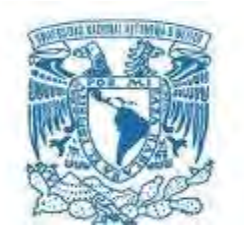

### UNIVERSIDAD NACIONAL AUTÓNOMA DE MÉXICO PROGRAMA DE MAESTRÍA Y DOCTORADO EN INGENIERÍA INGENIERÍA CIVIL – HIDRÁULICA

# ESTUDIO SUBHORARIO DE LAS TORMENTAS EN LA CIUDAD DE MÉXICO

**TESIS** QUE PARA OPTAR POR EL GRADO DE: MAESTRO EN INGENIERÍA

### PRESENTA: JUAN ANTONIO HERNÁNDEZ MAGAÑA

TUTOR PRINCIPAL DR. ADRIÁN PEDROZO ACUÑA, INSTITUTO DE INGENIERIA UNAM

CIUDAD UNIVERSITARIA, CIUDAD DE MÉXICO. ENERO, 2021

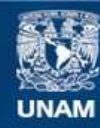

Universidad Nacional Autónoma de México

**UNAM – Dirección General de Bibliotecas Tesis Digitales Restricciones de uso**

#### **DERECHOS RESERVADOS © PROHIBIDA SU REPRODUCCIÓN TOTAL O PARCIAL**

Todo el material contenido en esta tesis esta protegido por la Ley Federal del Derecho de Autor (LFDA) de los Estados Unidos Mexicanos (México).

**Biblioteca Central** 

Dirección General de Bibliotecas de la UNAM

El uso de imágenes, fragmentos de videos, y demás material que sea objeto de protección de los derechos de autor, será exclusivamente para fines educativos e informativos y deberá citar la fuente donde la obtuvo mencionando el autor o autores. Cualquier uso distinto como el lucro, reproducción, edición o modificación, será perseguido y sancionado por el respectivo titular de los Derechos de Autor.

### JURADO ASIGNADO:

Presidente: Dr. Domínguez Mora Ramón

Secretario: Dr. González Villarreal Fernando J.

Vocal: Dr. Pedrozo Acuña Adrián

1<sup>er</sup>. Suplente: Dra. Arganis Juárez Maritza Liliana

2<sup>do</sup>. Suplente: Dr. Breña Naranjo José Agustín

Lugar o lugares donde se realizó la tesis: Instituto de Ingeniería UNAM

### TUTOR DE TESIS:

# DR. ADRIÁN PEDROZO ACUÑA

--------------------------------------------------

FIRMA

A Isabel

#### Agradecimientos

A mis padres, por todo su esfuerzo, por todos sus consejos, por su apoyo incondicional, por darme siempre lo mejor y esperar lo mejor de mí, por motivarme a seguir y crecer.

A mis abuelitos, por su apoyo incondicional y sus consejos a lo largo de toda mi vida.

A mi hermano, por todo el tiempo compartido.

A Isabel por ser un apoyo, una guía y una meta.

A la UNAM por seguirme permitiendo estudiar, prepararme y pertenecer a su comunidad.

Al Posgrado en Ingeniería por la preparación que obtuve.

A mis profesores de posgrado, por sus excelentes enseñanzas.

Al Dr. Adrián Pedrozo por su apoyo y guía.

A mis sinodales por sus consejos y enseñanzas.

Al personal del OH-IIUNAM, especialmente al Ing. Jorge Blanco, por su ayuda con la obtención de datos.

Al CONACYT por el apoyo económico brindado, sin el cual no habría podido lograr este objetivo.

#### Juan Antonio Hernández Magaña

# Contenido

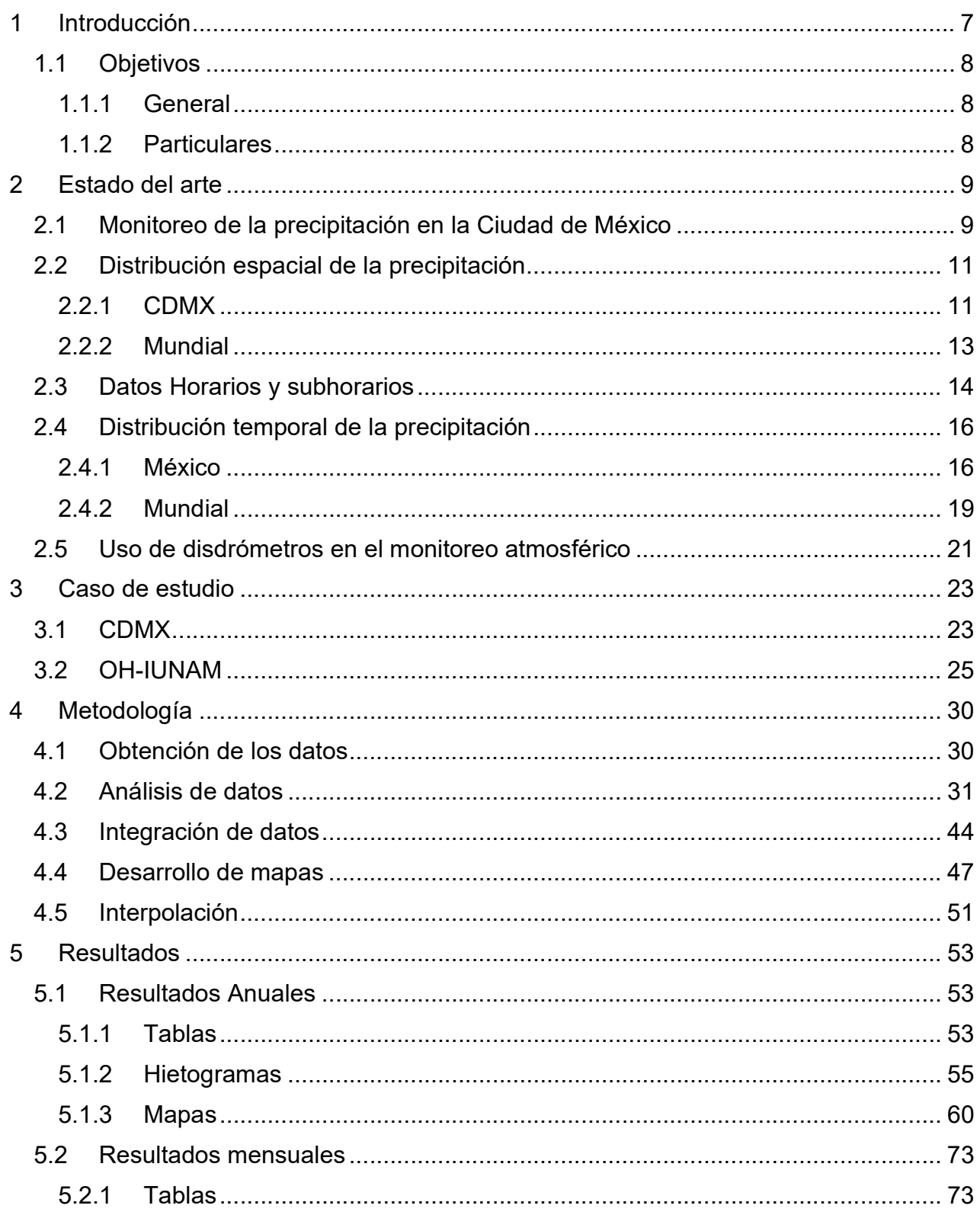

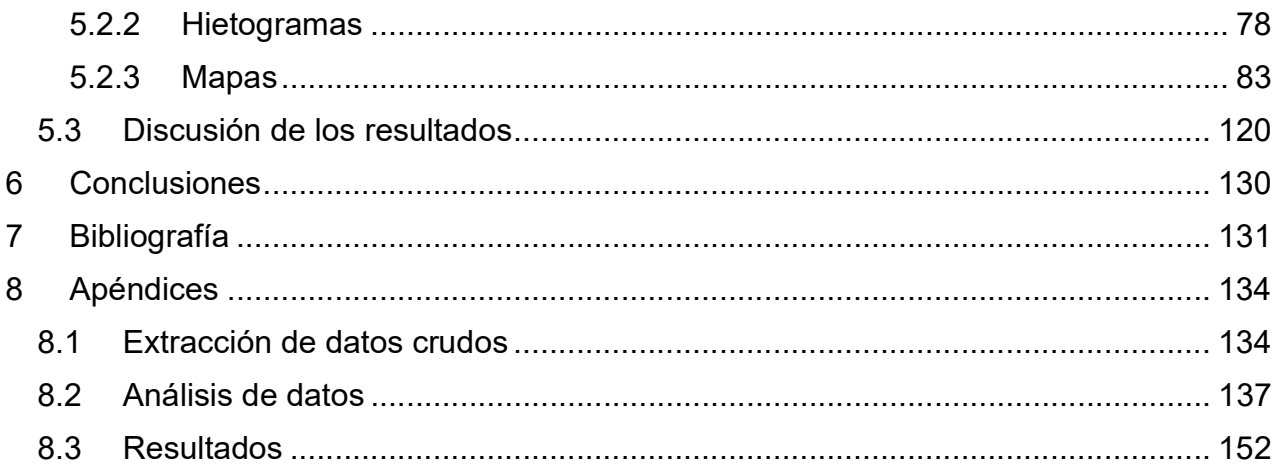

## 1 Introducción

La precipitación es uno de los elementos climáticos más importantes que afectan directamente a la sociedad (disponibilidad de agua, consumo humano, estabilidad política y social), a las actividades económicas (localización de presas, planeación hídrica, irrigación, demanda para industrias) y a la vegetación natural y los ecosistemas (estrés hídrico, incendios, erosión) (Piticar & Ristoiu, 2013); por ello, conocer la distribución espacial y temporal de la lluvia en las ciudades, resulta ser una tarea de suma importancia, que permite saber con mayor exactitud en cuanto tiempo y en qué lugares se concentra la mayor cantidad de la precipitación.

El diseño y la operación de los sistemas de drenaje depende principalmente de la estimación de precipitaciones que ocurren en cortos periodos de tiempo, pues las tormentas que generan las inundaciones más severas, sobre todo en áreas urbanas, pueden ocurrir en lapsos menores a una hora, por lo que la medición de la lluvia de manera subhoraria permite entender mejor estos fenómenos y planear mejores diseños. El 29 de mayo de 2017 ocurrió en el sur de la Ciudad de México una precipitación de 113.5 mm en una hora, con una intensidad máxima de 246.98 mm/h, lo cual genero grandes afectaciones en las delegaciones Tlalpan, Coyoacán, Xochimilco y Álvaro Obregón (Lopez L., 2017). A partir de los datos subhorarios se pudo saber la duración exacta de la tormenta, así como la intensidad de la misma minuto a minuto, un diseño que contemple estas características evitará la ocurrencia de más inundaciones. De manera similar el 16 de septiembre de 2020 se tuvieron en la zona de las alcaldías Benito Juárez, Iztapalapa, Tlalpan, Tláhuac, Coyoacán, Xochimilco y Álvaro Obregón precipitaciones de más de 100 mm en 4 horas, generando graves inundaciones, es importante señalar que es la zona mencionada de las inundaciones en 2017. Los estudios de distribución espacial y temporal de la precipitación utilizando datos subhorarios permiten localizar las zonas más propicias para la ocurrencia de este tipo de precipitaciones intensas, al ubicar los lugares con mayor precipitación y más aún donde el tiempo de precipitación es menor se pueden llevar a cabo mejores acciones durante la ocurrencia de las lluvias en dichas zonas, considerando también las experiencias previas.

La captación pluvial es una actividad que está tomando gran importancia actualmente, sobre todo en Ciudades como la Ciudad de México con graves problemas de disponibilidad hídrica; en este contexto, conocer la distribución espacial y temporal de la lluvia cobra gran importancia, especialmente realizando análisis mensuales, pues resulta muy útil conocer la cantidad de lluvia esperada en cada época del año en las diferentes zonas, así como conocer el tiempo en que la lluvia es captada, para diseñar sistemas que aprovechen al máximo las tormentas.

Conocer la distribución espacial y temporal de la lluvia, permitirá además generar nuevas preguntas de investigación relacionadas con el tiempo efectivo de lluvia y la intensidad "efectiva" de la misma, la cual se puede obtener al conocer el tiempo real de precipitación. Otras de las áreas en donde estos estudios subhorarios pueden tener gran significado, son estudios relacionados con la meteorización y la erosión, así como de escurrimiento y saturación de suelos, en donde la intensidad de la precipitación juega un papel de gran importancia y tener datos en intervalos más cortos permitirá entender mejor dichos fenómenos

De acuerdo con Pendergrass y Knutti (2018), la mitad de la precipitación anual en el mundo cae en promedio en solo 12 días. Estos datos se obtuvieron a través de series diarias de precipitación, respondiendo a las preguntas ¿Qué parte de la precipitación total cae en los N días más húmedos del año? Y ¿Qué parte de la precipitación total ocurre tras el percentil p superior de días en un periodo? Sin embargo, con el OH-IUNAM se tiene información minuto a minuto, esto permitirá obtener con precisión el número de minutos en los cuales ocurre el total de la precipitación y diferentes fracciones de el en un año.

Otro factor importante es la distribución espacial, pues la cantidad de precipitación y su intensidad son diferentes en cada zona, comparar las diferentes estaciones del OH-IUNAM permitirá conocer esta distribución espacial, así como realizar interpolaciones para la generación de mapas de lluvia y tiempo de caída.

Esta investigación proporciona además un método de tratamiento de datos de lluvia con información subhoraria, en este caso con resolución de 1 minuto.

Para el tratamiento de la información obtenida del OH-IIUNAM se utilizó el lenguaje de programación Python, a través del software libre Jupyter Notebook, y los sistemas de información geográficos GRASS y QGIS, con el fin de utilizar herramientas libres y potentes que permitan un mejor manejo de los datos.

#### 1.1 Objetivos

#### 1.1.1 General

Conocer la distribución espacial y temporal de las lluvias en la Ciudad de México.

#### 1.1.2 Particulares

Utilizar información del OH-IUNAM para conocer la distribución espacial y temporal de las lluvias en la Ciudad de México.

Obtener el tiempo efectivo de precipitación anual en las estaciones del OH-IUNAM como parámetro definir la distribución espacial de las lluvias.

Realizar mapas que muestren la distribución espacial y temporal de la precipitación en la Ciudad de México.

# 2 Estado del arte

La revisión documental para este estudio se dividió en algunos subtemas con el fin de facilitar la integración de la información y la investigación misma. Dichos subtemas son:

- Monitoreo de la precipitación en la Ciudad de México
- Estudios de distribución espacial de la precipitación en México y en el mundo
- Estudios de Tiempo efectivo de precipitación
- Estudios de distribución temporal de la precipitación en México y en el mundo
- Uso de disdrómetros en el monitoreo atmosférico

### 2.1 Monitoreo de la precipitación en la Ciudad de México

El monitoreo de la precipitación en la Ciudad de México se lleva a cabo a través de diversos sistemas, el más amplio de ellos son las estaciones climatológicas del Servicio Meteorológico Nacional (SMN), pues dentro de la Ciudad, existen 60 estaciones de este tipo que han operado a lo largo del tiempo (Hernández Magaña, 2018).

| Estación                     | Año de inicio | Año final | <b>Estación</b>                | Año de inicio | <b>Año final</b> |
|------------------------------|---------------|-----------|--------------------------------|---------------|------------------|
| Ajusco                       | 1961          | 1988      | Moyoguarda                     | 1921          | 1988             |
| <b>Aquiles Serdán</b>        | 1933          | 1989      | Playa Caleta 454 Colonia Marte | 1968          | 2015             |
| Calvario                     | 1970          | 2016      | Presa Ansaldo                  | 1953          | 1988             |
| <b>Calle Salto</b>           | 1964          | 1971      | Presa Mixcoac                  | 1953          | 1988             |
| Tacuba 7                     | 1962          | 1976      | Presa Tacubaya                 | 1953          | 1988             |
| Cincel                       | 1953          | 1988      | San Borja 726                  | 1964          | 1970             |
| Ciudad universitaria         | 2004          | 2009      | San Francisco Tlainepantla     | 1961          | 2015             |
| Colonia Agricola Oriental    | 1961          | 1988      | San Gregorio Atlapulco         | 1961          | 1983             |
| Colonia America              | 1969          | 2016      | San Juan de Aragón             | 1953          | 2015             |
| Colonia del valle            | 1949          | 1974      | San Lorenzo                    | 1969          | 1988             |
| <b>Colonia Escandon</b>      | 1951          | 1988      | Santa Ana Tlacotenco           | 1969          | 2015             |
| Colonia Moctezuma            | 1966          | 1988      | <b>Colonia Santa FE</b>        | 1969          | 1988             |
| Colonia Santa Ursula Coapa   | 1971          | 2015      | <b>Colonia Tacuba</b>          | 1961          | 1988             |
| Rodano 14                    | 1953          | 1996      | <b>Tacubaya Central (Obs)</b>  | 1877          | 2016             |
| Cuajimalpa                   | 1967          | 1988      | Tarango                        | 1969          | 1988             |
| <b>Cuautepec Barrio Bajo</b> | 1970          | 1988      | <b>Lomas de Chapultepec</b>    | 1955          | 1975             |
| Desierto de los legnes       | 1961          | 1987      | <b>Tlahuac</b>                 | 1961          | 2015             |
| Desviación Alta al Pedregal  | 1952          | 2015      | <b>Unidad Modelo</b>           | 1961          | 1981             |
| Egiptto 7                    | 1959          | 1987      | <b>General Anaya</b>           | 1952          | 1988             |
| El guarda                    | 1961          | 2015      | Pedro Arvizu 36                | 1961          | 1970             |
| <b>Guadalupe Inn</b>         | 1962          | 1974      | Ixtacalco                      | 1947          | 1966             |
| Hacienda Peña Pobre          | 1961          | 1992      | Vertedor Milpa Alta            | 1969          | 1985             |
| Hacienda la Patera           | 1961          | 1996      | Castañeda                      | 1950          | 1970             |
| Morelos 77                   | 1955          | 1996      | Vencedora 44                   | 1961          | 1970             |
| Gran Canal km 03 000         | 1961          | 1987      | Chapultepec                    | 1979          | 1988             |
| Gran Canal km 06 250         | 1952          | 2015      | <b>Monte Alegre</b>            | 1976          | 1983             |
| La venta Cuajimalpa          | 1949          | 1985      | <b>Puente la Llave</b>         | 1976          | 2015             |
| Colonia Roma                 | 1949          | 1971      | Colonia Juarez                 | 1975          | 1982             |
| Milpa Alta                   | 1929          | 2015      | Campo experimental Coyoacán    | 1976          | 2007             |
| Colonia Guerrero             | 1959          | 1987      | Colonia Educación              | 1982          | 2015             |

Tabla 1 Estaciones Climatológicas de la Ciudad de México (Hernández Magaña, 2018)

Las estaciones del (SMN) proporcionan datos acumulados diarios, de manera nacional también existen Estaciones Meteorológicas Automáticas (EMAS), las cuales generan datos acumulados de precipitación cada 10 minutos, dentro de la Ciudad de México y su área metropolitana existen 6 estaciones de este tipo, de manera similar existen las Estaciones Sinópticas Meteorológicas (ESIME) de las cuales se encuentran 3 en la Ciudad de México, las cuales generan información también cada 10 minutos.

| <b>Estación</b>       | Alcaldía o municipio     | <b>Sistema</b> |
|-----------------------|--------------------------|----------------|
| <b>Ecoguardas</b>     | <b>Tlalpan</b>           | <b>EMAS</b>    |
| <b>Tezontle</b>       | <b>Iztacalco</b>         | <b>EMAS</b>    |
| <b>Molino del Rey</b> | <b>Miguel Hidalgo</b>    | <b>EMAS</b>    |
| <b>Biología IPN</b>   | <b>Miguel Hidalgo</b>    | <b>EMAS</b>    |
| <b>IPN</b>            | <b>Gustavo A. Madero</b> | <b>EMAS</b>    |
| <b>Presa Madín</b>    | <b>Naucalpan</b>         | <b>EMAS</b>    |
| <b>CCA</b>            | Coyoacán                 | <b>ESIME</b>   |
| <b>Tacubaya</b>       | <b>Miguel Hidalgo</b>    | <b>ESIME</b>   |
| <b>CEMCAS</b>         | <b>Texcoco</b>           | <b>ESIME</b>   |

Tabla 2 Estaciones automatizadas de la Ciudad de México

En la Ciudad de México SACMEX cuenta con 78 estaciones pluviométricas, mediante las cuales monitorea y alerta en tiempo real el comportamiento de las lluvias, mediante un semáforo de alerta en el sitio de SACMEX.

| Color    | Rango (mm)  | <b>Intensidad</b>                      |
|----------|-------------|----------------------------------------|
| Verde    | $0-5$       | Sin Iluvia a Iluvia ligera             |
| Amarillo | $6 - 15$    | Lluvia de ligera a regular             |
| Naraja   | $16 - 30$   | Lluvia de regular a fuerte             |
| Rojo     | $31 - 50$   | De lluvia fuerte<br>a tormenta intensa |
| Marrón   | Mayor de 50 | Tormenta de intensa<br>a torrencial    |

Figura 1 Semáforo de alerta utilizado por la red de SACMEX. (SACMEX, 2018)

Existe también en la Ciudad de México el monitoreo por radar, mediante dos dispositivos, uno ubicado en el cerro Catedral en el Estado de México y el otro ubicado en el Cerro de la Estrella en Iztapalapa.

Además de estos sistemas la UNAM cuenta con una Red Universitaria de Observatorios Atmosféricos, con un observatorio en el Centro de Ciencias de la Atmósfera en Ciudad Universitaria, uno más ubicado a un lado del lago Nabor Carrillo y otro en el Palacio de Minería en el Centro Histórico. Como parte de esta red también se cuenta con el Programa de Estaciones Meteorológicas del Bachillerato Universitario, con instalaciones en los 9 planteles de la Escuela Nacional Preparatoria, los 5 planteles del Colegio de Ciencias y Humanidades y 3 estaciones anexas, entre ellas la del Centro de Ciencias de la Atmósfera de la UNAM. Estas estaciones de monitoreo proporcionan datos de precipitación acumulada cada 30 minutos.

Adicionalmente se ha sumado a estos sistemas el Observatorio Hidrológico del Instituto de Ingeniería de la UNAM, el cuál es fuente de información de este estudio y del cual se hablará posteriormente.

### 2.2 Distribución espacial de la precipitación

#### 2.2.1 CDMX

En los informes anuales de calidad del aire, la Secretaria del Medio Ambiente presenta figuras como la siguiente, en donde se observa de forma general la distribución espacial de la precipitación, mediante los registros de la red meteorológica REDMET.

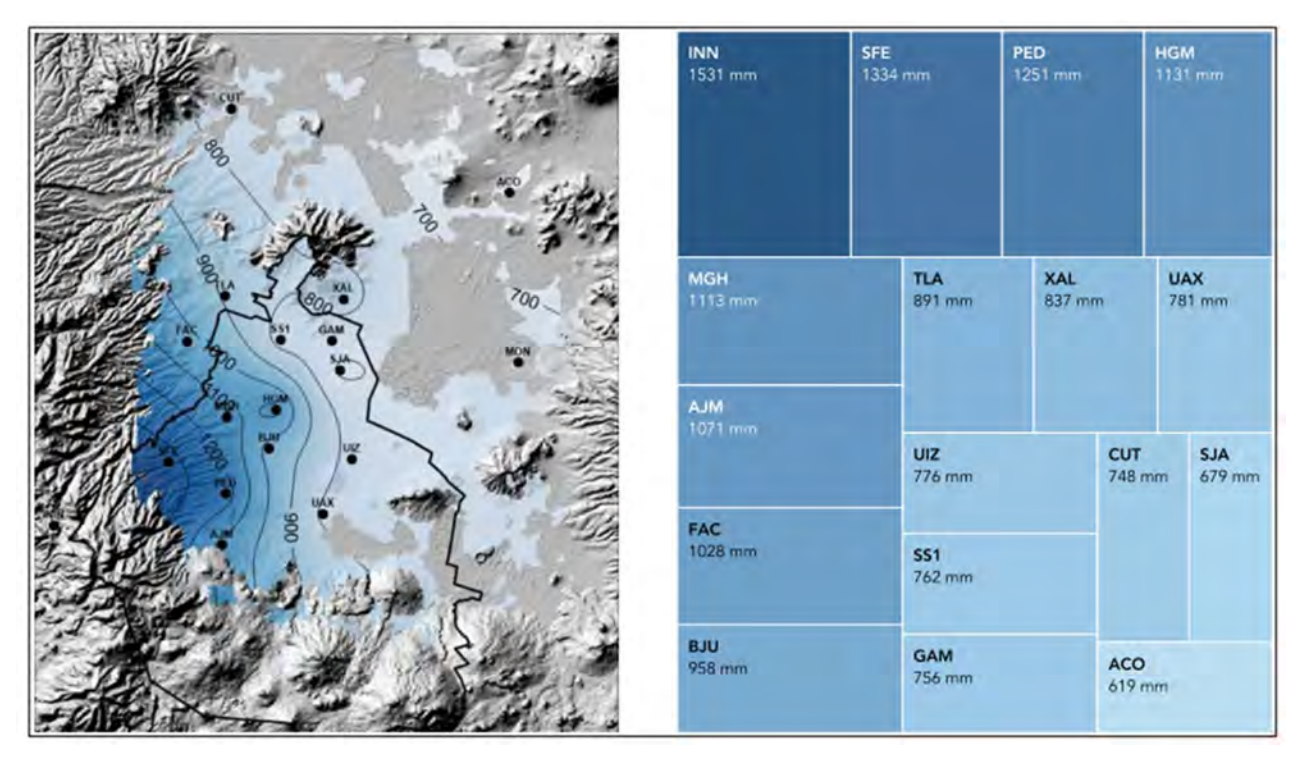

Figura 2 Distribución espacial de la lluvia anual en la Ciudad de México en el año 2016, de acuerdo con los datos de la REDMET de la SMA de la Ciudad de México. (Secretaría del Medio Ambiente de la Ciudad de México, 2017)

En algunos trabajos académicos, como el presentado en la Facultad de Ciencias de la UNAM en 2016, se presenta la distribución espacial de la precipitación en la Ciudad de México, utilizando datos diarios, provenientes de las estaciones antes mencionadas. En dicho trabajo se presentan resultados, como los siguientes mapas:

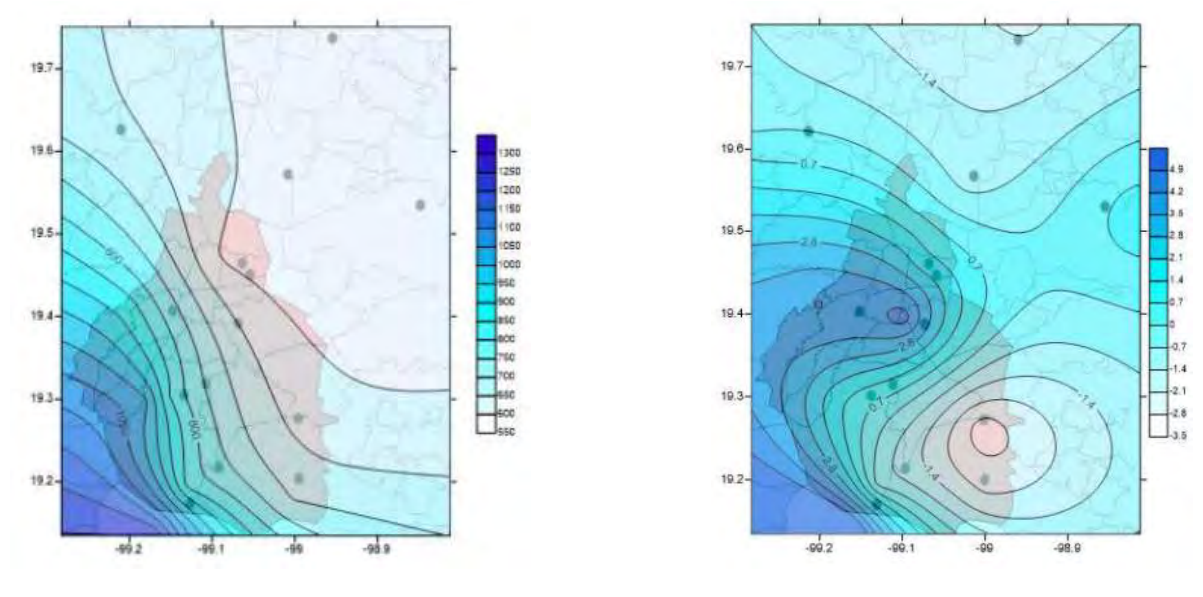

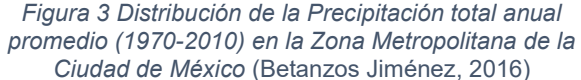

Figura 4 Distribución de la tendencia de la precipitación anual (mm/año). (Betanzos Jiménez, 2016)

En el artículo "Analysis of daily precipitation based on weather radar information in México City" se utiliza la información de un radar climatológico y se compara con observaciones en tierra, para mejorar la calibración de dicho sensor, todo esto utilizando datos diarios.

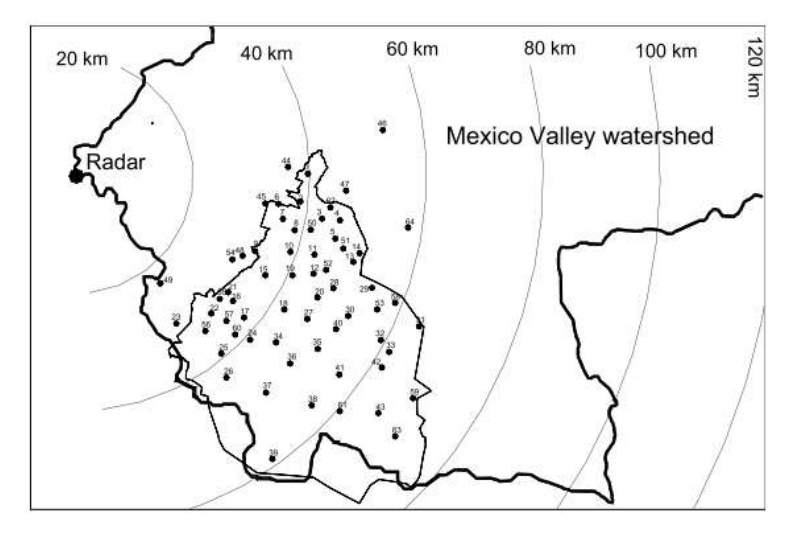

Figura 5 Ubicación del radar meteorológico y las estaciones utilizadas en el estudio.(Méndez Antonio, Magaña, Caetano, da silveira, & Domínguez, 2009)

#### 2.2.2 Mundial

A nivel mundial, la mayoría de los estudios relacionados con la distribución espacial de la precipitación se llevan a cabo a través de series diarias de datos, obtenidos principalmente de estaciones meteorológicas o bien de imágenes satelitales y productos de reanálisis, estudios realizados con información subhoraria son difíciles de encontrar.

En un estudio de distribución espacial y temporal en Kansas, utilizan series de tiempo diarias para buscar puntos de cambio en la precipitación media anual.

Tabla 3 Puntos de cambio en la media de la precipitación anual en Kansas. (Rahmani, Hutchinson, Harrington, Hutchinson, & Anandhi, 2015)

| Station              | Period<br>(vear) | <b>CUSUM</b><br>change-<br>point | Pettitt<br>point | Selected<br>change-change-point |
|----------------------|------------------|----------------------------------|------------------|---------------------------------|
| Ashland              | 1900-2011        | 1979                             | 1929             | ÷                               |
| Atchison             | 1890-2011        | 1956                             | 1956             |                                 |
| Colby                | 1900-2011        | 1940                             | 1972             |                                 |
| Columbus             | 1890–2011        | 1984                             | 1966             |                                 |
| Elkhart              | 1900-2011        | 1939                             | 1939             |                                 |
| <b>Fort Scott</b>    | 1895-2011        | 1980                             | 1980             |                                 |
| <b>Hays</b>          | 1892-2011        | 1991                             | 1991             |                                 |
| <b>Horton</b>        | 1890-2011        | $1940^{\circ}$                   | $1940^{\circ}$   | 1940                            |
| Independence         | 1893-2011        | 1966                             | 1966             | 1966                            |
| Lakin                | 1893-2011        | 1939                             | 1968*            | 1968                            |
| Larned               | 1903-2010        | 1991                             | 1991             | <b>College</b>                  |
| <b>Manhattan</b>     | 1890-2011        | 1940                             | 1956             | 1956                            |
| <b>McPherson</b>     | 1890-2011        | $1970^{\circ}$                   | 1970             | 1970                            |
| Medicine Lodge       | 1891-2011        | 1972                             | 1972             |                                 |
| <b>Minneapolis</b>   | 1892-2011        | 1940                             | $1940^{\circ}$   | 1940                            |
| <b>Oberlin</b>       | 1893-2011        | 1964*                            | $1970^*$         | 1970                            |
| Ottawa               | 1900-2011        | 1940"                            | 1940*            | 1940                            |
| Philipsburg          | 1890-2011        | 1956                             | 1956             | <b>College</b>                  |
| <b>Saint Francis</b> | 1908-2011        | 1951'                            | 1951'            | 1951                            |
| Sedan                | 1890-2011        | 1972                             | 1921             |                                 |
| <b>Tribune</b>       | $1900 - 2011$    | 1977                             | 1977"            | 1977                            |
| <b>Wakeeney</b>      | 1893-2011        | 1943                             | 1943"            | 1943                            |
| <b>Winfield</b>      | 1900-2011        | 1980*                            | 1980*            | 1980                            |

zıgn "statistically significant year.

En el estudio "La distribución espacial de la fractalidad temporal de la precipitación en la España peninsular y su relación con el Índice de Concentración" se utilizaron Estaciones de Monitoreo Automáticas (EMA's) utilizando así una resolución de 10 minutos para obtener valores de la dimensión Fractal.

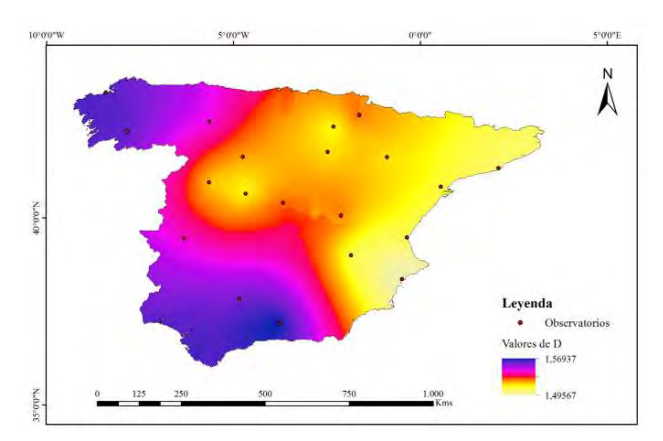

Figura 6 Dimensión Fractal en España. (Meseguer Ruiz, Martín Vide, Olcina Cantos, & Sarricolea Espinoza, 2015)

En otro estudio titulado Comparison of precipitation in the regional climate model BALTIMOS to radar observations, se puede observar una forma de utilizar datos de radares y de modelos climáticos para determinar la precipitación anual y su distribución espacial, así como una comparación con productos de reanálisis.

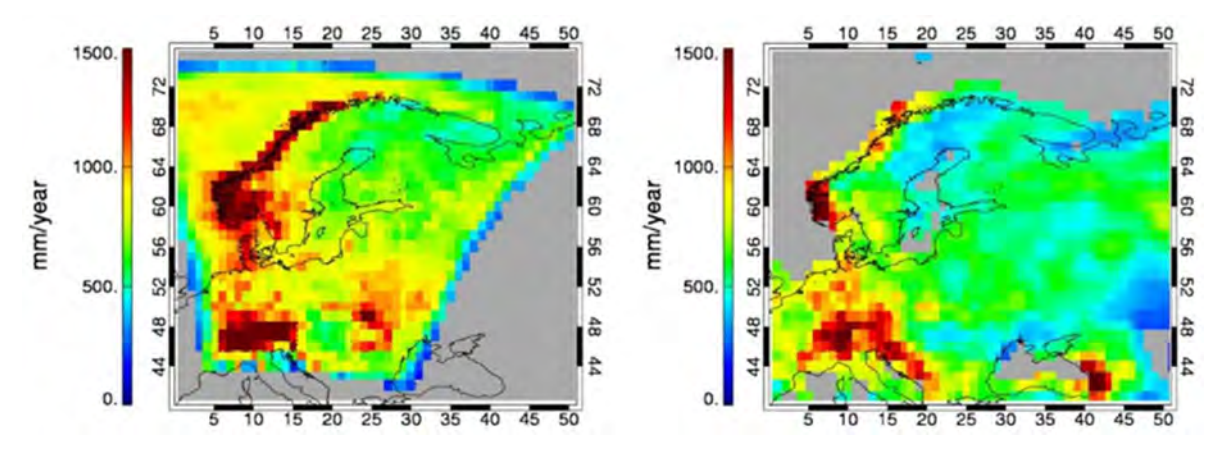

Figura 7 Precipitación anual del año 2002 a la izquierda simulada por el modelo BALTIMOS y a la derecha estimada mediante observaciones del GPCC. (Walther, Schröder, Fischer, & Bennartz, 2014)

#### 2.3 Datos Horarios y subhorarios

Los datos diarios son de gran utilidad debido a su gran utilización a lo largo del tiempo y con muchas estaciones a lo largo del mundo, sin embargo, la aparición de las mediciones horarias y subhorarias ha permitido realizar estudios relacionados con la duración y la intensidad de la precipitación.

En el artículo Generalized Rainfall-Duration-Frequency Relationships (Bell, 1969), el autor propone relaciones para la obtención de precipitaciones con diferente duración para diferentes periodos de retorno, concluyendo que dichas relaciones se mantienen en todo tipo de regiones, indicando que: "si en unas cuantas estaciones representativas se verifica la validez de las relaciones en un área particular, su adopción general en esa área puede reducir la labor de analizar registros , extrapolar a grandes periodos de retorno y presentar de manera eficiente los datos a los usuarios potenciales".

En el artículo "Rainfall Intensity-Duration-Frequency Formulas" (Chen, 1984), se describen fórmulas para obtener a través de la altura de precipitación de 1 hora y de 24 horas las alturas de precipitación para menores duraciones. Estos artículos resaltan la necesidad y el interés por conocer las precipitaciones de diferentes duraciones, y el problema que se tiene al tener en muchos casos solo datos diarios.

En el artículo Generalized Rainfall-Duration-Frequency Relationships: Applicability in Different Climatic Regions of Argentina (Maurino, 2004), se comparan las relaciones propuestas por Bell en 1969, con datos obtenidos en Argentina a través de diferentes fuentes disponibles en ese país, obteniendo que las relaciones de Bell son totalmente aplicables en esas regiones.

De manera similar, en el artículo Construcción de curvas *i-d-tr de las estaciones* climatológicas de México a partir de la base de datos pluviométricos SMN-CONAGUA (Conde Rivera, Vita Garza, Castro Ortiz, & López Mejía, 2014) comparan las curvas i-d-tr obtenidas mediante datos pluviográficos con las relaciones obtenidas por Bell y Chen.

En el estudio Intermittency in precipitation: Duration, frequency, intensity, and amounts using hourly data (Trenberth, Zhang, & Gehne, 2017), se hace uso de datos horarios, en donde se utilizan datos de satélites, sin embargo se hace notar que la falta de calidad en los datos horarios o de mayor resolución complica los estudios, en este caso de intermitencia en la precipitación.

En otro estudio en Italia, se utilizan datos de precipitación con duración de 1, 3, 6, 12 y 24 horas provistos por el Servicio Nacional Hidrográfico y Mareográfico de Italia, con el fin de observar el comportamiento de las lluvias extremas, su duración y su relación con la altitud.

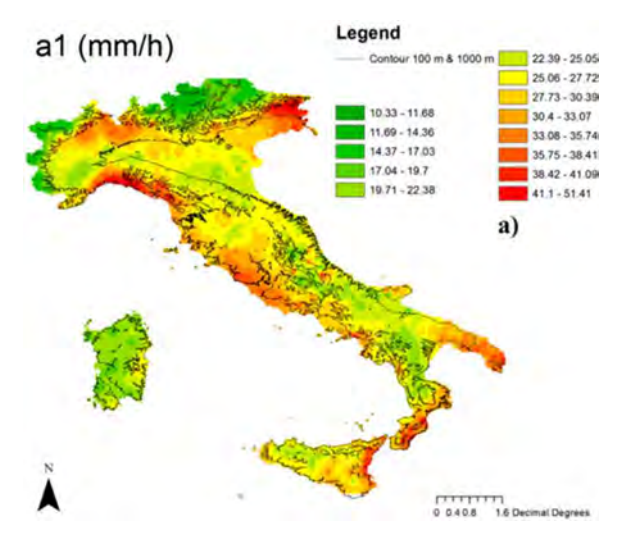

Figura 8 Intensidad media de precipitación y curvas de nivel en Italia. (Avanzi, De Michele, Gabriele, Ghezzi, & Rosso, 2015)

En el estudio Imputation of missing sub-hourly precipitation data in a large sensor network: a machine learning approach (Chivers, Wallbank, Cole, Sebek, & Stanley, 2017) se hace uso de datos con resolución de 30 minutos, proporcionados por el sistema COSMOS del Reino Unido, para comparar diferentes variables climatológicas y su relación con la precipitación. En Inglaterra la red de medición de la precipitación provee datos de lluvia cada 15 minutos.

En numerosos estudios, se han utilizado los datos de la Emschergenossenschaft-Lippeverband (EG/LV), los cuales tienen resolución de 1 minuto, tal es el caso del estudio titulado Temperature-Driven Rise in Extreme Sub-Hourly Rainfall (Bürger, Pfister, & Bronstert, 2019) donde se relacionan las variaciones de temperatura con la precipitación; otro ejemplo es el artículo Increasing occurrence of high-intensity rainstorm events relevant for the generation of soil erosion in a temperate lowland region in Central Europe (Mueller & Pfister, 2011), donde se utilizan estos datos con resolución de 1 minuto para analizar las intensidades de las tormentas y su relación con la erosión del suelo.

### 2.4 Distribución temporal de la precipitación

Conocer la distribución temporal de la precipitación es importante en diferentes ámbitos, pues permite realizar una mejor planeación tanto si se ve a la precipitación como la disponibilidad de un recurso o como una potencial amenaza, por eso, tanto en México como a nivel mundial, existen numerosos estudios al respecto.

#### 2.4.1 México

En el estudio Evaluación del riesgo al acuífero de Xochimilco por lluvias extremas (Navarrete, Jiménez, Navarro, & Domínguez, 2013), se hace uso de datos mensuales obtenidos a través de series diarias para evaluar el deterioro del acuífero, partiendo de la vulnerabilidad de los acuíferos a los eventos extremos, una mayor resolución, como la propuesta en este trabajo podría mejorar significativamente la estimación de los datos de eventos extremos.

En el estudio Estimación geoestadística de la distribución espacial de la precipitación media mensual y anual en Nuevo León, México (1930-2014) se presentan mapas en los cuales se visualiza la estimación de la precipitación en las estaciones del año, mediante diferentes métodos.

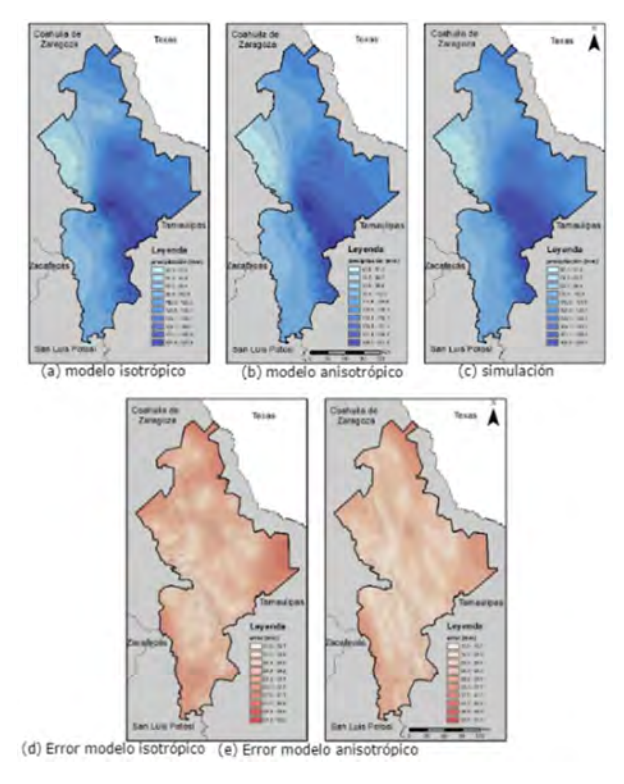

Figura 9 Mapa de las estimaciones de Nuevo León, simulación y error de la estimación para Primavera, en el periodo 1930-2014.(Maces & Viera, 2018)

Un ámbito especialmente interesado en conocer la cantidad de lluvia precipitada mes a mes y al que le resultaría de utilidad saber el tiempo en el cuál ocurre dicha precipitación es a la captación de agua pluvial, como se ve en numerosas tesis, el diseño de estos sistemas depende en gran medida de estos datos. En la tesis Captación y uso sustentable del agua de lluvia en la Ciudad de México (Acosta Fuentes, 2010) se hace uso de este tipo de datos para obtener volúmenes de captación por delegación.

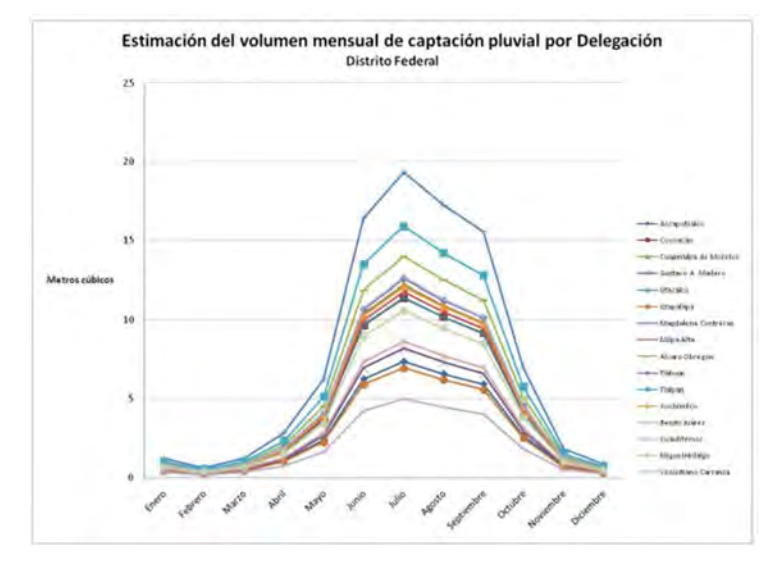

Figura 10 Estimación del volumen mensual de captación pluvial por delegación. (Acosta Fuentes, 2010)

De manera Nacional CONAGUA reporta la precipitación normal mensual de 1981 a 2010 mediante la siguiente gráfica:

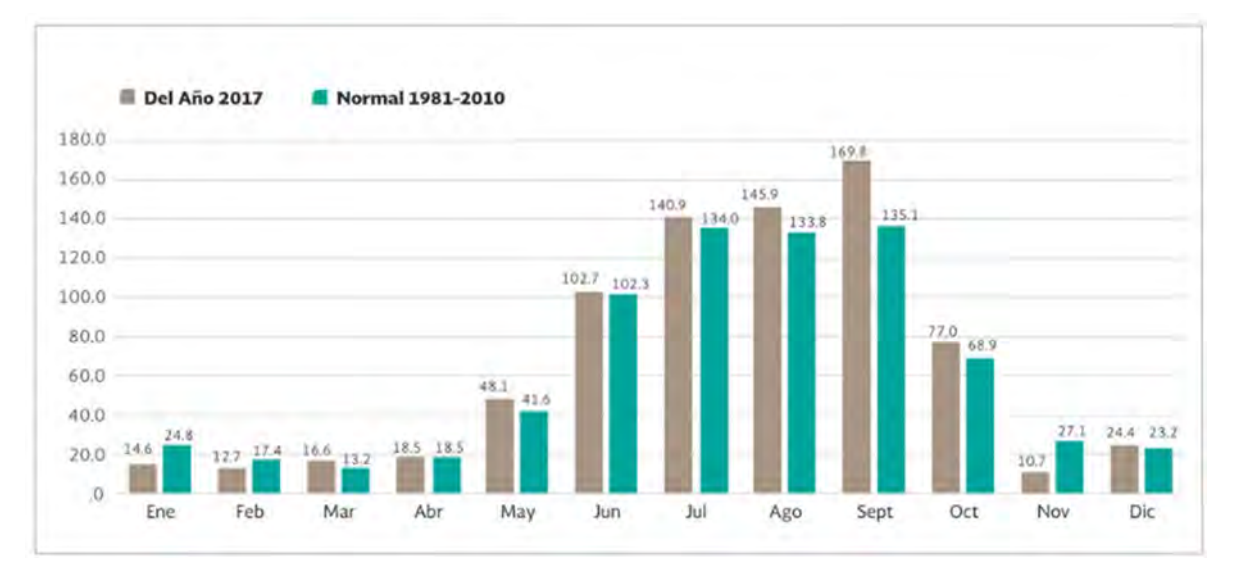

Figura 11 Precipitación normal mensual 1981-2010 y del 2017 en México.(Comisión Nacional del Agua, 2018)

Y utilizando los datos que reporta para cada una de las regiones hidrológicas administrativas, podemos observar la precipitación normal mensual en la región Aguas del Valle de México:

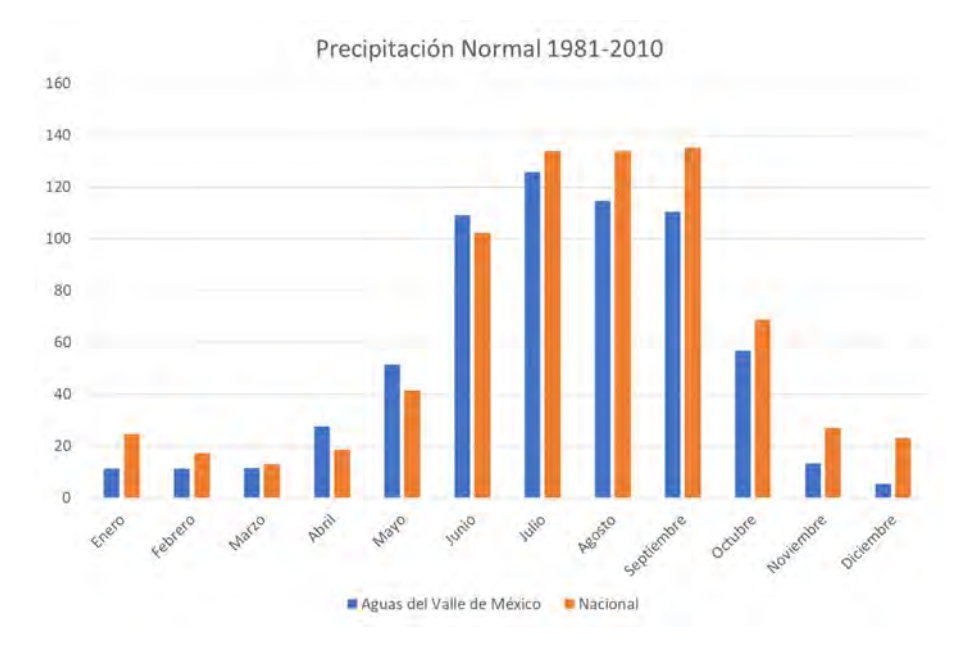

Figura 12 Precipitación normal 1981-2010 en la región Aguas del Valle de México.(Comisión Nacional del Agua, 2018)

En los informes anuales de calidad del aire, la Secretaria del Medio Ambiente presenta figuras como las siguientes, en donde se observa de forma general la distribución por mes de la precipitación, mediante los registros de la red meteorológica REDMET.

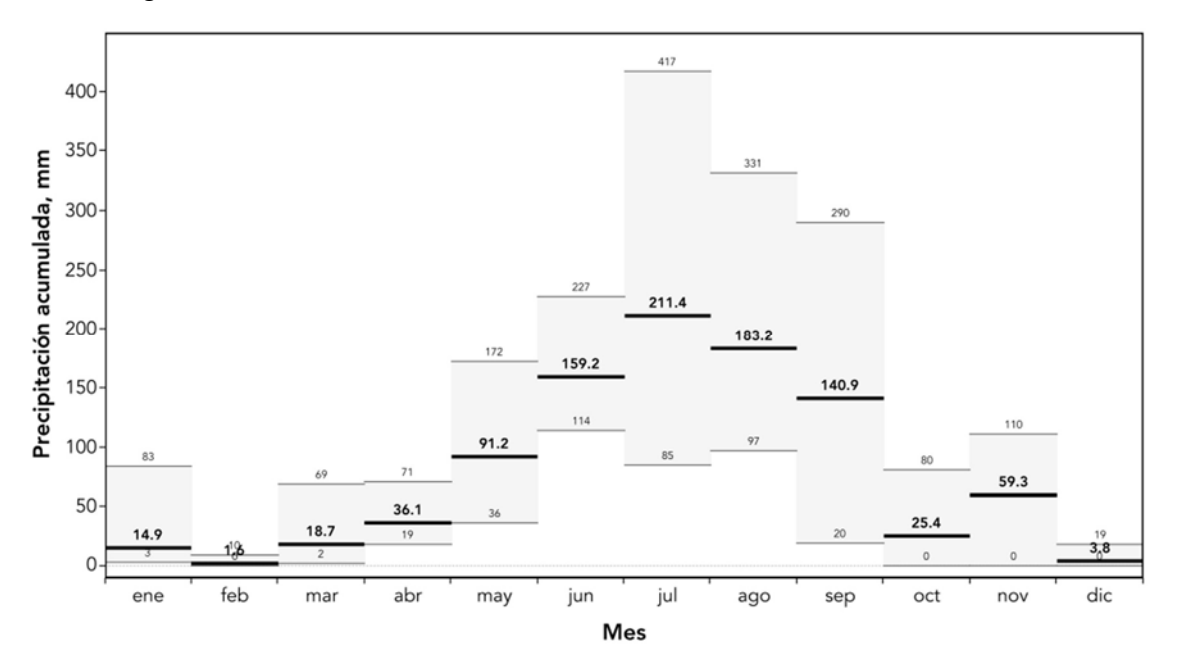

Figura 13 Precipitación mínima, promedio y máxima acumulada registrada en el año 2015 en la Ciudad de México por la Secretaria del Medio Ambiente.(Secretaría del Medio Ambiente de la Ciudad de México, 2017)

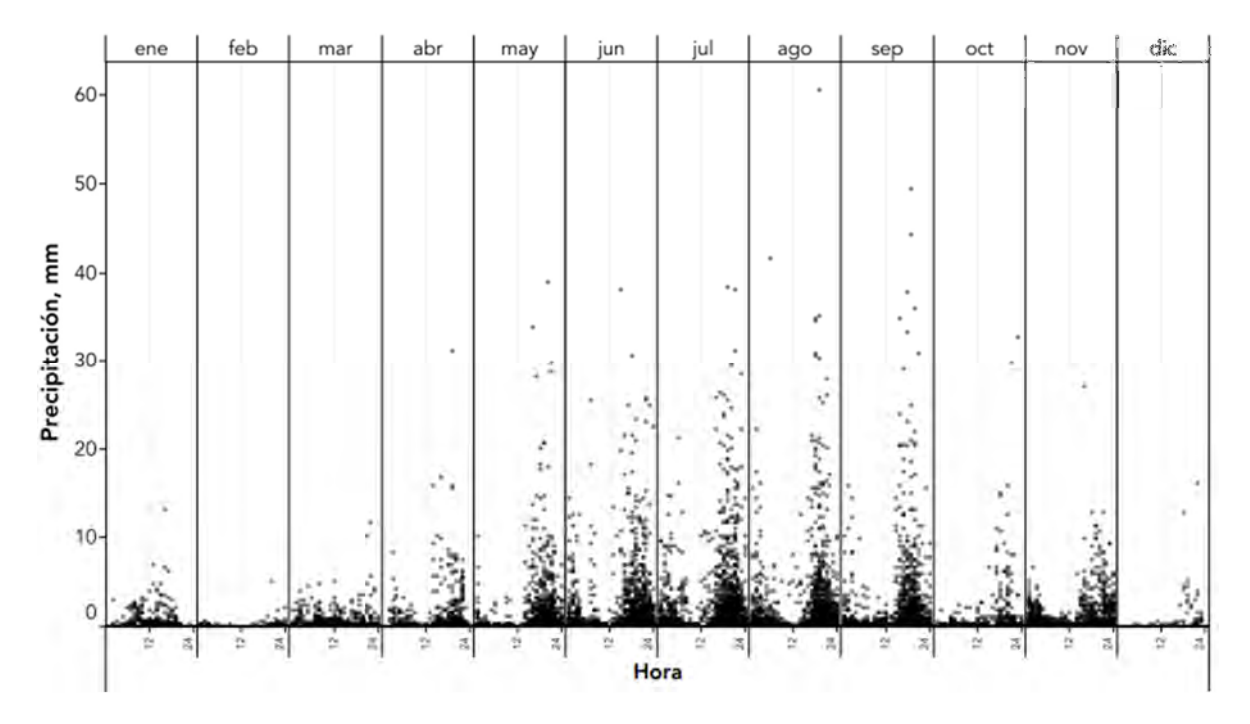

Figura 14 . Frecuencia de eventos de lluvia durante 2016 por mes y hora. Se observan los meses y las horas en que ocurrieron las tormentas (Secretaría del Medio Ambiente de la Ciudad de México, 2017)

Otra aplicación de los datos de distribución temporal son los relacionados con la dimensión fractal, tal como se observa en el artículo Análisis Fractal de Series de Tiempo de Evaporación y Precipitación Mensual en el Centro de México (Magallanes Quintanar et al., 2015), en donde se hace un análisis en el estado de Zacatecas.

#### 2.4.2 Mundial

Así como en México, en el mundo se han utilizado los análisis de precipitación mensual para diversos estudios, en el estudio Análisis de la distribución espacial y temporal de la precipitación en la cuenca del río Chicú, Sabana de Bogotá, Colombia (López Velandia, 2016), se utilizan estos datos para crear mapas de isoyetas intermensuales.

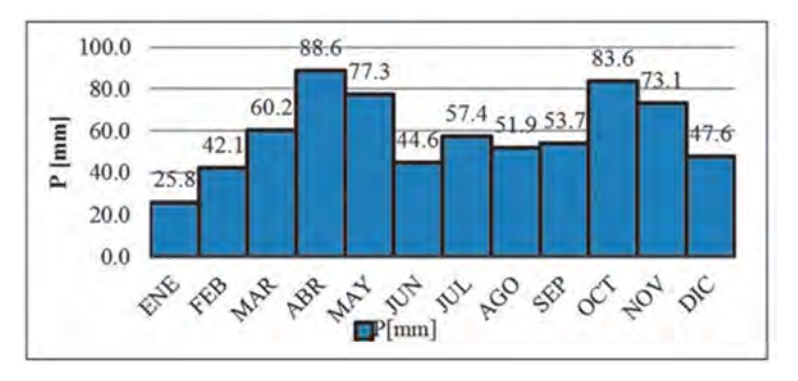

Figura 15 Hietograma de la estación Tabio en Colombia. (López Velandia, 2016)

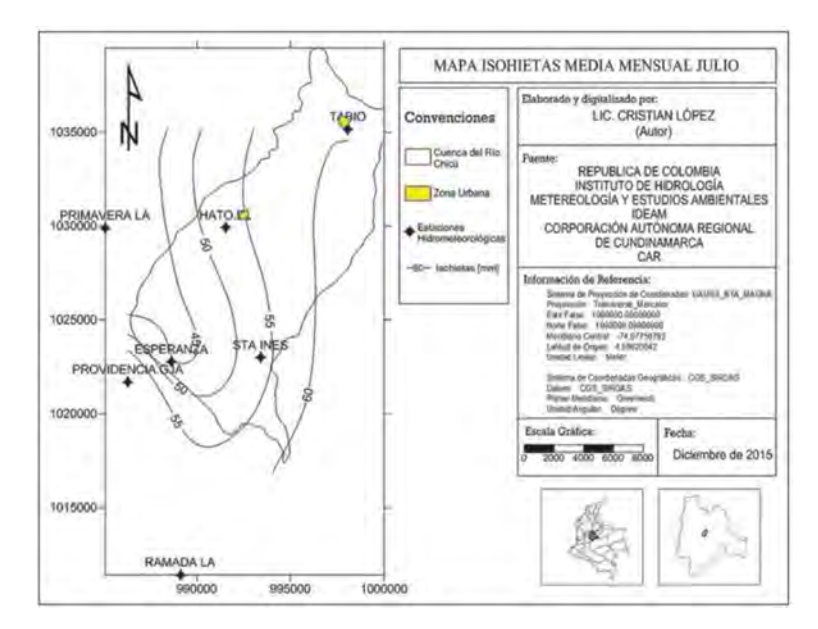

Figura 16 Mapa de Isoyetas del mes de Julio en la sabana de Bogotá. (López Velandia, 2016)

En el estudio Spatial and temporal distribution of precipitation in a Mediterranean area (southern Italy) (Longobardi, Buttafuoco, Caloiero, & Coscarelli, 2016) empleando la información de 559 pluviómetros, se obtuvieron mapas de precipitación media anual y una gráfica con la proporción de lluvia promedio mensual sobre la lluvia anual.

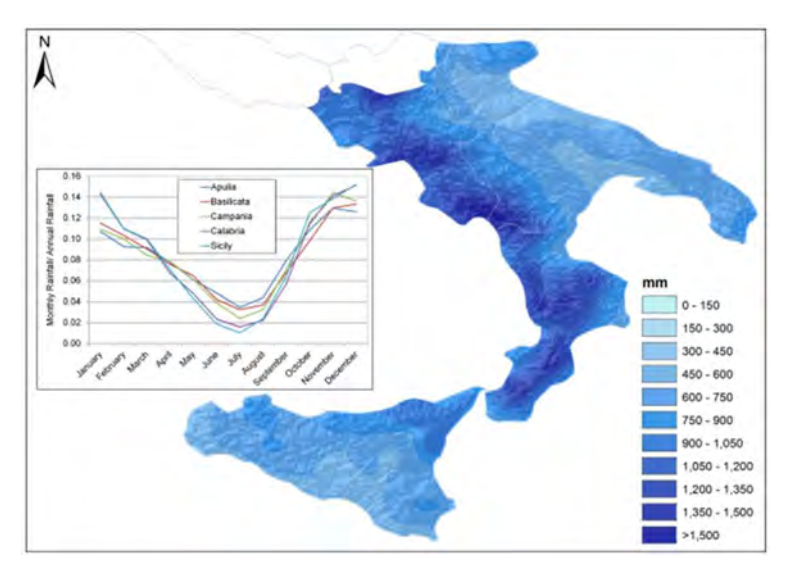

Figura 17 Mapa de precipitación media anual del área sur de Italia y coeficientes de proporción de la lluvia media mensual sobre la lluvia media anual. (Longobardi et al., 2016)

En el estudio Analysis of distribution of precipitation duration and amounts in Legnica in the period of 1966–2015 (Jakubczyk, 2019), se presenta un análisis mensual de la precipitación.

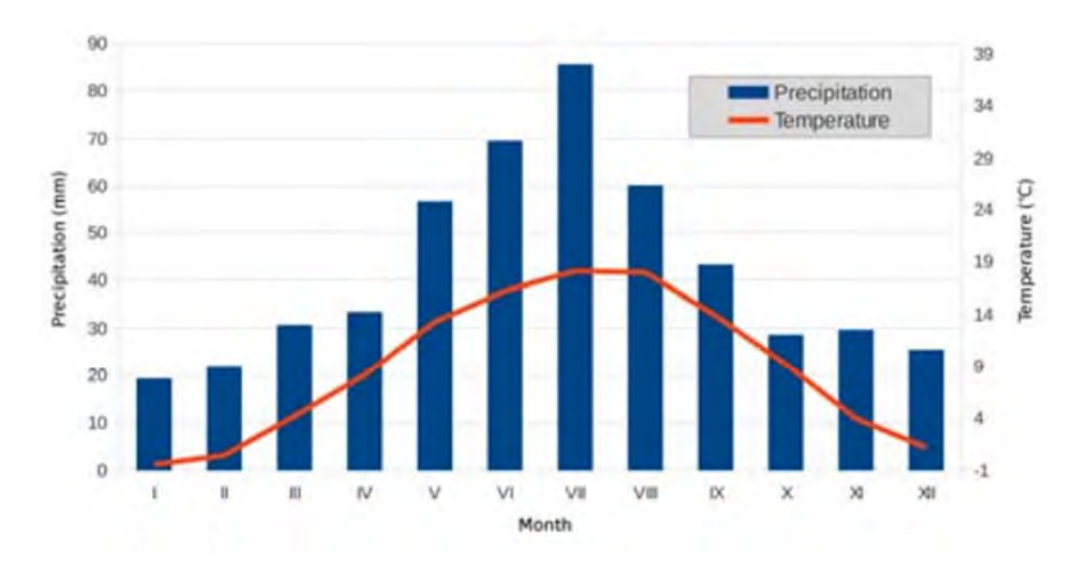

Figura 18 Temperatura media y precipitación acumulada mensual en Legnica de 1971 al 2000.(Jakubczyk, 2019)

En muchos otros estudios se utilizan datos mensuales con el fin de compararlos con los datos de satélites y productos de reanálisis, tal es el caso de Infilling Monthly Rain Gauge Data Gaps with Satellite Estimates for ASAL of Kenya (Githungo, Otengi, Wakhungu, & Masibayi, 2016).

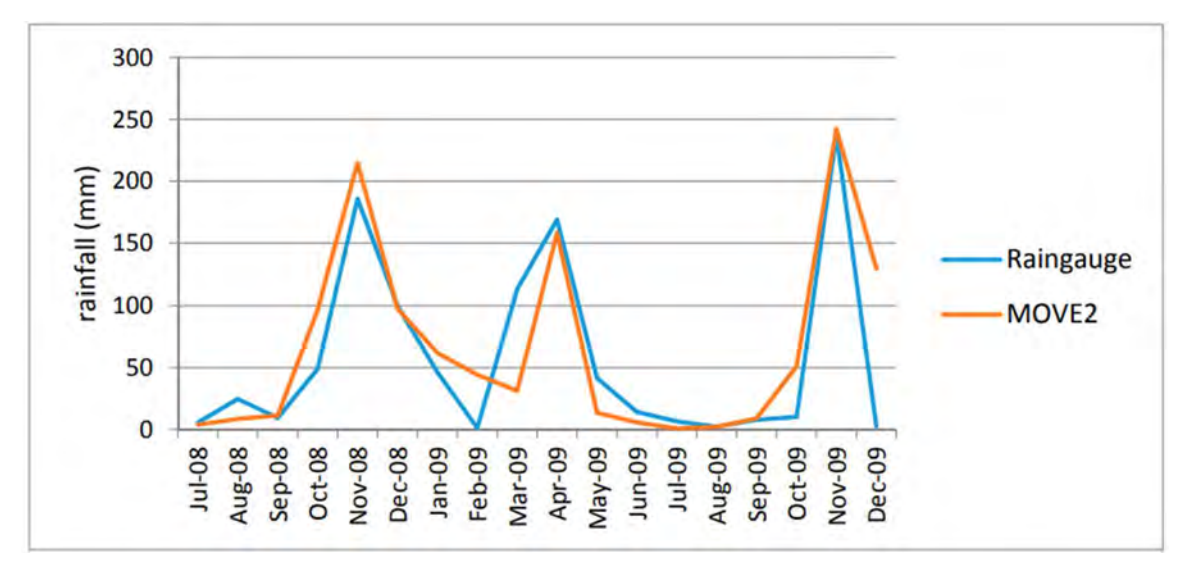

Figura 19 Comparación entre los datos de la estación Kisasi en Kenia y los datos predictivos del modelo MOVE.2 (Githungo et al., 2016)

#### 2.5 Uso de disdrómetros en el monitoreo atmosférico

El uso de disdrómetros en el monitoreo atmosférico es relativamente actual, esto se nota en el tipo de estudios que lo involucran, pues en su mayoría se trata de comparaciones con datos de satélites o radares, o bien tratados sobre su calibración para la obtención de datos de lluvia.

En el artículo Comparison of Raindrop Size Distribution between NASA's S-Band Polarimetric Radar and Two-Dimensional Video Disdrometers (Tokay et al., 2020), se realiza una comparación de los datos obtenidos en disdrómetros en tierra con los de los satélites de GPM, con el fin de validar la información de los satélites respecto al tamaño de las gotas de lluvia.

En el estudio "Raindrop Distribution In The Eastern Coast Of Northeastern Brazil Using Disdrometer Data" donde analizan una relación entre la reflectividad de los radares "Z" y la intensidad de precipitación "R" (Tenório, Moraes, & Kwon, 2010).

En el artículo Classification of Rainfall Types Using Parsivel Disdrometer and S-Band Polarimetric Radar in Central Korea (Loh, Lee, Kang, & You, 2020) se muestra el uso de los disdrómetros para la clasificación de las tormentas, utilizando las diferentes frecuencias de lectura del aparato.

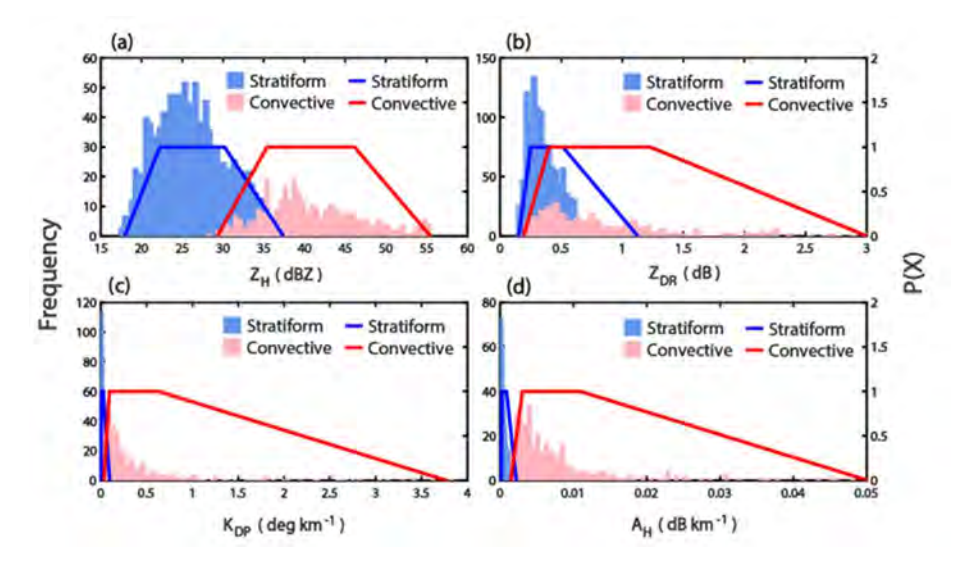

Figura 20 Distribución de las diferentes bandas del disdrómetro, de acuerdo con el tipo de lluvia.(Loh et al., 2020)

En el artículo Disdrometer measurements under Sense-City rainfall simulator (Gires, Bruley, Ruas, Schertzer, & Tchiguirinskaia, 2020), se muestra el uso del disdrómetro como sensor de lluvia urbano, la calibración requerida y una posible programación para su utilización, este es un caso similar al del Observatorio Hidrológico del Instituto de Ingeniería, aunque en este caso se utilizan 2 sensores colocados perpendicularmente.

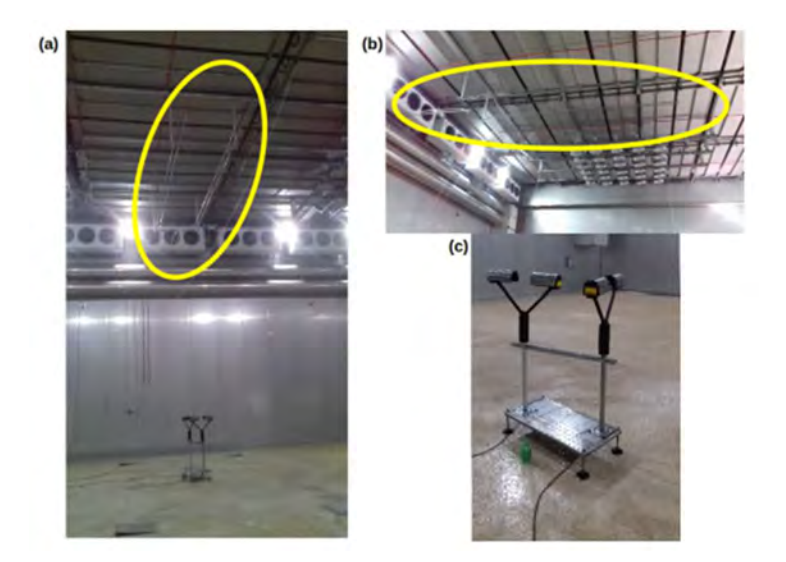

Figura 21 Sensores utilizados en el artículo Disdrometer measurements under Sense-City rainfall simulator. (Gires et al., 2020)

# 3 Caso de estudio

### 3.1 CDMX

La Ciudad de México como Entidad Federativa tiene una superficie de 1486.4 km<sup>2</sup> y una población al 2015 de 8 918 653 habitantes, los climas predominantes son Templado subhúmedo con lluvias en verano y Semifrío subhúmedo con lluvias en verano, tiene una precipitación pluvial promedio, se encuentra situada a una altura media de 2240 msnm.

La CDMX tiene una temperatura media anual de los 9.7°C en la estación El Guarda a los 16.9 en la estación Col. San Juan de Aragón. La precipitación media anual va de los 609.5 mm en la estación Col. San Juan de Aragón a los 1271.5 en la estación El Guarda.

La CDMX colinda con los estados de México y Morelos, teniendo una gran movilidad con estos.

Es el centro político y económico del País, en la ciudad se concentra aproximadamente el 20% del PIB nacional.

Se encuentra rodeada por una cadena montañosa formada por las sierras Chichinautzin, Nevada, Las cruces, Guadalupe y Santa Catarina, con elevaciones de hasta 5400 msnm, por estar rodeada de sierras, la zona donde se asienta la Ciudad constituye una cuenca naturalmente endorreica (Alarcón Jiménez, 2012).

Las principales corrientes de agua en la Ciudad son:

- Xochitla
- Río de los Remedios
- Gran Canal de Desagüe (entubado)
- Río de la Piedad (entubado)
- Tacubaya
- Río Churubusco (entubado)
- Mixcoac (entubado)
- Santo Desierto
- Arroyo Borracho
- Tarango
- San Ángel Inn

Y los principales Cuerpos de agua son:

- Lago Parque Tezozómoc (Artificial)
- Lago San Juan de Aragón (Artificial)
- Lago Mayor de la Alameda **Oriente**
- Lago Mayor de Chapultepec
- Lago Menor de Chapultepec
- Lago de Chapultepec
- Lago Acitlalin
- Lago Huetzalin
- Canal de Cuemanco
- Lago Bosque de Tláhuac (Artificial)
- Canal Nacional
- Arroyo Ocotal
- Río la Magdalena
- Canal de Chalco
- Santiago
- El Cuautzin
- El Zorrillo
- Vaso regulador San Lorenzo Tezonco
- El Japón
- Lago de los Reyes Aztecas
- Laguna de Caltongo
- Laguna de Xaltocan
- Presa Dolores
- Presa Tacubaya
- Presa Becerra "C"
- Presa Becerra "B"
- Presa Becerra "A"
- Presa Mixcoac
- Presa Tarango
- Presa Anzaldo
- Presa San Lucas

De acuerdo con INEGI (2017) la lluvia se distribuye como se observa en la siguiente figura, con mayor presencia de precipitación al suroriente de la ciudad y menor al norponiente, y concentrada en los meses de Junio a Octubre.

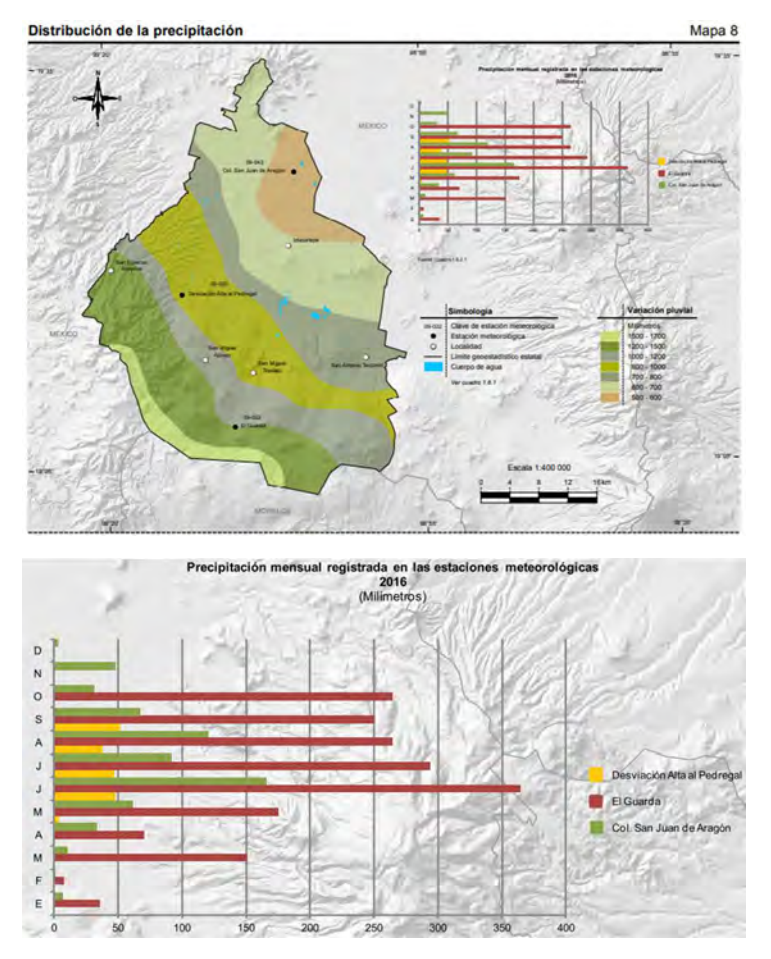

Figura 22 Distribución de la precipitación en la Ciudad de México

Como se observa en el mapa anterior existe una mayor precipitación hacia el sur y el oriente de la Ciudad, se espera tener una variabilidad similar en el tiempo de caída de la precipitación.

La administración del agua en la Ciudad de México está a cargo del Sistema de Aguas de la Ciudad de México SACMEX, el cual es el organismo operador más complejo del país debido a las diversas problemáticas que se presentan en esta zona, como son la alta densidad demográfica y la poca disponibilidad de agua.

#### 3.2 OH-IUNAM

El Observatorio Hidrológico del Instituto de Ingeniería de la UNAM es un sistema de evaluación de la precipitación en tiempo real, que en el 2020 cuenta con 55 estaciones distribuidas en la Zona Metropolitana del Valle de México, este sistema comenzó sus operaciones con 7 sensores en el año de 2016.

Cada estación cuenta con: a) Un disdrómetro laser óptico Parsivel 2 de la marca OTT Hydromet; b) Una fuente de energía compuesta por una batería de ácido y un panel solar; c) un dispositivo inalámbrico para acceso a internet; d) un Router móvil

4G; e) un convertidor de interface R485; f) una computadora portátil Raspberry Pi3 (Pedrozo-Acuña, 2017).

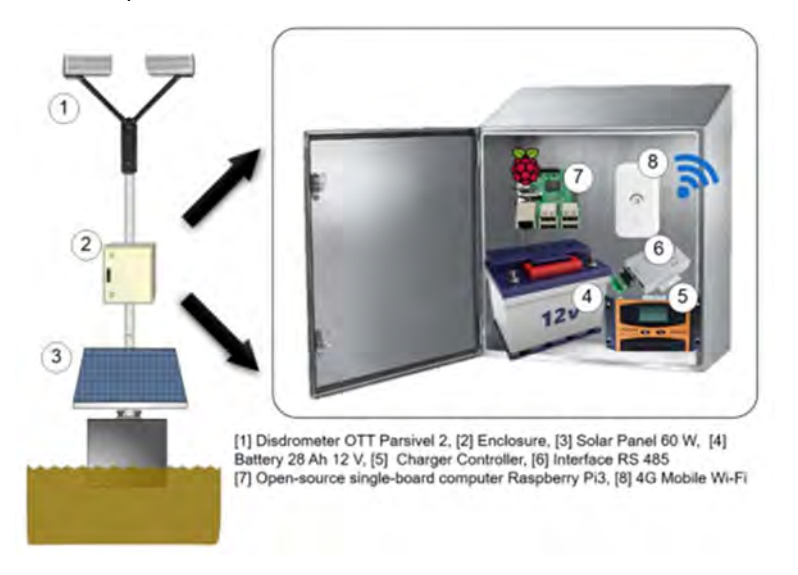

Figura 23 Componentes principales de las estaciones del OH-IIUNAM. (Pedrozo-Acuña, 2017)

La información es generada mediante el sensor que capta la reflectividad de las gotas de lluvia y mediante la computadora, a través de un Script de Python, la información se interpreta como una intensidad de lluvia y un tamaño de gota. Esta información ya interpretada es enviada y publicada en tiempo real en el sitio web del Observatorio Hidrológico.

A través de su sitio (https://www.oh-iiunam.mx/) el OH-IIUNAM brinda diferente información sobre el acuífero de la Ciudad de México y de la lluvia en la misma. Respecto a la lluvia el portal tiene dos principales pestañas "Mapa" y "Semáforo".

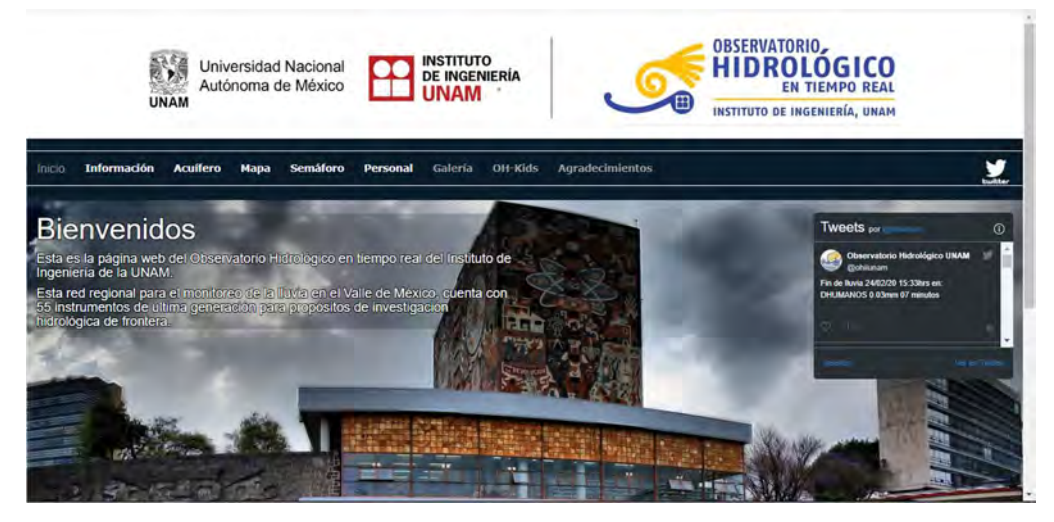

Figura 24 Portal del OH-IIUNAM

En la sección "Semáforo" encontramos un mapa de la Ciudad de México, con sus delegaciones y las estaciones del Observatorio, en el cual mediante los colores del

semáforo se indica el nivel de alerta por lluvia acumulada en cada estación y en cada delegación.

| Sin Iluvia o Iluvia ligera       |                    | $h_0 < 6$ mm |
|----------------------------------|--------------------|--------------|
|                                  |                    |              |
| Lluvia ligera a regular          | $6 < h_0 < 16$ mm  |              |
| Lluvia regular a fuerte          | $16 < h_p < 30$ mm |              |
| Lluvia fuerte a tormenta intensa | $30 < h_p < 50$ mm |              |
| Tormenta intensa a torrencial    | $h_0$              | 50 mm        |

Figura 25 Niveles de alerta del Semáforo

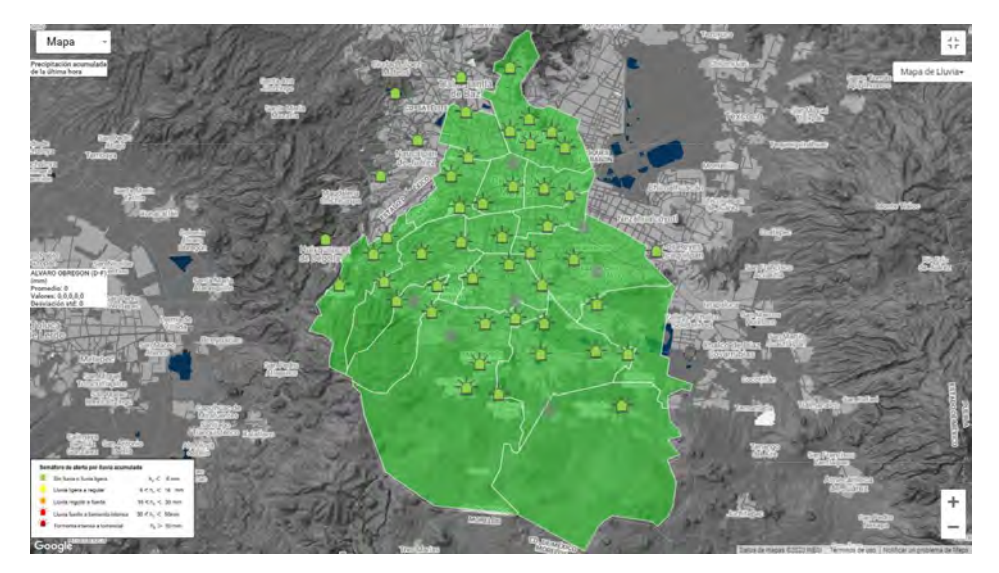

Figura 26 Semáforo del OH-IIUNAM

En la sección "Mapa" encontramos información en tiempo real de las estaciones y una interpolación en cada punto de la ciudad para las variables de Intensidad instantánea y precipitación acumulada en diferentes intervalos, además al posicionarnos en alguna de las estaciones podemos obtener más información de ella y acceder a sus datos completos.

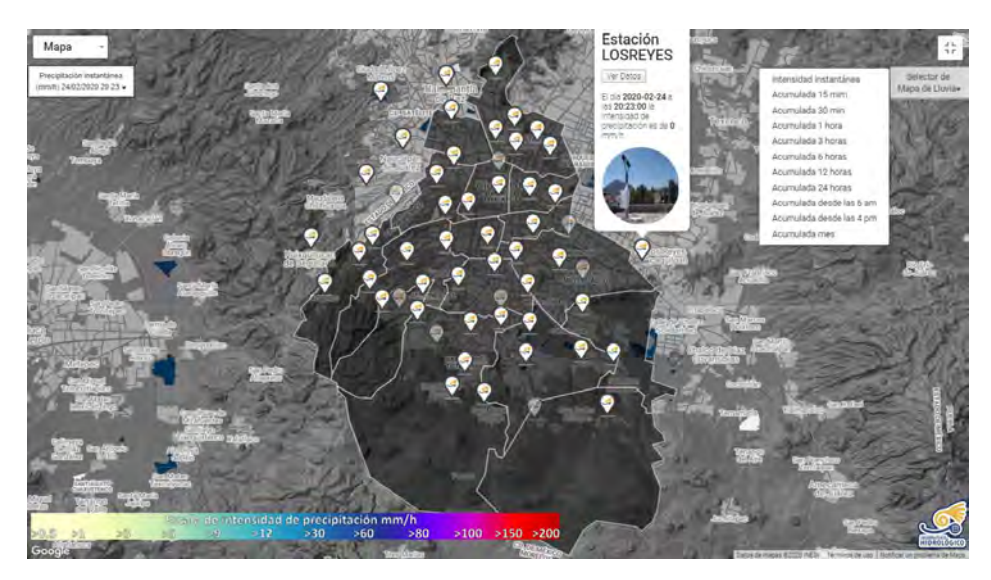

Figura 27 Sección "Mapa" del OH-IIUNAM

Al acceder a los datos completos de las estaciones, el portal nos dirige a una interfaz gráfica que, de acuerdo a la estación, nos permite generar gráficas de Intensidad de precipitación (mm/h), Precipitación acumulada (mm), Precipitación Eventual (mm), Visibilidad (m), Número de gotas y Energía Cinética (KJ), para los diferentes meses y años disponibles según los registros de la estación, con la posibilidad de hacer un acercamiento para apreciar mejor un evento o un intervalo de tiempo.

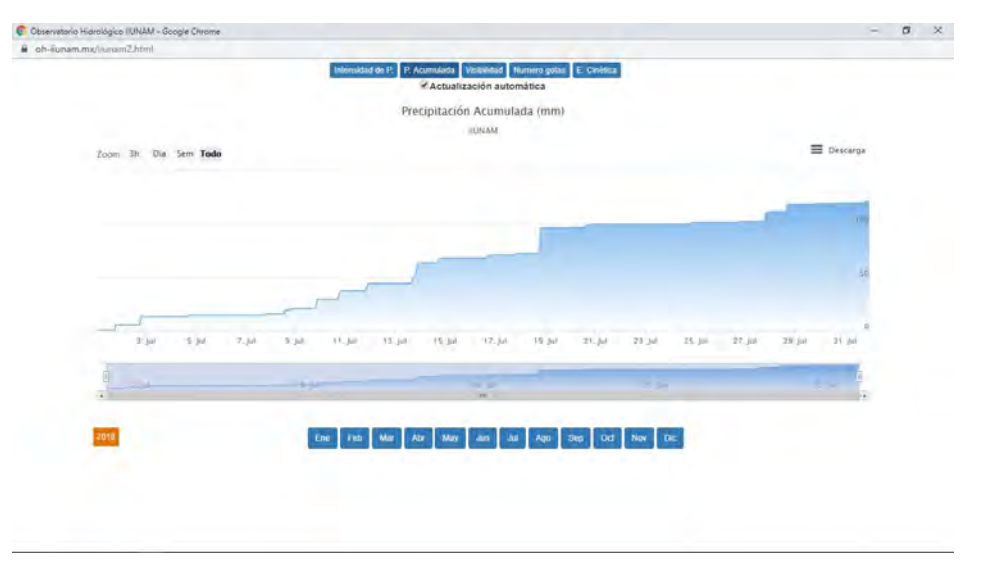

Figura 28 Sección de datos completos de una estación del OH-IIUNAM

Dentro de esta sección, en la ventana de descarga, es posible guardar la gráfica generada en diferentes formatos de imagen o imprimirla directamente, también se pueden descargar los datos de ese año y ese mes en formato de CSV ya sea para la variable actual o para todas las variables.

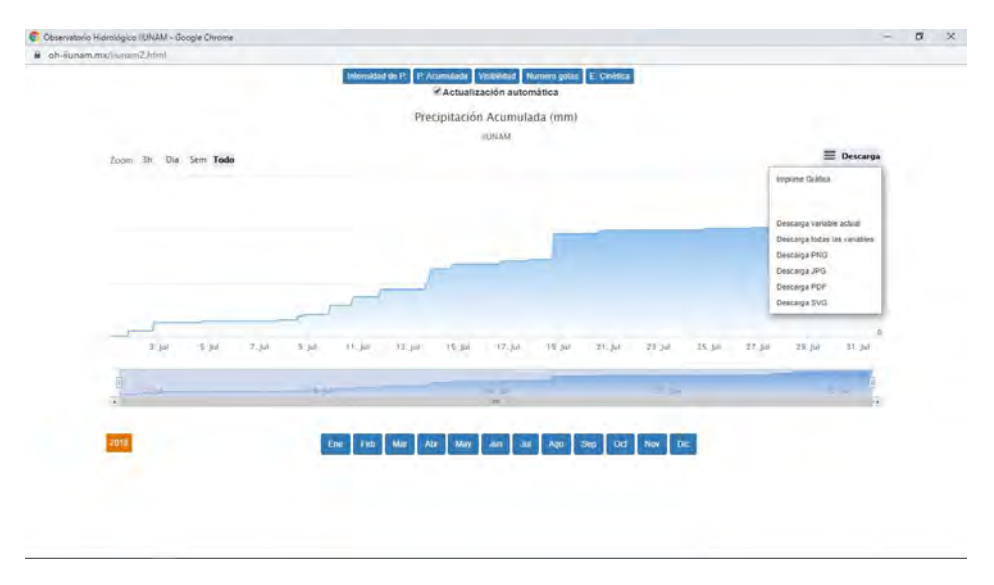

Figura 29 Menú de descarga

Los CSV obtenidos contienen el nombre de la estación, la fecha y hora a la que se toman las mediciones y las diferentes variables (Intensidad, Precipitación Acumulada, Reflectividad, Visibilidad, Número de gotas y Energía cinética).

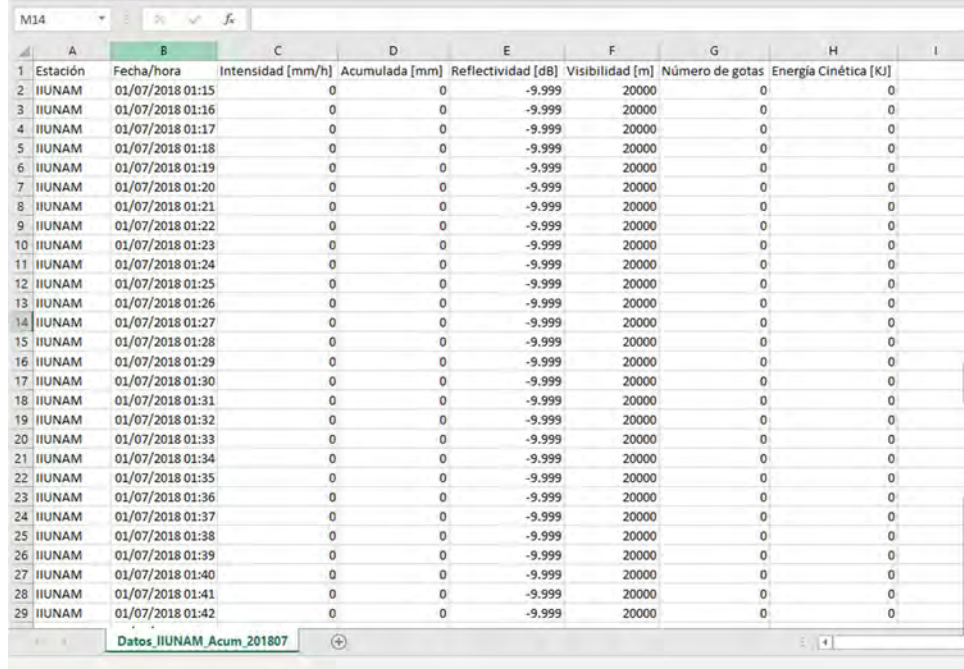

La información se obtiene de manera mensual, de manera que para analizar un año completo se deben obtener 12 CSV's y para analizar un día específico se debe descargar el CSV del mes completo y filtrar los datos con software que permita procesar archivos de este tipo.

## 4 Metodología

La metodología seguida para alcanzar los objetivos del proyecto, de manera general, fue:

- 1. Obtención de los datos
- 2. Desarrollo de un programa para analizar los datos
- 3. Integración de los datos obtenidos
- 4. Desarrollo de mapas con los datos obtenidos
- 5. Interpolación de datos

#### 4.1 Obtención de los datos

Como se mencionó, los datos se obtuvieron de la página del OH-IIUNAM, con este fin se recopilaron las bases de datos correspondientes a los años 2017, 2018 y/o 2019, de acuerdo con la disponibilidad de cada estación, bajo el criterio de obtener años completos.

Sin embargo, por razones técnicas en algunos casos en el sitio web no aparecen algunos meses o intervalos de fechas, por lo que se recurrió a los datos crudos almacenados directamente en las memorias de los dispositivos, estos datos están almacenados por el personal del OH-IIUNAM. Para analizar y extraer la información de las bases de datos crudos, se programó un código en Python, a través del cual se conformaron bases de datos compatibles con las obtenidas en la página. El código se encuentra en el apéndice sección 8.1.

De esta manera las estaciones con los años completos son las siguientes:

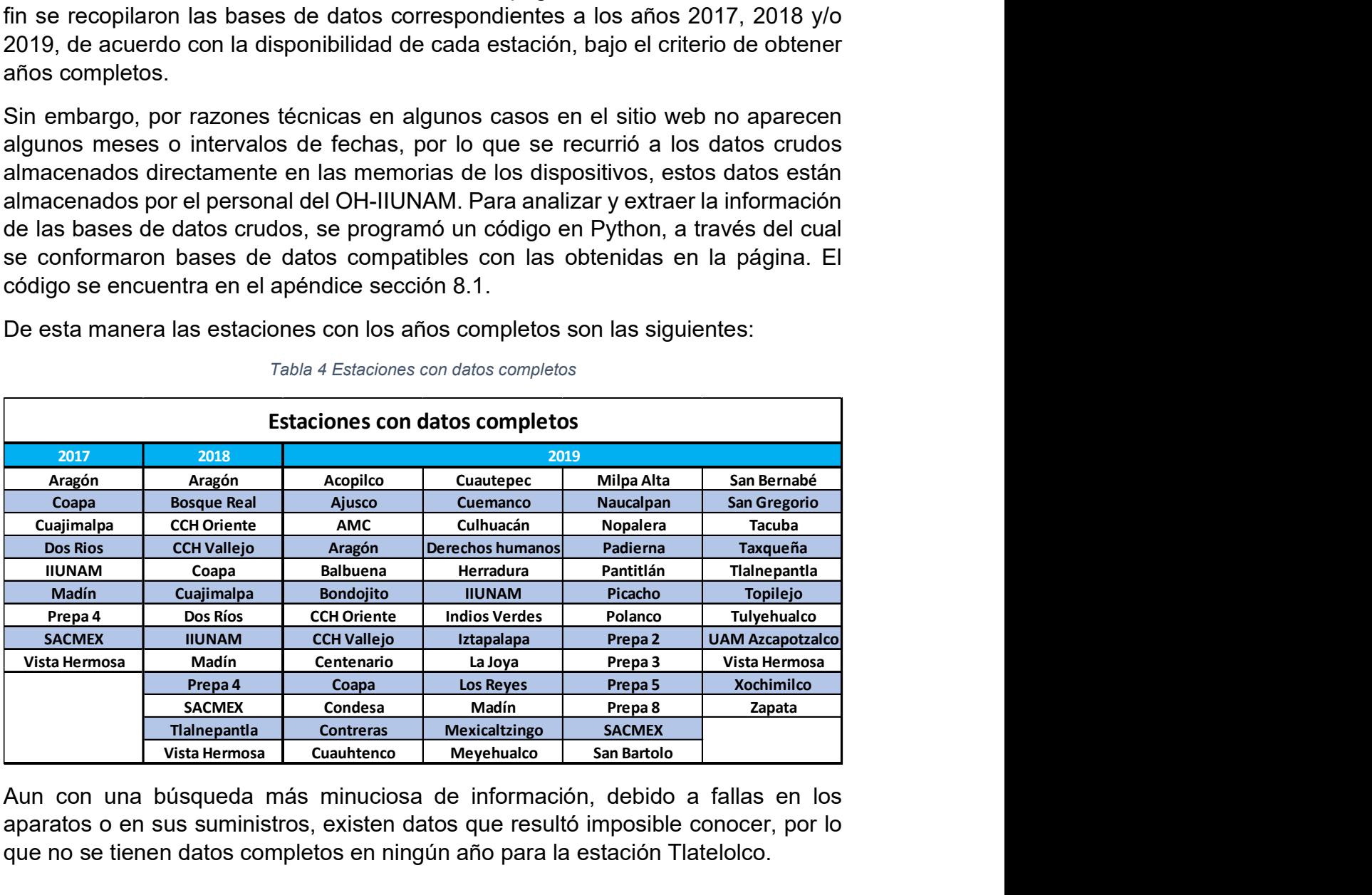

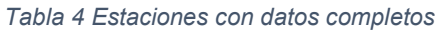

Aun con una búsqueda más minuciosa de información, debido a fallas en los aparatos o en sus suministros, existen datos que resultó imposible conocer, por lo que no se tienen datos completos en ningún año para la estación Tlatelolco.

### 4.2 Análisis de datos

Una vez reunidos los datos, se desarrolló un código en Python para, a través de una hoja de Jupyter Notebook, obtener información correspondiente a cada estación en el año de interés (El código se encuentra en el apéndice sección 8.2).

A través de esta hoja, se obtiene la siguiente información:

- Hietogramas de precipitación acumulada y puntual de cada mes
- Hietogramas de precipitación acumulada y puntual de todo el año
- Lluvia anual y tiempo efectivo de lluvia
- Tiempo de ocurrencia de la lluvia para los percentiles 100, 95, 90,80, 70, 60, 50, 40, 30, 20, 10 y 5
- Graficas de los tiempos de lluvia de cada percentil
- Lluvia total, tiempo efectivo e intensidad promedio de cada mes
- Gráficas de lluvia total, tiempo efectivo e intensidad promedio de cada mes

El algoritmo utilizado es el siguiente:

#### Lluvia anual

- 1. Importar librerías necesarias para el procesamiento de los datos: numpy, pandas y pylot de matplotlib
- 2. Importar los datos de lluvia acumulada minuto a minuto, cada mes, como un DataFrame de pandas usando como índice la fecha y hora

| Fecha/hora          |        |
|---------------------|--------|
| 2017-01-01 00:00:00 | 0.00   |
| 2017-01-01 00:01:00 | 0.00   |
| 2017-01-01 00:02:00 | 0.00   |
| 2017-01-01 00:03:00 | 0.00   |
| 2017-01-01 00:04:00 | 0.00   |
|                     | $-0.4$ |
| 2017-01-31 23:53:00 | 0.02   |
| 2017-01-31 23:54:00 | 0.02   |
| 2017-01-31 23:55:00 | 0.02   |
| 2017-01-31 23:56:00 | 0.02   |
| 2017-01-31 23:57:00 | 0.02   |
|                     |        |

44520 rows x 1 columns

Figura 30 DataFrame de la estación IIUNAM correspondiente al mes de enero de 2017

3. Obtener la lluvia puntual mediante una resta de la lluvia acumulada en ese minuto menos la del minuto anterior

|                     | Acumulada [mm] Puntual[mm] |      |
|---------------------|----------------------------|------|
| Fecha/hora          |                            |      |
| 2017-07-23 15:52:00 | 105.86                     | 0.00 |
| 2017-07-23 15:53:00 | 105.86                     | 0.00 |
| 2017-07-23 15:54:00 | 105.91                     | 0.05 |
| 2017-07-23 15:55:00 | 105 99                     | 0.08 |
| 2017-07-23 15:56:00 | 106.39                     | 0.40 |
| 2017-07-23 15:57:00 | 106.66                     | 0.27 |
| 2017-07-23 15:58:00 | 106.86                     | 0.20 |
| 2017-07-23 15:59:00 | 106.89                     | 0.03 |
| 2017-07-23 16:00:00 | 107.03                     | 0.14 |
| 2017-07-23 16:01:00 | 107.14                     | 0.11 |
| 2017-07-23 16:02:00 | 107.19                     | 0.05 |
| 2017-07-23 16:03:00 | 107.23                     | 0.04 |
| 2017-07-23 16:04:00 | 107.26                     | 0.03 |
| 2017-07-23 16:05:00 | 107.38                     | 0.12 |
| 2017-07-23 16:06:00 | 107.79                     | 0.41 |
| 2017-07-23 16:07:00 | 107.88                     | 0.09 |
| 2017-07-23 16:08:00 | 107.95                     | 0.07 |

Figura 31 Extracto del DataFrame de la estación IIUNAM correspondiente al mes de Julio de 2017 con la lluvia puntual calculada

4. Graficar lluvia acumulada y puntual de los meses, con el fin de inspeccionar saltos o problemas internos en los datos de algún mes.

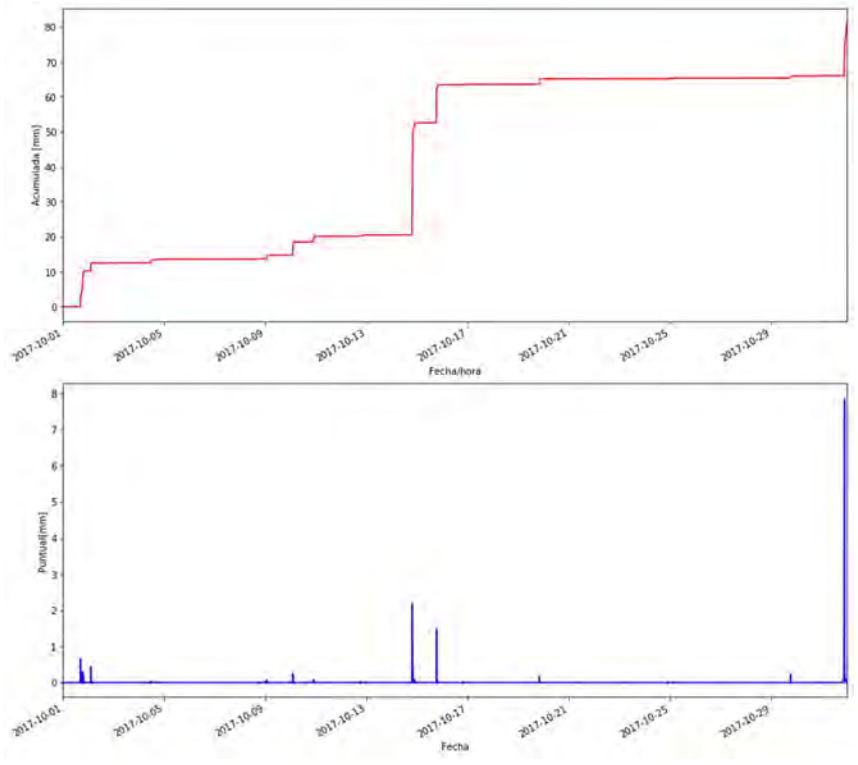

Figura 32 Gráfica del mes de octubre de 2017 de la Estación IIUNAM

En la gráfica puntual anterior, se observan un registro muy alto de 8 mm en 1 minuto el cual es muy poco probable y otros dos de 2.5 y 2mm que son poco frecuentes, lo cual nos indica una posible falta de datos en algunos minutos dentro de la serie de datos; de manera similar en la gráfica puntual siguiente los triángulos observados indican una falta de días en la serie de datos.

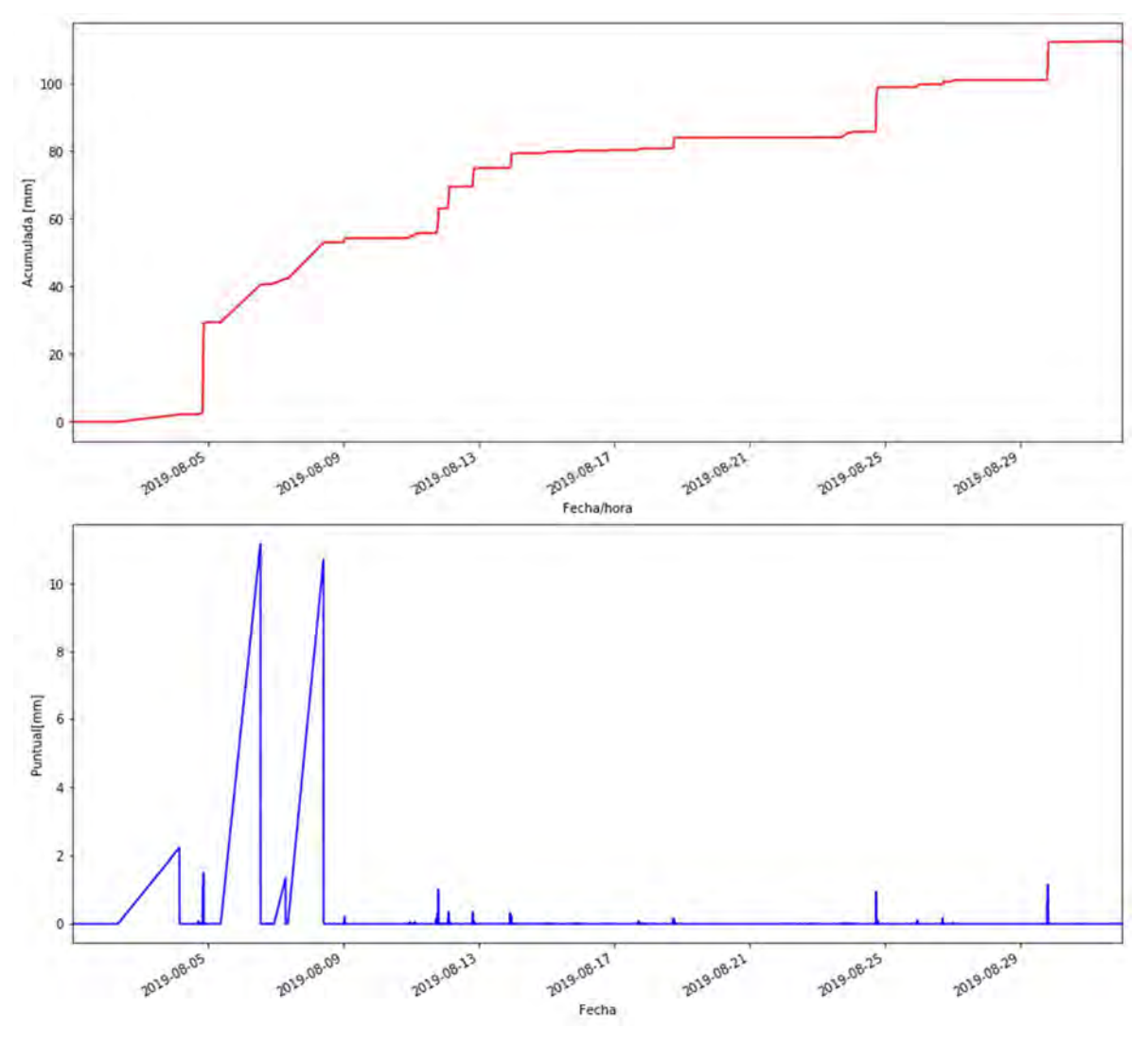

Figura 33 Gráfica del mes de agosto de 2019 de la Estación IIUNAM

5. Concatenar los 12 DataFrame's mensuales creando un DataFrame anual, mediante la lluvia puntual obtenida anteriormente, se calcula una lluvia acumulada anual.

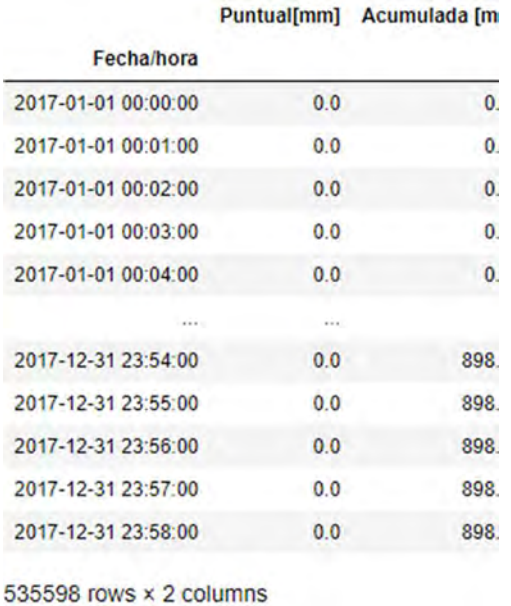

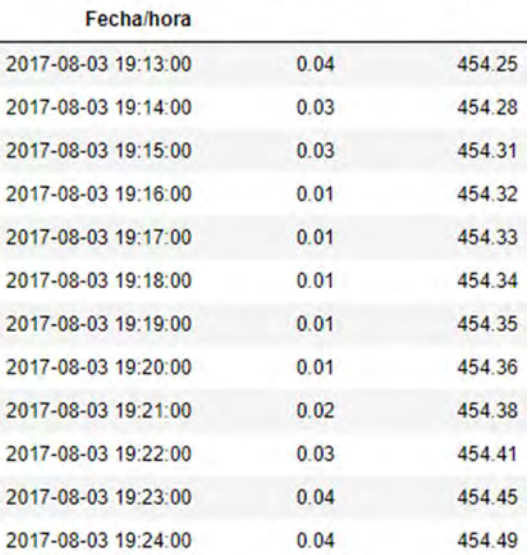

Puntual[mm] Acumulada [mm]

Figura 34 DataFrame completo del año 2017 de la estación IIUNAM

Figura 35 Extracto del DataFrame del año 2017 de la estación IIUNAM donde se observa el cálculo de la lluvia acumulada anual

6. Graficar la lluvia acumulada y puntual anual, con el fin de detectar saltos, datos faltantes o extraños y otros problemas en los datos

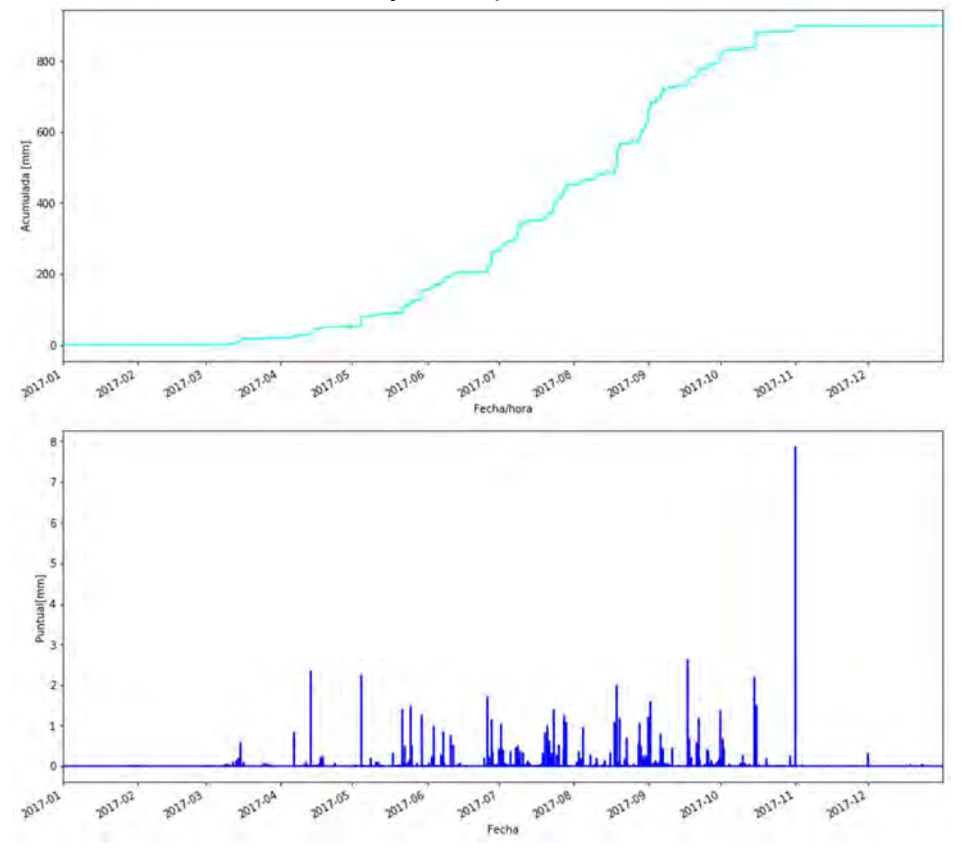

Figura 36 Gráfica del año 2017 de la estación IIUNAM

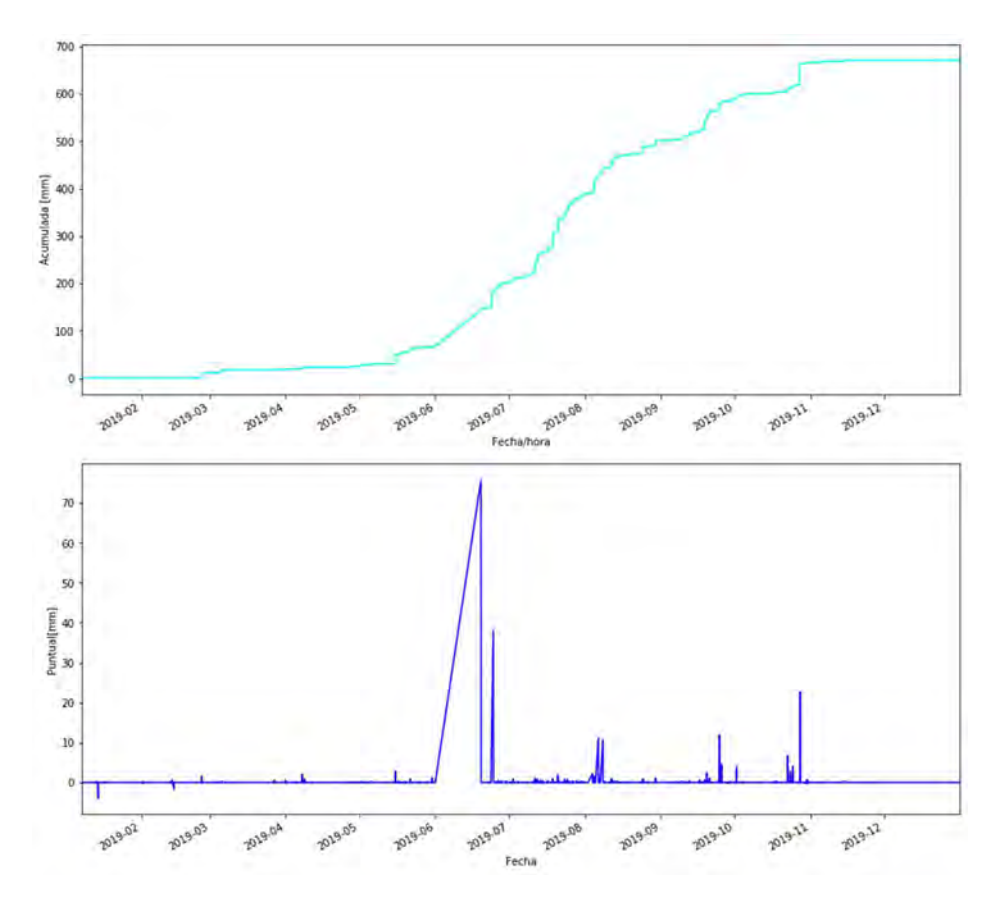

Figura 37 Gráficas del año 2019 de la estación IIUNAM, en contraste con la Figura anterior, se observan saltos y datos negativos, lo que indica errores en los datos

7. Ordenar la lluvia puntual de mayor a menor, reemplazando la suma acumulada previa con la de los datos de mayor a menor

|             |                            |      | Fechamora Puntualinini Acumulada (mm) |
|-------------|----------------------------|------|---------------------------------------|
|             | 0 2017-10-31 21:32:00      | 7.86 | 7.86                                  |
|             | 2017-09-17 03:32:00        | 2.61 | 10.47                                 |
|             | 2 2017-04-13 20:04:00      | 2.34 | 12.81                                 |
|             | 3 2017-05-04 17:08:00      | 2.24 | 15.05                                 |
|             | 4 2017-10-14 19:19:00      | 2.19 | 17.24                                 |
| <b>LAND</b> | 198.1                      | $-$  | $-0.98$                               |
|             | 535563 2017-05-07 14:17:00 | 0.00 | 898.34                                |
|             | 535564 2017-05-07 14:17:00 | 0.00 | 898.34                                |
|             | 535565 2017-05-07 14:16:00 | 0.00 | 898.34                                |
|             | 535566 2017-05-07 14:16:00 | 0.00 | 898.34                                |
|             | 535567 2017-12-31 23:58:00 | 0.00 | 898.34                                |
|             |                            |      |                                       |

535568 rows x 3 columns

Figura 38 DataFrame anual ordenado de la estación IIUNAM año 2017
8. Graficar la lluvia acumulada y puntual ordenada con el fin de observar anomalías en los datos (datos negativos o muy grandes)

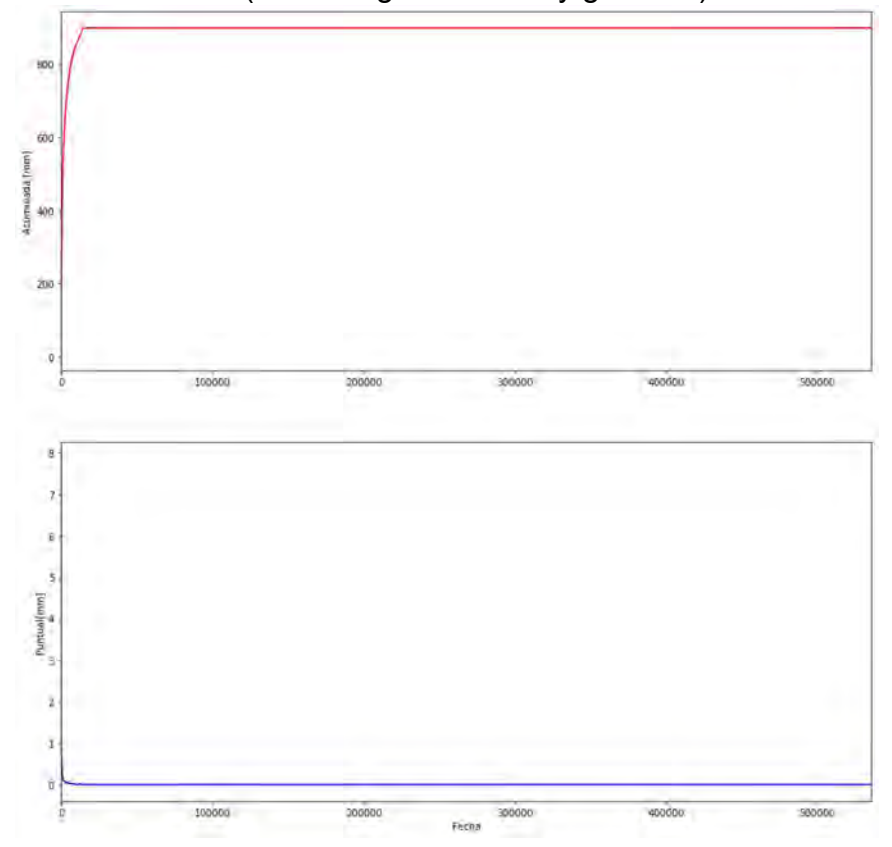

Figura 39 Gráfica de la lluvia puntual ordenada y su acumulada, estación IIUNAM año 2017

9. Numerar los datos ordenados y usar la lluvia acumulada como índice<br>
Minutos Puntual [mm]

| Acumulada [mm] |                |         |
|----------------|----------------|---------|
| 7.86           | $\mathbf{0}$   | 7.86    |
| 10.47          | $\mathbf{1}$   | 2.61    |
| 12.81          | $\overline{2}$ | 2.34    |
| 15.05          | 3              | 2.24    |
| 17.24          | 4              | 2.19    |
|                | 1888           | $n = n$ |
| 898.34         | 535563         | 0.00    |
| 898.34         | 535564         | 0.00    |
| 898.34         | 535565         | 0.00    |
| 898.34         | 535566         | 0.00    |
| 898.34         | 535567         | 0.00    |
|                |                |         |

535568 rows × 2 columns

Figura 40 Datos numerados y lluvia acumulada como índice, estación IIUNAM, año 2017

10. Obtener la lluvia anual utilizando la función "índice máximo" del DataFrame, la cual devuelve el valor más alto de la columna utilizada como índice, en este caso la lluvia acumulada

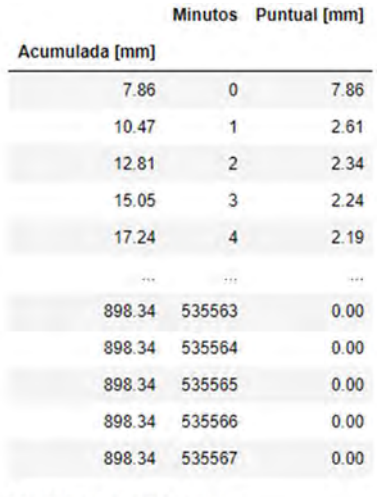

535568 rows x 2 columns

Figura 41 En este DataFrame la función "Índice Máximo" devolverá el valor 898.34 correspondiente a la lluvia anual, estación IIUNAM, año 2017

11. Obtener los tiempos en que ocurre la lluvia correspondiente a los percentiles 100, 95, 90, 80, 70, 60, 50, 40, 30, 20, 10 y 5 a través de DataFrame's auxiliares donde el primer dato corresponde al percentil de lluvia buscado

|                |               | <b>Minutos</b> Puntual [mm] |  |  |
|----------------|---------------|-----------------------------|--|--|
| Acumulada [mm] |               |                             |  |  |
| 853.43         | 10050         | 0.01                        |  |  |
| 853.44         | 10051         | 0.01                        |  |  |
| 853.45         | 10052         | 0.01                        |  |  |
| 853.46         | 10053         | 0.01                        |  |  |
| 853.47         | 10054         | 0.01                        |  |  |
| $+11$          | <b>Call A</b> |                             |  |  |
| 898.34         | 535593        | 0.00                        |  |  |
| 898.34         | 535594        | 0.00                        |  |  |
| 898.34         | 535595        | 0.00                        |  |  |
| 898.34         | 535596        | 0.00                        |  |  |
| 898.34         | 535597        | 0.00                        |  |  |

Figura 42 En este DataFrame correspondiente al 95% de la lluvia anual de la estación IIUNAM en 2017, en la primera fila se encuentra la lluvia correspondiente al 95% de la lluvia anual y la cantidad de minutos en que ocurrió dicha lluvia

12. Realizar la conversión de los minutos obtenidos en el punto anterior al formato Días Horas Minutos

### 13. Crear un DataFrame para resumir y visualizar la lluvia y tiempo de caída de cada percentil

|            | Lluvia[mm] | <b>Minutos</b> | <b>Dias</b> | Dias horas y minutos       |
|------------|------------|----------------|-------------|----------------------------|
| Porcentaje |            |                |             |                            |
| 5%         | 44.917     | 22.0           | 0.015278    | 0 días 0 horas 22 minutos  |
| 10%        | 89.834     | 59.0           | 0.040972    | 0 días 0 horas 59 minutos  |
| 20%        | 179.668    | 156.0          | 0.108333    | 0 dias 2 horas 36 minutos  |
| 30%        | 269,502    | 290.0          | 0.201389    | 0 días 4 horas 50 minutos  |
| 40%        | 359.336    | 491.0          | 0.340972    | 0 días 8 horas 11 minutos  |
| 50%        | 449.170    | 803.0          | 0.557639    | 0 días 13 horas 23 minutos |
| 60%        | 539.004    | 1353.0         | 0.939583    | 0 días 22 horas 33 minutos |
| 70%        | 628.838    | 2295.0         | 1593750     | 1 días 14 horas 15 minutos |
| 80%        | 718.672    | 3875.0         | 2.690972    | 2 días 16 horas 35 minutos |
| 90%        | 808,506    | 6958.0         | 4.831944    | 4 dias 19 horas 58 minutos |
| 95%        | 853.423    | 10020.0        | 6.958333    | 6 días 23 horas 0 minutos  |
| 100%       | 898.340    | 14511.0        | 10.077083   | 10 dias 1 horas 51 minutos |

Figura 43 DataFrame resumen de la lluvia y tiempo de caída correspondiente a cada percentil en la estación IIUNAM año 2017

14. Graficar los datos de Lluvia, minutos y días de cada percentil con el fin de visualizar el comportamiento de los datos

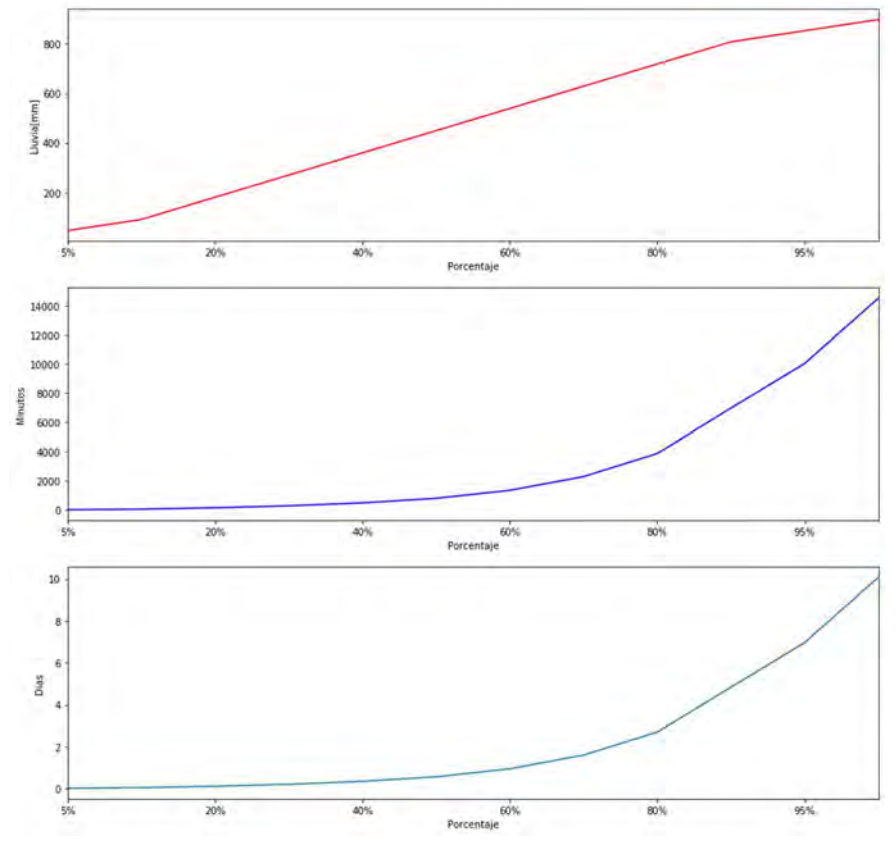

Figura 44 Gráfica de los percentiles de la estación IIUNAM año 2017, se muestran la precipitación en mm, y el tiempo de caída correspondiente a cada percentil en minutos y días.

### Lluvias mensuales

### Para cada mes:

- 15. Ordenar la lluvia puntual de mayor a menor
- 16. Numerar los datos
- 17. Reemplazar la lluvia acumulada con una acumulada ordenada y establecerla como índice
- 18. Obtener la lluvia total mensual mediante el índice máximo
- 19. Mediante un DataFrame auxiliar se obtiene el tiempo en minutos en donde se alcanza la lluvia mensual
- 20. Se convierten los minutos al formato Días Horas y Minutos

### Con los datos de todos los meses:

21. Crear un DataFrame para resumir y visualizar la lluvia y tiempo de caída de cada mes, así como obtener la intensidad promedio **Lluvialmm1** Minutos Horas

Dias horas y minutos Intensidad(mm/h)

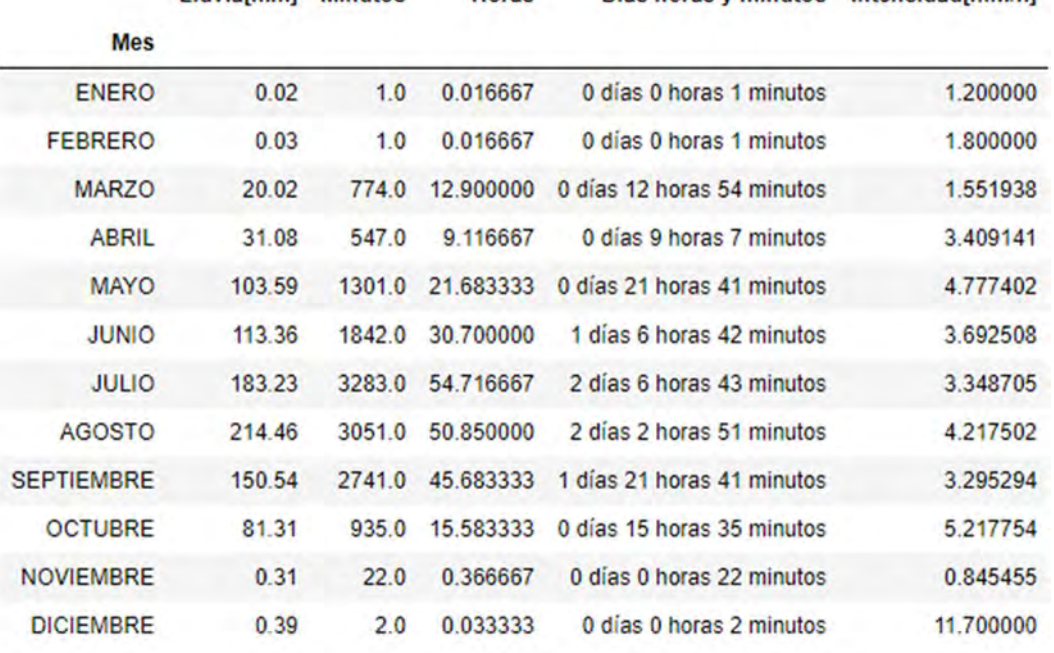

Figura 45 DataFrame resumen de los meses del año 2017 en la estación IIUNAM

22. Graficar los datos mensuales

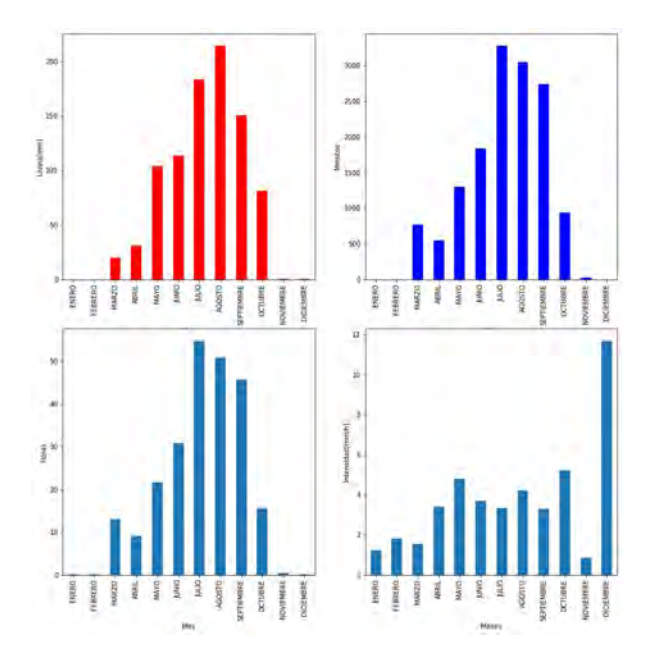

Figura 46 Gráficas de la información mensual de la estación IIUNAM año 2017

# Ejemplo

Como otro ejemplo se muestran los resultados obtenidos para la estación ACOPILCO para el año 2019:

a. Hietogramas de precipitación acumulada y puntual de cada mes

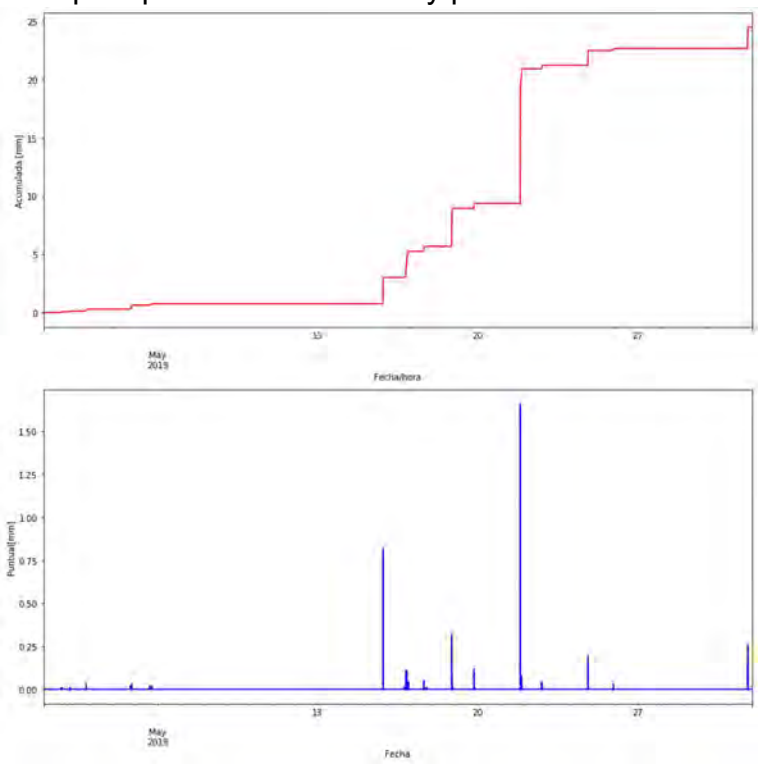

Figura 47 Ejemplo del mes de mayo de la estación Indios Verdes. Elaboración propia

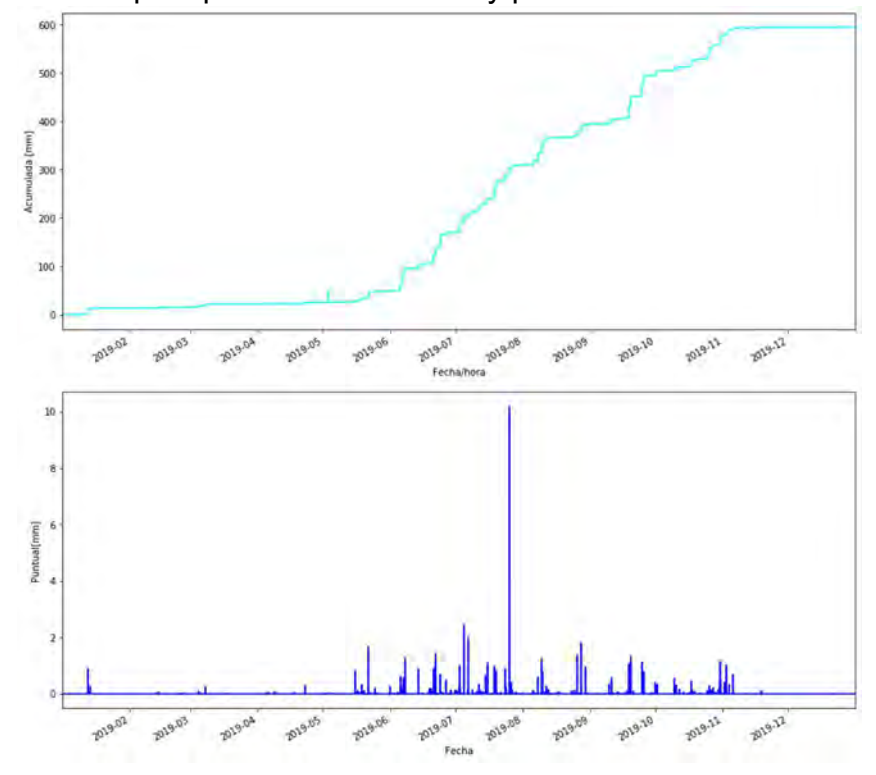

b. Hietogramas de precipitación acumulada y puntual de todo el año

Figura 48 Ejemplo de la estación Indios Verdes. Elaboración propia

c. Lluvia anual y tiempo efectivo de lluvia

```
In [12]:
         #Lluvia Anual
         LluviaAnual = OrdenIndex['Minutos'].idxmax()
         LluviaAnual
Out[12]: 594.7999999999167
In [13]: #100% de Lluvia
         DFMax = OrdenIndex[OrdenIndex.index >= LluviaAnual]
         #Tiempo en que cae el total de la lluvia
         Time = DFMax.iloc[0,0]dias=int(Time/1440)horas=int(Time/60)-(dias*24)
         minutos=int(Time)-((dias*1440)+(horas*60))
         Lluvia100 = "%s días %s horas %s minutos" % (dias, horas, minutos)
         Lluvia100
```
Out[13]: '7 días 7 horas 31 minutos'

Figura 49 Ejemplo de la estación Indios Verdes. Elaboración propia

d. Tiempo efectivo de lluvia de los percentiles 100, 95, 90,80, 70, 60, 50, 40, 30, 20, 10 y 5

|            | Lluvia[mm] | <b>Minutos</b> | <b>Dias</b> | Dias horas y minutos       |
|------------|------------|----------------|-------------|----------------------------|
| Porcentaje |            |                |             |                            |
| 5%         | 29.74      | 13.0           | 0.009028    | 0 días 0 horas 13 minutos  |
| 10%        | 59.48      | 39.0           | 0.027083    | 0 días 0 horas 39 minutos  |
| 20%        | 118.96     | 112.0          | 0.077778    | 0 días 1 horas 52 minutos  |
| 30%        | 178.44     | 2210           | 0.153472    | 0 días 3 horas 41 minutos  |
| 40%        | 237.92     | 404.0          | 0.280556    | 0 días 6 horas 44 minutos  |
| 50%        | 297 40     | 710.0          | 0.493056    | 0 días 11 horas 50 minutos |
| 60%        | 356.88     | 1219.0         | 0.846528    | 0 días 20 horas 19 minutos |
| 70%        | 416.36     | 2043.0         | 1.418750    | 1 días 10 horas 3 minutos  |
| 80%        | 475.84     | 3319.0         | 2.304861    | 2 días 7 horas 19 minutos  |
| 90%        | 535.32     | 5491.0         | 3.813194    | 3 días 19 horas 31 minutos |
| 95%        | 565.06     | 7557.0         | 5.247917    | 5 días 5 horas 57 minutos  |
| 100%       | 594.80     | 10531.0        | 7.313194    | 7 días 7 horas 31 minutos  |

Figura 50 Ejemplo de la estación Indios Verdes. Elaboración propia

e. Graficas de los tiempos de lluvia de cada percentil

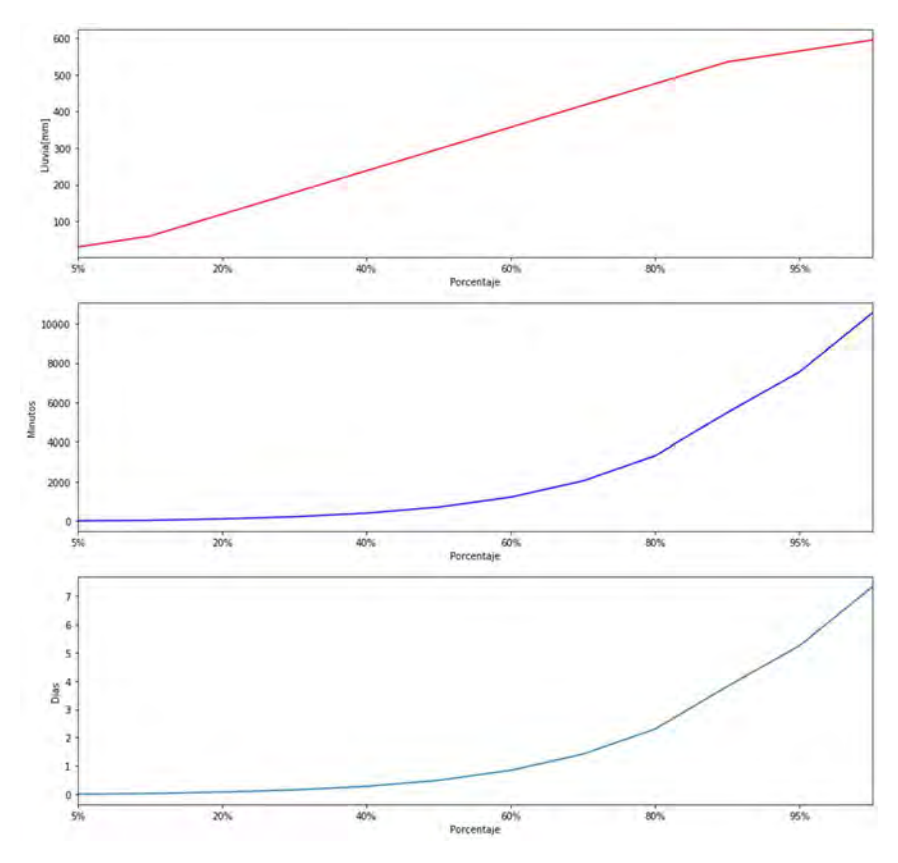

Figura 51 Ejemplo de la estación Indios Verdes. Elaboración propia

f. Lluvia total, tiempo efectivo e intensidad promedio de cada mes

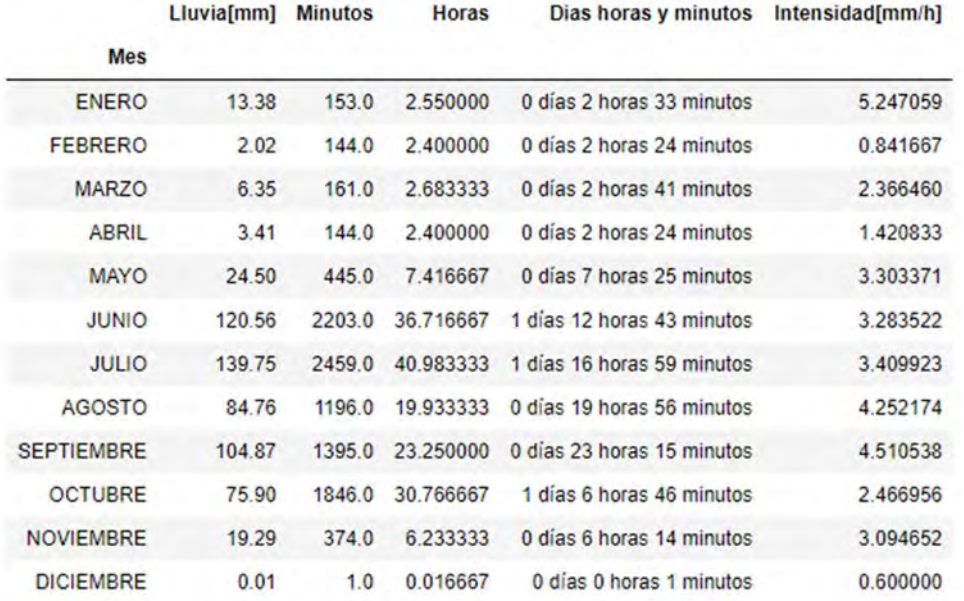

Figura 52 Ejemplo de la estación Indios Verdes. Elaboración propia

g. Gráficas de lluvia total, tiempo efectivo e intensidad promedio de cada mes

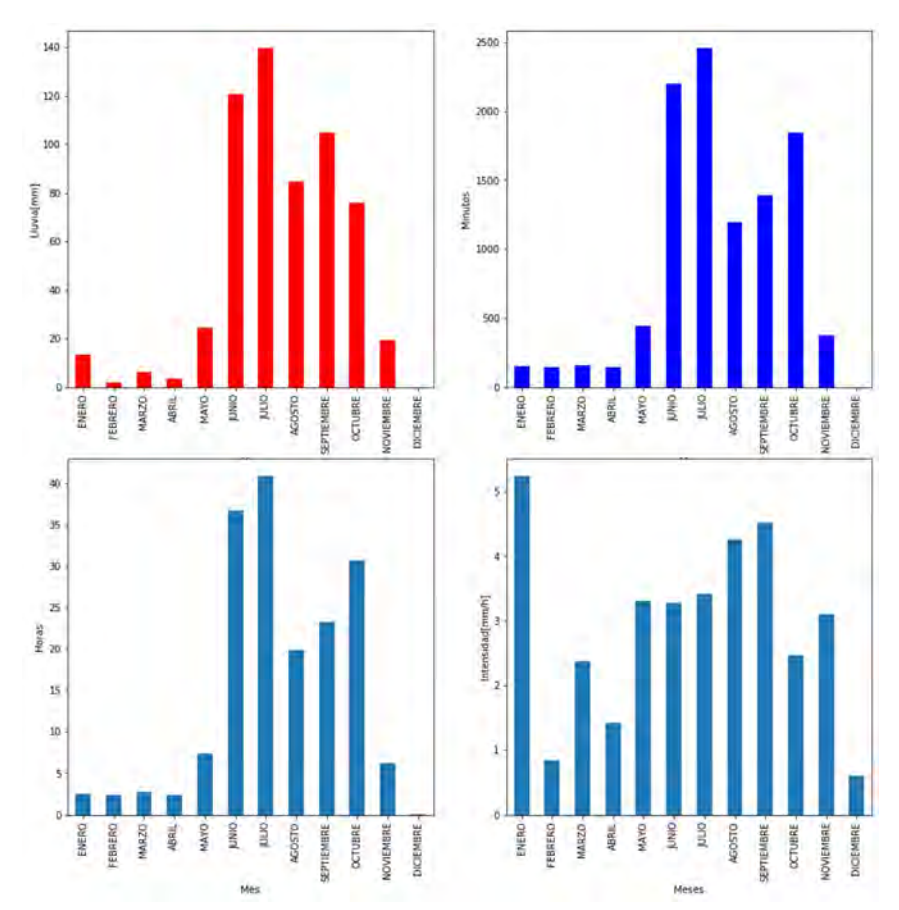

Figura 53 Ejemplo de la estación Indios Verdes. Elaboración propia

# 4.3 Integración de datos

Con el fin de organizar la información de una mejor manera, los datos obtenidos se recopilan en forma de tablas que posteriormente servirán para el desarrollo de mapas. Estas tablas nos muestran para cada estación los datos obtenidos y las causas de que en cierto año no se tengan datos.

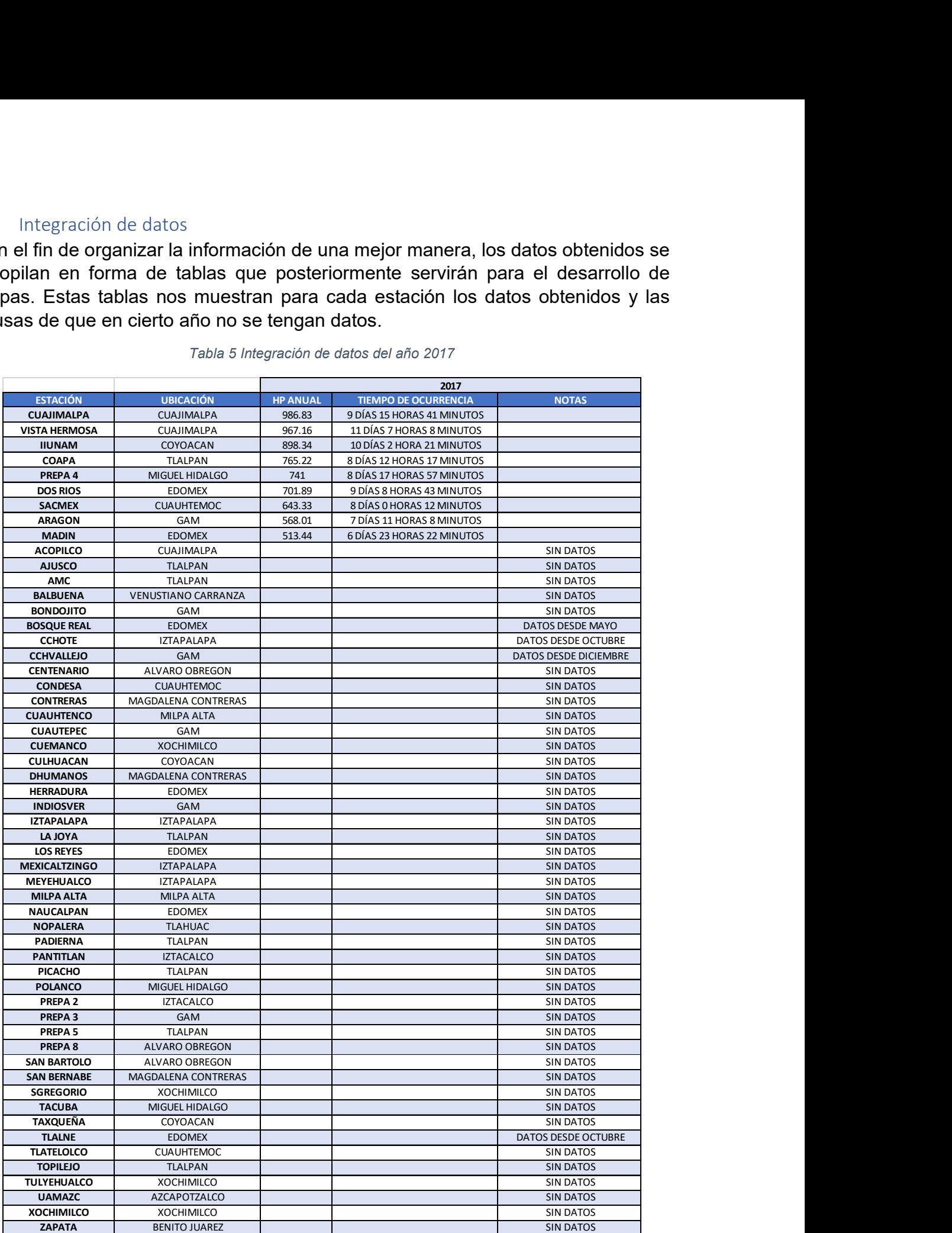

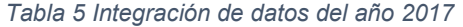

#### Tabla 6 Integración de datos del año 2018

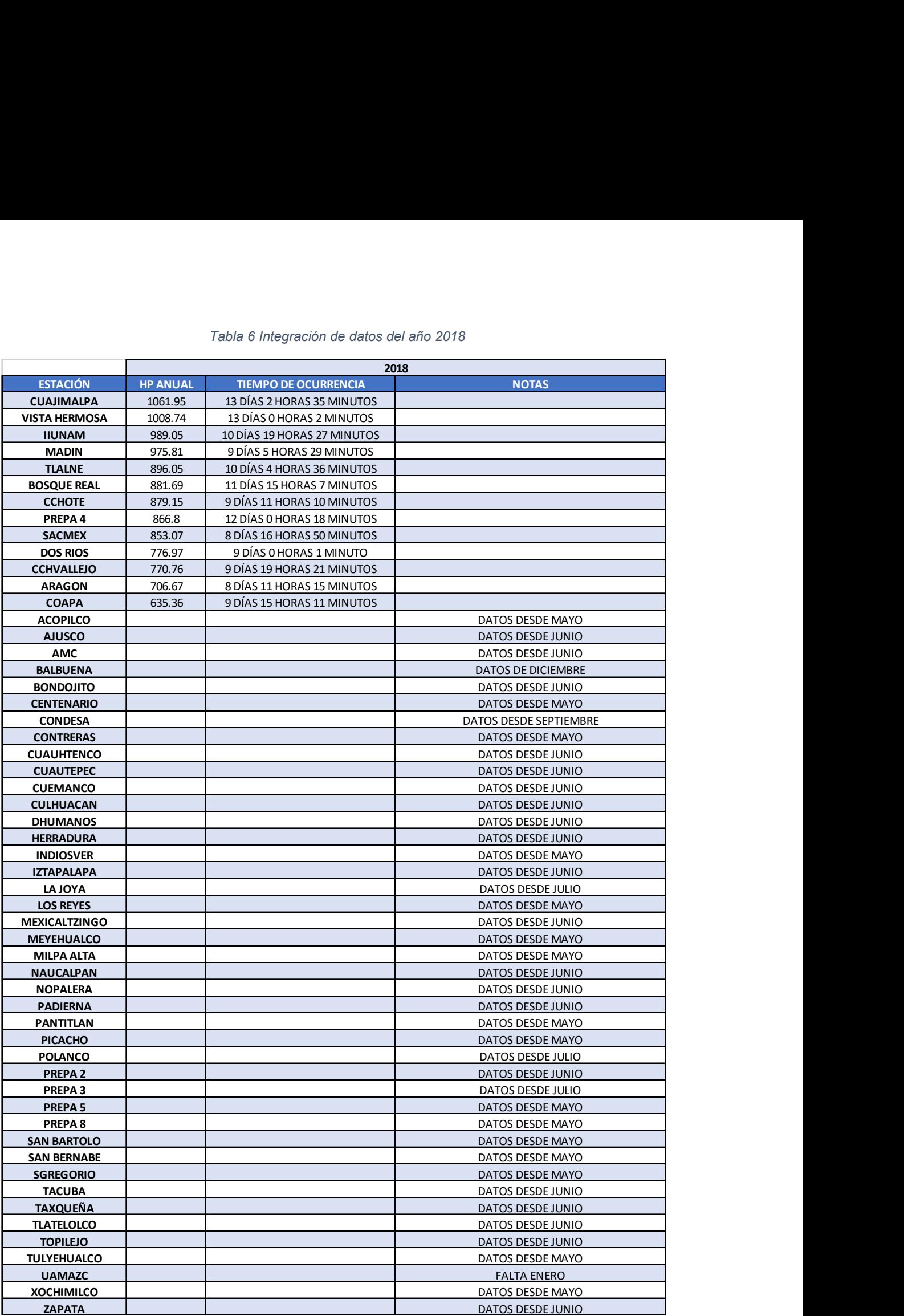

### Tabla 7 Integración de datos del año 2019

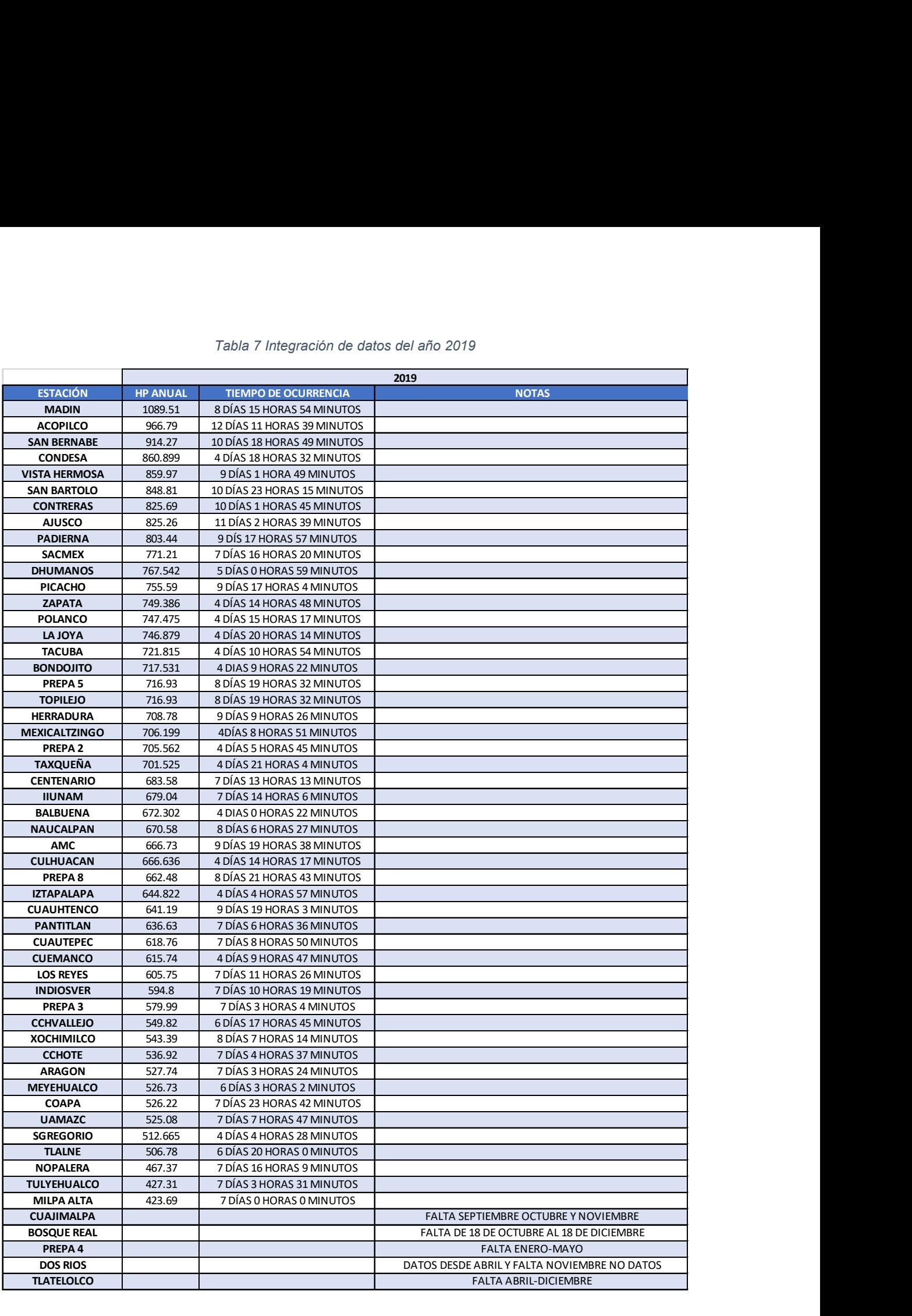

### 4.4 Desarrollo de mapas

| 4.4           | Desarrollo de mapas                                                                 |                        |         |       |       |                                           |              |              |              |              |
|---------------|-------------------------------------------------------------------------------------|------------------------|---------|-------|-------|-------------------------------------------|--------------|--------------|--------------|--------------|
|               | Para el desarrollo de los mapas, se utilizaron los Sistemas de Información          |                        |         |       |       |                                           |              |              |              |              |
|               |                                                                                     |                        |         |       |       |                                           |              |              |              |              |
|               | Geográficos Grass y Qgis. Para su elaboración, se obtuvieron las coordenadas de     |                        |         |       |       |                                           |              |              |              |              |
|               | las diferentes estaciones y se creó un archivo CSV, como el que se muestra en la    |                        |         |       |       |                                           |              |              |              |              |
|               | figura que se muestra a continuación, para añadir los diferentes resultados         |                        |         |       |       |                                           |              |              |              |              |
| obtenidos.    |                                                                                     |                        |         |       |       |                                           |              |              |              |              |
|               |                                                                                     |                        |         |       |       |                                           |              |              |              |              |
|               | X                                                                                   | Y                      | Hp 2017 | T100D | T095D |                                           |              |              |              |              |
| Name          |                                                                                     |                        |         |       |       | <b>T090D</b>                              | <b>T080D</b> | <b>T070D</b> | <b>T060H</b> | <b>T050H</b> |
| Aragon        |                                                                                     | -99.0799167 19.4659058 | 568.01  | 7.46  | 5.49  | 3.89                                      | 2.28         | 1.38         | 19.63        | 11.53        |
| Coapa         |                                                                                     | -99.134678   19.287818 | 765.22  | 8.51  | 5.85  | 3.88                                      | 1.97         | 1.13         | 16.35        | 10.08        |
| Cuajimalpa    | -99.291582                                                                          | 19.355342              | 986.83  | 9.65  | 6.23  | 4.33                                      | 2.50         | 1.54         | 23.62        | 14.98        |
| Dos Rios      | -99.344314                                                                          | 19.370004              | 701.89  | 9.36  | 6.90  | 4.92                                      | 2.97         | 1.92         | 29.62        | 18.88        |
| <b>IIUNAM</b> | $-99.18187$                                                                         | 19.32982               | 898.34  | 10.10 | 6.98  | 4.85                                      | 2.71         | 1.61         | 23.02        | 13.80        |
| Madin         | -99.267414                                                                          | 19.522665              | 513.44  | 6.97  | 5.19  | 3.67                                      | 2.17         | 1.33         | 19.40        | 11.45        |
| Prepa 4       | -99.196129                                                                          | 19.403589              | 741.00  | 8.75  | 6.18  | 4.27                                      | 2.42         | 1.46         | 21.10        | 13.02        |
| SACMEX        | -99.137096                                                                          | 19.425079              | 643.33  | 8.01  | 5.78  | 4.04                                      | 2.30         | 1.35         | 19.58        | 11.90        |
|               | /ista Hermos -99.276242 19.372083                                                   |                        | 967.16  | 11.30 | 7.94  | 5.66                                      | 3.34         | 2.05         | 29.72        | 17.77        |
|               |                                                                                     |                        |         |       |       | Figura 54 CSV con resultados del año 2017 |              |              |              |              |
|               |                                                                                     |                        |         |       |       |                                           |              |              |              |              |
|               | Los resultados en minutos (M) se conservaron o se convirtieron a horas (H) o a días |                        |         |       |       |                                           |              |              |              |              |

Figura 54 CSV con resultados del año 2017

Los resultados en minutos (M) se conservaron o se convirtieron a horas (H) o a días (D) de manera que se representara mejor en los mapas. Se utilizó como nomenclatura dentro de las tablas la letra "T" para indicar el tiempo de caída correspondiente a cada percentil, de manera que "T090D" indica el tiempo de caída correspondiente al percentil 90 expresado en días, mientras que "T050H" indica el tiempo de caída correspondiente al percentil 50 expresado en horas. La notación Hp indica la precipitación total presentada en la estación en el año de estudio.

Como se mencionó anteriormente, en cada año se tiene un diferente número de estaciones con información completa, por lo que varía el número de datos en cada año.

|                                | 2017 | 2018 | 2019 | 2017y<br>2018 | 2018 y<br>2019 | 2017, 2018<br>y 2019 |
|--------------------------------|------|------|------|---------------|----------------|----------------------|
| <b>Estaciones</b><br>con datos | 9    | 13   | 50   | 9             | 9              | 6                    |
| <b>Estaciones</b><br>sin datos | 46   | 42   |      | 46            | 46             | 49                   |

Tabla 8 Estaciones con datos completos en los años de operación del OHII-UNAM

También se tomó en cuenta el número de estaciones con datos completos en años consecutivos con el fin de realizar comparaciones interanuales.

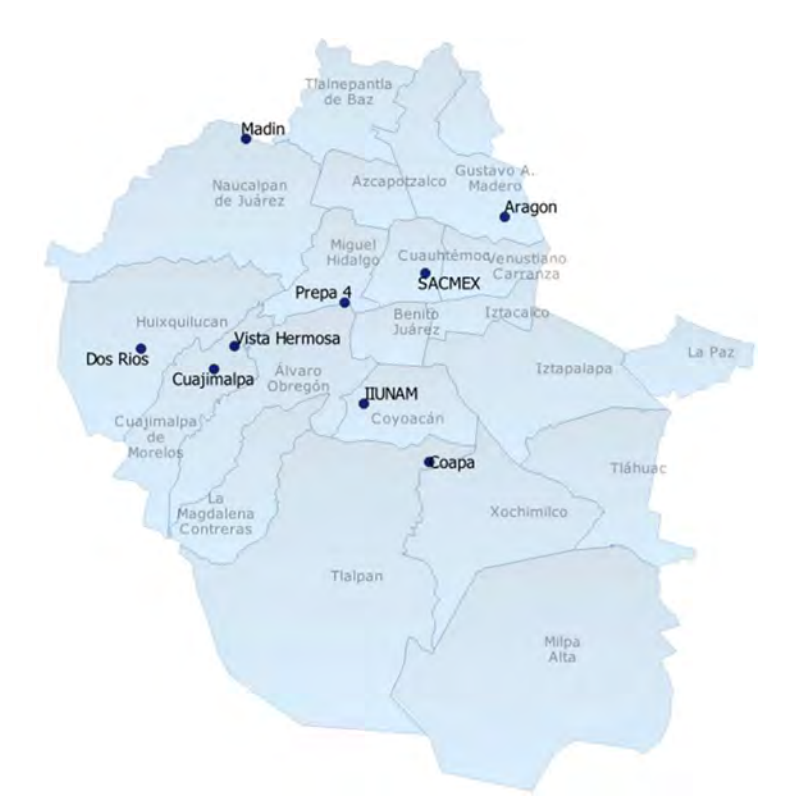

Figura 55 Estaciones con datos completos en el año 2017

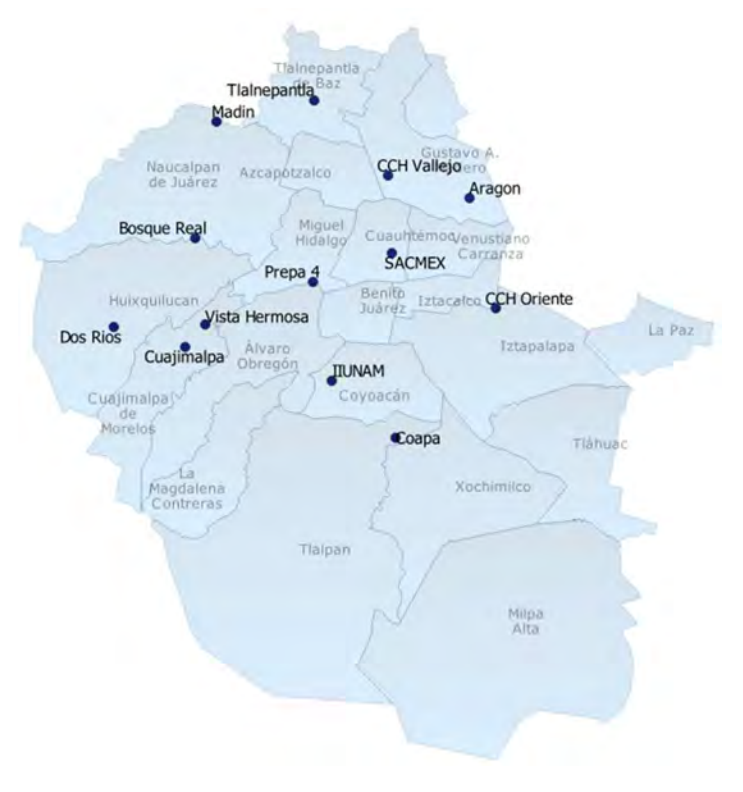

Figura 56 Estaciones con datos completos en el año 2018

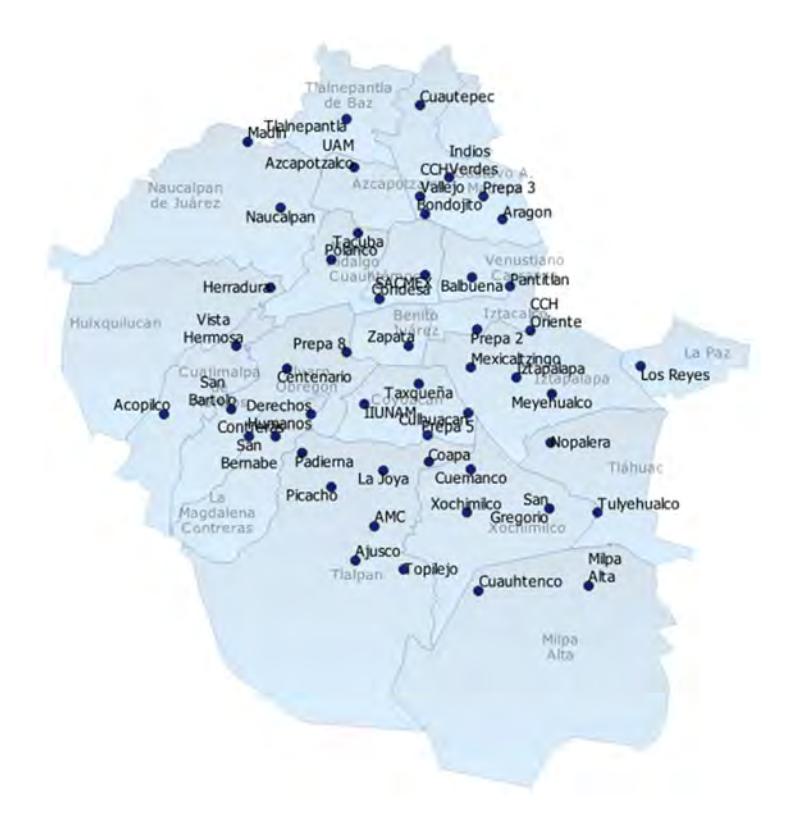

Figura 57 Estaciones con datos completos en el año 2019

Cada punto en el mapa contiene la información de precipitación anual en milímetros y del tiempo en que esa lluvia ocurrió para los diferentes percentiles propuestos anteriormente.

|                                                                  |                                                                              | Hulkquilucan<br><b>Dos Rios</b> | Madin<br>Neucalpan Azcapotzalco<br>de Juárez<br><b>Bosque Real</b><br>Vista Hermosa<br>Alvaro | Tlainepantia<br>Tlainepantia <sup>802</sup><br>Miguel<br>Hidalgo<br>Prepa 4<br>Benito.<br><b>Judrez</b> | CCH Vallejoro<br>Aragon<br>Cuaufitemos/enustiano<br><b>SACMEX</b> Carranza<br><b>Talacalcu CCH Oriente</b> | Iztapalapa        | Liv PWZ                  |              |                      |         |
|------------------------------------------------------------------|------------------------------------------------------------------------------|---------------------------------|-----------------------------------------------------------------------------------------------|----------------------------------------------------------------------------------------------------|----------------------------------------------------------------------------------------------------|-------------------|--------------------------|--------------|----------------------|---------|
| е<br>Name                                                        | Q OH-2018 :: Objetos totales: 13, Filtrados: 13, Seleccionados: 0<br>e.<br>X | <b>B</b> 10<br>Y                | Cuajimalpa<br>Obregón<br>麠<br><b>T100D</b>                                                    | <b>ITUNAM</b><br>后 条<br>画<br><b>T095D</b>                                                               | <b>T090D</b>                                                                                               | <b>T080D</b>      | <b>T070D</b>             | <b>T060H</b> | 口<br>T050H           | ×<br>۰  |
| <b>SACMEX</b><br>1                                               | -99.137096                                                                   | 19.425079                       | 10.24930556                                                                                   | 7.2875                                                                                                  | 5.079861111                                                                                                | 2.834722222       | 1.679166667              | 24.23333333  | 14.68333333          |         |
| TlaInepantla<br>2                                                | $-99.194856$                                                                 | 19.538833                       | 10.19166667                                                                                   | 7.080555556                                                                                             | 4.972916667                                                                                                | 2.778472222       | 1.617361111              | 22.91666667  | 13.78333333          |         |
| 3<br>Aragon                                                      | $-99.0799167$                                                                | 19.4659058                      | 8.46875                                                                                       | 6.015277778                                                                                             | 4.202777778                                                                                                | 2.345138889       | 1.350694444              | 18.7         | 10.61666667          |         |
| <b>Bosque Real</b><br>4                                          | $-99,28333$                                                                  | 19,436133                       | 11,62986111                                                                                   | 8.56875                                                                                                 | 6.073611111                                                                                                | 3.51875           | 2,098611111              | 29.05        | 16.36666667          |         |
| 5<br>Coapa                                                       | $-99.134678$                                                                 | 19.287818                       | 9.632638889                                                                                   | 7.427083333                                                                                             | 5.220833333                                                                                                | 2.967361111       | 1.749305556              | 24.88333333  | 14.5                 |         |
| Cuajimalpa<br>6                                                  | $-99.291582$                                                                 | 19.355342                       | 13.10763889                                                                                   | 9.420833333                                                                                             | 6.691666667                                                                                                | 3.852083333       | 2.301388889              | 32.88333333  | 18.95                |         |
| $\overline{\phantom{a}}$<br>Mostrar todos los objetos espaciales |                                                                              |                                 |                                                                                               |                                                                                                    |                                                                                                    |                   |                          |              | ₿                    | ٠<br>ш  |
|                                                                  |                                                                              |                                 | Coordenada -99.5199,19.6073                                                                   | 寫<br>Escala 1:306056                                                                                    | д<br>$\overline{\phantom{a}}$                                                                              | Amplificador 100% | $\div$<br>Rotación 0.0 ° | ٠            | ×<br>$V$ Representar | $\circ$ |

Figura 58 Tabla de atributos de la capa con las estaciones con información del año 2018

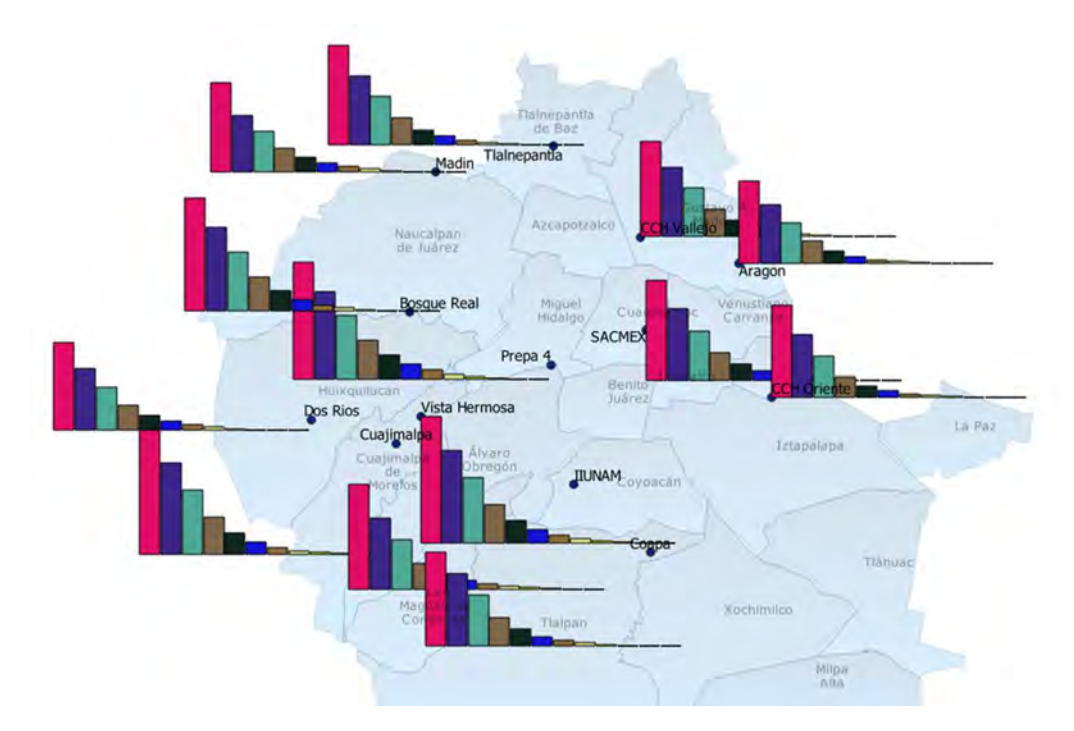

Figura 59 Representación del tiempo de lluvia en los diferentes percentiles para los datos del año 2018

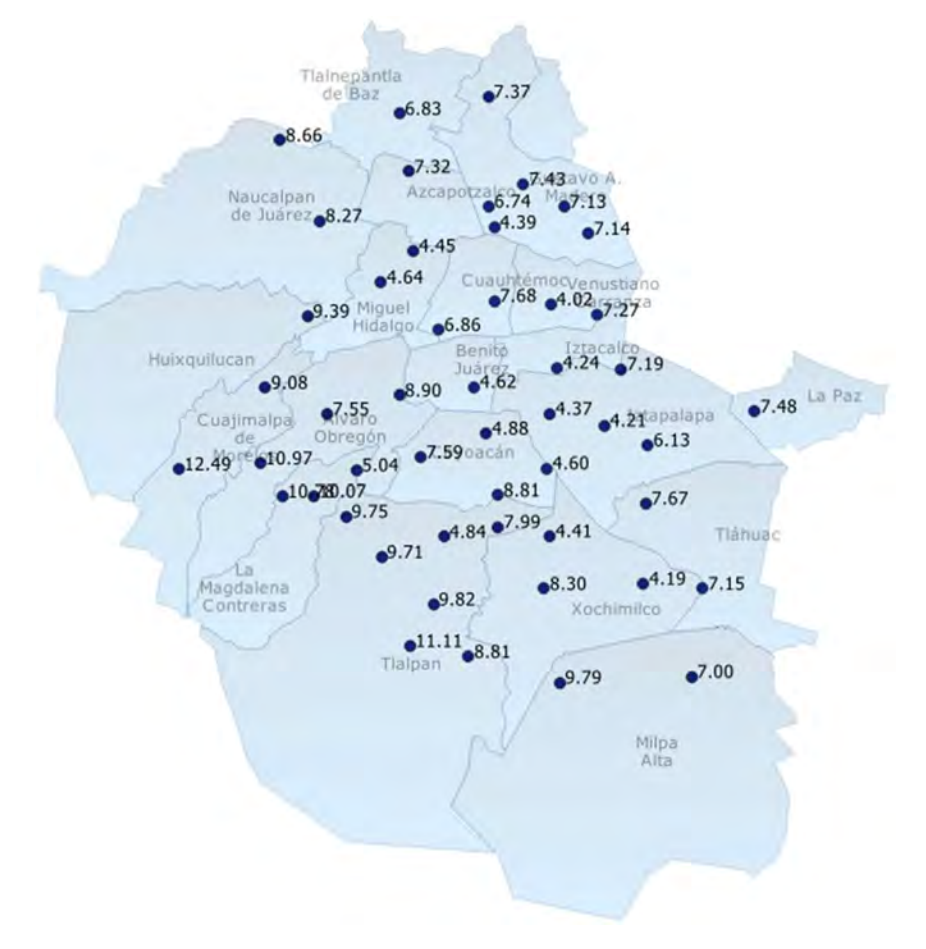

Figura 60 Tiempo total de precipitación en el año 2019, en Días

### 4.5 Interpolación

El software Qgis ofrece los métodos de interpolación de superficie IDW (Interpolación de la distancia inversa ponderada) y TIN (Interpolación por red de triángulos irregulares), utilizando estos métodos se crearon mapas ráster de la precipitación y el tiempo de caída para los diferentes percentiles, en los años 2017, 2018 y 2019 con la información de las estaciones disponible en cada uno de ellos.

La interpolación TIN tiene 2 métodos lineal y cúbico y se limita al área interna a los puntos de información.

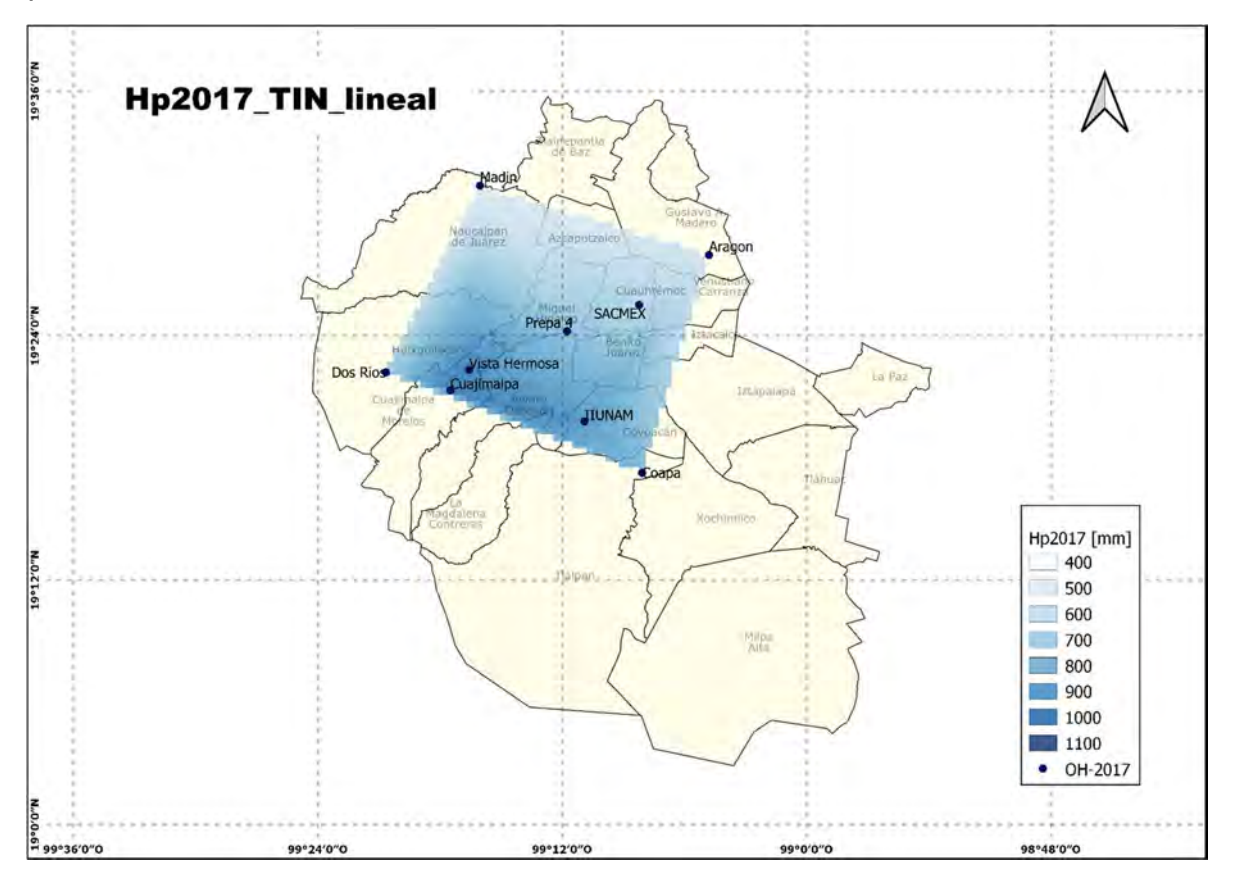

Figura 61 Interpolación TIN lineal de la precipitación en mm para las estaciones con información completa en el año 2017

Para la interpolación IDW, QGIS permite variar de 0 a 99 el coeficiente de ponderación, en este caso se utilizaron los coeficientes 1, 1.5, 2 y 5.

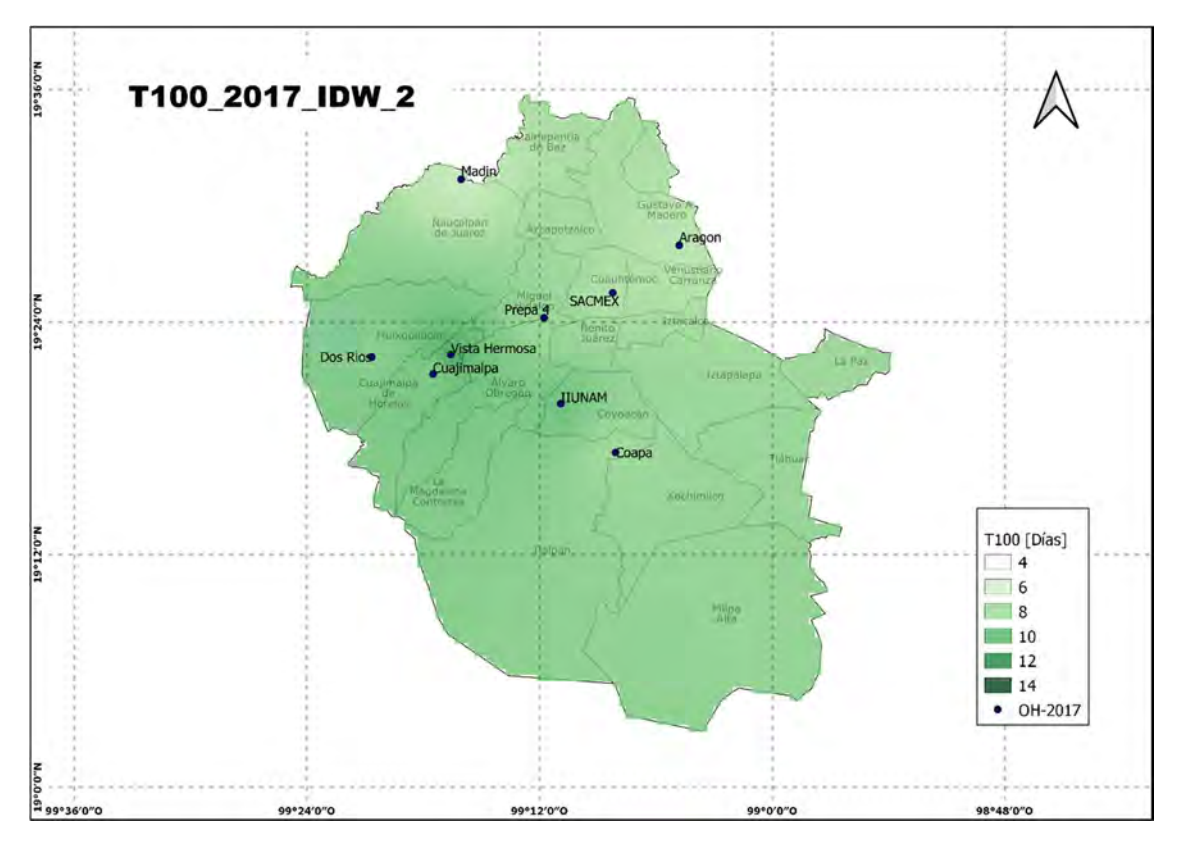

Figura 62 Interpolación del Tiempo total de precipitación del año 2017 mediante IDW y coeficiente 2

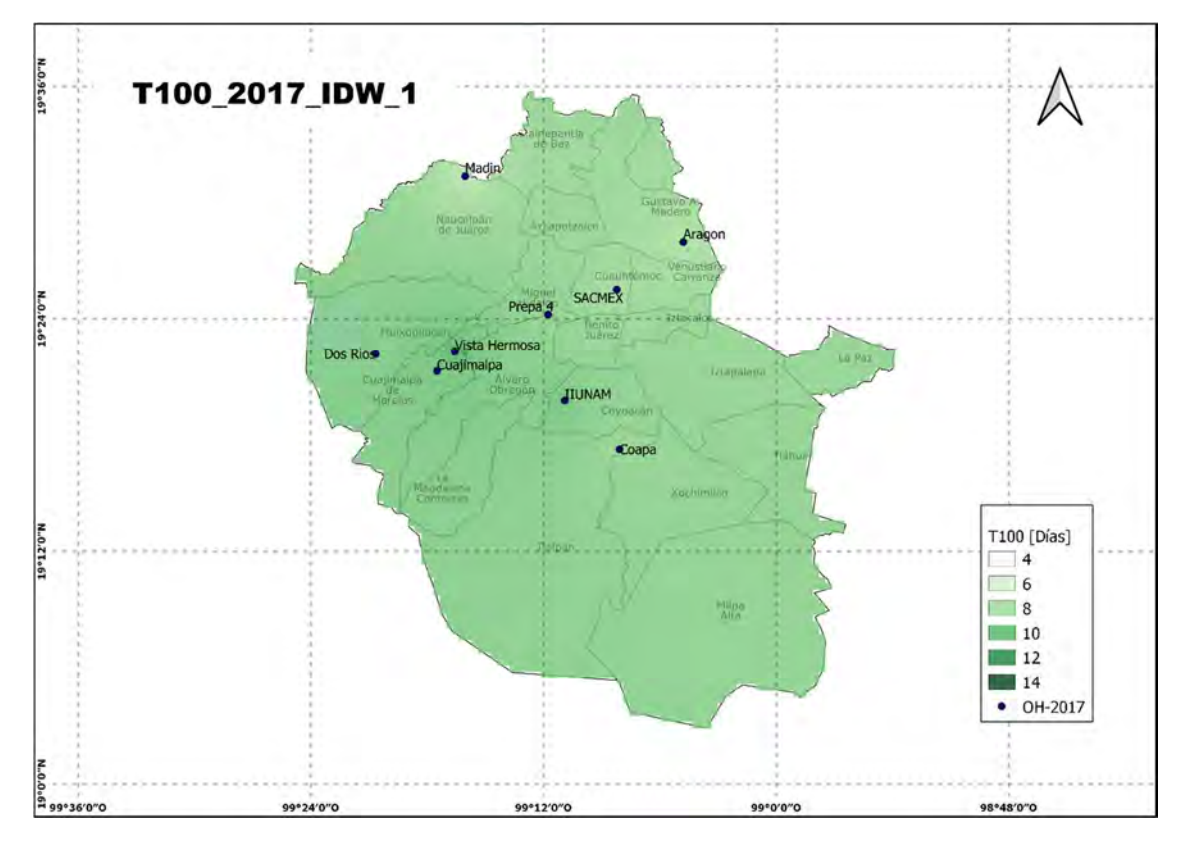

Figura 63 Interpolación del Tiempo total de precipitación del año 2017 mediante IDW y coeficiente 1

# 5 Resultados

Se obtuvieron resultados de manera anual y mensual para cada una de las estaciones y además se obtuvieron valores promedio.

Los resultados obtenidos se presentan de manera puntual en las estaciones mediante tablas y hietogramas y de manera espacial mediante mapas. En el caso de los hietogramas, se muestran los resultados de ejemplo de una estación y los resultados promedio.

### 5.1 Resultados Anuales

### 5.1.1 Tablas

A continuación, se presentan las tablas con la precipitación anual y tiempo de ocurrencia total de las estaciones en los años 2017, 2018 y 2019

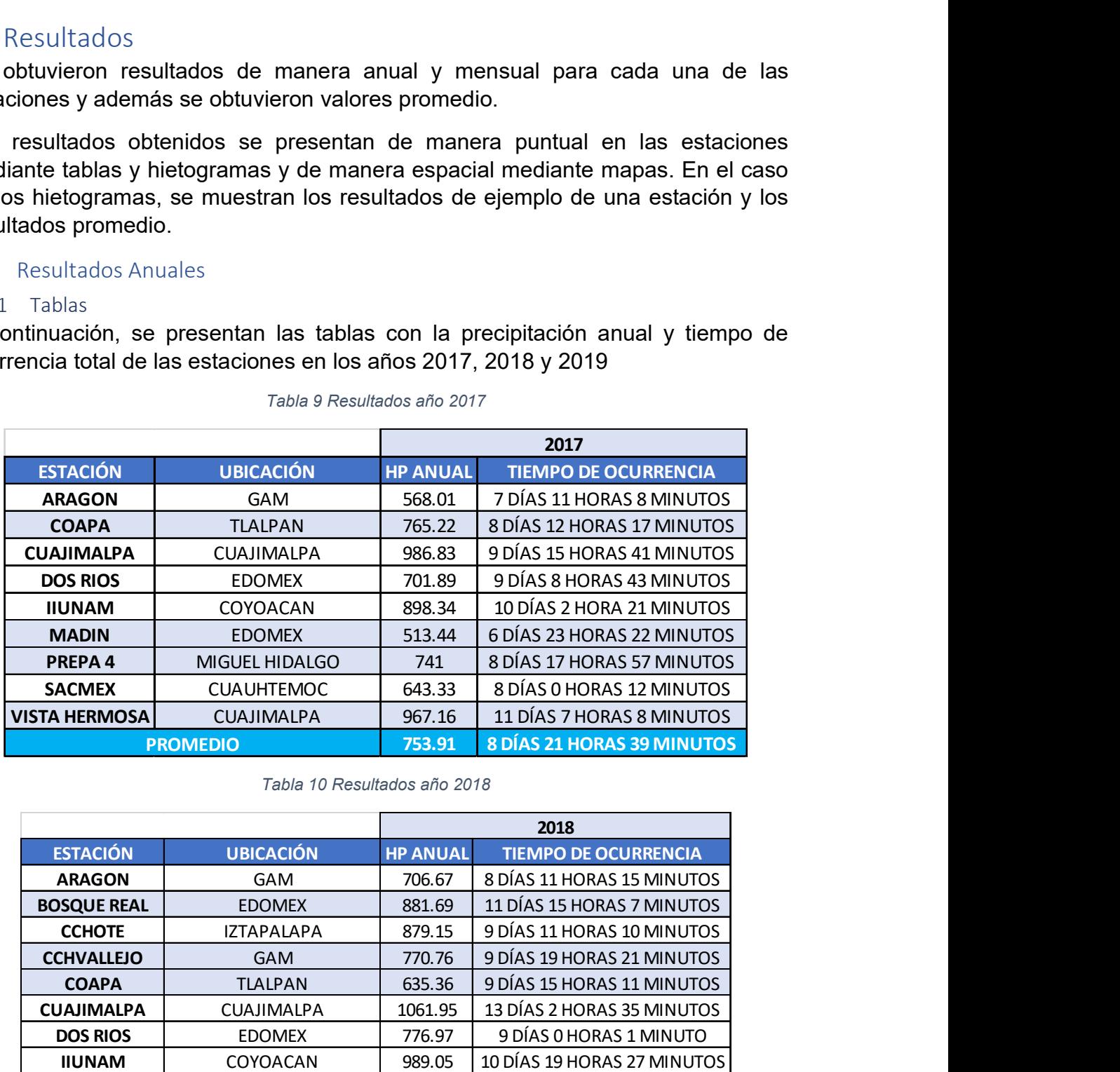

#### Tabla 9 Resultados año 2017

Tabla 10 Resultados año 2018

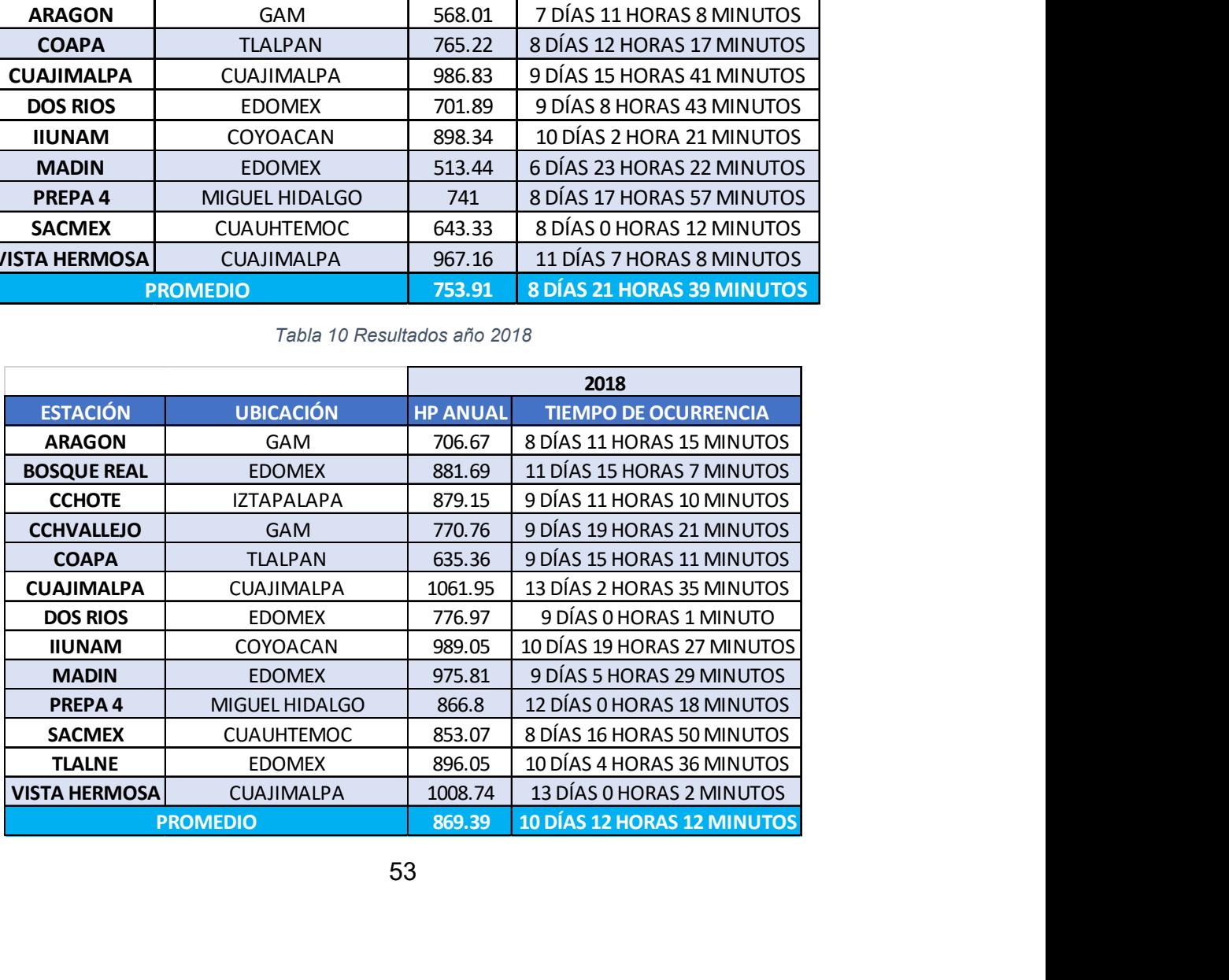

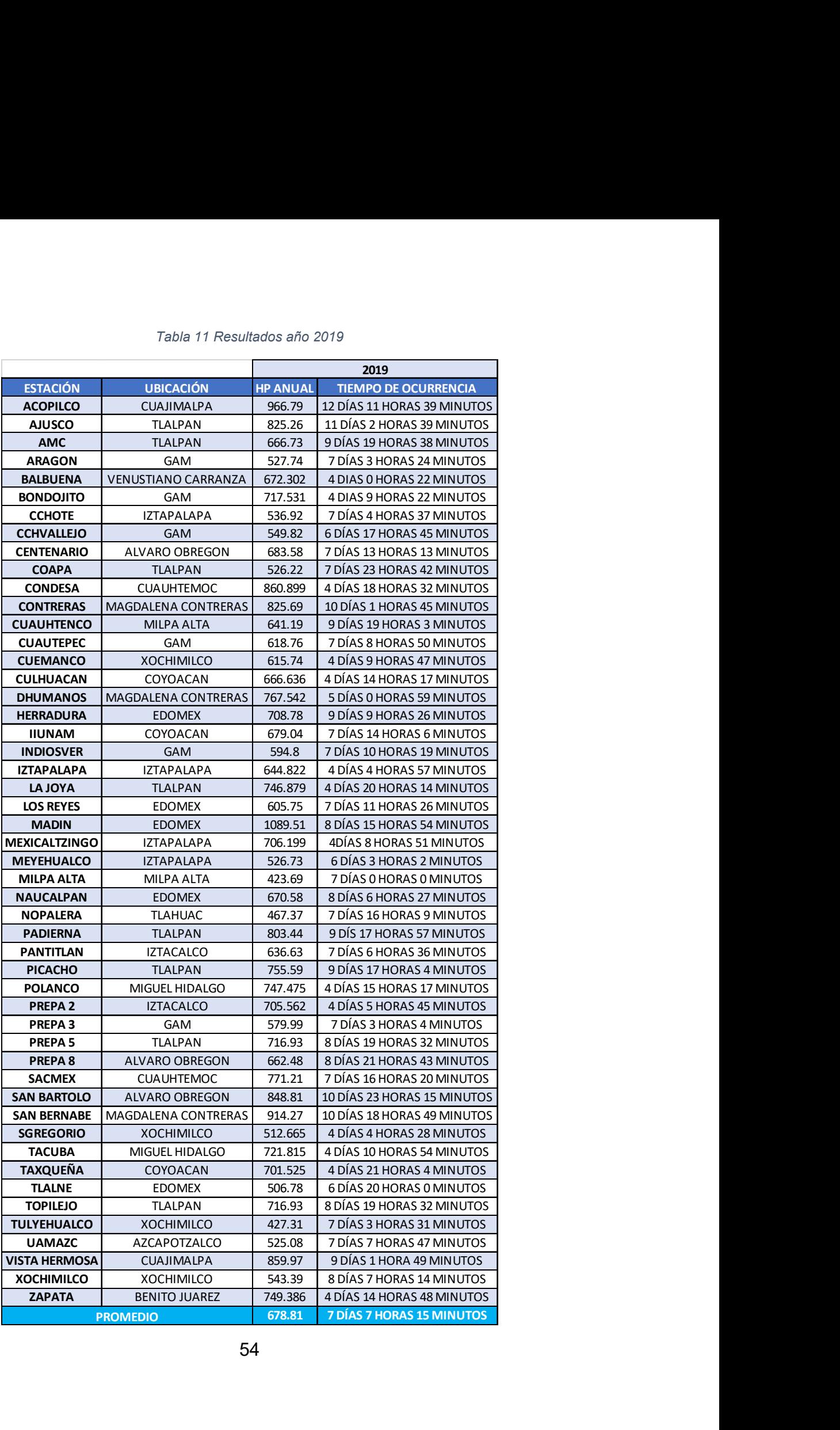

#### Tabla 11 Resultados año 2019

#### 5.1.2 Hietogramas

Para cada estación se obtuvieron hietogramas donde se muestra mediante los percentiles propuestos (100, 95, 90, 80, 70, 60, 50, 40, 30, 20, 10, 5) la variación en el tiempo de caída de la precipitación. Para cada año se presenta un ejemplo de los hietogramas obtenidos en las estaciones y el hietograma promedio. El resto de los hietogramas se muestran en el apéndice sección 8.3

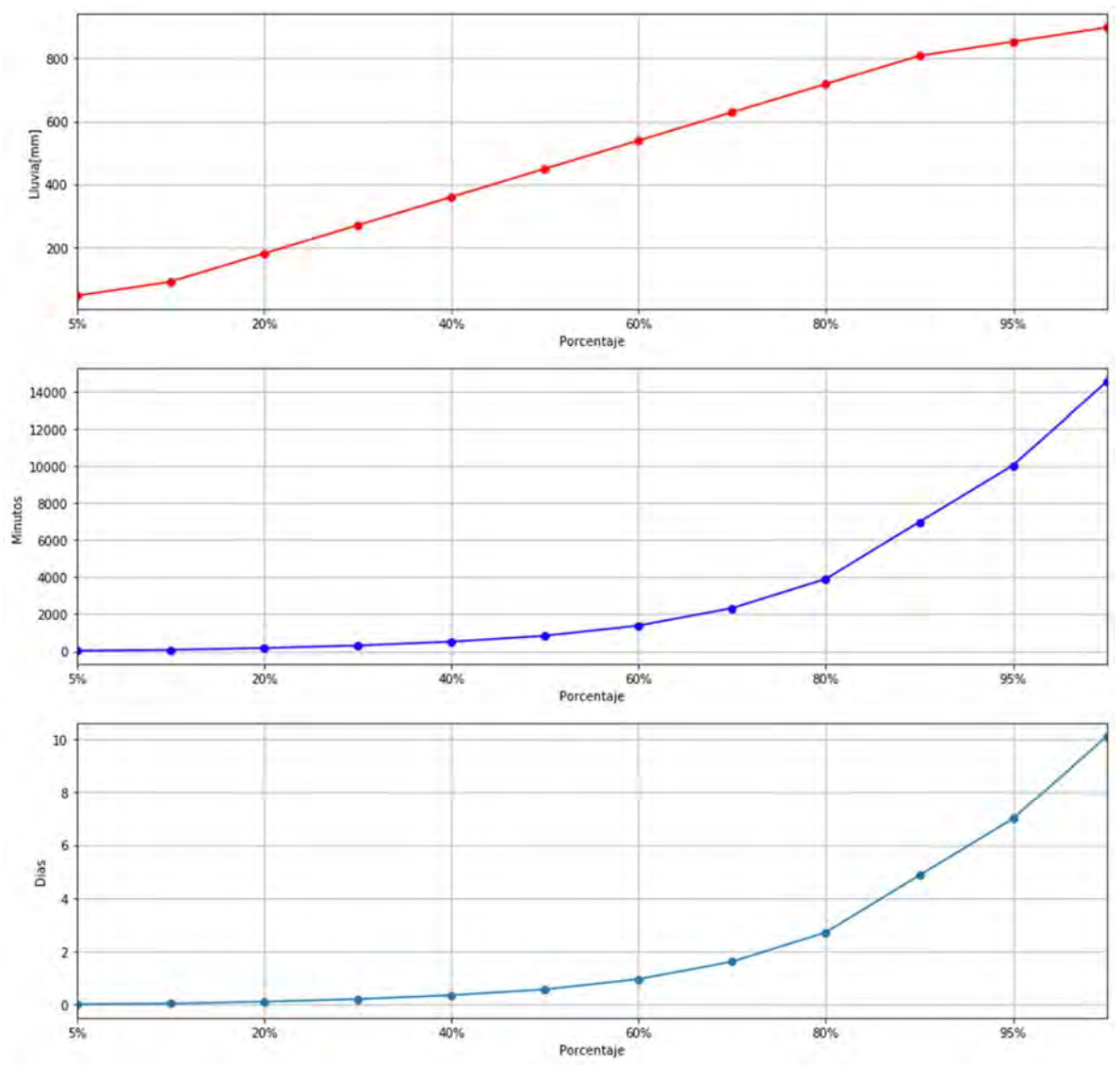

#### 5.1.2.1 Año 2017

Figura 64 Estación IIUNAM

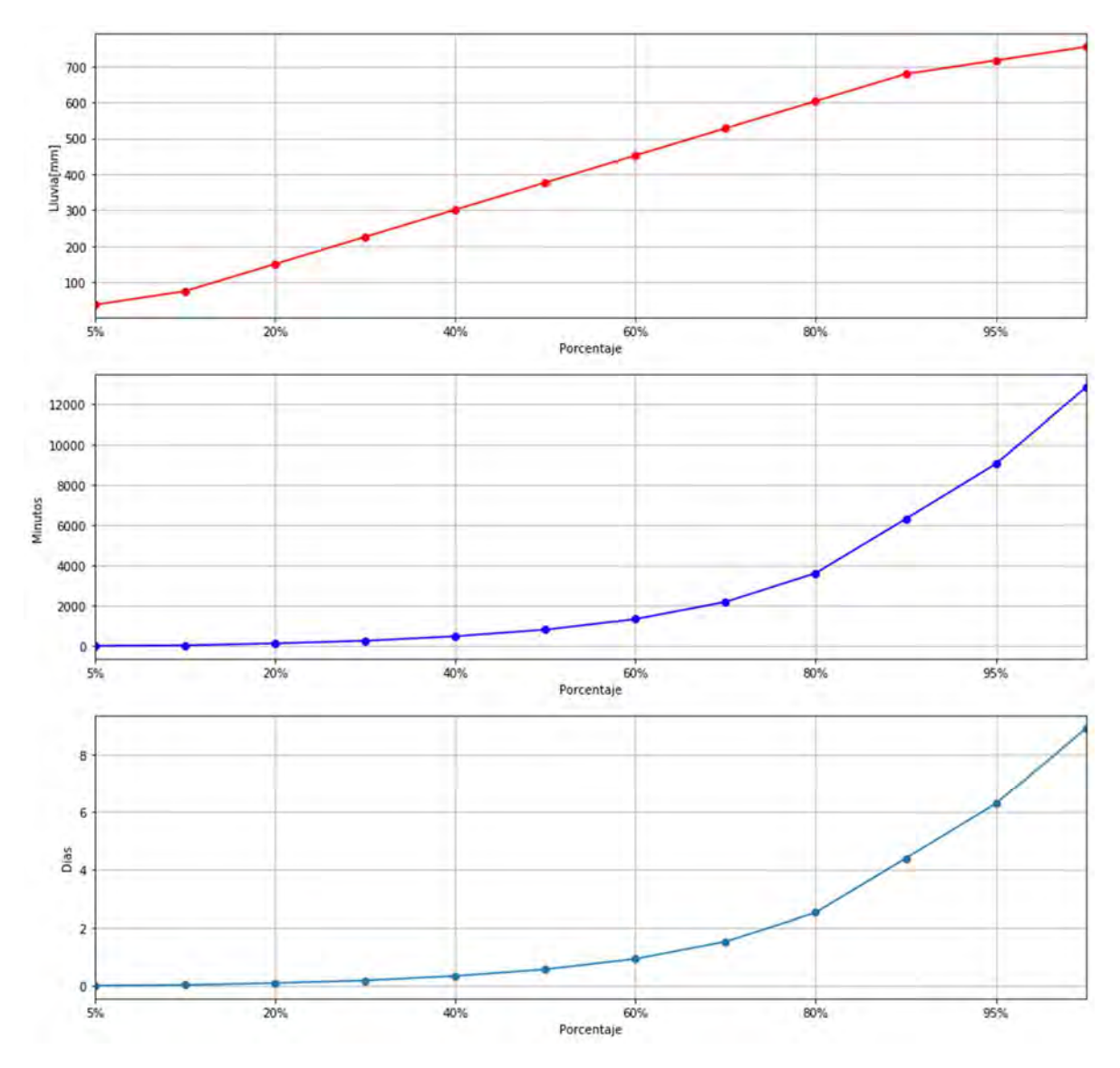

Figura 65 Resultados promedio del año 2017

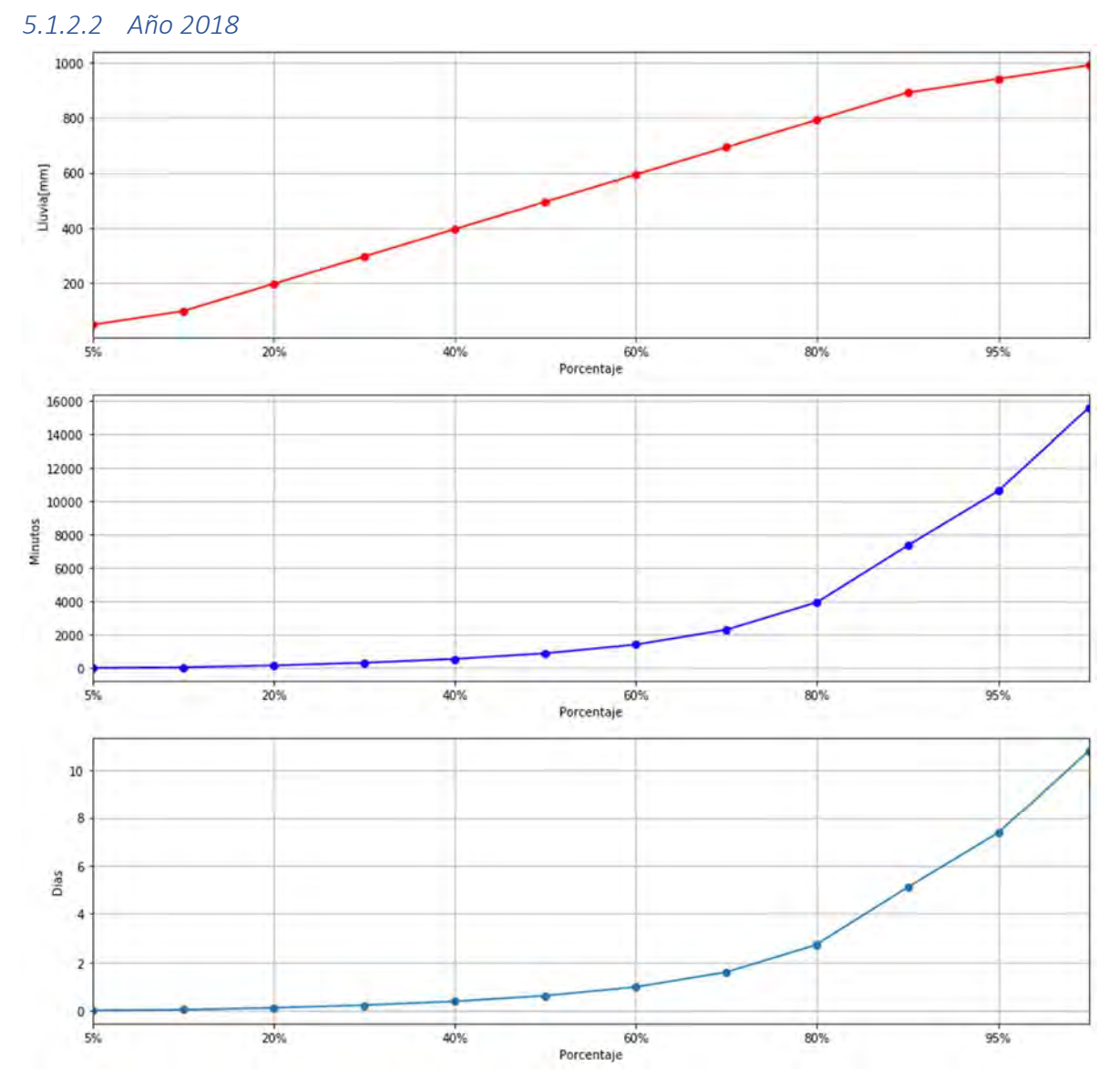

Figura 66 Estación IIUNAM

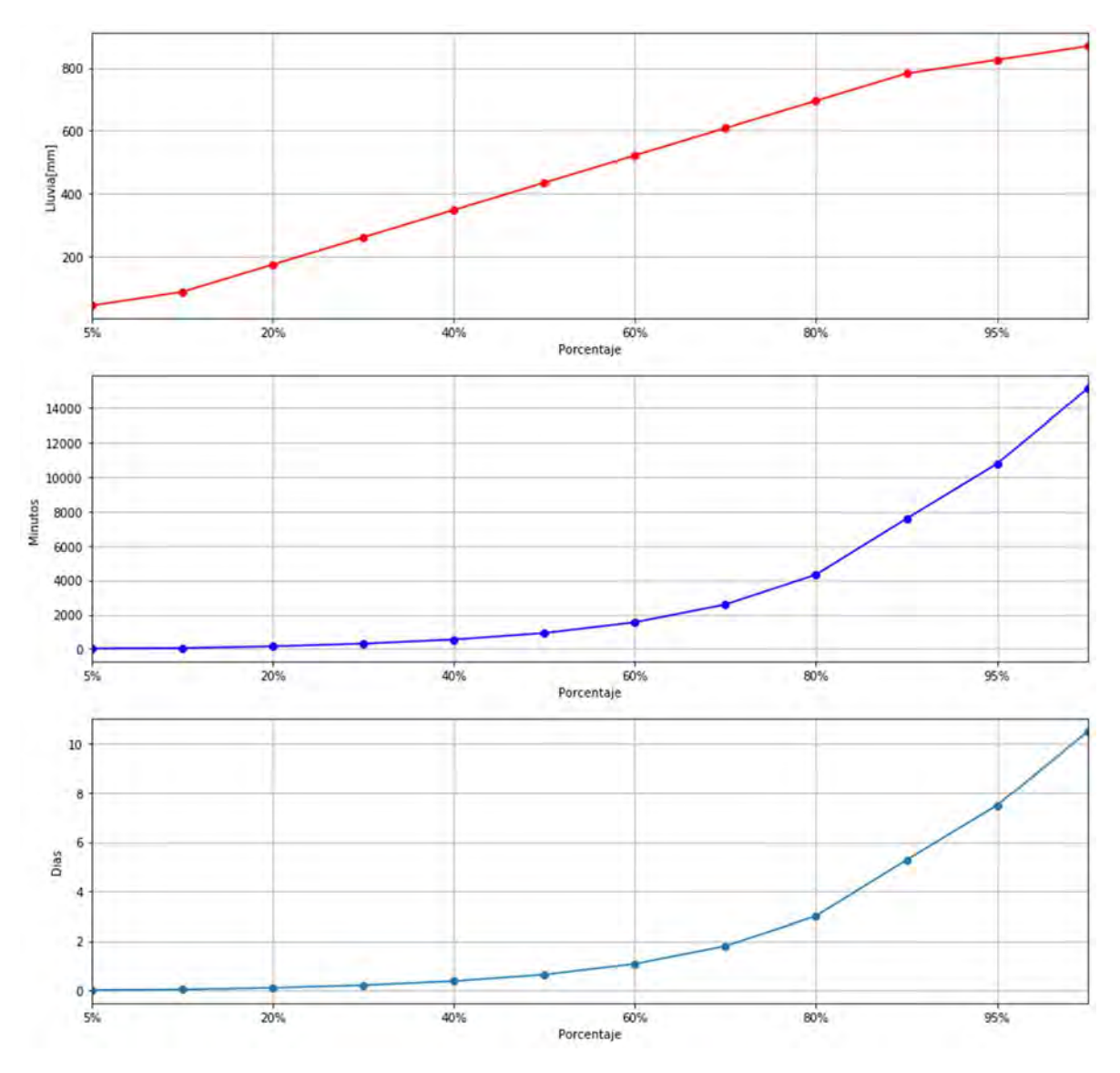

Figura 67 Resultados promedio del año 2018

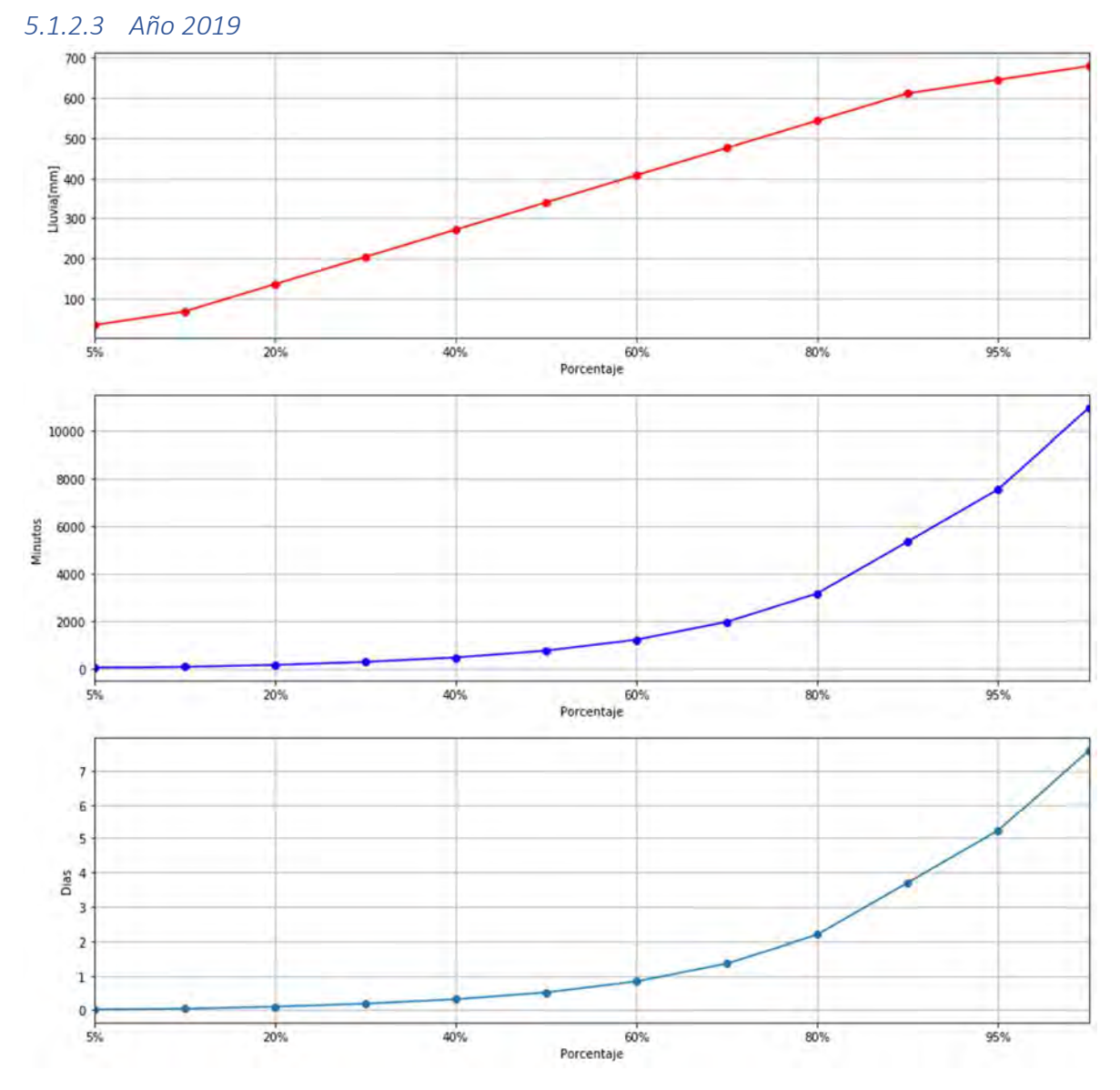

Figura 68 Estación IIUNAM

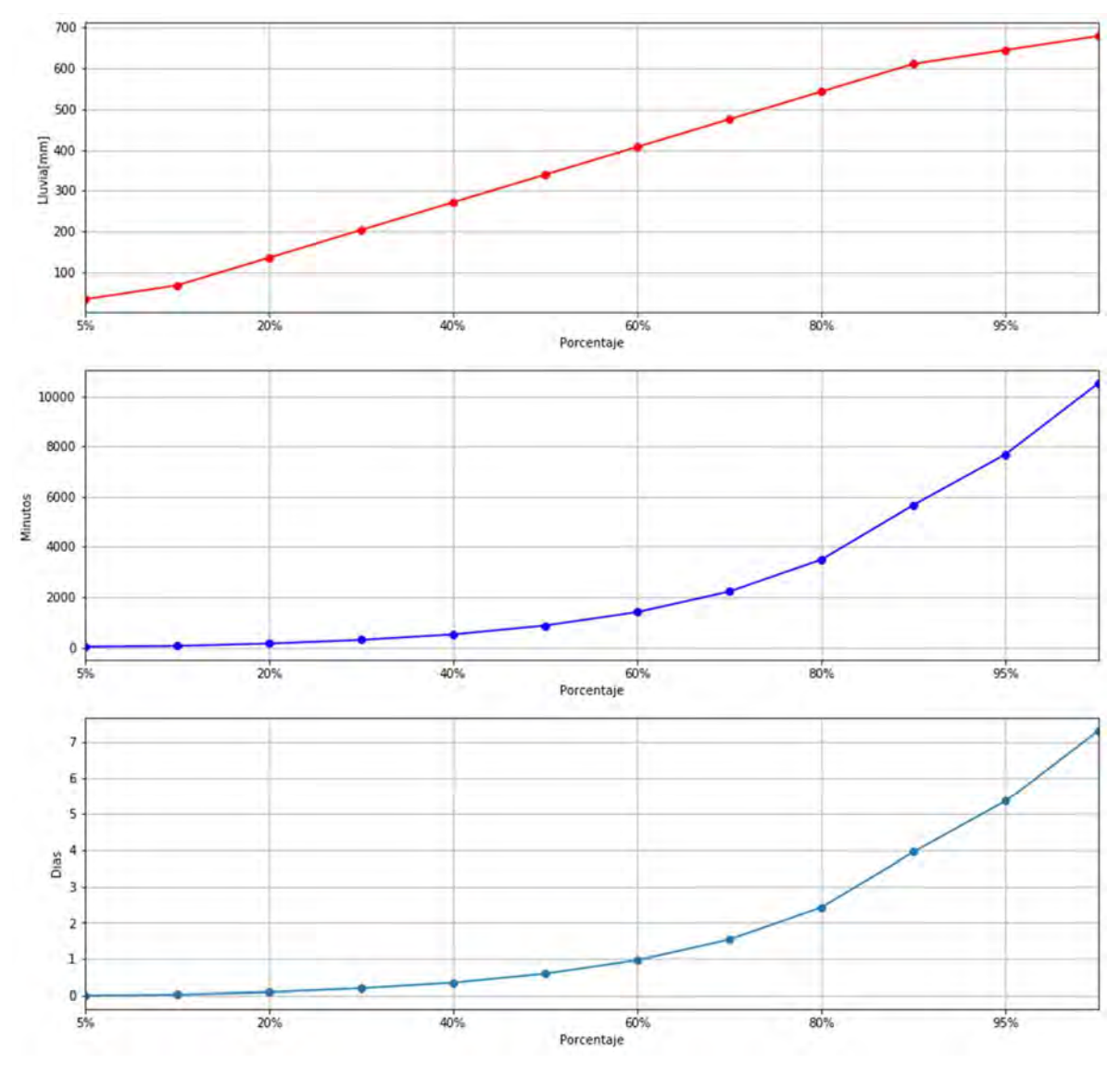

Figura 69 Resultados promedio del año 2019

# 5.1.3 Mapas

Aquí se muestran los resultados en forma de mapa, para los años en estudio utilizando diferentes métodos de interpolación, IDW y TIN

#### 5.1.3.1 Año 2017

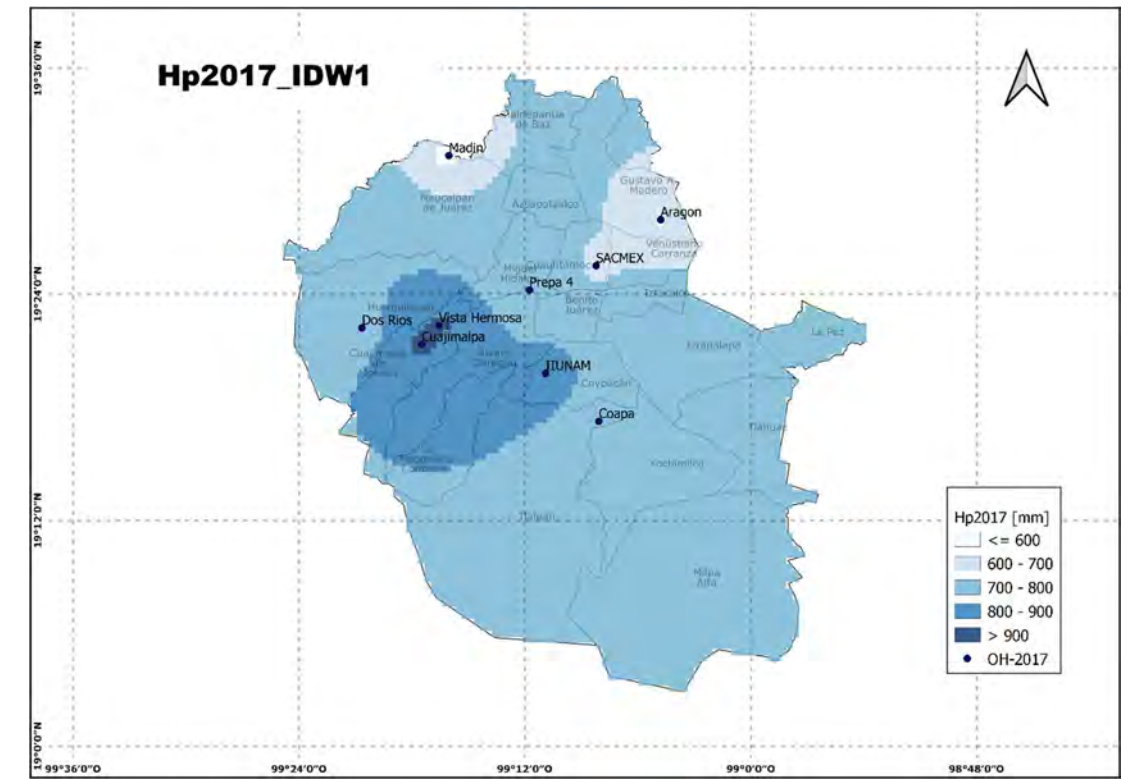

Figura 70 Mapa de Lluvia anual en el año 2017 mediante una interpolación IDW con coeficiente de distancia 1

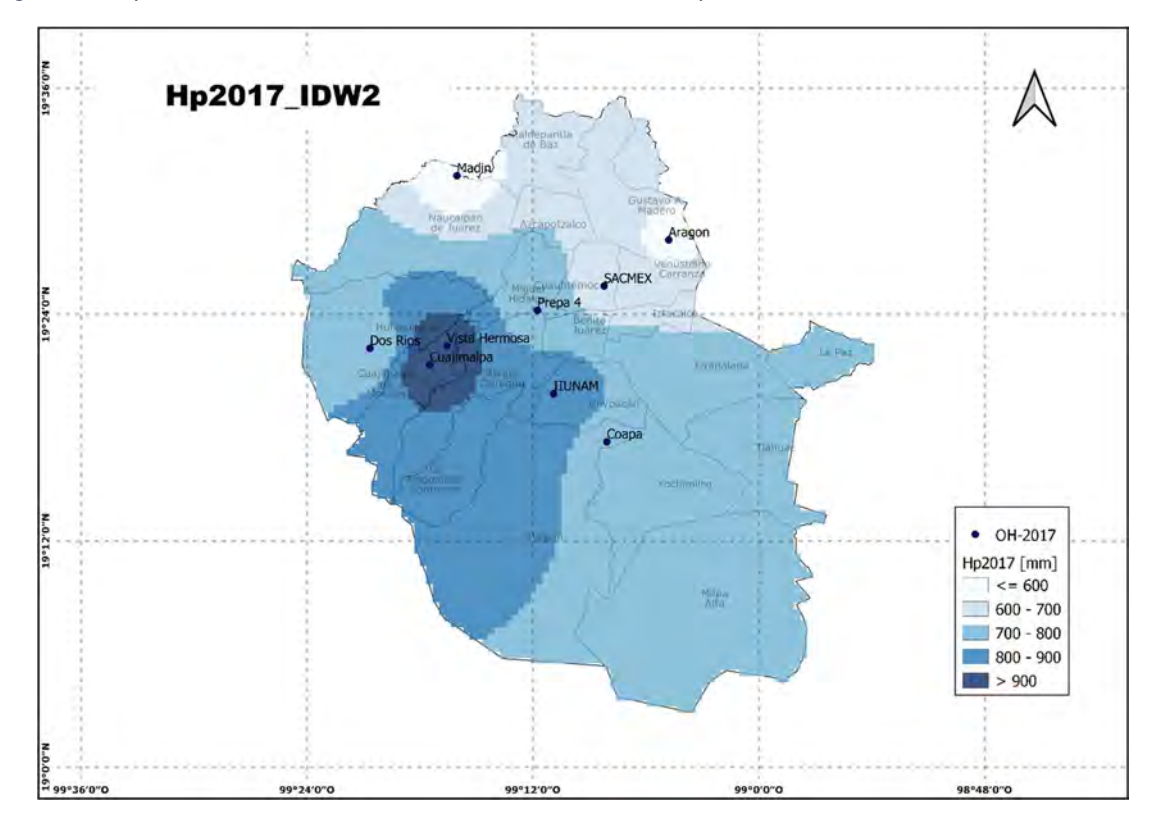

Figura 71 Mapa de Lluvia anual en el año 2017 mediante una interpolación IDW con coeficiente de distancia 2

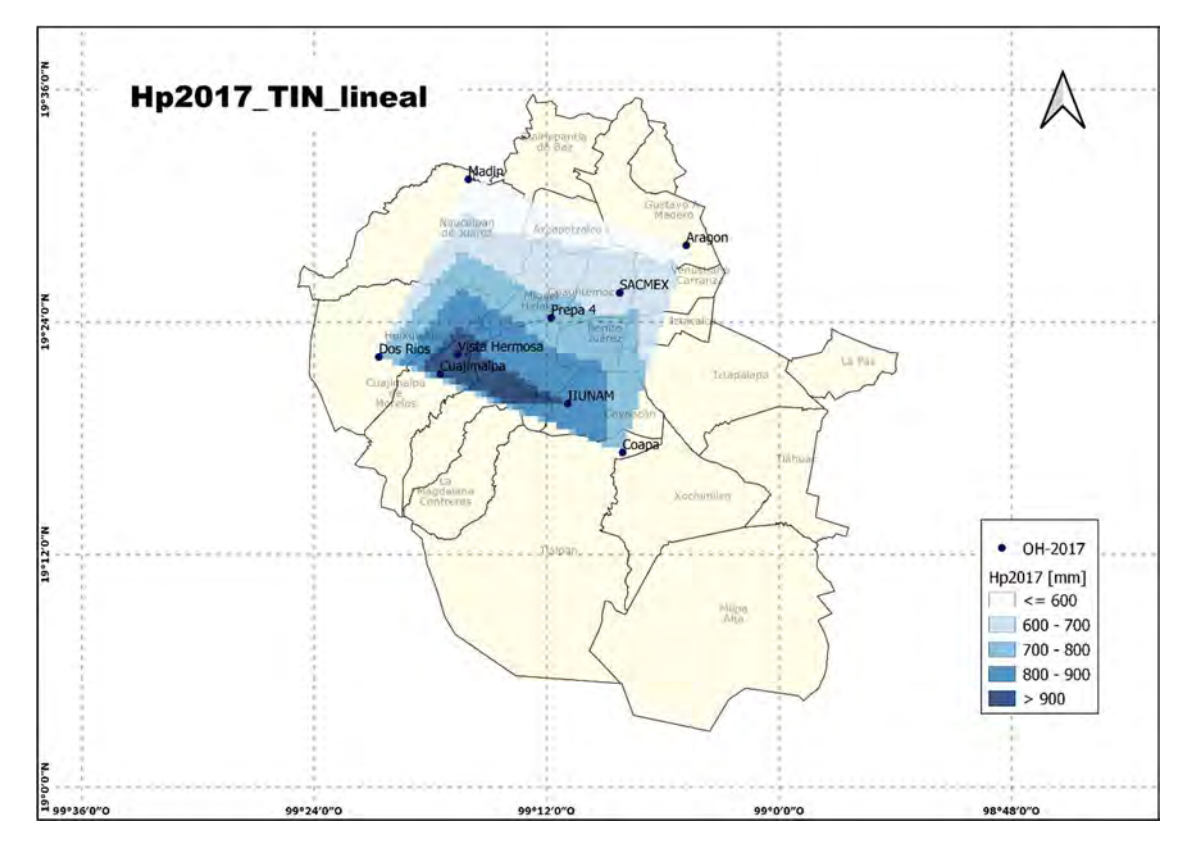

Figura 72 Mapa de Lluvia anual en el año 2017 mediante una interpolación TIN lineal

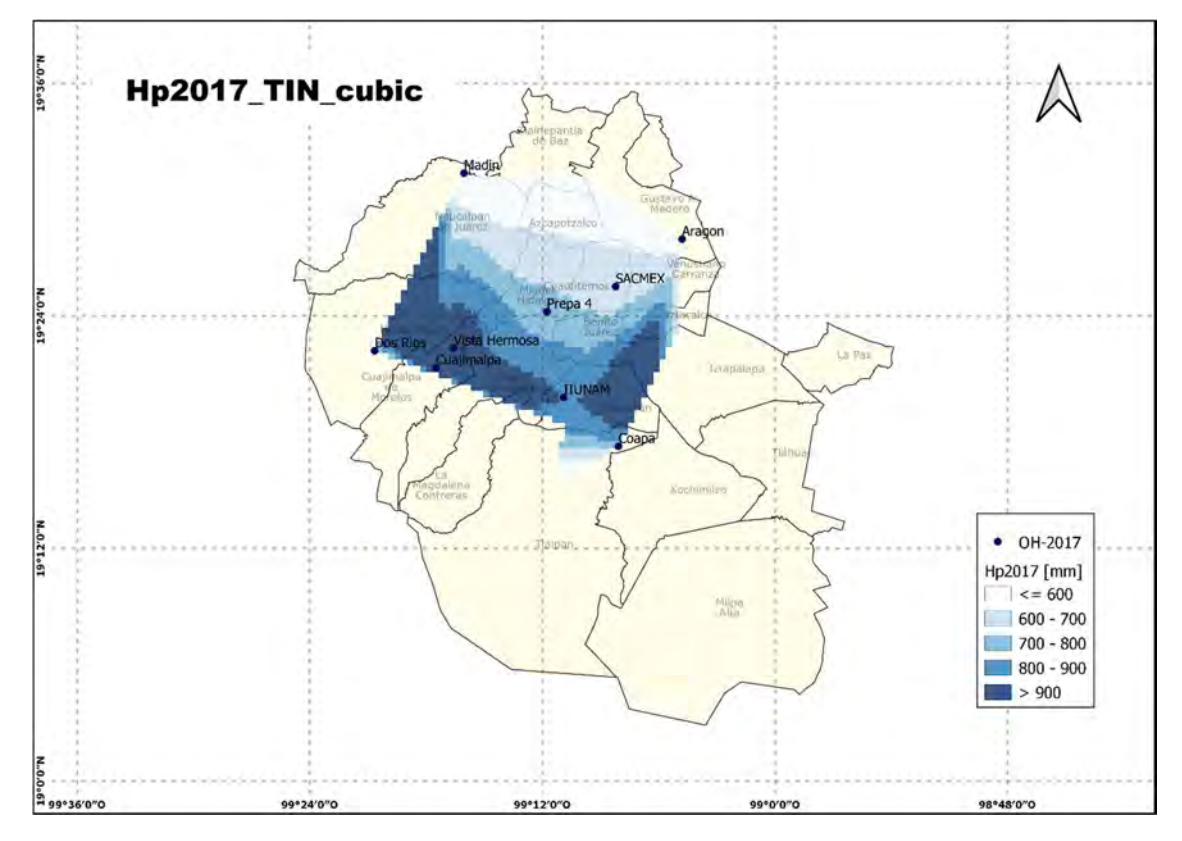

Figura 73 Mapa de Lluvia anual en el año 2017 mediante una interpolación TIN cubica

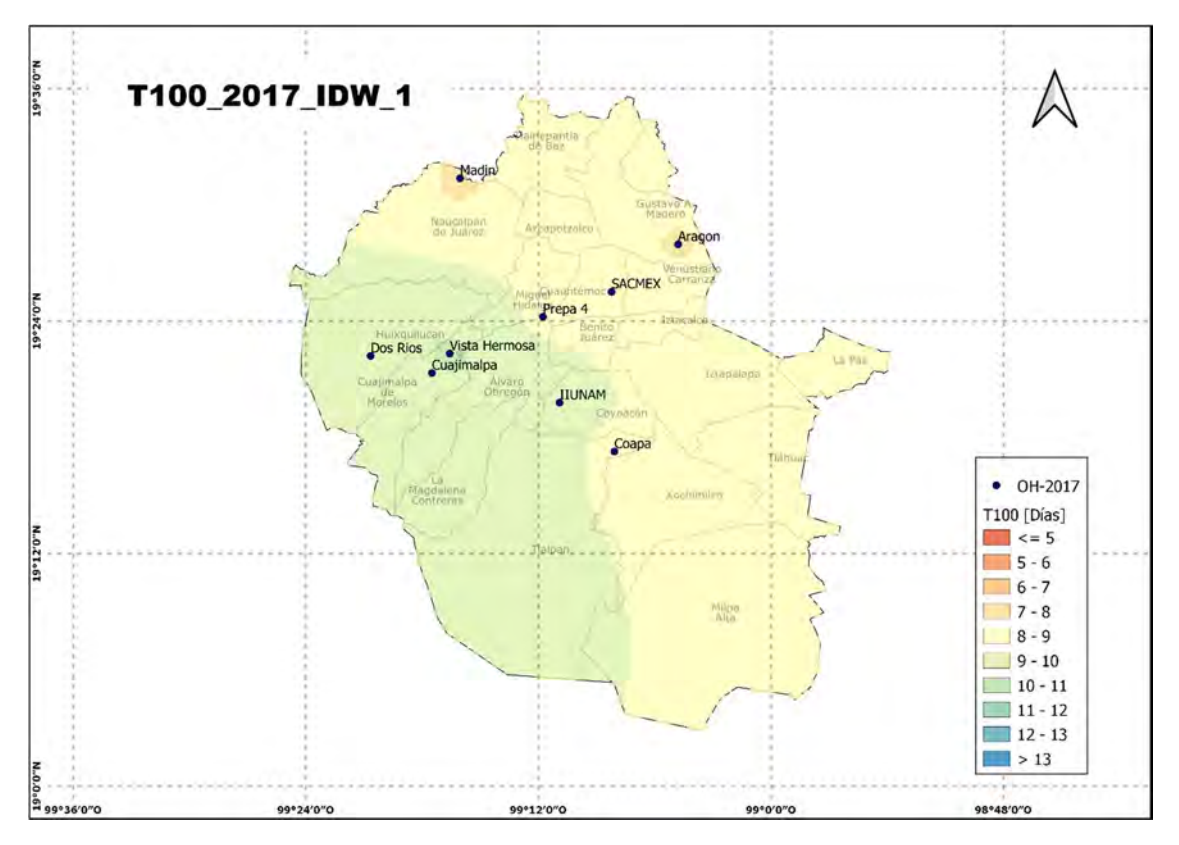

Figura 74 Mapa de Tiempo de caída de lluvia en el año 2017, interpolación IDW con coeficiente de distancia 1

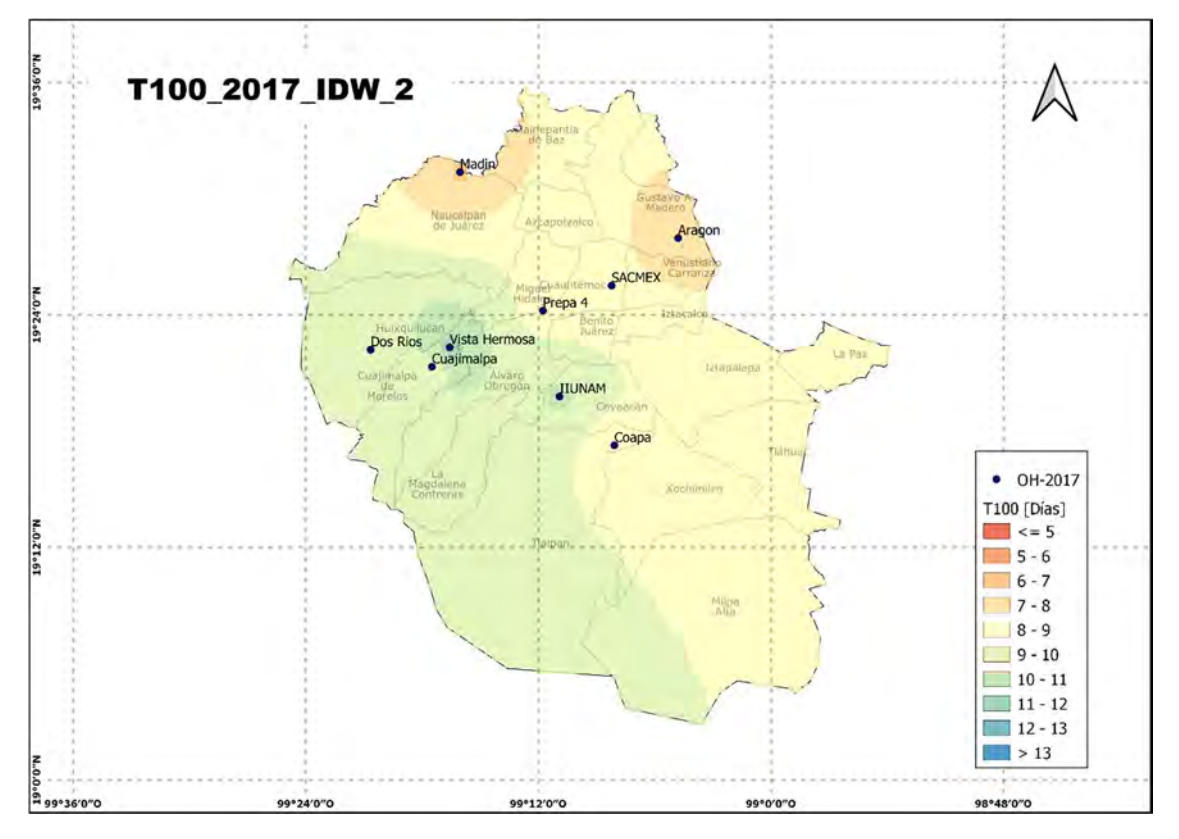

Figura 75 Mapa de Tiempo de caída de lluvia en el año 2017, interpolación IDW con coeficiente de distancia 2

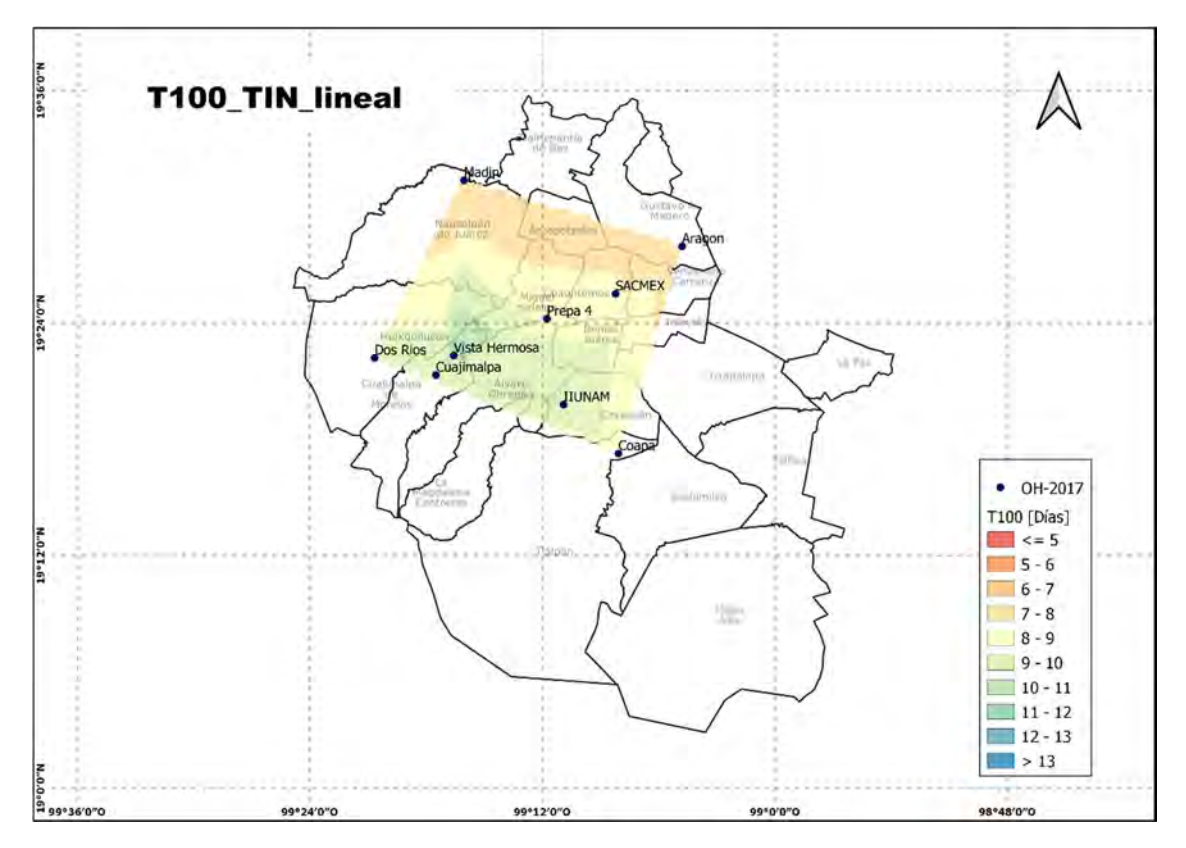

Figura 76 Mapa de Tiempo de caída de lluvia en el año 2017, interpolación TIN lineal

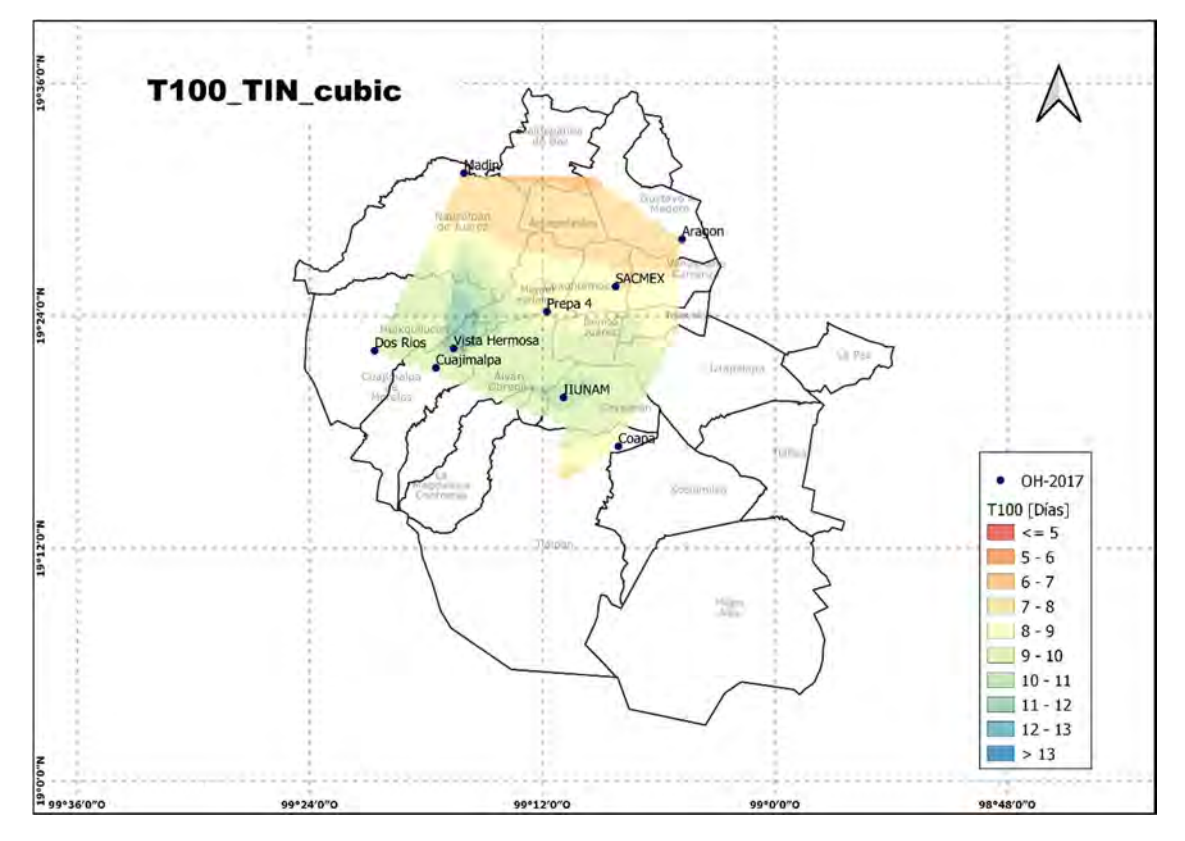

Figura 77 Mapa de Tiempo de caída de lluvia en el año 2017, interpolación TIN cúbica

#### 5.1.3.2 Año 2018

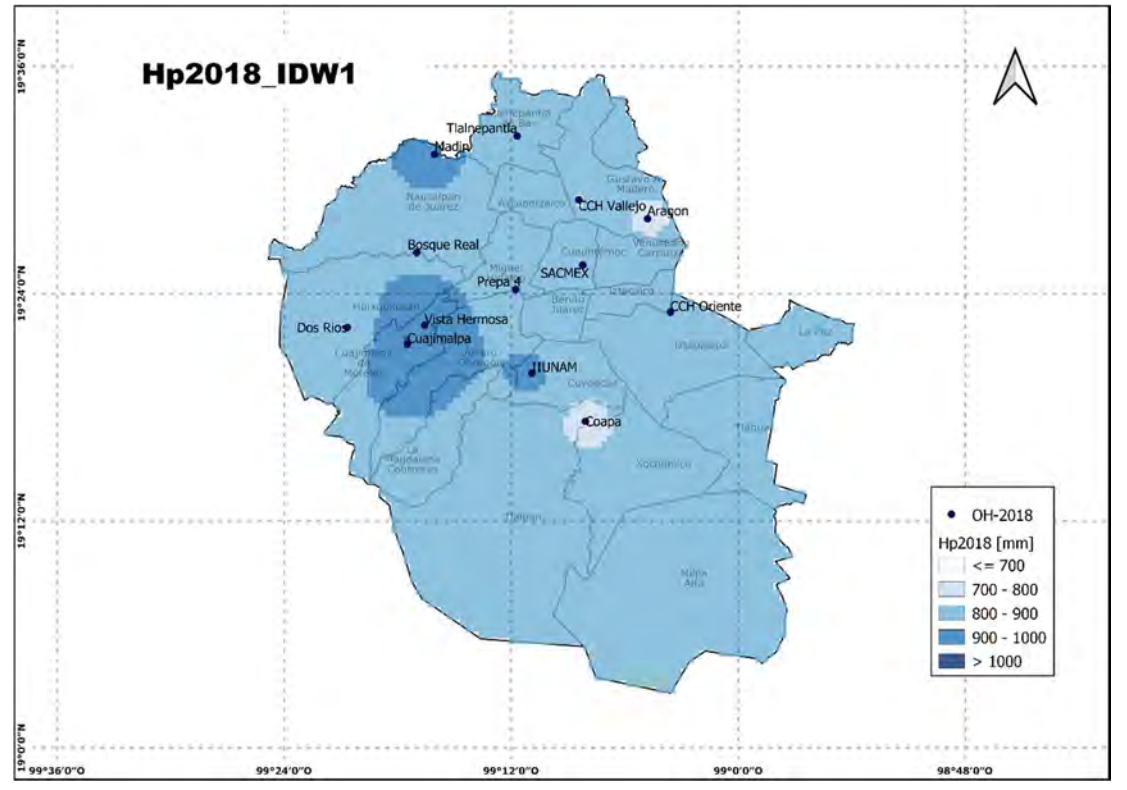

Figura 78 Mapa de Lluvia anual en el año 2018 mediante una interpolación IDW con coeficiente de distancia 1

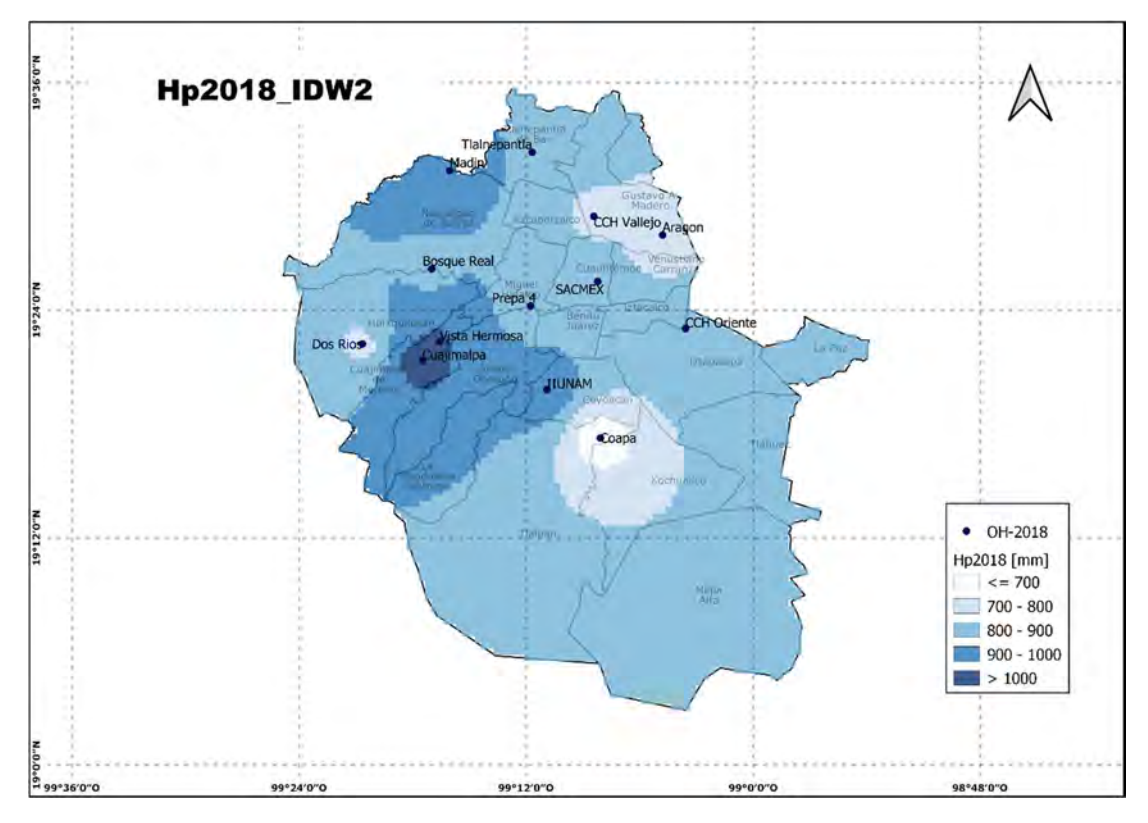

Figura 79 Mapa de Lluvia anual en el año 2018 mediante una interpolación IDW con coeficiente de distancia 2

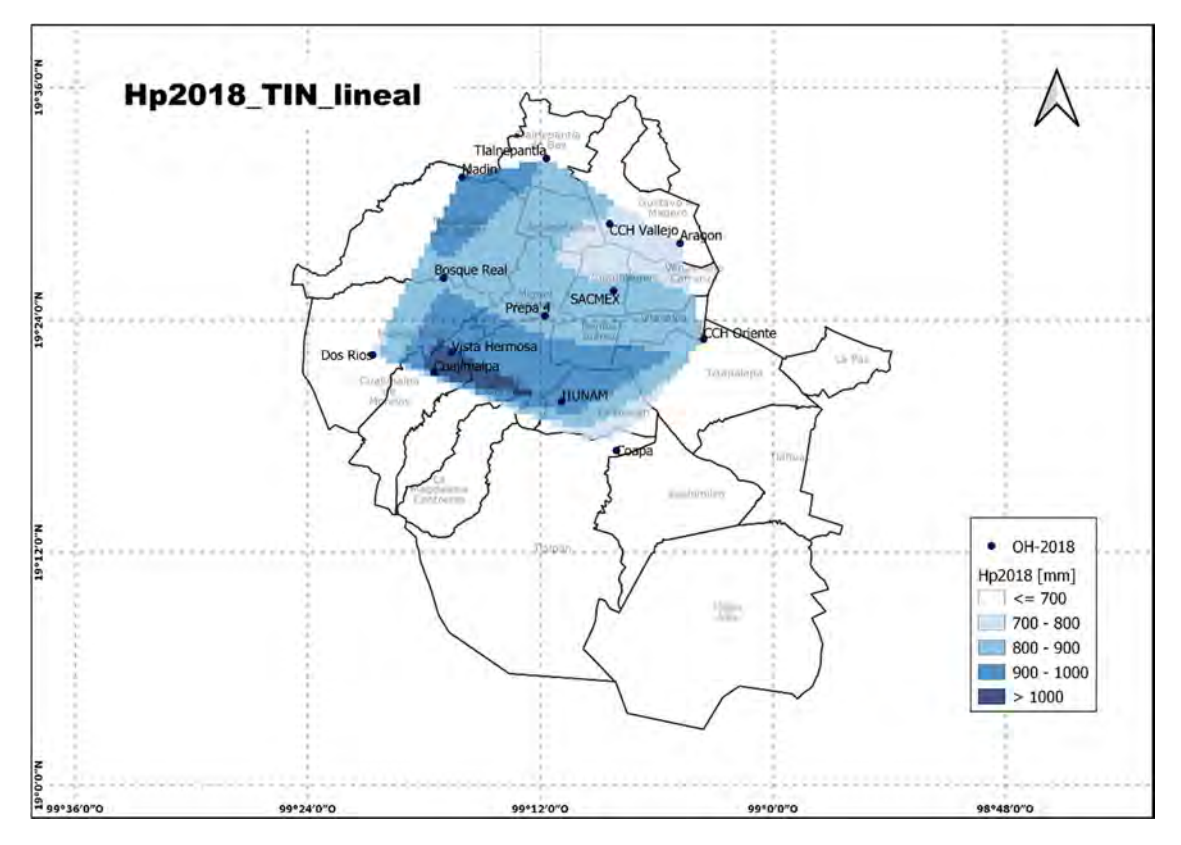

Figura 80 Mapa de Lluvia anual en el año 2018 mediante una interpolación TIN lineal

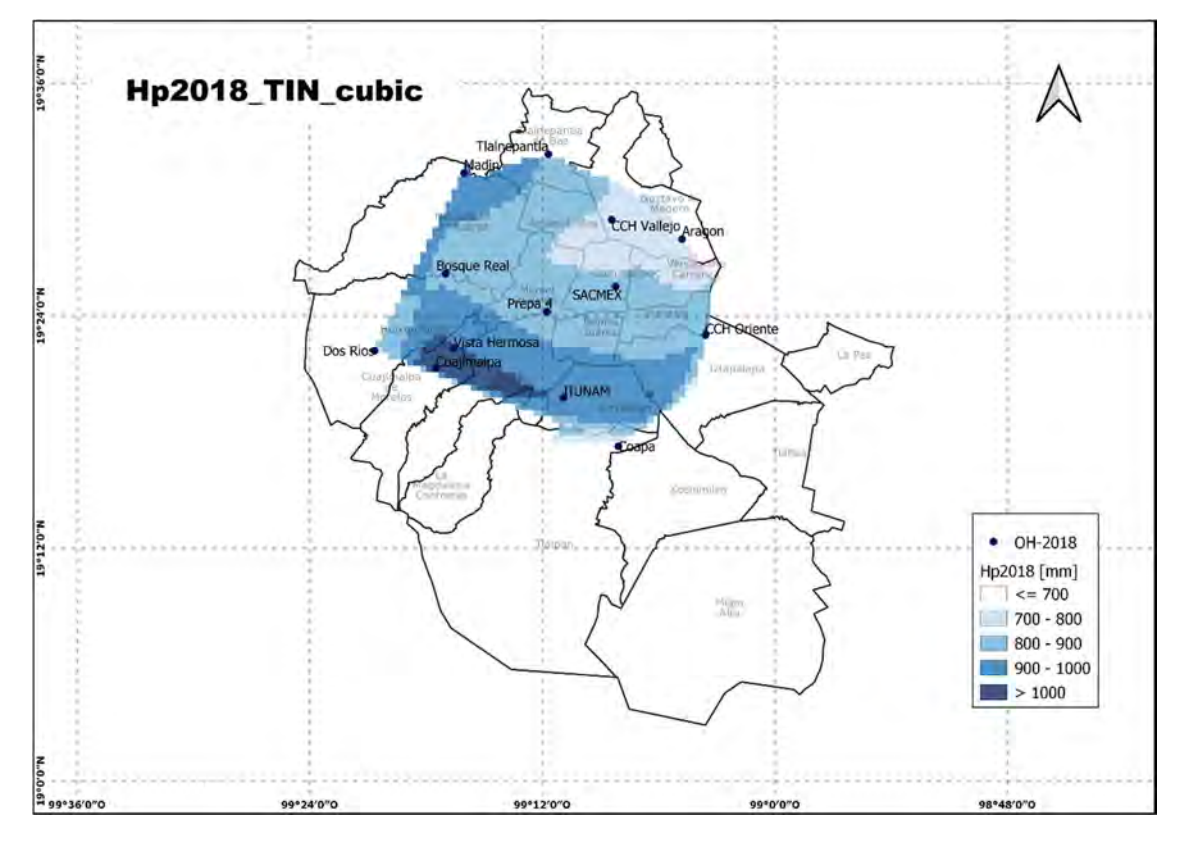

Figura 81 Mapa de Lluvia anual en el año 2018 mediante una interpolación TIN Cubica

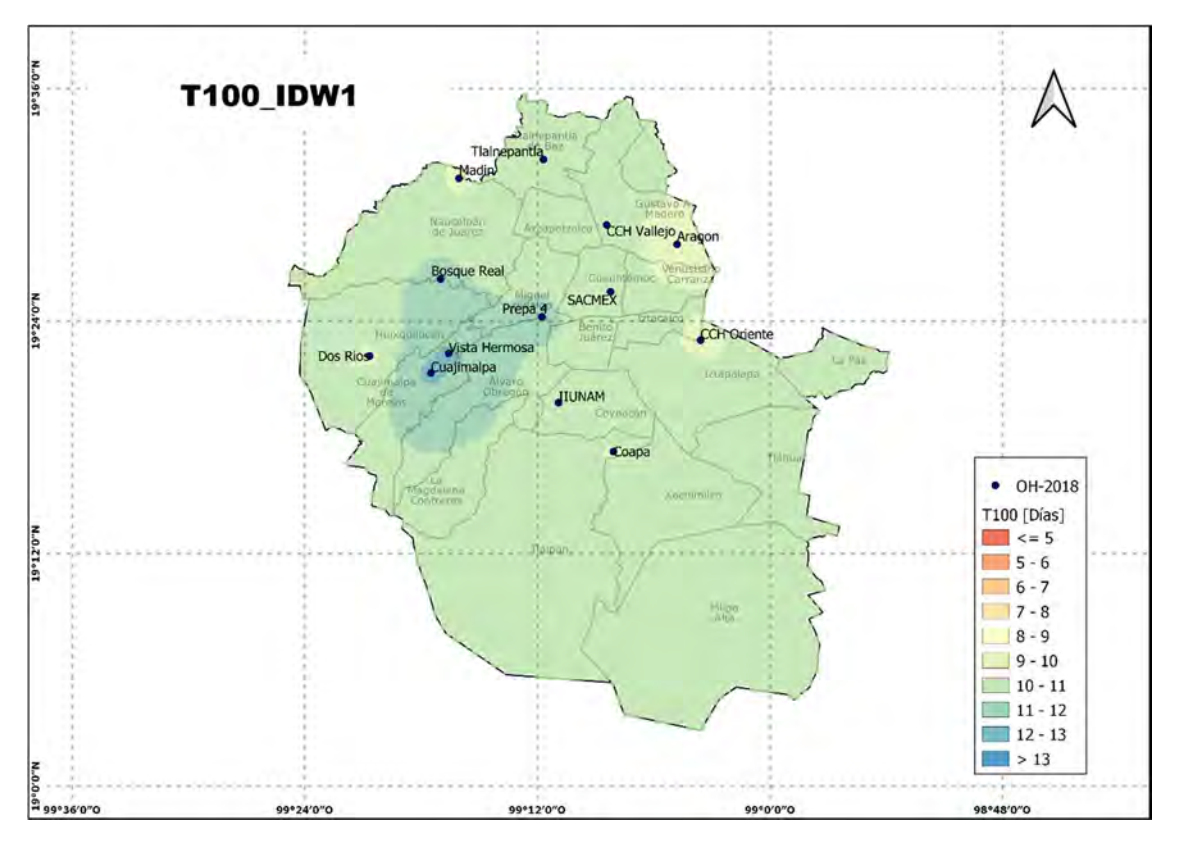

Figura 82 Mapa de Tiempo de caída de lluvia en el año 2018, interpolación IDW con coeficiente de distancia 1

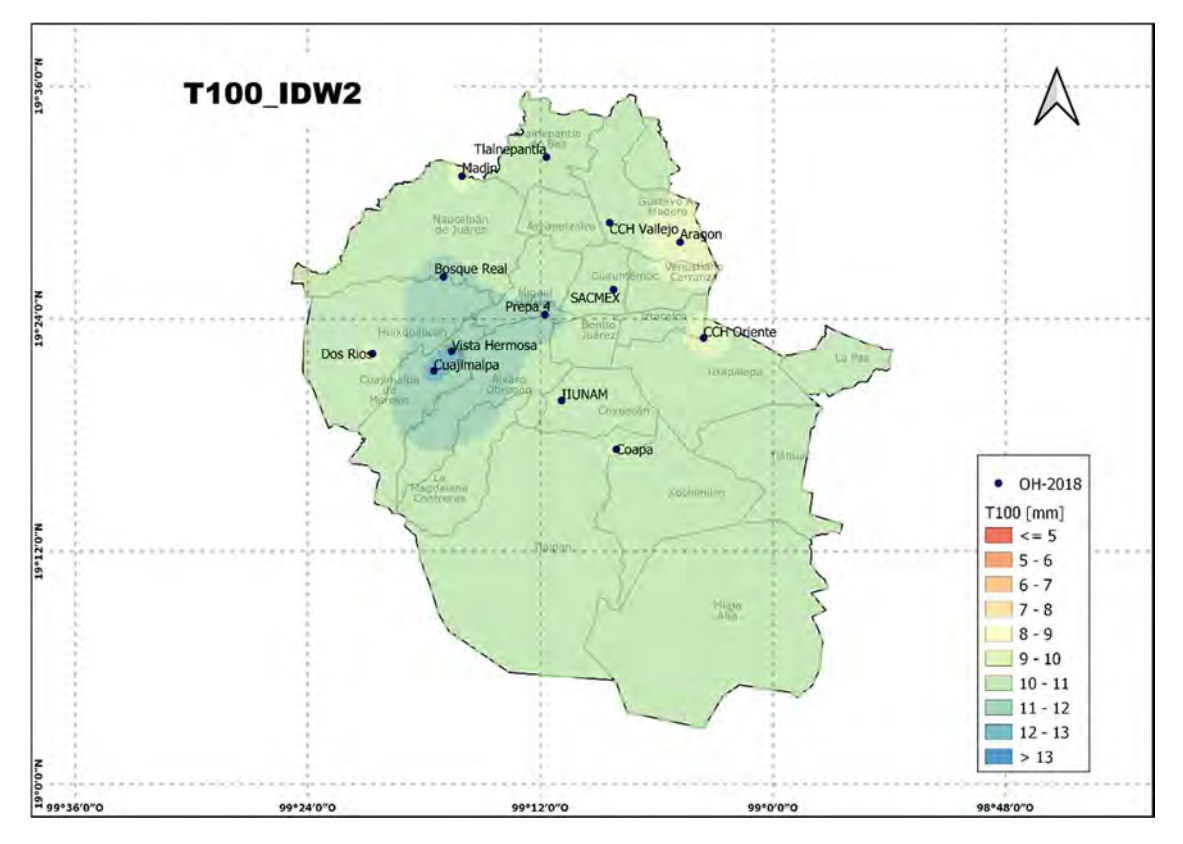

Figura 83 Mapa de Tiempo de caída de lluvia en el año 2018, interpolación IDW con coeficiente de distancia 2

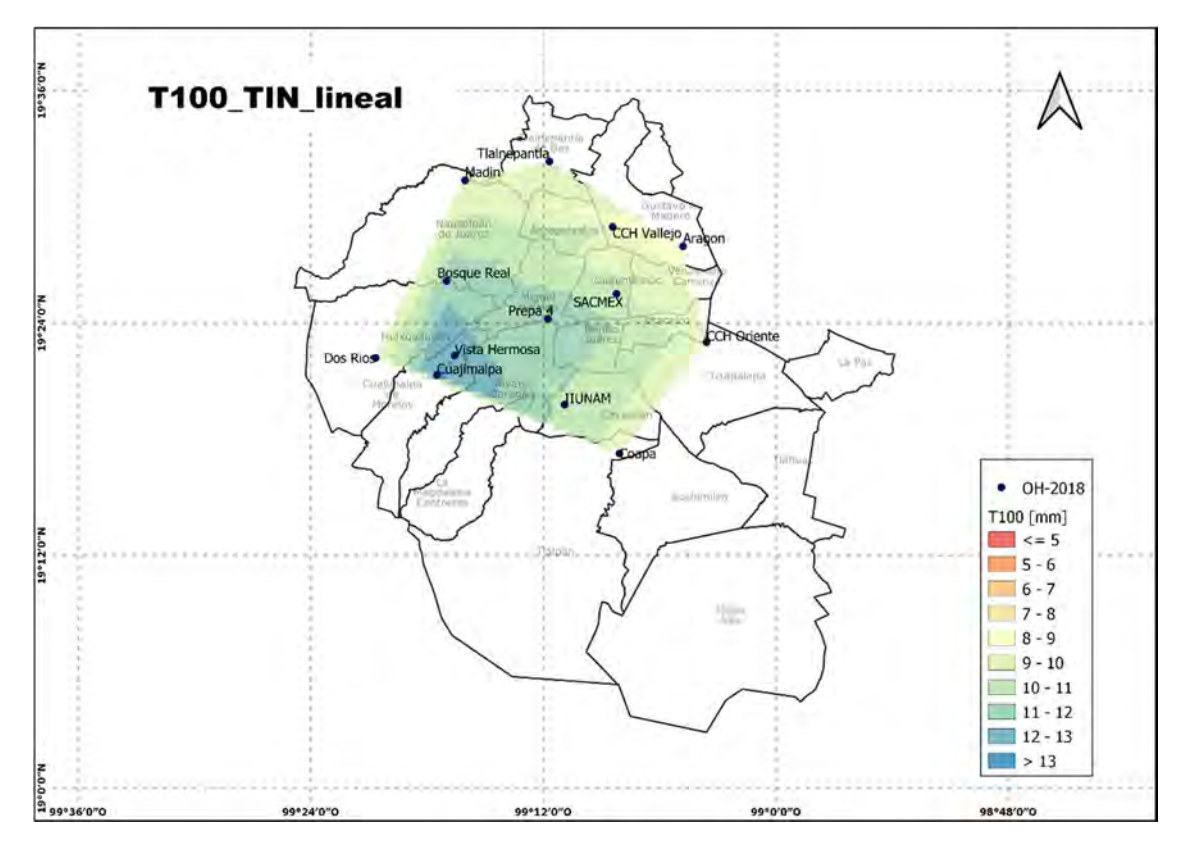

Figura 84 Mapa de Tiempo de caída de lluvia en el año 2018, interpolación TIN lineal

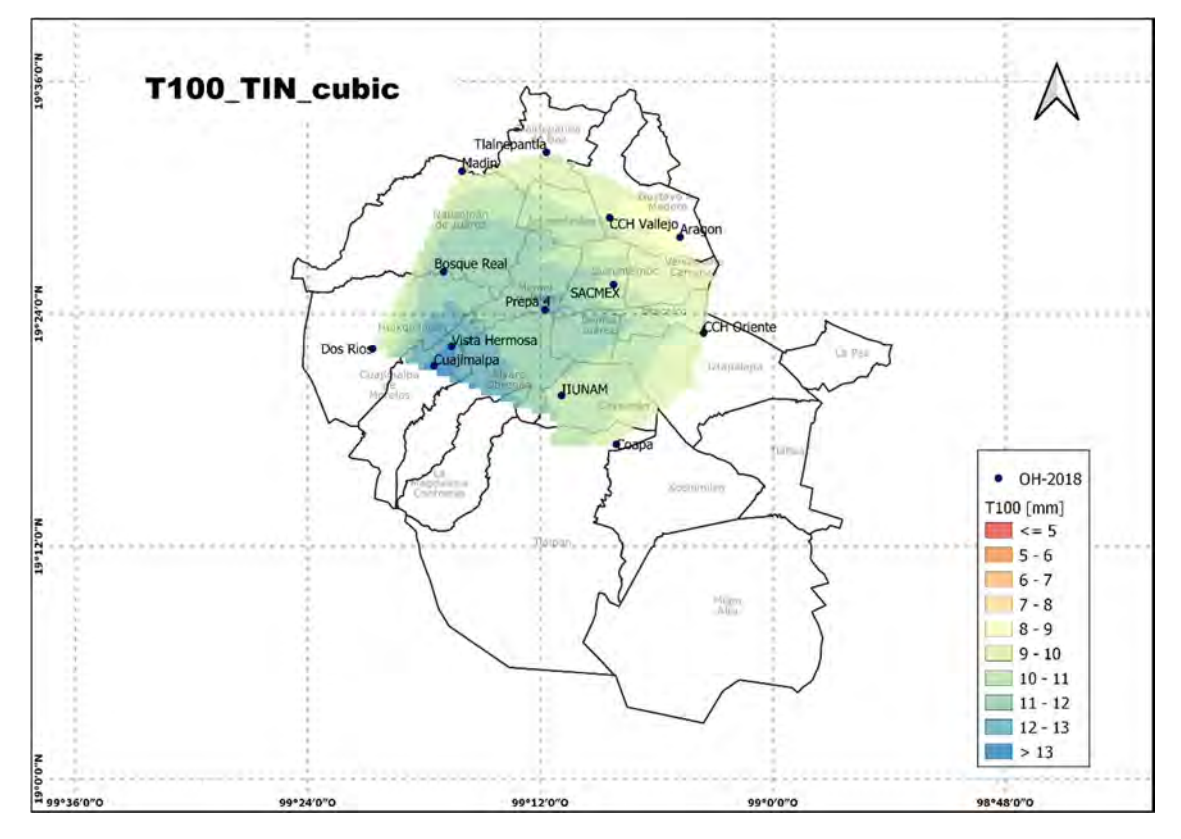

Figura 85 Mapa de Tiempo de caída de lluvia en el año 2018, interpolación TIN Cúbica

#### 5.1.3.3 Año 2019

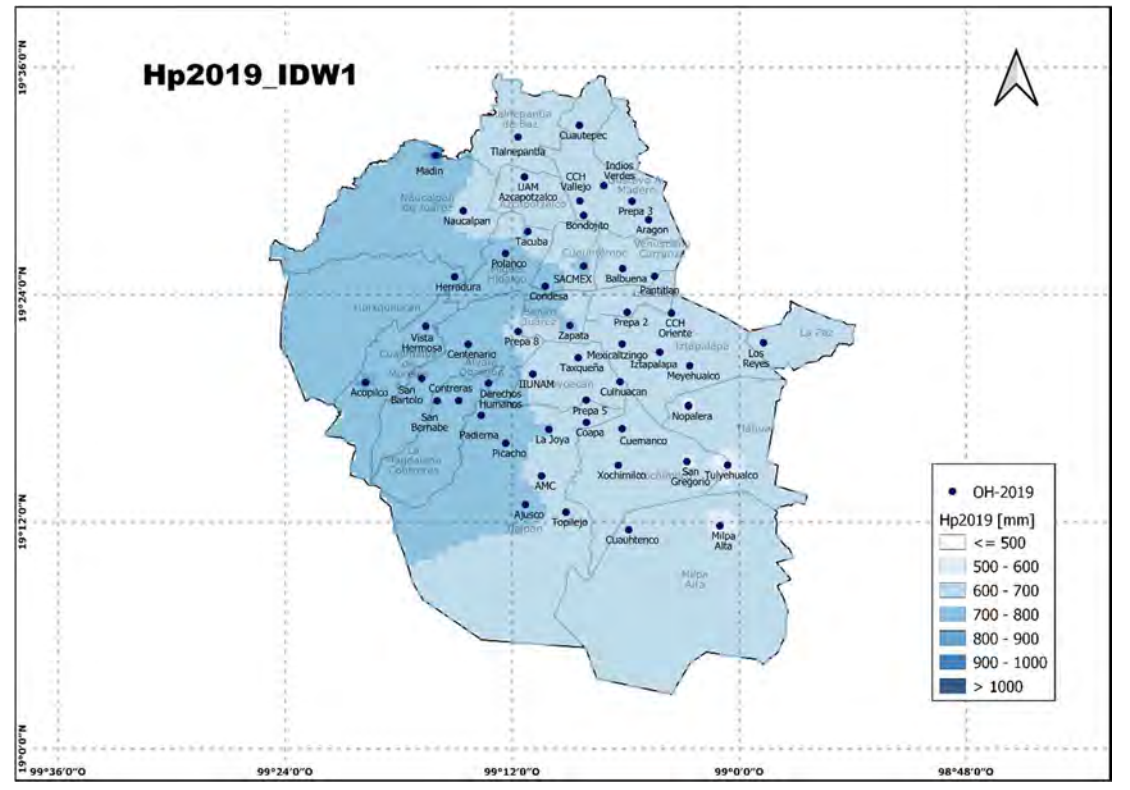

Figura 86 Mapa de Lluvia anual en el año 2019 mediante una interpolación IDW con coeficiente de distancia 1

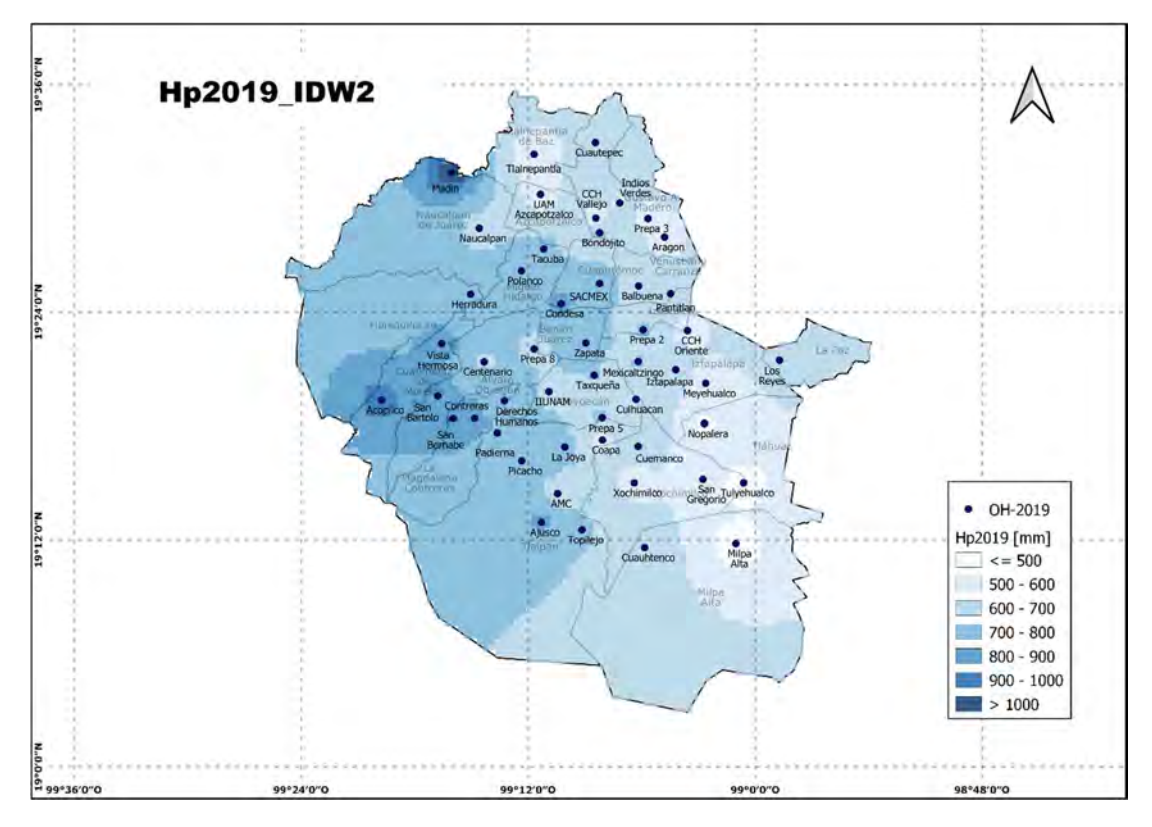

Figura 87 Mapa de Lluvia anual en el año 2019 mediante una interpolación IDW con coeficiente de distancia 2

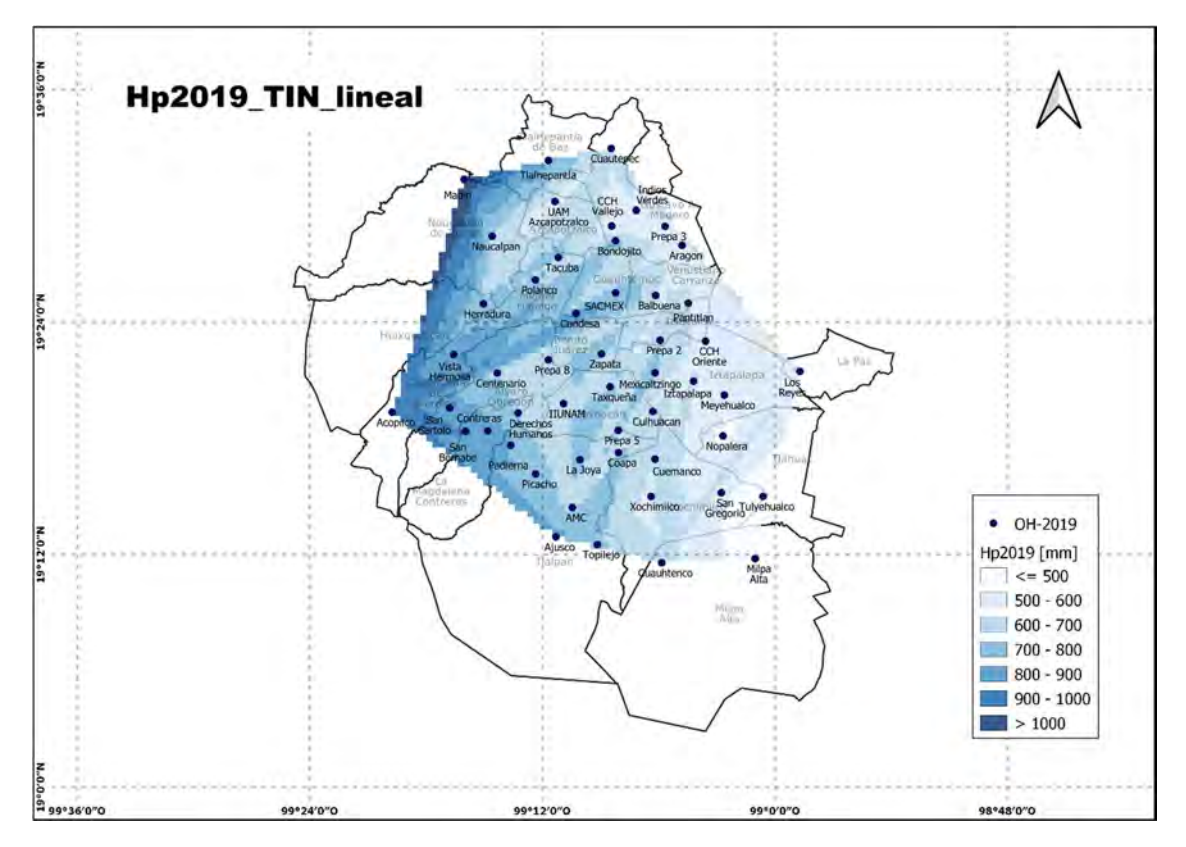

Figura 88 Mapa de Lluvia anual en el año 2019 mediante una interpolación TIN Lineal

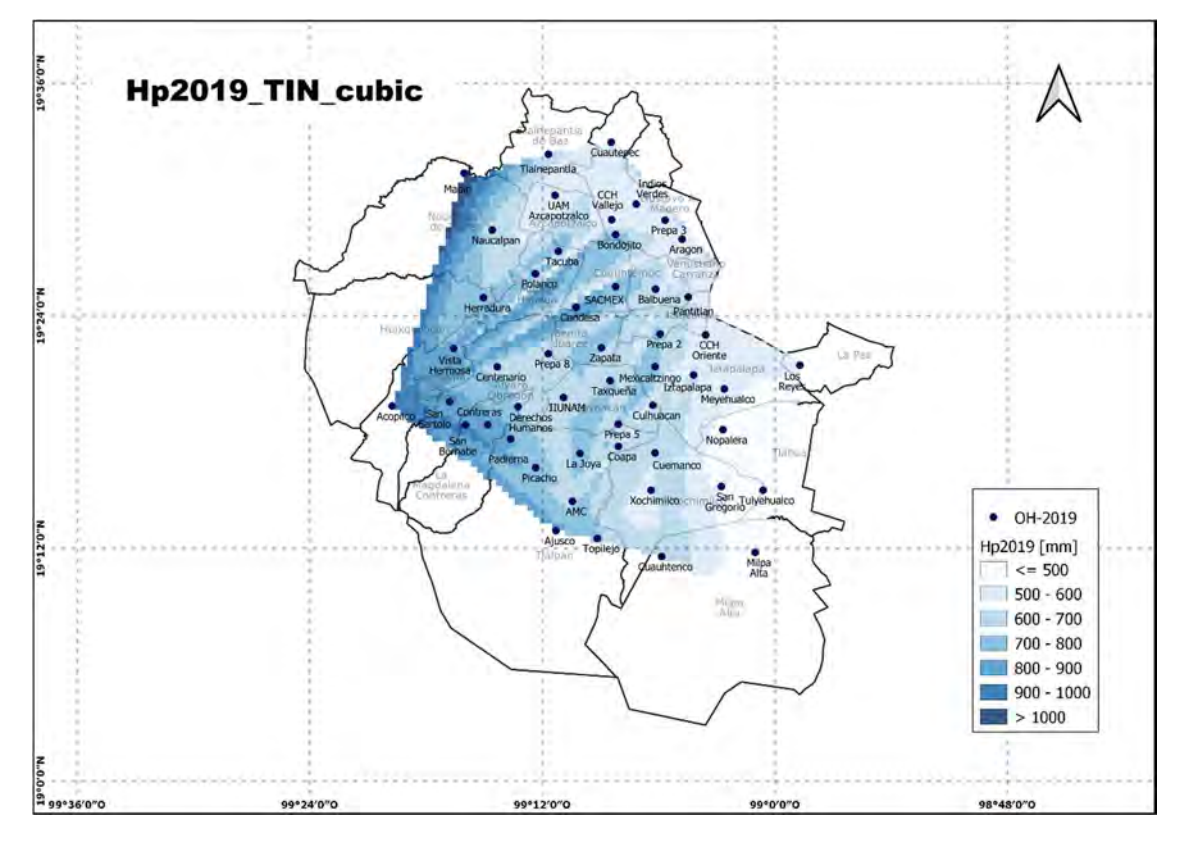

Figura 89 Mapa de Lluvia anual en el año 2019 mediante una interpolación TIN Cúbica

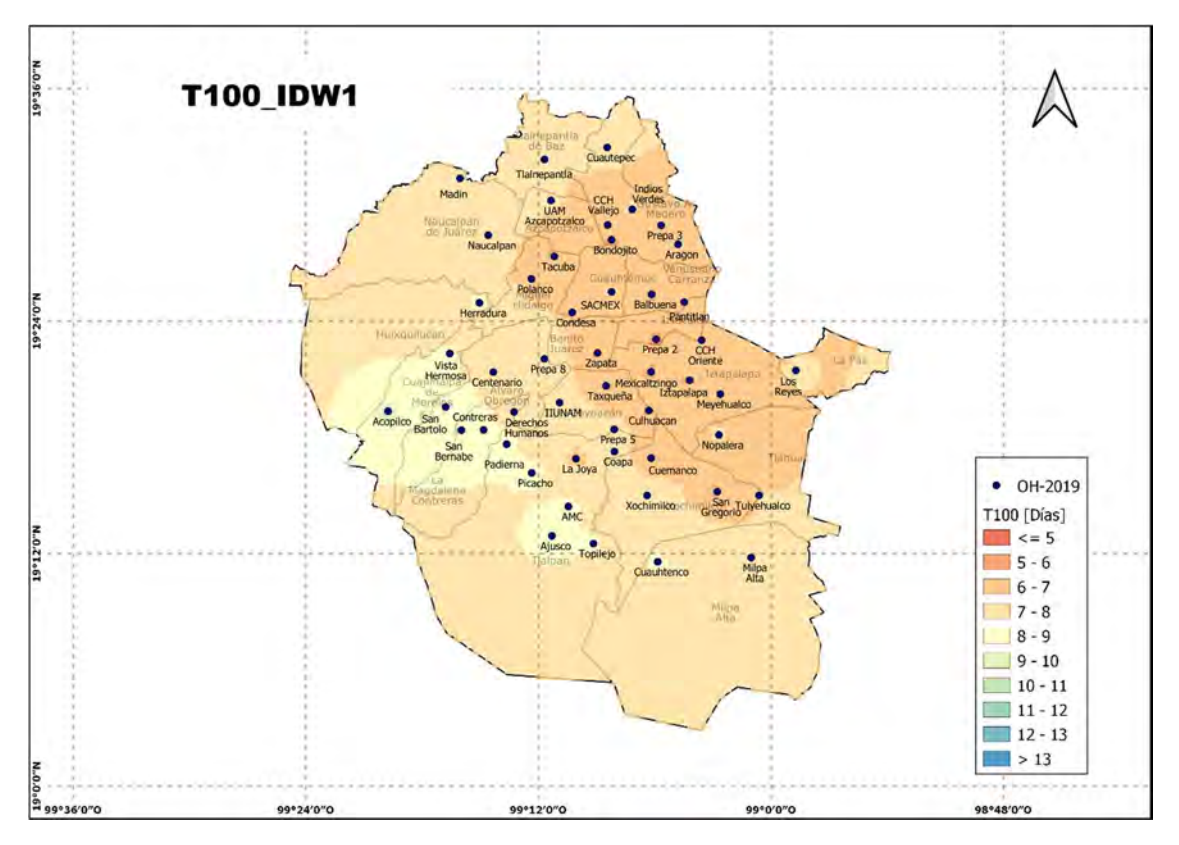

Figura 90 Mapa de Tiempo de caída de lluvia en el año 2019, interpolación IDW con coeficiente de distancia 1

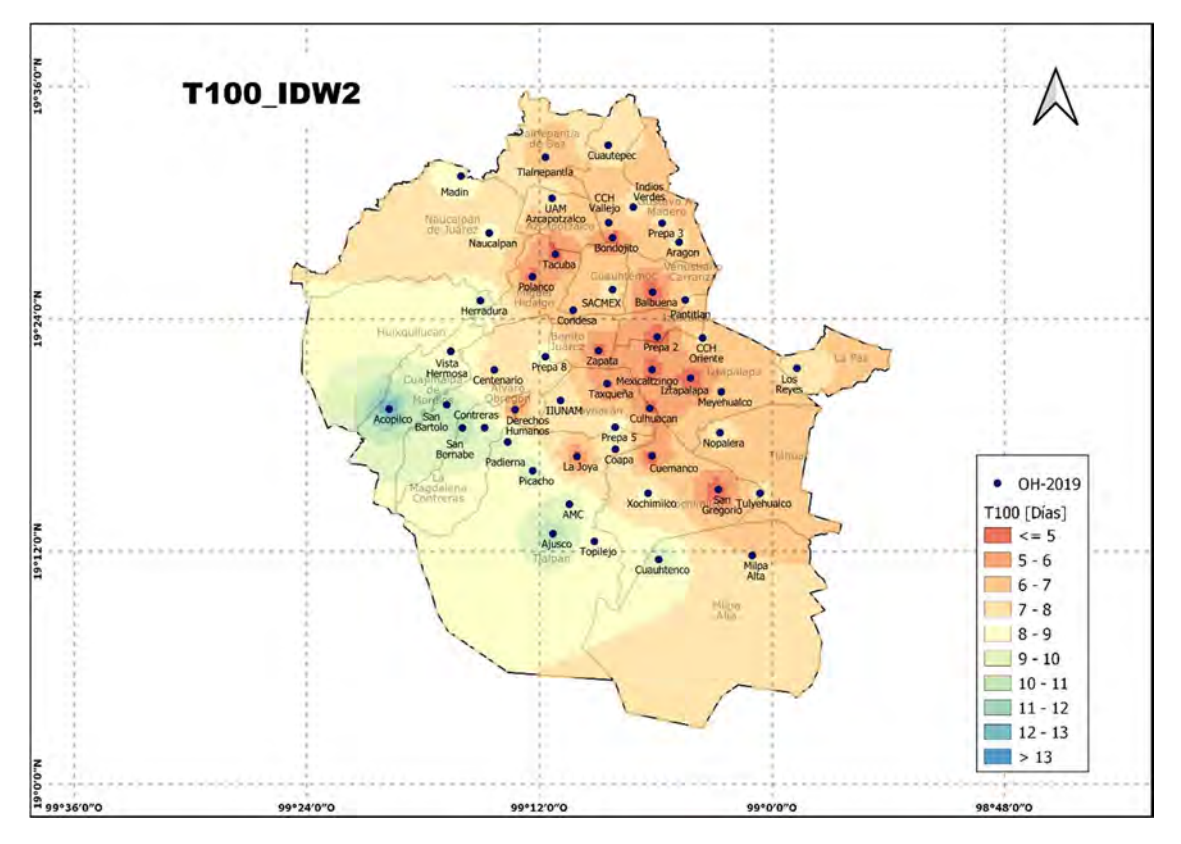

Figura 91 Mapa de Tiempo de caída de lluvia en el año 2019, interpolación IDW con coeficiente de distancia 2
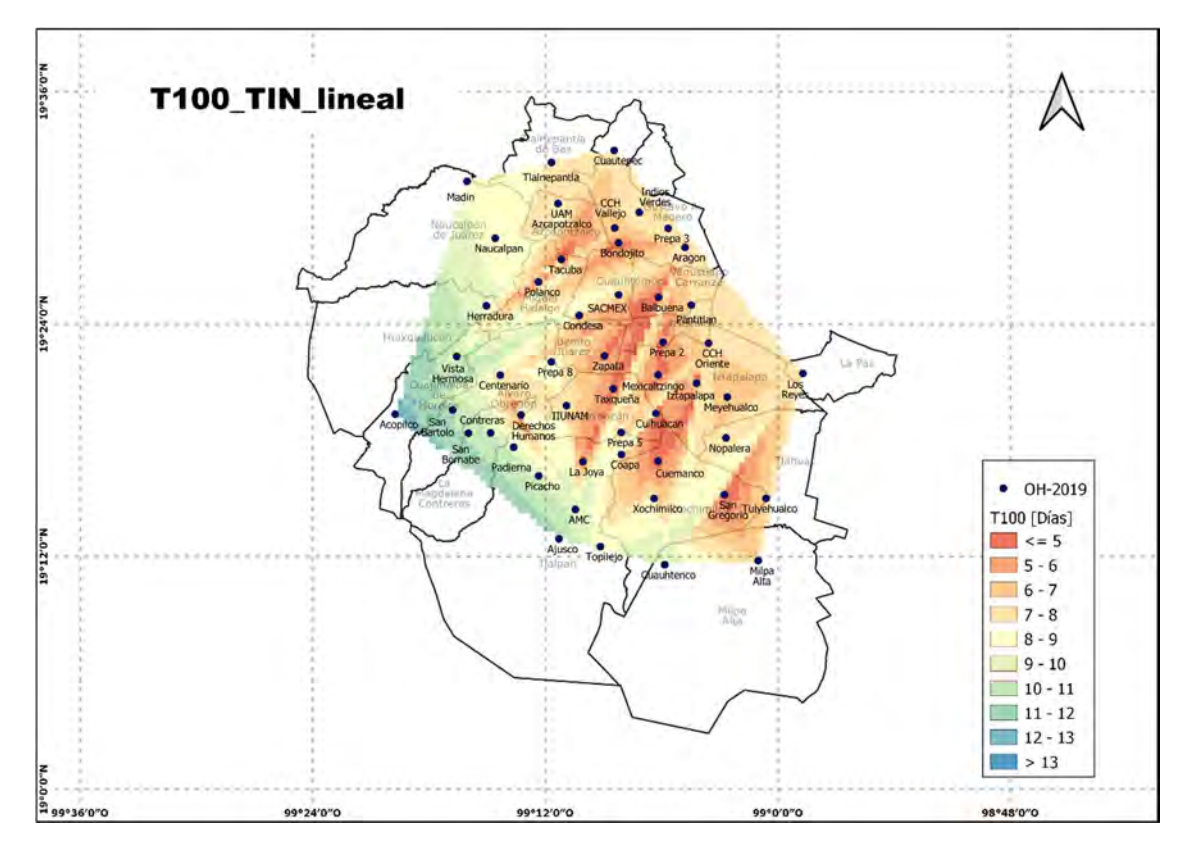

Figura 92 Mapa de Tiempo de caída de lluvia en el año 2019, interpolación TIN Lineal

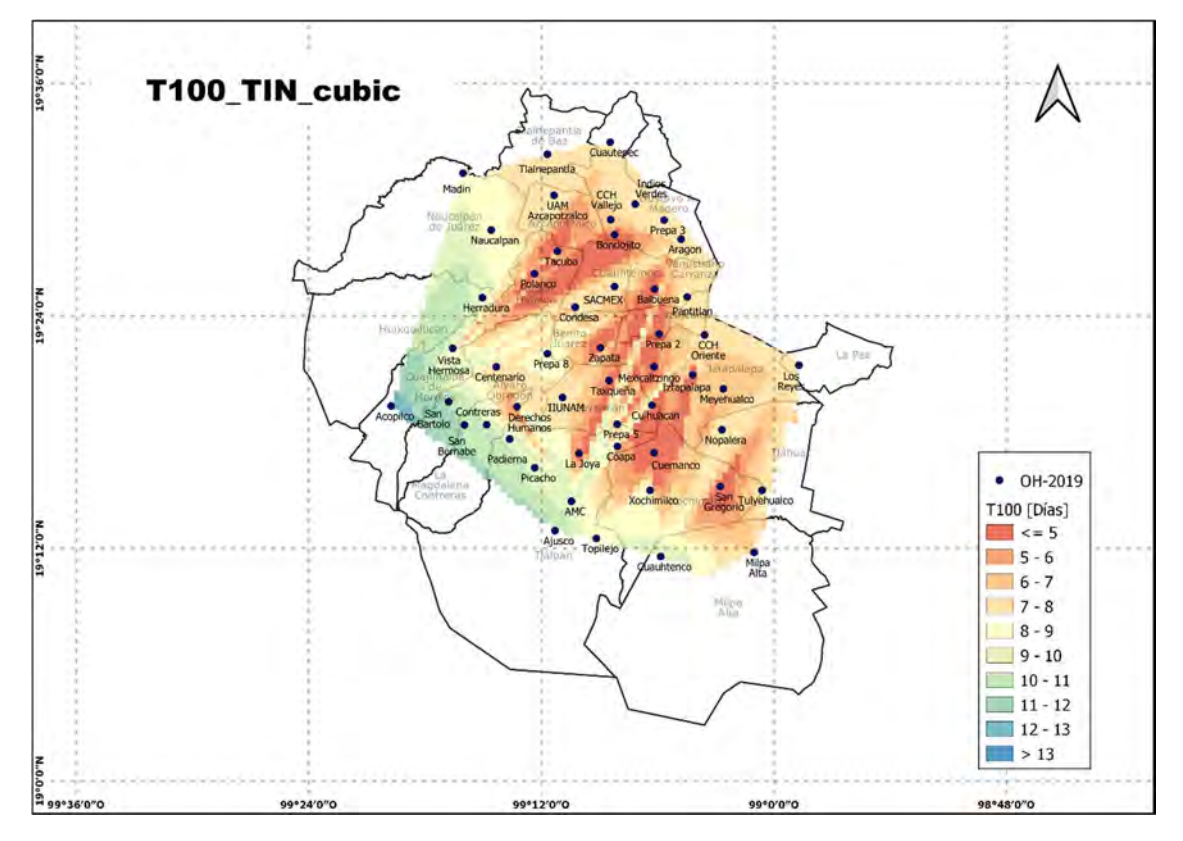

Figura 93 Mapa de Tiempo de caída de lluvia en el año 2019, interpolación TIN Cúbica

# 5.2 Resultados mensuales

Para cada estación se tienen resultados mensuales con la precipitación y tiempo de caída de cada mes. A continuación, se muestran un ejemplo de las tablas y los hietogramas obtenidos (el resto se encuentran en el apéndice sección 8.3), así como las tablas resumen y el hietograma promedio.

### 5.2.1 Tablas

Tabla 12 Estación IIUNAM año 2017

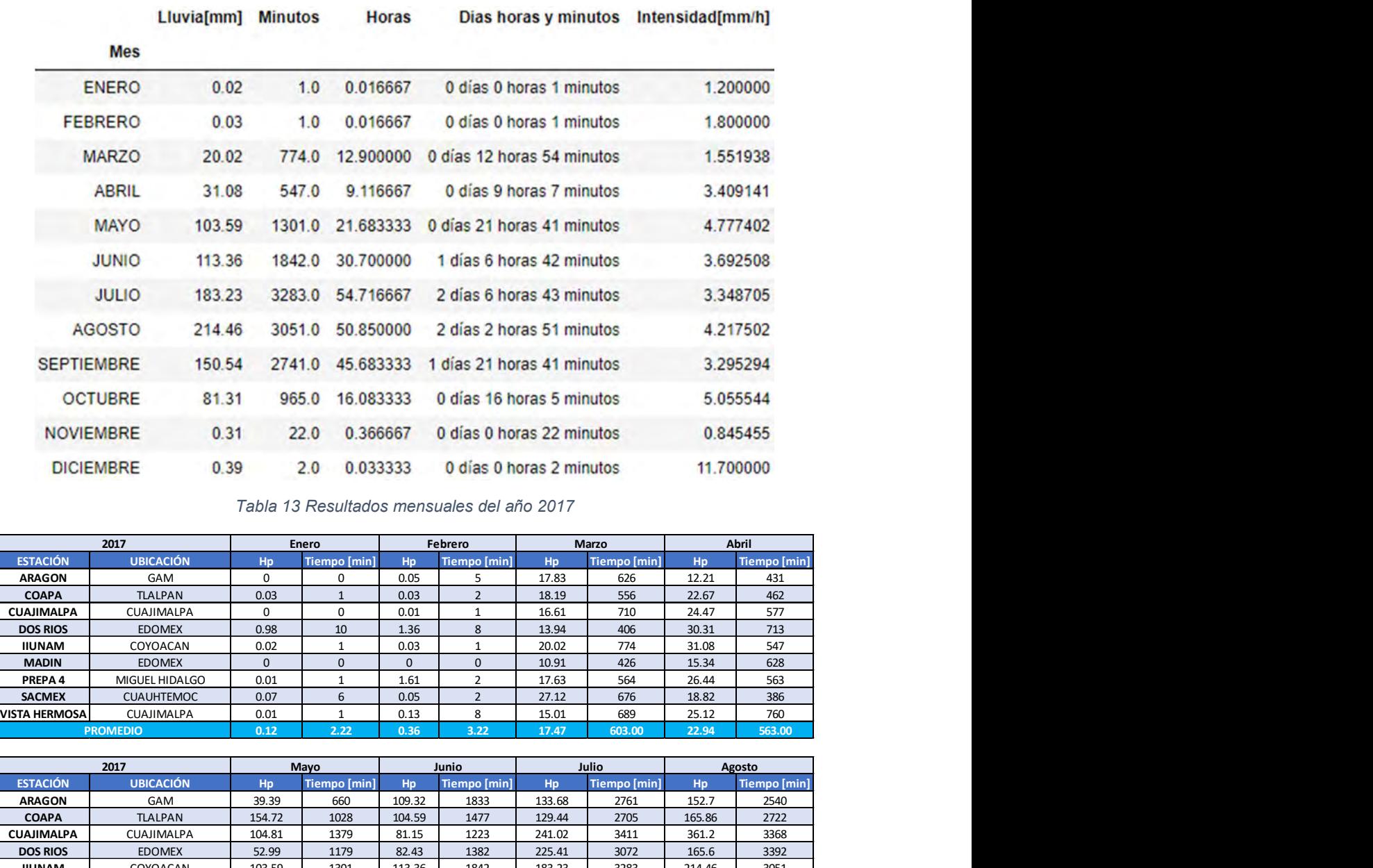

#### Tabla 13 Resultados mensuales del año 2017

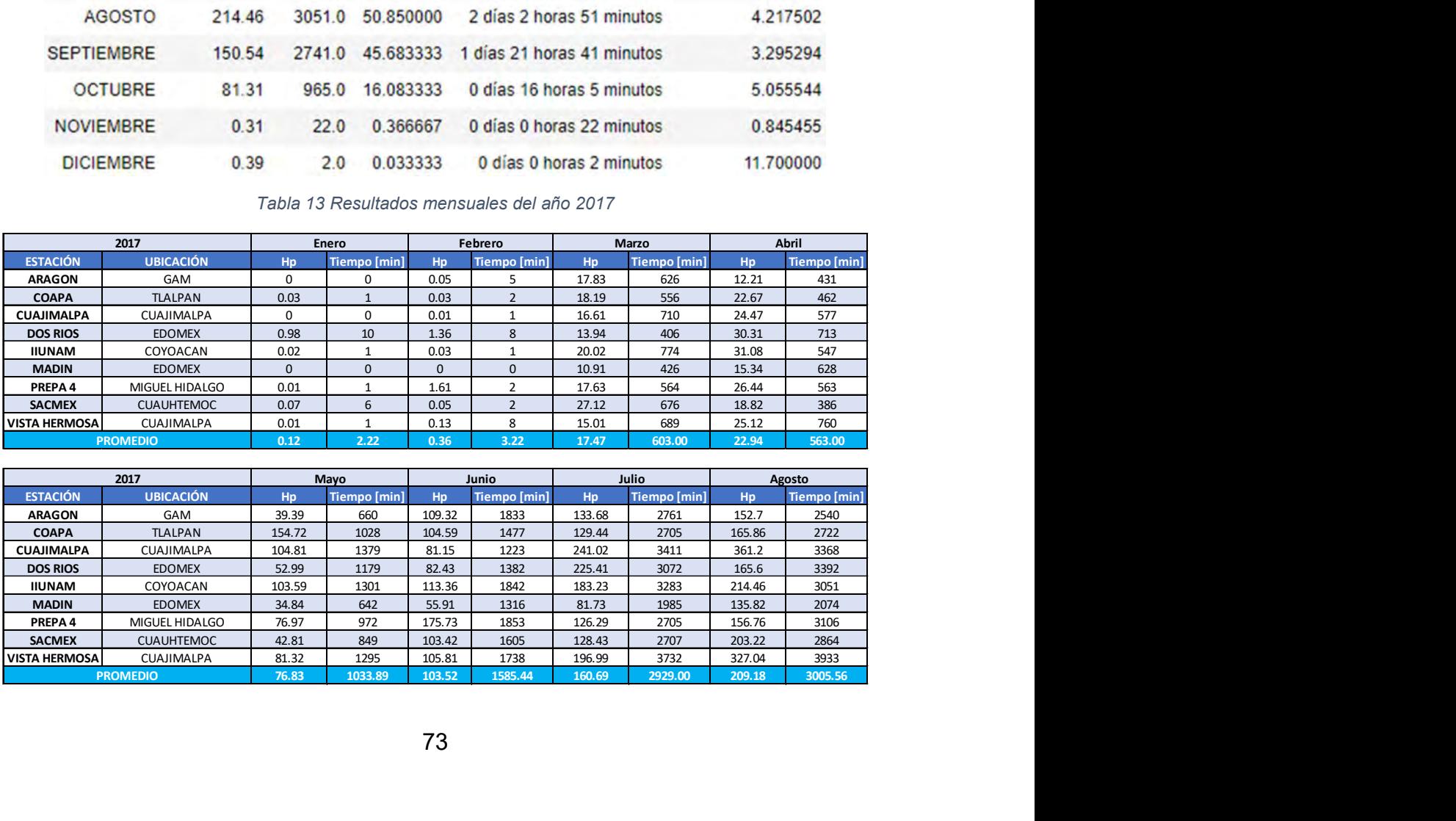

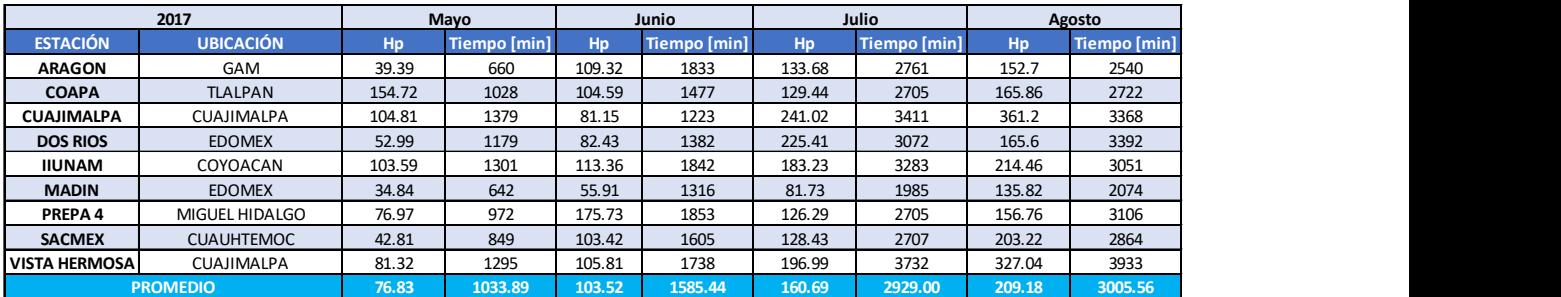

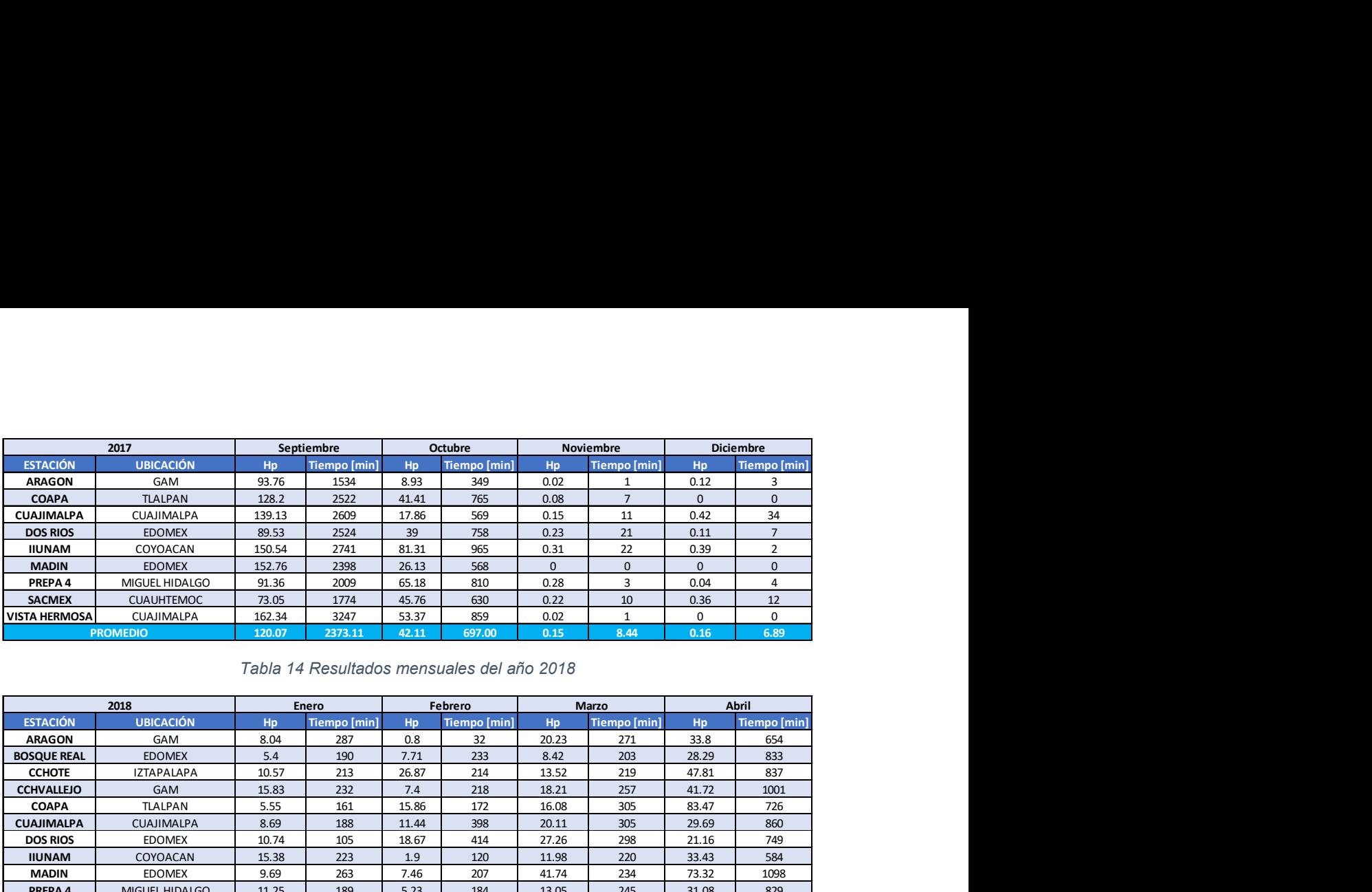

### Tabla 14 Resultados mensuales del año 2018

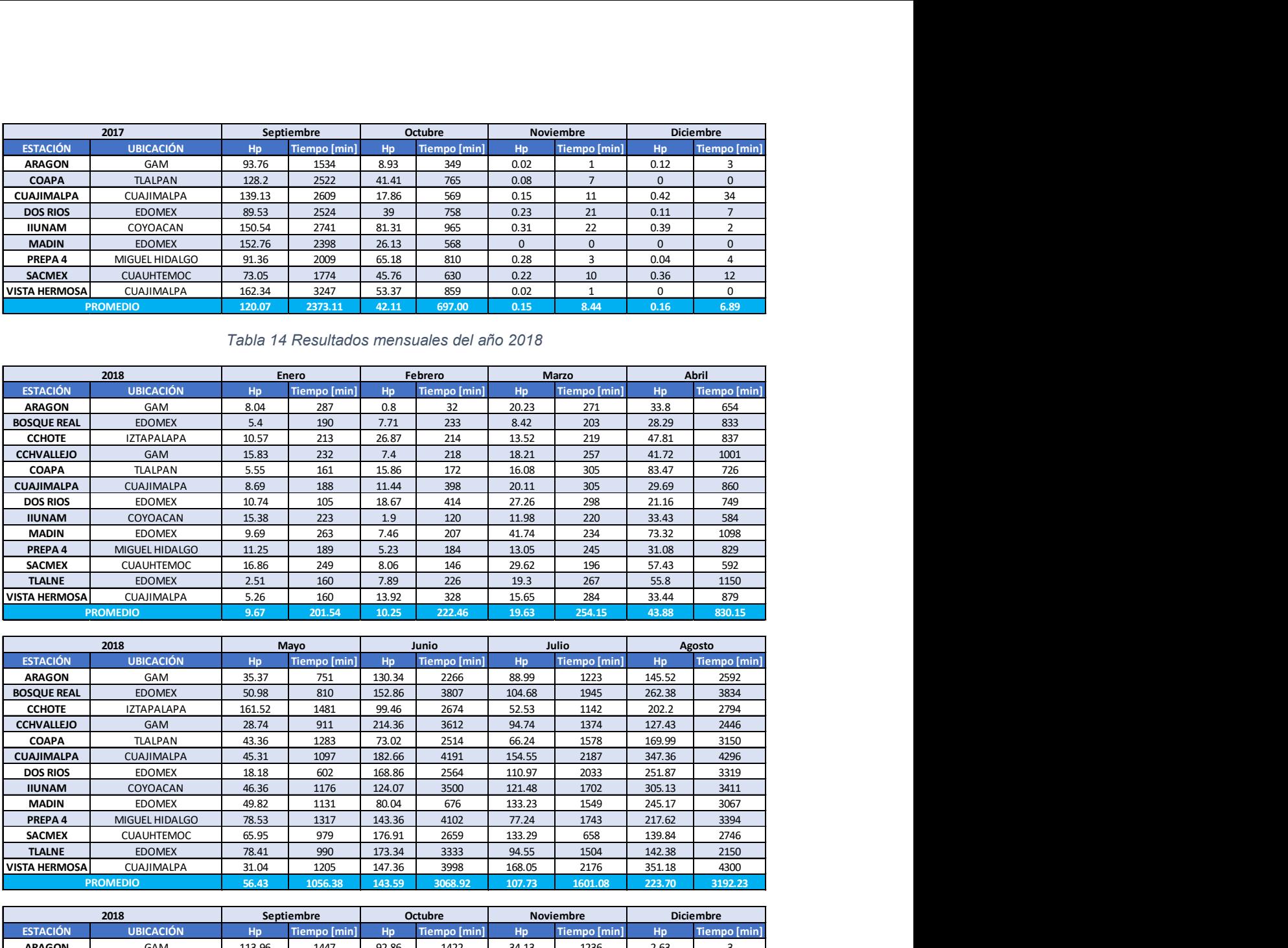

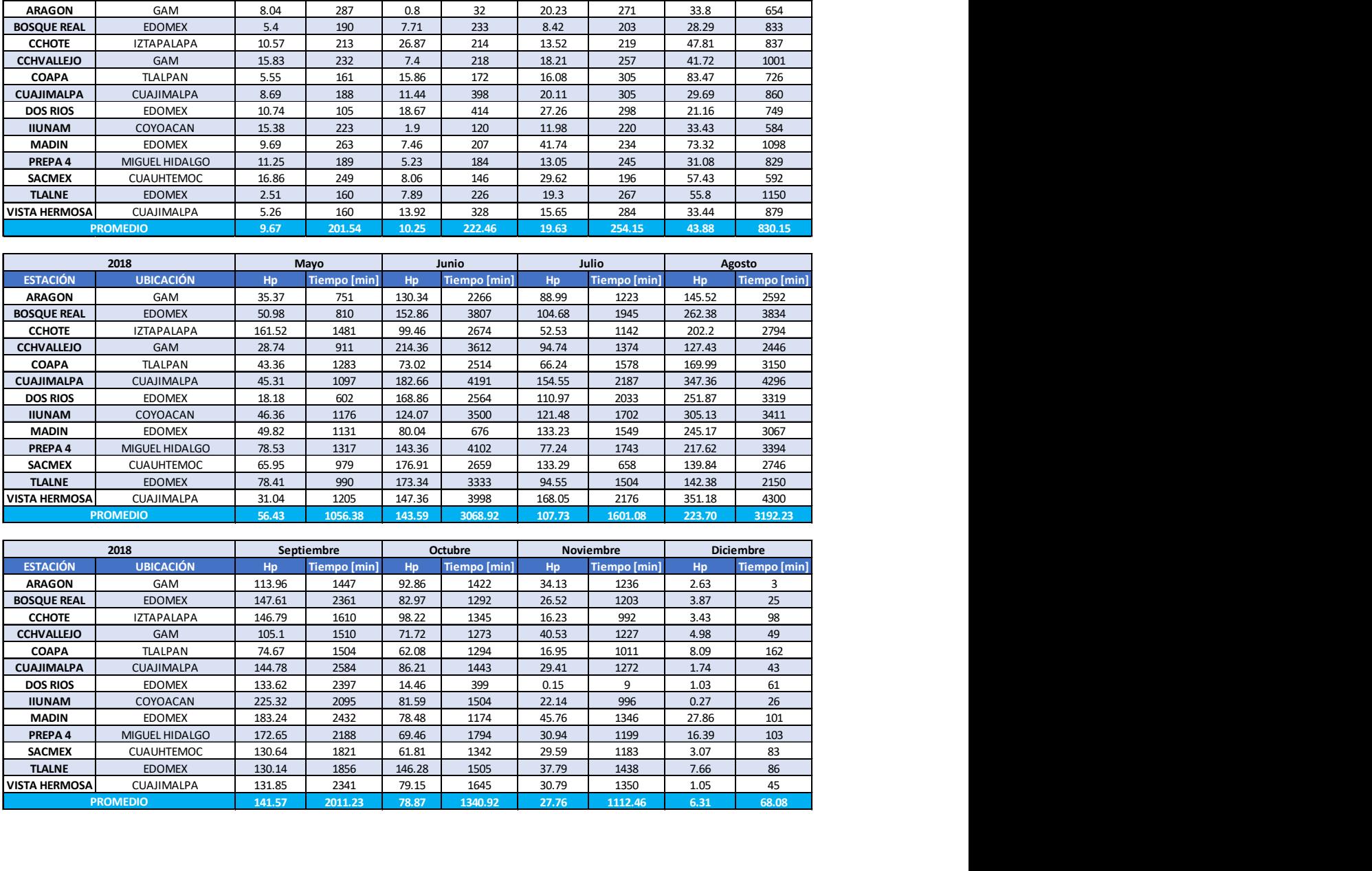

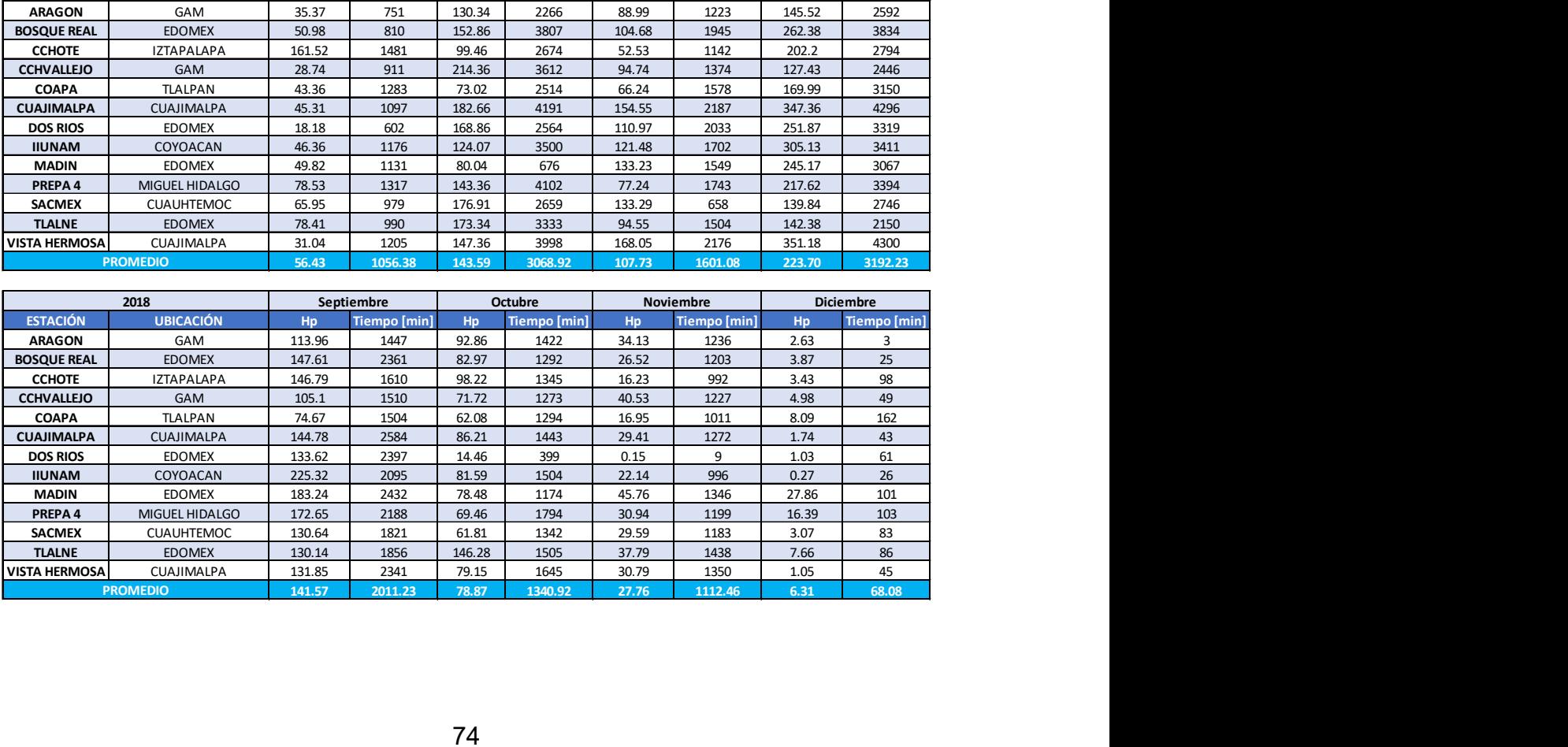

|                                          |                                           |                 |                     |                | Tabla 15 Resultados mensuales del año 2019 (Primera parte) |                |                     |                |                     |
|------------------------------------------|-------------------------------------------|-----------------|---------------------|----------------|------------------------------------------------------------|----------------|---------------------|----------------|---------------------|
|                                          | 2019                                      | Enero           |                     | Febrero        |                                                            | Marzo          |                     | Abril          |                     |
| <b>ESTACIÓN</b>                          | <b>UBICACIÓN</b>                          | Hp              | <b>Tiempo [min]</b> | Hp             | <b>Tiempo [min]</b>                                        | Hp             | <b>Tiempo [min]</b> | Hp             | <b>Tiempo [min]</b> |
| <b>ACOPILCO</b>                          | CUAJIMALPA                                | 3.66            | 197                 | 8.95           | 194                                                        | 3.98           | 146                 | 8.15           | 418                 |
| <b>AJUSCO</b>                            | <b>TLALPAN</b>                            | 3.98            | 194                 | 18.29          | 289                                                        | 5.43           | 201                 | 14.88          | 408                 |
| <b>AMC</b>                               | <b>TLALPAN</b>                            | 4.45            | 192                 | 8.9            | 237                                                        | 6.6            | 229                 | 6.2            | 301                 |
| <b>ARAGON</b>                            | GAM                                       | 7.83            | 203                 | 1.58           | 91                                                         | 7.71           | 238                 | 31.98          | 370                 |
| <b>BALBUENA</b><br><b>BONDOJITO</b>      | VENUSTIANO CARRANZA<br>GAM                | 5.675<br>16.642 | 96<br>151           | 3.818<br>1.259 | 50<br>27                                                   | 6.127<br>4.426 | 67<br>67            | 8.49<br>4.825  | 104<br>91           |
| <b>CCHOTE</b>                            | <b>IZTAPALAPA</b>                         | 6.3             | 163                 | 6.85           | 187                                                        | 16.23          | 194                 | 7.62           | 255                 |
| <b>CCHVALLEJO</b>                        | GAM                                       | 4.49            | 144                 | 1.72           | 137                                                        | 3.97           | 152                 | 7.25           | 341                 |
| <b>CENTENARIO</b><br><b>COAPA</b>        | ALVARO OBREGON<br><b>TLALPAN</b>          | 0.5<br>3.94     | 40<br>142           | 14.84<br>2.41  | 203<br>157                                                 | 2.51<br>15.5   | 116<br>181          | 6<br>6.28      | 151<br>261          |
| <b>CONDESA</b>                           | <b>CUAUHTEMOC</b>                         | 7.304           | 38                  | 2.024          | 51                                                         | 18.077         | 96                  | 0              | 0                   |
| <b>CONTRERAS</b>                         | MAGDALENA CONTRERAS                       | 1.27            | 83                  | 9.93           | 281                                                        | 7.51           | 126                 | 5.21           | 304                 |
| <b>CUAUHTENCO</b>                        | MILPA ALTA                                | 0.99            | 74                  | 7.34           | 210                                                        | 21.04          | 237                 | 3.07           | 210                 |
| <b>CUAUTEPEC</b><br>CUEMANCO             | GAM<br><b>XOCHIMILCO</b>                  | 18.34<br>5.868  | 96<br>98            | 4.07<br>2.75   | 146<br>42                                                  | 8.61<br>12.62  | 208<br>98           | 7.49<br>6.13   | 396<br>103          |
| CULHUACAN                                | COYOACAN                                  | 4.853           | 83                  | 4.748          | 93                                                         | 6.005          | 64                  | 3.376          | 65                  |
| <b>DHUMANOS</b>                          | MAGDALENA CONTRERAS                       | 6.986           | 119                 | 8.212          | 138                                                        | 11.186         | 147                 | 11.029         | 227                 |
| <b>HERRADURA</b>                         | <b>EDOMEX</b>                             | 7.67            | 128                 | 2.04           | 67                                                         | 2.8            | 97                  | 8.23           | 379                 |
| <b>IIUNAM</b><br><b>INDIOSVER</b>        | COYOACAN<br>GAM                           | 4.16<br>13.83   | 113<br>153          | 12.91<br>2.02  | 95<br>144                                                  | 7.37<br>6.35   | 127<br>161          | 7.64<br>3.41   | 311<br>144          |
| <b>IZTAPALAPA</b>                        | <b>IZTAPALAPA</b>                         | 24.275          | 240                 | 8.549          | 135                                                        | 9.396          | 133                 | 9.422          | 179                 |
| LA JOYA                                  | <b>TLALPAN</b>                            | 4.133           | 80                  | 4.723          | 82                                                         | 7.797          | 78                  | 6.27           | 125                 |
| <b>LOS REYES</b>                         | EDOMEX                                    | 12.62           | 287                 | 1.64           | 81                                                         | 20.14          | 166                 | 17.11          | 269                 |
| <b>MADIN</b><br>MEXICALTZINGO            | <b>EDOMEX</b><br><b>IZTAPALAPA</b>        | 5.05<br>12.71   | 112<br>116          | 5.86<br>2.049  | 217<br>37                                                  | 2.44<br>1.313  | 136<br>18           | 13.5<br>2.908  | 457<br>75           |
| MEYEHUALCO                               | <b>IZTAPALAPA</b>                         | 20.65           | 279                 | 4.02           | 140                                                        | 9.7            | 147                 | 6.05           | 196                 |
| <b>MILPA ALTA</b>                        | MILPA ALTA                                | 8.16            | 160                 | 13.1           | 253                                                        | 17.39          | 260                 | 8.55           | 261                 |
| <b>NAUCALPAN</b>                         | <b>EDOMEX</b>                             | 4.33            | 150                 | 391            | 185                                                        | 7.74           | 147                 | 4.79           | 305                 |
| <b>NOPALERA</b><br><b>PADIERNA</b>       | <b>TLAHUAC</b><br><b>TLALPAN</b>          | 3.97<br>0.99    | 181<br>67           | 4.38<br>11.15  | 168<br>213                                                 | 3.72<br>11.05  | 149<br>136          | 6.76<br>6.71   | 263<br>316          |
| <b>PANTITLAN</b>                         | <b>IZTACALCO</b>                          | 6.27            | 239                 | 6.33           | 143                                                        | 10.12          | 240                 | 14.55          | 328                 |
| <b>PICACHO</b>                           | <b>TLALPAN</b>                            | 1.07            | 79                  | 12.74          | 257                                                        | 5.38           | 170                 | 7.43           | 340                 |
| POLANCO                                  | MIGUEL HIDALGO                            | 4.777           | 58                  | 3.776          | 55                                                         | 10.783         | 59                  | 2.831          | 30 <sup>°</sup>     |
| PREPA <sub>2</sub><br>PREPA3             | <b>IZTACALCO</b><br>GAM                   | 14.773<br>14.34 | 98<br>193           | 6.352<br>2.21  | 76<br>97                                                   | 26.475<br>3.15 | 95<br>136           | 7.843<br>17.49 | 112<br>341          |
| PREPA <sub>5</sub>                       | <b>TLALPAN</b>                            | 3.94            | 142                 | 3.01           | 39                                                         | 4.12           | 51                  | 3.34           | 103                 |
| <b>PREPA8</b>                            | ALVARO OBREGON                            | 4.21            | 76                  | 1.37           | 6                                                          | 4.93           | 163                 | 6.52           | 357                 |
| <b>SACMEX</b>                            | <b>CUAUHTEMOC</b>                         | 4.76            | 94                  | 2.33           | 56                                                         | 2.49           | 64                  | 2.67           | 116                 |
| <b>SAN BARTOLO</b><br><b>SAN BERNABE</b> | ALVARO OBREGON<br>MAGDALENA CONTRERAS     | 4.21<br>2.08    | 76<br>154           | 10.16<br>13.66 | 248<br>290                                                 | 4.93<br>6.61   | 163<br>124          | 6.94<br>4.75   | 347<br>337          |
| <b>SGREGORIO</b>                         | XOCHIMILCO                                | 9.015           | 112                 | 1.484          | 35                                                         | 6.306          | 97                  | 6.287          | 90                  |
|                                          | MIGUEL HIDALGO                            | 3.637           | 67                  | 2.967          | 58                                                         | 2.698          | 38                  | 3.438          | 55                  |
| <b>TACUBA</b>                            | COYOACAN                                  | 11.595          | 160                 | 10.573         | 130                                                        | 2.861          | 51                  | 3.578          | 70                  |
| <b>TAXQUEÑA</b>                          | <b>EDOMEX</b><br>TLALPAN                  | 4.76<br>8.45    | 39<br>286           | 6.03<br>12.63  | 199<br>267                                                 | 4.31<br>12.16  | 181<br>256          | 7.61<br>9.69   | 345<br>323          |
| <b>TLALNE</b>                            |                                           | 0.46            | 38                  | 6.13           | 177                                                        | 13.26          | 183                 | 7.35           | 275                 |
| <b>TOPILEJO</b><br>TULYEHUALCO           | <b>XOCHIMILCO</b>                         | 2.24            | 103                 | 4.83           | 226                                                        | 3.86           | 173                 | 4.65           | 273                 |
| <b>UAMAZC</b>                            | AZCAPOTZALCO                              |                 |                     |                |                                                            | 3.56           | 146                 | 5.21           | 355                 |
| <b>VISTA HERMOSA</b>                     | CUAJIMALPA                                | 0.88            | 62                  | 27.77          | 170                                                        |                |                     |                |                     |
| <b>XOCHIMILCO</b><br><b>ZAPATA</b>       | <b>XOCHIMILCO</b><br><b>BENITO JUAREZ</b> | 7.52<br>14.213  | 290<br>107          | 5.94<br>4.088  | 166<br>82                                                  | 17.52<br>15.89 | 262<br>80           | 4.71<br>3.246  | 193<br>78           |

Tabla 15 Resultados mensuales del año 2019 (Primera parte)

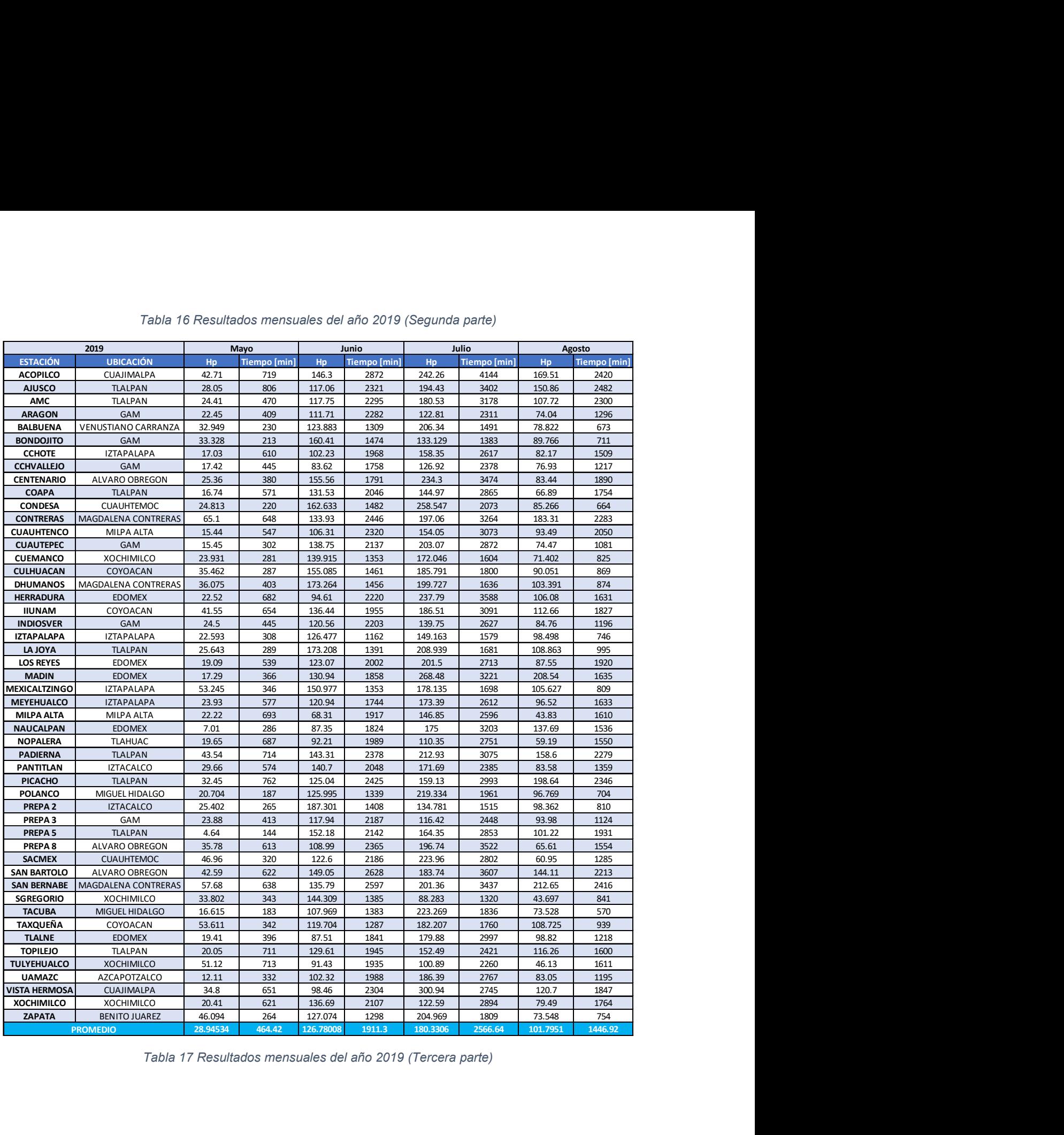

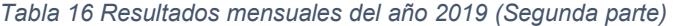

Tabla 17 Resultados mensuales del año 2019 (Tercera parte)

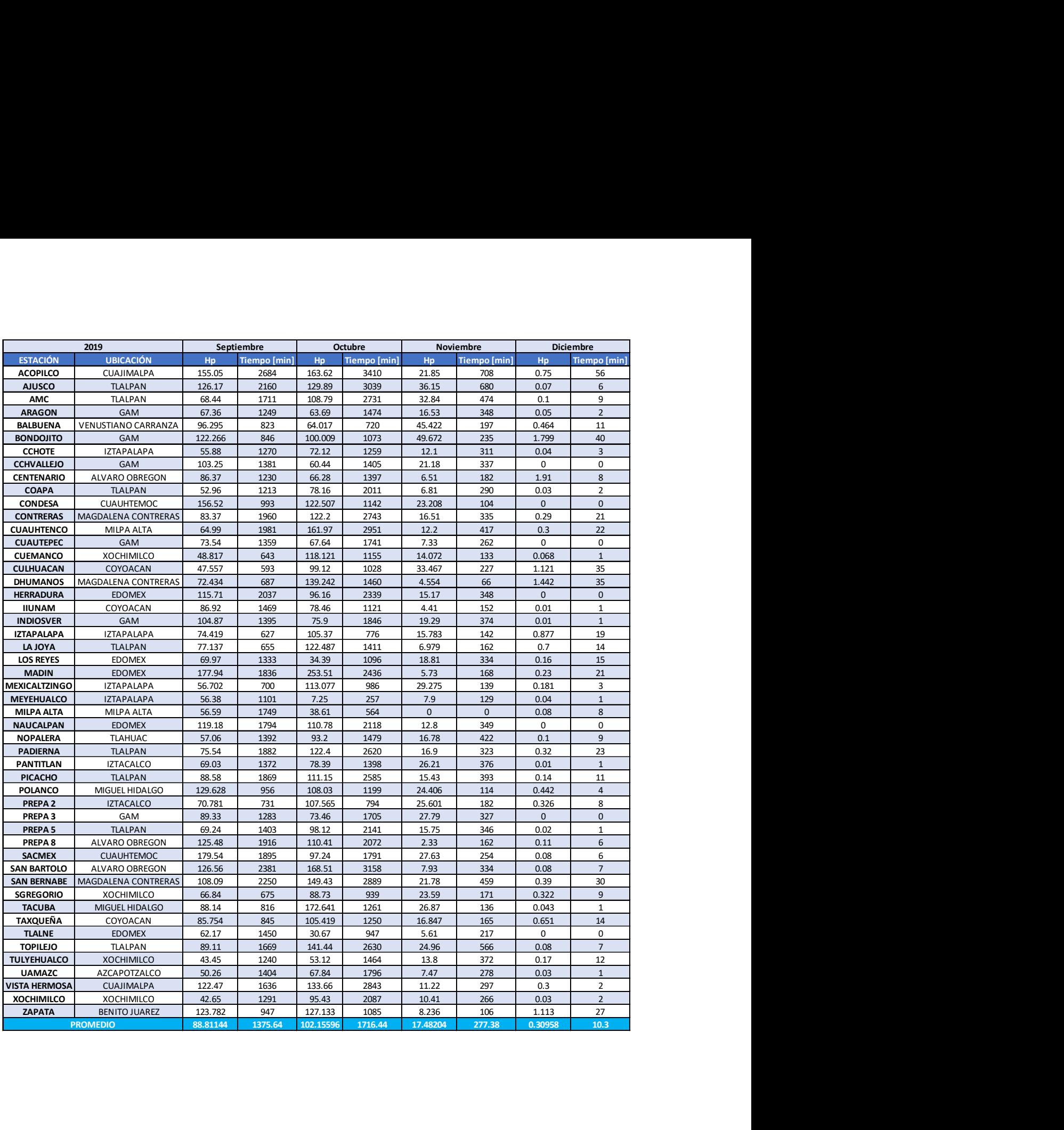

# 5.2.2 Hietogramas

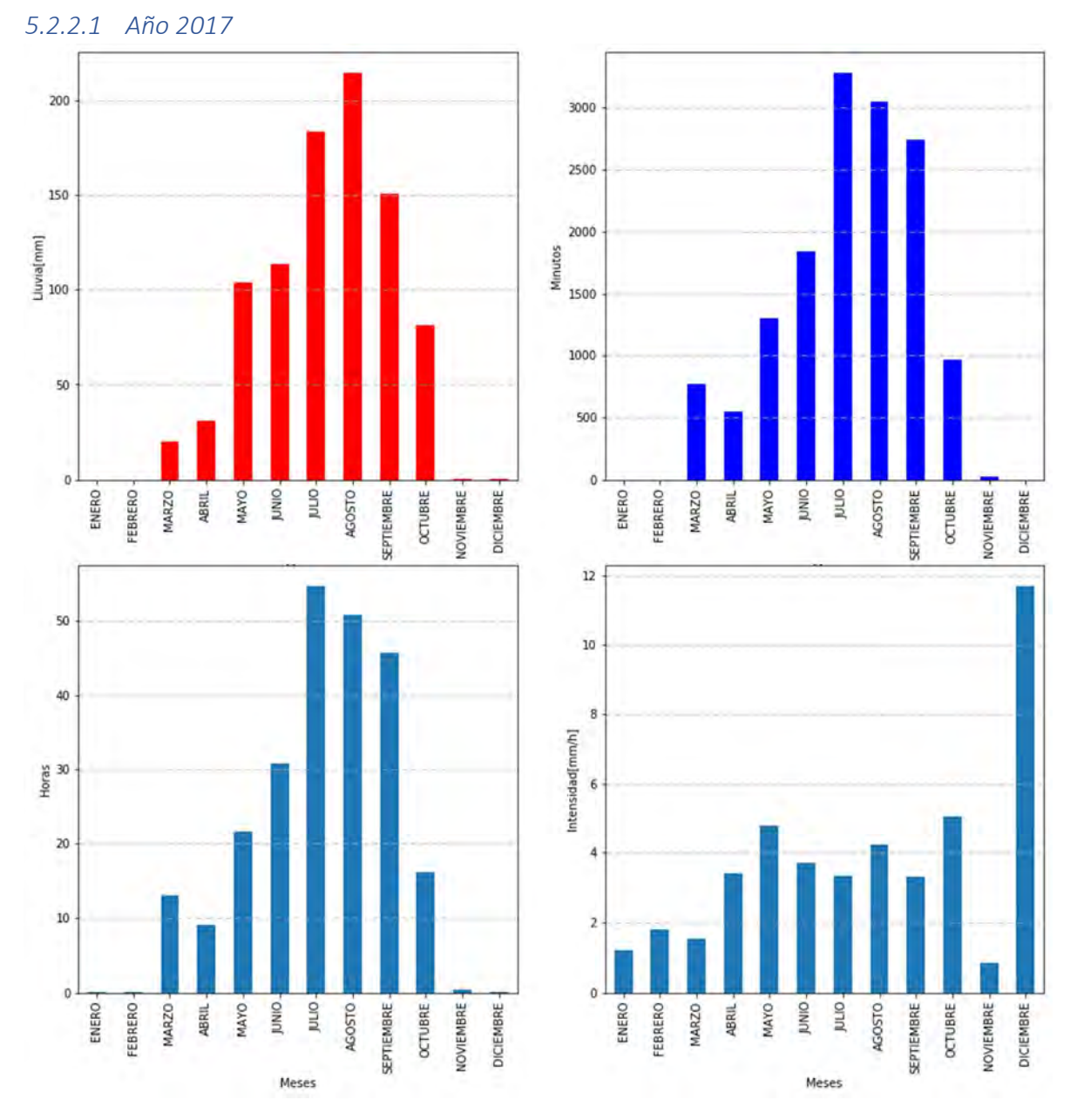

Figura 94 Hietograma Mensual de la estación IIUNAM año 2017

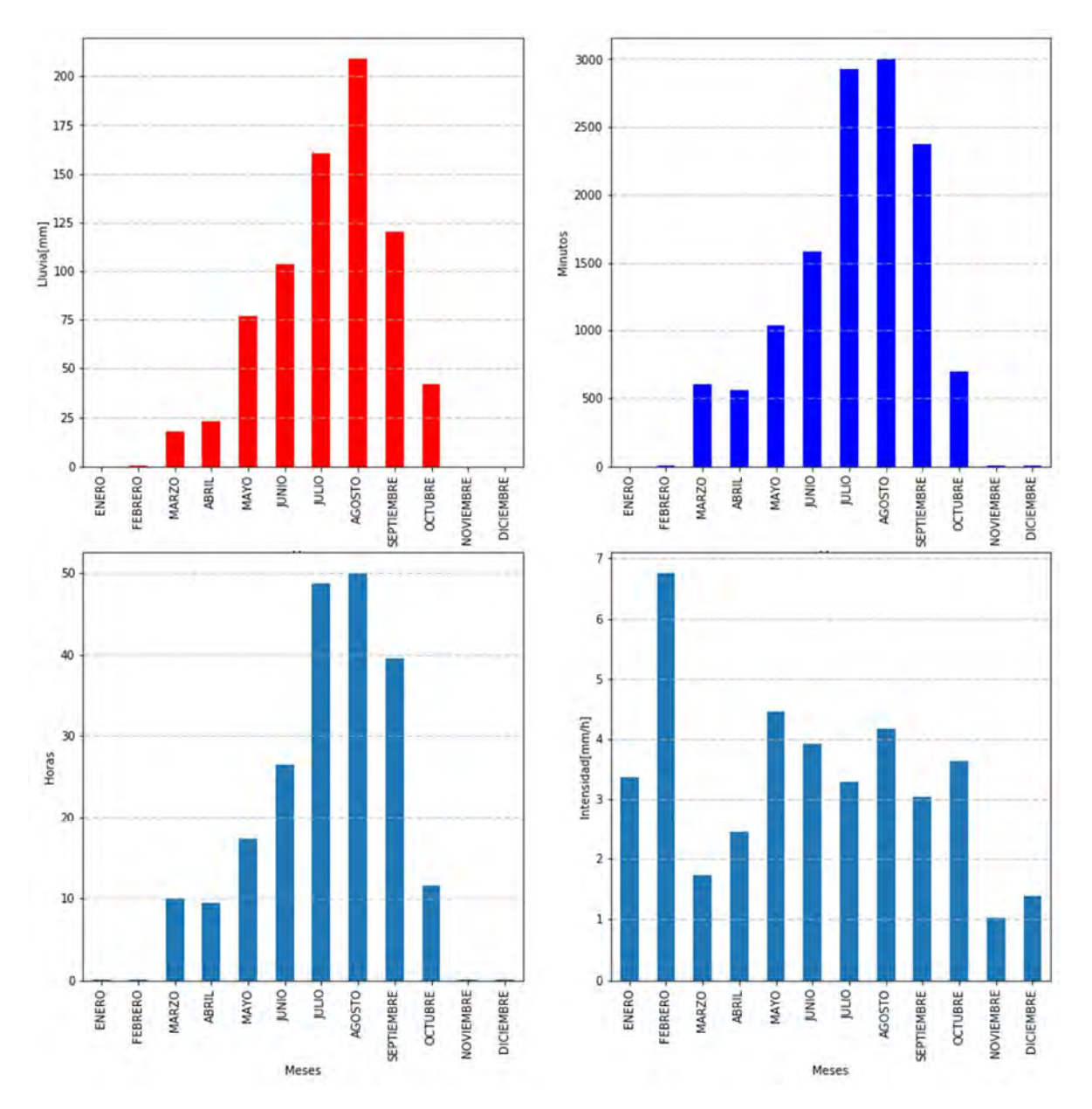

Figura 95 Hietograma promedio mensual del año 2017

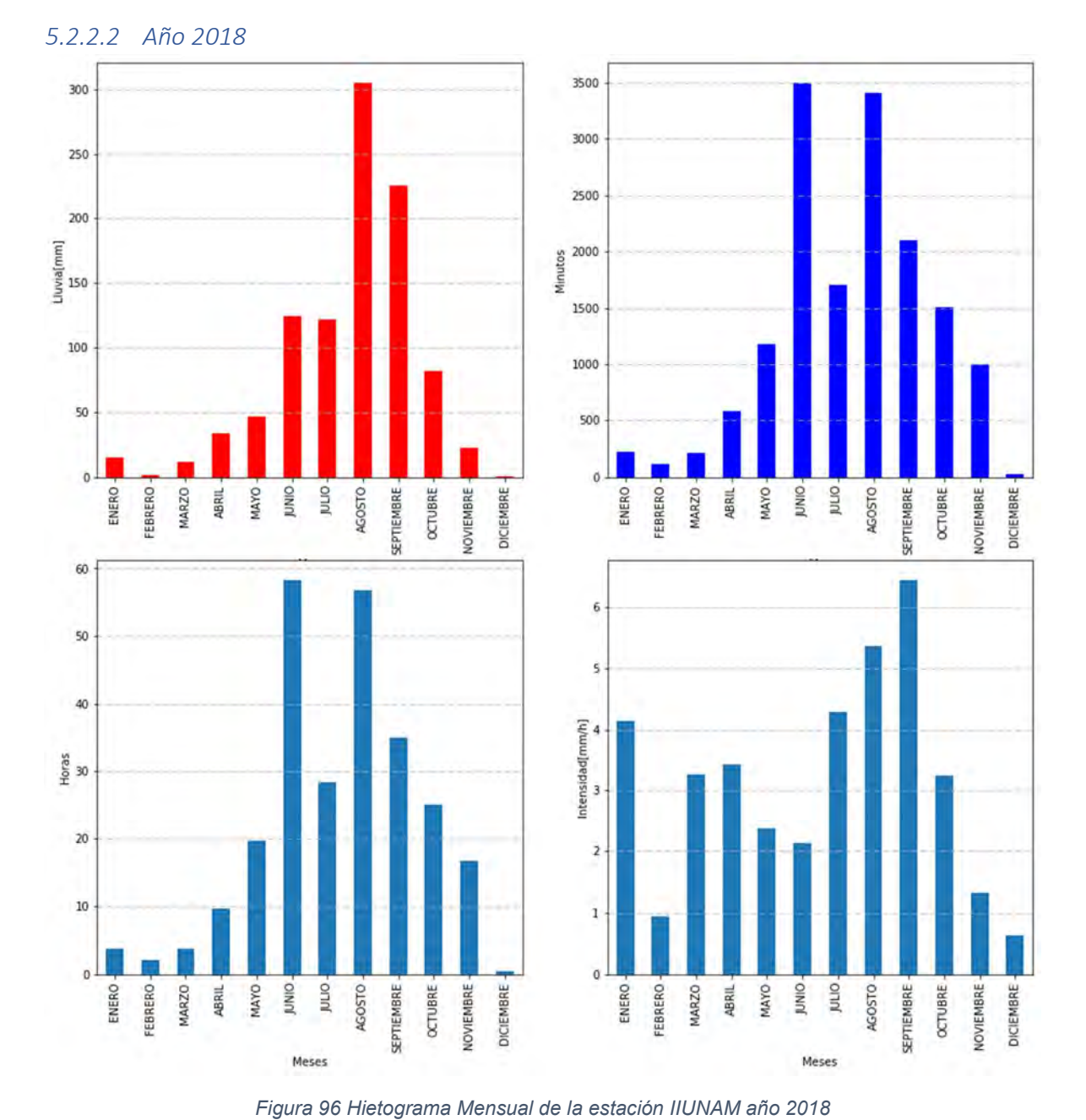

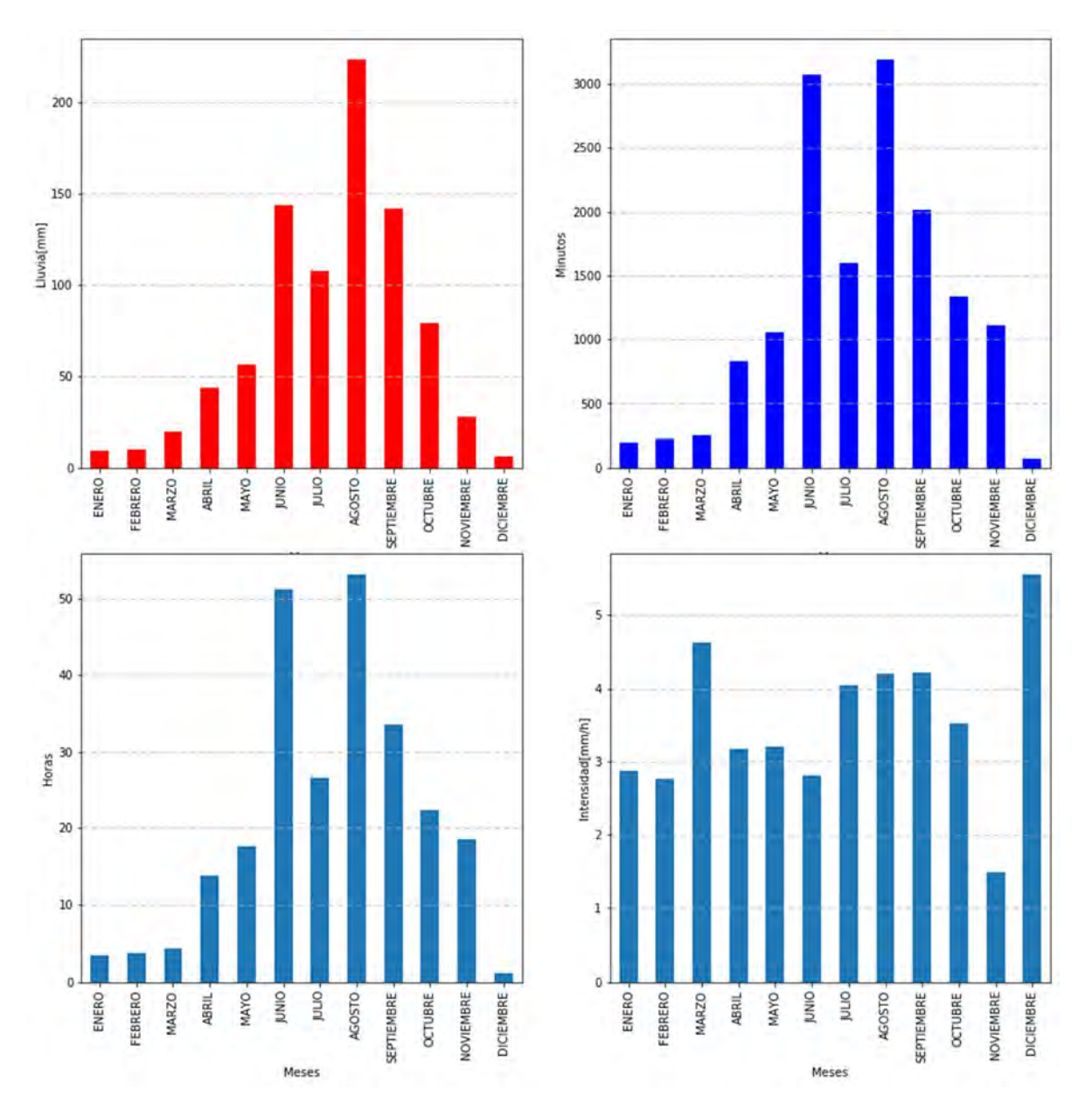

Figura 97 Hietograma promedio mensual del año 2018

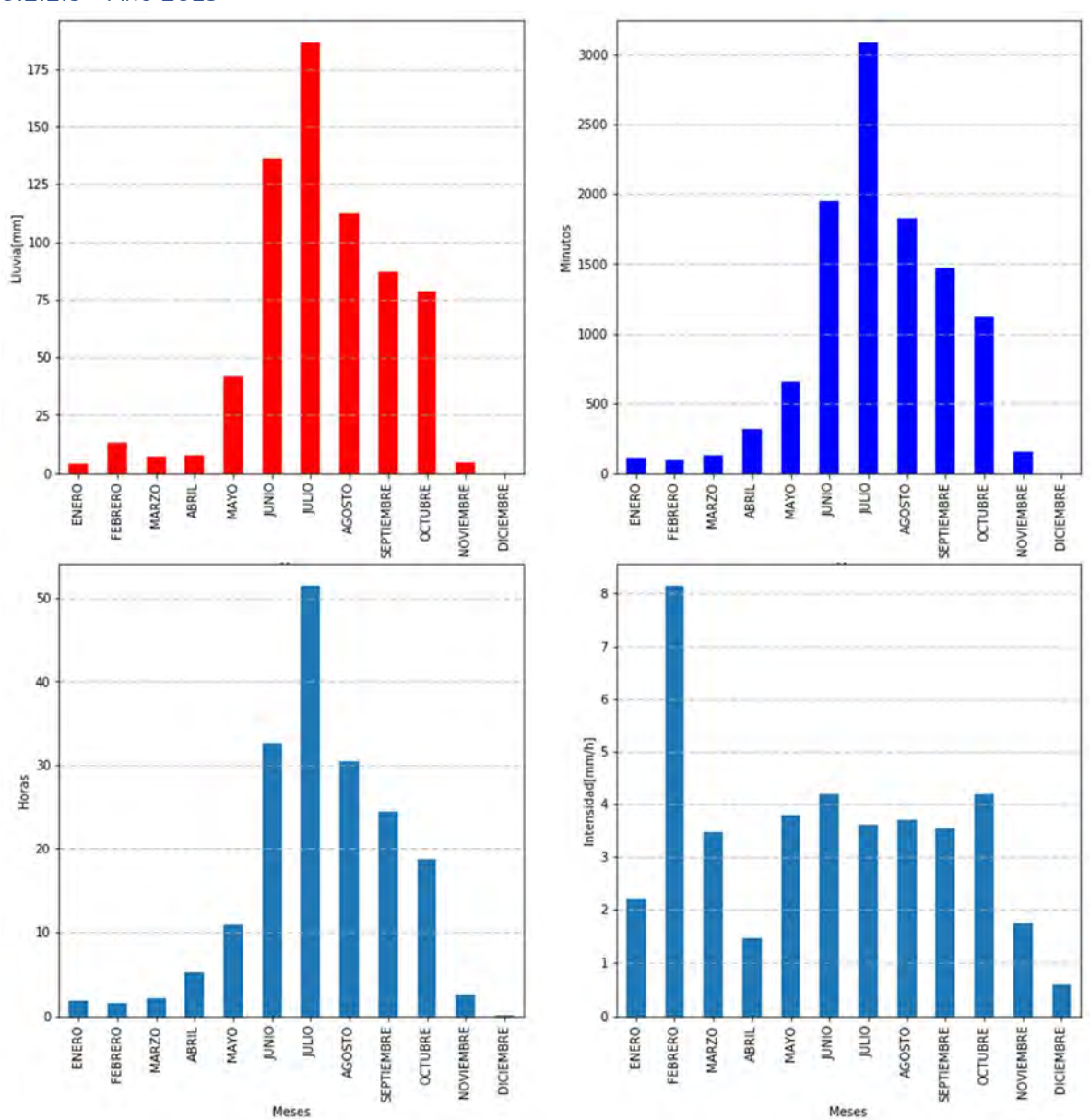

5.2.2.3 Año 2019

Figura 98 Hietograma Mensual de la estación IIUNAM año 2019

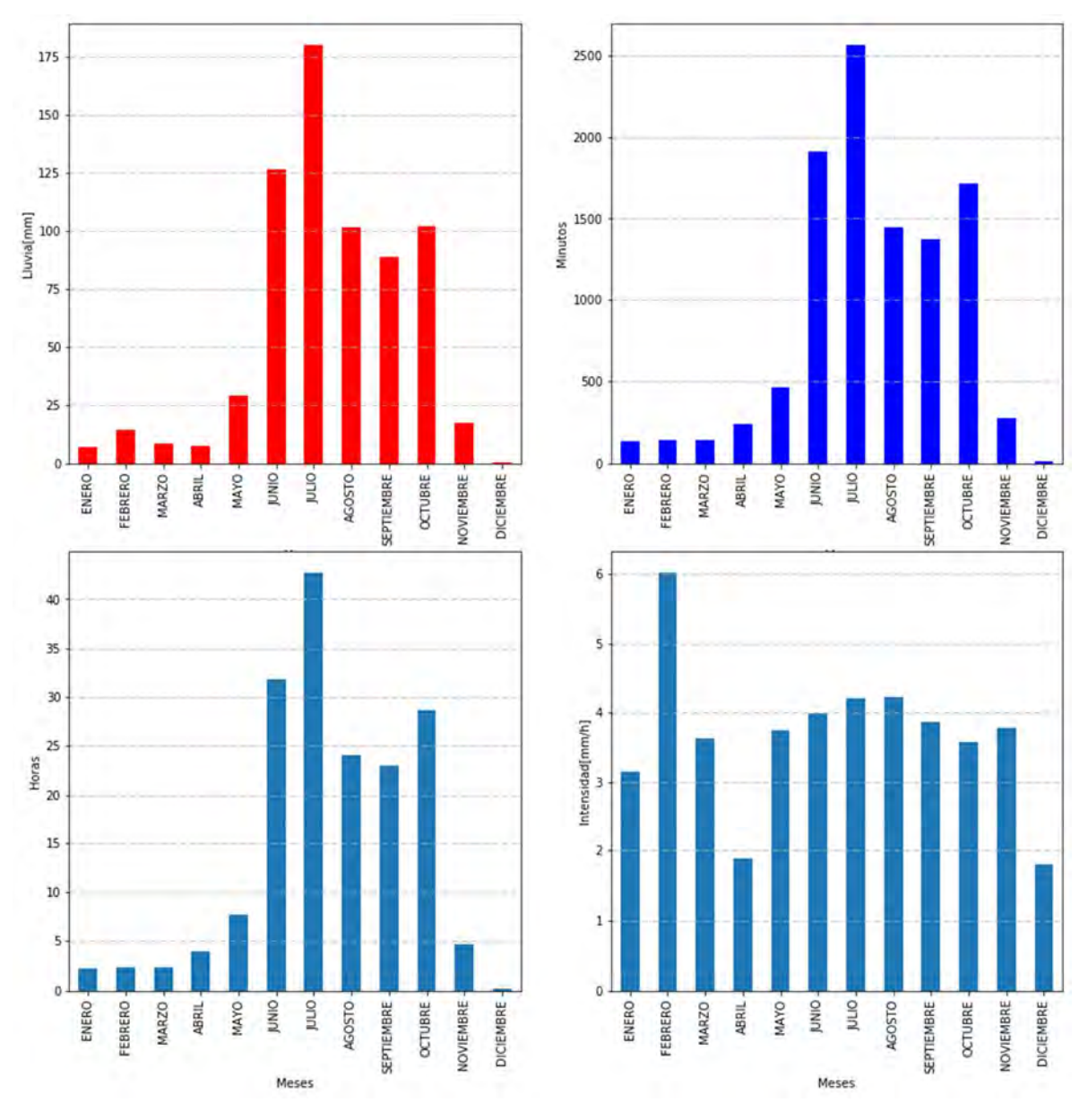

Figura 99 Hietograma promedio mensual del año 2019

# 5.2.3 Mapas

En esta sección se mostrarán los mapas correspondientes a la lluvia (Hp) y el tiempo total de caída de la misma en un mes (T), para los años de estudio. Se utilizó una interpolación IDW con coeficiente de distancia de 2.

5.2.3.1 Año 2017

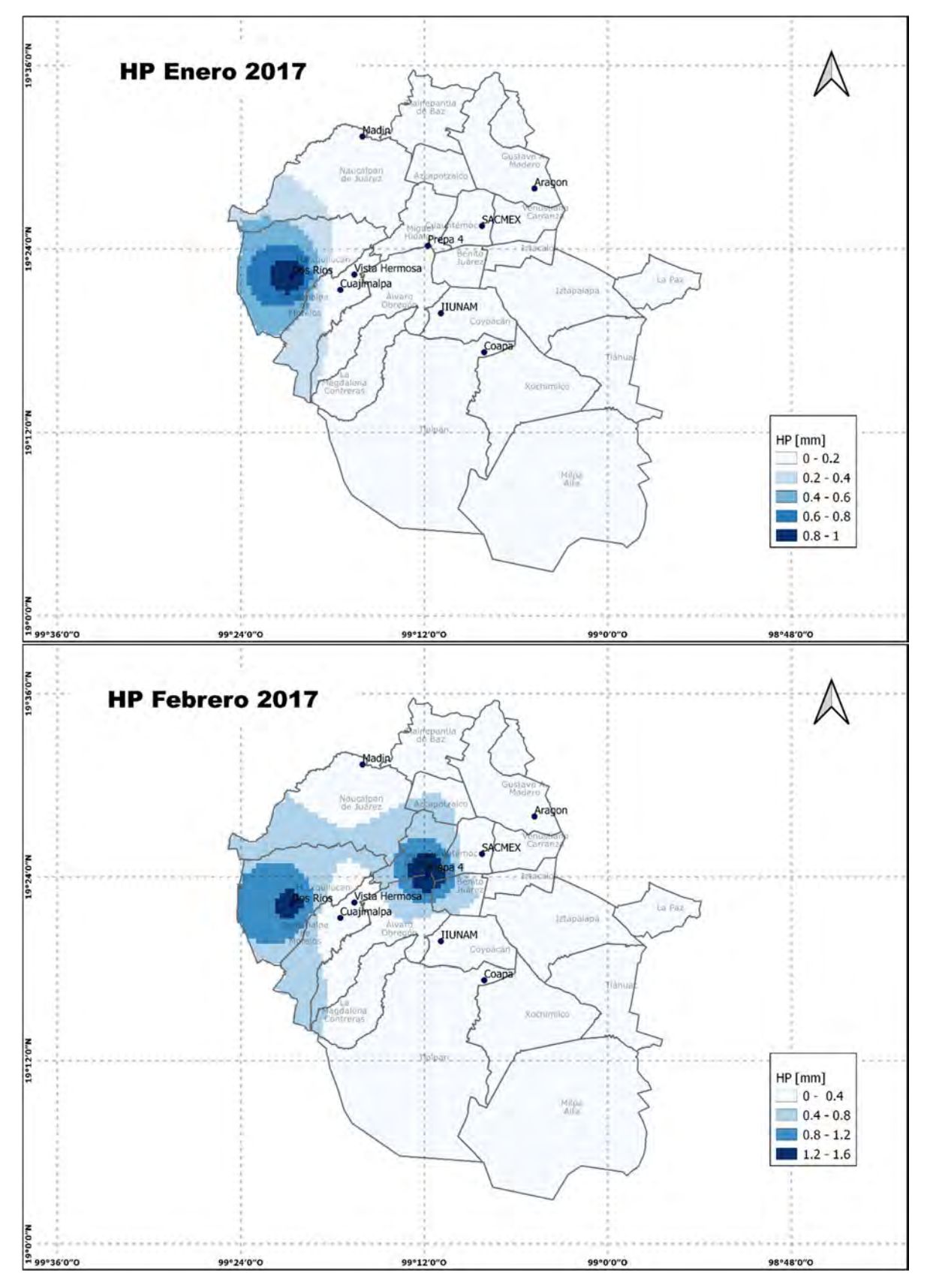

Figura 100 Precipitación de enero y febrero 2017

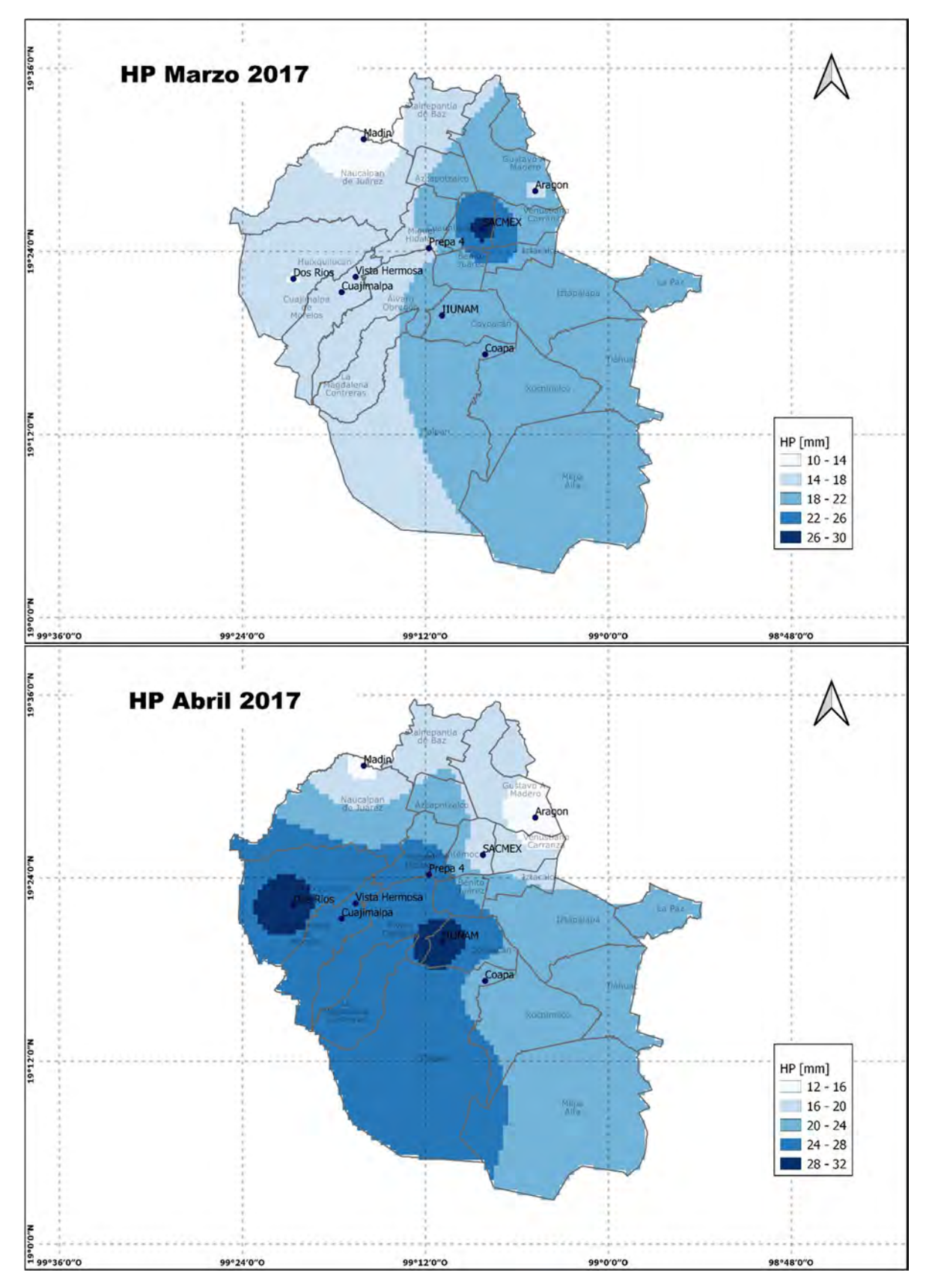

Figura 101 Precipitación de marzo y abril año 2017

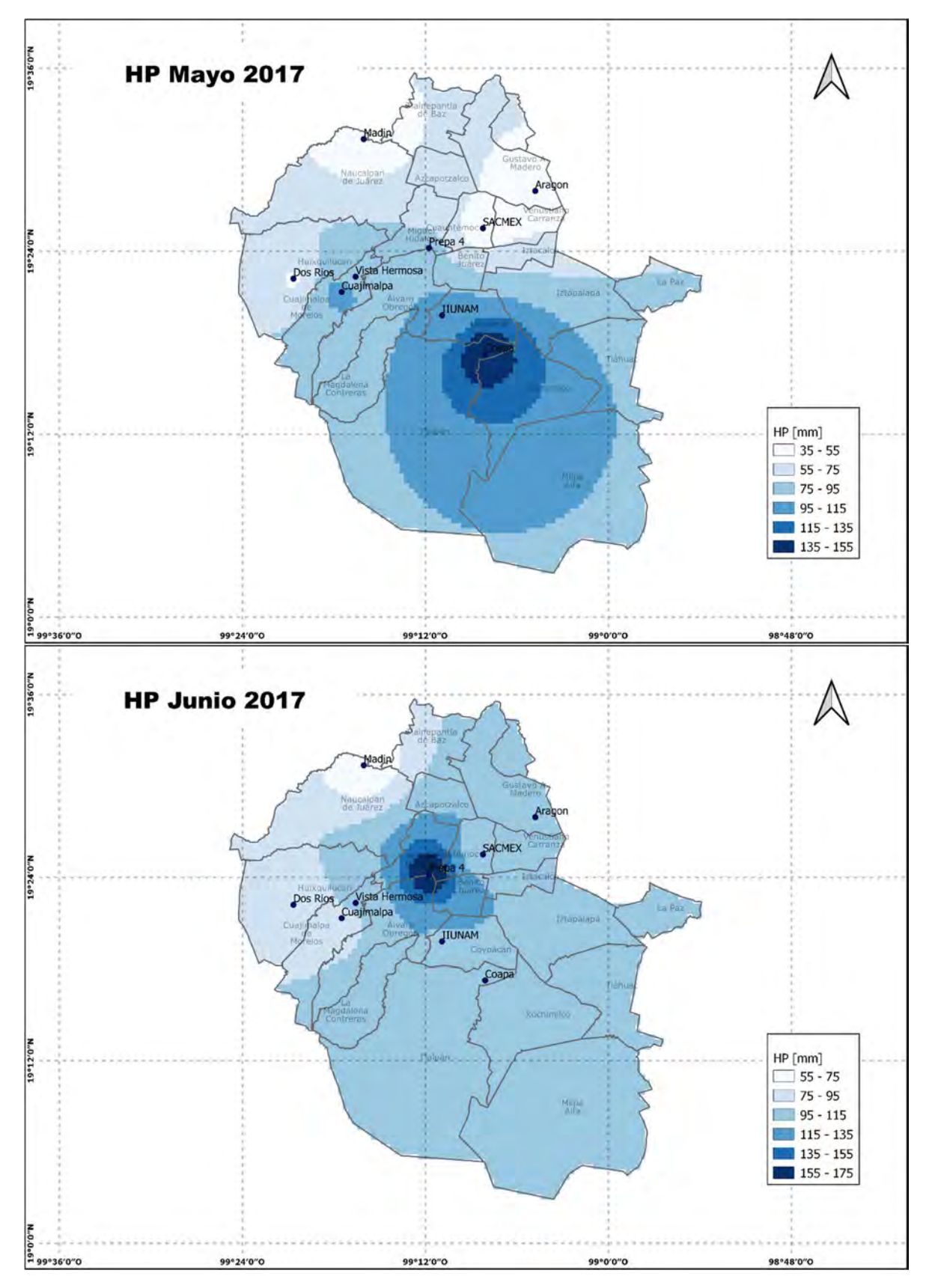

Figura 102 Precipitación de mayo y junio año 2017

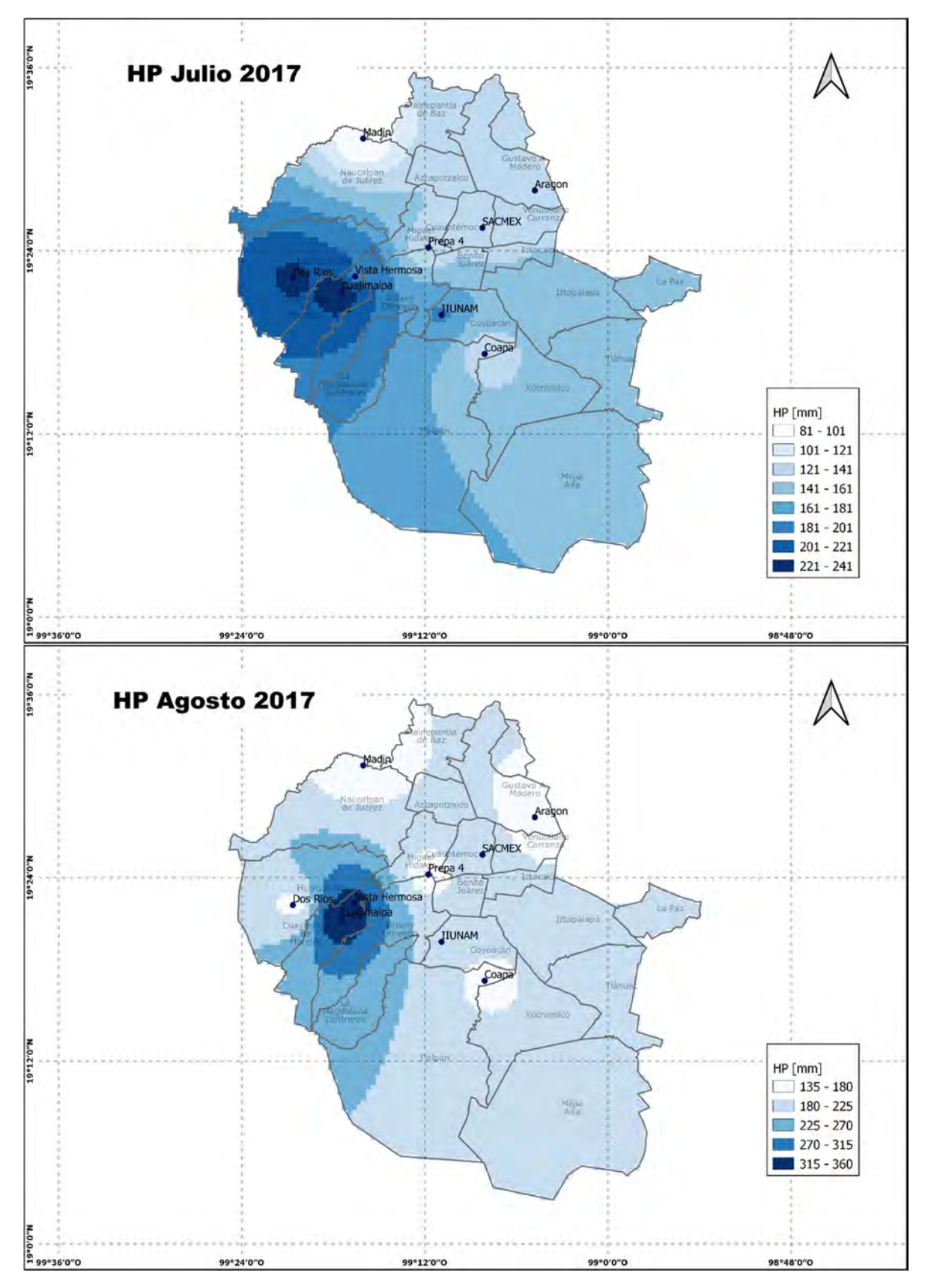

Figura 103 Precipitación de julio y agosto año 2017

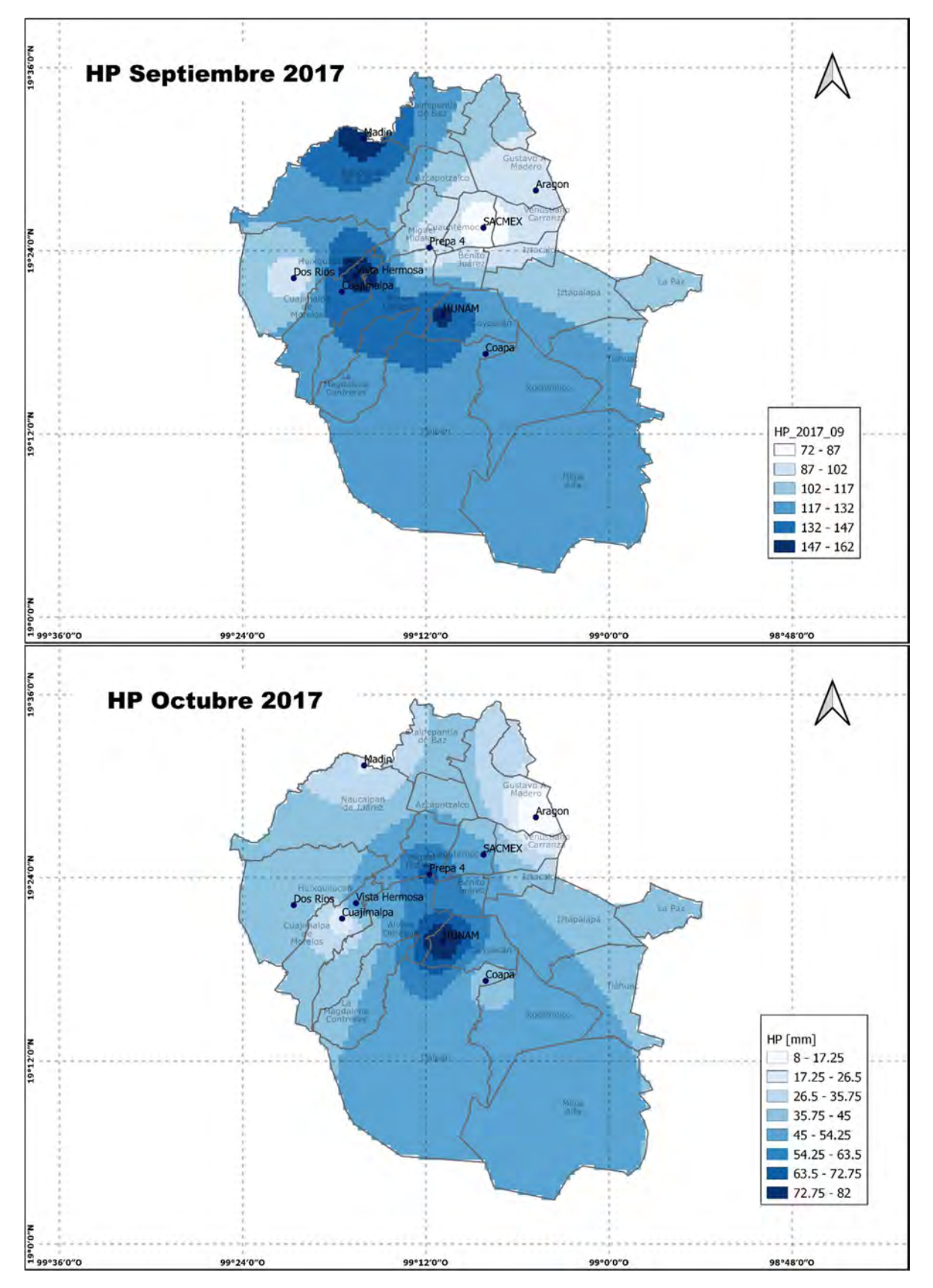

Figura 104 Precipitación de septiembre y octubre año 2017

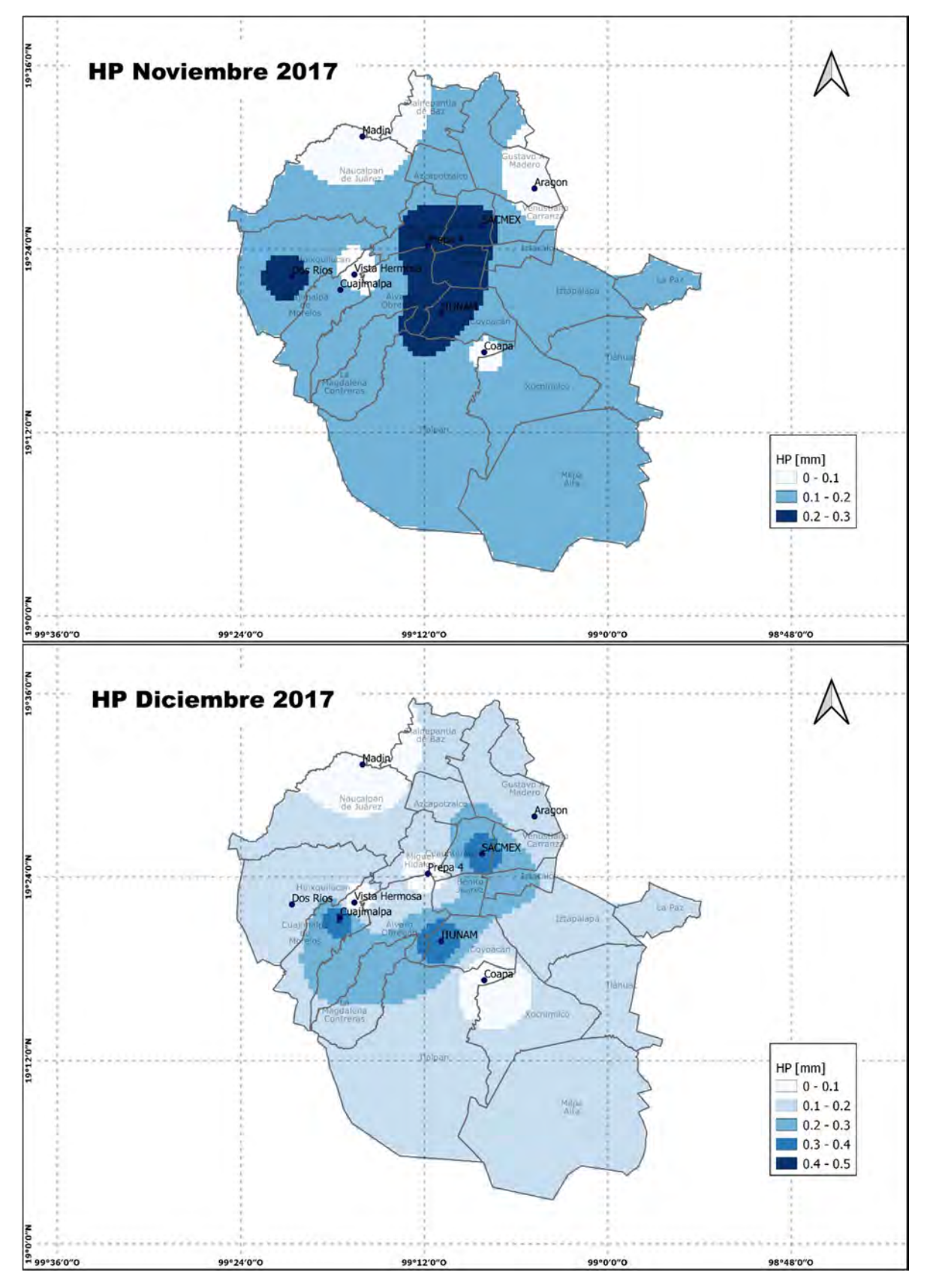

Figura 105 Precipitación de noviembre y diciembre año 2017

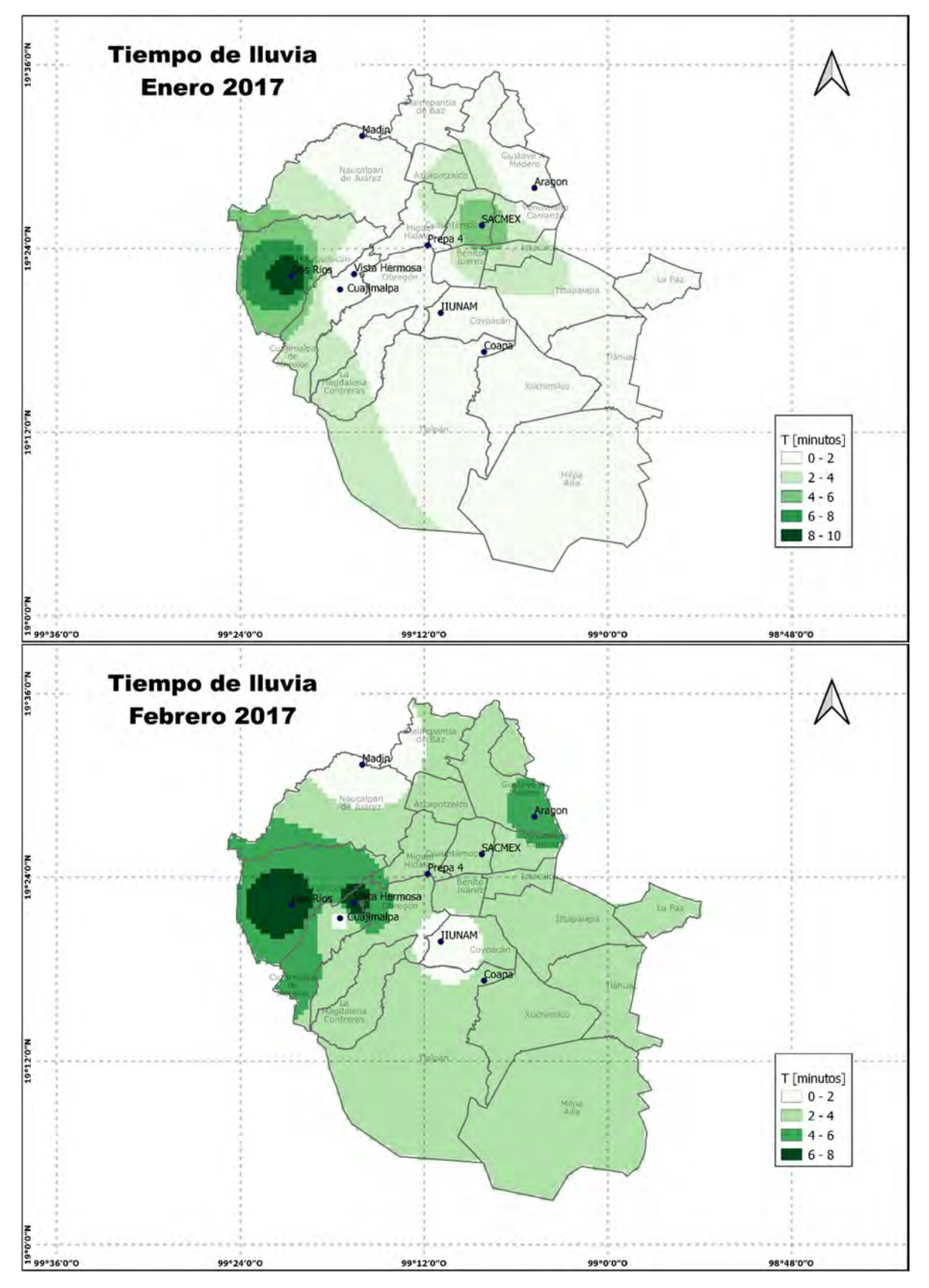

Figura 106 Tiempo de caída de precipitación de enero y febrero año 2017

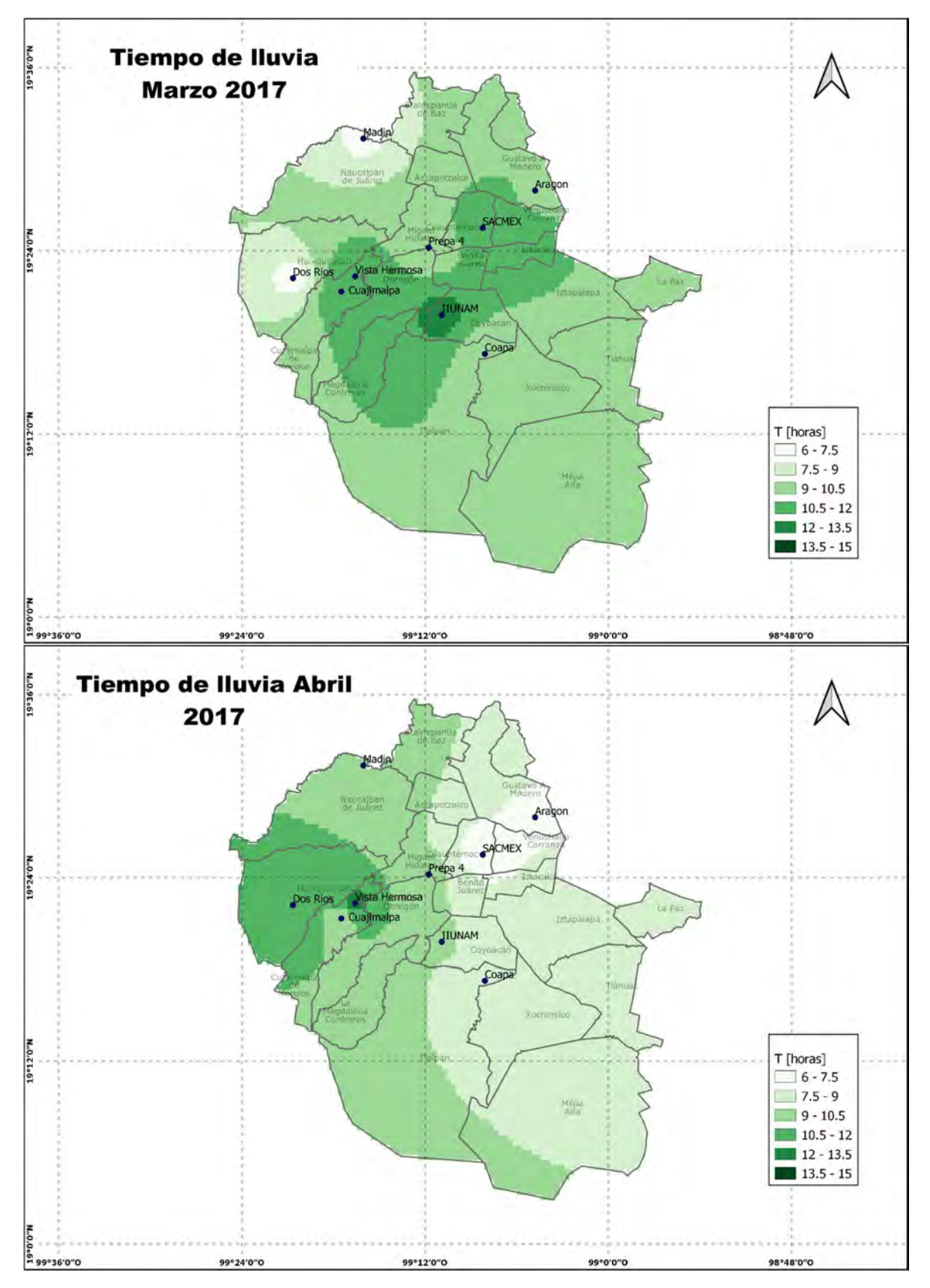

Figura 107 Tiempo de caída de precipitación de marzo y abril año 2017

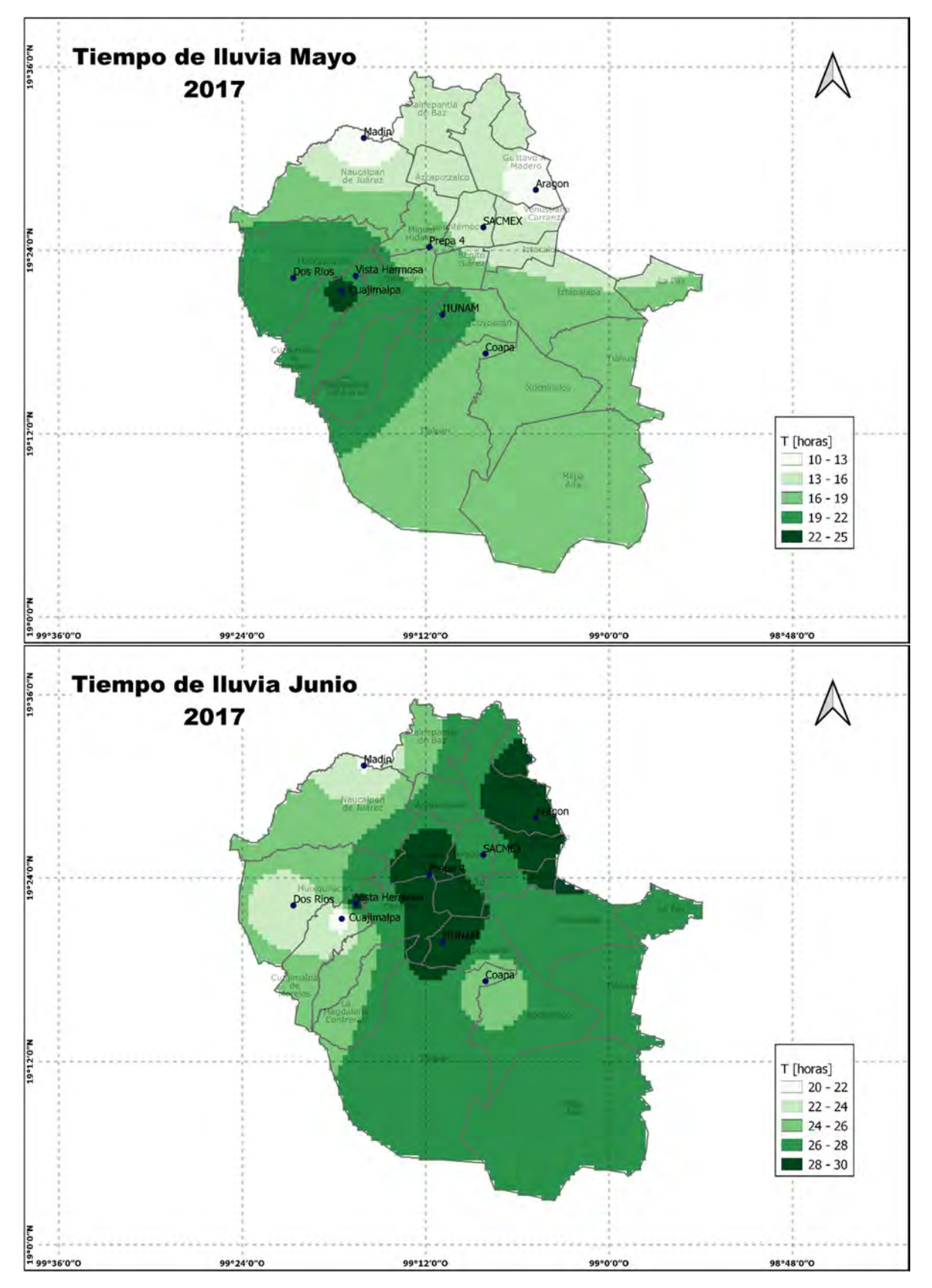

Figura 108 Tiempo de caída de precipitación de mayo y junio año 2017

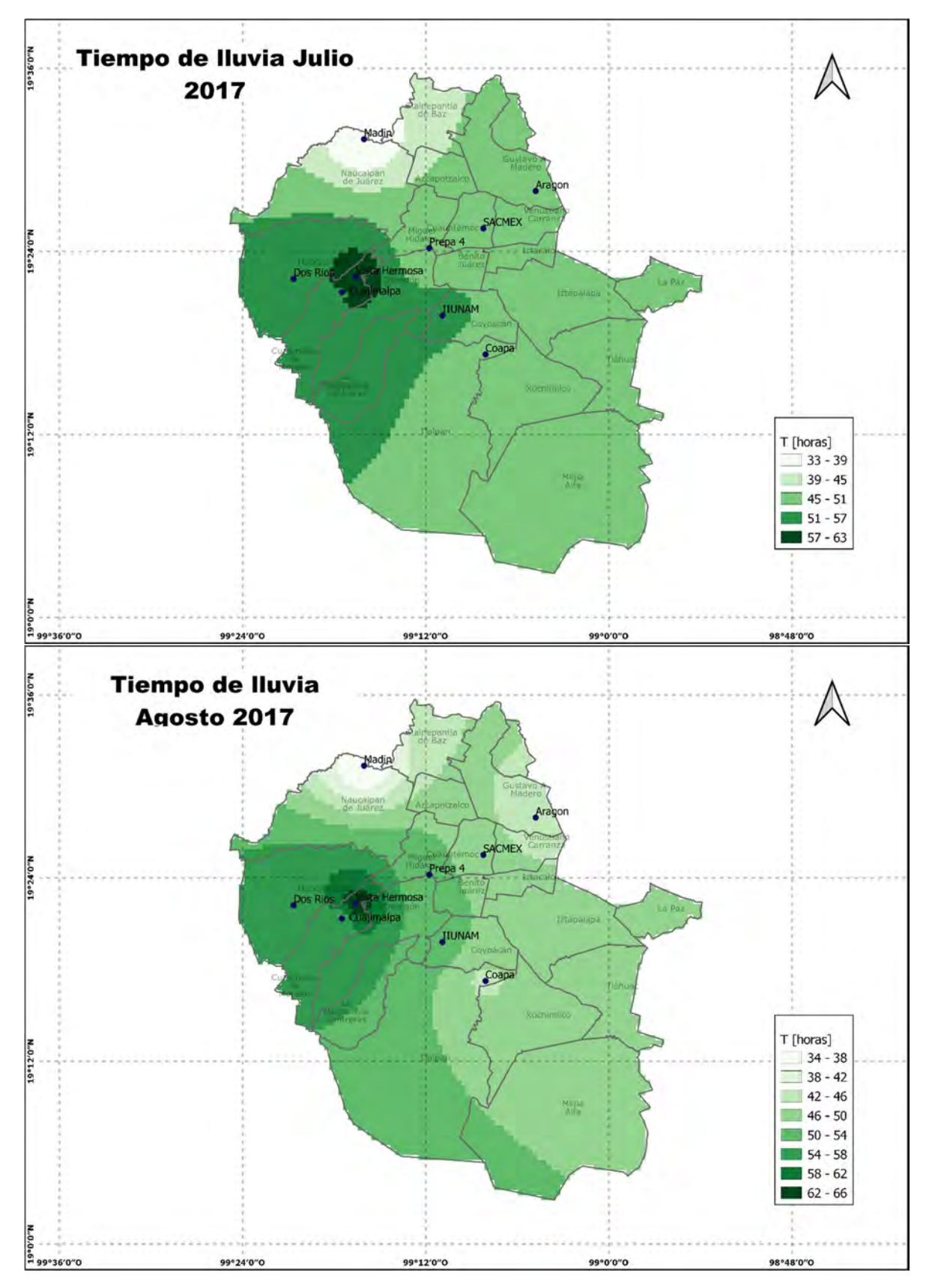

Figura 109 Tiempo de caída de precipitación de julio y agosto año 2017

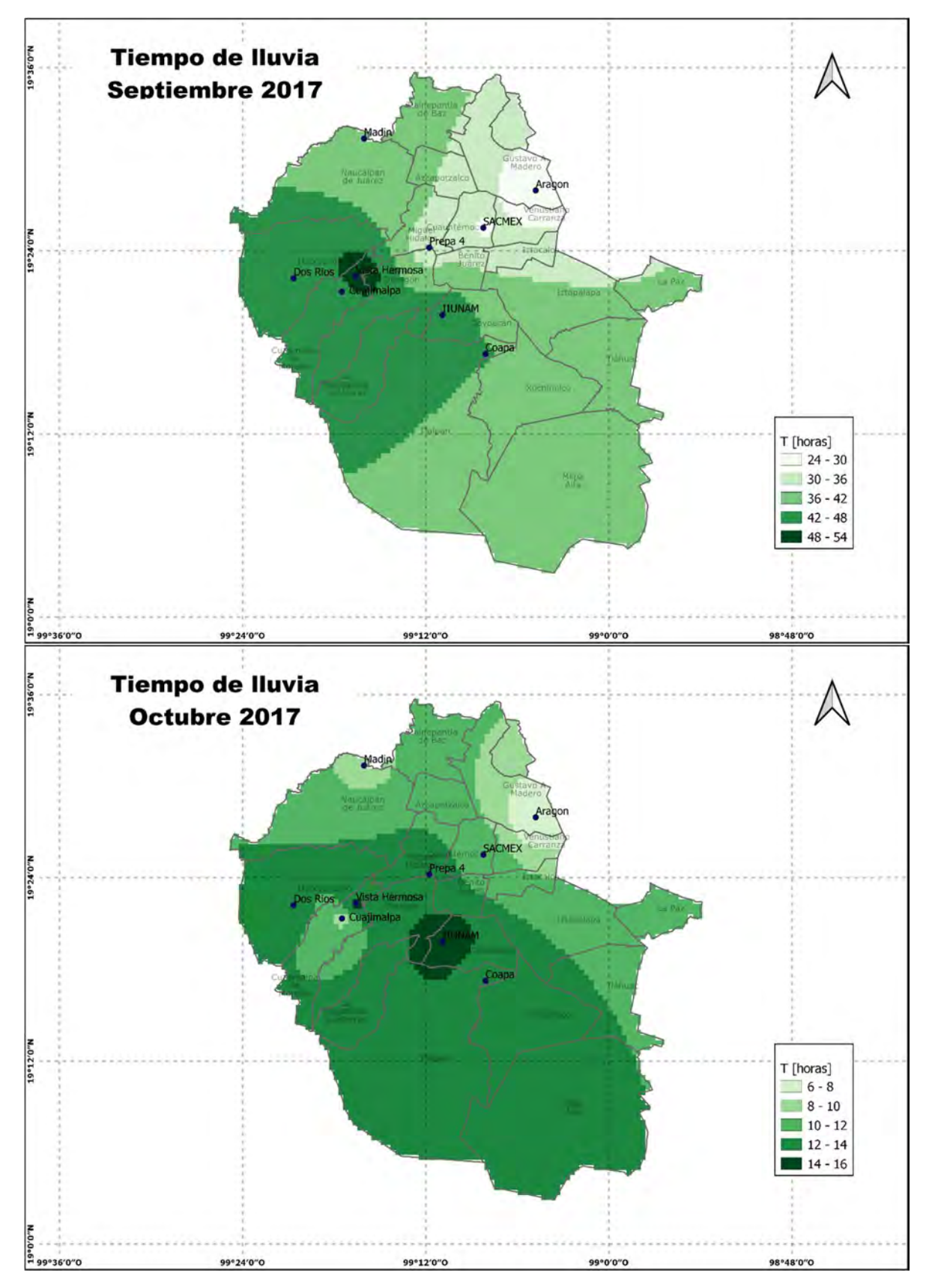

Figura 110 Tiempo de caída de precipitación de septiembre y octubre año 2017

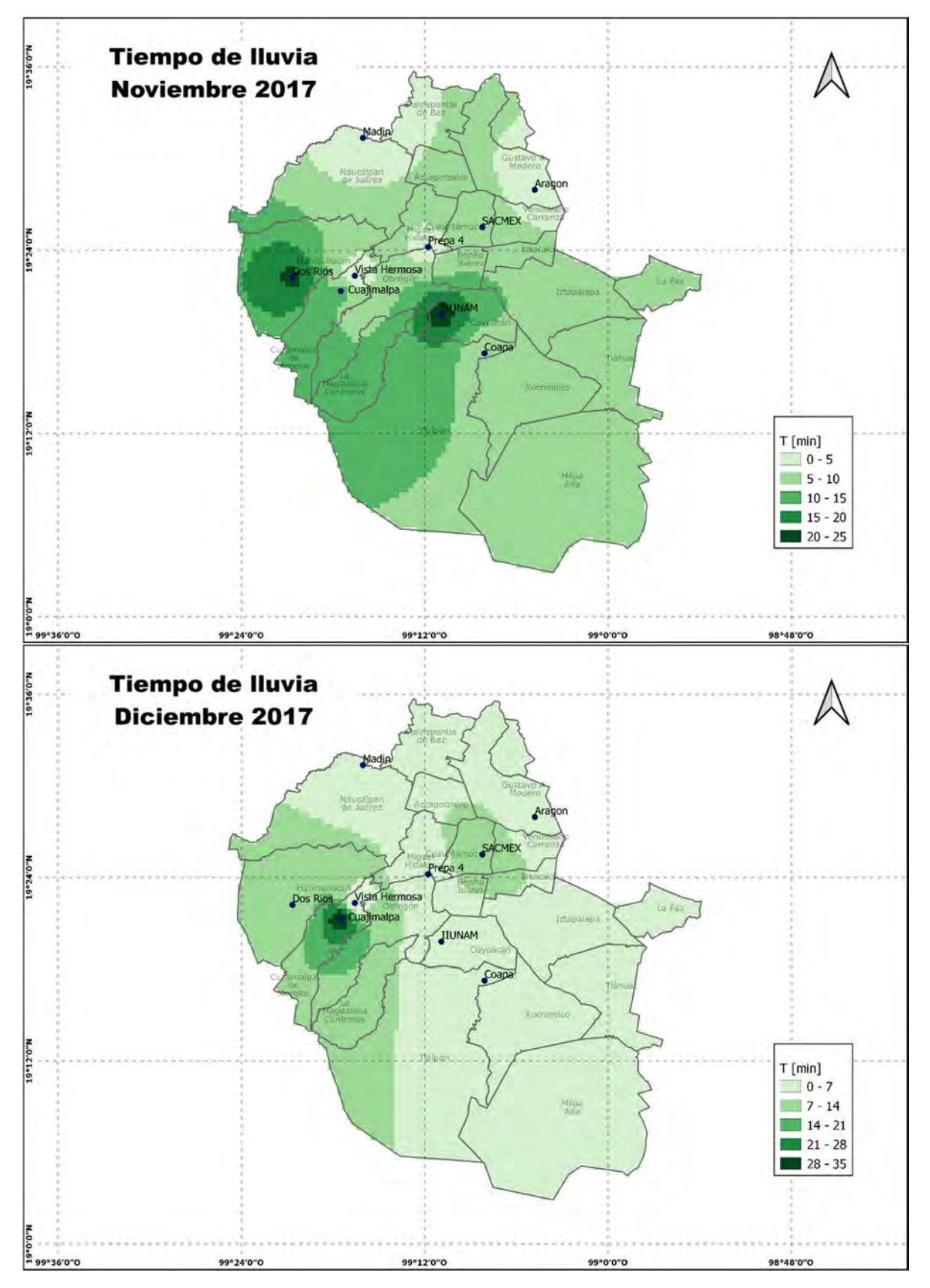

Figura 111 Tiempo de caída de precipitación de noviembre y diciembre año 2017

### 5.2.3.2 Año 2018

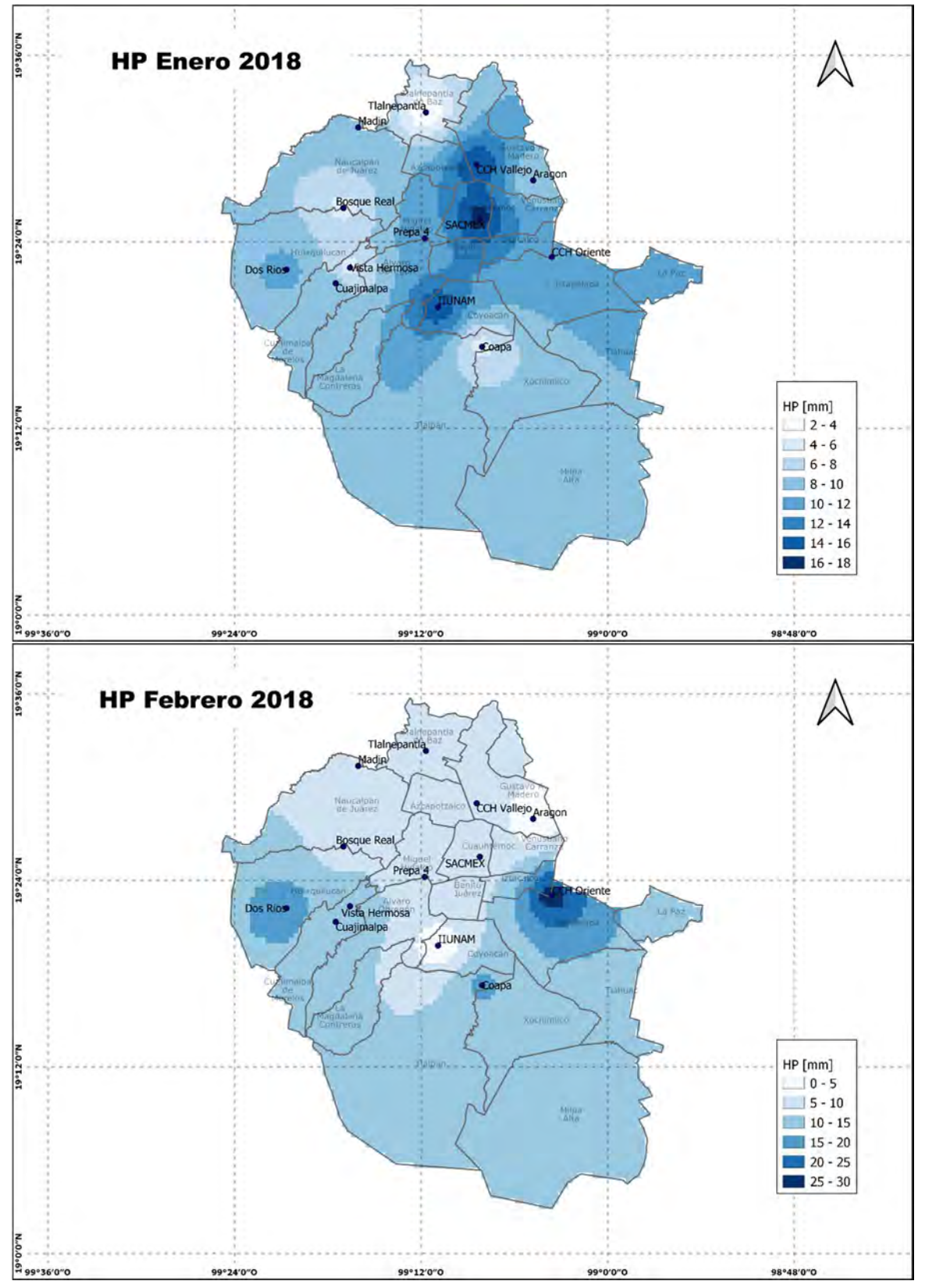

Figura 112 Precipitación de enero y febrero año 2018

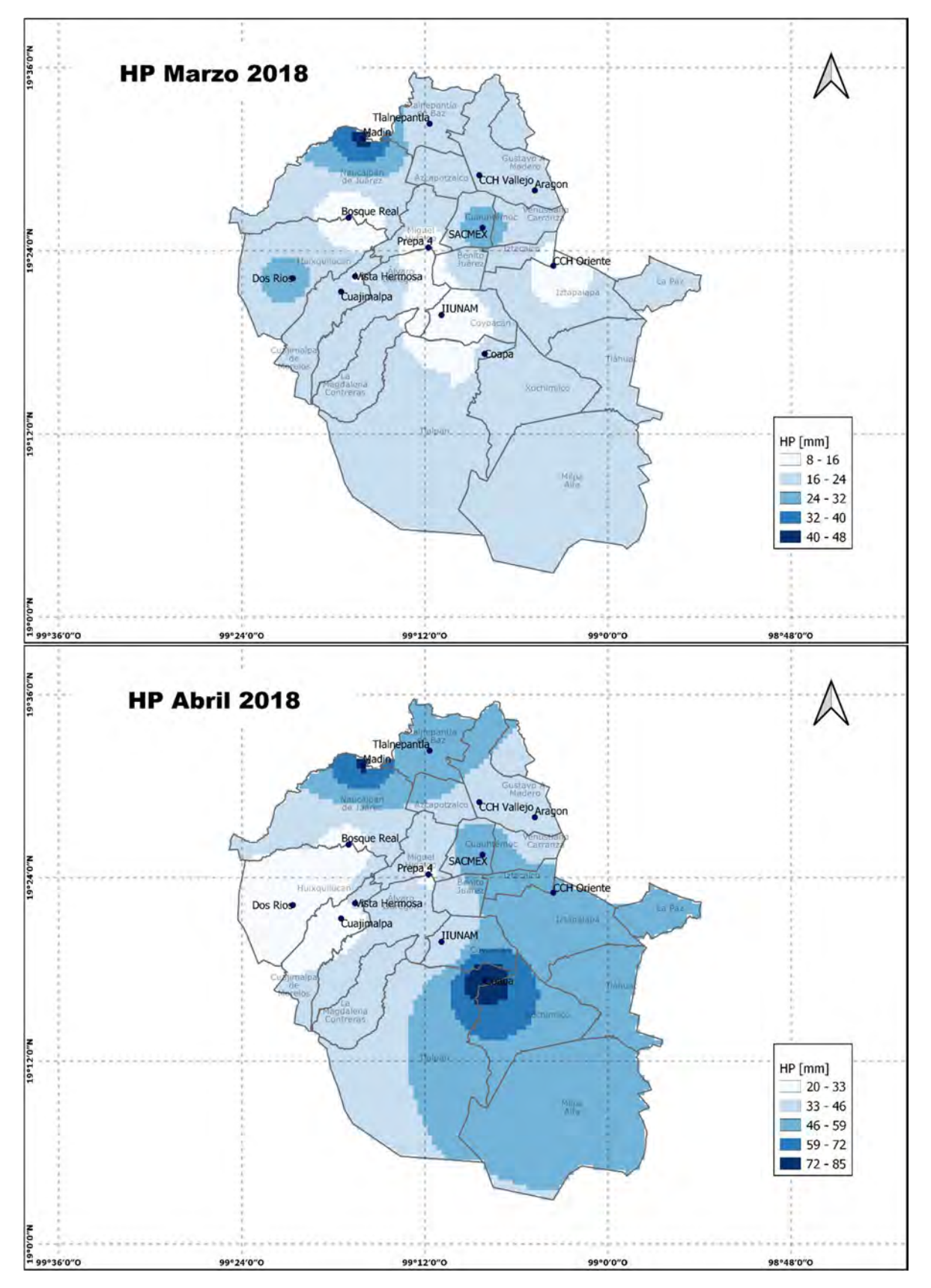

Figura 113 Precipitación de marzo y abril año 2018

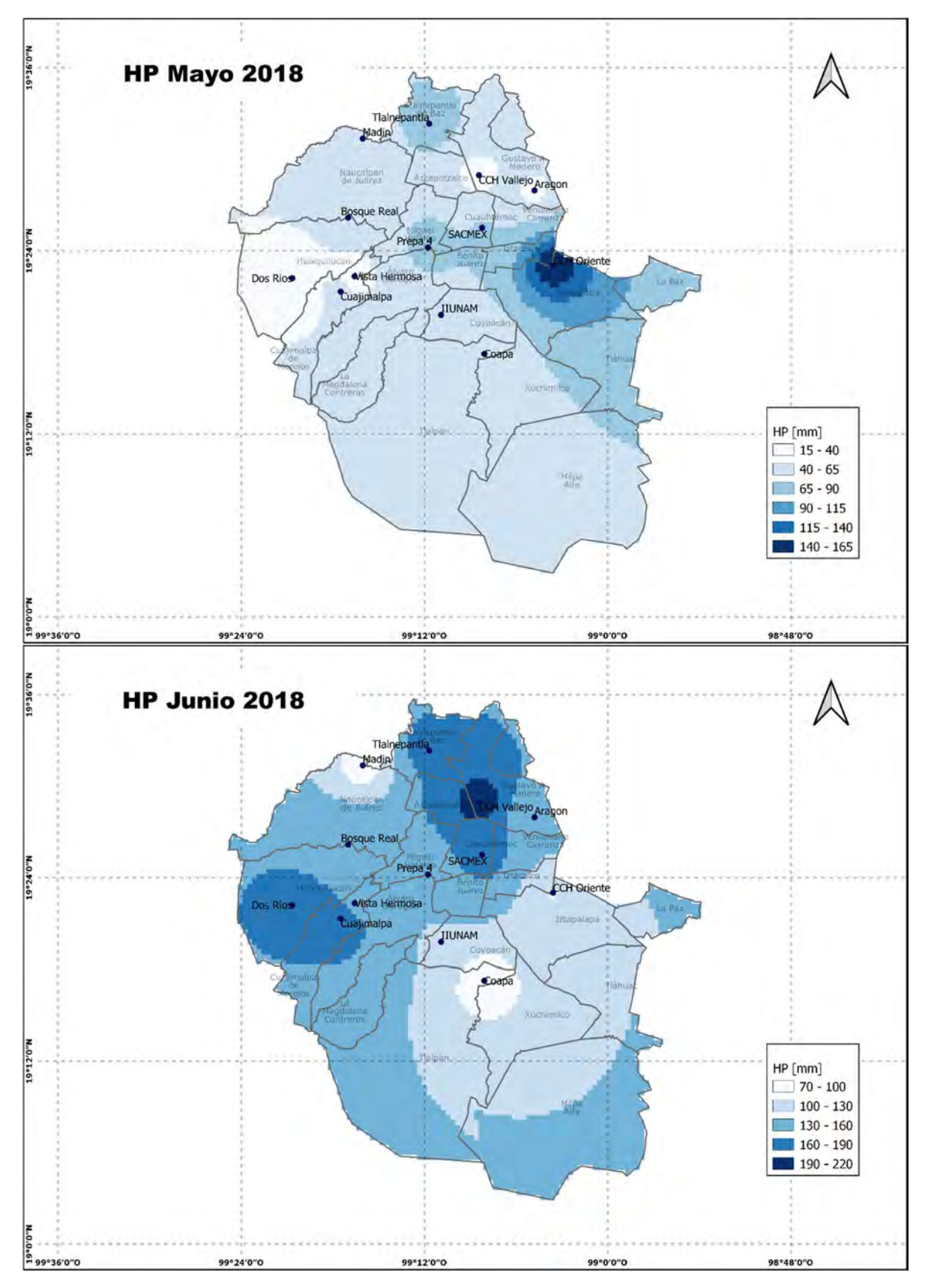

Figura 114 Precipitación de mayo y junio año 2018

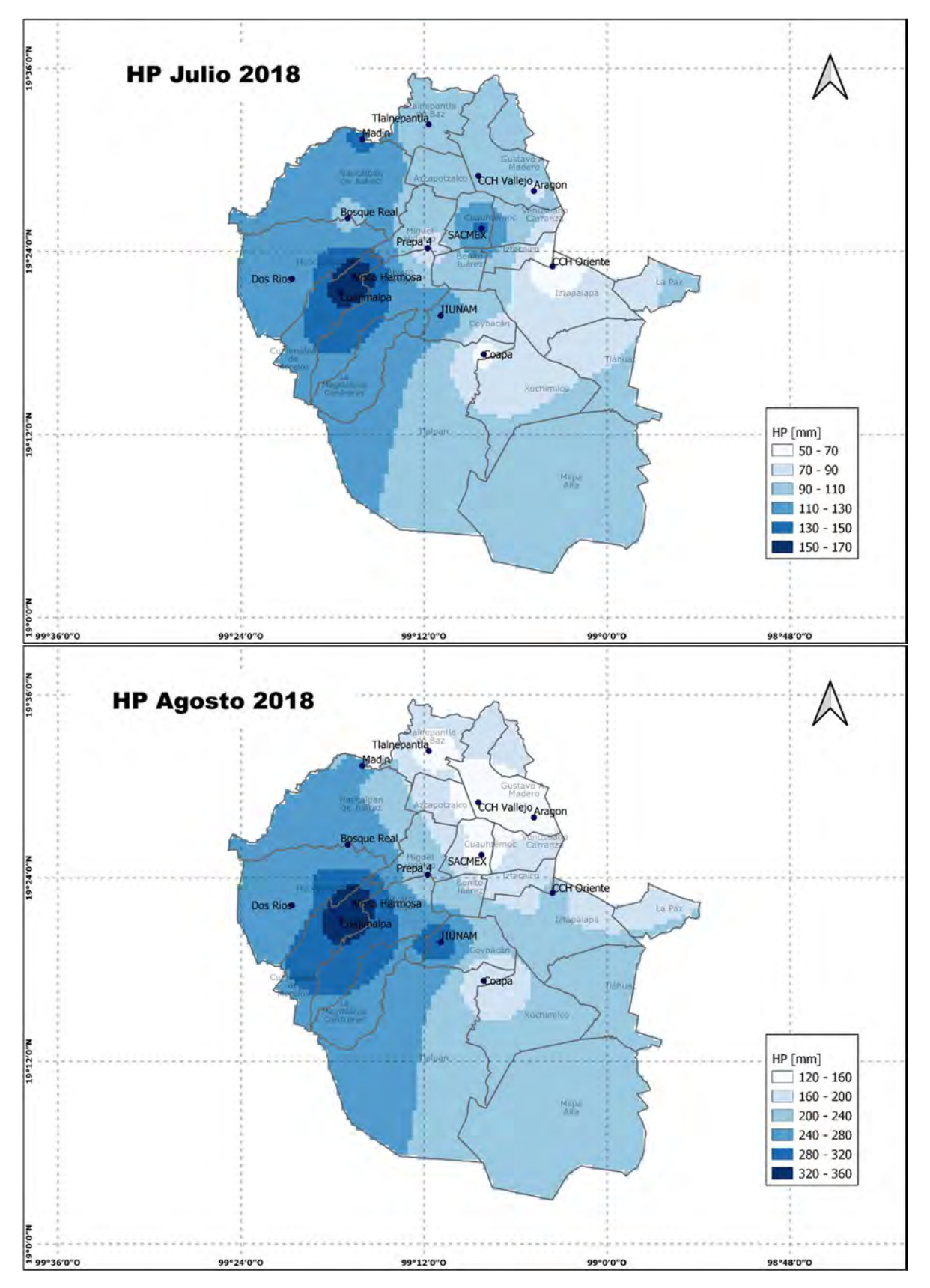

Figura 115 Precipitación de julio y agosto año 2018

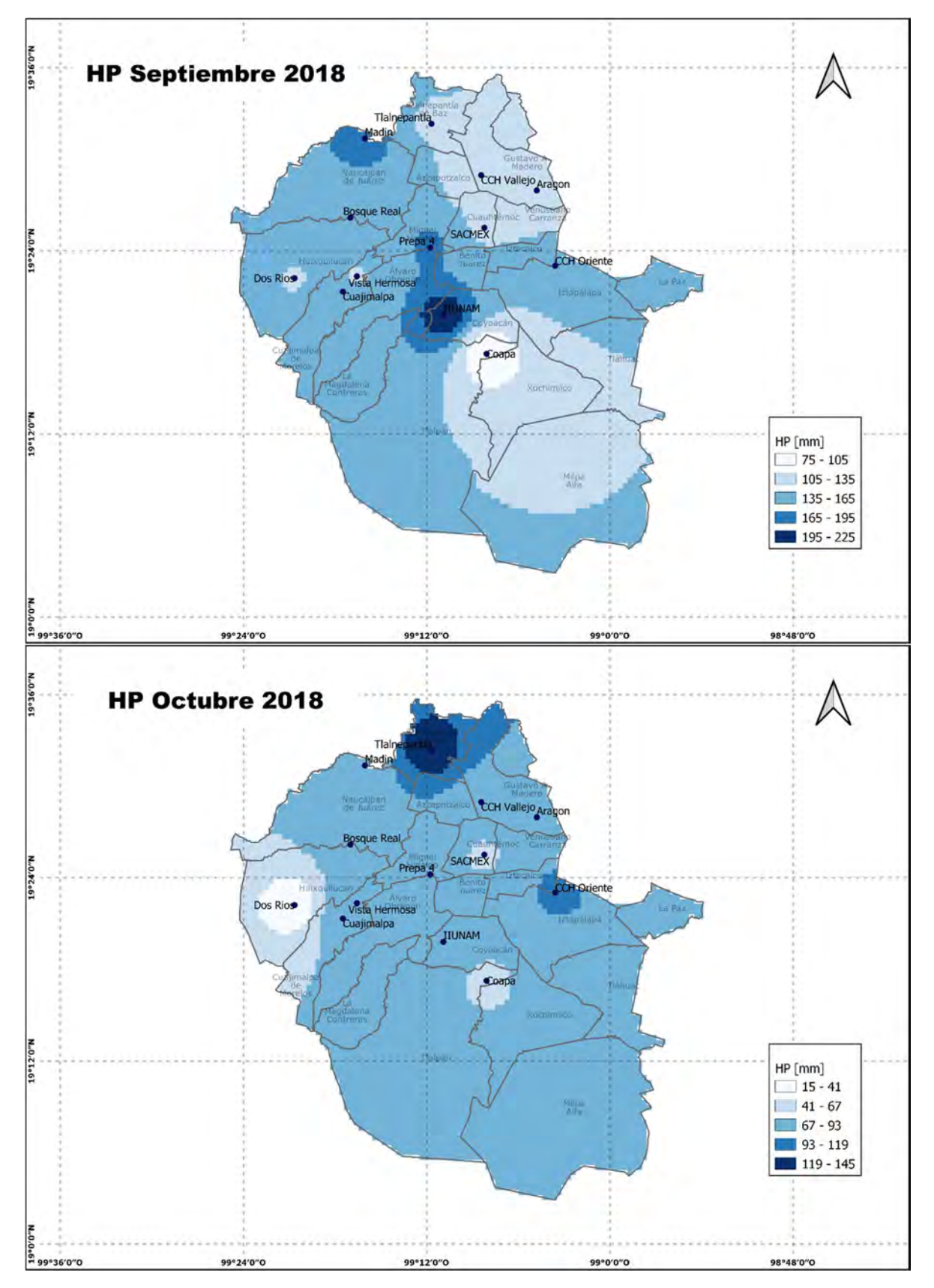

Figura 116 Precipitación de septiembre y octubre año 2018

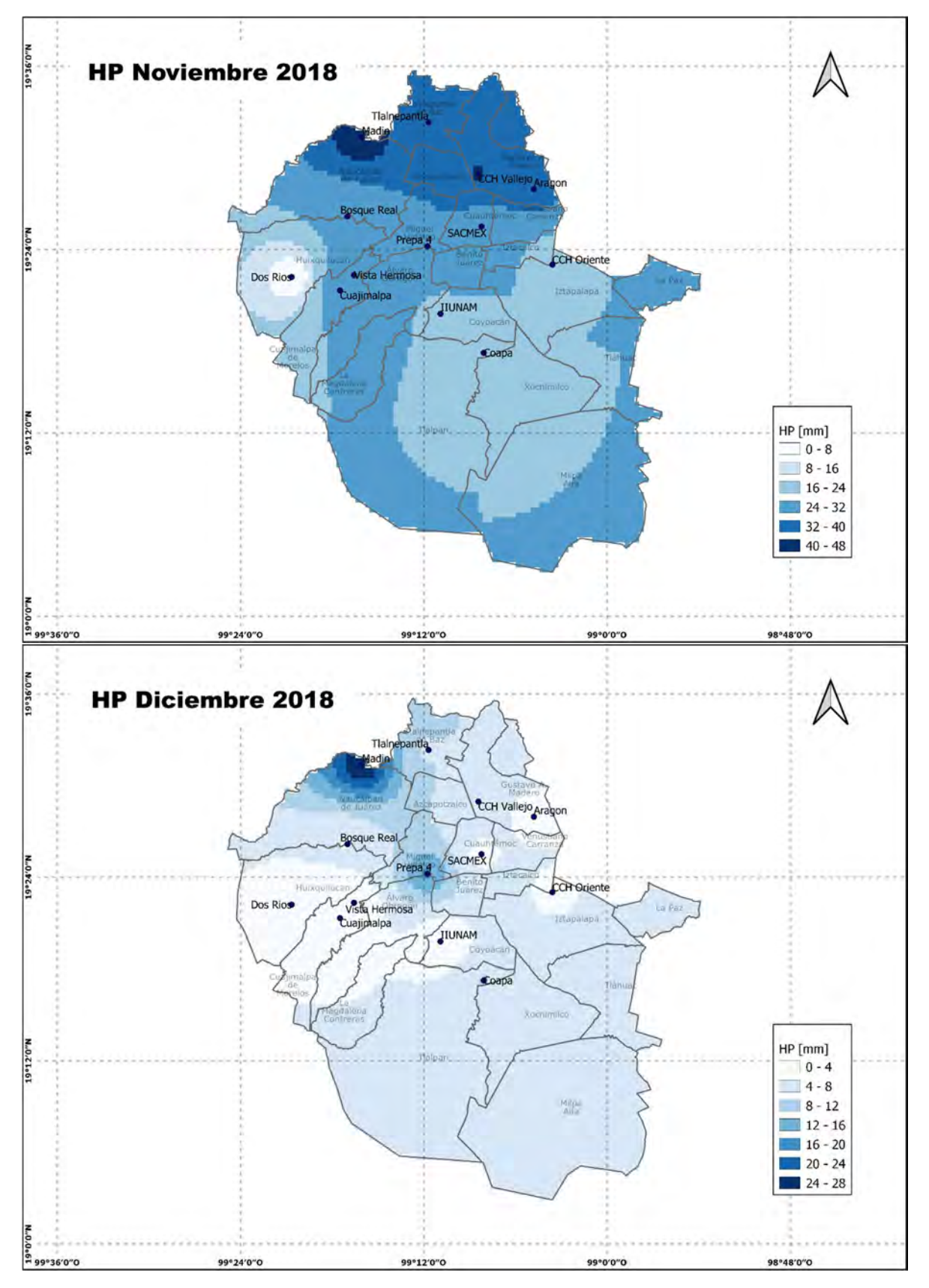

Figura 117 Precipitación de noviembre y diciembre año 2018

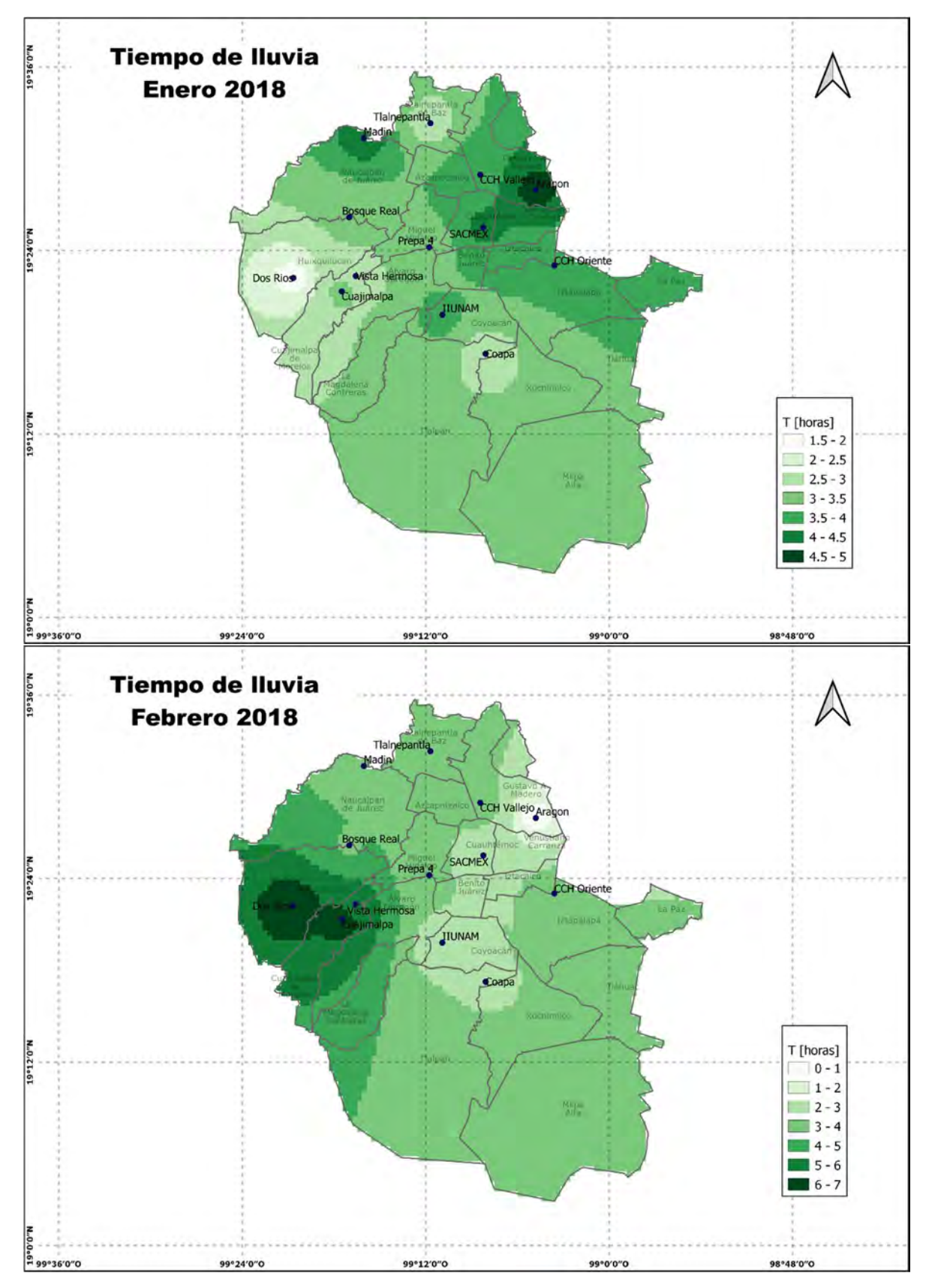

Figura 118 Tiempo de caída de precipitación de enero y febrero año 2018

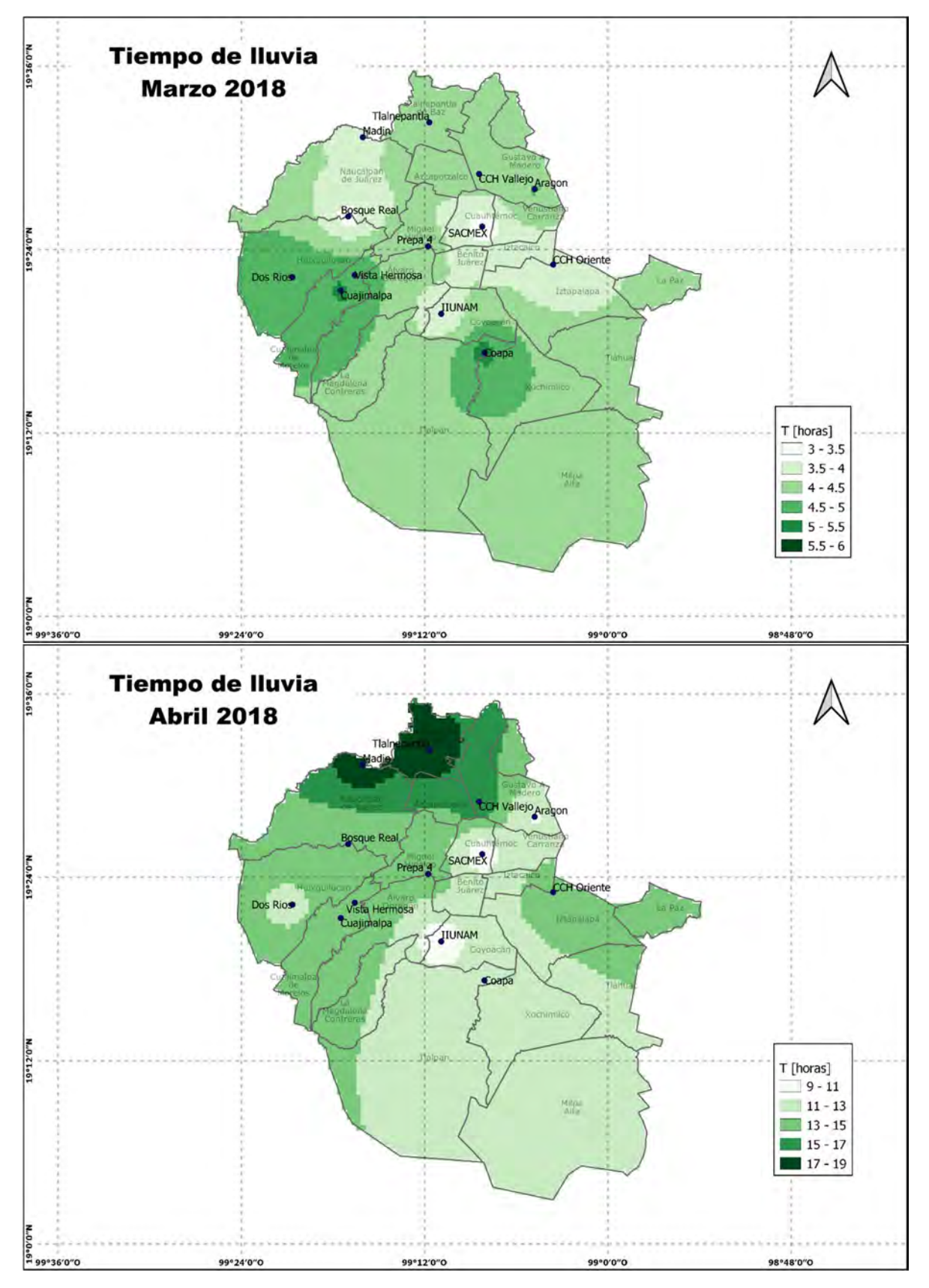

Figura 119 Tiempo de caída de precipitación de marzo y abril año 2018

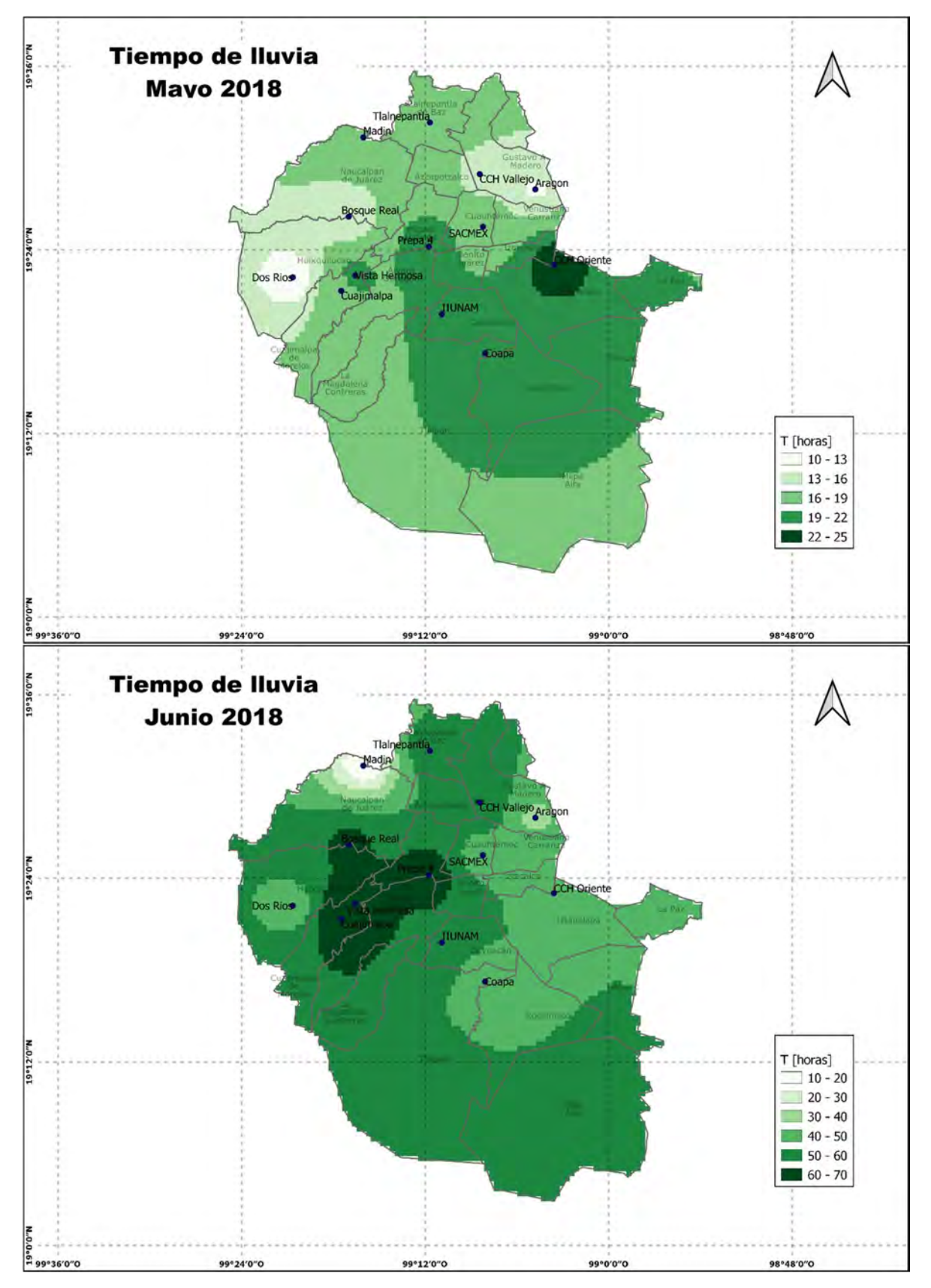

Figura 120 Tiempo de caída de precipitación de mayo y junio año 2018

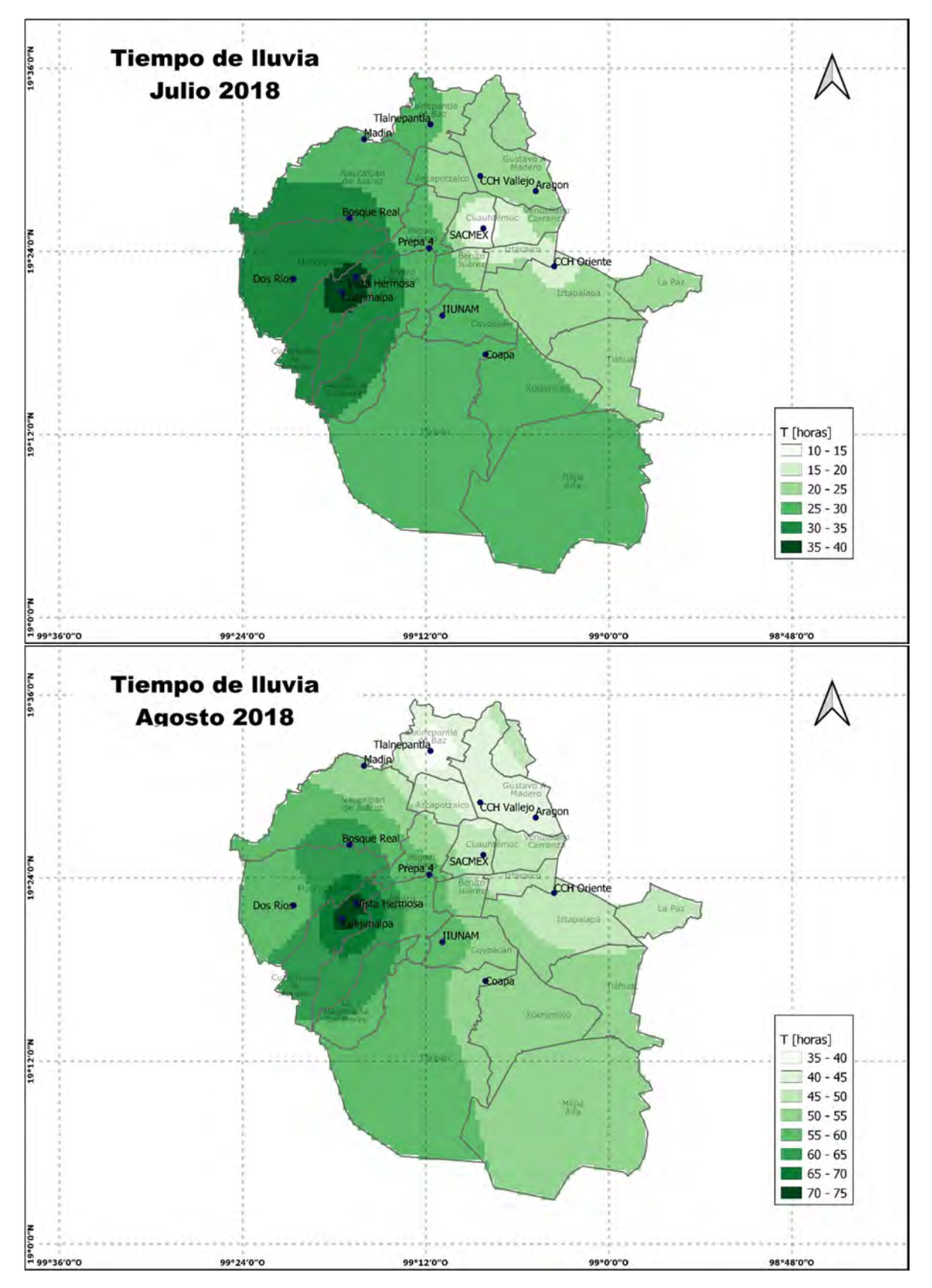

Figura 121 Tiempo de caída de precipitación de julio y agosto año 2018

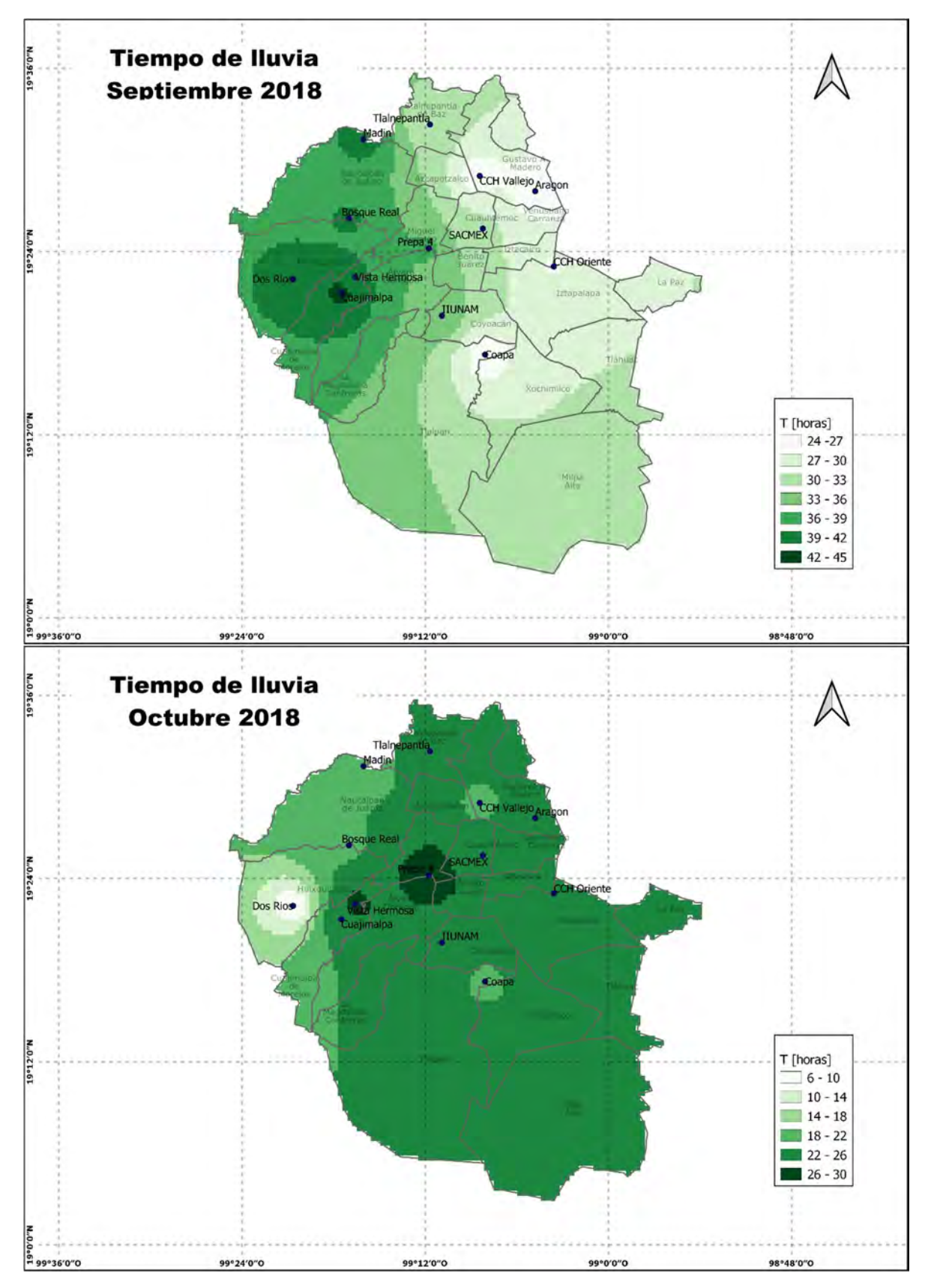

Figura 122 Tiempo de caída de precipitación de septiembre y octubre año 2018

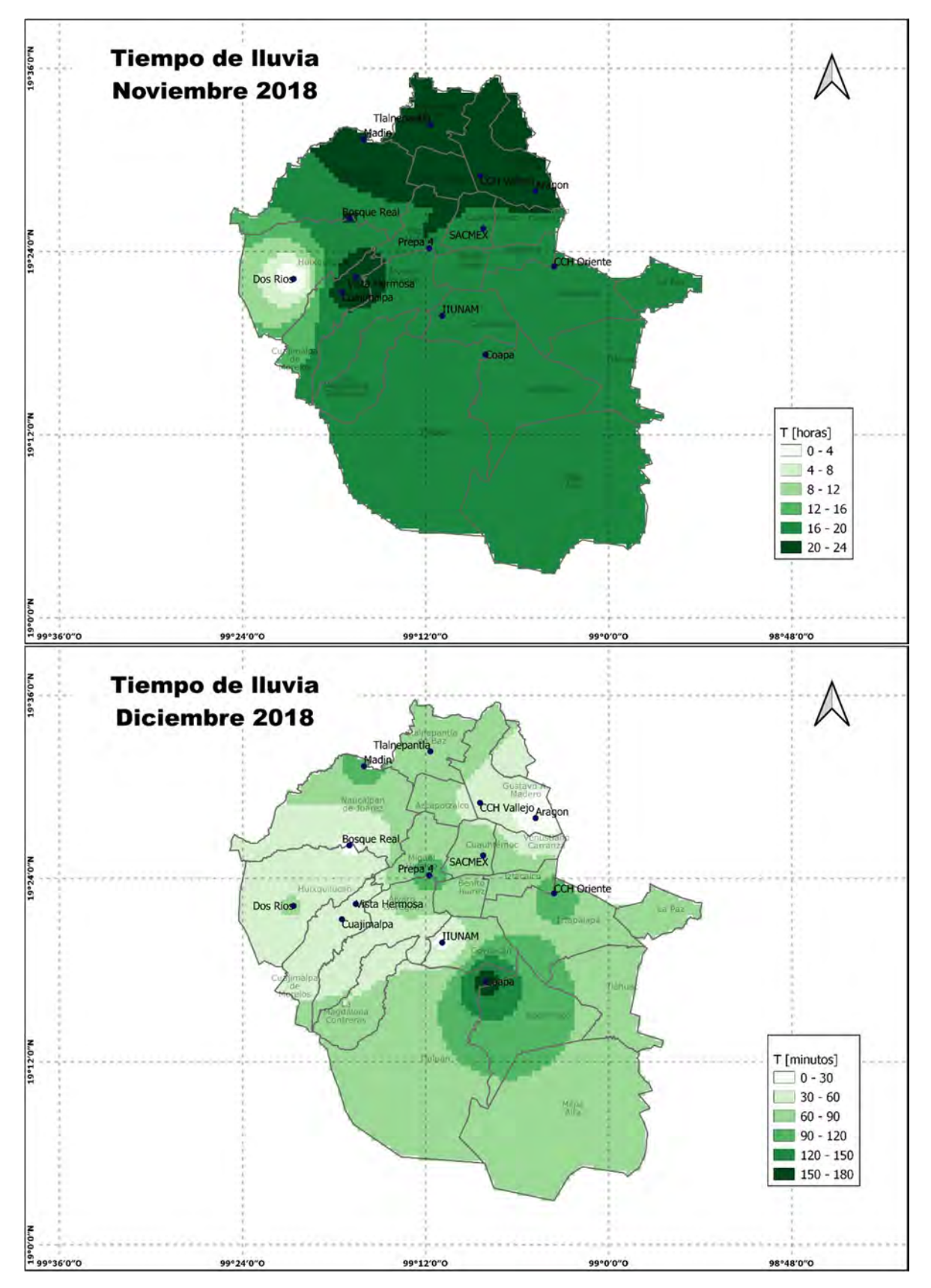

Figura 123 Tiempo de caída de precipitación de noviembre y diciembre año 2018
#### 5.2.3.3 Año 2019

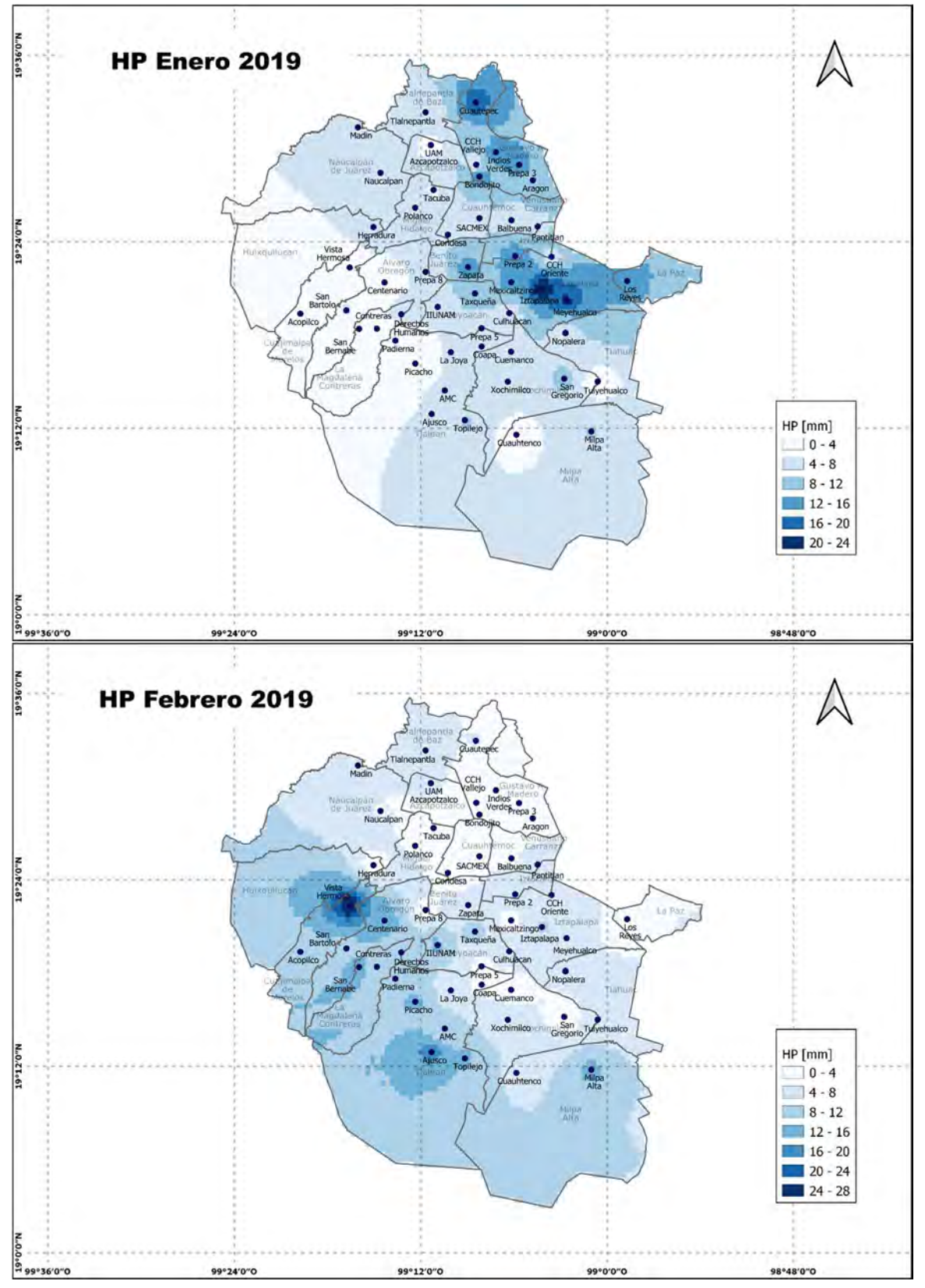

Figura 124 Precipitación de enero y febrero año 2019

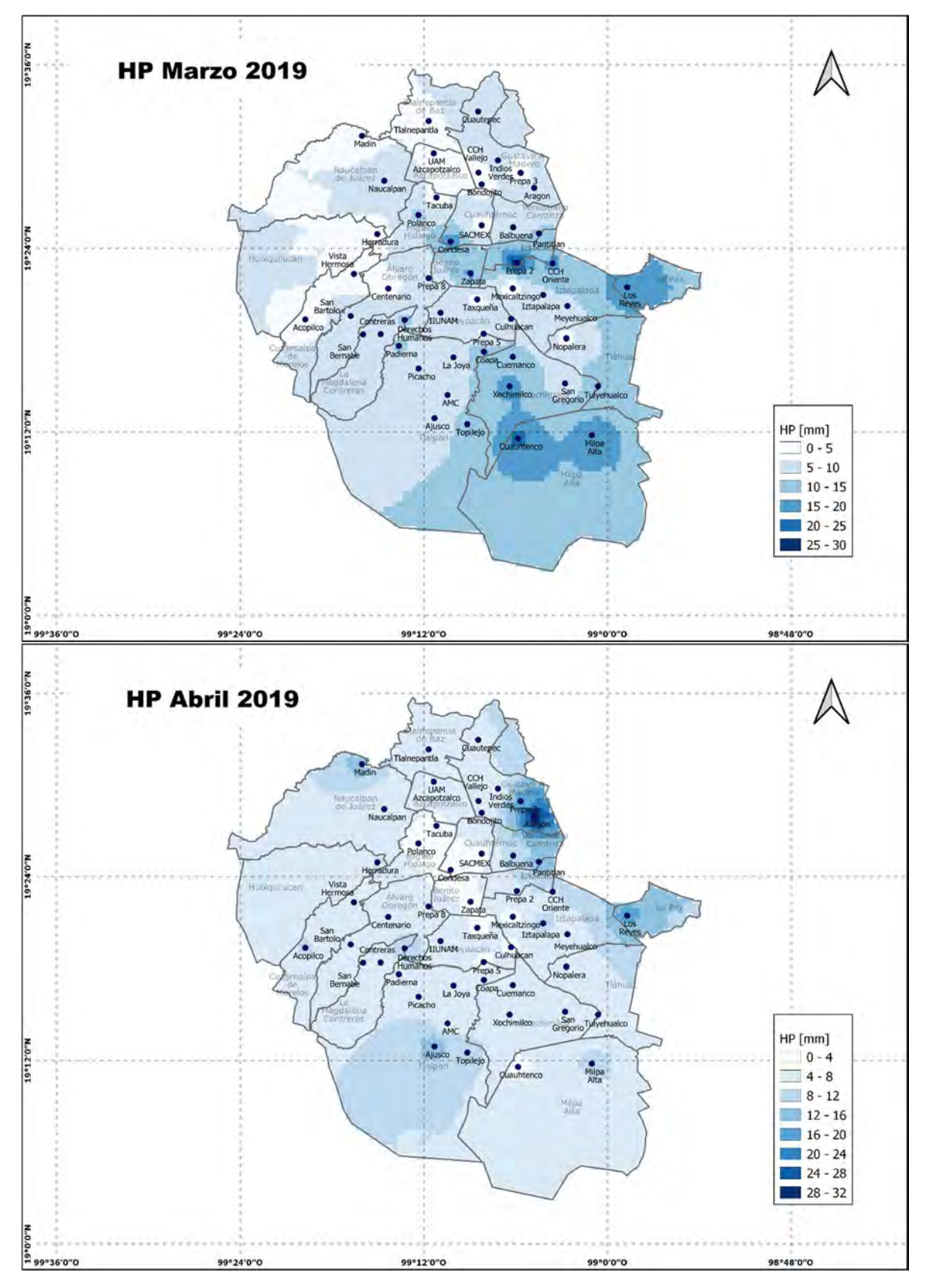

Figura 125 Precipitación de marzo y abril año 2019

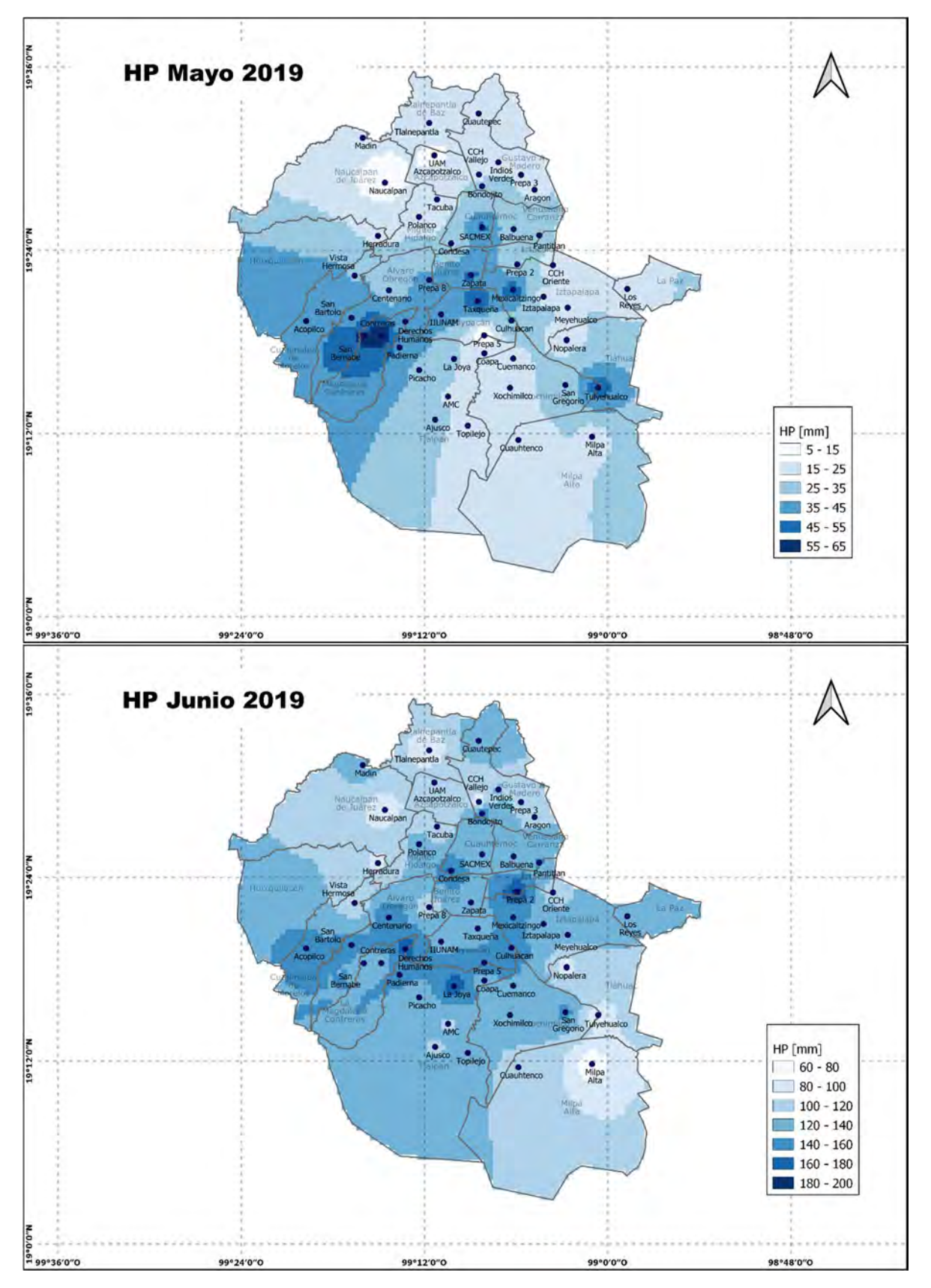

Figura 126 Precipitación de mayo y junio año 2019

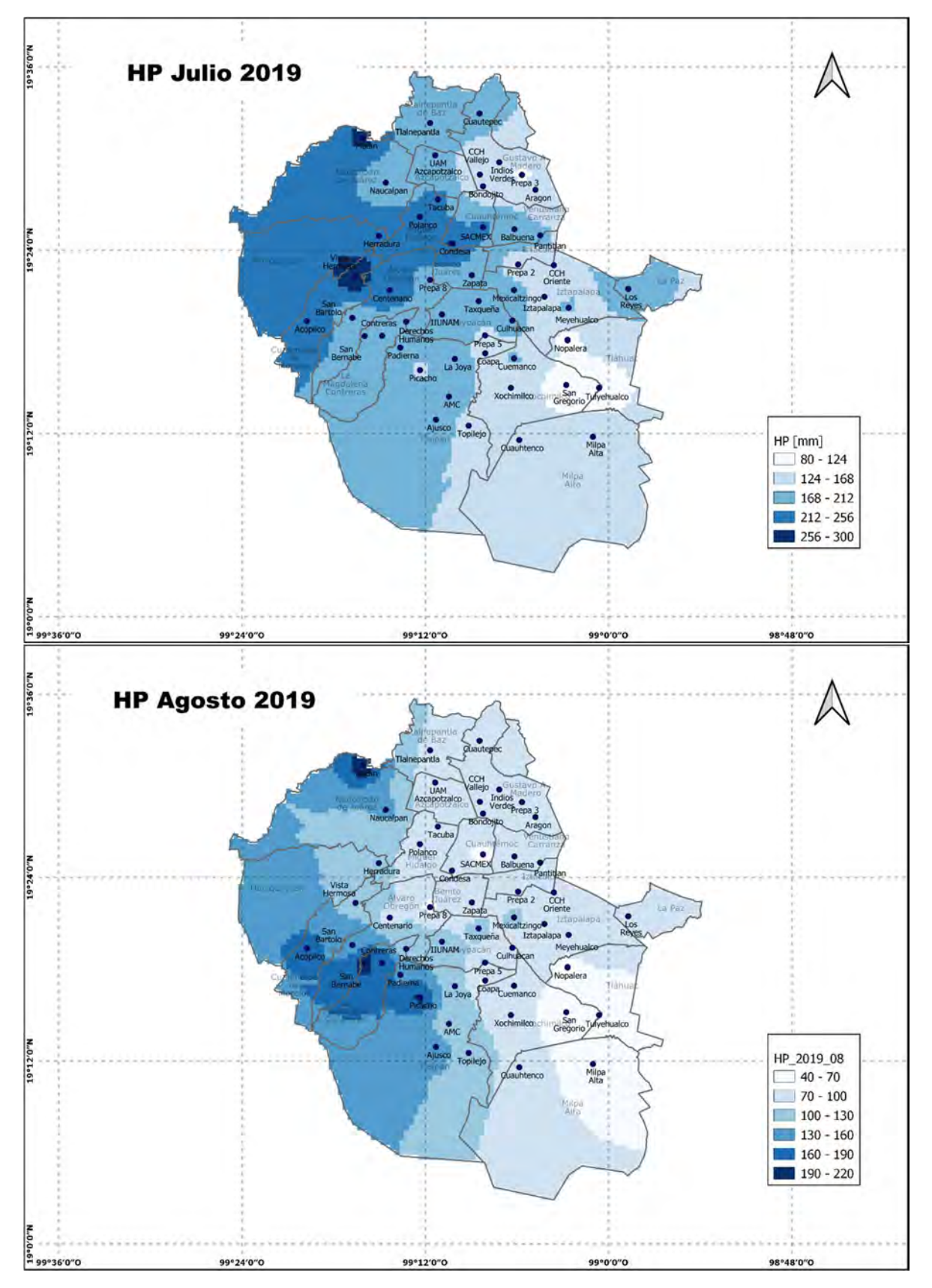

Figura 127 Precipitación de julio y agosto año 2019

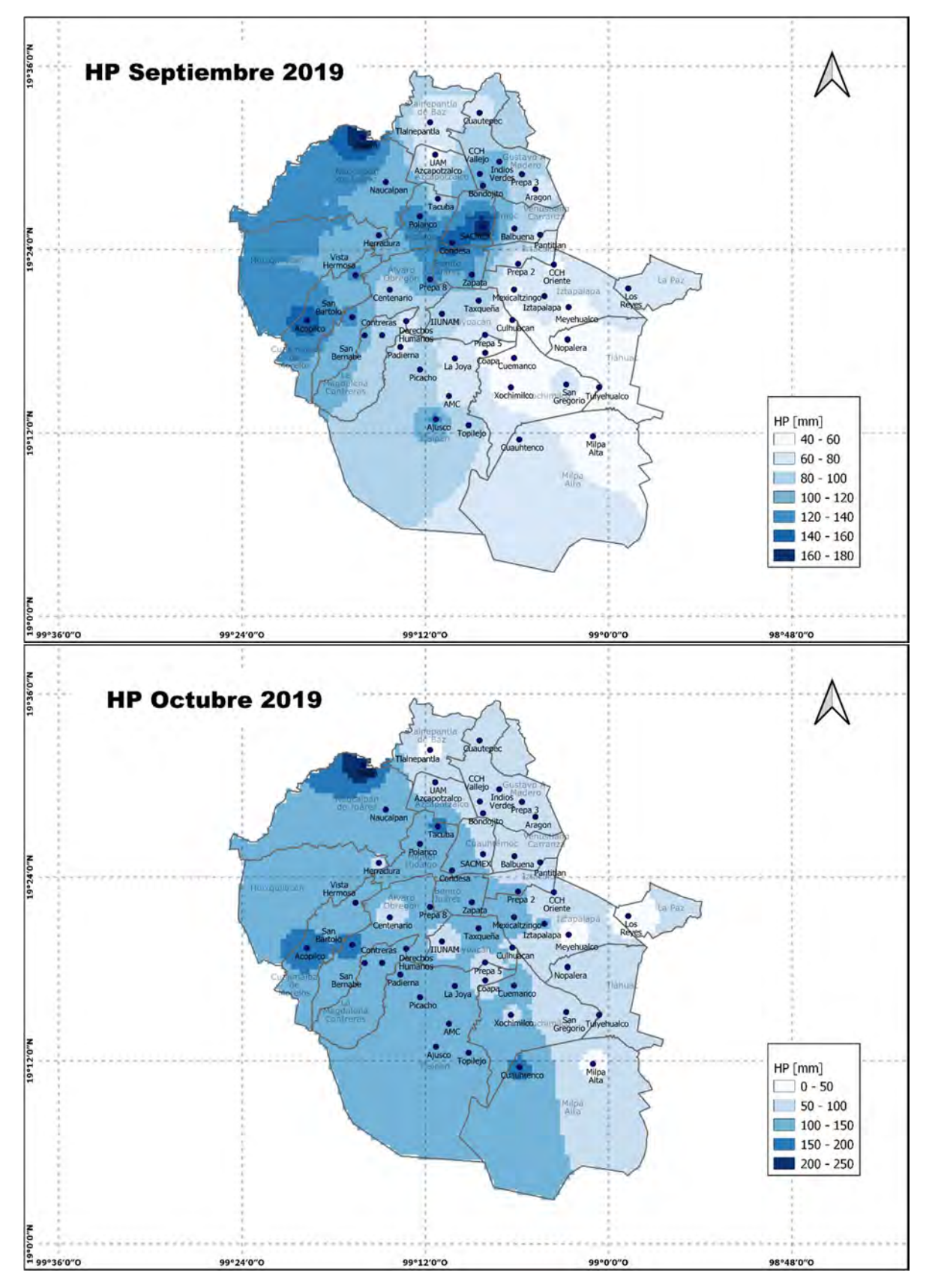

Figura 128 Precipitación de septiembre y octubre año 2019

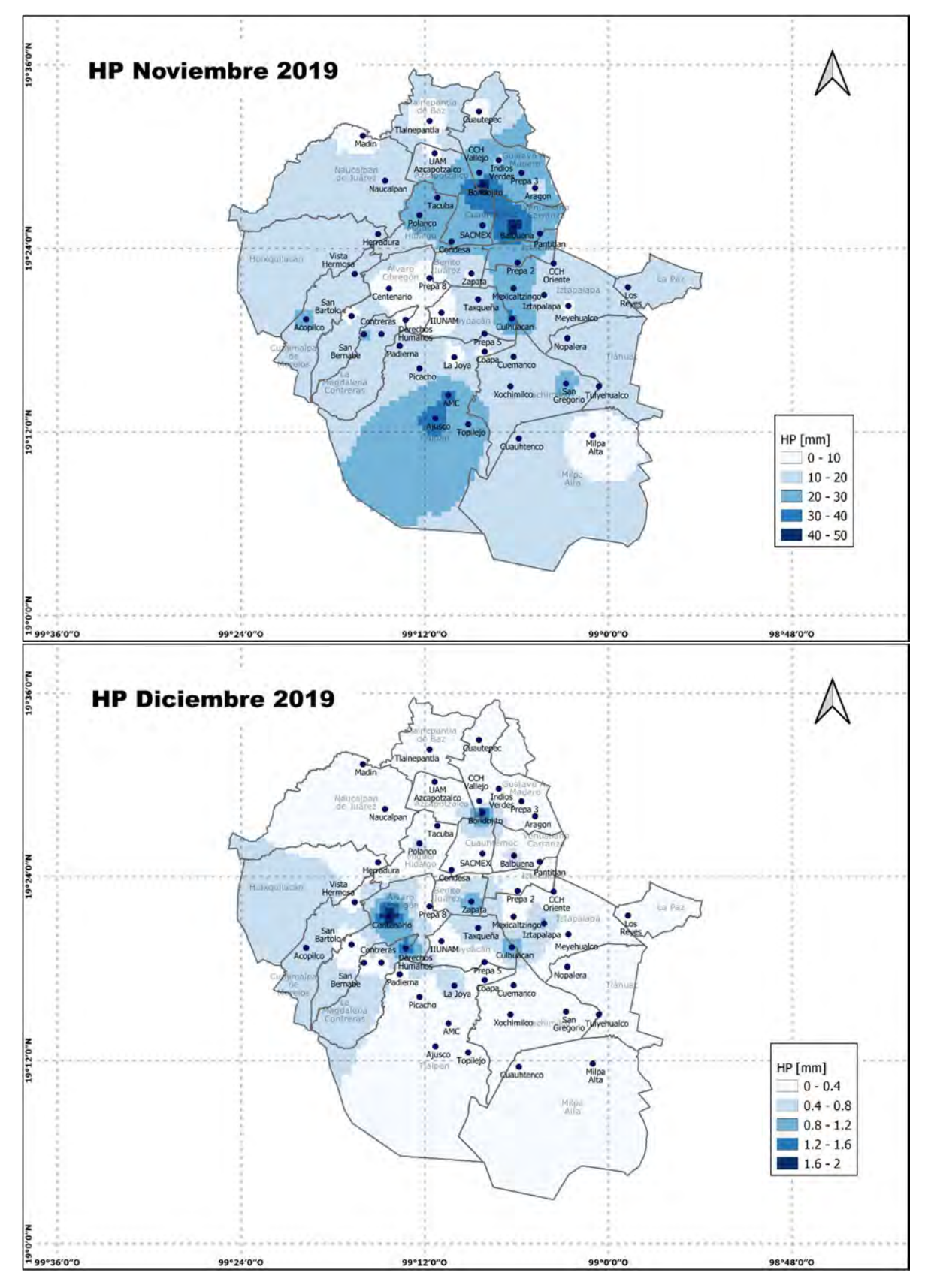

Figura 129 Precipitación de noviembre y diciembre año 2019

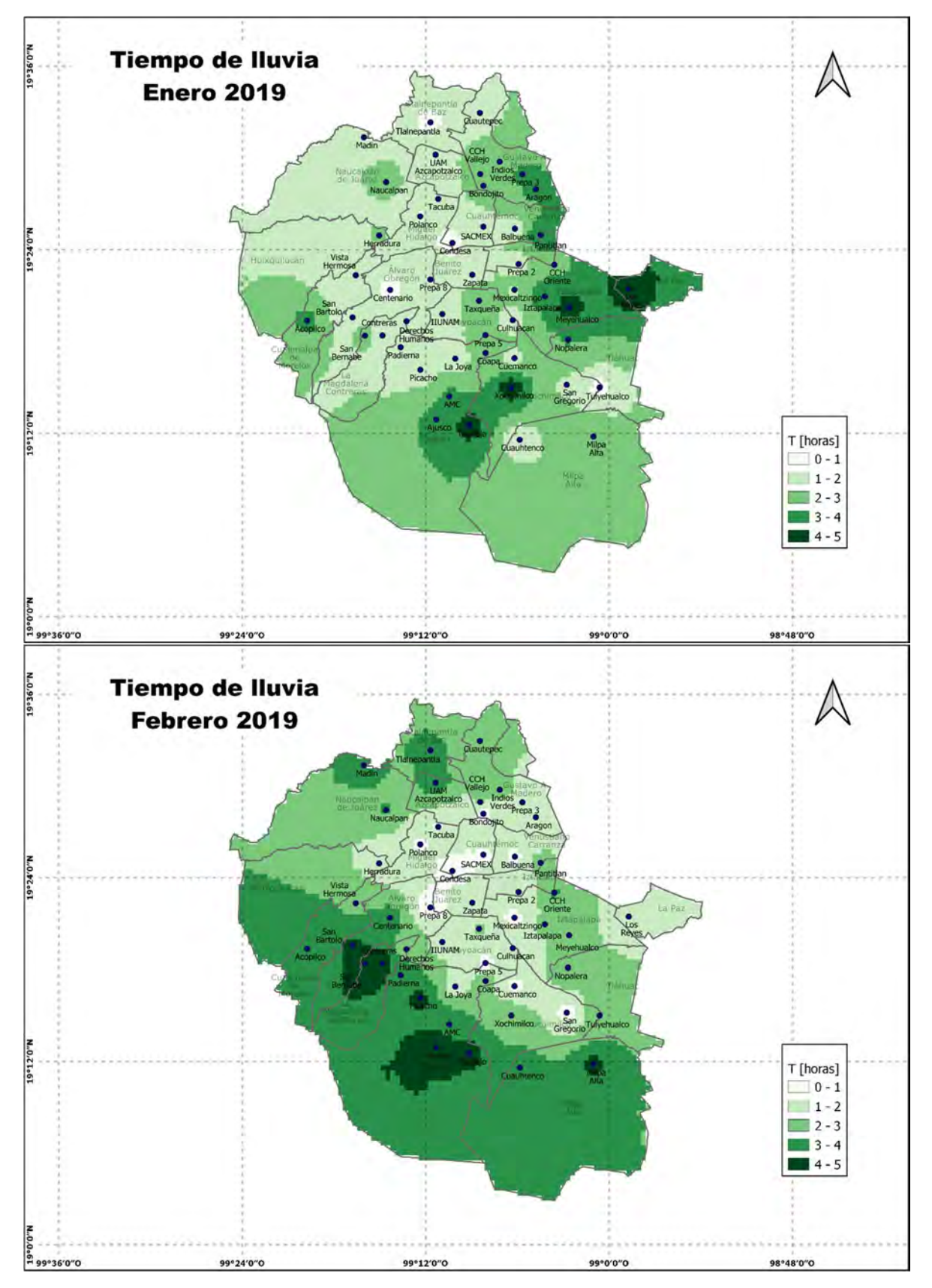

Figura 130 Tiempo de caída de precipitación de enero y febrero año 2019

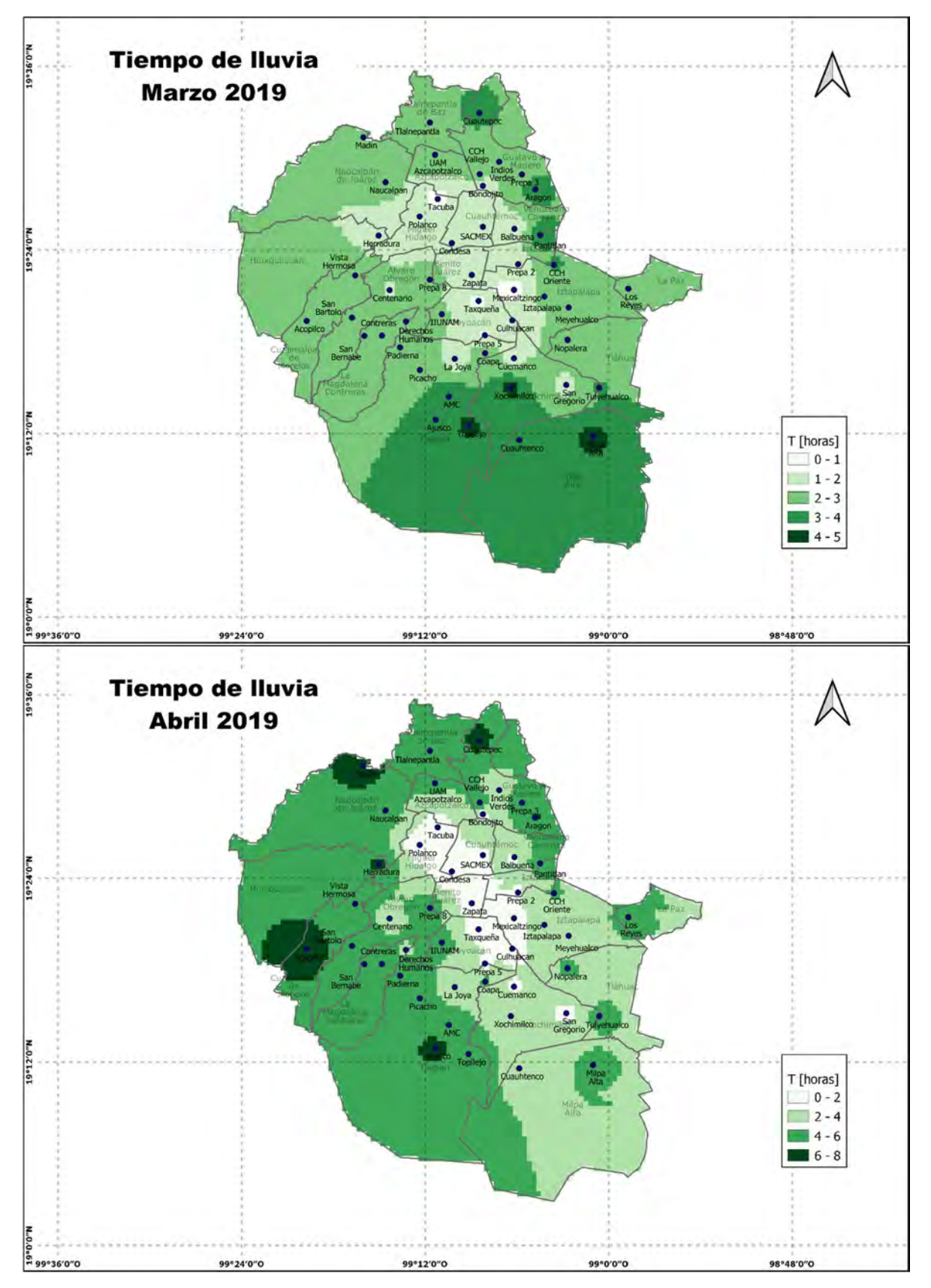

Figura 131 Tiempo de caída de precipitación de marzo y abril año 2019

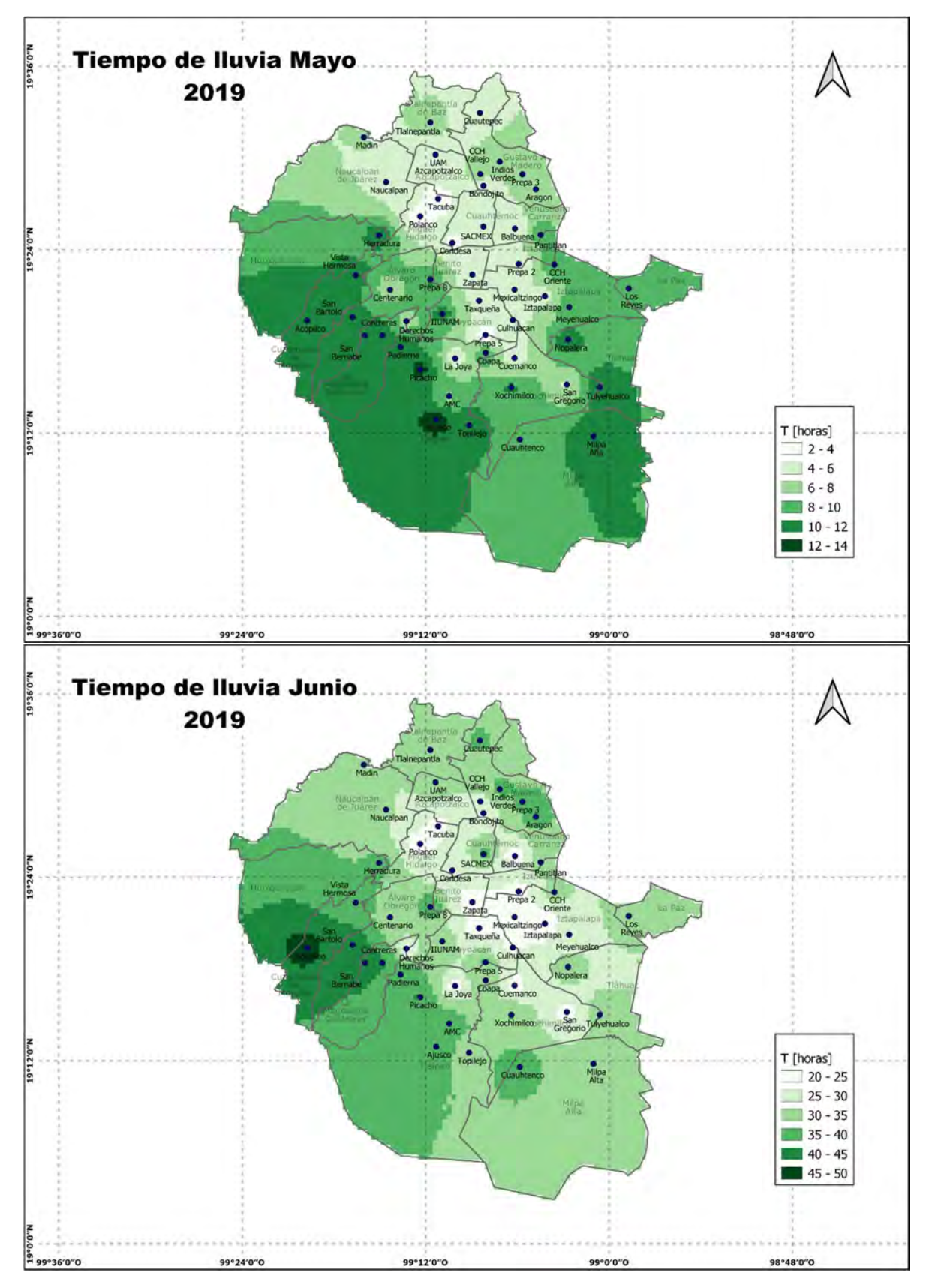

Figura 132 Tiempo de caída de precipitación de mayo y junio año 2019

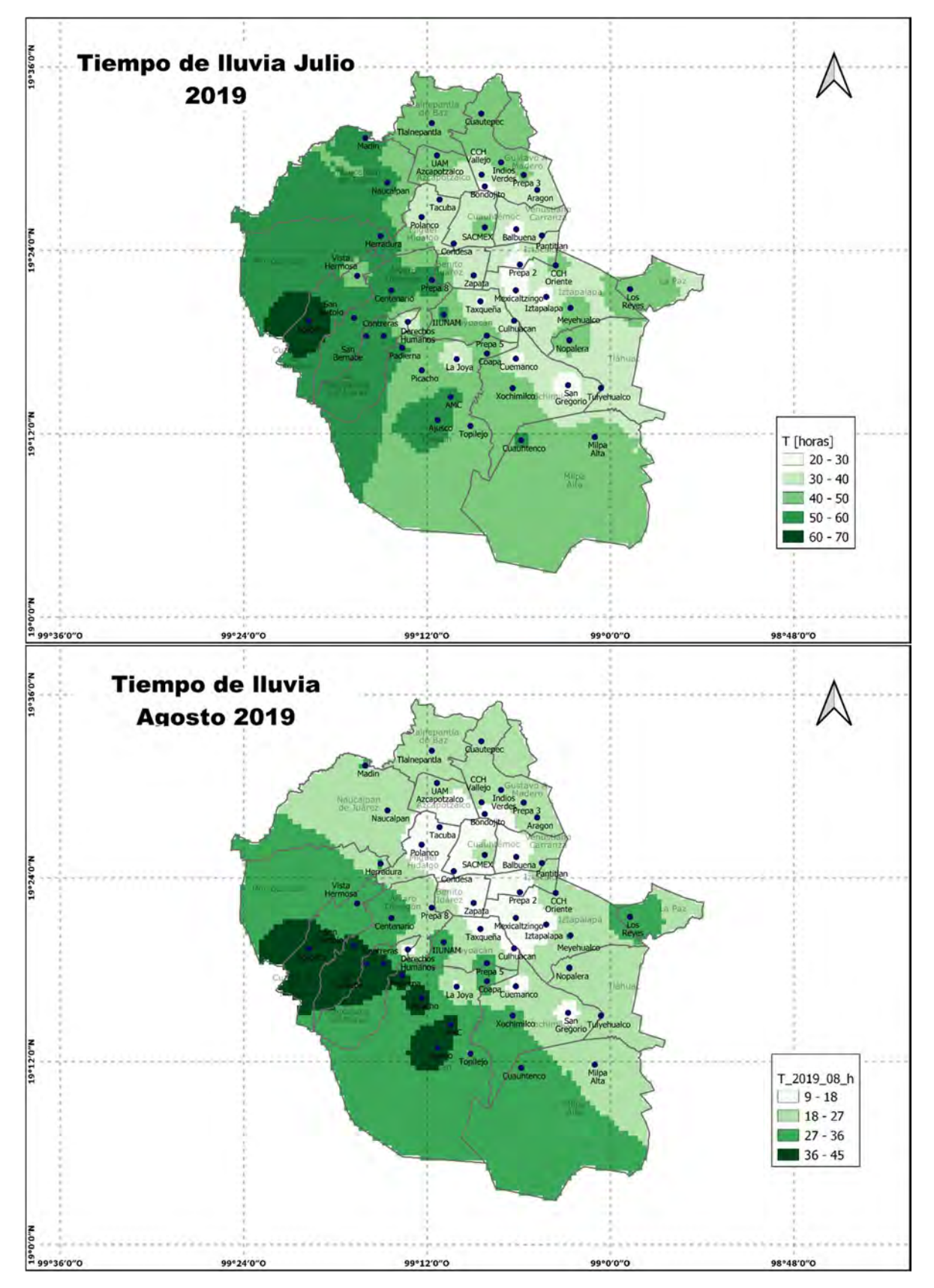

Figura 133 Tiempo de caída de precipitación de julio y agosto año 2019

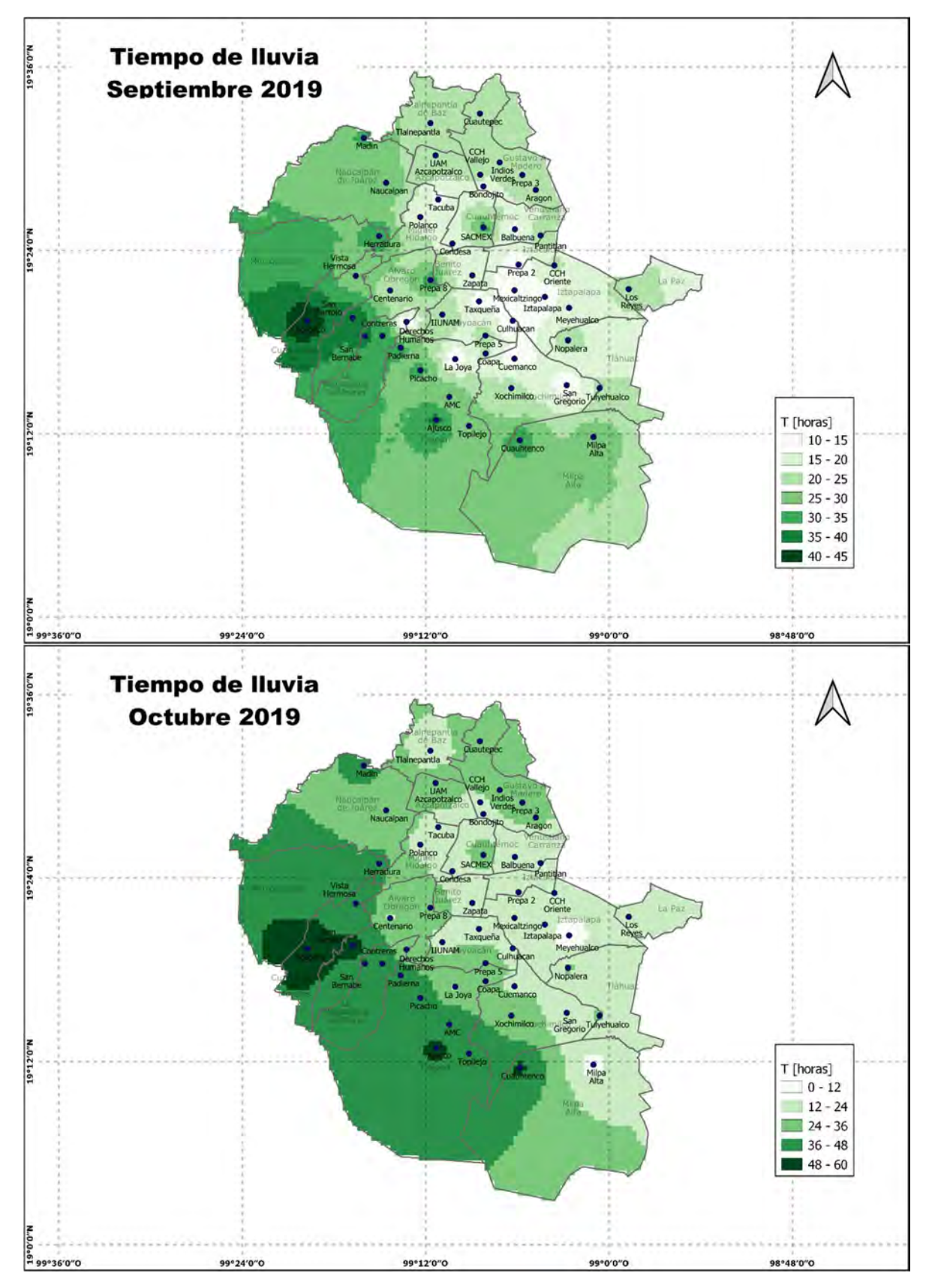

Figura 134 Tiempo de caída de precipitación de septiembre y octubre año 2019

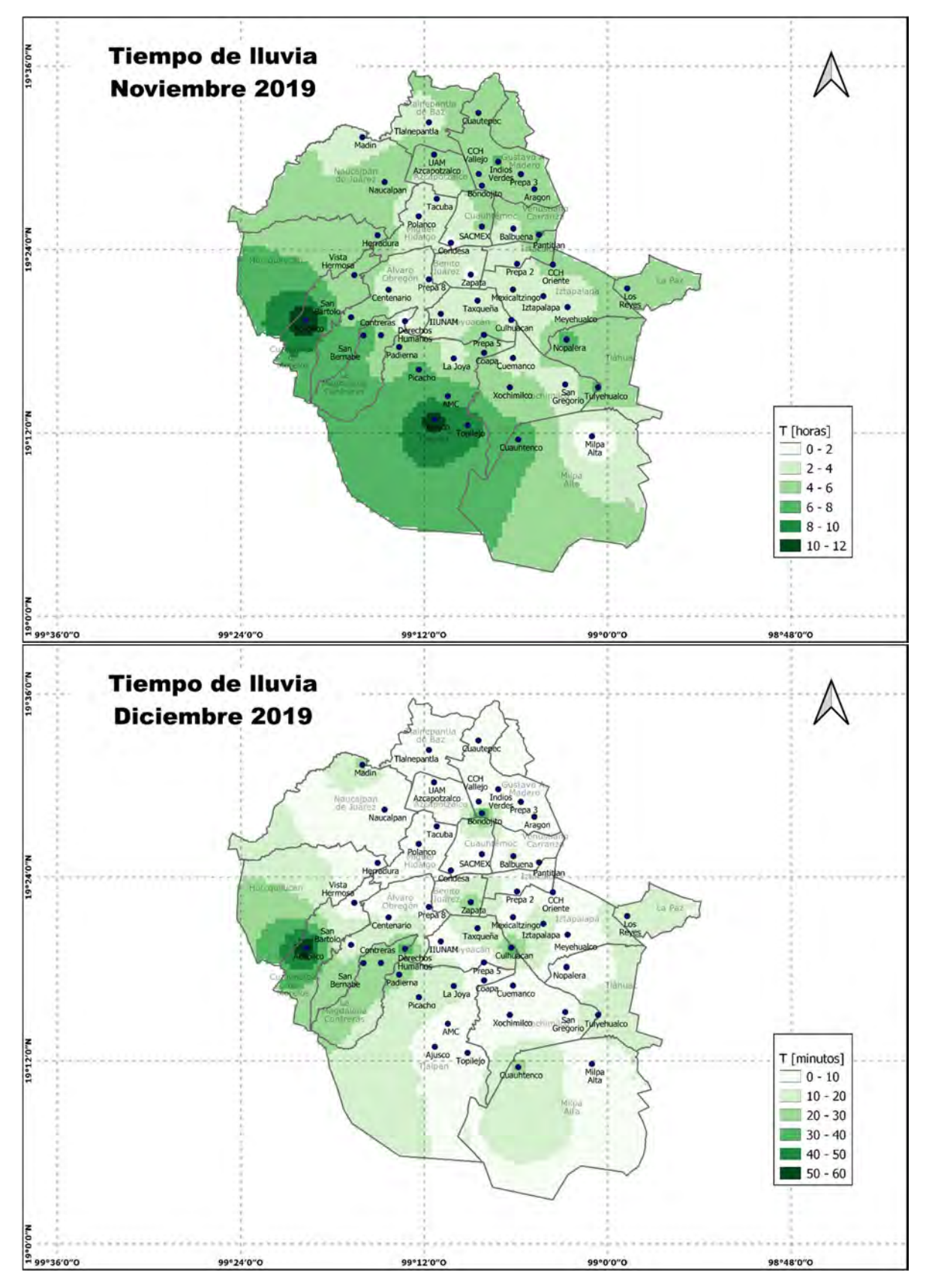

Figura 135 Tiempo de caída de precipitación de noviembre y diciembre año 2019

### 5.3 Discusión de los resultados

De acuerdo con los resultados obtenidos, se puede notar una amplia variabilidad en la lluvia y en el tiempo efectivo de caída de la misma tanto espacial como temporalmente.

Resulta muy impactante observar los resultados anuales obtenidos, pues se observan notables diferencias en el tiempo de lluvia efectivo de cada año, en 2017 cayeron en promedio 753.91 mm en un total de 8 días 21 horas y 39 minutos, en 2018 la lluvia promedio fue de 869.39 en 10 días 12 horas y 12 minutos y en el año 2019 el promedio de lluvia fue 678.81 en 7 días 7 horas y 15 minutos.

Estos resultados también se pueden comparar de manera espacial, en la siguiente figura se observa, bajo una misma escala los tiempos de caída de lluvia en las diferentes zonas de la ciudad en los 3 años de estudio, en donde se nota que en el año 2018 en la zona poniente se tuvo más tiempo de precipitación que también corresponde a la máxima precipitación.

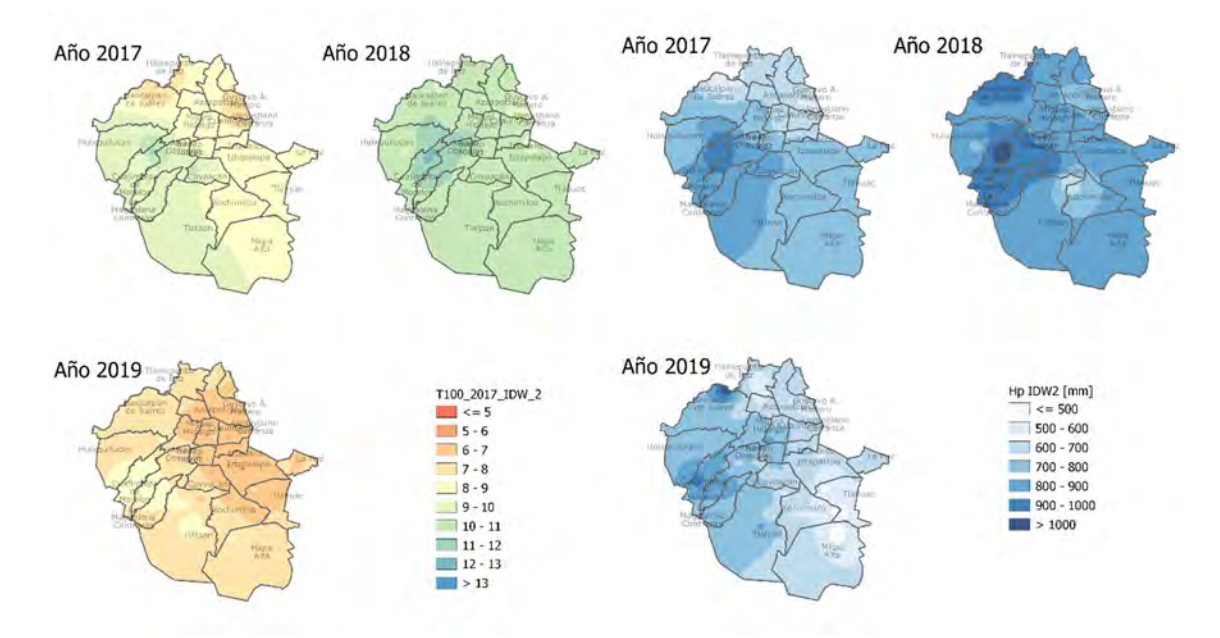

Figura 136 Comparación de tiempos de caída y precipitación en los 3 años de estudio

Utilizando los datos obtenidos para los diferentes percentiles de precipitación, podemos notar un crecimiento lento durante los primeros percentiles, con una gran similitud en los tres años, lo que nos indica que la mayor cantidad de lluvia se concentra en poco tiempo, siendo que el 60 % de la precipitación se concentra en apenas 1 día aproximadamente y el 80% entre 2 y 3 días; a partir de este punto la variabilidad año con año empieza a notarse, pues para el año 2017 se tiene el 90% en poco más de 4 días y el 95% en 6 días, mientras que en 2018 el 90% se alcanza con aproximadamente 5 días y el 95% en 7 días y medio y finalmente en 2019 el 90% de la precipitación se da en 4 días y el 95% en solo 5 días y medio.

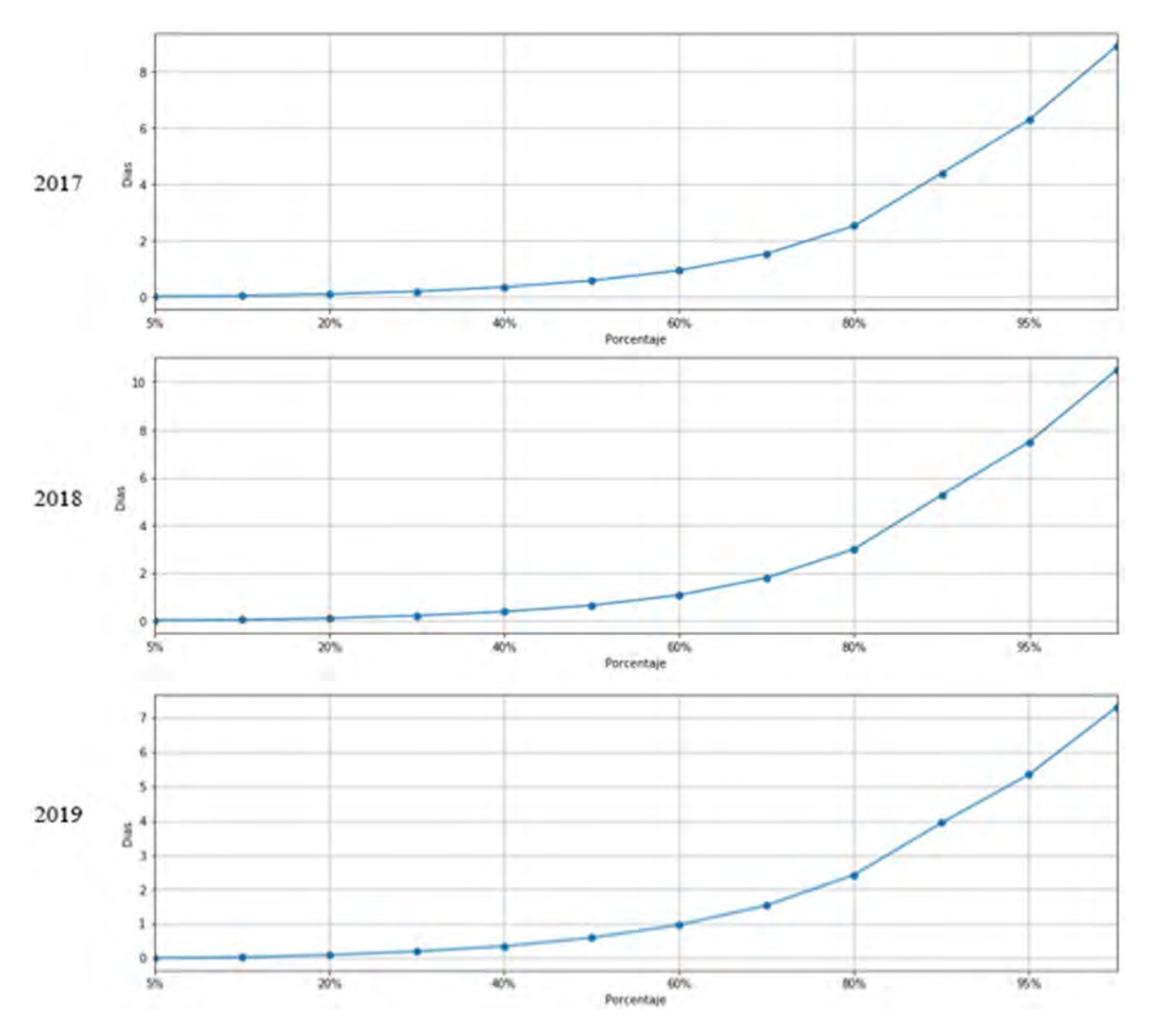

Figura 137 Comparación entre los tiempos de caída de los diferentes percentiles seleccionados en los tres años de estudio.

De manera espacial, los mapas muestran como de manera general la zona poniente de la ciudad presenta una mayor precipitación, sin embargo, mensualmente se puede observar que existe una mayor precipitación en otras zonas.

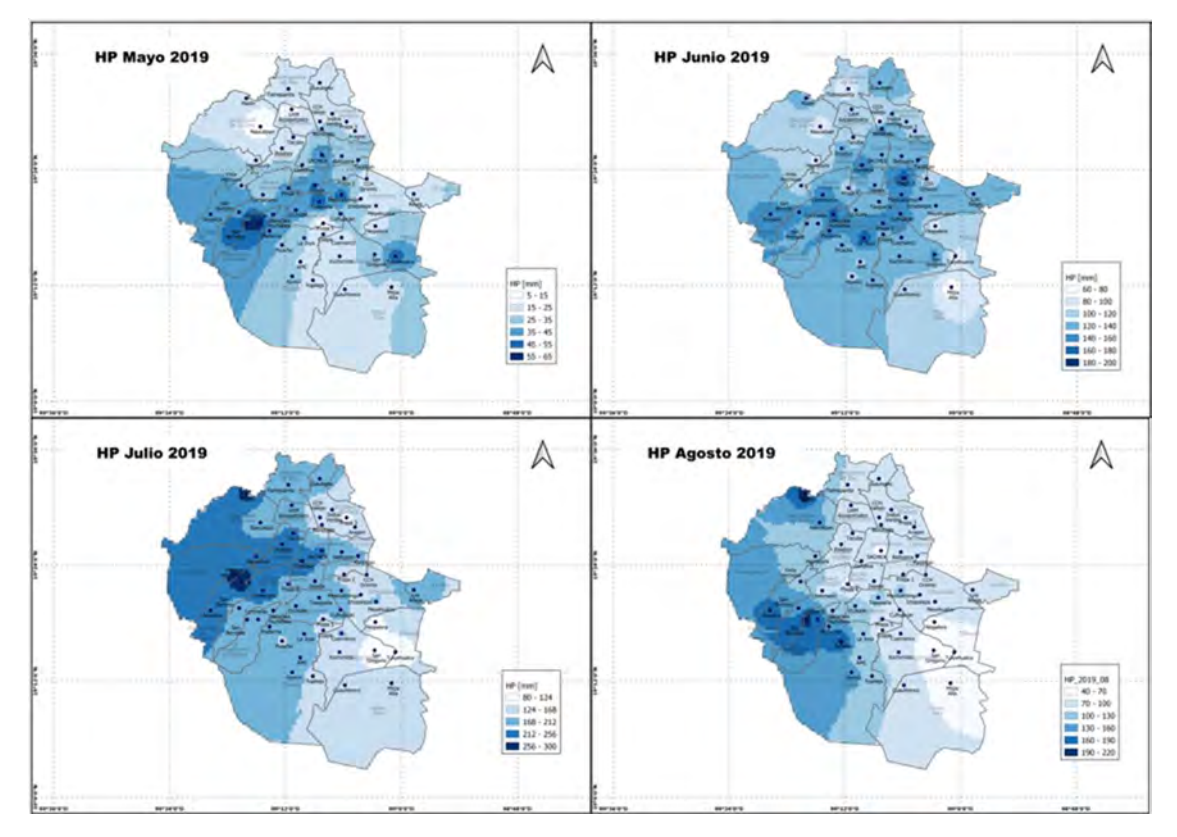

Figura 138 Comparación mensual de la zona con mayor precipitación año 2017

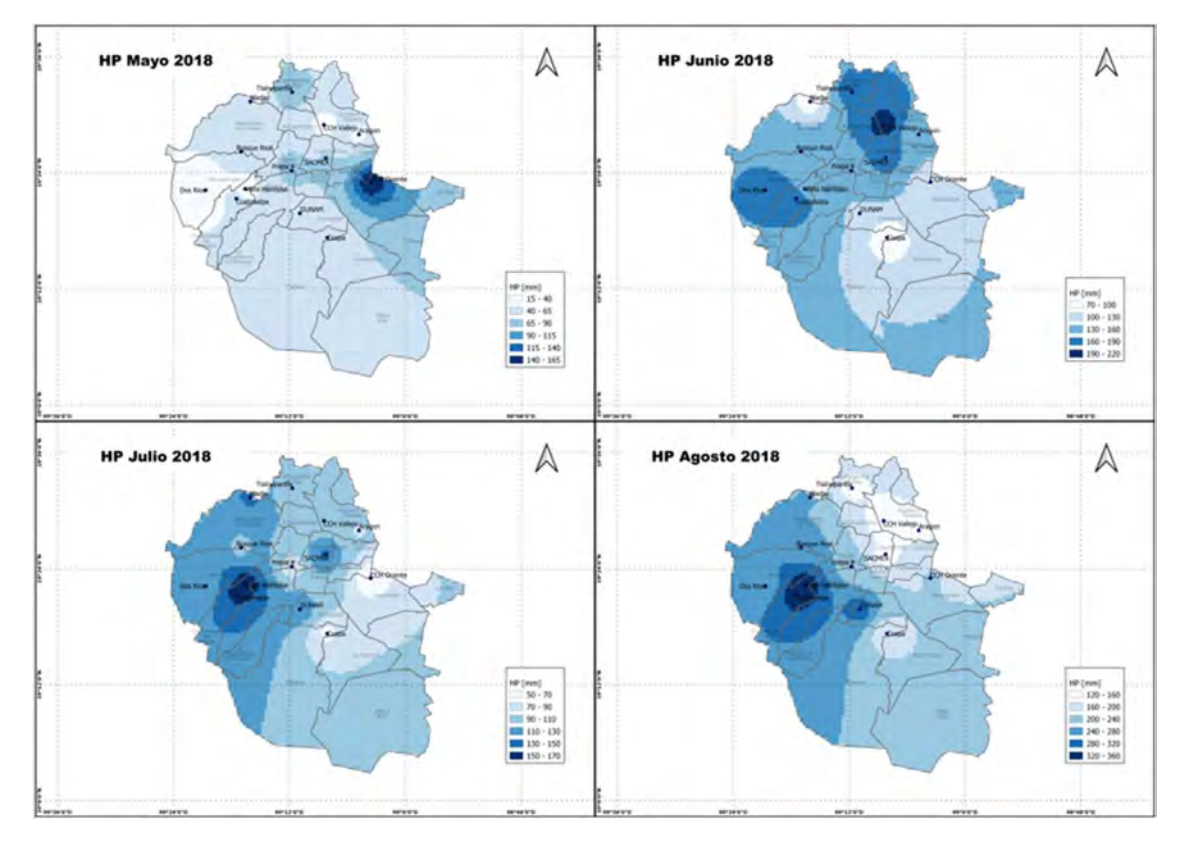

Figura 139 Comparación mensual de la zona con mayor precipitación año 2018

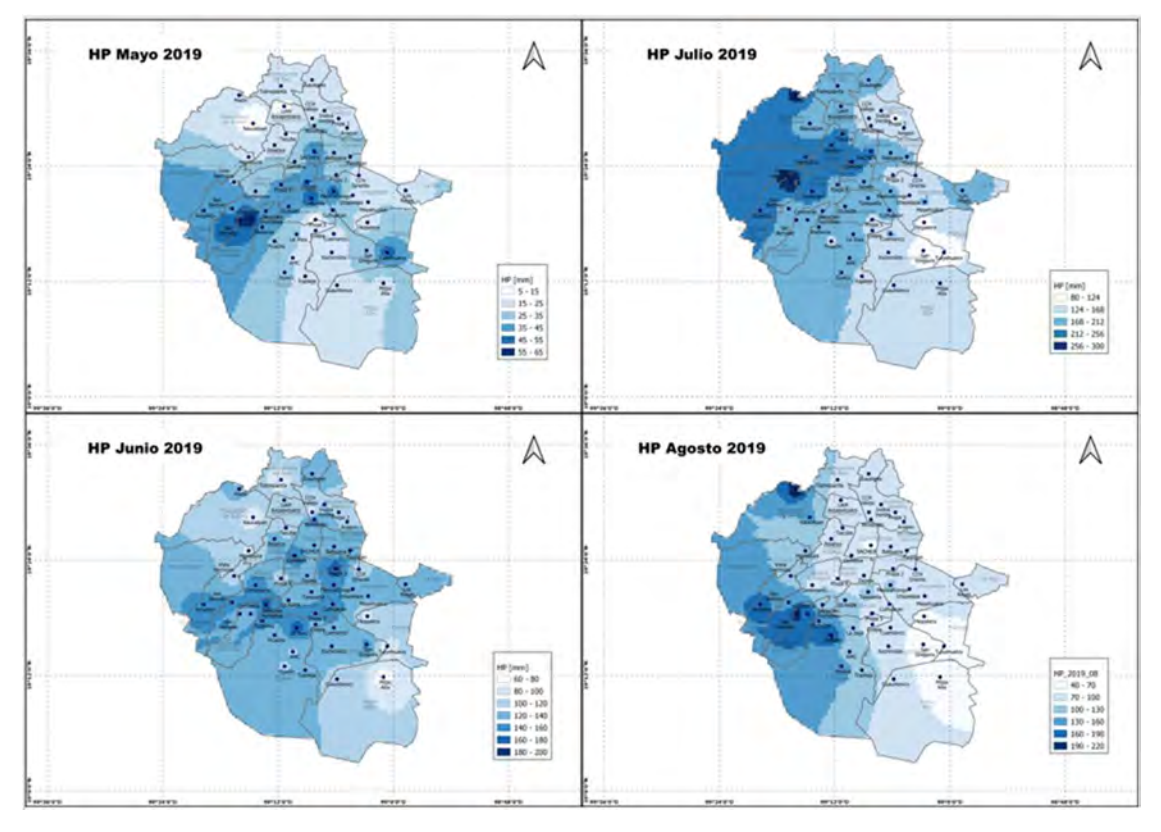

Figura 140 Comparación mensual de la zona con mayor precipitación año 2019

Mensualmente se puede observar una gran variabilidad temporal año con año. En uno de los meses más secos, enero, se tienen lluvias menores a 1 mm en hasta 10 minutos en el año 2017, en el año 2018 se tienen lluvias en promedio de 9.67 mm en 201 minutos (3.35 horas) y en 2019 se tienen lluvias promedio de 6.98 mm en 133 minutos (2.22 horas). Mientras que, en agosto, uno de los meses más húmedos, en 2017 llovieron en promedio 209.18 mm en 3005 minutos (50.09 horas), en 2018 un promedio de 223.70 mm en 3192 minutos (53.2 horas) y en 2019 tan solo 101.8 mm en 1447 minutos (24.12 horas) que representa aproximadamente la mitad de la lluvia presentada en los dos años anteriores.

 La variabilidad temporal dentro de un mismo año es ya conocida, sin embrago resulta interesante observar el comportamiento de la intensidad de la precipitación respecto al tiempo efectivo de caída de la misma, pues se observa un comportamiento homogéneo de la intensidad, especialmente cuando se tienen más datos (año 2019). Notándose incluso intensidades promedio más altas en meses secos.

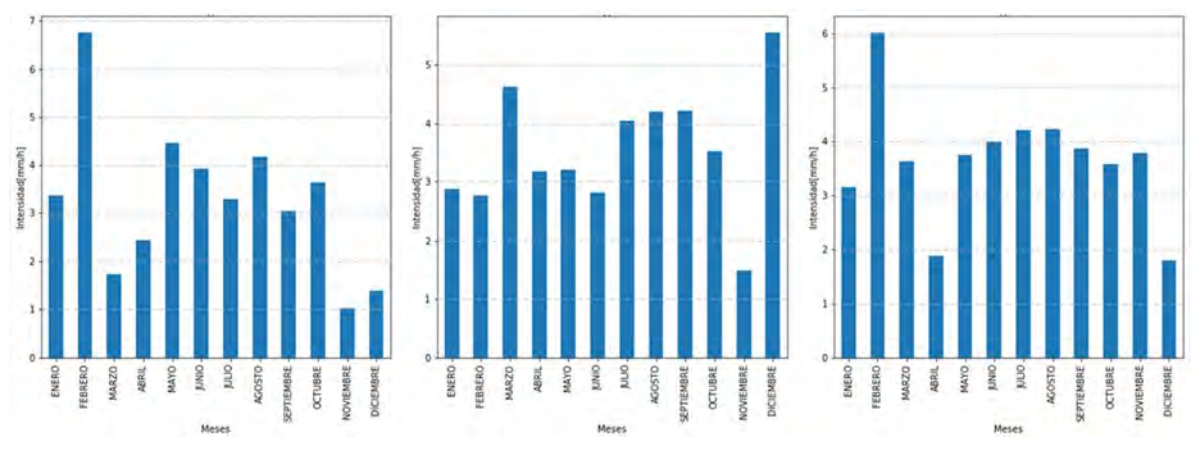

Figura 141 Comparación de la intensidad de precipitación promedio mensual para los tres años de estudio.

Al comparar las precipitaciones con sus tiempos de caída de manera espacial, se confirma que, de forma general, los lugares con precipitaciones más altas son también los que tienen los tiempos de lluvia más grandes.

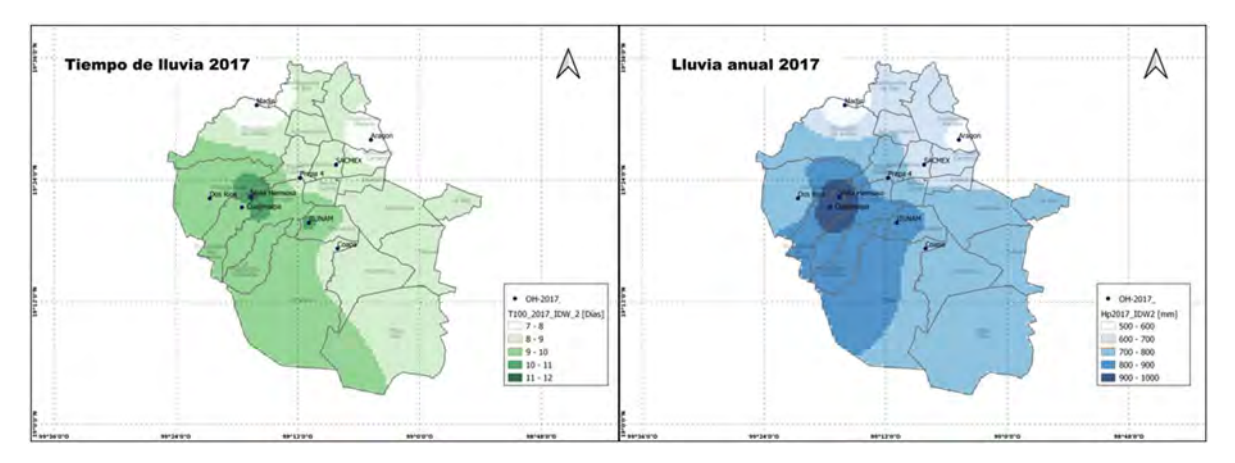

Figura 142 Comparación tiempo de lluvia y lluvia anual 2017

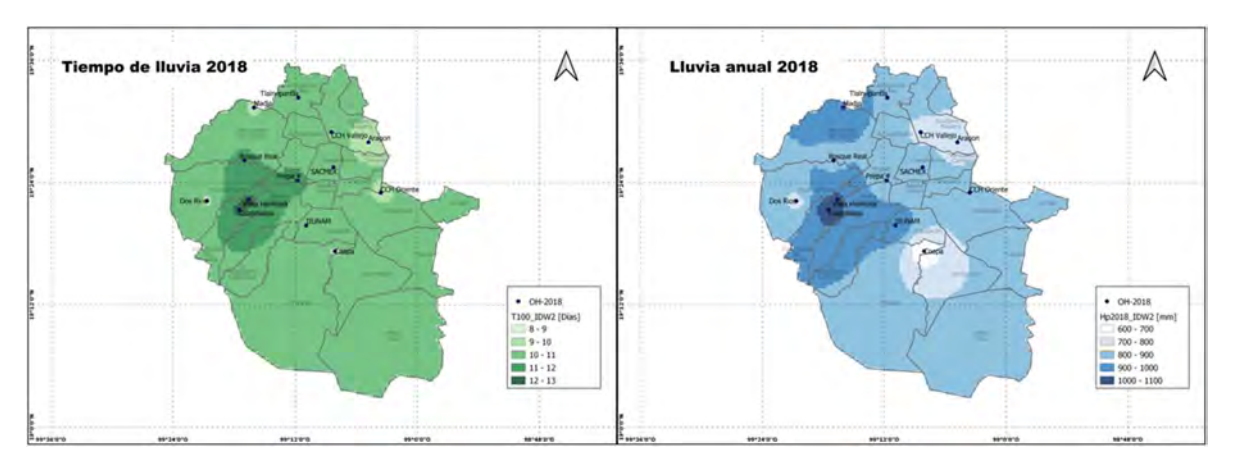

Figura 143 Comparación tiempo de lluvia y lluvia anual 2018

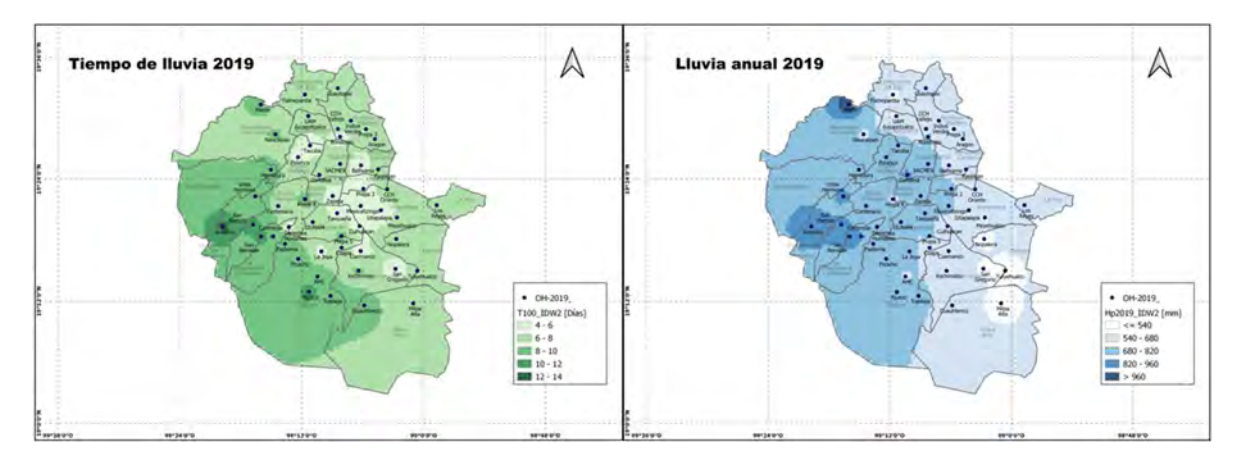

Figura 144 Comparación tiempo de lluvia y lluvia anual 2019

Sin embargo, al revisar de manera mensual, se puede encontrar que en ocasiones el comportamiento es distinto, y debido a algunas lluvias intensas ocurridas en algunos puntos, los tiempos de lluvia menores pueden tener precipitaciones mayores, como se muestra en los siguientes ejemplos.

En el caso de Febrero de 2018, la estación CCH Oriente presenta la máxima precipitación, sin embargo, al otro lado de la Ciudad las estaciones Dos Ríos, Cuajimalpa y Vista Hermosa, cuentan con el tiempo de lluvia más alto. Esto debido a una tormenta ocurrida el día 26 de febrero, con una lluvia máxima de 2.5 mm en un minuto, mientras que, en Cuajimalpa, por ejemplo, las lluvias de cada minuto no superan los 0.3 mm.

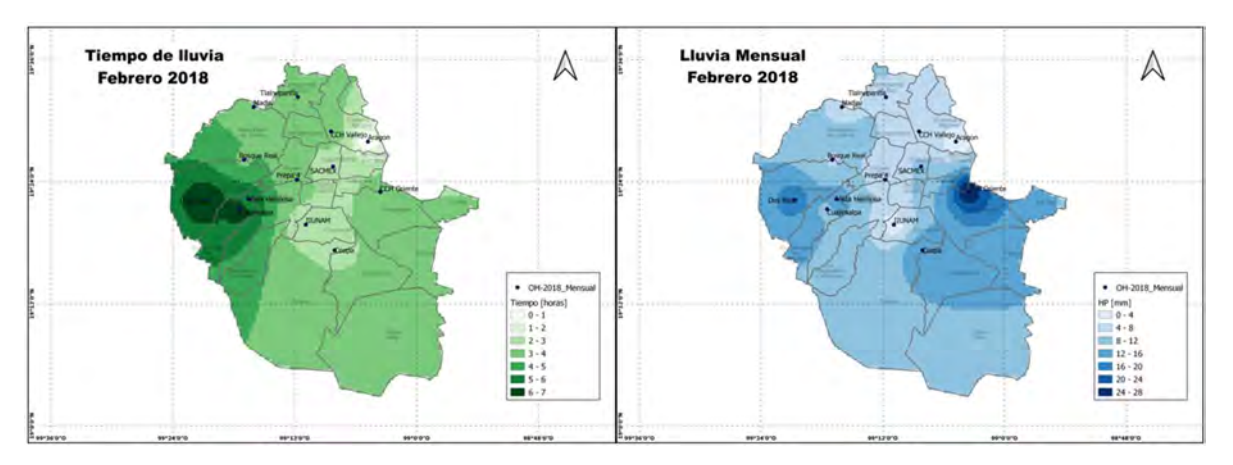

Figura 145 Comparación tiempo de lluvia y lluvia anual Febrero 2018

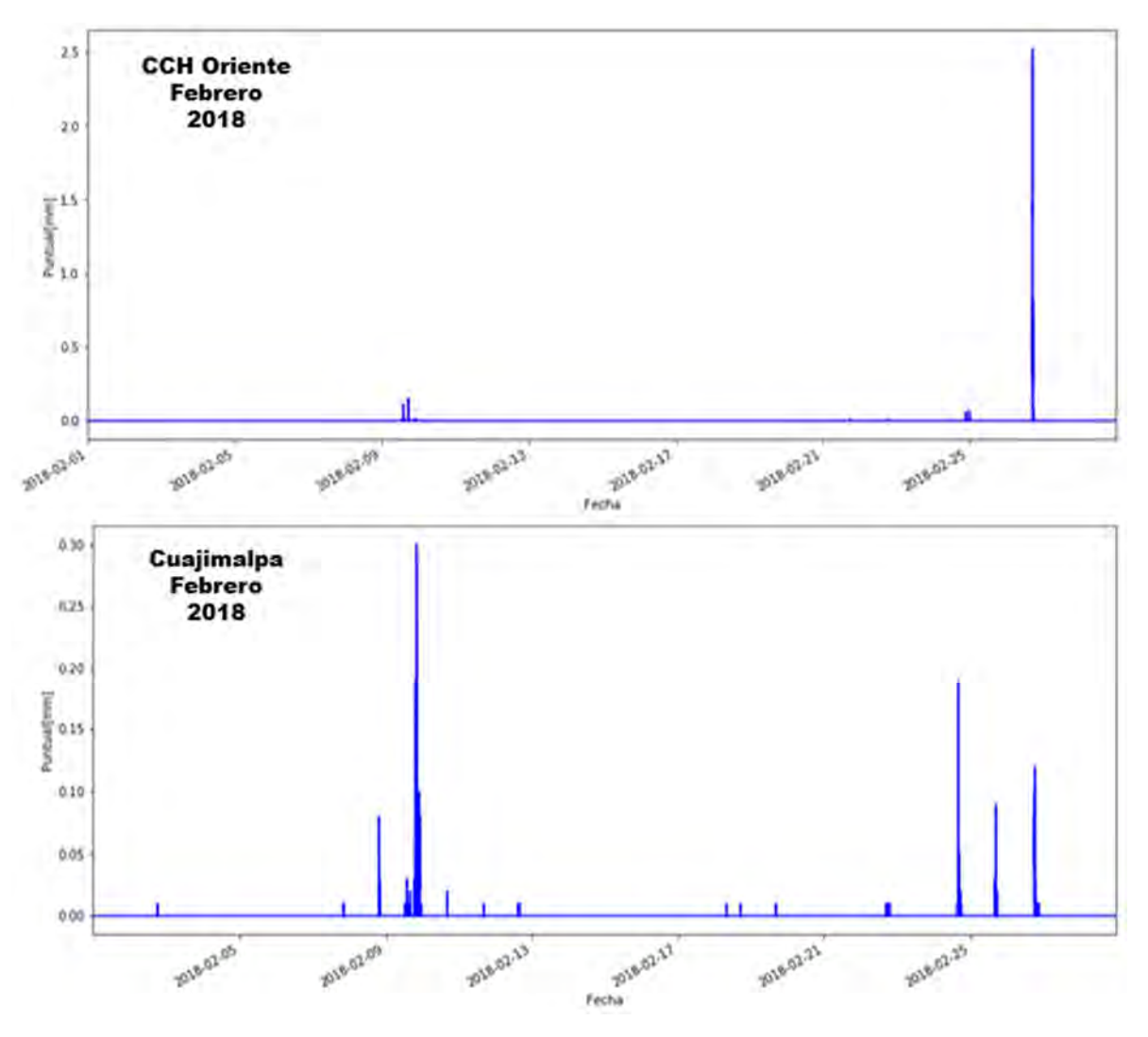

Figura 146 Hietogramas de Febrero 2018, para las estaciones CCH Oriente y Cuajimalpa.

En el caso de Abril 2018 la precipitación máxima se observa en Coapa y Madín, sin embargo, el tiempo más alto se observa solo en la zona de Madín, extendiéndose a Tlalnepantla, mientras que Coapa tiene un tiempo mucho menor, al revisar los hietogramas se observa que la lluvia de Coapa se concentra en unas tres tormentas de intensidades mayores a 1 mm en cada minuto, mientras que en Tlalnepantla y Madín se observan más tormentas de intensidad menor y solo una mayor a 1 mm.

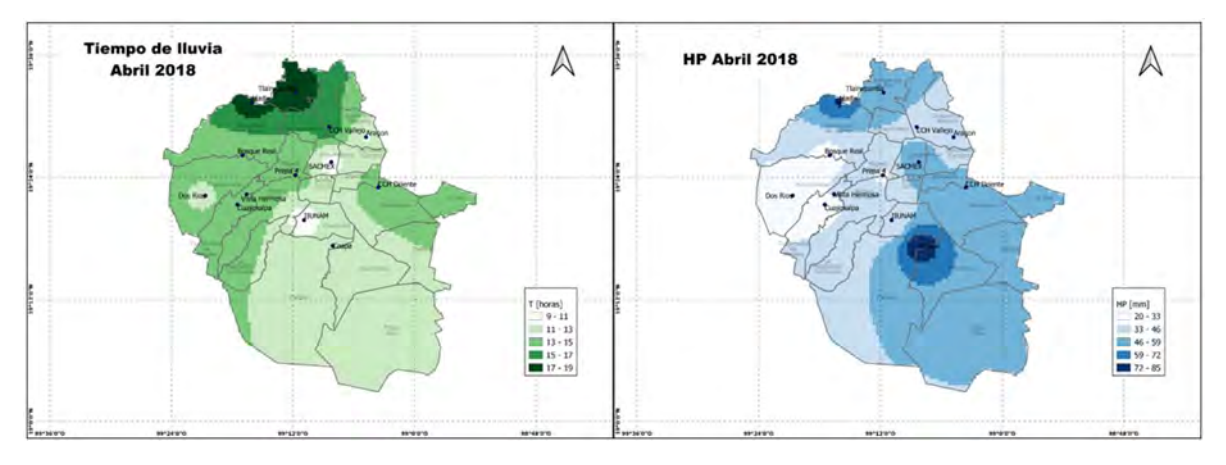

Figura 147 Comparación tiempo de lluvia y lluvia anual Abril 2018

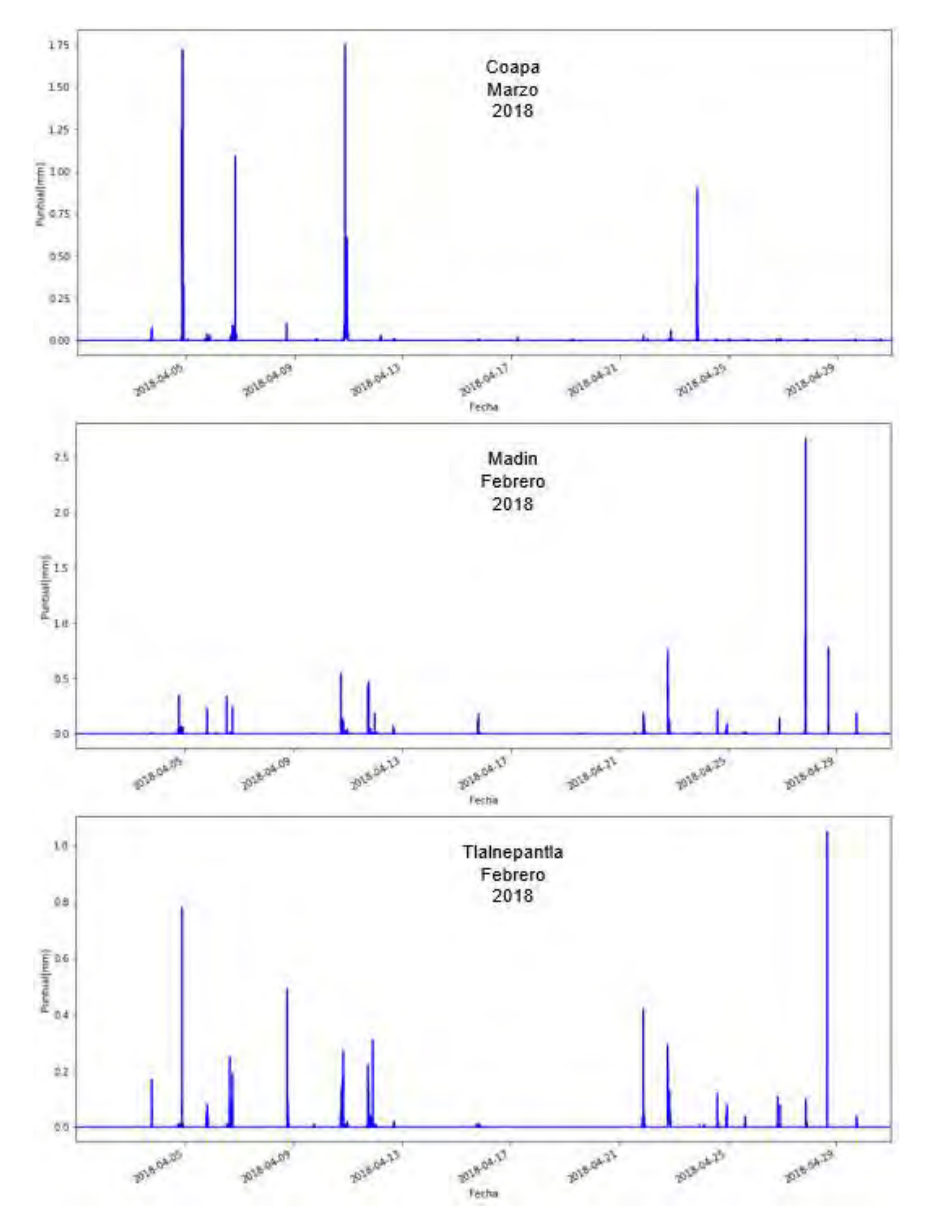

Figura 148 Hietogramas de Marzo 2018, para las estaciones Coapa, Madín y Tlalnepantla.

En el caso de Abril de 2019 se observa que la zona Norte y Poniente tiene los tiempos de precipitación más altos, sin embargo, la magnitud total de la precipitación es similar a la de la zona Sur, con tiempos bajos de precipitación, esto nos indica la ocurrencia de precipitaciones más intensas en la zona sur en este mes en particular.

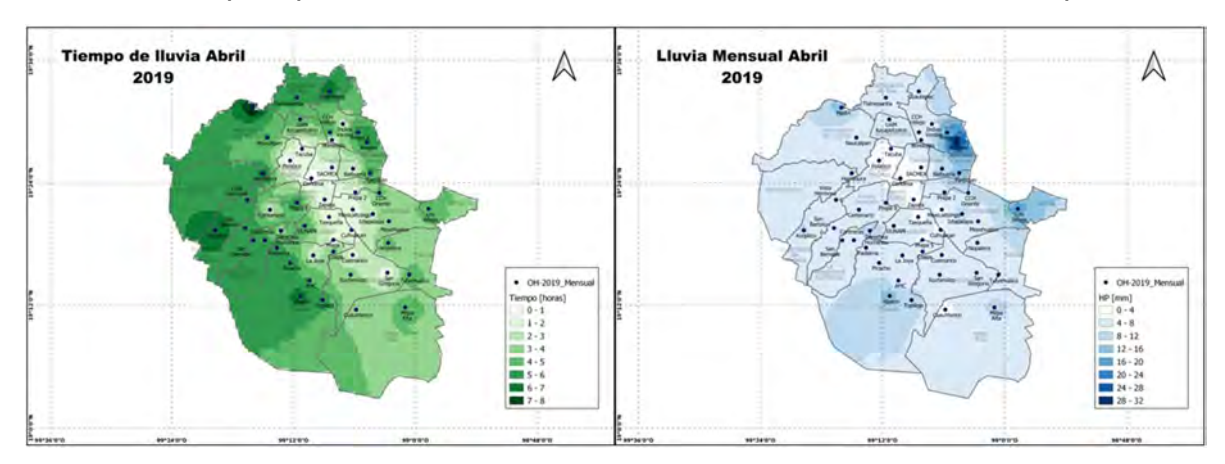

Figura 149 Comparación tiempo de lluvia y lluvia anual Abril 2019

En Noviembre de 2019 se observan las precipitaciones más altas en una zona Central de la Ciudad, en las estaciones Bondojito y Balbuena, sin embargo, estas se presentan en tiempos bajos, lo cual indica que ocurrieron precipitaciones más intensas en esa zona.

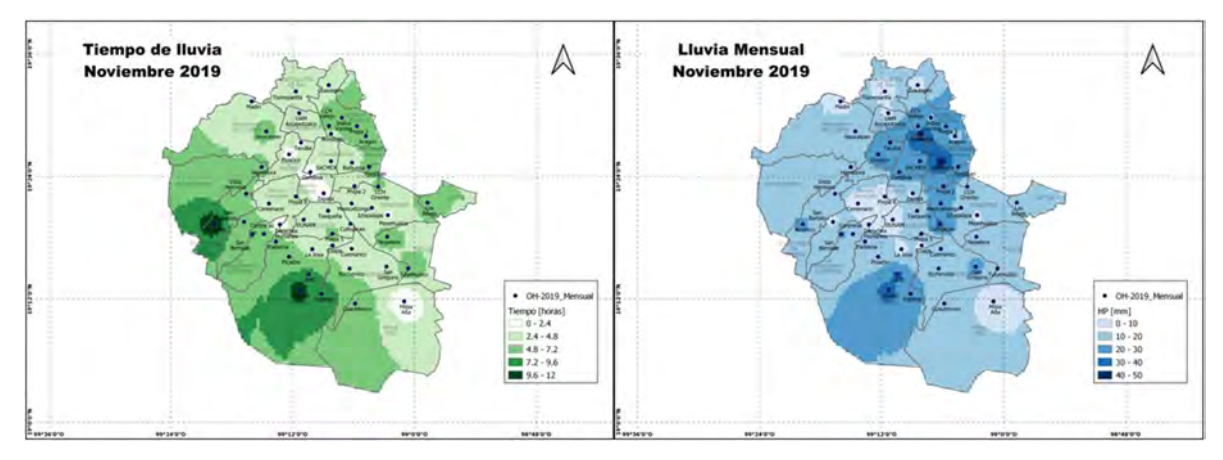

Figura 150 Comparación tiempo de lluvia y lluvia anual Noviembre 2019

Utilizando los datos de lluvias puntuales en todo el año, es posible también obtener las intensidades máximas para diferentes duraciones a partir de 1 minuto, a manera de ejemplo se obtuvieron estas intensidades para la estación IIUNAM en el año 2019:

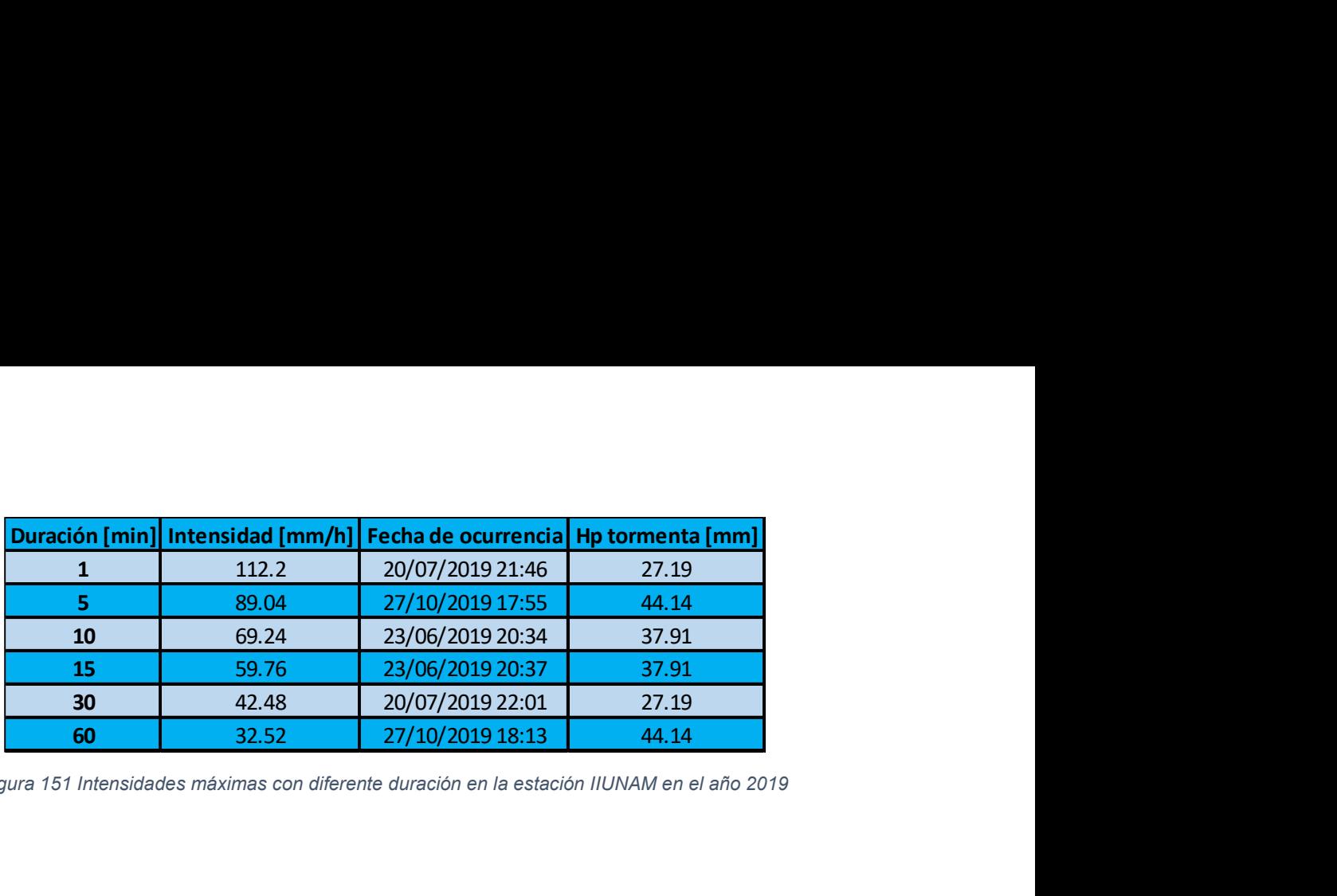

Figura 151 Intensidades máximas con diferente duración en la estación IIUNAM en el año 2019

# 6 Conclusiones

En el año 2017 la precipitación promedio en las estaciones del OH-IIUNAM fue de 753.91 mm en un total de 8 días 21 horas y 39 minutos. En 2018 la lluvia promedio fue de 869.39 en 10 días 12 horas y 12 minutos. Y en el año 2019 el promedio de lluvia fue 678.81 en 7 días 7 horas y 15 minutos.

Mediante los mapas generados, se observa que en la zona poniente ocurre la mayor cantidad de precipitación en tiempos también mayores, siendo el año 2018 el más húmedo de los 3 años de estudio.

Durante los 3 años de estudio se observa que el 60% de la precipitación ocurre en aproximadamente 1 día, el 80% ocurre entre 2 y 3 días. En 2017 el 90% de la precipitación ocurrió en un poco más de 4 días y el 95% en 6 días. En 2018 el 90% se alcanza con aproximadamente 5 días y el 95% en 7 días y medio. Y finalmente en 2019 el 90% de la precipitación se da en 4 días y el 95% en solo 5 días y medio.

La cantidad de precipitación en un mes especifico año con año es muy variable, con casos tan extremos como enero 2017 con 1 mm de lluvia en menos de 10 minutos en todas las estaciones mientras que en 2018 9.67 mm en promedio con una duración de 201 minutos, o agosto 2019 con 101.8 mm en un total de 24 horas que representa la mitad de la precipitación de agosto de 2017 y 2018 con más de 200 mm en 50 horas.

La intensidad de precipitación promedio mensual tiene generalmente valores alrededor de 4 mm/h, con algunas excepciones ocurridas en los meses secos en donde debido a la poca cantidad de lluvias, las precipitaciones con intensidades ligeramente mayores tienen un mayor peso.

Al comparar las precipitaciones con sus tiempos de caída de manera espacial, se confirma que, de forma general, los lugares con precipitaciones más altas son también los que tienen los tiempos de lluvia más grandes. Sin embargo, al revisar de manera mensual, se puede encontrar que en ocasiones el comportamiento es distinto, y debido a algunas lluvias muy intensas ocurridas en algunos puntos, los tiempos de lluvia menores pueden tener precipitaciones mayores.

## 7 Bibliografía

- Acosta Fuentes, I. (2010). Captación y uso sustentable del agua de lluvia en la Ciudad de México. Universidad Nacional Autónoma de México.
- Alarcón Jiménez, A. L. (2012). LLUVIA ÁCIDA EN LA ZONA METROPOLITANA DE LA CIUDAD DE MÉXICO. EVALUACIÓN Y TRASCENDENCIA. UNAM.
- Avanzi, F., De Michele, C., Gabriele, S., Ghezzi, A., & Rosso, R. (2015). Orographic signature on extreme precipitation of short durations. Journal of Hydrometeorology, 16(1), 278–294. https://doi.org/10.1175/JHM-D-14-0063.1
- Bell, F. C. (1969). Generalized Rainfall-Duration-Frequency Relationships. Journal of the Hydraulics Division, 95(1), 311–328.
- Betanzos Jiménez, L. A. (2016). Distribución temporal y espacial de la precipitación pluvial en la Ciudad de México y su aplicación a la planeación Urbana. Mexico.
- Bürger, G., Pfister, A., & Bronstert, A. (2019). Temperature-driven rise in extreme sub-hourly rainfall. Journal of Climate, 32(22), 7597–7609. https://doi.org/10.1175/JCLI-D-19-0136.1
- Chen, C. (1984). Rainfall intensity-duration-frequency formulas. 109(12), 1603– 1621.
- Chivers, B. D., Wallbank, J., Cole, S. J., Sebek, O., & Stanley, S. (2017). Imputation of missing sub-hourly precipitation data in a large sensor network : a machine learning approach.
- Comisión Nacional del Agua. (2018). Estadísticas del Agua en México 2018 (p. 303). p. 303.
- Conde Rivera, R., Vita Garza, Á., Castro Ortiz, V. A., & López Mejía, J. R. (2014). CONSTRUCCIÓN DE CURVAS I-D-Tr DE LAS ESTACIONES CLIMATOLÓGICAS DE MÉXICO A PARTIR DE LA BASE DE DATOS PLUVIOMÉTRICOS SMN-CONAGUA. XXIII Congreso NAcional de Hidráulica.
- Gires, A., Bruley, P., Ruas, A., Schertzer, D., & Tchiguirinskaia, I. (2020). Disdrometer measurements under Sense-City rainfall simulator. Earth System Science Data, 12(2), 835–845. https://doi.org/10.5194/essd-12-835-2020
- Githungo, W., Otengi, S., Wakhungu, J., & Masibayi, E. (2016). Infilling monthly rain gauge data gaps with satellite estimates for ASAL of Kenya. Hydrology, 3(4). https://doi.org/10.3390/hydrology3040040
- Hernández Magaña, J. A. (2018). Planeación y diseño de un muestreador secuencial de agua pluvial. UNAM.
- Instituto Nacional de Estadística y Geografía. (2017). Anuario estadístico y geográfico de la Ciudad de México 2017. Anuario Estadístico y Geográfico de Los Estados Unidos Mexicanos, 506.

https://doi.org/10.1016/j.ijcard.2006.04.080

- Jakubczyk, T. (2019). Analysis of distribution of precipitation duration and amounts in Legnica in the period of 1966-2015. Journal of Water and Land Development, 41(1), 69–76. https://doi.org/10.2478/jwld-2019-0029
- Loh, J. Le, Lee, D. I., Kang, M. Y., & You, C. H. (2020). Classification of rainfall types using parsivel disdrometer and s-band polarimetric radar in central Korea. Remote Sensing, 12(4), 11–14. https://doi.org/10.3390/rs12040642
- Longobardi, A., Buttafuoco, G., Caloiero, T., & Coscarelli, R. (2016). Spatial and temporal distribution of precipitation in a Mediterranean area (southern Italy). Environmental Earth Sciences, 75(3), 1–20. https://doi.org/10.1007/s12665- 015-5045-8
- López Velandia, C. C. (2016). Análisis de la distribución espacial y temporal de la precipitación en la cuenca del río Chicú, Sabana de Bogotá, Colombia. Perspectiva Geográfica, 21(1), 63–90.
- Maces, S. G. V., & Viera, M. A. D. (2018). Geostatistical estimation of the spatial distribution of mean monthly and mean annual rainfall in Nuevo León, Mexico (1930-2014). Tecnologia y Ciencias Del Agua, 9(5), 106–127. https://doi.org/10.24850/j-tyca-2018-05-05
- Magallanes Quintanar, R., Valdez Cepeda, R. D., Méndez Gallegos, S. de J., Moreno Báez, A., Medina García, G., & Blanco Macías, F. (2015). FRACTAL ANALYSIS OF MONTHLY EVAPORATION Análisis Fractal de Series de Tiempo de Evaporación y Precipitación Mensual en el Centro de México. Terra Latinoamericana, 33, 221–231.
- Maurino, M. F. (2004). Generalized rainfall-duration-frequency relationships: Applicability in different climatic regions of Argentina. Journal of Hydrologic Engineering, 9(4), 269–274. https://doi.org/10.1061/(ASCE)1084- 0699(2004)9:4(269)
- Méndez Antonio, B., Magaña, V., Caetano, E., da silveira, R. B., & Domínguez, R. (2009). Analysis of daily precipitation based on weather radar information in México City. Atmosfera, 22(3), 299–313.
- Meseguer Ruiz, Ó., Martín Vide, J., Olcina Cantos, J., & Sarricolea Espinoza, P. (2015). La distribución espacial de la fractalidad temporal de la precipitación en la España peninsular y su relación con el Índice de Concentración. Investigaciones Geográficas, 0(48), 73–84. https://doi.org/10.5354/0719- 5370.2014.36677
- Mueller, E. N., & Pfister, A. (2011). Increasing occurrence of high-intensity rainstorm events relevant for the generation of soil erosion in a temperate lowland region in Central Europe. Journal of Hydrology, 411(3–4), 266–278. https://doi.org/10.1016/j.jhydrol.2011.10.005

Navarrete, S., Jiménez, B., Navarro, I., & Domínguez, R. (2013). Evaluación del

riesgo al acuífero de Xochimilco por lluvias extremas. Tecnologia y Ciencias Del Agua, 4(3), 103–123.

- Pedrozo-Acuña. (2017). Real-time and discrete precipitation monitoring in mexico city: implementation and application. (March), 1–7.
- Pendergrass, A. G., & Knutti, R. (2018). The Uneven Nature of Daily Precipitation and Its Change. Geophysical Research Letters, 45(21), 11,980-11,988. https://doi.org/10.1029/2018GL080298
- Piticar, a, & Ristoiu, D. (2013). Spatial Distribution and Temporal Variability of Precipitation in Northeastern Romania. Riscuri Si Catastrofe, 13, 35–46.
- Rahmani, V., Hutchinson, S. L., Harrington, J. A., Hutchinson, J. M. S., & Anandhi, A. (2015). Analysis of temporal and spatial distribution and change-points for annual precipitation in Kansas, USA. International Journal of Climatology, 35(13), 3879–3887. https://doi.org/10.1002/joc.4252
- SACMEX. (2018). Diagnóstico, logros y desafios Sacmex 2018. Ciudad de México.
- Secretaría del Medio Ambiente de la Ciudad de México. (2017). Calidad del aire en la Ciudad de México Informe 2016. Ciudad de México.
- Tenório, R. S., Moraes, M. C. da S., & Kwon, B. H. (2010). Raindrop distribution in the Eastern Coast of Northeastern Brazil using disdrometer data. Revista Brasileira de Meteorologia, 25(4), 415–426. https://doi.org/10.1590/s0102- 77862010000400001
- Tokay, A., D'Adderio, L. P., Marks, D. A., Pippitt, J. L., Wolff, D. B., & Petersen, W. A. (2020). Comparison of Raindrop Size Distribution between NASA's S-Band Polarimetric Radar and Two-Dimensional Video Disdrometers. Journal of Applied Meteorology and Climatology, 59(3), 517–533. https://doi.org/10.1175/jamc-d-18-0339.1
- Trenberth, K. E., Zhang, Y., & Gehne, M. (2017). Intermittency in precipitation: Duration, frequency, intensity, and amounts using hourly data. Journal of Hydrometeorology, 18(5), 1393–1412. https://doi.org/10.1175/JHM-D-16- 0263.1
- Walther, A., Schröder, M., Fischer, J., & Bennartz, R. (2014). Comparison of precipitation in the regional climate model BALTIMOS to radar observations. Theoretical and Applied Climatology, 118(4), 627–640. https://doi.org/10.1007/s00704-009-0174-1

### 8 Apéndices

```
8.1 Extracción de datos crudos 
import pandas as pd
Est='VHERMOSA'
Año=2019
Dia=1
Mes=5
Hora=0
Minuto=1
N=1556686860
Sep=","
i=1lista=[] 
while Dia<32:
    while Hora<24:
        while Minuto<60:
             if Dia<10:
                 if Hora<10:
                     if Minuto<10:
                          try: 
                               Texto='C:/Users/tonyj/OneDrive/Escritorio/{}/
{}{}0{}0{}/{}_{}0{}0{}0{}0{}_{}.txt'.format(Est,Est,Año,Mes,Dia,Est,Año,M
es, Dia, Hora, Minuto, N)
                              Hp=pd.read csv(Texto,sep = Sep,header = None) Hp=Hp.iloc[2,0] 
                               lista.append([i,['0{}/0{}/2019 0{}:0{}'.forma
t(Dia, Mes, Hora, Minuto), Hp]])
                          except: 
                              lista.append([i,['0{}/0{}/2019 0{}:0{}'.forma
t(Dia, Mes, Hora, Minuto), "N"]])
                      else: 
                          try: 
                              Texto='C:/Users/tonyj/OneDrive/Escritorio/{}/
{}{}0{}0{}/{}_{}0{}0{}0{}{}_{}.txt'.format(Est,Est,Año,Mes,Dia,Est,Año,Me
s, Dia, Hora, Minuto, N)
                              Hp=pd.read.csv(Texto,sep = Sep,header = None) Hp=Hp.iloc[2,0] 
                               lista.append([i,['0{}/0{}/2019 0{}:{}'.format
(Dia,Mes,Hora,Minuto),Hp]]) 
                          except: 
                               lista.append([i,['0{}/0{}/2019 0{}:{}'.format
(Dia, Mes, Hora, Minuto), "N"]])
                  else:
```
if Minuto<10: try: Texto='C:/Users/tonyj/OneDrive/Escritorio/{}/ {}{}0{}0{}/{}\_{}0{}0{}{}0{}\_{}.txt'.format(Est,Est,Año,Mes,Dia,Est,Año,Me s, Dia, Hora, Minuto, N)  $Hp=pd$ .read  $csv(Texto,sep = Sep,header = None)$  Hp=Hp.iloc[2,0] lista.append([i,['0{}/0{}/2019 {}:0{}'.format (Dia, Mes, Hora, Minuto), Hp]]) except: lista.append([i,['0{}/0{}/2019 {}:0{}'.format (Dia, Mes, Hora, Minuto), "N"]]) else: try: Texto='C:/Users/tonyj/OneDrive/Escritorio/{}/ {}{}0{}0{}/{}\_{}0{}0{}{}{}\_{}.txt'.format(Est,Est,Año,Mes,Dia,Est,Año,Mes ,Dia,Hora,Minuto,N)  $Hp=pd.read.csv(Texto,sep = Sep,header = None)$  Hp=Hp.iloc[2,0] lista.append([i,['0{}/0{}/2019 {}:{}'.format( Dia, Mes, Hora, Minuto), Hp]]) except: lista.append([i,['0{}/0{}/2019 {}:{}'.format( Dia, Mes, Hora, Minuto), "N"]]) Minuto +=1  $N$  +=60  $i +=1$  else: if Hora<10: if Minuto<10: try: Texto='C:/Users/tonyj/OneDrive/Escritorio/{}/ {}{}0{}{}/{}\_{}0{}{}0{}0{}\_{}.txt'.format(Est,Est,Año,Mes,Dia,Est,Año,Mes ,Dia,Hora,Minuto,N)  $Hp=pd$ .read  $csv(Texto,sep = Sep,header = None)$  Hp=Hp.iloc[2,0] lista.append([i,['{}/0{}/2019 0{}:0{}'.format (Dia,Mes,Hora,Minuto),Hp]]) except: lista.append([i,['{}/0{}/2019 0{}:0{}'.format (Dia,Mes,Hora,Minuto),"N"]]) else: try:

 Texto='C:/Users/tonyj/OneDrive/Escritorio/{}/ {}{}0{}{}/{}\_{}0{}{}0{}{}\_{}.txt'.format(Est,Est,Año,Mes,Dia,Est,Año,Mes, Dia, Hora, Minuto, N)  $Hp=pd$ .read  $csv(Texto,sep = Sep,header = None)$  Hp=Hp.iloc[2,0] lista.append([i,['{}/0{}/2019 0{}:{}'.format( Dia, Mes, Hora, Minuto), Hp]]) except: lista.append([i,['{}/0{}/2019 0{}:{}'.format( Dia, Mes, Hora, Minuto), "N"]]) else: if Minuto<10: try: Texto='C:/Users/tonyj/OneDrive/Escritorio/{}/ {}{}0{}{}/{}\_{}0{}{}{}0{}\_{}.txt'.format(Est,Est,Año,Mes,Dia,Est,Año,Mes, Dia, Hora, Minuto, N)  $Hp=pd.read.csv(Texto,sep = Sep,header = None)$  Hp=Hp.iloc[2,0] lista.append([i,['{}/0{}/2019 {}:0{}'.format( Dia, Mes, Hora, Minuto), Hp]]) except: lista.append([i,['{}/0{}/2019 {}:0{}'.format( Dia, Mes, Hora, Minuto), "N"]]) else: try: Texto='C:/Users/tonyj/OneDrive/Escritorio/{}/ {}{}0{}{}/{}\_{}0{}{}{}{}\_{}.txt'.format(Est,Est,Año,Mes,Dia,Est,Año,Mes,D ia, Hora, Minuto, N)  $Hp=pd.read.csv(Texto,sep = Sep,header = None)$  Hp=Hp.iloc[2,0] lista.append([i,['{}/0{}/2019 {}:{}'.format(D ia, Mes, Hora, Minuto), Hp]]) except: lista.append([i,['{}/0{}/2019 {}:{}'.format(D ia, Mes, Hora, Minuto), "N"]]) Minuto +=1  $N + = 60$  $i + = 1$  Minuto=0 Hora  $+=1$  Hora=0  $Dia +=1$ Data=pd.DataFrame(data=dict(lista)) Data=Data.T

Data.to\_csv('C:/Users/tonyj/OneDrive/Escritorio/Data1.csv')

#### 8.2 Análisis de datos MEYEHUALCO

In [ ]:

import numpy as np import pandas as pd import matplotlib.pyplot as plt

In [ ]:

```
#Nombre de la estacion
Est = 'MEYEHUALCO'
```

```
#Importar datos
```

```
Enero = pd.read csv('Datos \{\} Acum 201901.csv'.format(Est),sep = ',', ind
ex col=[1], parse dates=[1])
Febrero = pd.read csv('Datos {} Acum 201902.csv'.format(Est),sep = ',', i
ndex_col=[1],parse_dates=[1]) 
Marzo = pd.read csv('Datos {} Acum 201903.csv'.format(Est),sep = ',', ind
ex col=[1], parse dates=[1])
Abril = pd.read csv('Datos {} Acum 201904.csv'.format(Est), sep = ',', ind
ex col=[1], parse dates=[1])
Mayo = pd.read csv('Datos {} f) Acum 201905.csv'.format(Est),sep = ',', inde
x col=[1], parse dates=[1])
Junio = pd.read_csv('Datos_(}.Acum_201906.csv'.format(Est),sep = ', ',ex col=[1], parse dates=[1])
Julio = pd.read csv('Datos {} Acum 201907.csv'.format(Est),sep = ',', ind
ex col=[1], parse dates=[1])
Agosto = pd.read csv('Datos {} Acum 201908.csv'.format(Est), sep = ',', in
dex col=[1], parse dates=[1])
Septiembre = pd.read csv('Datos~{}f) Acum 201909.csv'.format(Est),sep = ','
, index col=[1], parse dates=[1])
Octubre = pd.read csv('Datos {} Acum 201910.csv'.format(Est),sep = ',', i
ndex col=[1], parse dates=[1])
Noviembre = pd.read_csv('Datos_{}_Acum_201911.csv'.format(Est),sep = ',',
index col=[1], parse dates=[1])
Diciembre = pd.read csv('Datos {} Acum 201912.csv'.format(Est),sep = ',',
index_col=[1],parse_dates=[1])
```

```
#Borrar columna Estacion
del Enero['Estación'] 
del Febrero['Estación'] 
del Marzo['Estación']
```

```
del Abril['Estación'] 
del Mayo['Estación'] 
del Junio['Estación'] 
del Julio['Estación'] 
del Agosto['Estación'] 
del Septiembre['Estación'] 
del Octubre['Estación'] 
del Noviembre['Estación'] 
del Diciembre['Estación'] 
Enero 
                                                                    In [ ]: 
Diciembre 
                                                                    In [ ]: 
#Generación de la lluvia puntual
Enero['Puntual[mm]'] = Enero['Acumulada [mm]'] - Enero['Acumulada [mm]']
.shift() 
Febrero['Puntual[mm]'] = Febrero['Acumulada [mm]'] - Febrero['Acumulada 
[mm]'].shift() 
Marzo['Puntual[mm]'] = Marzo['Acumulada [mm]'] - Marzo['Acumulada [mm]']
.shift() 
Abril['Puntual[mm]'] = Abril['Acumulada [mm]'] - Abril['Acumulada [mm]']
.shift() 
Mayo['Puntual[mm]'] = Mayo['Acumulada [mm]'] - Mayo['Acumulada [mm]'].sh
ift() 
Junio['Puntual[mm]'] = Junio['Acumulada [mm]'] - Junio['Acumulada [mm]']
.shift() 
Julio['Puntual[mm]'] = Julio['Acumulada [mm]'] - Julio['Acumulada [mm]']
.shift() 
Agosto['Puntual[mm]'] = Agosto['Acumulada [mm]'] - Agosto['Acumulada [mm
]'].shift() 
Septiembre['Puntual[mm]'] = Septiembre['Acumulada [mm]'] - Septiembre['A
cumulada [mm]'].shift() 
Octubre['Puntual[mm]'] = Octubre['Acumulada [mm]'] - Octubre['Acumulada 
[mm]'].shift() 
Noviembre['Puntual[mm]'] = Noviembre['Acumulada [mm]'] - Noviembre['Acum
ulada [mm]'].shift() 
Diciembre['Puntual[mm]'] = Diciembre['Acumulada [mm]'] - Diciembre['Acum
ulada [mm]'].shift()
```

```
#Igualar primer dato de diaria con acumulada
Enero.iloc[0, 1] = Enero.iloc[0, 0]Febrero.iloc[0, 1] = Febrero.iloc[0, 0]
```

```
Marzo.iloc[0, 1] = Marzo.iloc[0, 0]Abril.iloc[0, 1] = Abril.iloc[0, 0]Mayo.iloc[0, 1] = Mayo.iloc[0, 0]Junio.iloc[0, 1] = Junio.iloc[0, 0]Julio.iloc[0, 1] = Julio.iloc[0, 0]Agosto.iloc[0, 1] = Agosto.iloc[0, 0]Septiembre.iloc[0, 1] = Septiembre.iloc[0, 0]
Octubre.iloc[0, 1] = Octubre.iloc[0, 0] 
Noviembre.iloc[0, 1] = Noviembre.iloc[0, 0]Diciembre.iloc[0, 1] = Diciembre.iloc[0, 0]Noviembre 
                                                                   In [ ]: 
Diciembre 
                                                                   In [ ]: 
#Graficar Datos
fig = plt.figure(figsize = (15, 15))ax1 = plt.subplot(2,1,1)ax2 = plt.subplot(2,1,2)Mayo.plot(y='Acumulada [mm]', ax=ax1, legend=False, color='red')
Mayo.plot(y='Puntual[mm]', ax=ax2, legend=False, color='b')
ax1.set_ylabel('Acumulada [mm]') 
ax2.set_ylabel('Puntual[mm]') 
ax2.set_xlabel('Fecha');
                                                                   In [ ]: 
#Crear un solo DataFrame
DiariaAnual = pd.concat((Enero, Febrero, Marzo, Abril, Mayo, Junio, Julio
, Agosto, Septiembre, Octubre, Noviembre, Diciembre)) 
#Cambiar la suma acumulada mensual a anual
del DiariaAnual['Acumulada [mm]'] 
DiariaAnual['Acumulada [mm]'] = DiariaAnual['Puntual[mm]'].cumsum() 
DiariaAnual 
                                                                   In [ ]: 
#Graficar Datos
fig = plt.figure(figsize = (15, 15))ax1 = plt.subplot(2,1,1)ax2 = plt.subplot(2,1,2)
```

```
DiariaAnual.plot(y='Acumulada [mm]', ax=ax1, legend=False, color='aqua')
DiariaAnual.plot(y='Puntual[mm]', ax=ax2, legend=False, color='b')
ax1.set_ylabel('Acumulada [mm]') 
ax2.set_ylabel('Puntual[mm]') 
ax2.set_xlabel('Fecha');
                                                                     In [ ]: 
#Ordenar lluvia de cada minuto
Orden = DiariaAnual.sort values('Puntual[mm]',ascending=False)
Orden = Orden.reset_index() 
del Orden['Acumulada [mm]'] 
Orden['Acumulada [mm]'] = Orden['Puntual[mm]'].cumsum() 
Orden 
                                                                     In [ ]: 
#Graficar Datos
fig = plt.figure(figsize = (15, 15))ax1 = plt.subplot(2,1,1)ax2 = plt.subplot(2,1,2)Orden.plot(y='Acumulada [mm]', ax=ax1, legend=False, color='red') 
Orden.plot(y='Puntual[mm]', ax=ax2, legend=False, color='b') 
ax1.set_ylabel('Acumulada [mm]') 
ax2.set_ylabel('Puntual[mm]') 
ax2.set_xlabel('Fecha');
                                                                     In [ ]: 
OrdenIndex = Orden 
OrdenIndex = OrdenIndex.reset_index() 
OrdenIndex = OrdenIndex.set_index("Acumulada [mm]") 
del OrdenIndex['Fecha/hora'] 
OrdenIndex.columns = ['Minutos','Puntual [mm]'] 
OrdenIndex 
                                                                     In [ ]: 
#Lluvia Anual
LluviaAnual = OrdenIndex['Minutos'].idxmax() 
LluviaAnual 
                                                                     In [ ]:
```

```
#100% de lluvia
```

```
DFMax = OrderIndex[OrderIndex.index]#Tiempo en que cae el total de la lluvia
Time = DFMax.iloc[0, 0]dias=int(Time/1440) 
horas=int(Time/60) - (dias*24)minutos=int(Time) - ((dias*1440) + (horas*60))Lluvia100 = "%s días %s horas %s minutos" % (dias, horas, minutos)
Lluvia100 
                                                                    In [ ]: 
#95% de lluvia
DF95 = OrdenIndex[OrdenIndex.index >= 0.95*LluviaAnual] 
#Tiempo en que cae el total de la lluvia
Time95 = DF95.iloc[0, 0]dias95=int(Time95/1440)
horas95=int(Time95/60)-(dias95*24)
minutos95=int(Time95)-((dias95*1440)+(horas95*60))Lluvia95 = "%s días %s horas %s minutos" % (dias95, horas95, minutos95)
Lluvia95 
                                                                    In [ ]: 
#90% de lluvia
DF90 = OrderIndex[OrderIndex.index]<br>= 0.9 * LluviaAnnual]#Tiempo en que cae el total de la lluvia
Time90 = DF90.iloc[0, 0]dias90=int(Time90/1440) 
horas90=int(Time90/60) - (dias90*24)minutos90=int(Time90) - ((dias90*1440) + (horas90*60))Lluvia90 = "%s días %s horas %s minutos" % (dias90, horas90, minutos90)
Lluvia90 
                                                                    In [ ]: 
#80% de lluvia
DF80 = OrderIndex[OrderIndex.index]<br>= 0.8*LluviaAnnual]#Tiempo en que cae el total de la lluvia
Time80 = DF80.iloc[0, 0]dias80=int(Time80/1440) 
hors80=int(Time80/60) - (dias80*24)minutos80=int(Time80) - ((dias80*1440) + (horas80*60))Lluvia80 = "%s días %s horas %s minutos" % (dias80, horas80, minutos80)
Lluvia80
```
In [ ]:

```
#70% de lluvia
DF70 = OrderIndex[OrderIndex.index]<br>= 0.7 * LluviaAnnual]#Tiempo en que cae el total de la lluvia
Time70 = DF70.iloc[0, 0]dias70=int(Time70/1440) 
horas70=int(Time70/60)-(dias70*24)
minutos70=int(Time70) - ((dias70*1440) + (horas70*60))Lluvia70 = "%s días %s horas %s minutos" % (dias70, horas70, minutos70)
Lluvia70 
                                                                   In [ ]: 
#60% de lluvia
DF60 = OrderIndex[OrderIndex.index]#Tiempo en que cae el total de la lluvia
Time60 = DF60.iloc[0, 0]dias60=int(Time60/1440) 
horas60=int(Time60/60) – (dias60*24)
minutos60=int(Time60) - ((dias60*1440) + (horas60*60))Lluvia60 = "%s días %s horas %s minutos" % (dias60, horas60, minutos60)
Lluvia60 
                                                                   In [ ]: 
#50% de lluvia
DF50 = OrderIndex[OrderIndex.index]#Tiempo en que cae el total de la lluvia
Time50 = DF50.iloc[0, 0]dias50=int(Time50/1440)
horas50=int(Time50/60)-(dias50*24)
minutos50=int(Time50) - ((dias50*1440) + (horas50*60))Lluvia50 = "%s días %s horas %s minutos" % (dias50, horas50, minutos50)
Lluvia50 
                                                                   In [ ]: 
#40% de lluvia
DF40 = OrderIndex[OrderIndex.index] = 0.4*LluviaAnual]
#Tiempo en que cae el total de la lluvia
Time40 = DF40.iloc[0, 0]dias40=int(Time40/1440) 
horas40=int(Time40/60)-(dias40*24)
minutos40=int(Time40) - ((dias40*1440) + (horas40*60))Lluvia40 = "%s días %s horas %s minutos" % (dias40, horas40, minutos40)
Lluvia40
```
#30% de lluvia  $DF30 = OrderIndex[OrderIndex.index]$ #Tiempo en que cae el total de la lluvia  $Time30 = DF30$ .iloc $[0, 0]$ dias $30=$ int(Time $30/1440$ ) horas $30=$ int(Time $30/60$ ) – (dias $30*24$ )  $minutos30=int(Time30) - ((dias30*1440) + (horas30*60))$ Lluvia30 = "%s días %s horas %s minutos" % (dias30,horas30,minutos30) Lluvia30 In [ ]: #20% de lluvia  $DF20 = OrderIndex[OrderIndex.index = 0.2 *LluviaAnnual]$ #Tiempo en que cae el total de la lluvia  $Time20 = DF20$ .iloc $[0, 0]$ dias20=int(Time20/1440) horas20=int(Time20/60)-(dias20\*24)  $minutos20=int(Time20) - ((dias20*1440) + (horas20*60))$ Lluvia20 = "%s días %s horas %s minutos" % (dias20, horas20, minutos20) Lluvia20 In [ ]: #10% de lluvia  $DF10 = OrderIndex[OrderIndex.index]$ #Tiempo en que cae el total de la lluvia  $Time10 = DF10.iloc[0, 0]$ dias10=int(Time10/1440)  $hors10=int(Time10/60) - (dias10*24)$  $minutos10=int(Time10) - ((dias10*1440) + (horas10*60))$ Lluvia10 = "%s días %s horas %s minutos" % (dias10, horas10, minutos10) Lluvia10 In [ ]: #05% de lluvia  $DF05 = OrderIndex[OrderIndex.index]$ <br> $= 0.05 * LluviaAnnual]$ #Tiempo en que cae el total de la lluvia  $Time05 = DF05.iloc[0, 0]$ dias05=int(Time05/1440)  $hors05=int(Time05/60) - (dias05*24)$  $minutos05=int(Time05)-((dias05*1440)+(horas05*60))$ 

In [ ]:

143
```
Lluvia05 = "%s días %s horas %s minutos" % (dias05, horas05, minutos05)
Lluvia05 
                                                                    In [ ]: 
Results = pd.DataFrame({'Porcentaje':['100%','95%','90%','80%','70%','60%
','50%','40%','30%','20%','10%','5%'], 
                         'Lluvia[mm]':[LluviaAnual, 0.95*LluviaAnual, 0.90
*LluviaAnual, 0.80*LluviaAnual, 0.70*LluviaAnual, 
                                    0.60*LluviaAnual, 0.50*LluviaAnual, 0.4
0*LluviaAnual, 0.30*LluviaAnual, 0.20*LluviaAnual, 
                                    0.10*LluviaAnual, 0.05*LluviaAnual,], 
                        'Minutos': [Time, Time95, Time90, Time80, Time70, Time
60,Time50,Time40,Time30,Time20,Time10,Time05], 
                         'Dias': [Time/1440, Time95/1440, Time90/1440, Time80
/1440,Time70/1440,Time60/1440,Time50/1440,Time40/1440, 
                                 Time30/1440,Time20/1440,Time10/1440,Time0
5/1440], 
                         'Dias horas y minutos':[Lluvia100, Lluvia95,Lluvi
a90,Lluvia80,Lluvia70,Lluvia60,Lluvia50,Lluvia40, 
                                                  Lluvia30,Lluvia20,Lluvia1
0,Lluvia05] 
 }) 
Results = Results.set_index("Porcentaje") 
Results = Results.sort_values('Minutos') 
Results 
                                                                    In [ ]: 
#Graficar Datos
fig = plt.figure(figsize = (15, 15))ax1 = plt.subplot(3,1,1)ax2 = plt.subplot(3,1,2)ax3 = plt.subplot(3,1,3)Results.plot(y='Lluvia[mm]', ax=ax1, legend=False, color='red') 
Results.plot(y='Minutos', ax=ax2, legend=False, color='b') 
Results.plot(y='Dias', ax=ax3, legend=False) 
ax1.set_ylabel('Lluvia[mm]') 
ax2.set_ylabel('Minutos') 
ax3.set_ylabel('Dias') 
ax3.set_xlabel('Porcentaje'); 
Lluvias mensuales
```

```
#Ordenar lluvia de cada minuto
OrdenEne = Enero.sort values('Puntual[mm]',ascending=False)
OrdenEne = OrdenEne.reset_index() 
del OrdenEne['Acumulada [mm]'] 
OrdenEne['Acumulada [mm]'] = OrdenEne['Puntual[mm]'].cumsum() 
#Obtener la lluvia mensual
OrdenEne = OrdenEne.reset_index() 
OrdenEne = OrdenEne.set_index("Acumulada [mm]") 
del OrdenEne['Fecha/hora'] 
OrdenEne.columns = ['Minutos','Puntual [mm]'] 
LluviaEne = OrdenEne['Minutos'].idxmax() 
#DataFrame auxiliar
DFEne = OrdenEne[OrdenEne.index >= LluviaEne] 
#Tiempo en que cae el total de la lluvia
TimeEne = DFEne.iloc[0, 0]dias=int(TimeEne/1440) 
horas=int(TimeEne/60)-(dias*24)
minutos=int(TimeEne) - ((dias*1440)+(horas*60))LluviaEne1 = "%s días %s horas %s minutos" % (dias,horas,minutos) 
LluviaEne1 
                                                                     In [ ]:
```

```
#Ordenar lluvia de cada minuto
OrdFeb = Febrero.sort values('Puntual[mm]',ascending=False)
OrdFeb = OrdFeb.reset_index() 
del OrdFeb['Acumulada [mm]'] 
OrdFeb['Acumulada [mm]'] = OrdFeb['Puntual[mm]'].cumsum() 
#ObtFebr la lluvia mensual
OrdFeb = OrdFeb.reset_index() 
OrdFeb = OrdFeb.set_index("Acumulada [mm]") 
del OrdFeb['Fecha/hora'] 
OrdFeb.columns = ['Minutos','Puntual [mm]'] 
LluviaFeb = OrdFeb['Minutos'].idxmax() 
#DataFrame auxiliar
DFFeb = OrdFeb[OrdFeb.index \geq LluviaFeb]#Tiempo en que cae el total de la lluvia
TimeFeb = DFFeb.iloc[0, 0]dias=int(TimeFeb/1440) 
horas=int(TimeFeb/60)-(dias*24)
minutos=int(TimeFeb)-((dias*1440)+(horas*60)) 
LluviaFeb1 = "%s días %s horas %s minutos" % (dias,horas,minutos) 
LluviaFeb1
```
#Ordenar lluvia de cada minuto

```
OrdMar = Marzo.sort values('Puntual[mm]',ascending=False)
OrdMar = OrdMar.reset_index() 
del OrdMar['Acumulada [mm]'] 
OrdMar['Acumulada [mm]'] = OrdMar['Puntual[mm]'].cumsum() 
#ObtMarr la lluvia mensual
OrdMar = OrdMar.reset_index() 
OrdMar = OrdMar.set_index("Acumulada [mm]") 
del OrdMar['Fecha/hora'] 
OrdMar.columns = ['Minutos','Puntual [mm]'] 
LluviaMar = OrdMar['Minutos'].idxmax() 
#DataFrame auxiliar
DFMar = OrdMar[OrdMar.index >= LluviaMar] 
#Tiempo en que cae el total de la lluvia
TimeMar = DFMar.iloc[0,0]dias=int(TimeMar/1440) 
horas=int(TimeMar/60)-(dias*24) 
minutos=int(TimeMar)-((dias*1440)+(horas*60)) 
LluviaMar1 = "%s días %s horas %s minutos" % (dias, horas, minutos)
LluviaMar1
```

```
In [ ]:
```

```
#Ordenar lluvia de cada minuto
OrdAbr = Abril.sort values('Puntual[mm]',ascending=False)
OrdAbr = OrdAbr.reset_index() 
del OrdAbr['Acumulada [mm]'] 
OrdAbr['Acumulada [mm]'] = OrdAbr['Puntual[mm]'].cumsum() 
#ObtAbrr la lluvia mensual
OrdAbr = OrdAbr.reset_index() 
OrdAbr = OrdAbr.set_index("Acumulada [mm]") 
del OrdAbr['Fecha/hora'] 
OrdAbr.columns = ['Minutos','Puntual [mm]'] 
LluviaAbr = OrdAbr['Minutos'].idxmax() 
#DataFrame auxiliar
DFAbr = OrdAbr[OrdAbr.index >= LluviaAbr] 
#Tiempo en que cae el total de la lluvia
TimeAbr = DFAbr.iloc[0,0]dias=int(TimeAbr/1440) 
horas=int(TimeAbr/60)-(dias*24) 
minutos=int(TimeAbr) - ((dias*1440)+(horas*60))LluviaAbr1 = "%s días %s horas %s minutos" % (dias, horas, minutos)
LluviaAbr1
```

```
#Ordenar lluvia de cada minuto
OrdMay = Mayo.sort values('Puntual[mm]',ascending=False)
```

```
OrdMay = OrdMay.reset_index() 
del OrdMay['Acumulada [mm]'] 
OrdMay['Acumulada [mm]'] = OrdMay['Puntual[mm]'].cumsum() 
#ObtMayr la lluvia mensual
OrdMay = OrdMay.reset_index() 
OrdMay = OrdMay.set_index("Acumulada [mm]") 
del OrdMay['Fecha/hora'] 
OrdMay.columns = ['Minutos','Puntual [mm]'] 
LluviaMay = OrdMay['Minutos'].idxmax() 
#DataFrame auxiliar
DFMay = OrdMay[OrdMay.index >= LluviaMay] 
#Tiempo en que cae el total de la lluvia
TimeMay = DFMay.iloc[0,0]dias=int(TimeMay/1440) 
horas=int(TimeMay/60)-(dias*24)
minutos=int(TimeMay)-((dias*1440)+(horas*60)) 
LluviaMay1 = "%s días %s horas %s minutos" % (dias, horas, minutos)
LluviaMay1
```

```
In [ ]:
```

```
#Ordenar lluvia de cada minuto
OrdJun = Junio.sort values('Puntual[mm]',ascending=False)
OrdJun = OrdJun.reset_index() 
del OrdJun['Acumulada [mm]'] 
OrdJun['Acumulada [mm]'] = OrdJun['Puntual[mm]'].cumsum() 
#ObtJunr la lluvia mensual
OrdJun = OrdJun.reset_index() 
OrdJun = OrdJun.set_index("Acumulada [mm]") 
del OrdJun['Fecha/hora'] 
OrdJun.columns = ['Minutos','Puntual [mm]'] 
LluviaJun = OrdJun['Minutos'].idxmax() 
#DataFrame auxiliar
DFJun = OrdJun[OrdJun.index >= LluviaJun] 
#Tiempo en que cae el total de la lluvia
TimeJun = DFJun.iloc[0,0]dias=int(TimeJun/1440) 
horas=int(TimeJun/60) - (dias*24)minutos=int(TimeJun)-((dias*1440)+(horas*60)) 
LluviaJun1 = "%s días %s horas %s minutos" % (dias, horas, minutos)
LluviaJun1
```

```
#Ordenar lluvia de cada minuto
OrdJul = Julio.sort_values('Puntual[mm]',ascending=False) 
OrdJul = OrdJul.reset_index()
```

```
del OrdJul['Acumulada [mm]'] 
OrdJul['Acumulada [mm]'] = OrdJul['Puntual[mm]'].cumsum() 
#ObtJulr la lluvia mensual
OrdJul = OrdJul.reset_index() 
OrdJul = OrdJul.set_index("Acumulada [mm]") 
del OrdJul['Fecha/hora'] 
OrdJul.columns = ['Minutos','Puntual [mm]'] 
LluviaJul = OrdJul['Minutos'].idxmax() 
#DataFrame auxiliar
DFJul = OrdJul[OrdJul.index >= LluviaJul] 
#Tiempo en que cae el total de la lluvia
TimeJul = DFJul.iloc[0,0]dias=int(TimeJul/1440) 
horas=int(TimeJul/60)-(dias*24)
minutos=int(TimeJul) - ((dias*1440)+(horas*60))LluviaJul1 = "%s días %s horas %s minutos" % (dias, horas, minutos)
LluviaJul1 
                                                                     In [ ]: 
#Ordenar lluvia de cada minuto
OrdAgo = Agosto.sort values('Puntual[mm]',ascending=False)
OrdAgo = OrdAgo.reset_index() 
del OrdAgo['Acumulada [mm]'] 
OrdAgo['Acumulada [mm]'] = OrdAgo['Puntual[mm]'].cumsum() 
#ObtAgor la lluvia mensual
OrdAgo = OrdAgo.reset_index() 
OrdAgo = OrdAgo.set_index("Acumulada [mm]") 
del OrdAgo['Fecha/hora'] 
OrdAgo.columns = ['Minutos','Puntual [mm]'] 
LluviaAgo = OrdAgo['Minutos'].idxmax() 
#DataFrame auxiliar
DFAgo = OrdAgo[OrdAgo.index >= LluviaAgo] 
#Tiempo en que cae el total de la lluvia
TimeAqo = DFAqo.iloc[0,0]dias=int(TimeAgo/1440) 
horas=int(TimeAgo/60)-(dias*24) 
minutos=int(TimeAgo)-((dias*1440)+(horas*60)) 
LluviaAgo1 = "%s días %s horas %s minutos" % (dias, horas, minutos)
LluviaAgo1 
                                                                     In [ ]:
```

```
#Ordenar lluvia de cada minuto
OrdSep = Septiembre.sort values('Puntual[mm]',ascending=False)
OrdSep = OrdSep.reset_index() 
del OrdSep['Acumulada [mm]']
```

```
OrdSep['Acumulada [mm]'] = OrdSep['Puntual[mm]'].cumsum() 
#ObtSepr la lluvia mensual
OrdSep = OrdSep.reset_index() 
OrdSep = OrdSep.set_index("Acumulada [mm]") 
del OrdSep['Fecha/hora'] 
OrdSep.columns = ['Minutos','Puntual [mm]'] 
LluviaSep = OrdSep['Minutos'].idxmax() 
#DataFrame auxiliar
DFSep = OrdSep[OrdSep.index >= LluviaSep] 
#Tiempo en que cae el total de la lluvia
TimeSep = DFSep.iloc[0,0] 
dias=int(TimeSep/1440) 
horas=int(TimeSep/60)-(dias*24)
minutos=int(TimeSep)-((dias*1440)+(horas*60)) 
LluviaSep1 = "%s días %s horas %s minutos" % (dias, horas, minutos)
LluviaSep1
```

```
In [ ]:
```

```
#Ordenar lluvia de cada minuto
OrdOct = Octubre.sort values('Puntual[mm]',ascending=False)
OrdOct = OrdOct.reset_index() 
del OrdOct['Acumulada [mm]'] 
OrdOct['Acumulada [mm]'] = OrdOct['Puntual[mm]'].cumsum() 
#ObtOctr la lluvia mensual
OrdOct = OrdOct.reset_index() 
OrdOct = OrdOct.set_index("Acumulada [mm]") 
del OrdOct['Fecha/hora'] 
OrdOct.columns = ['Minutos','Puntual [mm]'] 
LluviaOct = OrdOct['Minutos'].idxmax() 
#DataFrame auxiliar
DFOct = OrdOct[OrdOct.index >= LluviaOct]#Tiempo en que cae el total de la lluvia
TimeOct = DFOct.iloc[0,0]dias=int(TimeOct/1440) 
horas=int(TimeOct/60)-(dias*24) 
minutos=int(TimeOct)-((dias*1440)+(horas*60)) 
LluviaOct1 = "%s días %s horas %s minutos" % (dias, horas, minutos)
LluviaOct1
```

```
#Ordenar lluvia de cada minuto
OrdNov = Noviembre.sort values('Puntual[mm]',ascending=False)
OrdNov = OrdNov.reset_index() 
del OrdNov['Acumulada [mm]'] 
OrdNov['Acumulada [mm]'] = OrdNov['Puntual[mm]'].cumsum()
```

```
#ObtNovr la lluvia mensual
OrdNov = OrdNov.reset_index() 
OrdNov = OrdNov.set_index("Acumulada [mm]") 
del OrdNov['Fecha/hora']
OrdNov.columns = ['Minutos','Puntual [mm]'] 
LluviaNov = OrdNov['Minutos'].idxmax() 
#DataFrame auxiliar
DFNov = OrdNov[OrdNov.index >= LluviaNov] 
#Tiempo en que cae el total de la lluvia
TimeNov = DFNov.iloc[0, 0]dias=int(TimeNov/1440) 
horas=int(TimeNov/60)-(dias*24)
minutos=int(TimeNov) - ((dias*1440) + (horas*60))LluviaNov1 = "%s días %s horas %s minutos" % (dias, horas, minutos)
LluviaNov1 
                                                                     In [ ]: 
#Ordenar lluvia de cada minuto
OrdDic = Diciembre.sort_values('Puntual[mm]',ascending=False) 
OrdDic = OrdDic.reset_index() 
del OrdDic['Acumulada [mm]'] 
OrdDic['Acumulada [mm]'] = OrdDic['Puntual[mm]'].cumsum() 
#ObtDicr la lluvia mensual
OrdDic = OrdDic.reset_index() 
OrdDic = OrdDic.set_index("Acumulada [mm]") 
del OrdDic['Fecha/hora'] 
OrdDic.columns = ['Minutos','Puntual [mm]'] 
LluviaDic = OrdDic['Minutos'].idxmax() 
#DataFrame auxiliar
DFDic = OrdDic[OrdDic.index >= LluviaDic] 
#Tiempo en que cae el total de la lluvia
TimeDic = DFDic.iloc[0,0]dias=int(TimeDic/1440) 
horas=int(TimeDic/60)-(dias*24)
minutos=int(TimeDic) - ((dias*1440)+(horas*60))LluviaDic1 = "%s días %s horas %s minutos" % (dias, horas, minutos)
LluviaDic1 
                                                                     In [ ]: 
ResultsMens = pd.DataFrame({'Mes':['ENERO','FEBRERO','MARZO','ABRIL','MAY
O','JUNIO','JULIO','AGOSTO','SEPTIEMBRE', 
                                     'OCTUBRE','NOVIEMBRE','DICIEMBRE'], 
                              'Lluvia[mm]':[LluviaEne, LluviaFeb, LluviaMar
```

```
, LluviaAbr, LluviaMay, LluviaJun, LluviaJul,
```

```
 LluviaAgo, LluviaSep, LluviaOct, 
LluviaNov, LluviaDic], 
                            'Minutos': [TimeEne, TimeFeb, TimeMar, TimeAbr, Ti
meMay,TimeJun,TimeJul,TimeAgo,TimeSep,TimeOct, 
                                       TimeNov, TimeDic],
                             'Horas':[TimeEne/60,TimeFeb/60,TimeMar/60,Tim
eAbr/60,TimeMay/60,TimeJun/60,TimeJul/60,
                                      TimeAgo/60,TimeSep/60,TimeOct/60,Tim
eNov/60,TimeDic/60], 
                             'Dias horas y minutos':[LluviaEne1, LluviaFeb
1,LluviaMar1,LluviaAbr1,LluviaMay1,LluviaJun1, 
                                                    LluviaJul1, LluviaAgo1
,LluviaSep1,LluviaOct1,LluviaNov1,LluviaDic1] 
 }) 
ResultsMens = ResultsMens.set_index("Mes") 
ResultsMens['Intensidad[mm/h]'] = ResultsMens['Lluvia[mm]']/ResultsMens['
Horas'] 
ResultsMens 
                                                                   In [ ]: 
#Graficar Datos
fig = plt.figure(figsize=(15, 15))ax1 = plt.subplot(2,2,1)ax2 = plt.subplot(2,2,2)ax3 = plt.subplot(2,2,3)ax4 = plt.subplot(2,2,4)ResultsMens.plot(y='Lluvia[mm]', ax=ax1, legend=False, color='red', kind=
'bar') 
ResultsMens.plot(y='Minutos', ax=ax2, legend=False, color='b', kind='bar'
)ResultsMens.plot(y='Horas', ax=ax3, legend=False, kind='bar')
ResultsMens.plot(y='Intensidad[mm/h]', ax=ax4, legend=False, kind='bar') 
ax1.set_ylabel('Lluvia[mm]') 
ax2.set_ylabel('Minutos') 
ax3.set_ylabel('Horas') 
ax4.set_ylabel('Intensidad[mm/h]') 
ax4.set_xlabel('Meses');
```
# 8.3 Resultados

# 8.3.1 2017

# 8.3.1.1 ARAGON

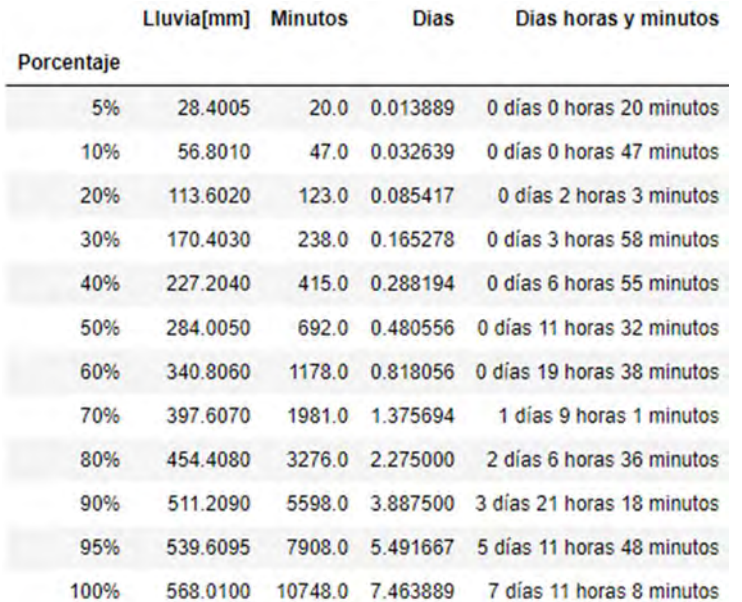

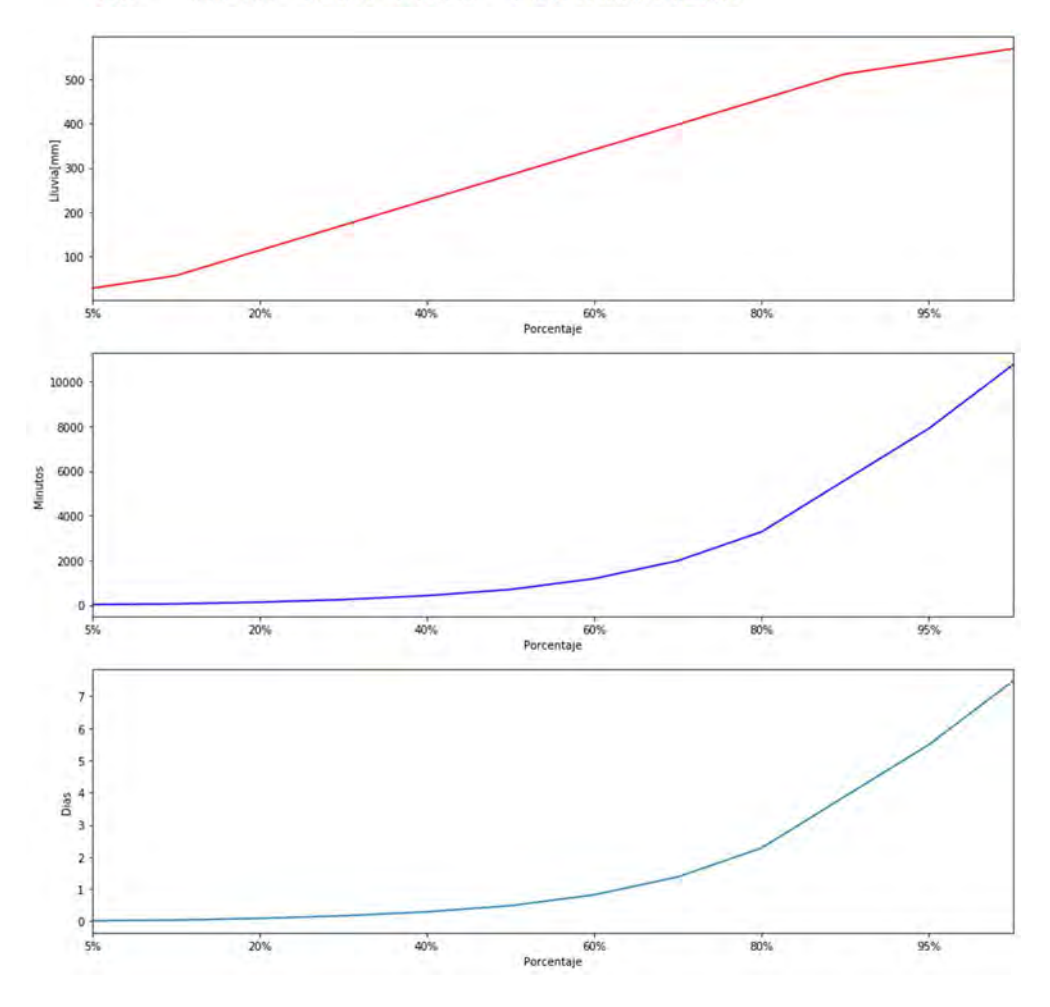

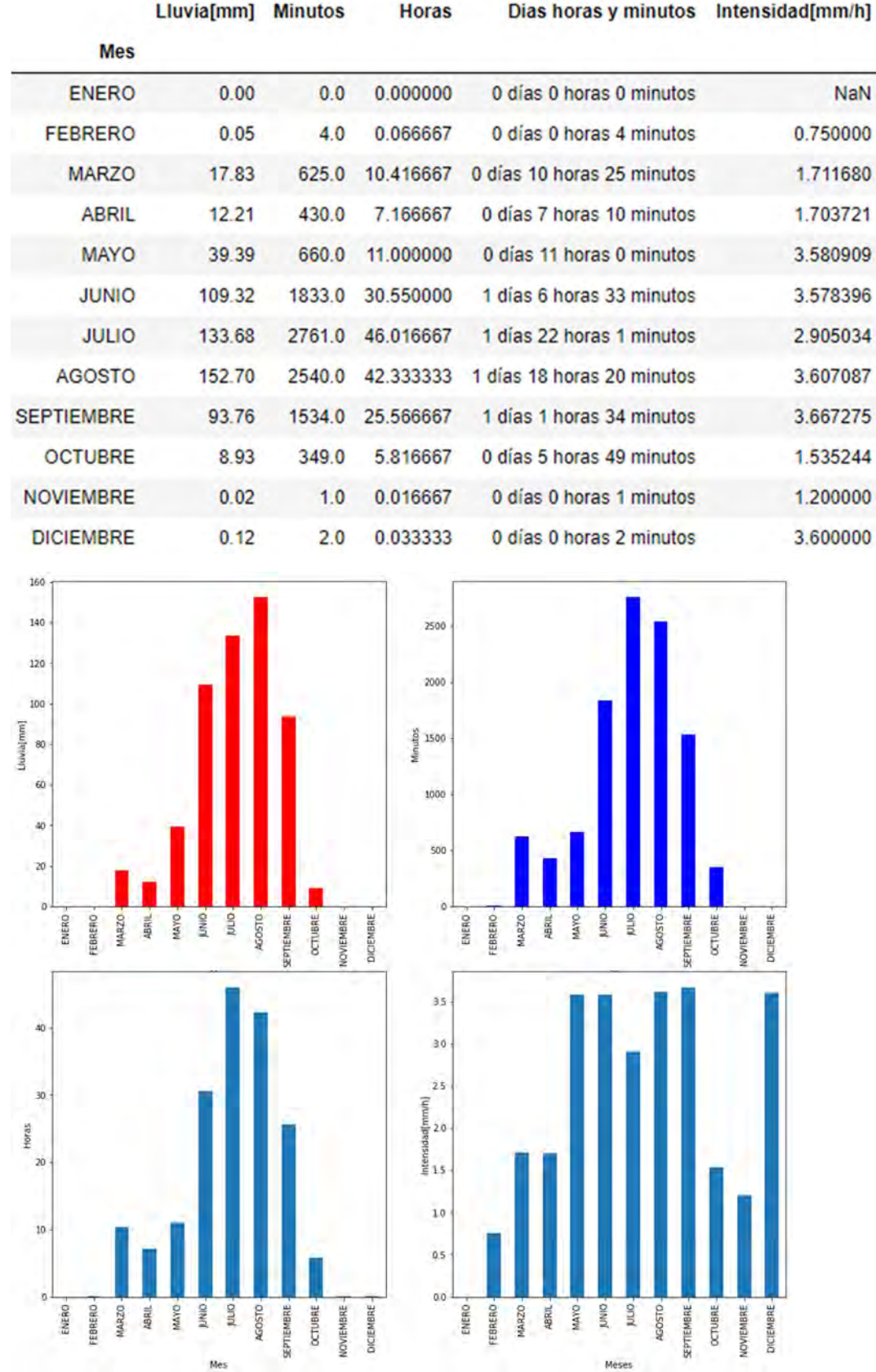

#### 8.3.1.2 COAPA

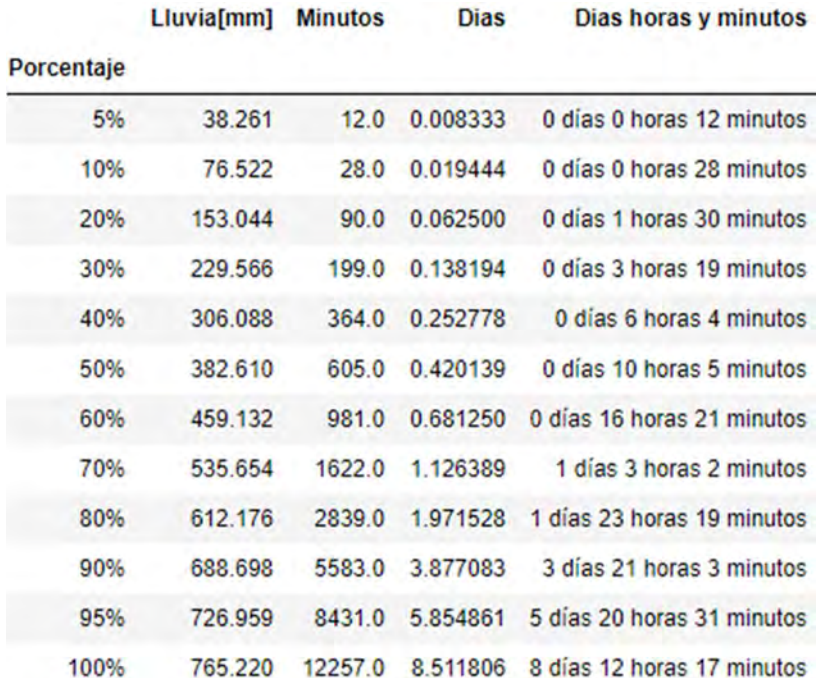

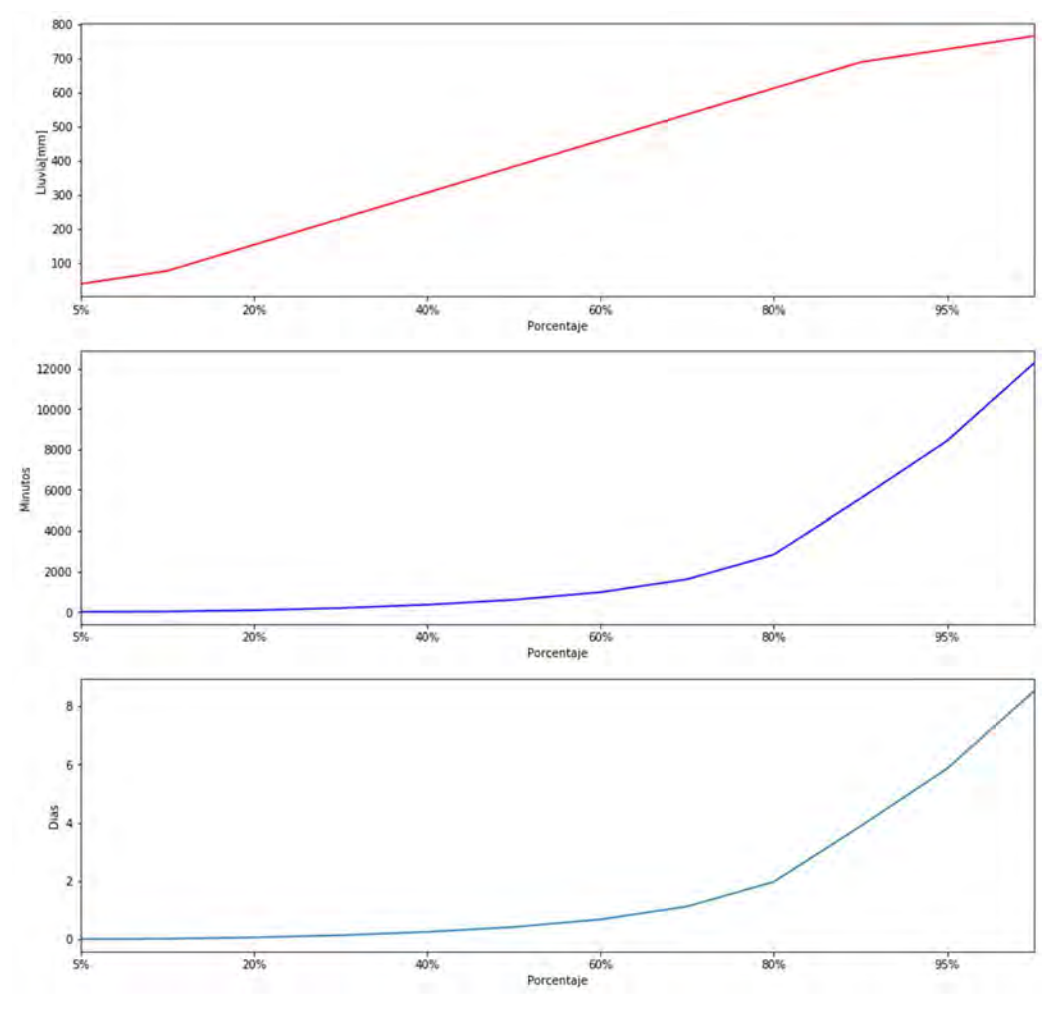

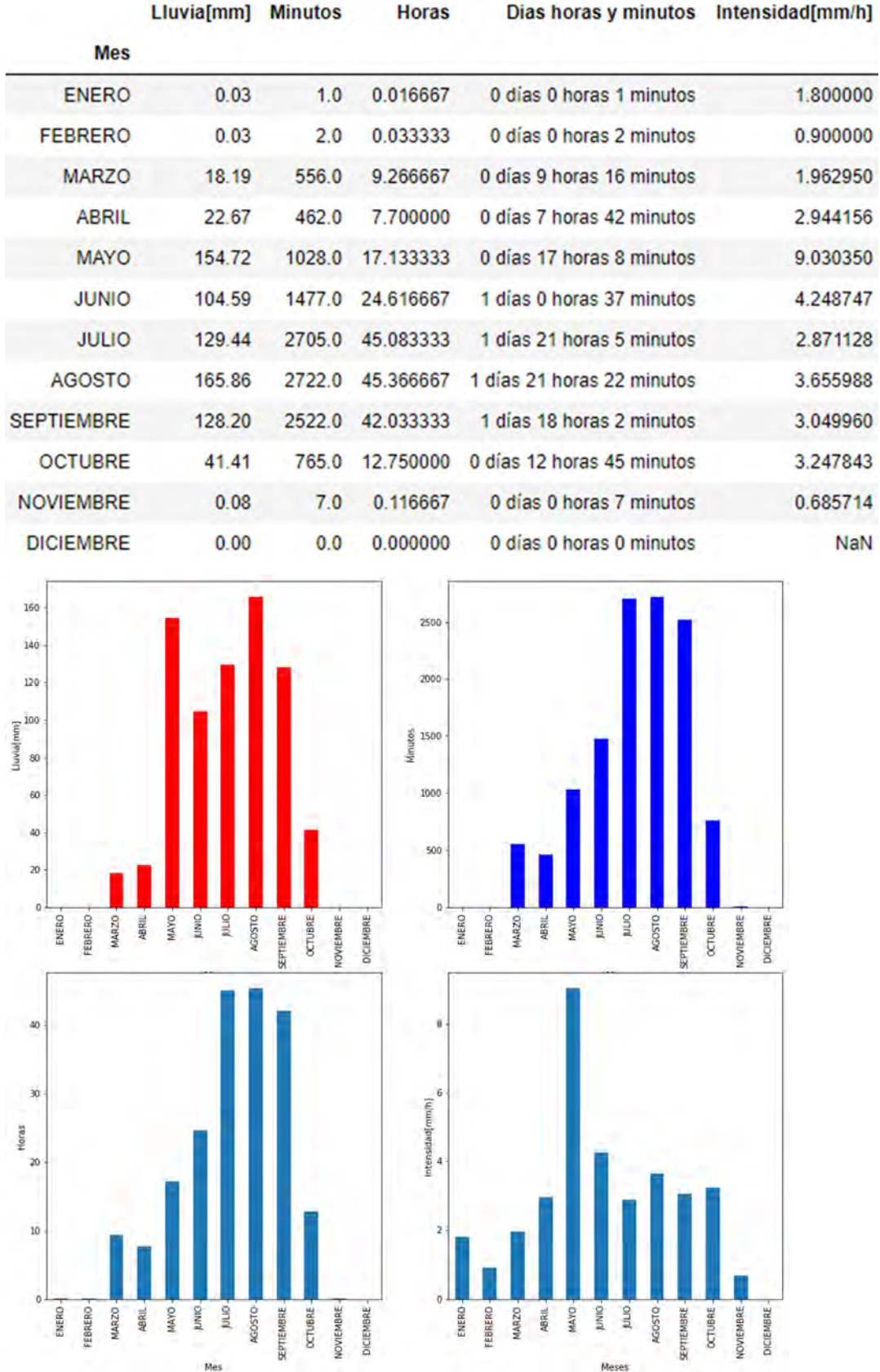

#### 8.3.1.3 CUAJIMALPA

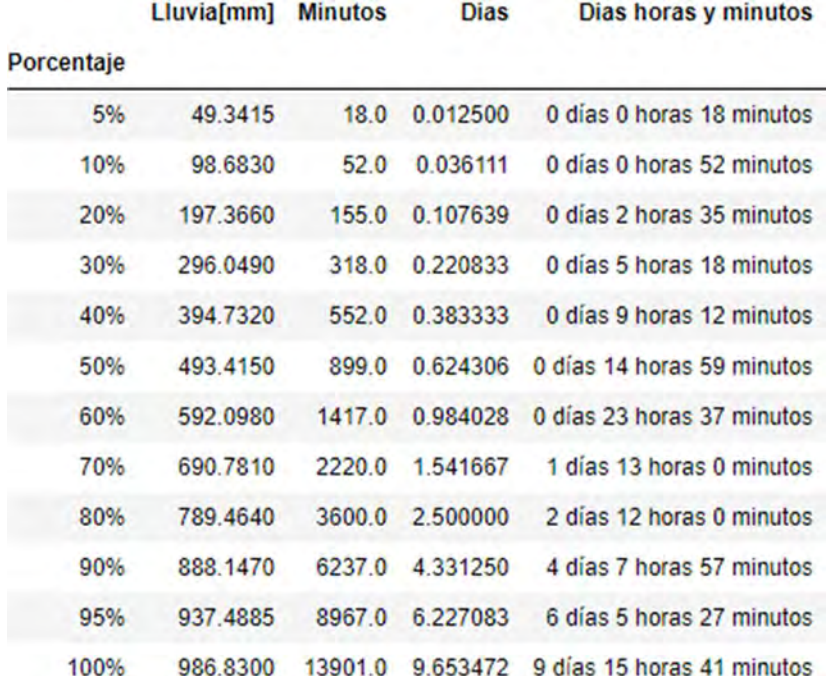

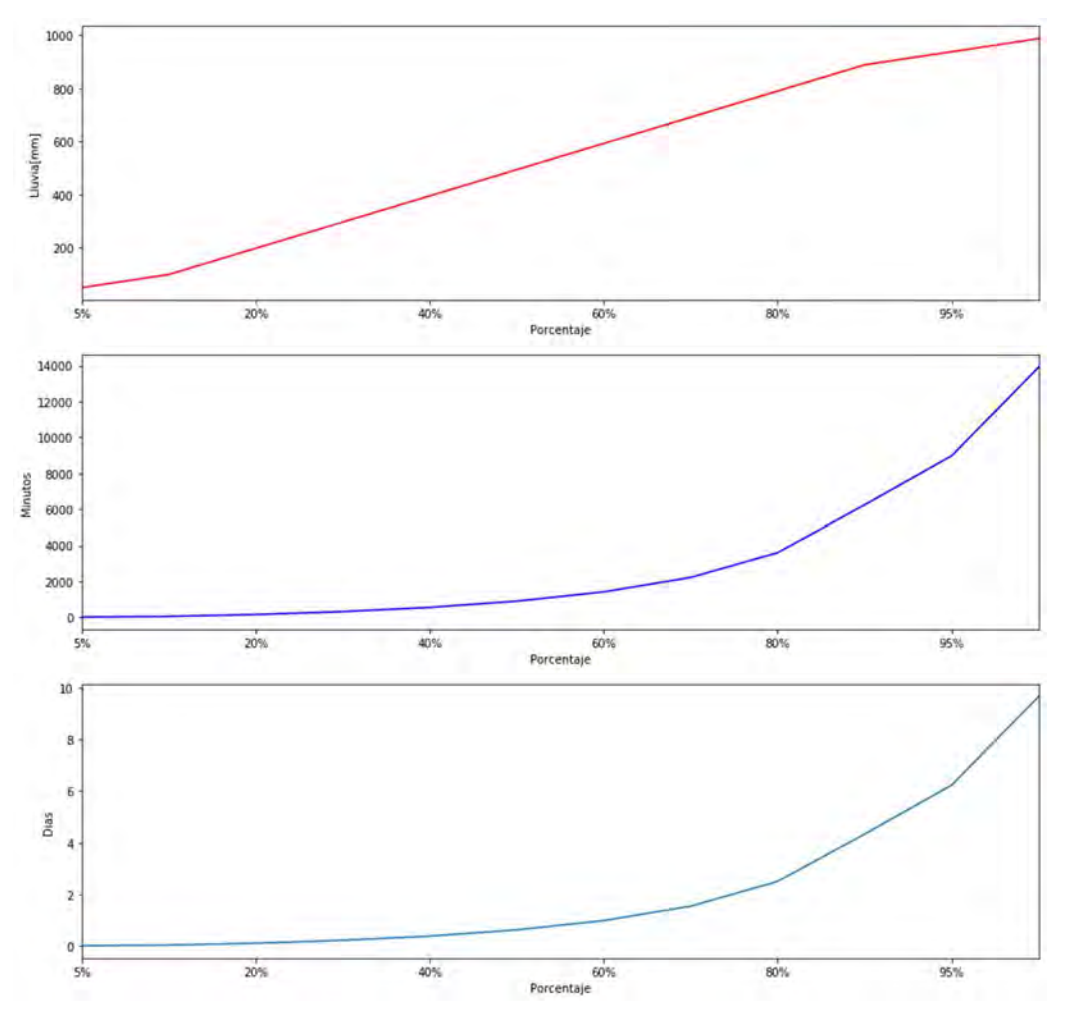

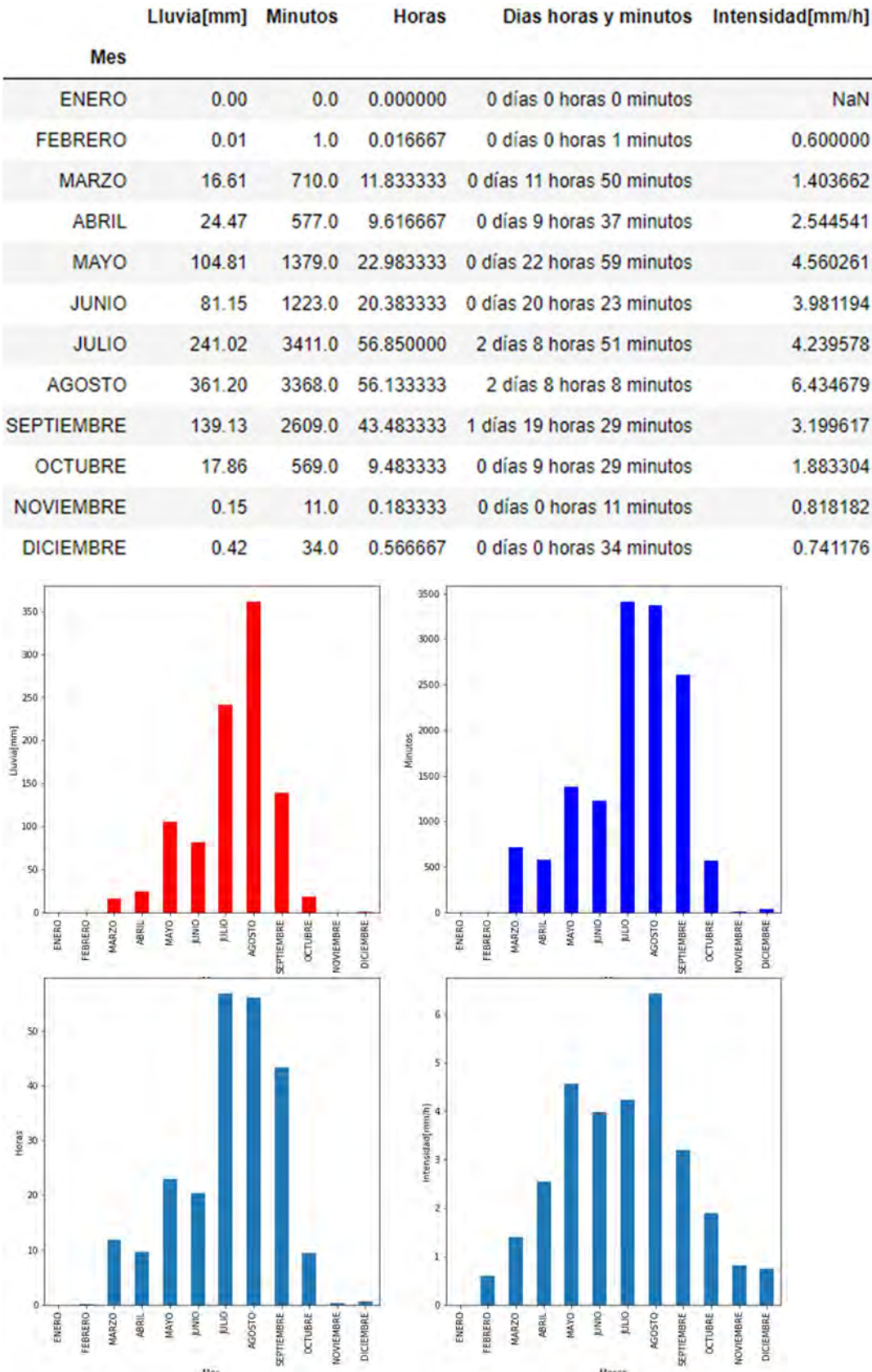

#### 8.3.1.4 DOS RIOS

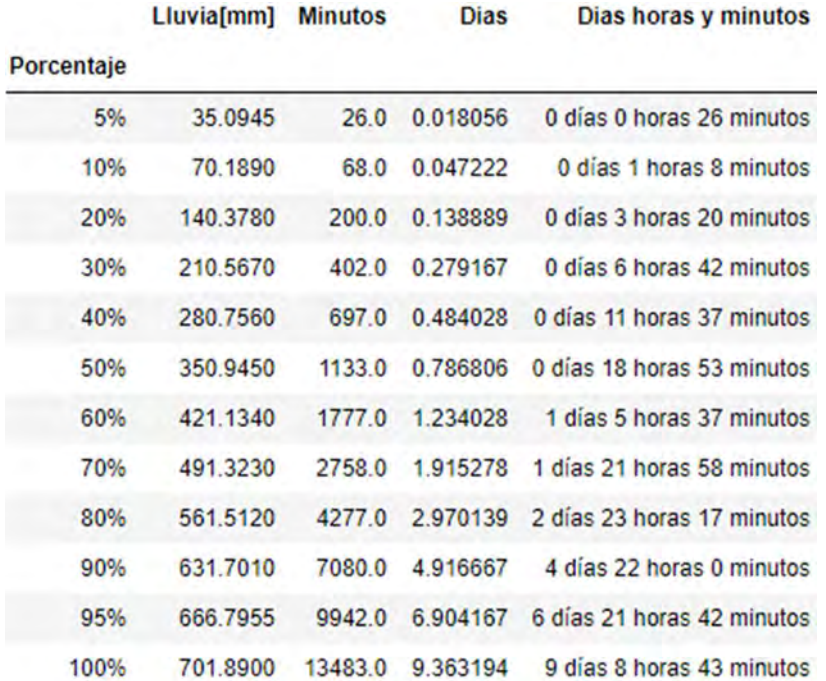

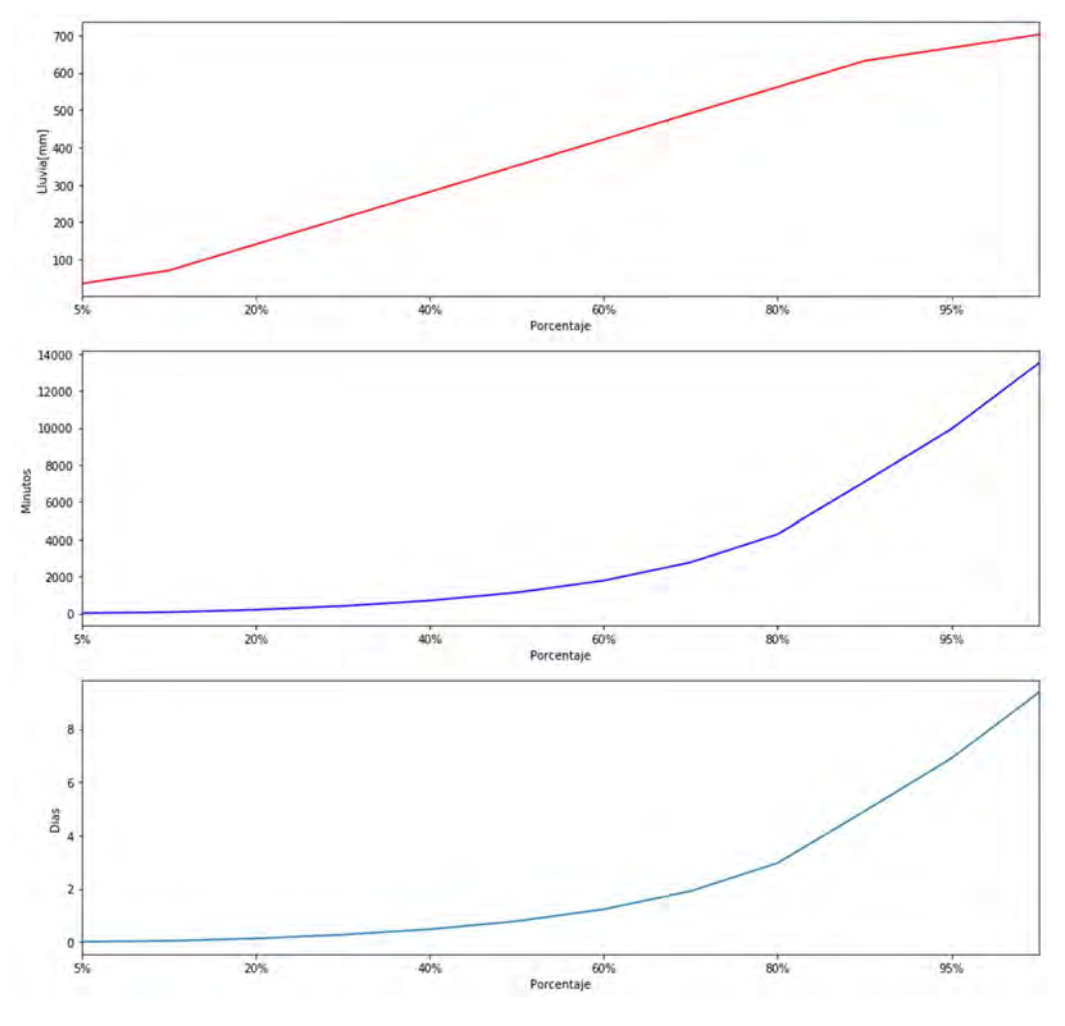

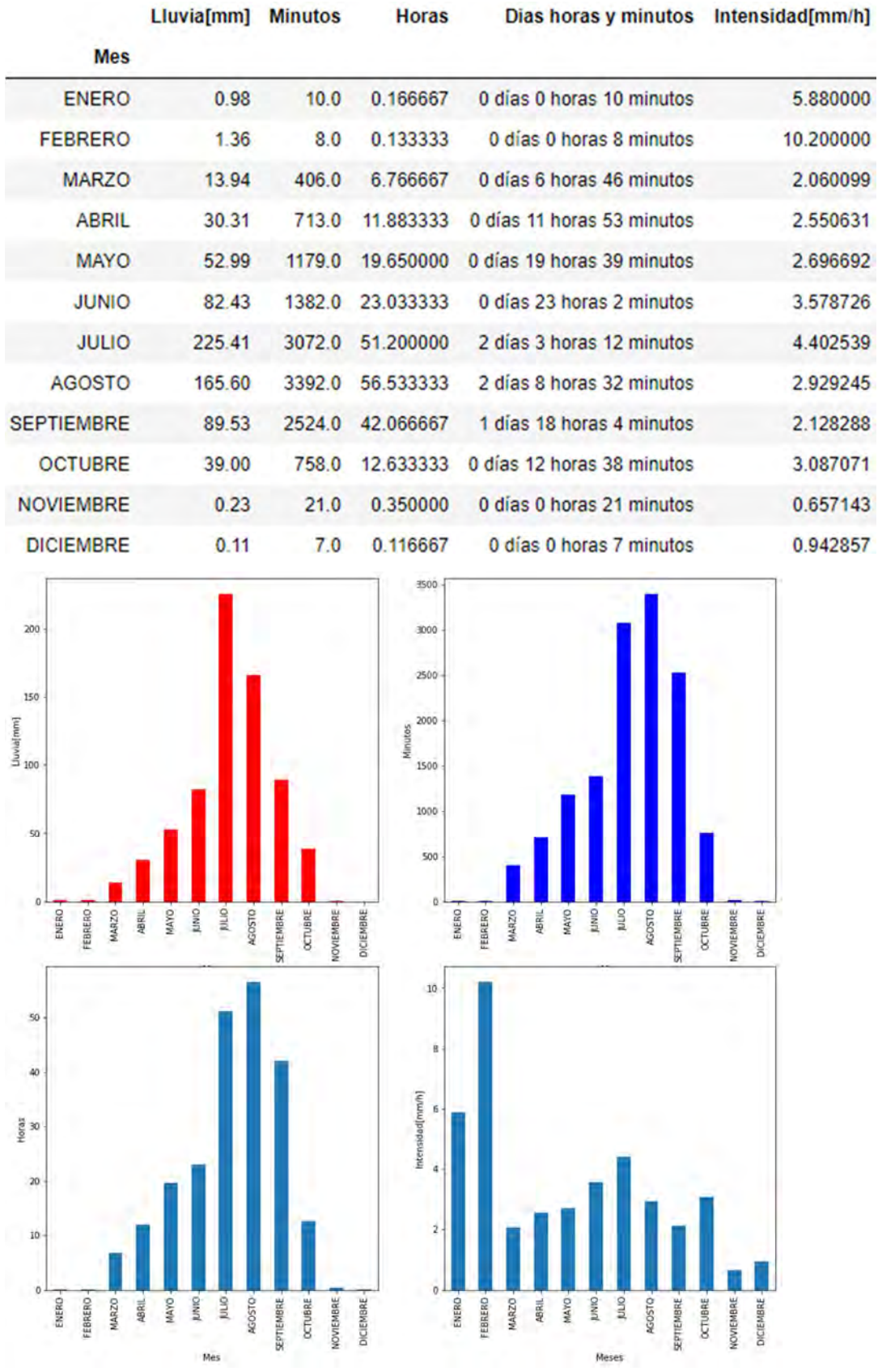

# 8.3.1.5 IIUNAM

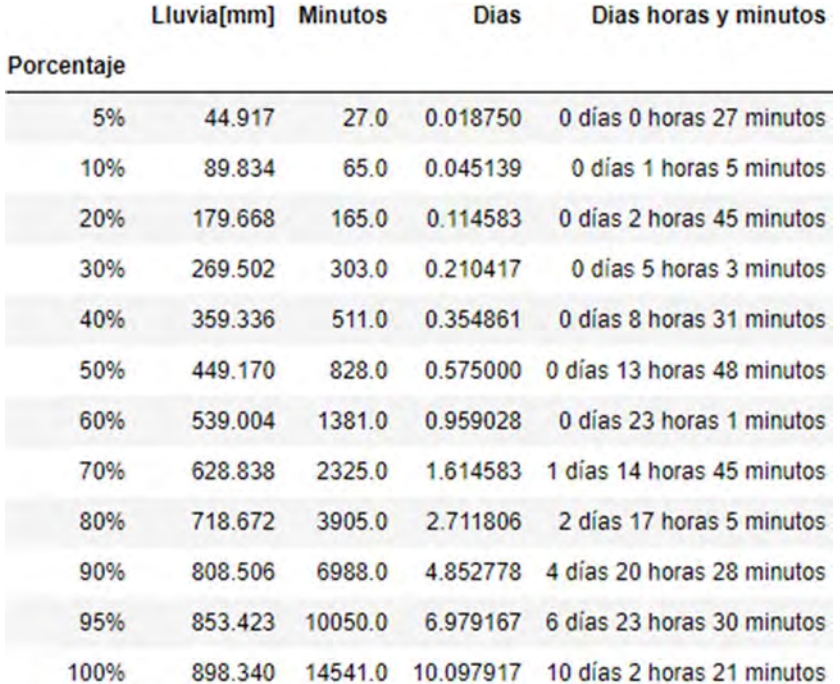

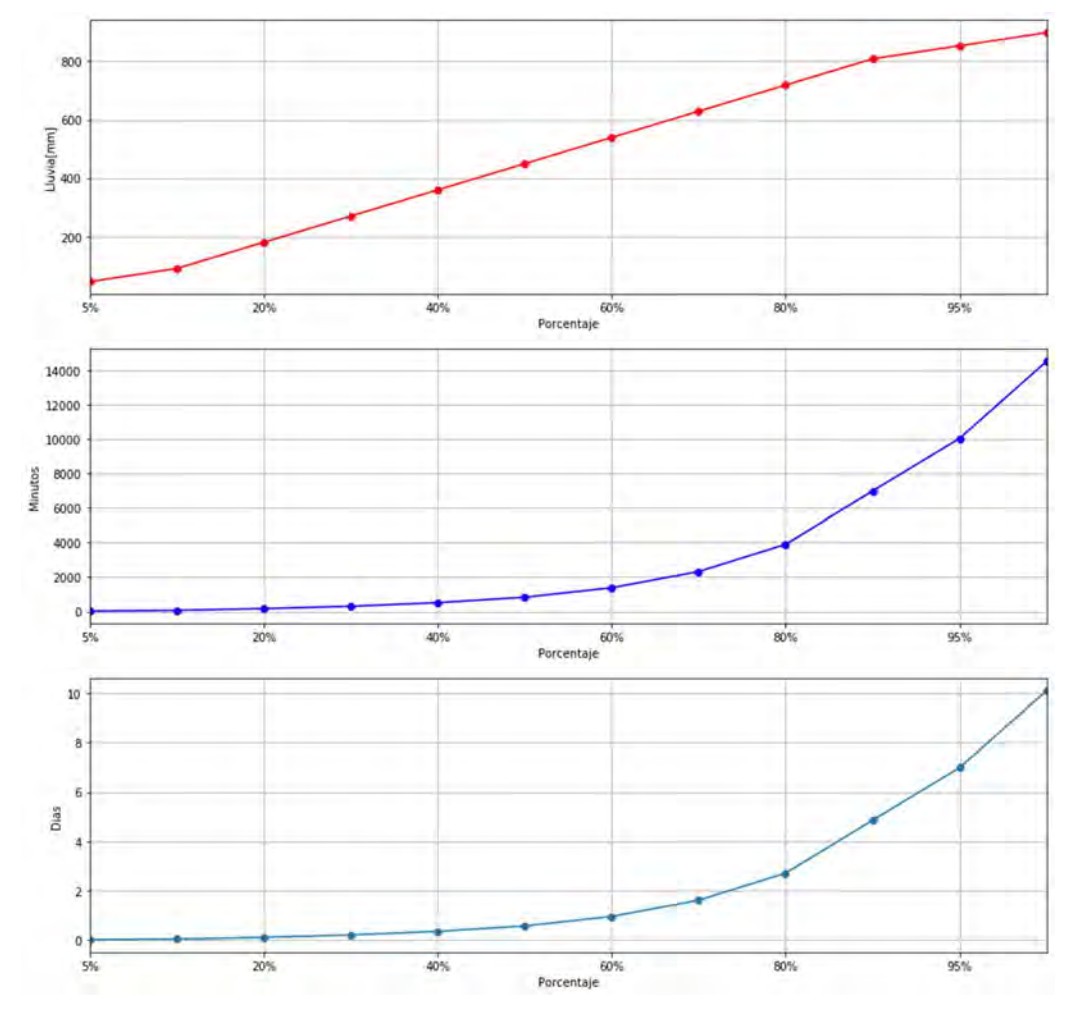

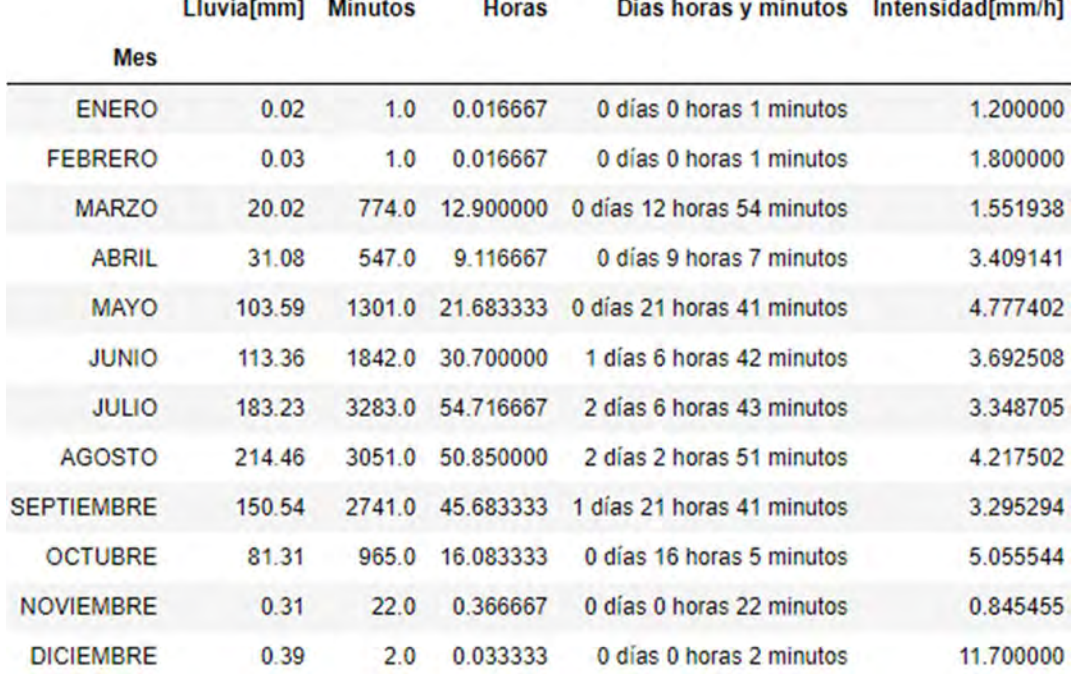

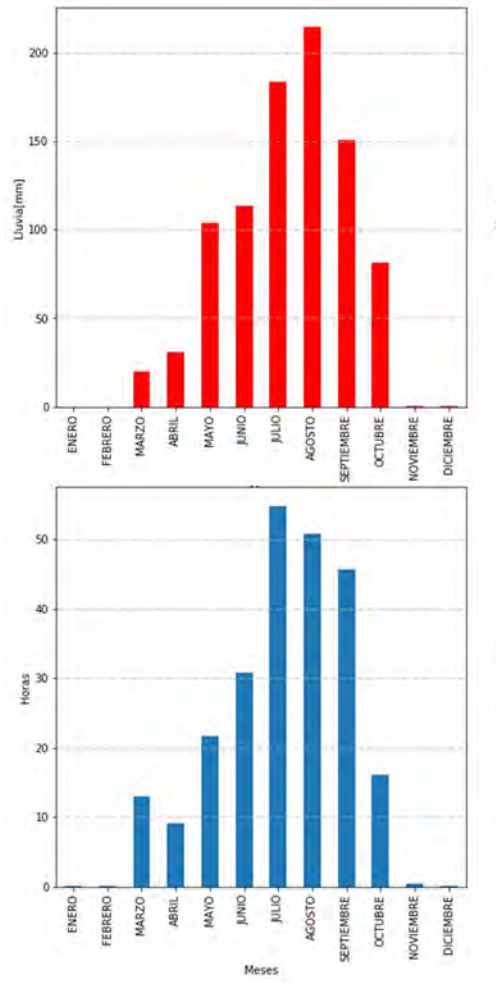

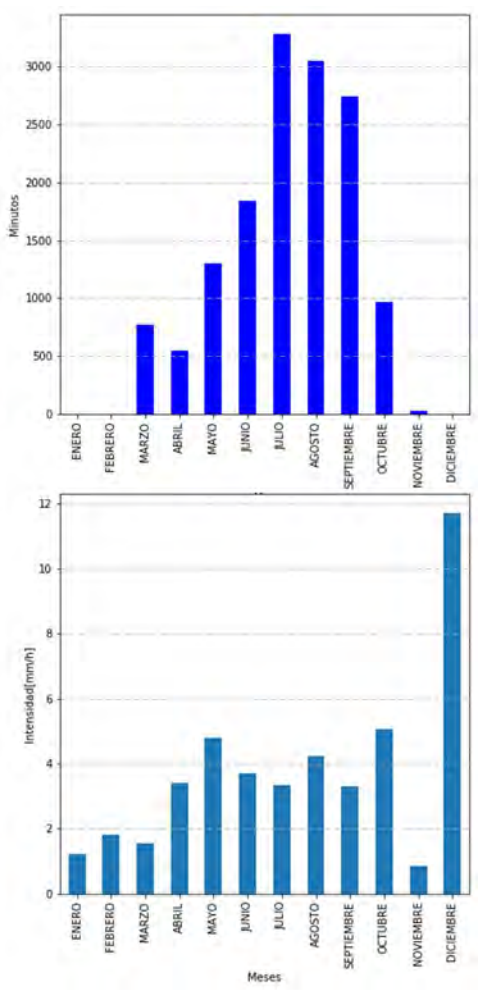

# 8.3.1.6 MADIN

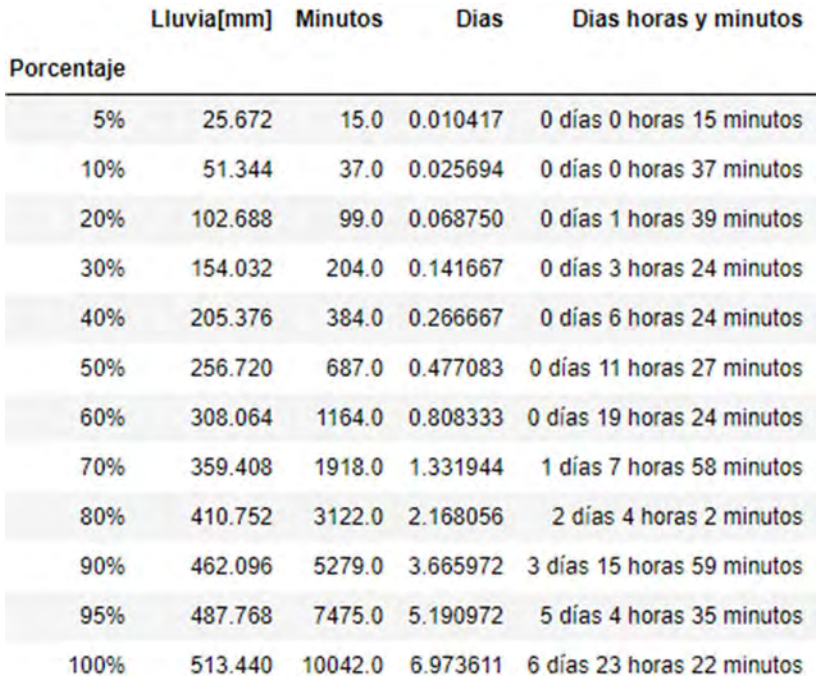

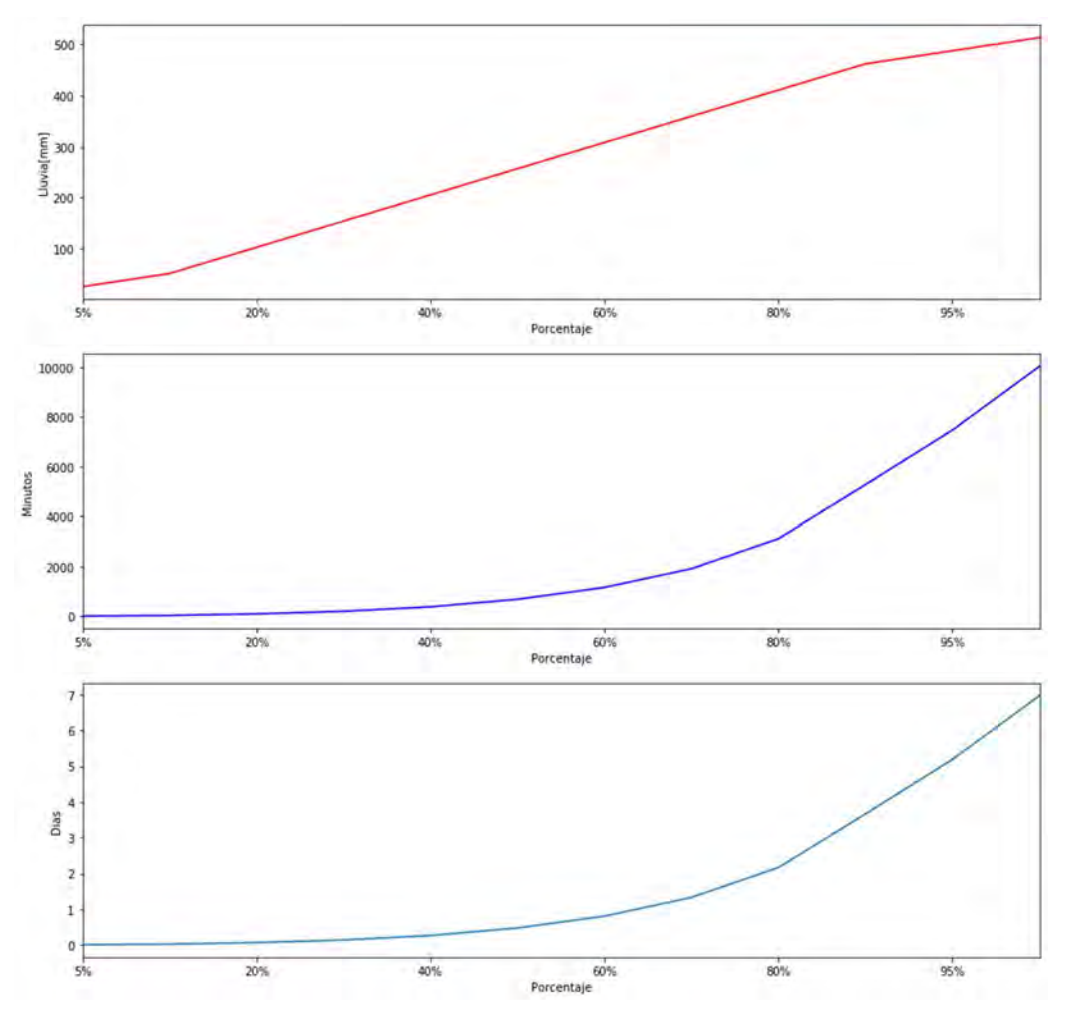

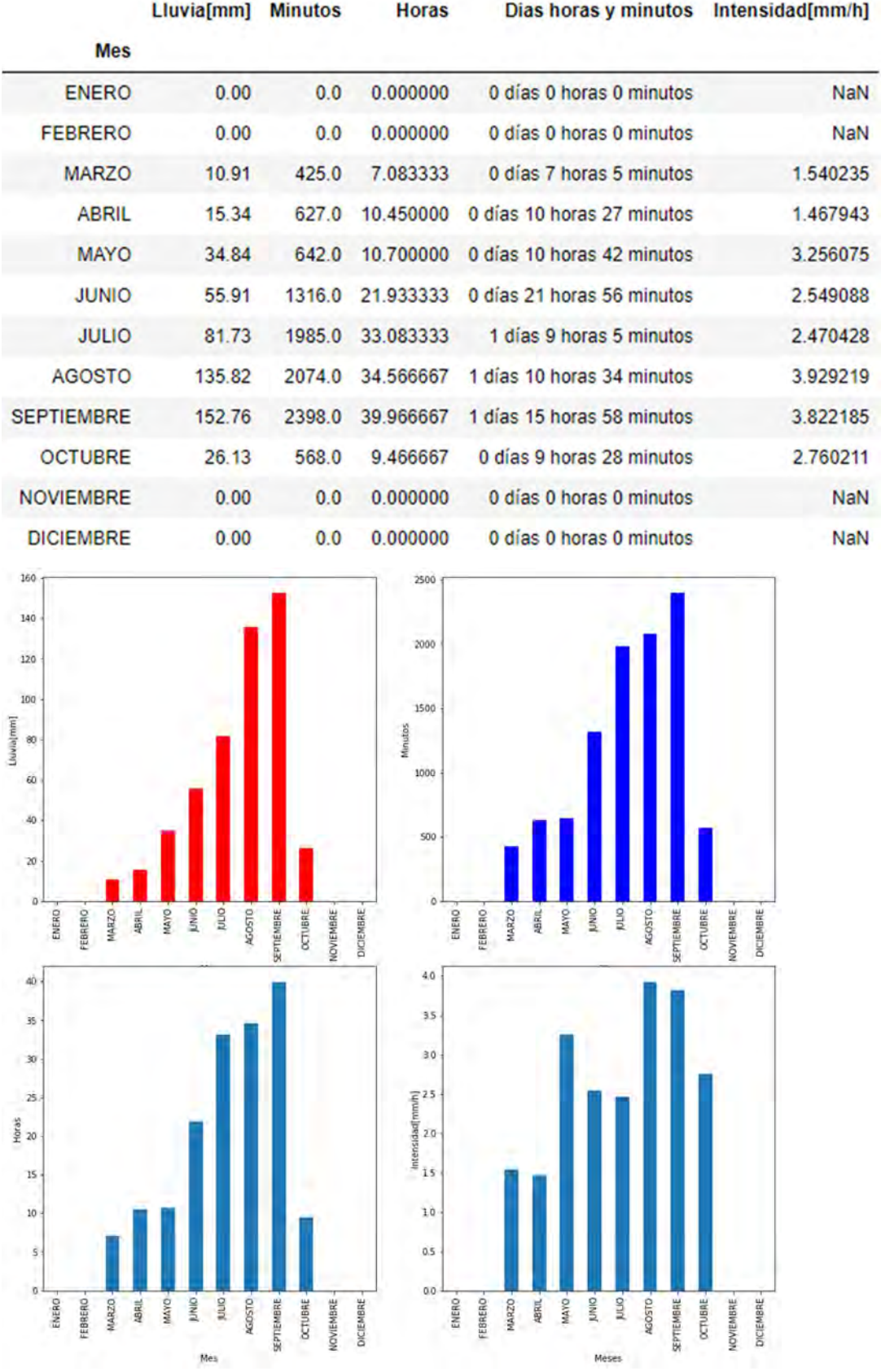

# 8.3.1.7 PREPA 4

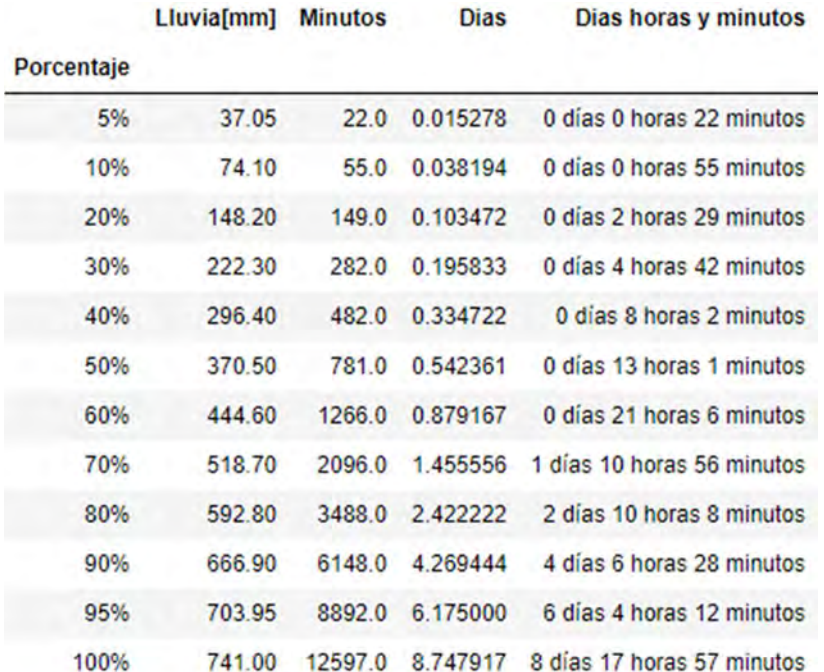

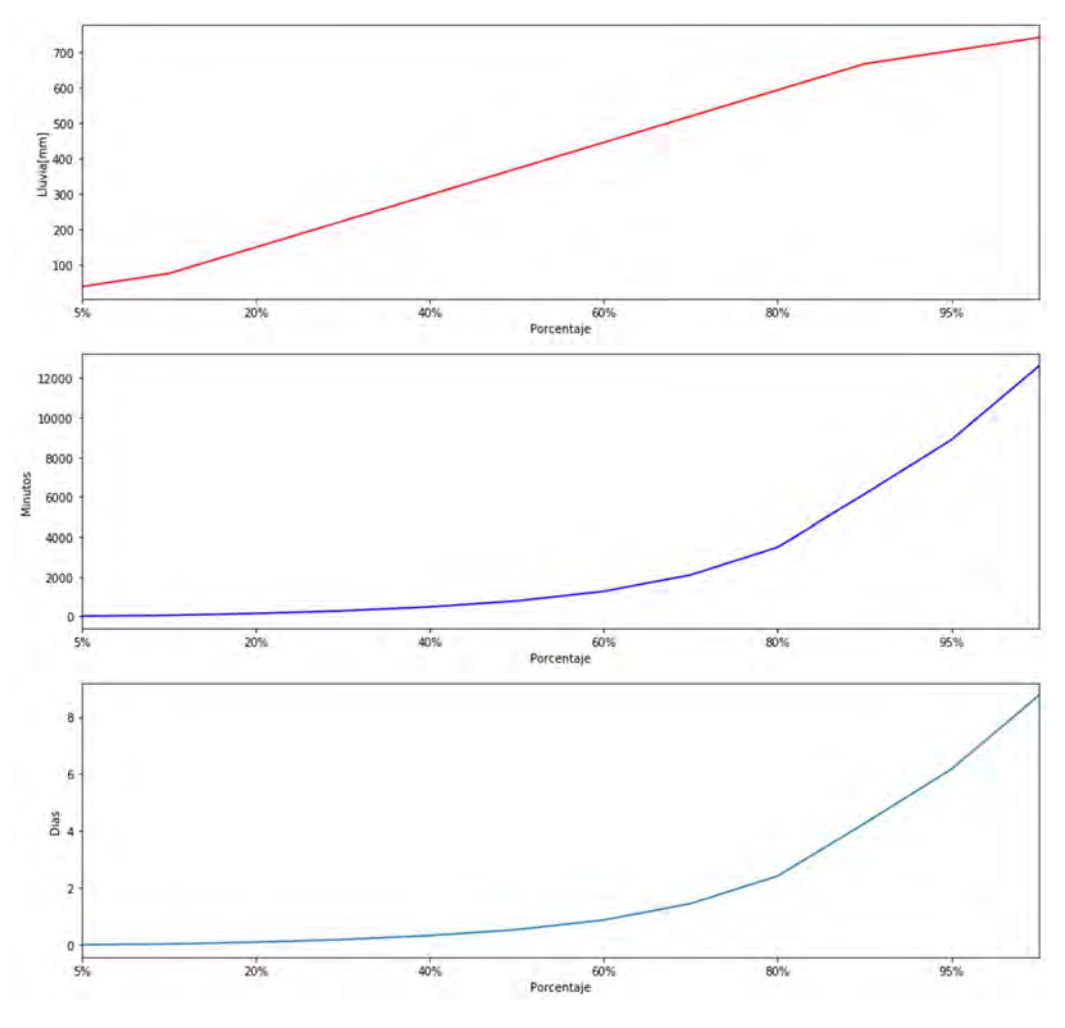

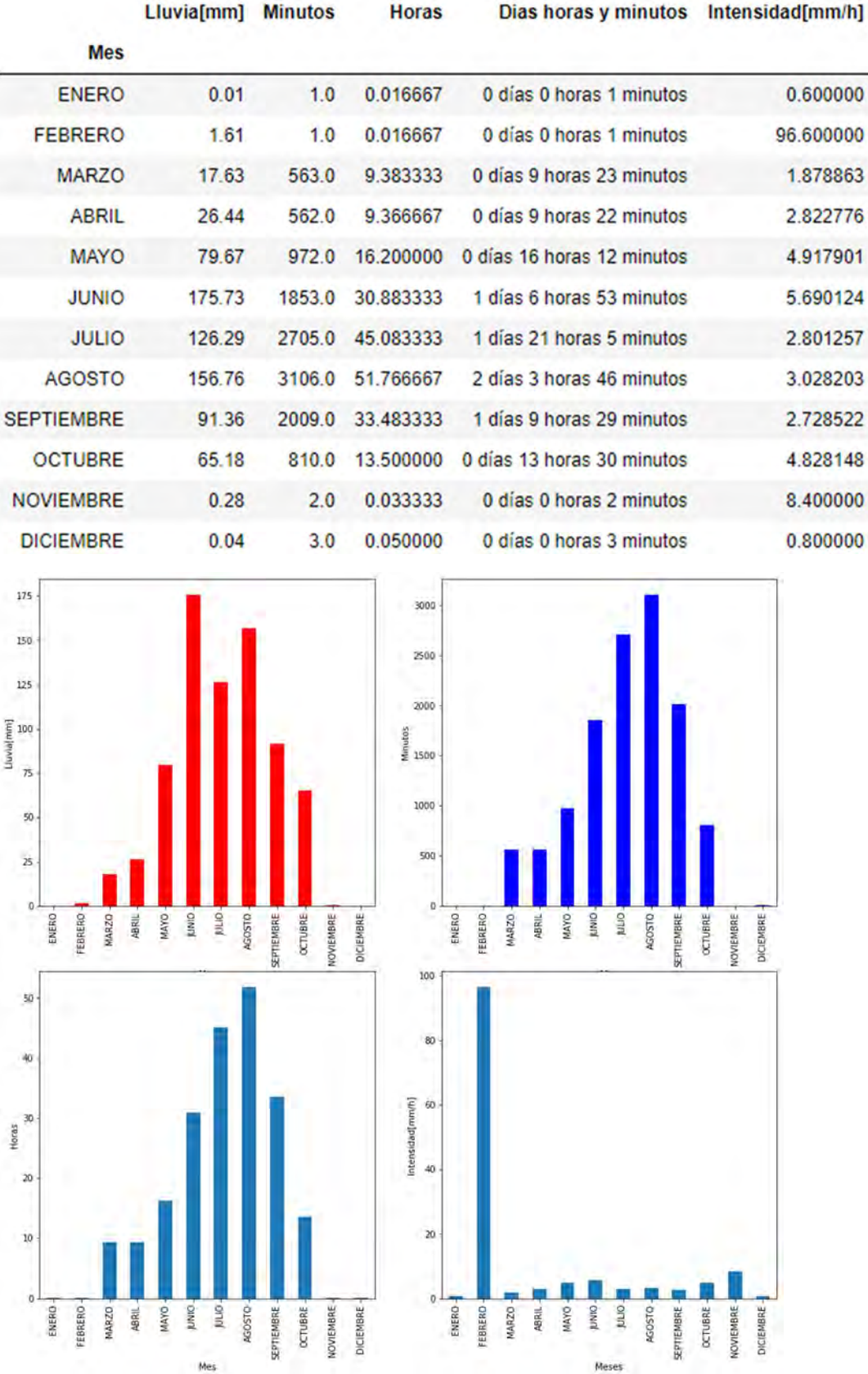

## 8.3.1.8 SACMEX

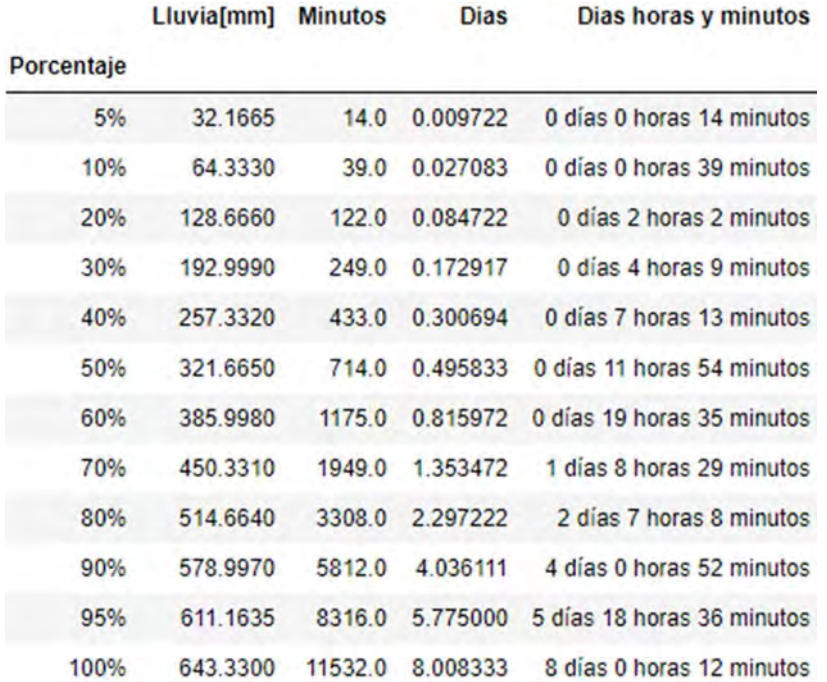

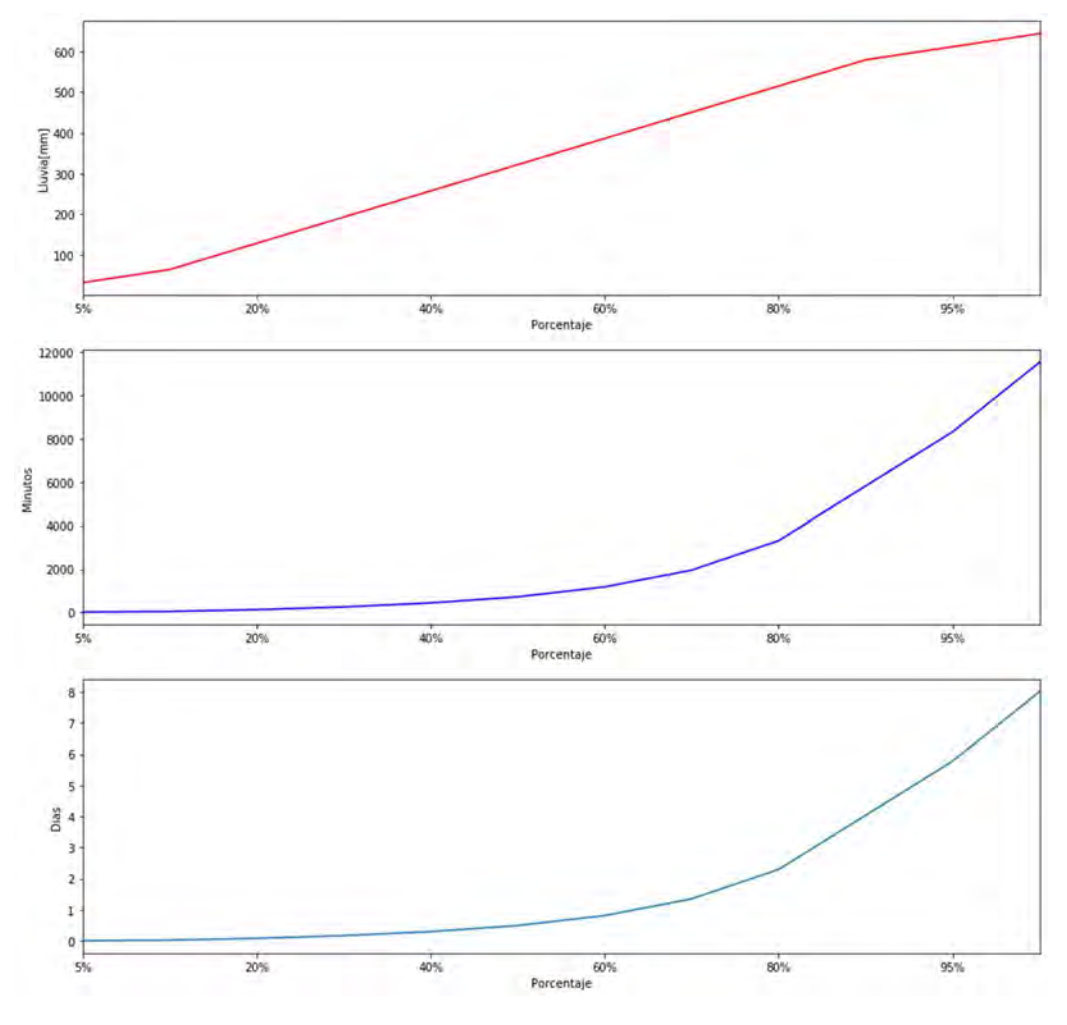

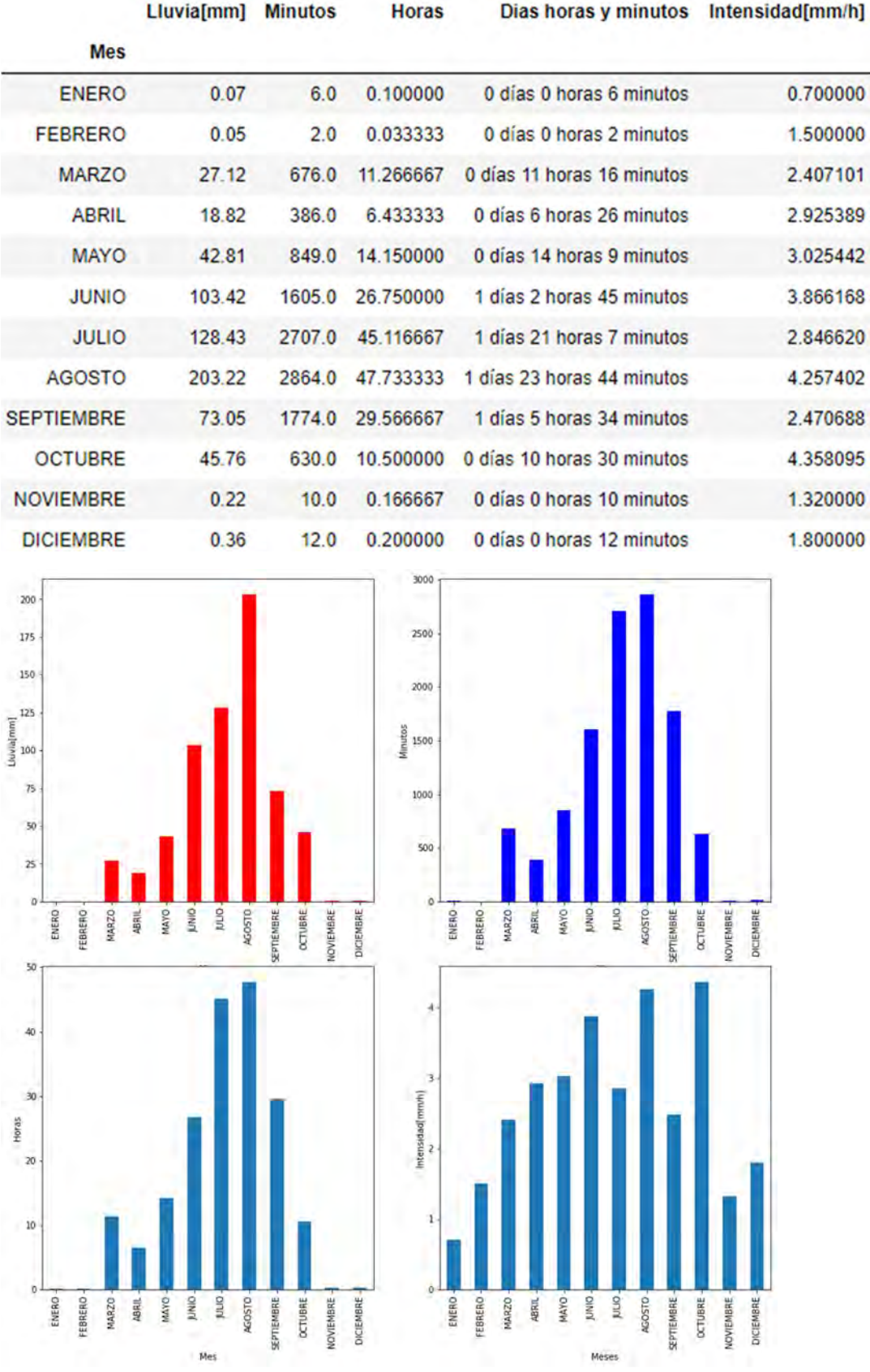

#### 8.3.1.9 VISTA HERMOSA

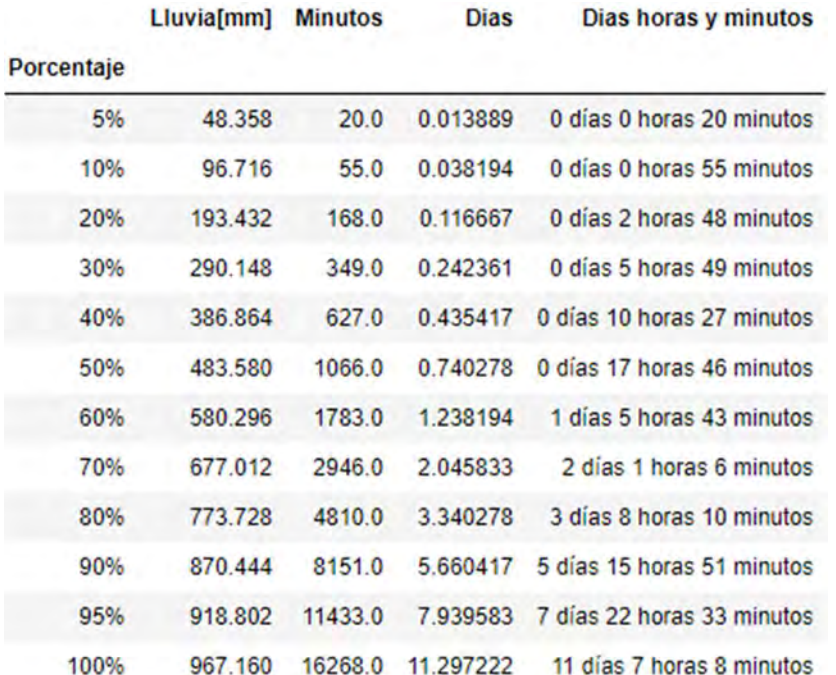

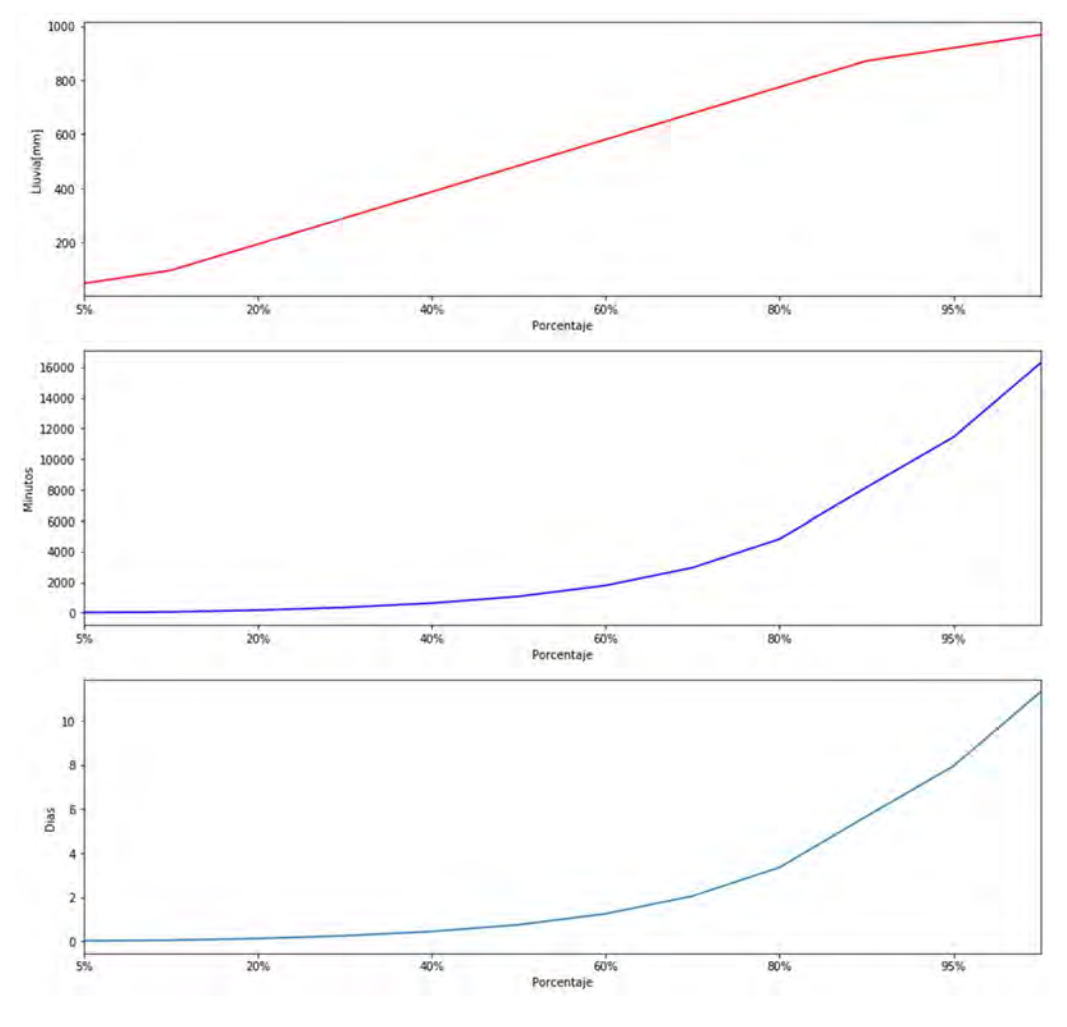

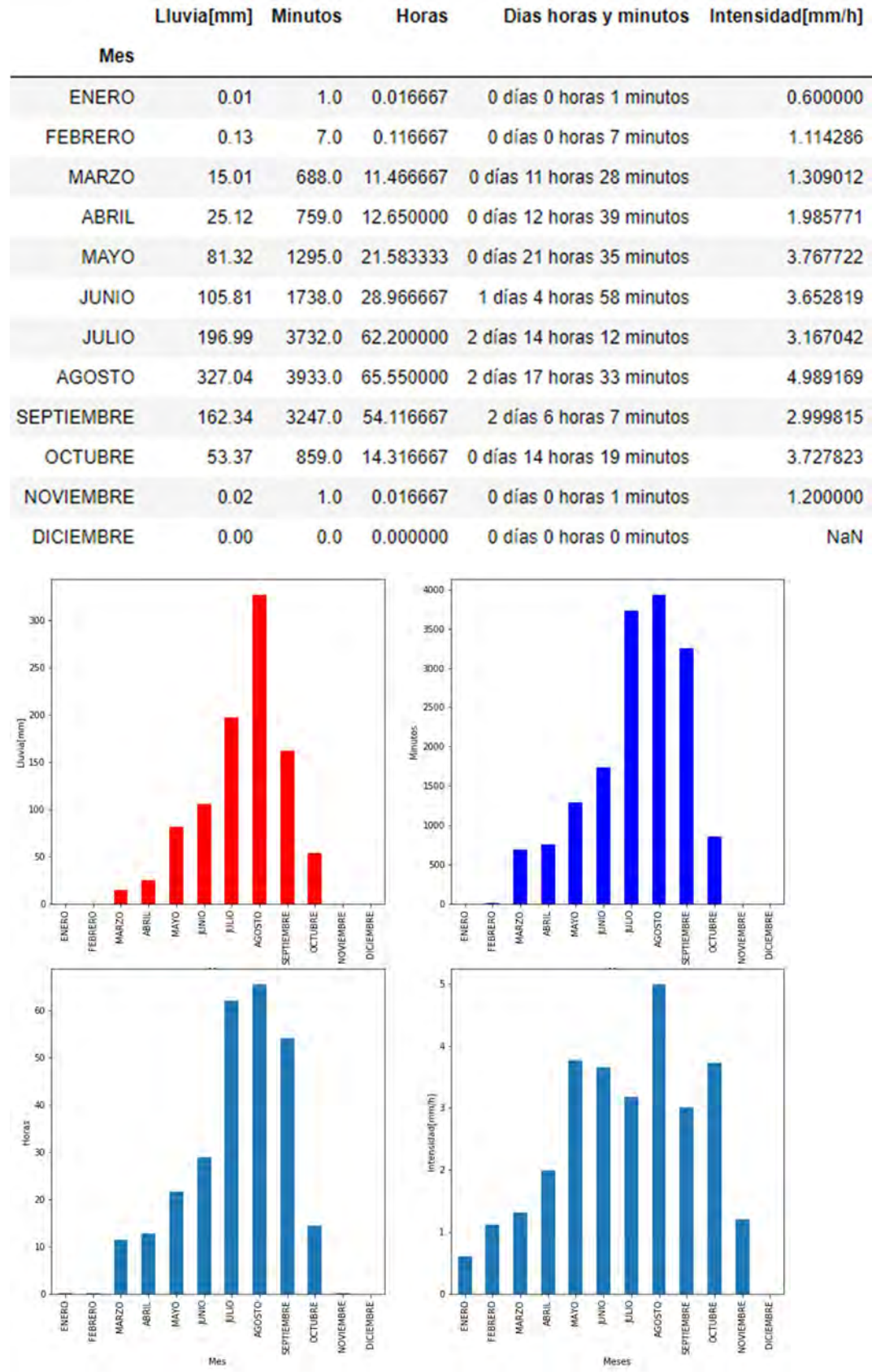

## 8.3.2 2018

## 8.3.2.1 ARAGON

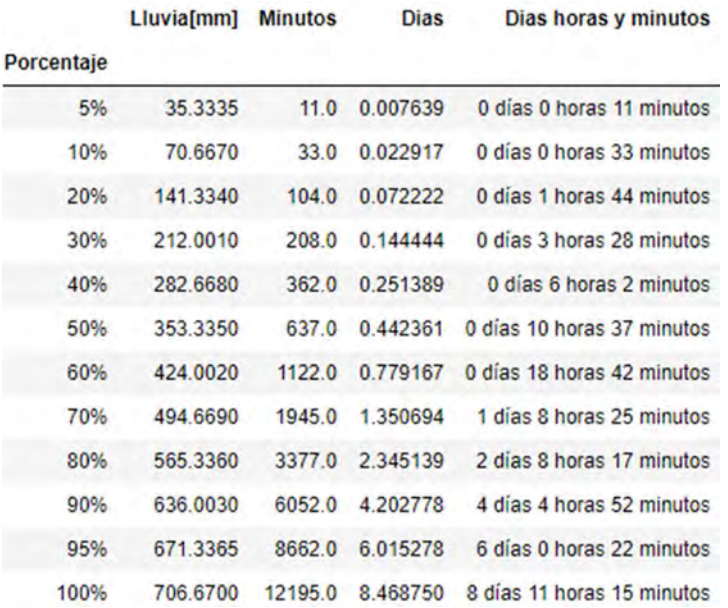

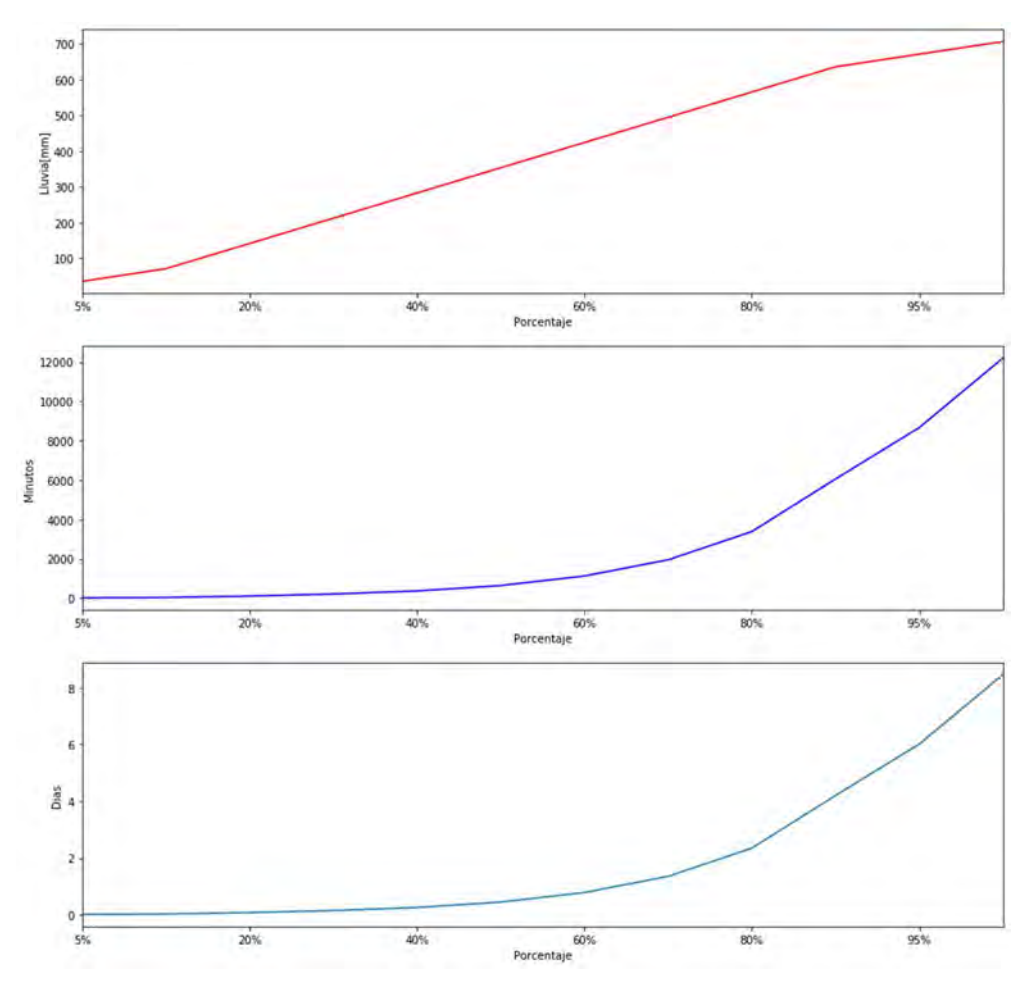

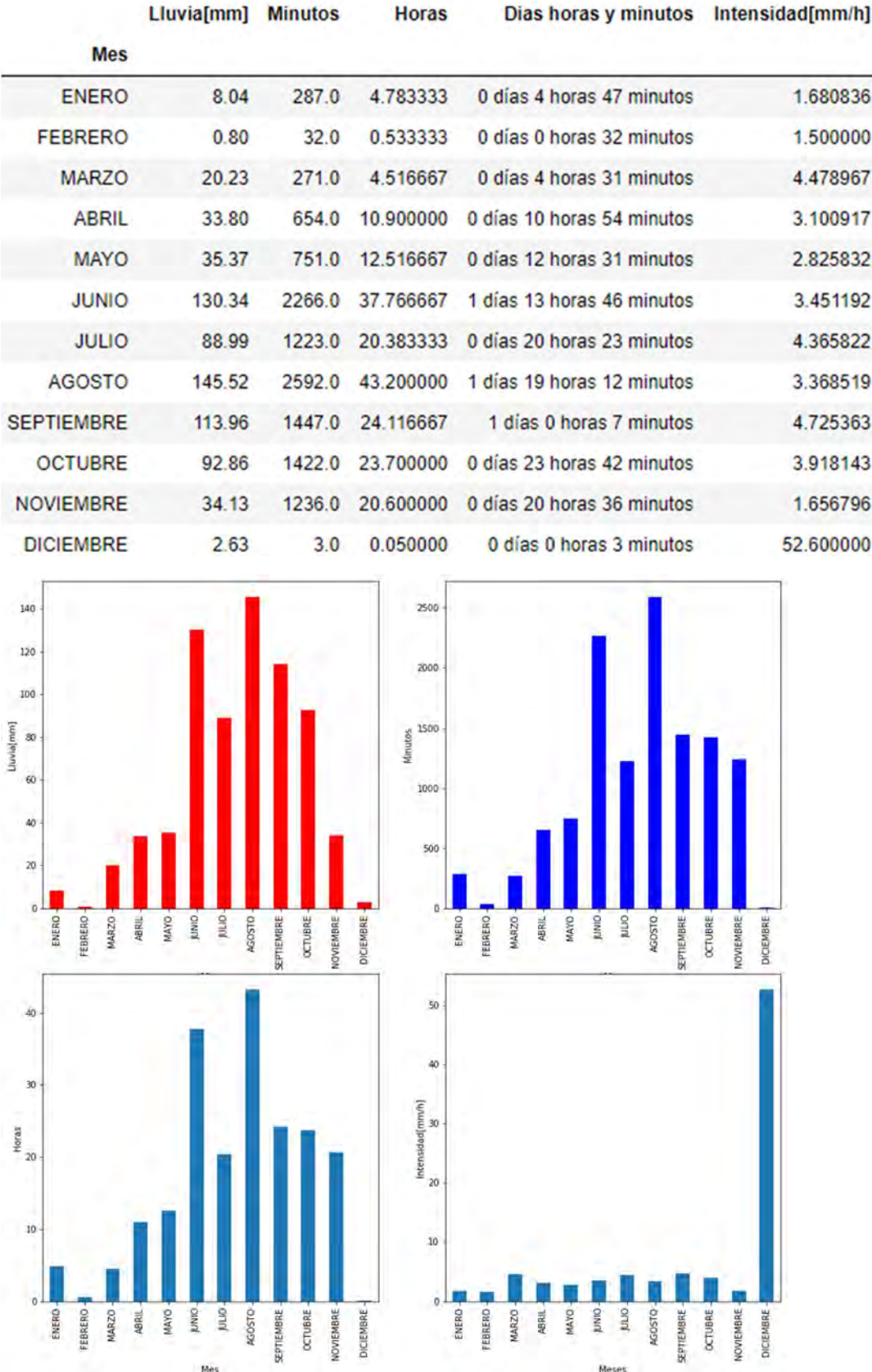

# 8.3.2.2 BOSQUE REAL

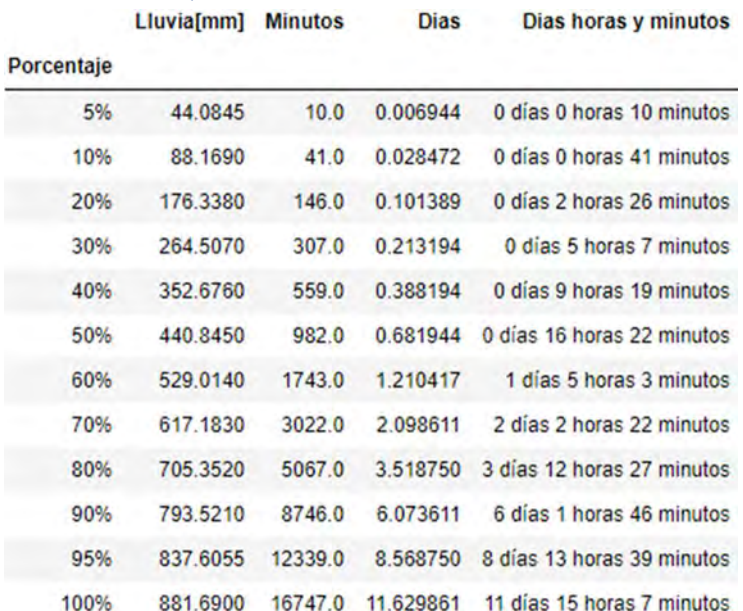

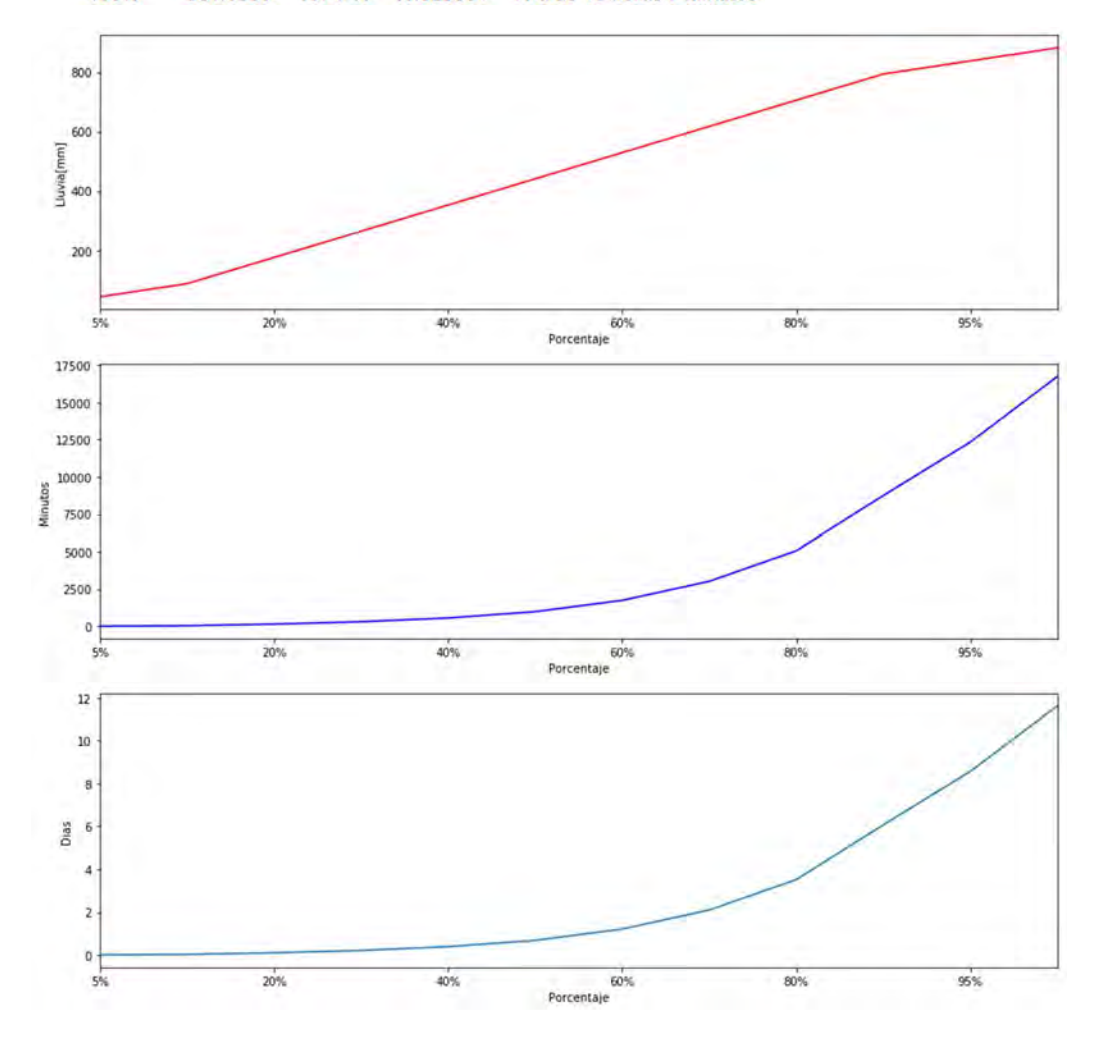

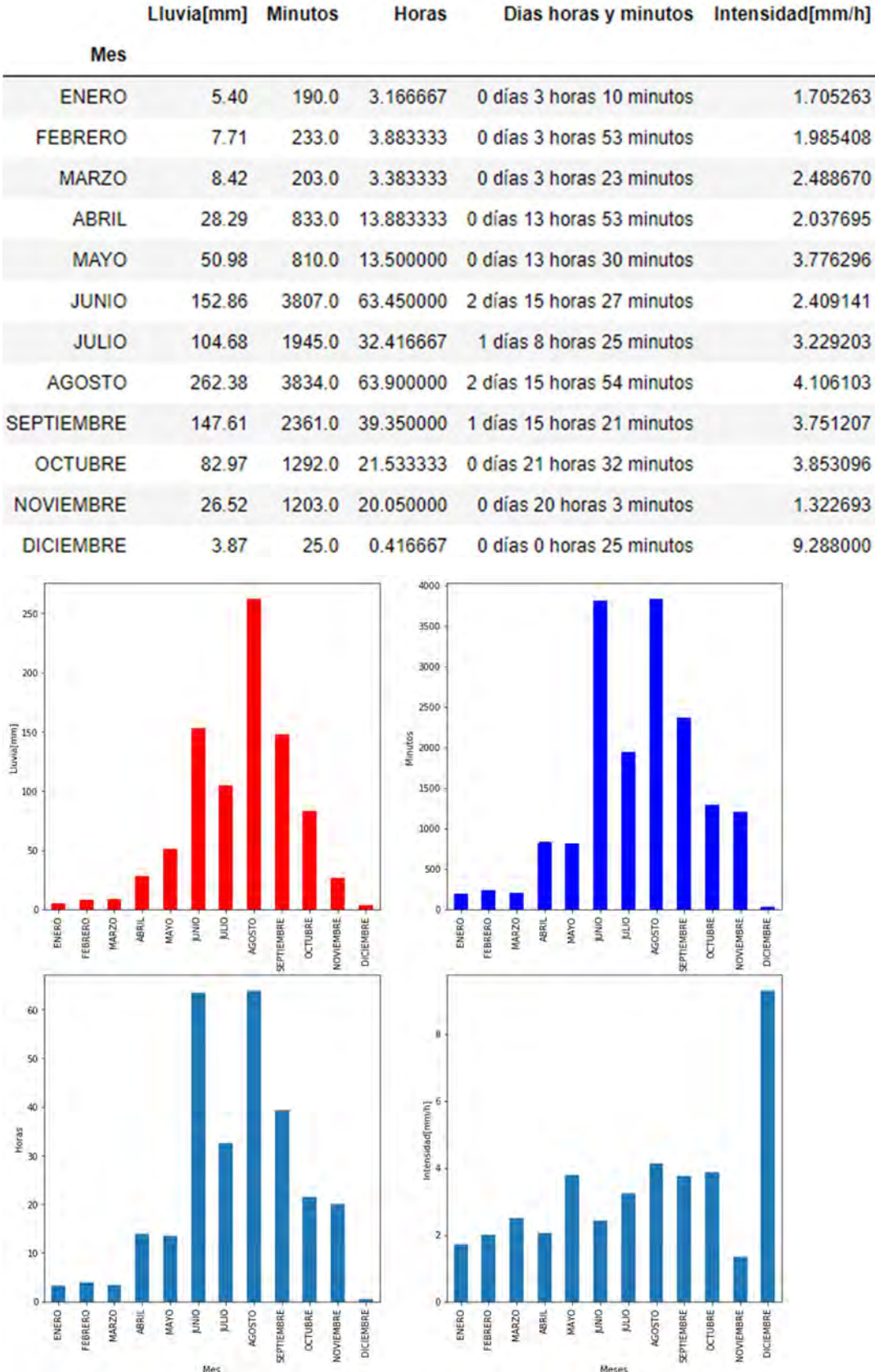

# 8.3.2.3 CCHOTE

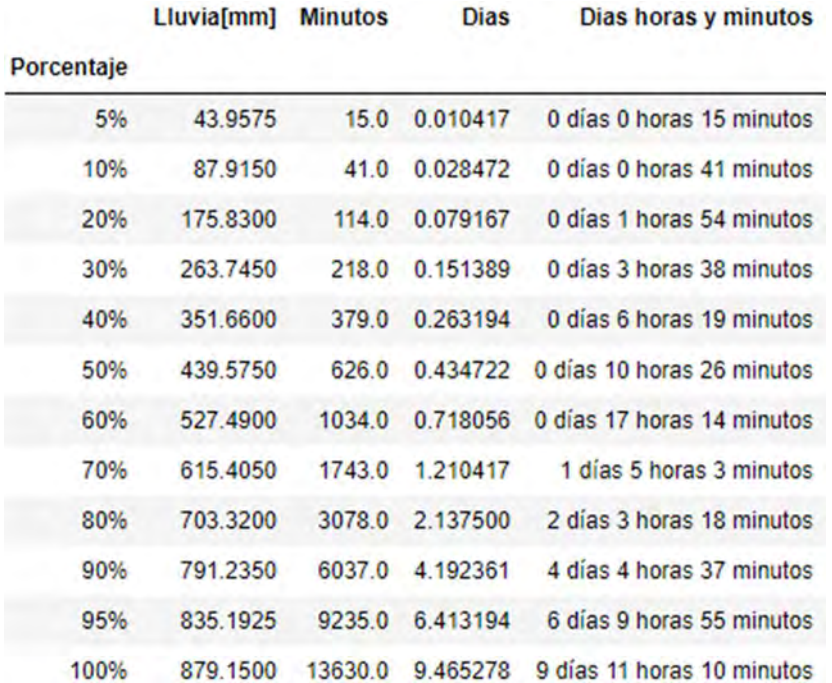

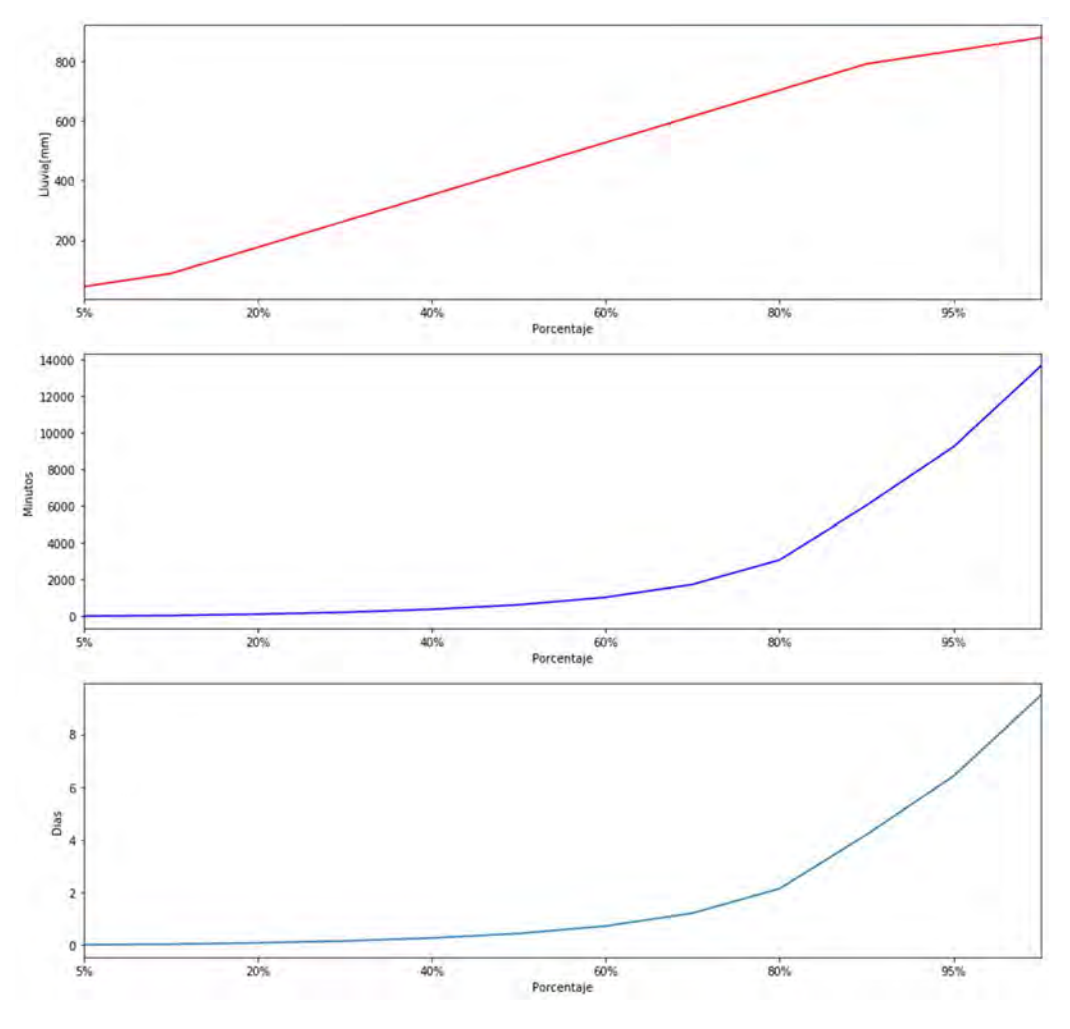

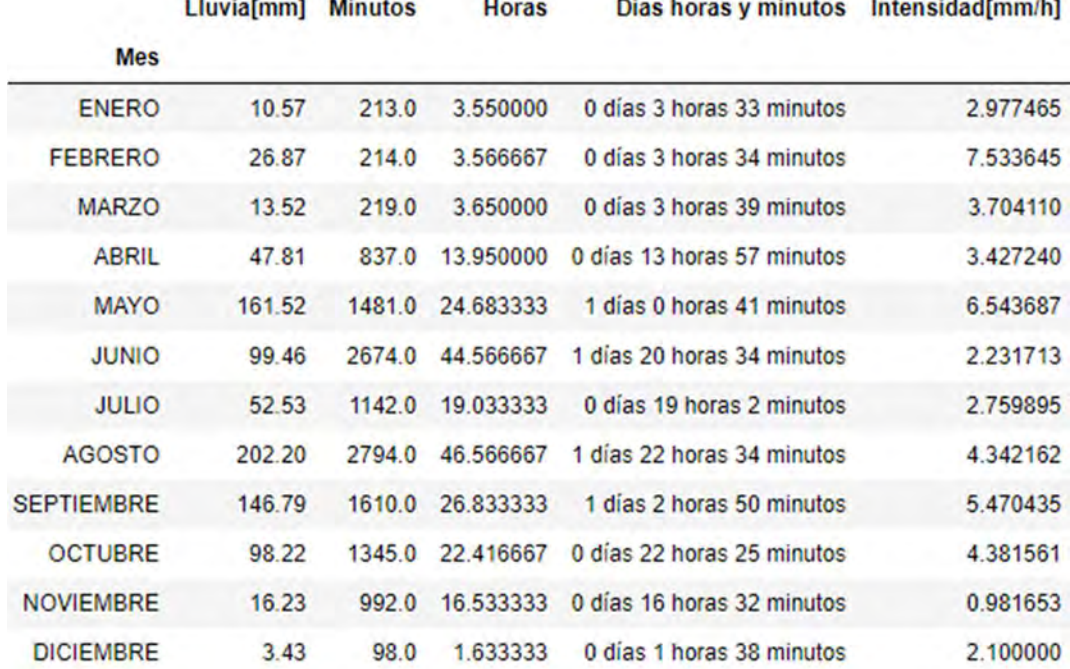

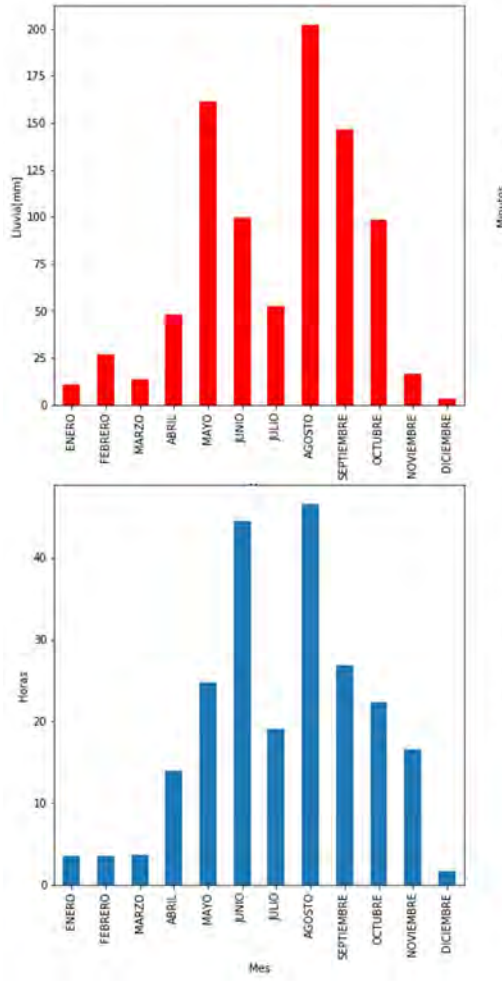

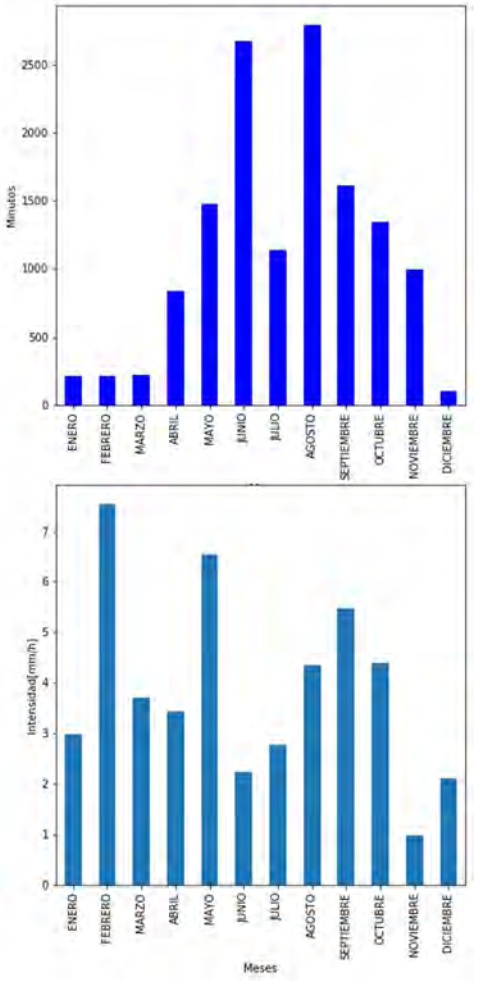

#### 8.3.2.4 CCHVALLEJO

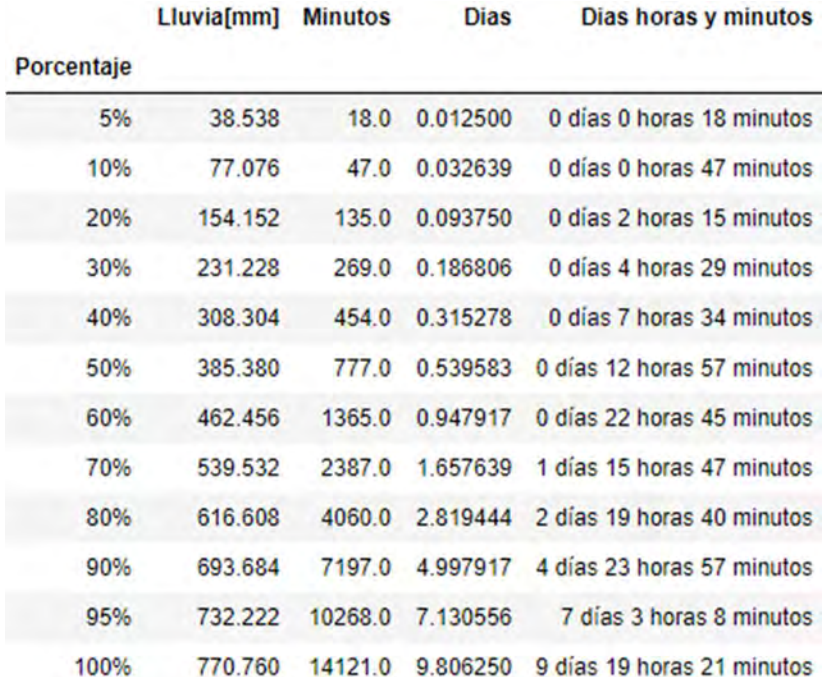

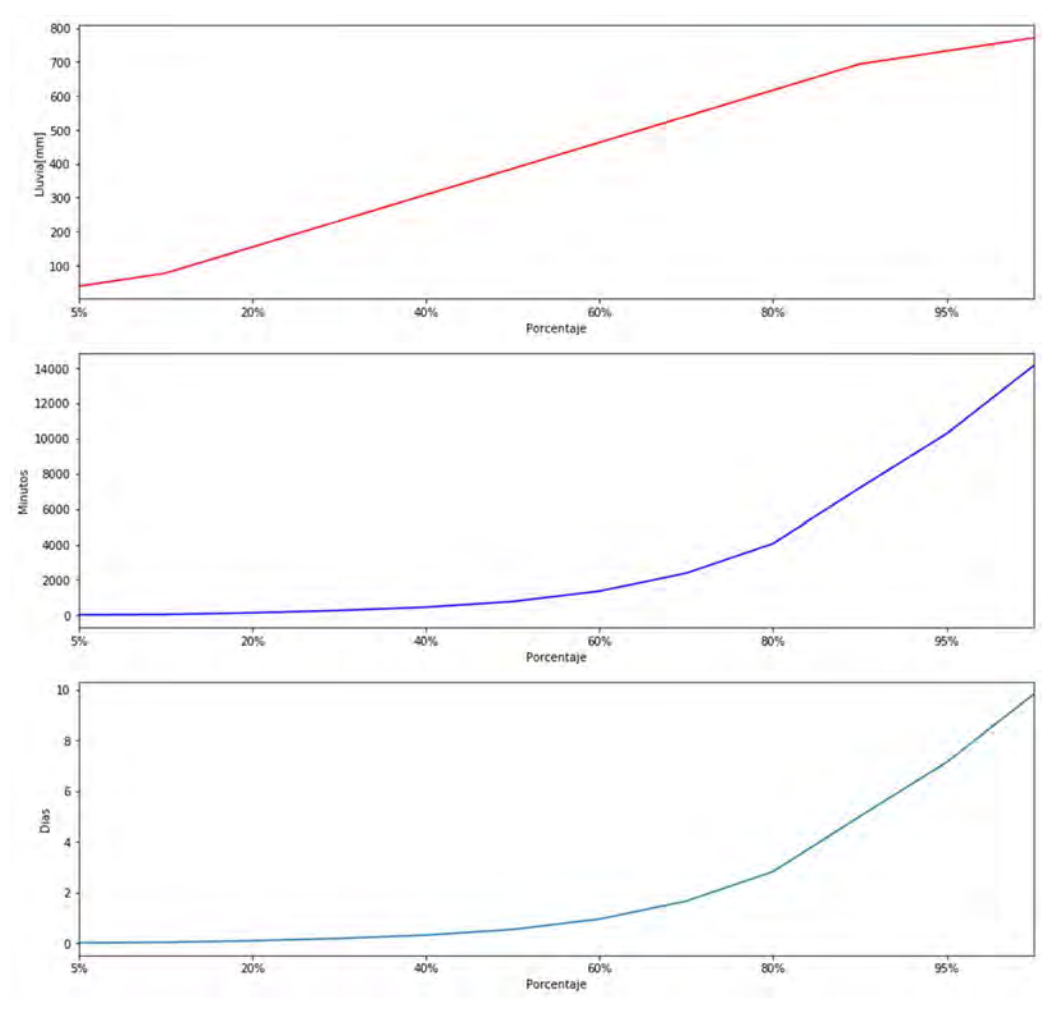

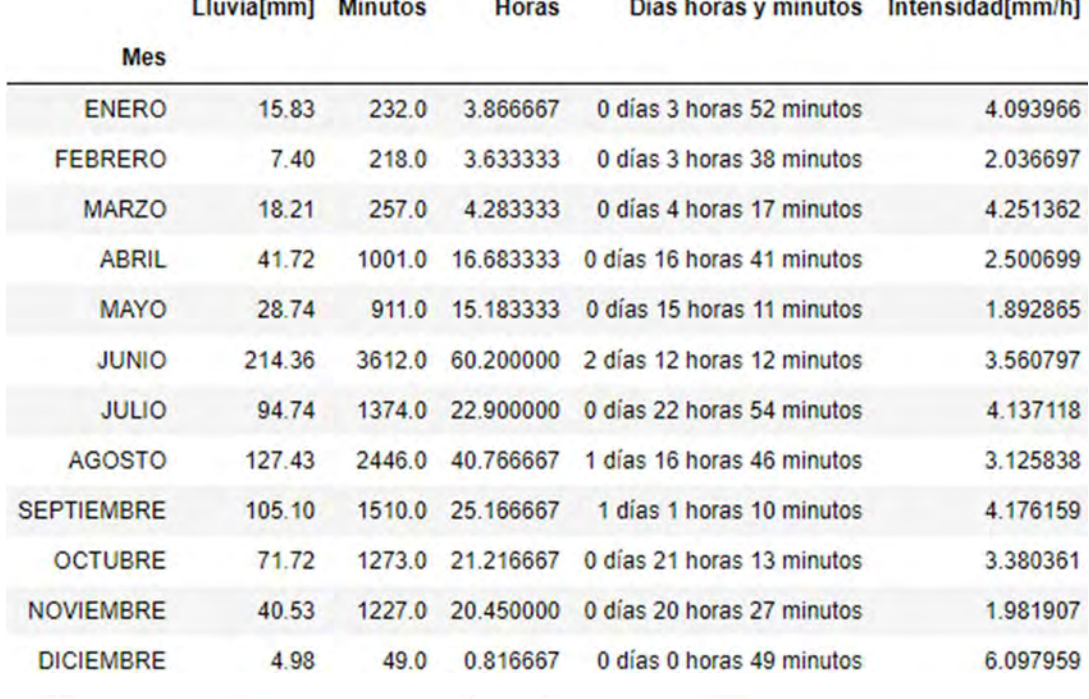

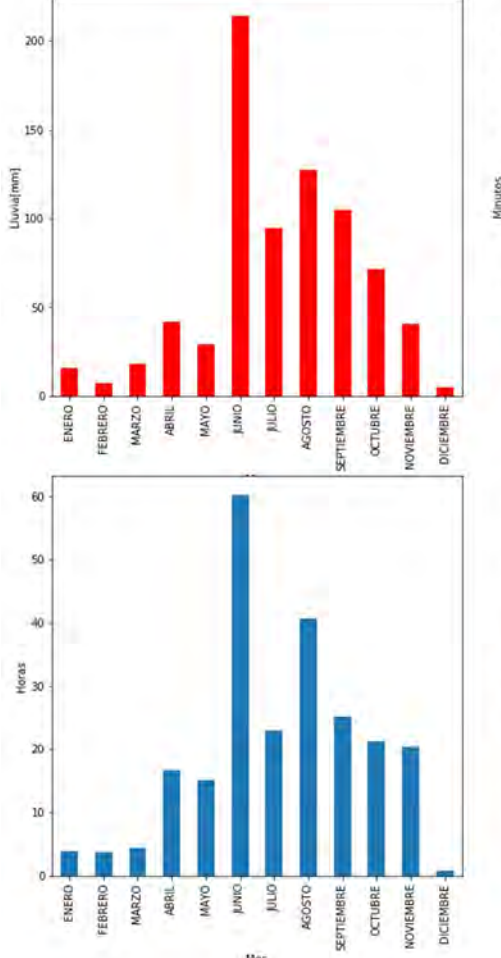

 $_{\text{Mes}}$ 

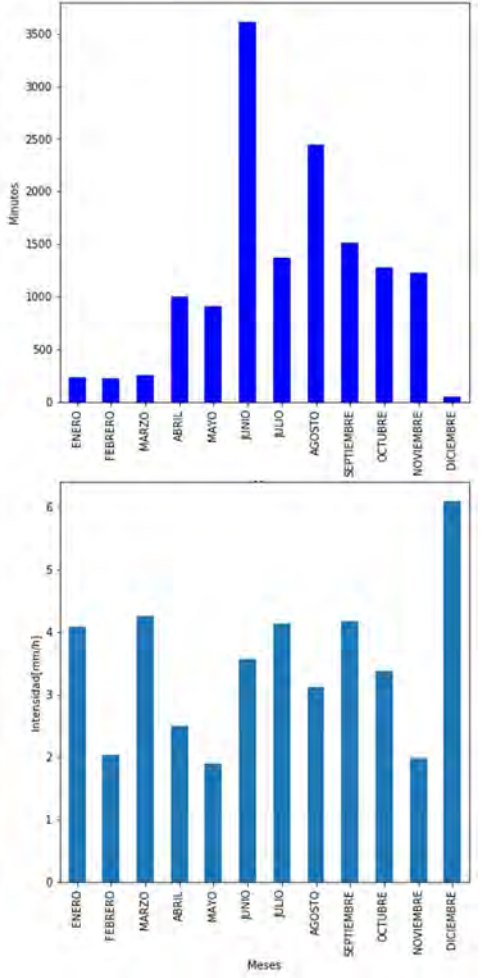

# 8.3.2.5 COAPA

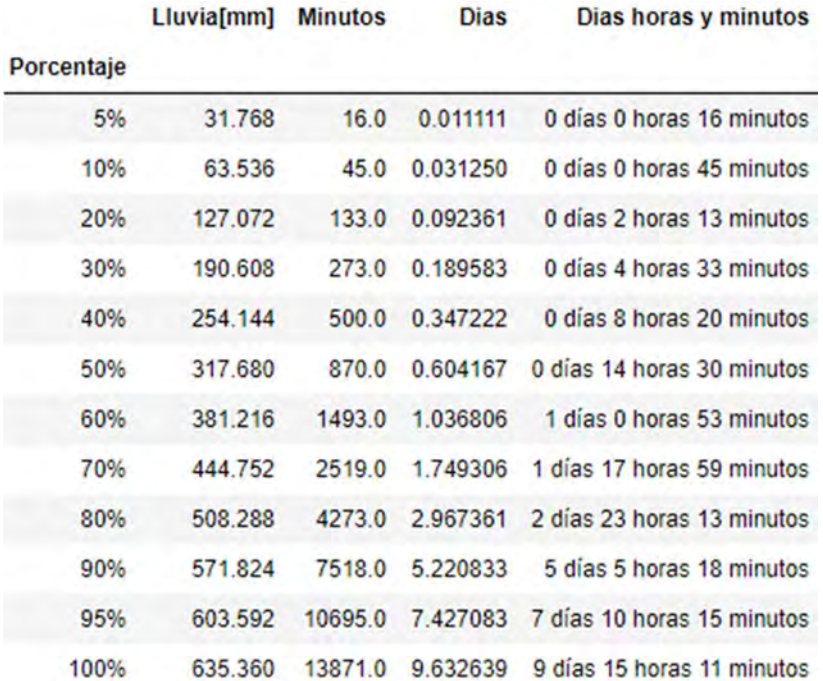

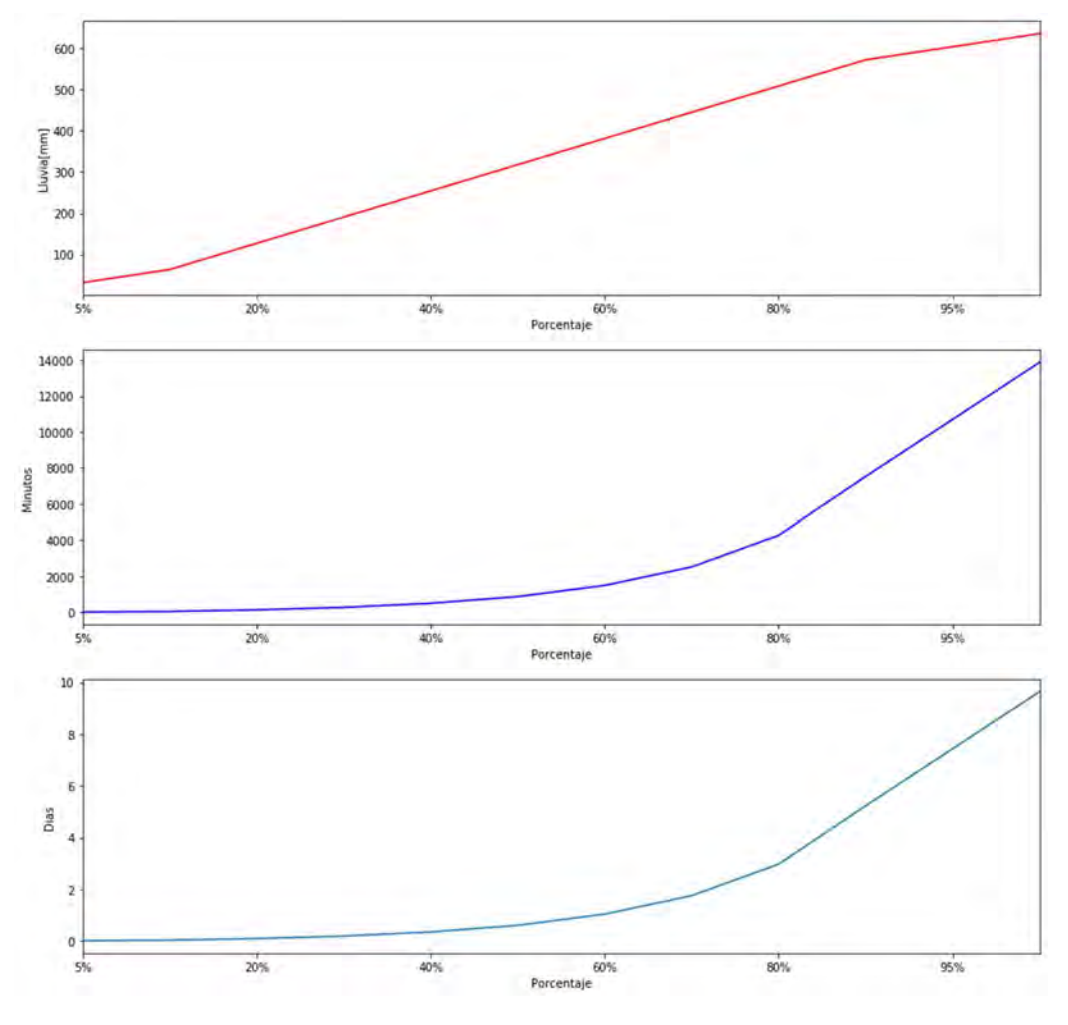

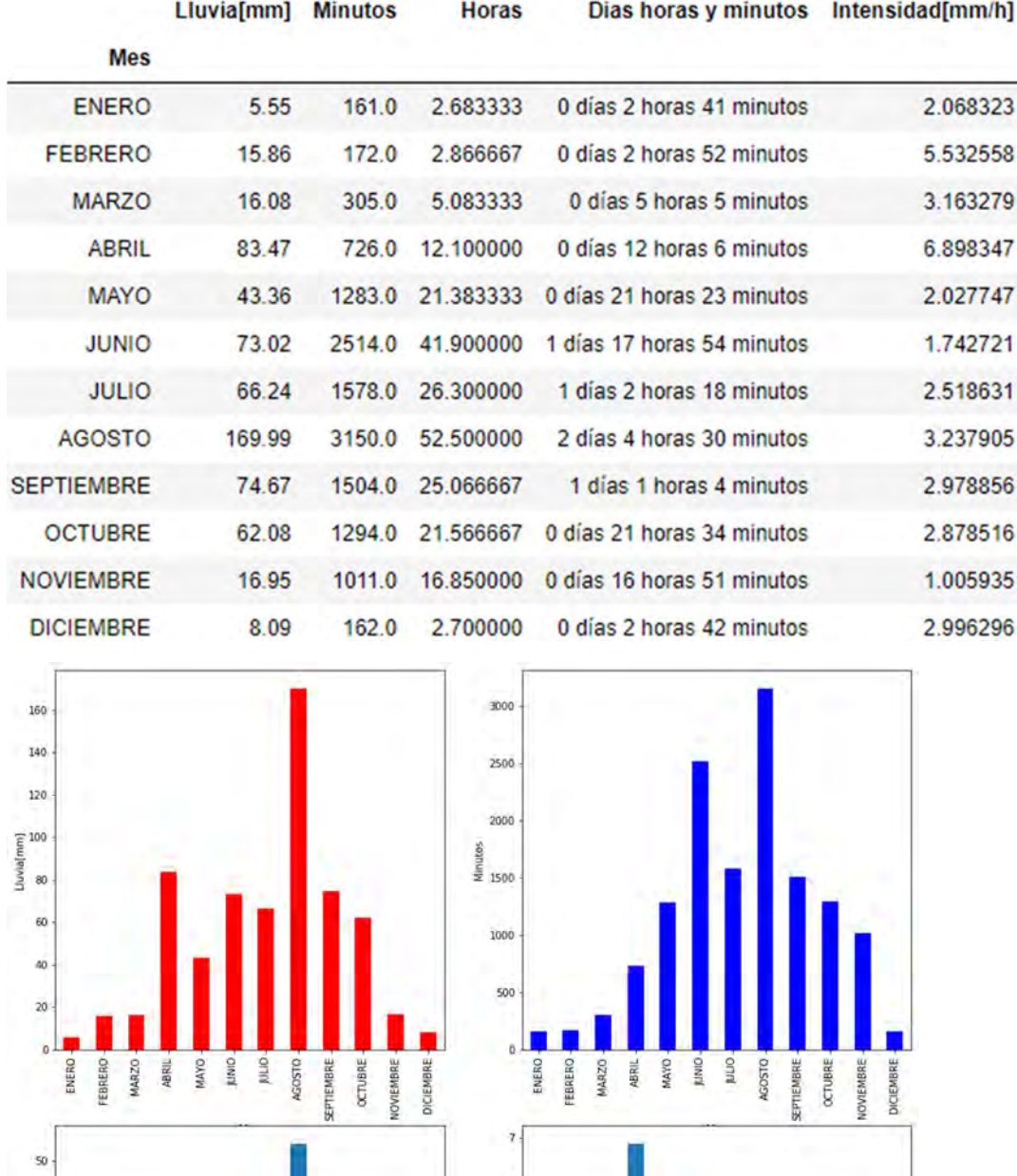

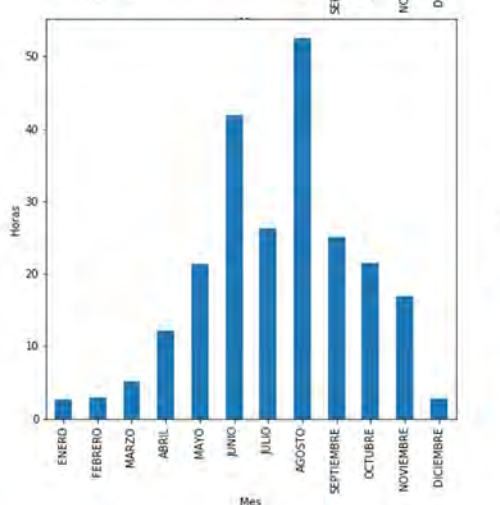

.<br>Mes

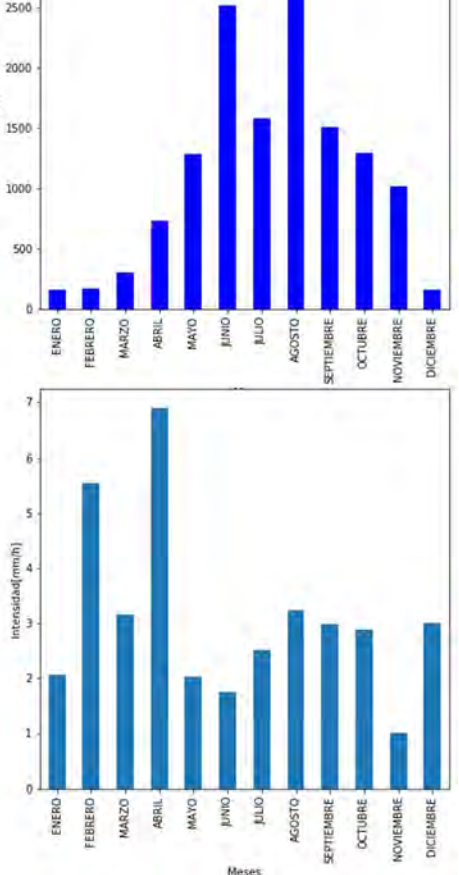

Meses
# 8.3.2.6 CUAJIMALPA

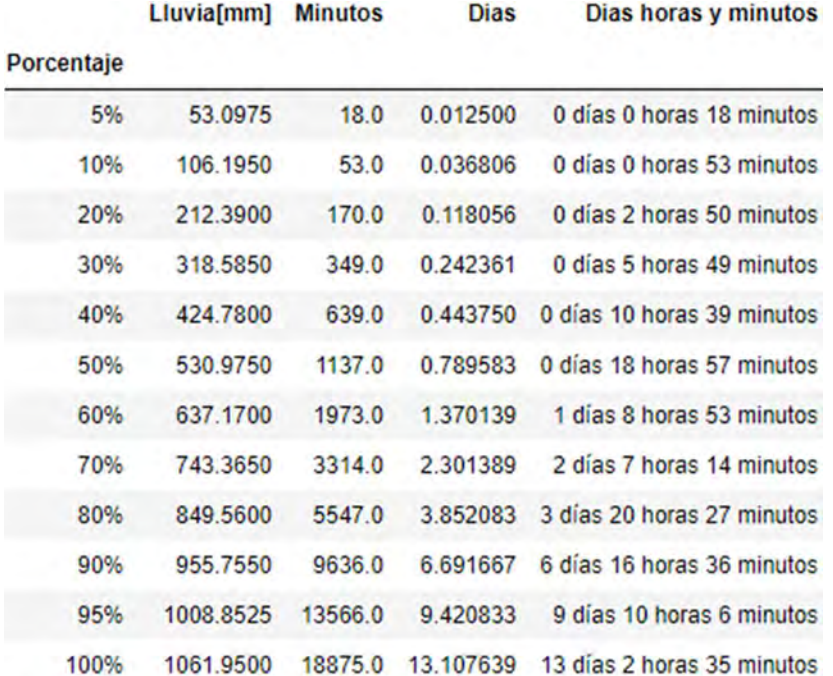

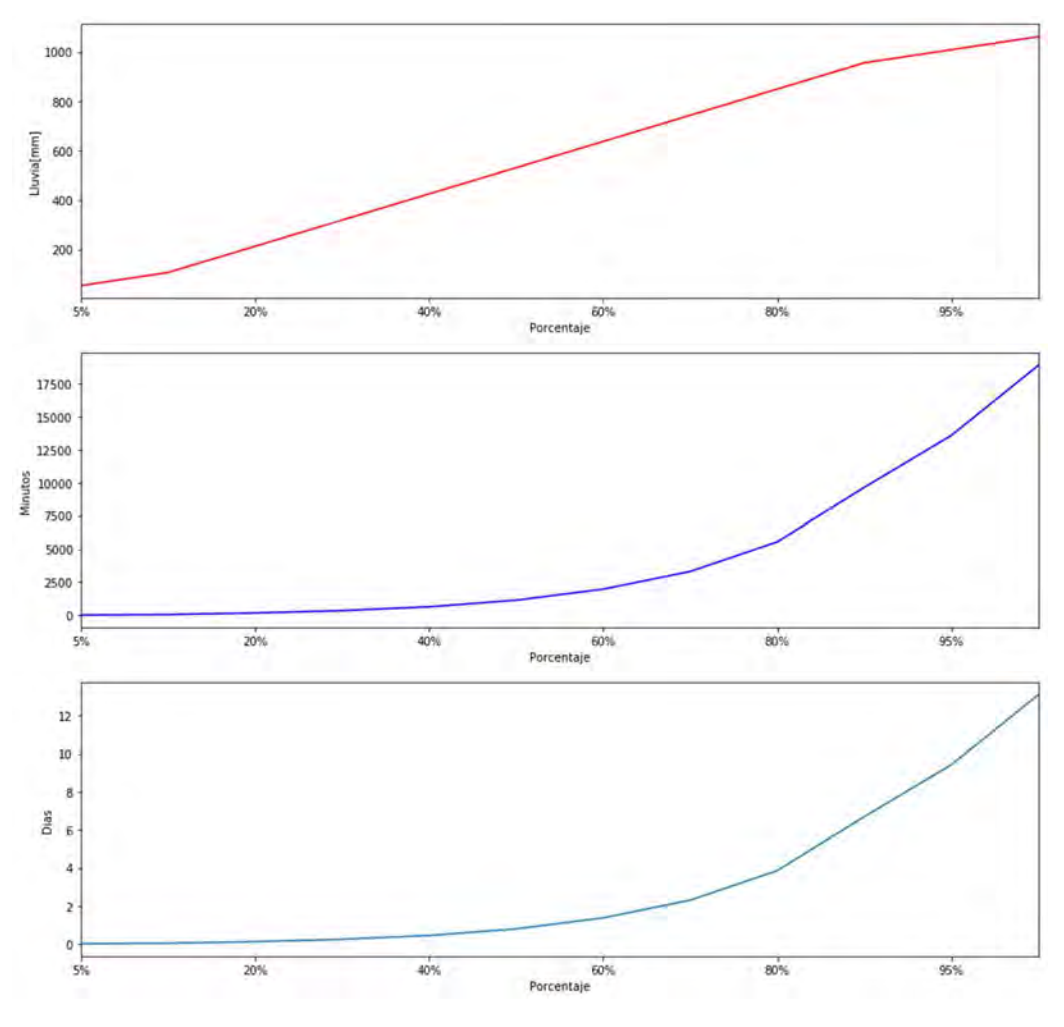

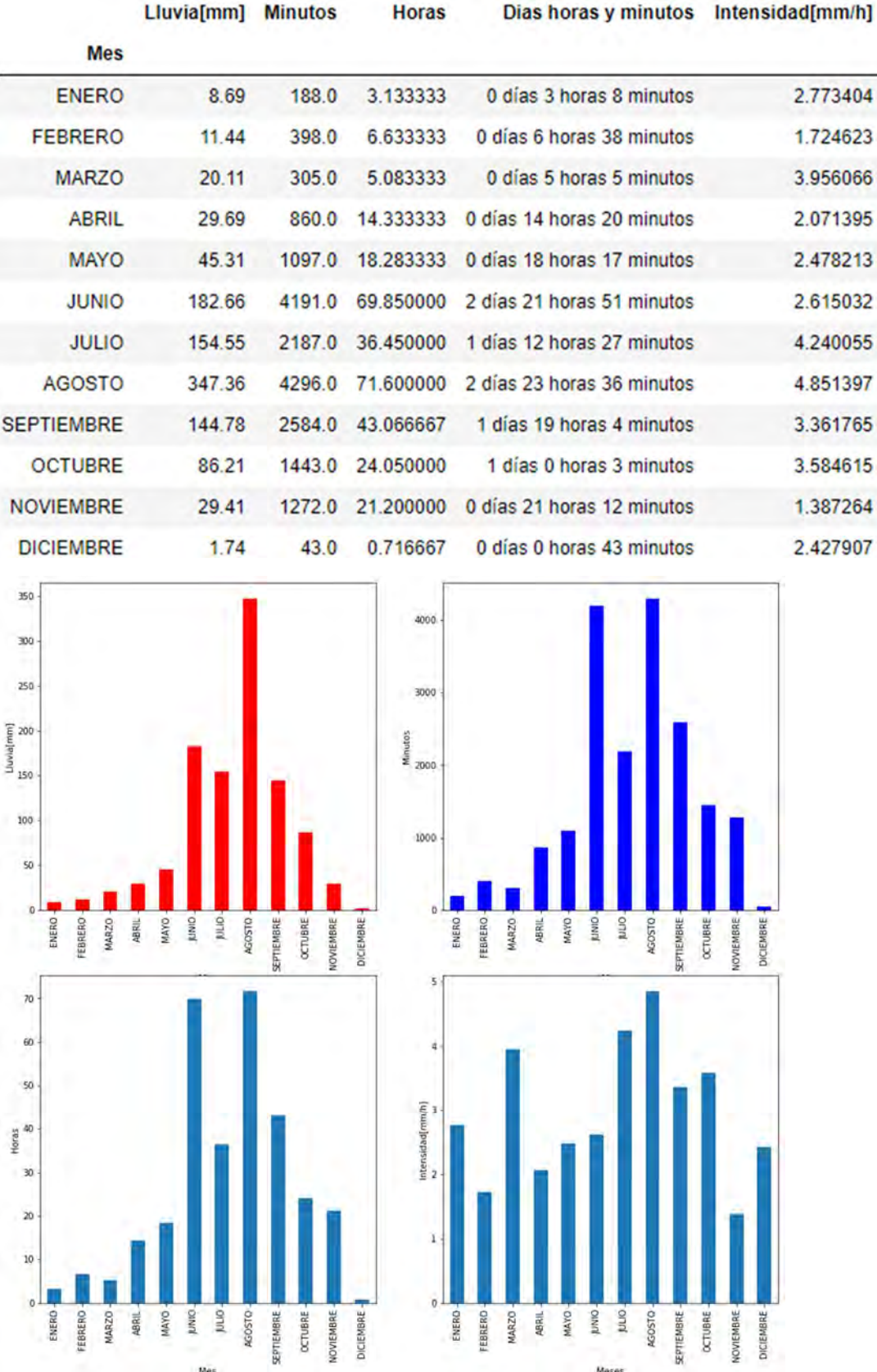

#### 8.3.2.7 DOS RIOS

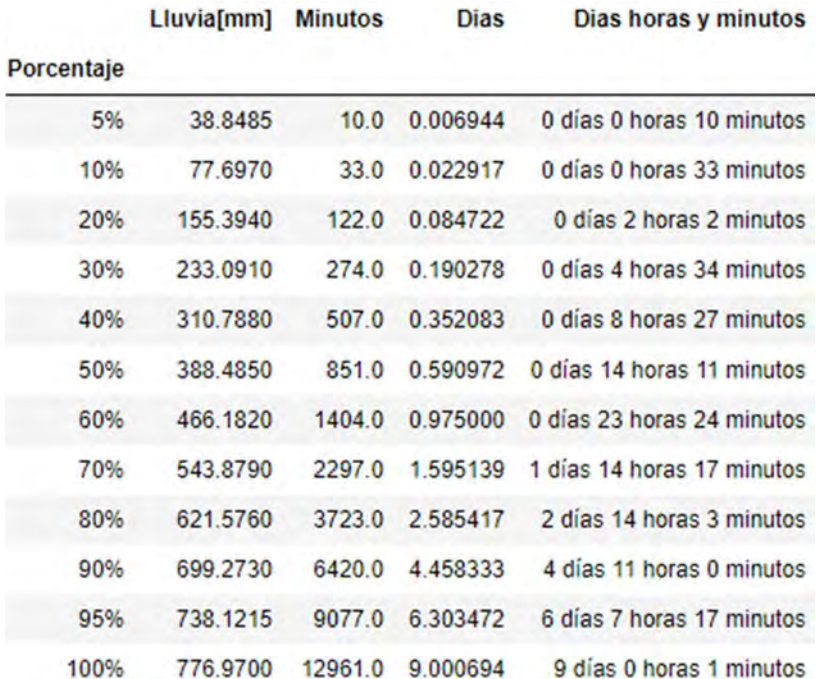

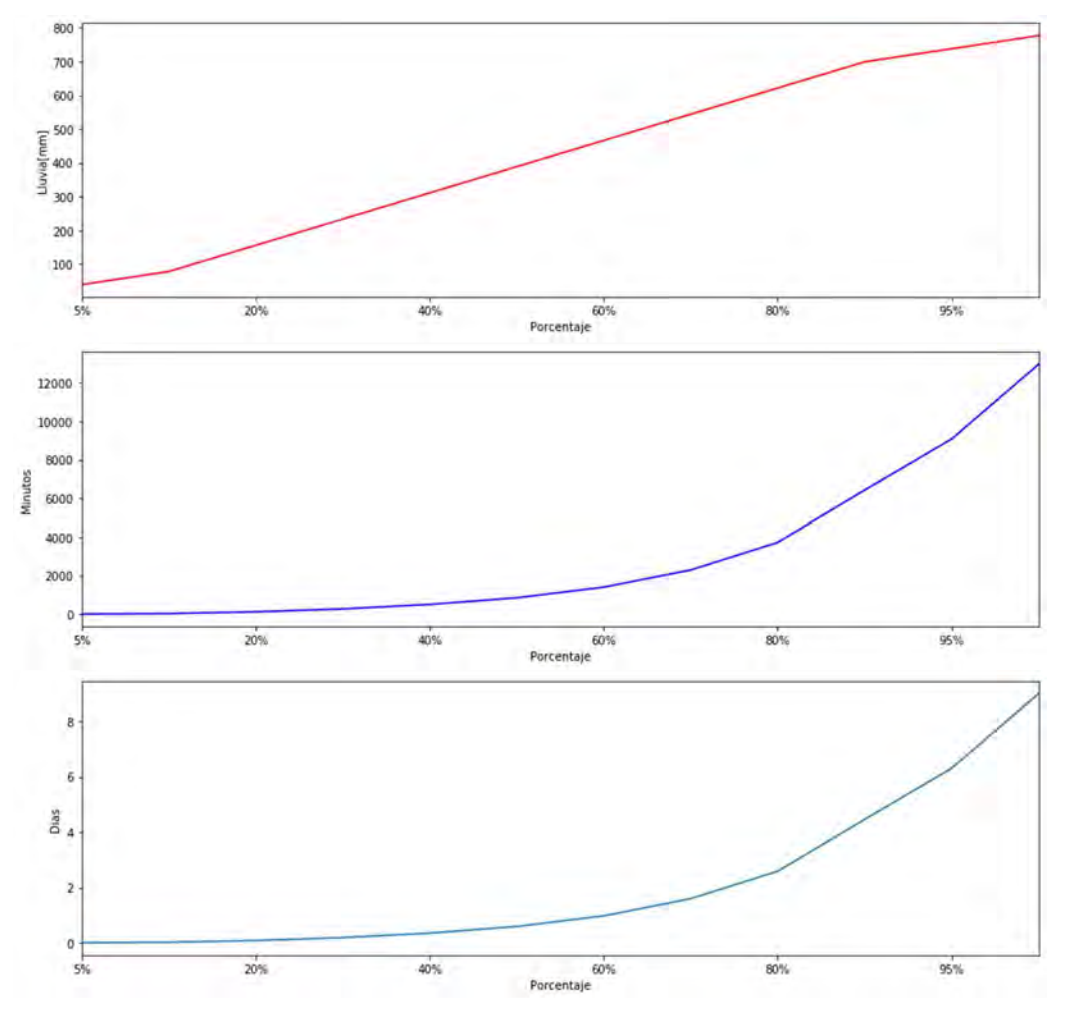

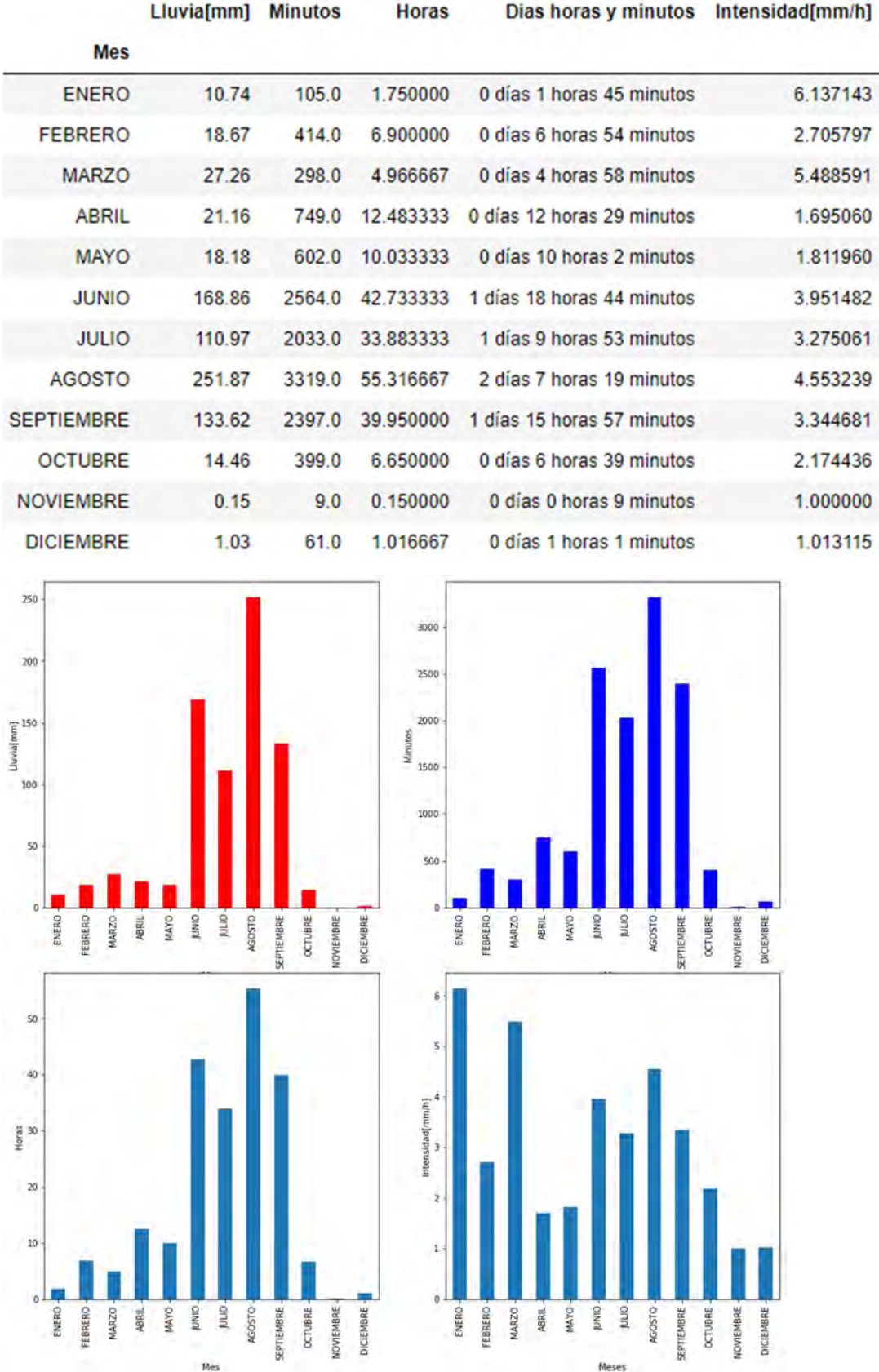

### 8.3.2.8 IIUNAM

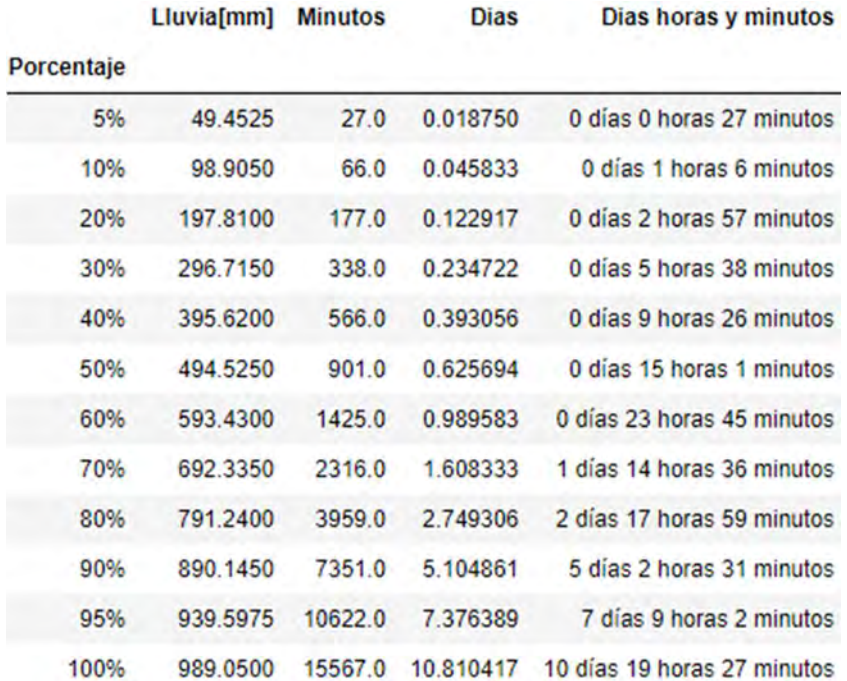

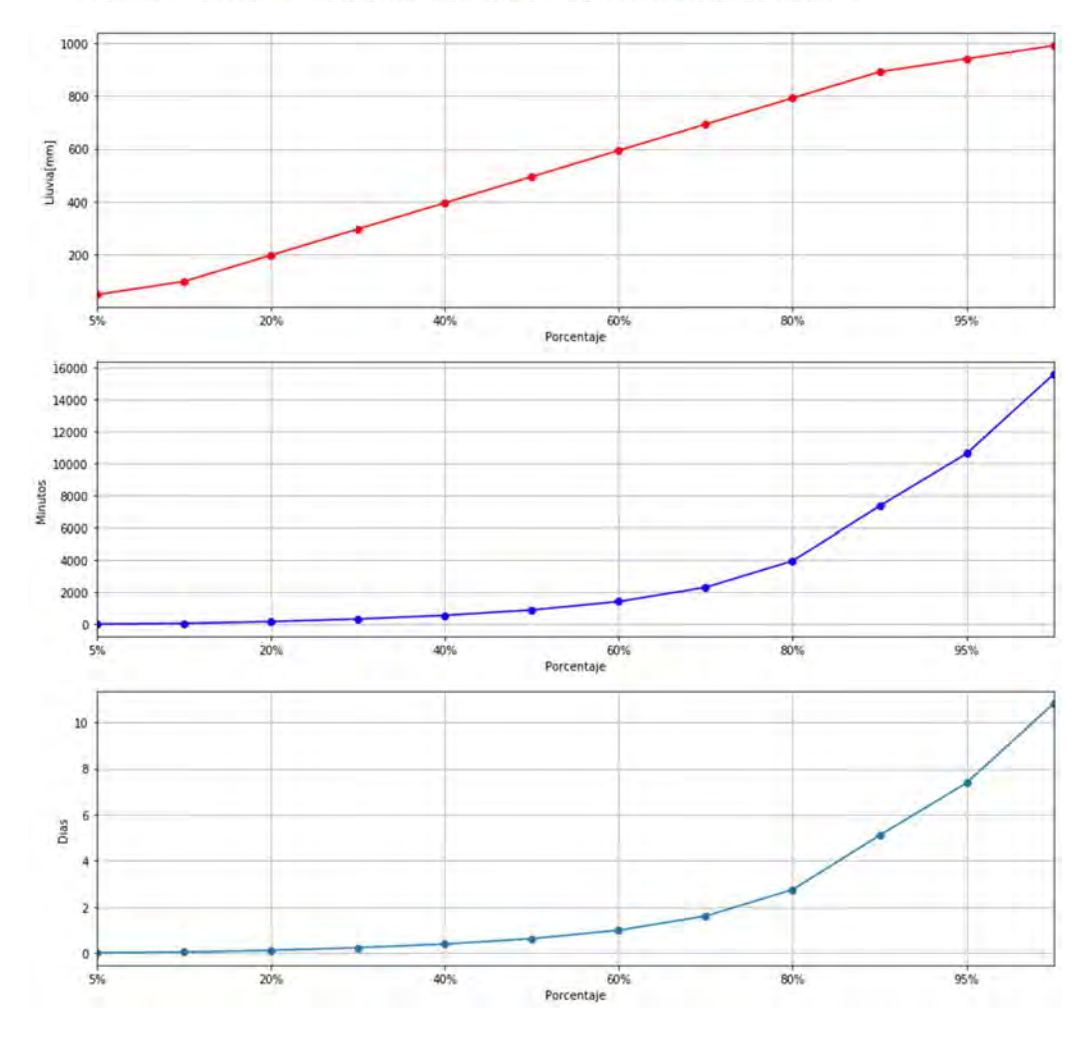

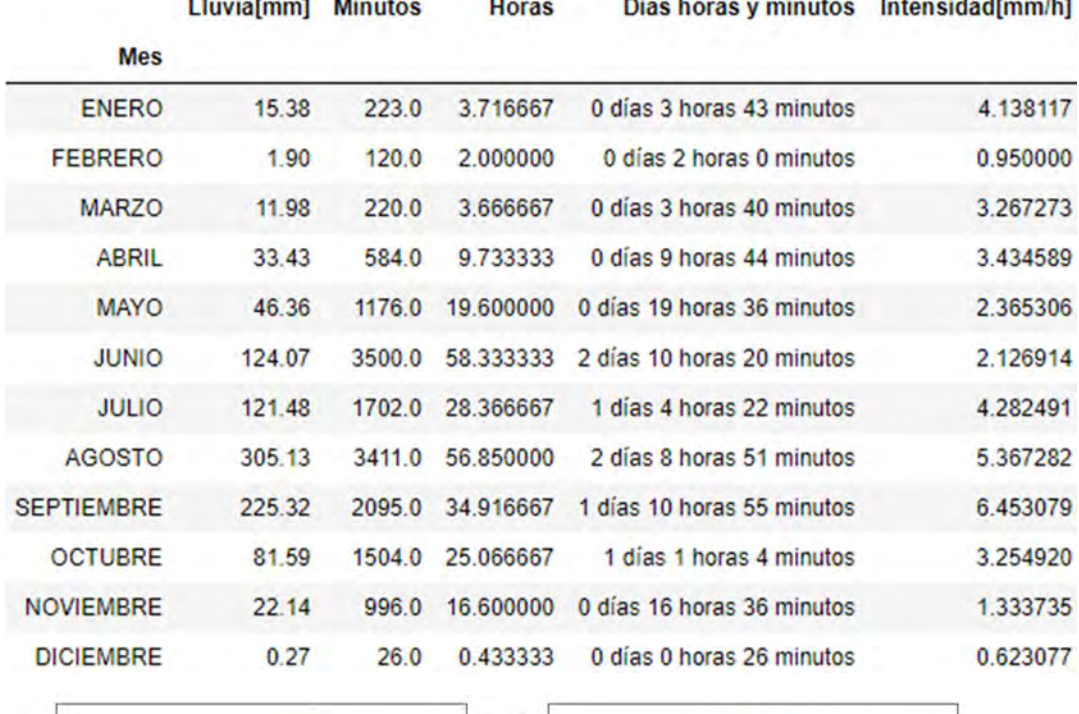

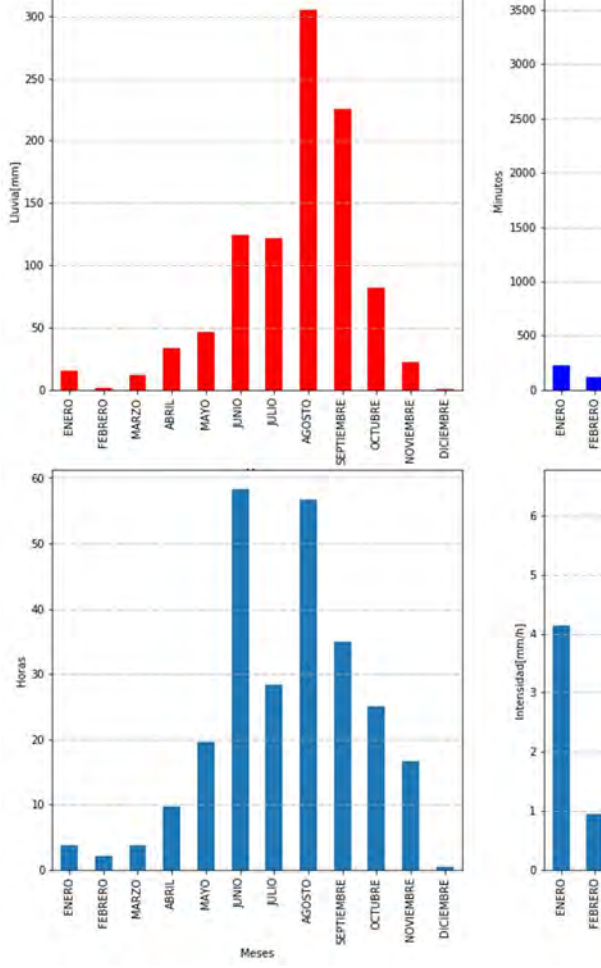

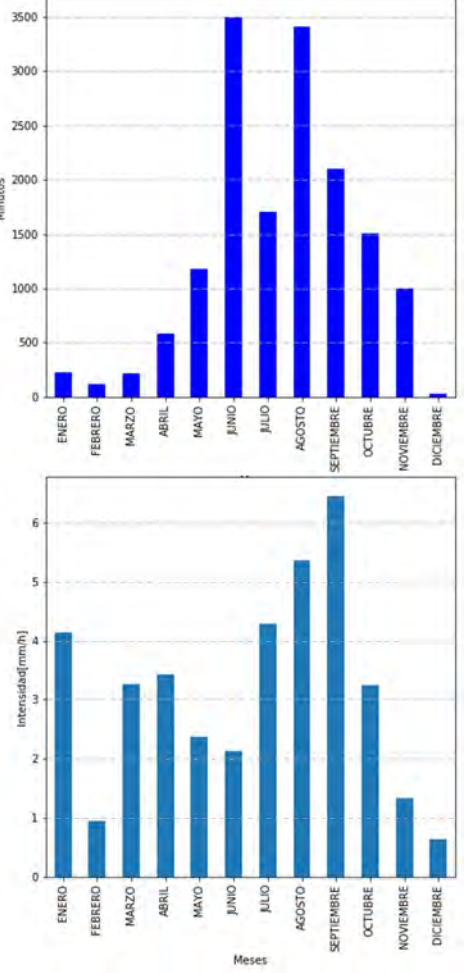

# 8.3.2.9 MADIN

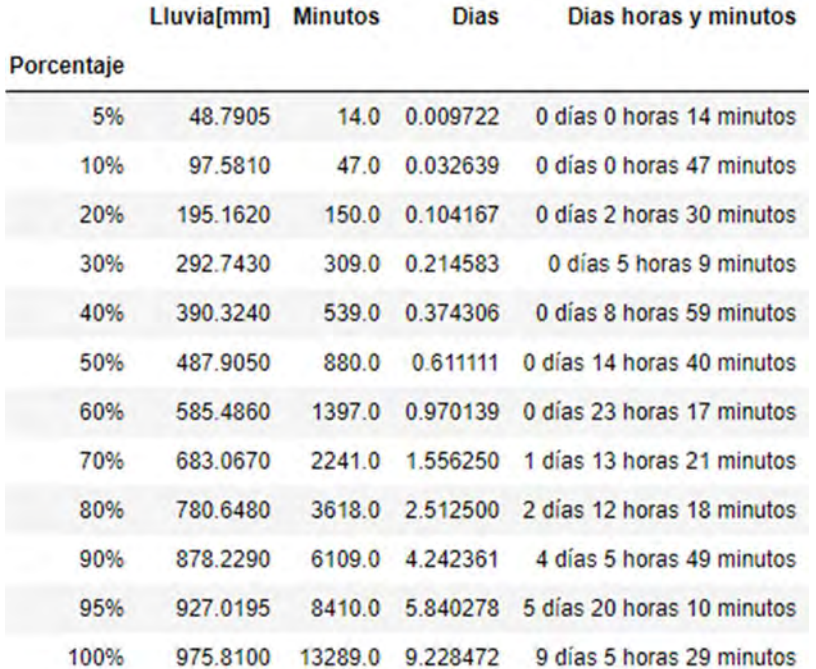

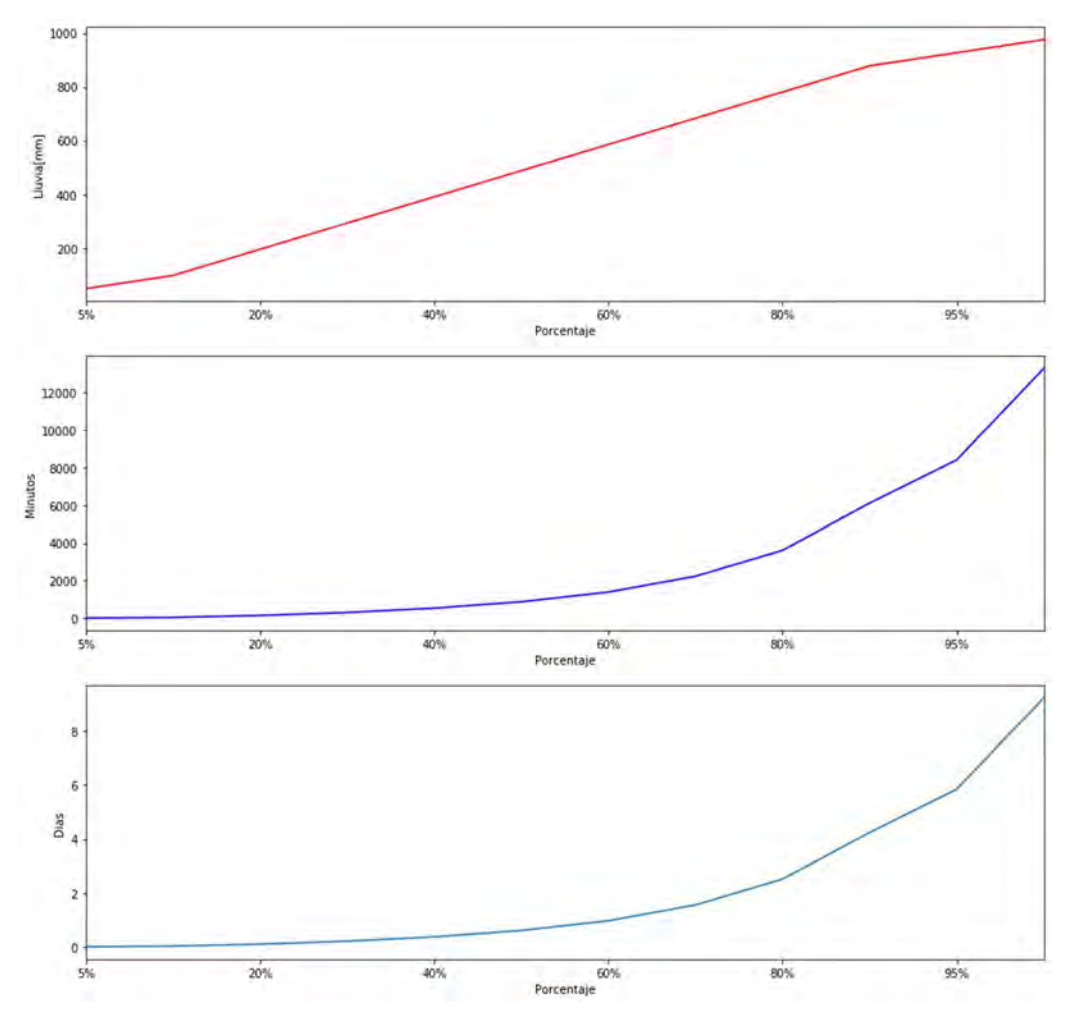

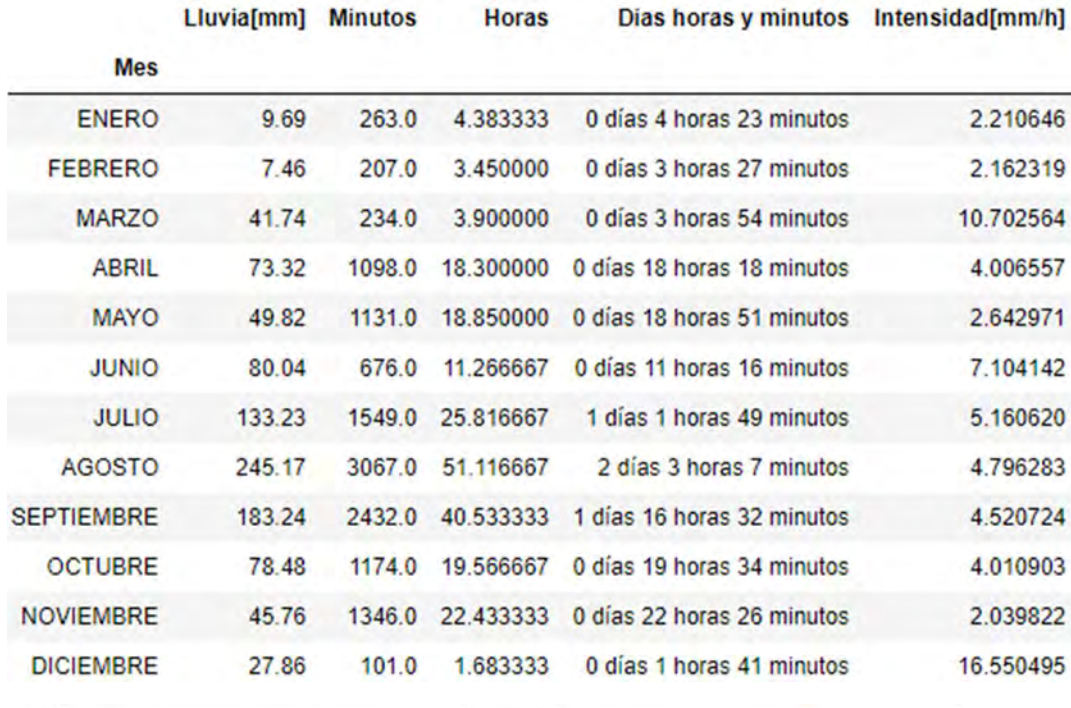

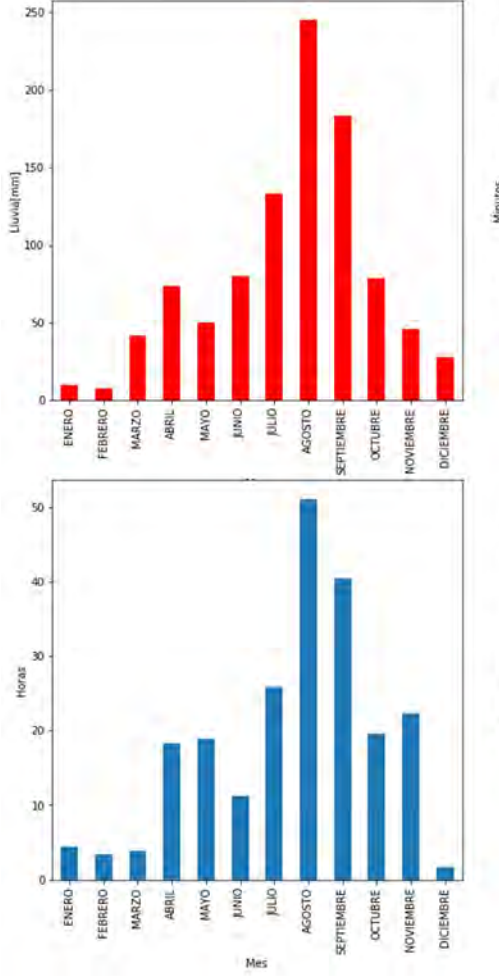

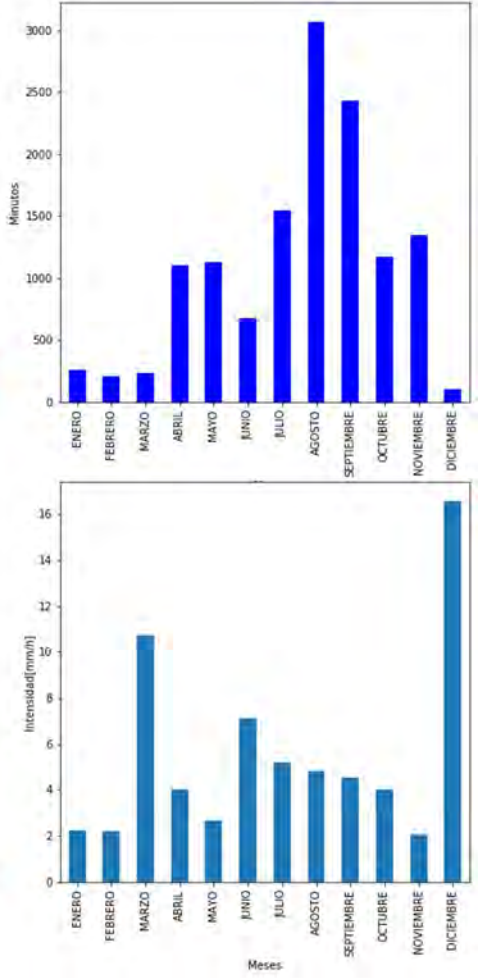

#### 8.3.2.10 PREPA 4

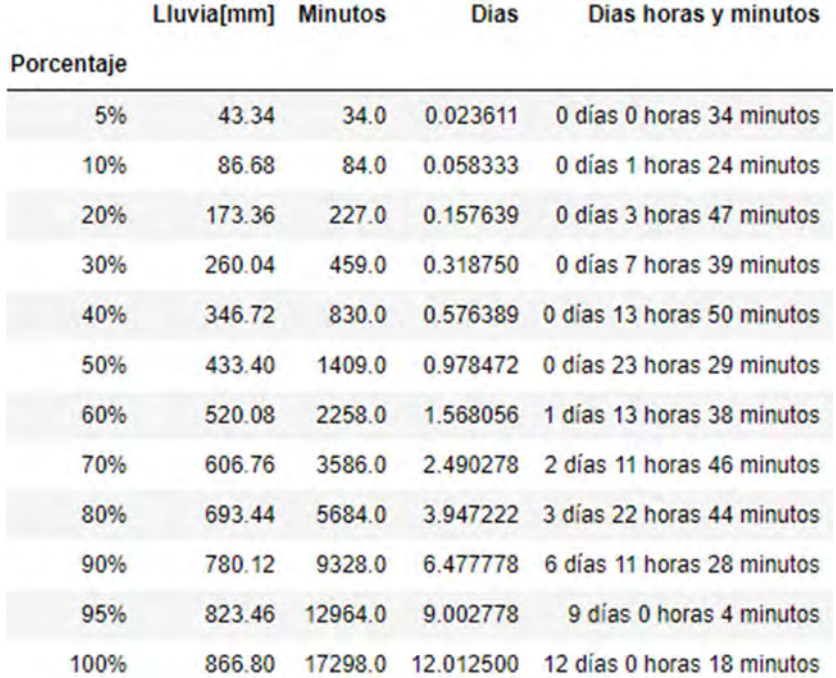

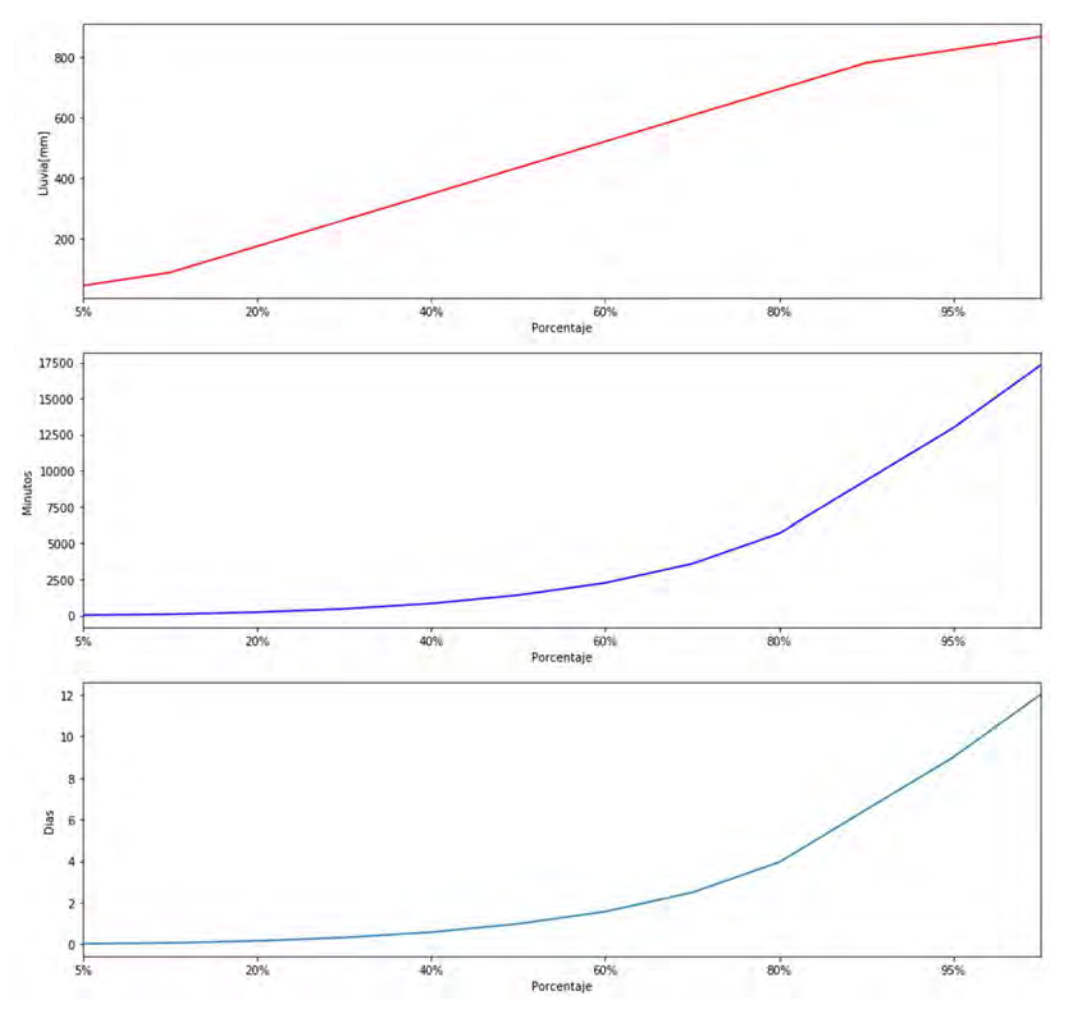

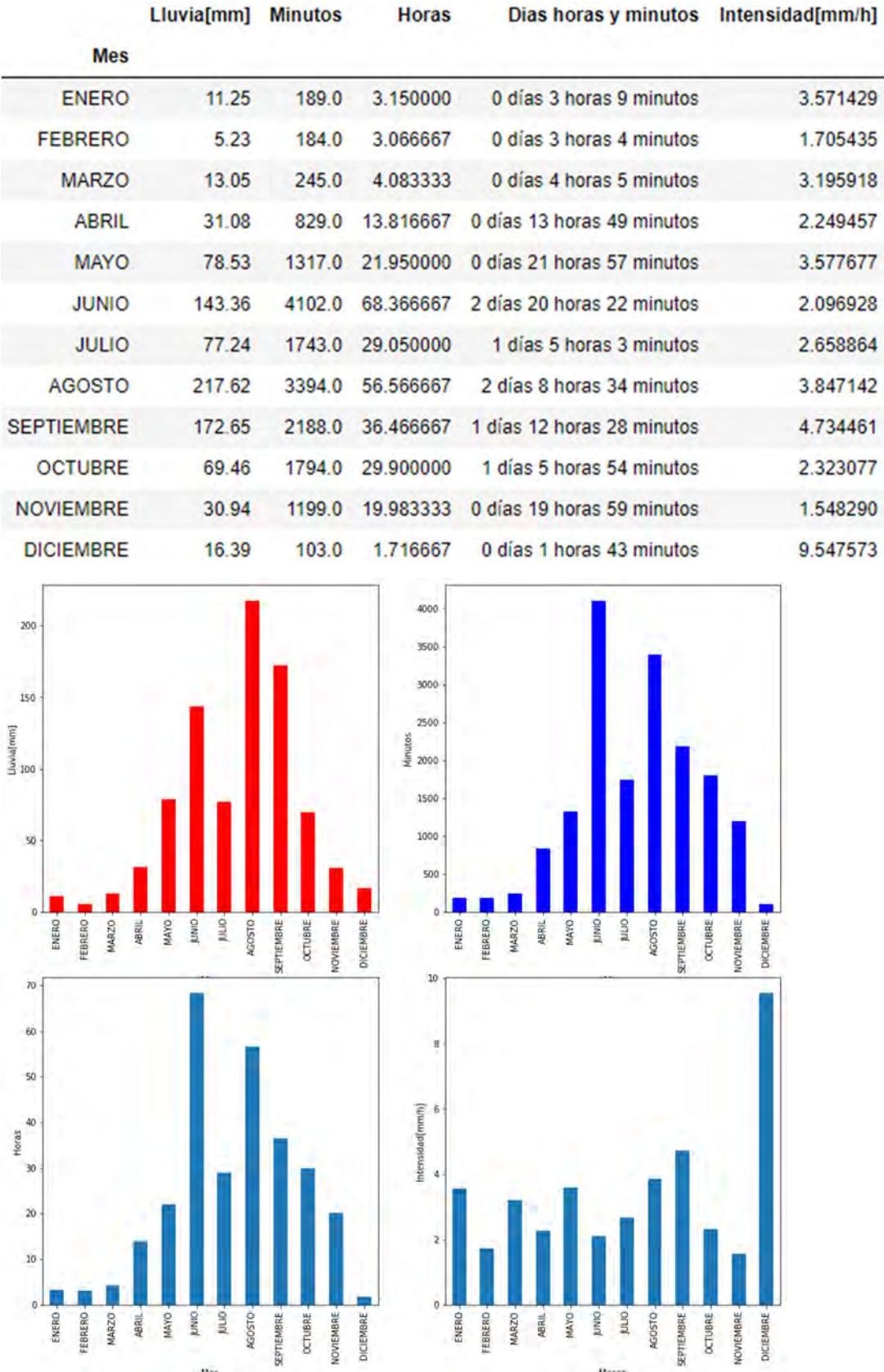

#### 8.3.2.11 SACMEX

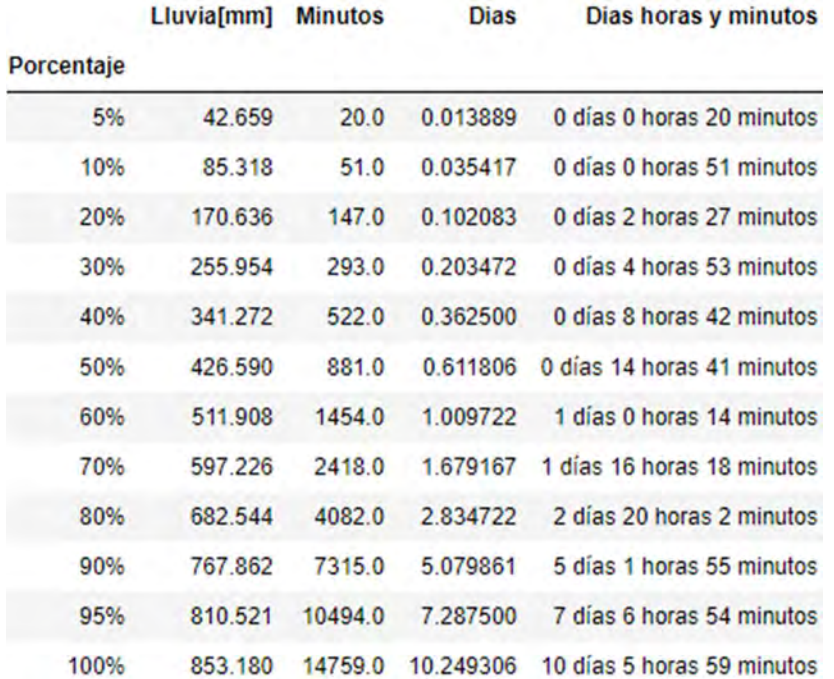

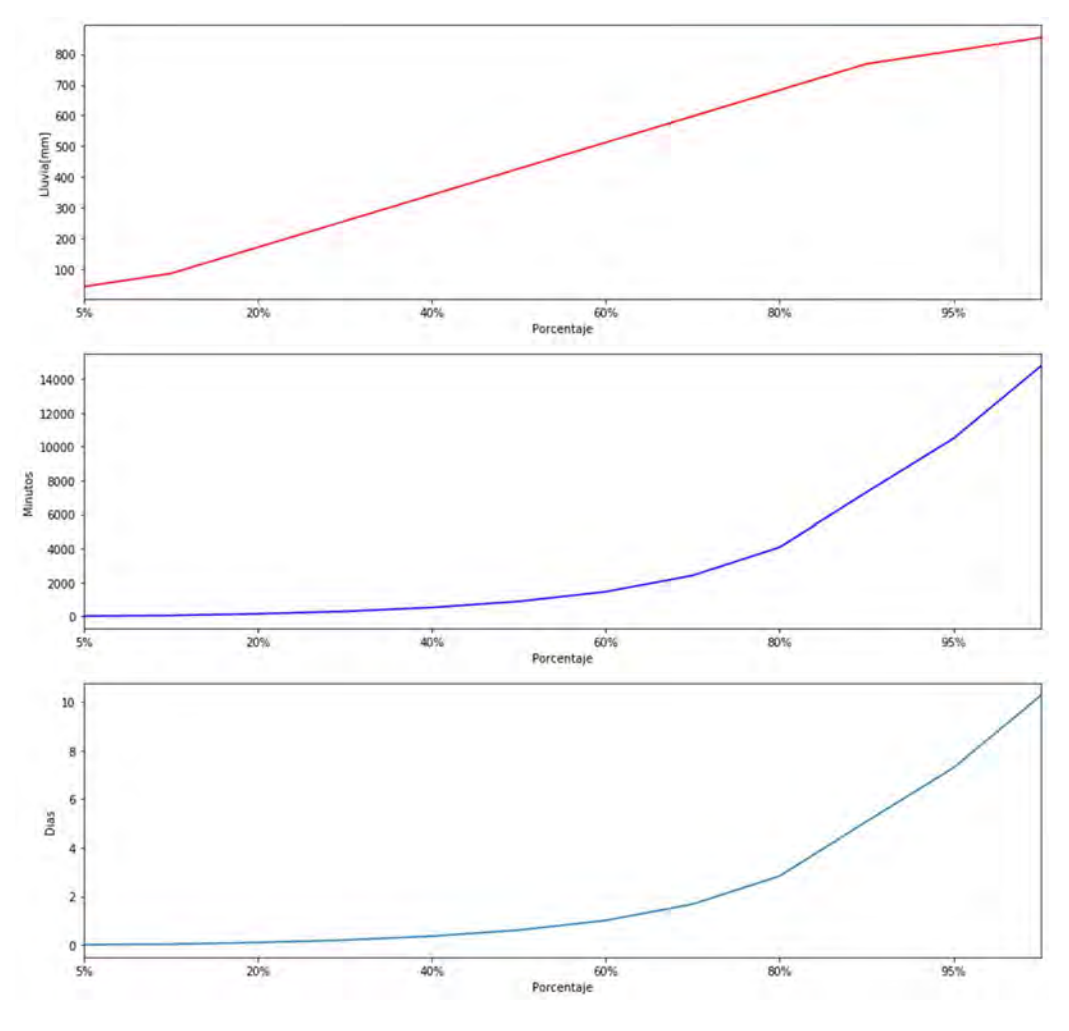

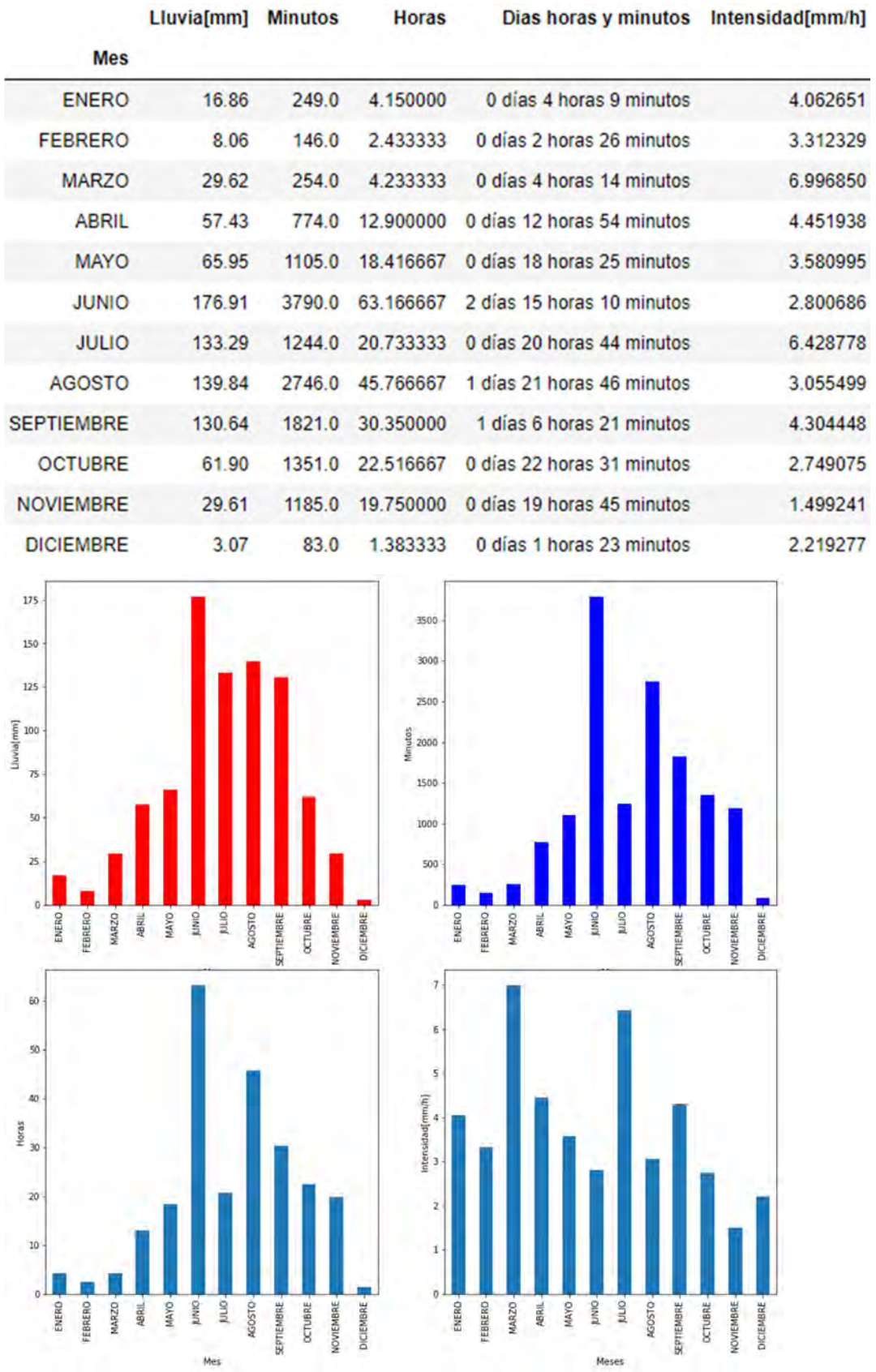

#### 8.3.2.12 TLALNE

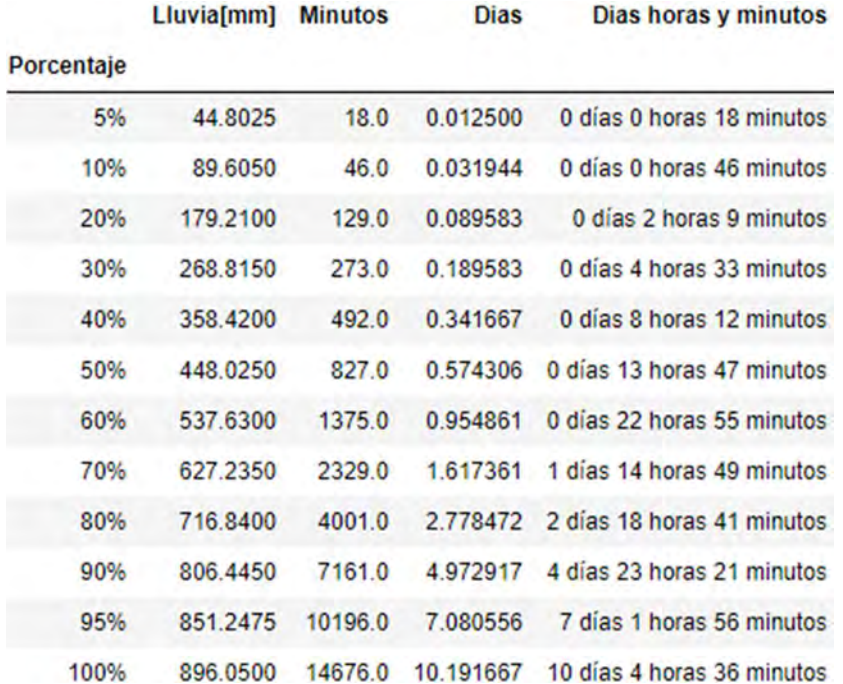

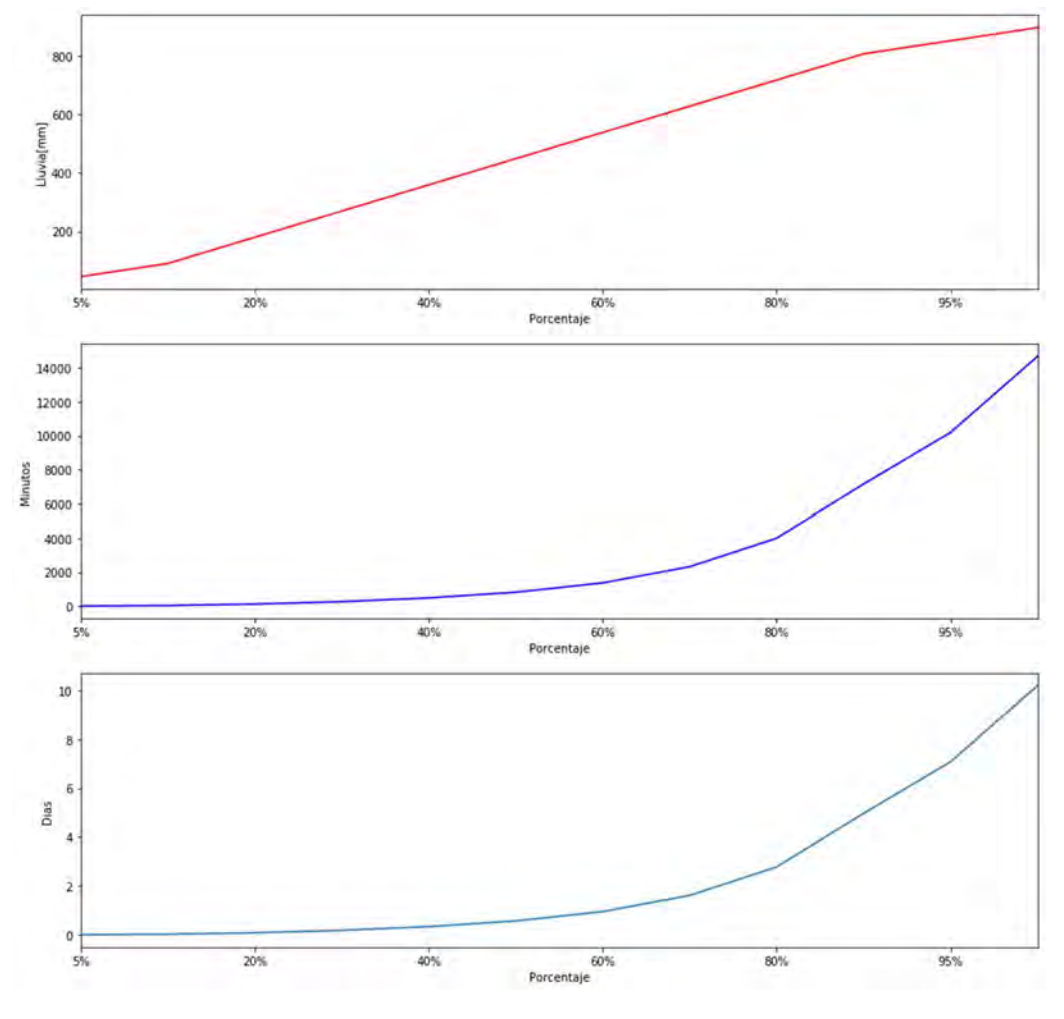

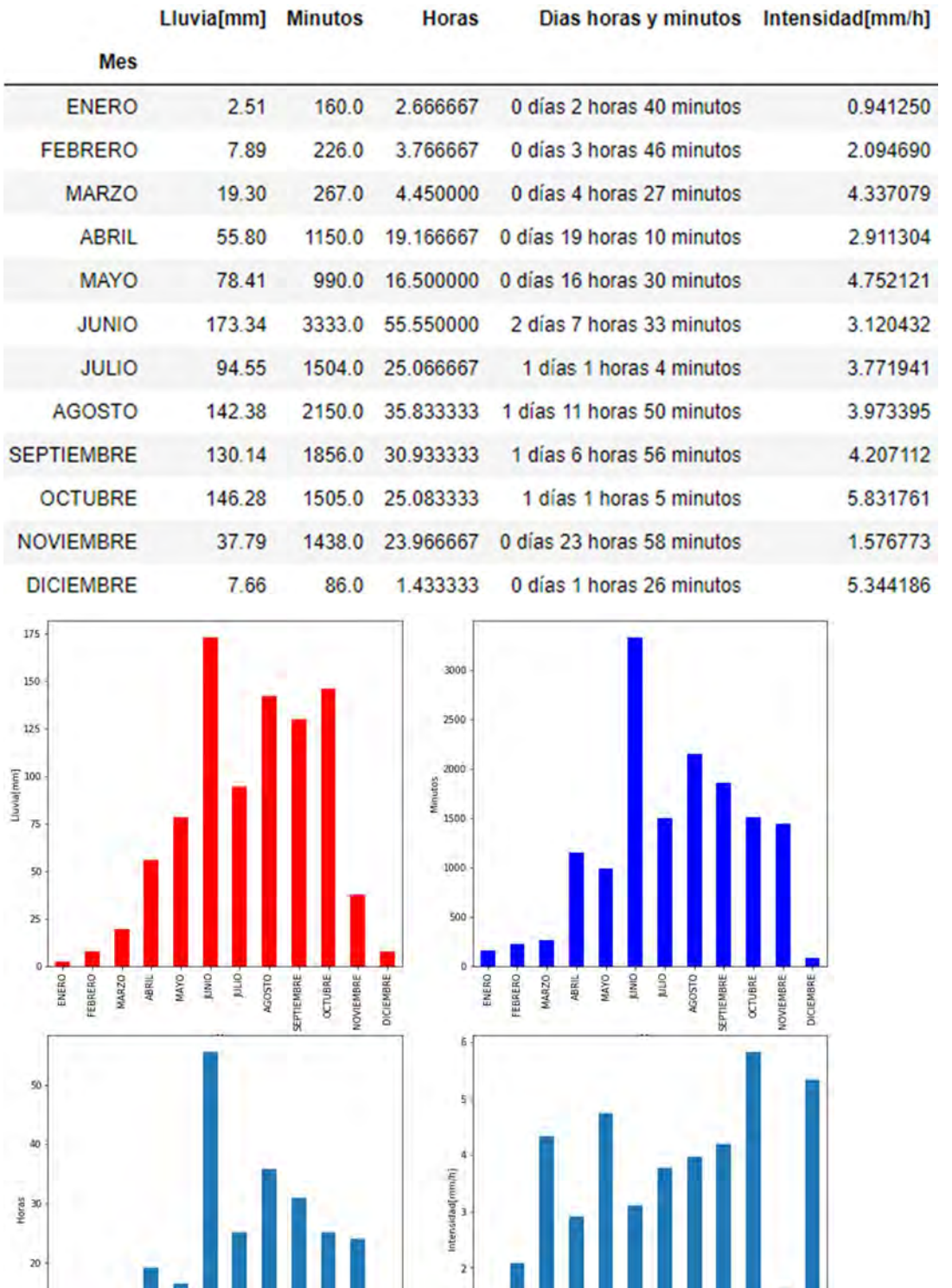

 $\frac{10}{2}$ 

 $\begin{array}{c|cccc}\n\hline\n\text{BFGB} & \text{BFGB} & \text{BFGB$ 

#### 8.3.2.13 VISTA HERMOSA

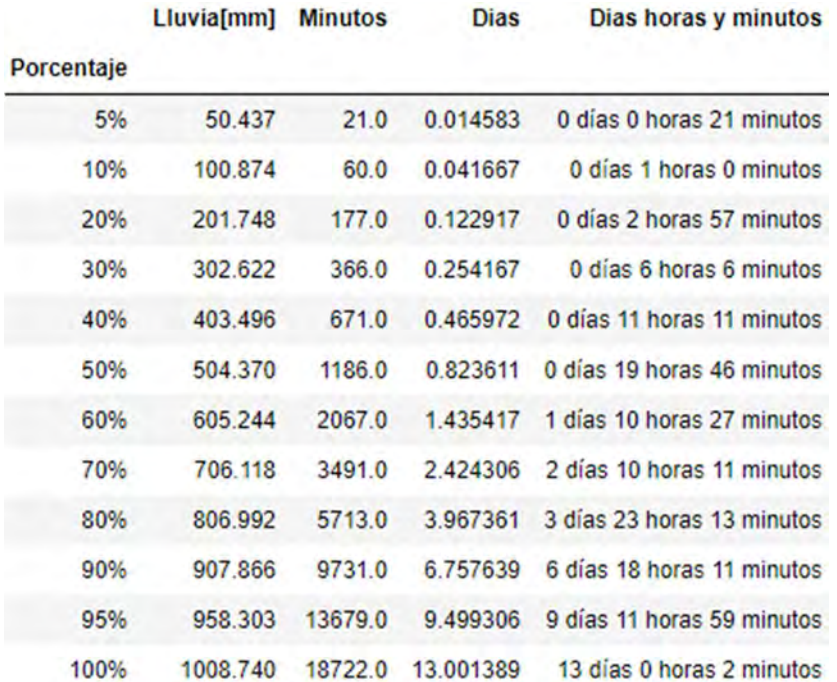

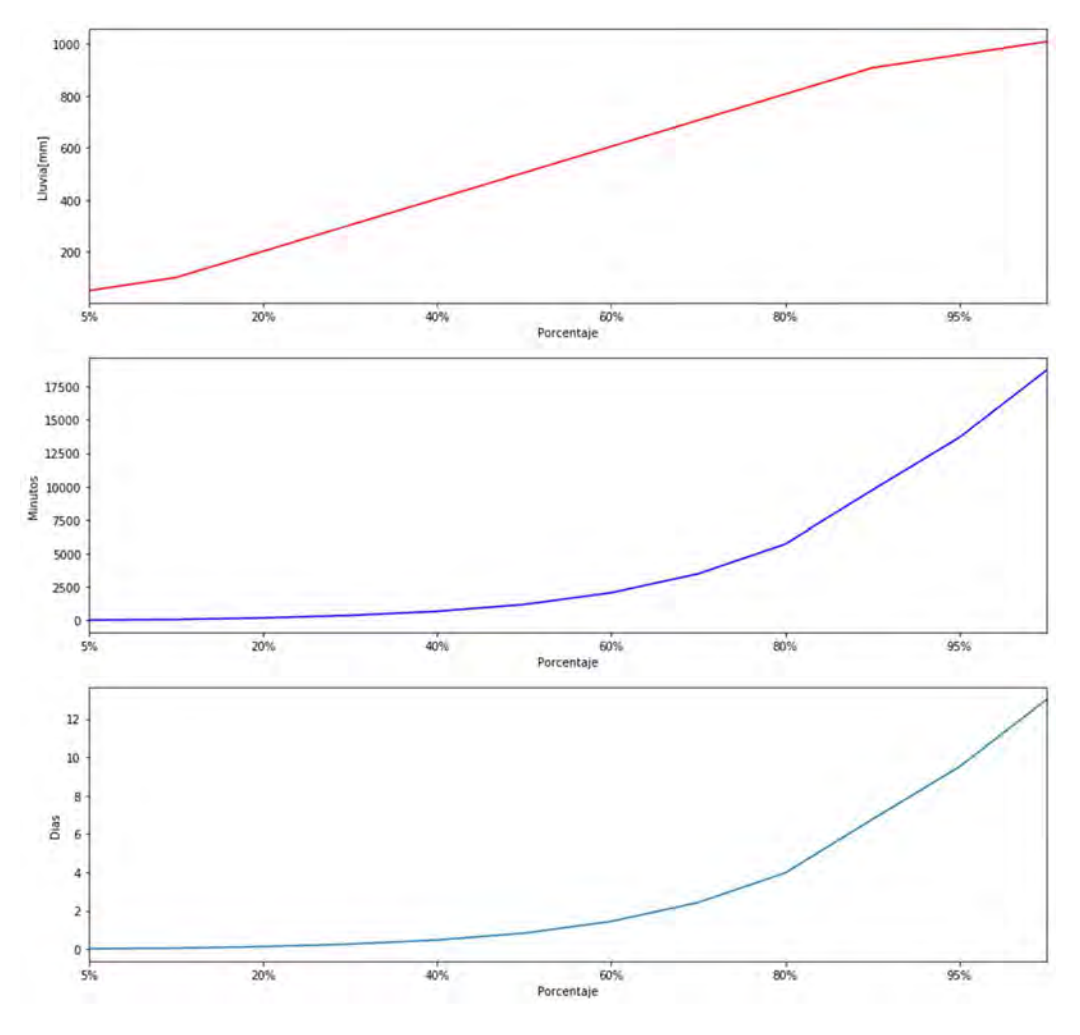

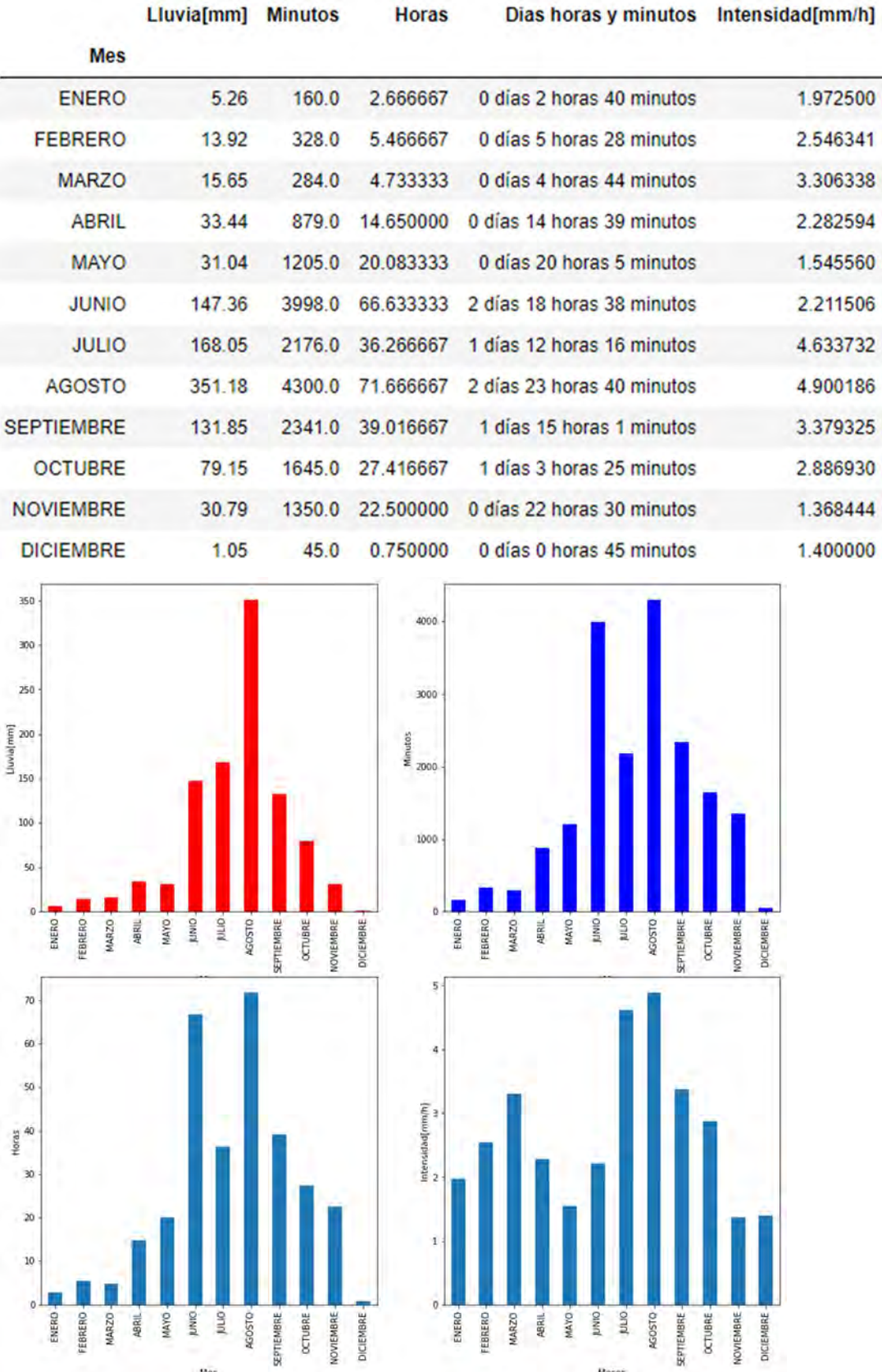

# 8.3.3 2019

# 8.3.3.1 ACOPILCO

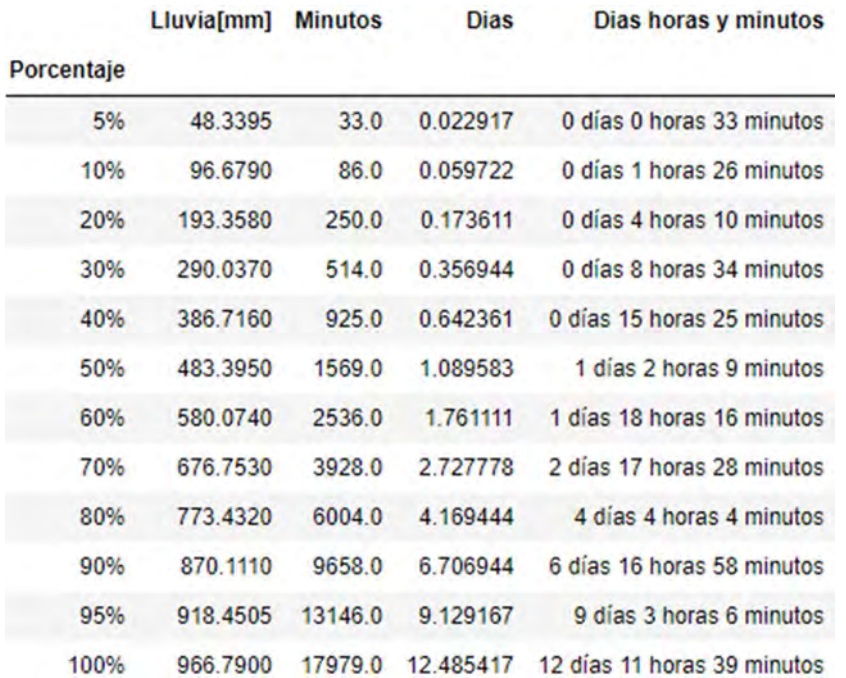

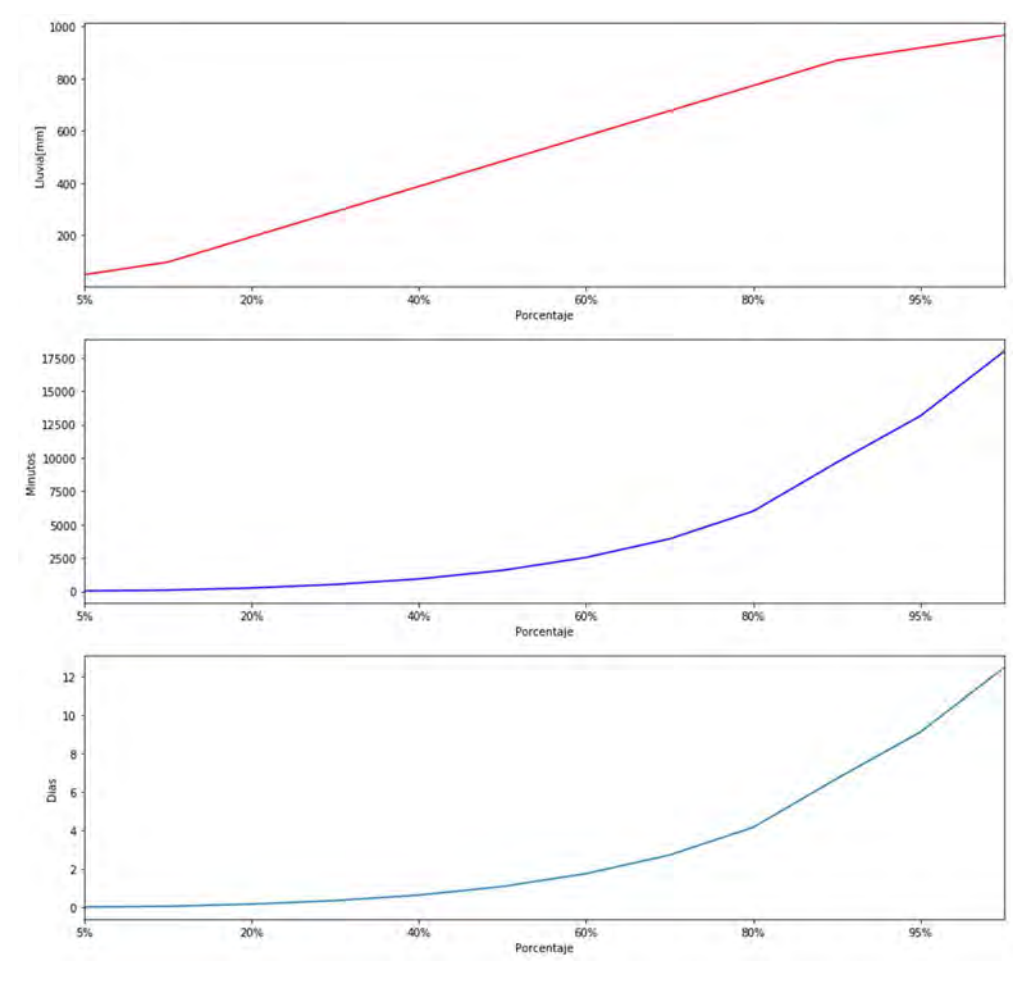

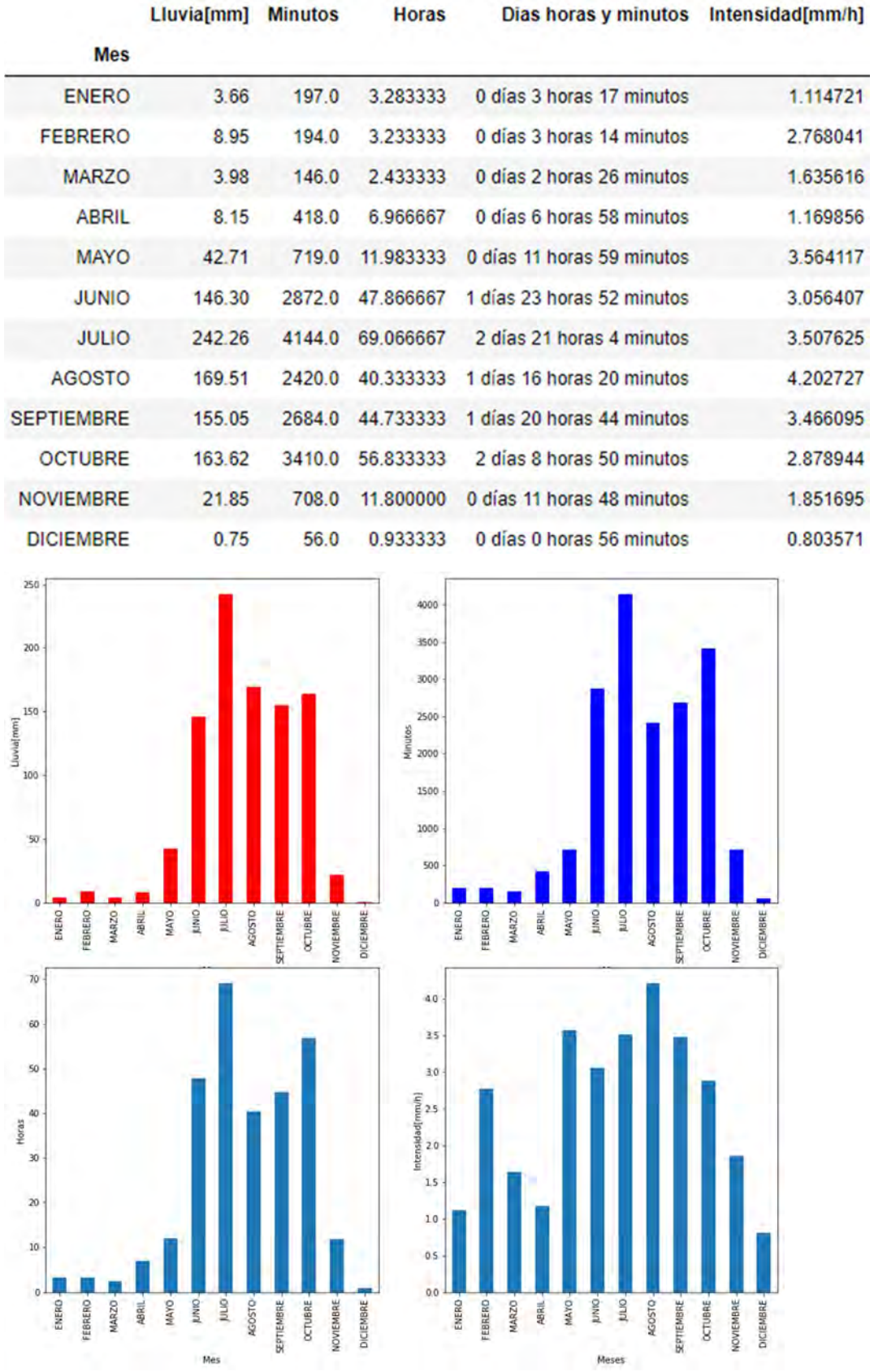

### 8.3.3.2 AJUSCO

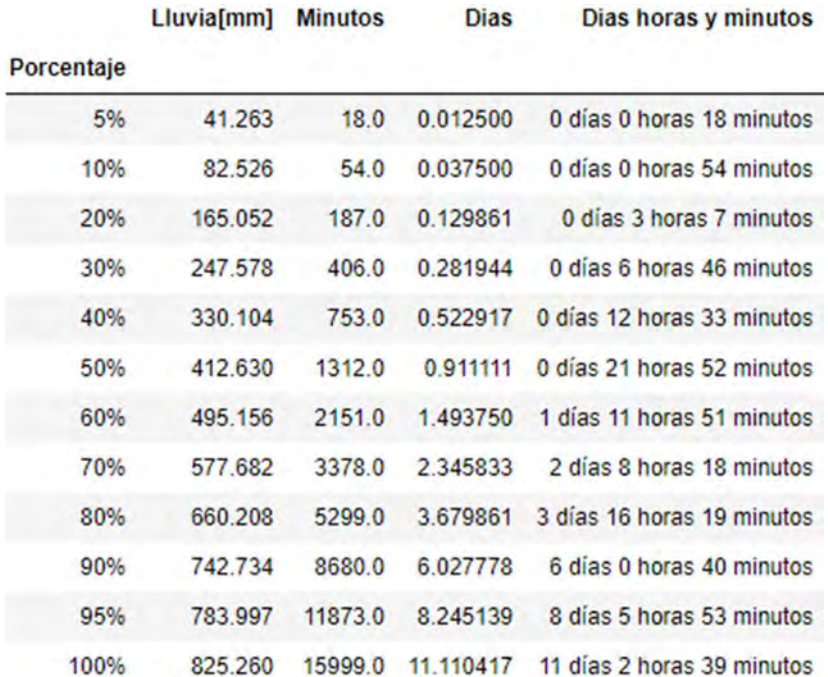

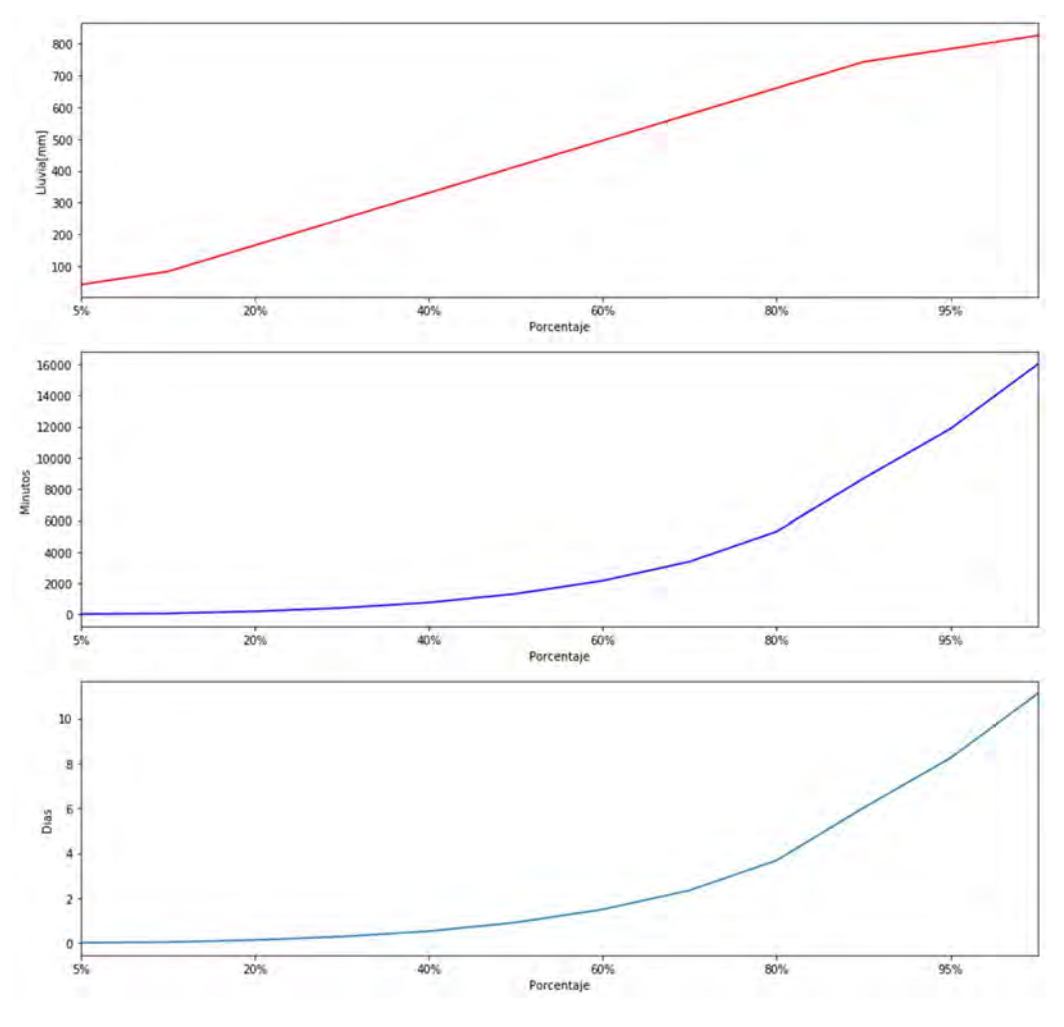

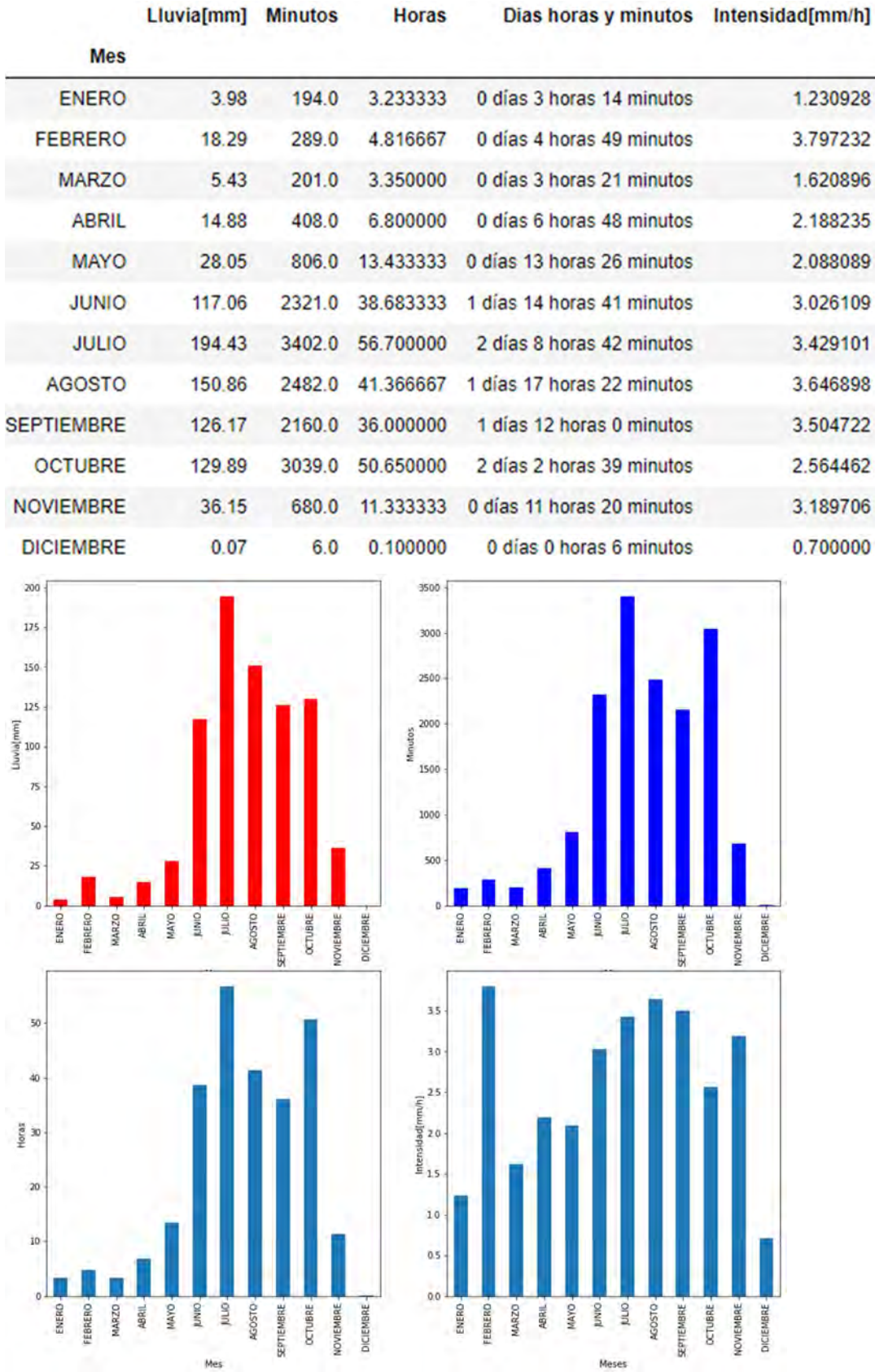

# 8.3.3.3 AMC

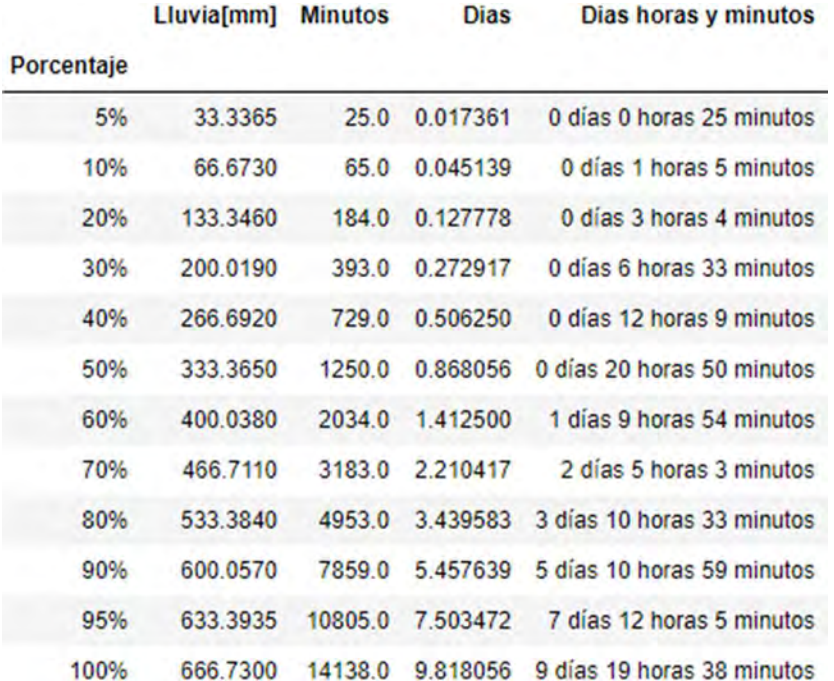

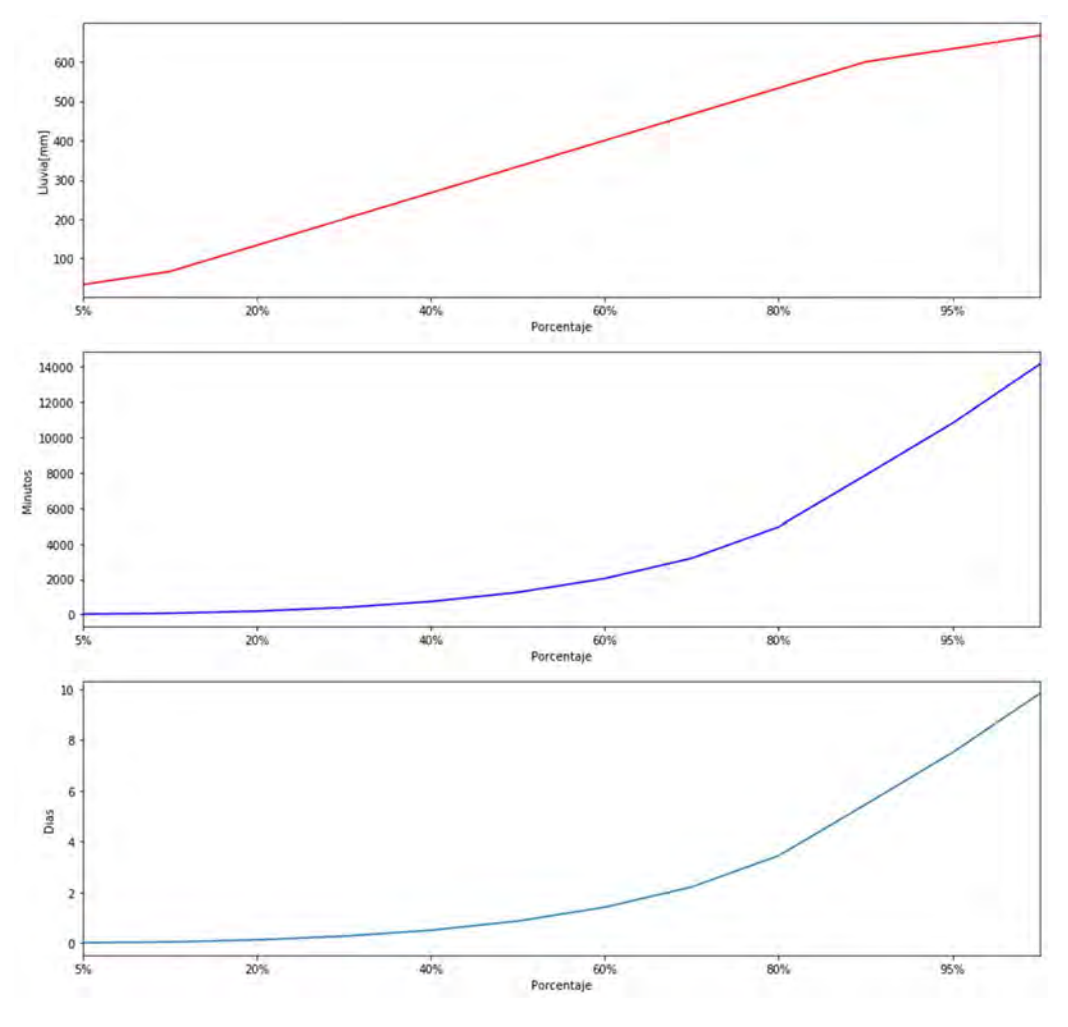

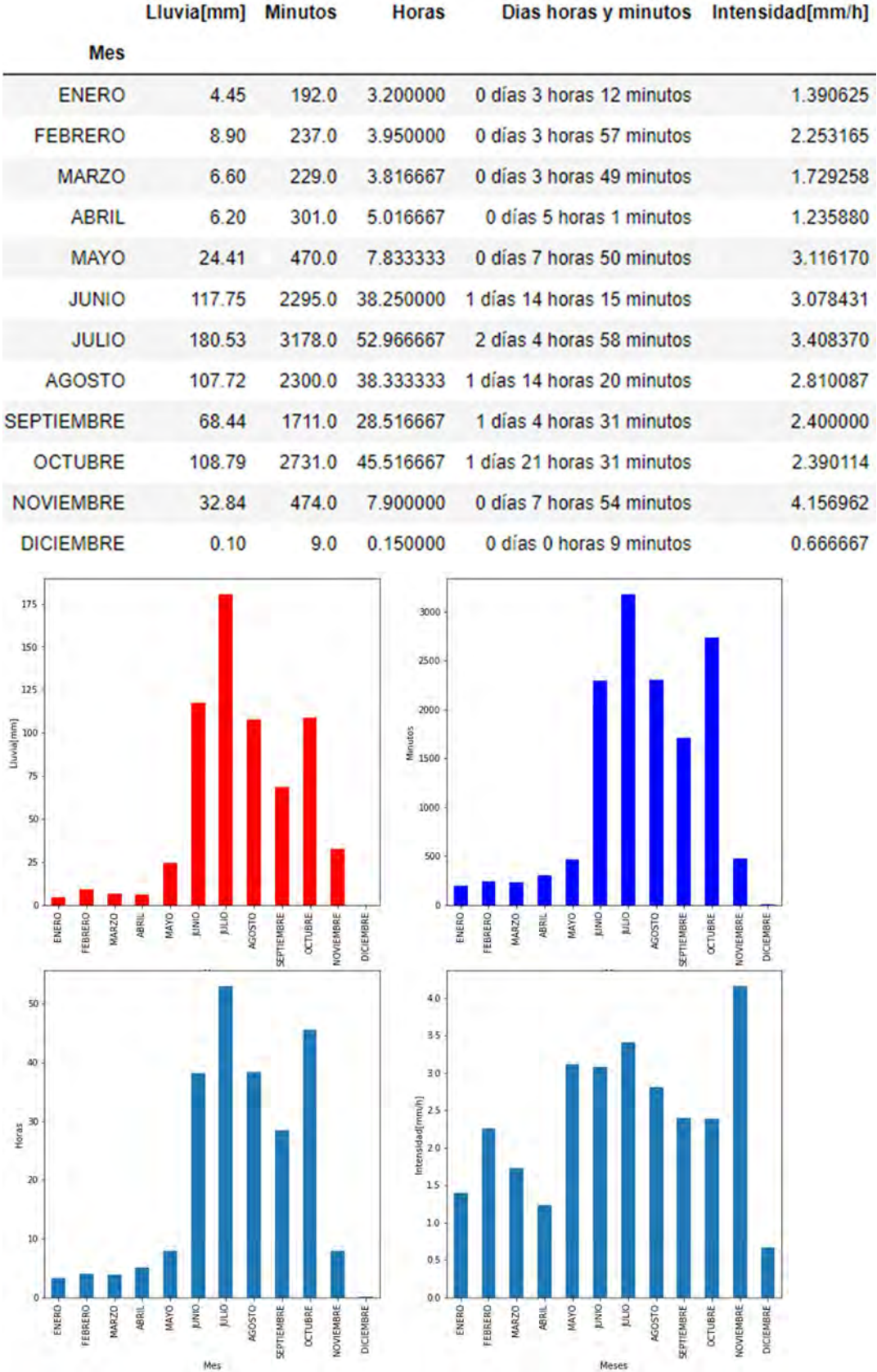

### 8.3.3.4 ARAGON

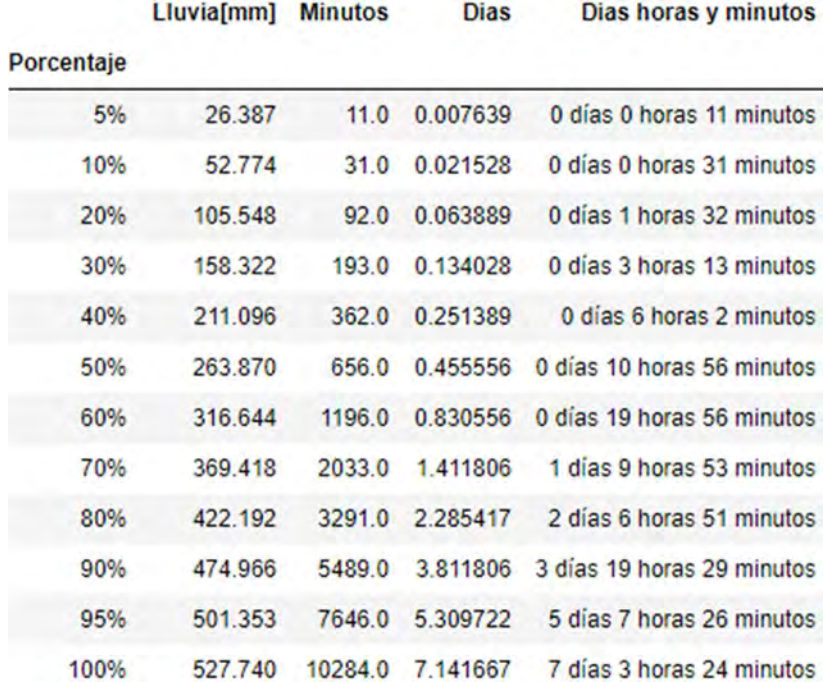

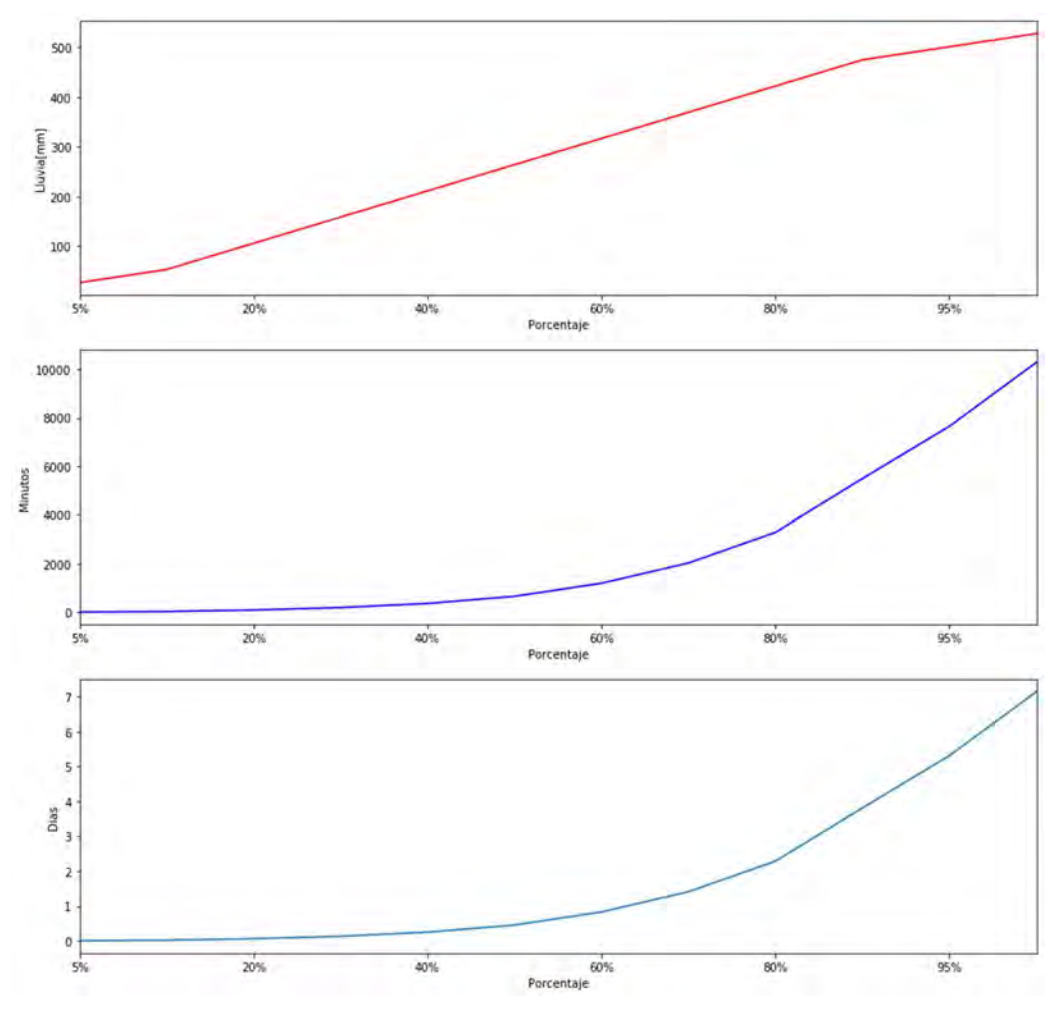

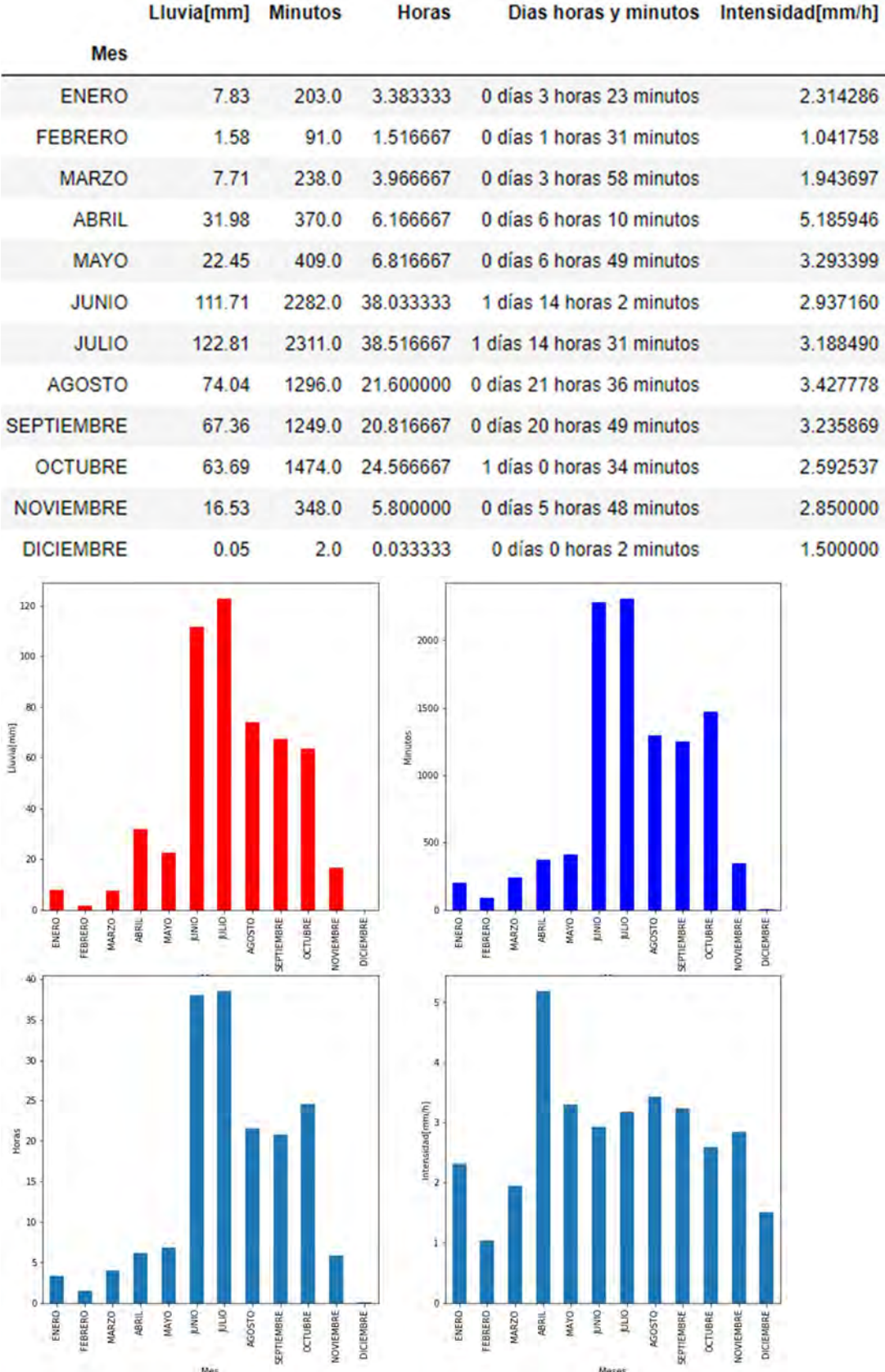

#### 8.3.3.5 BALBUENA

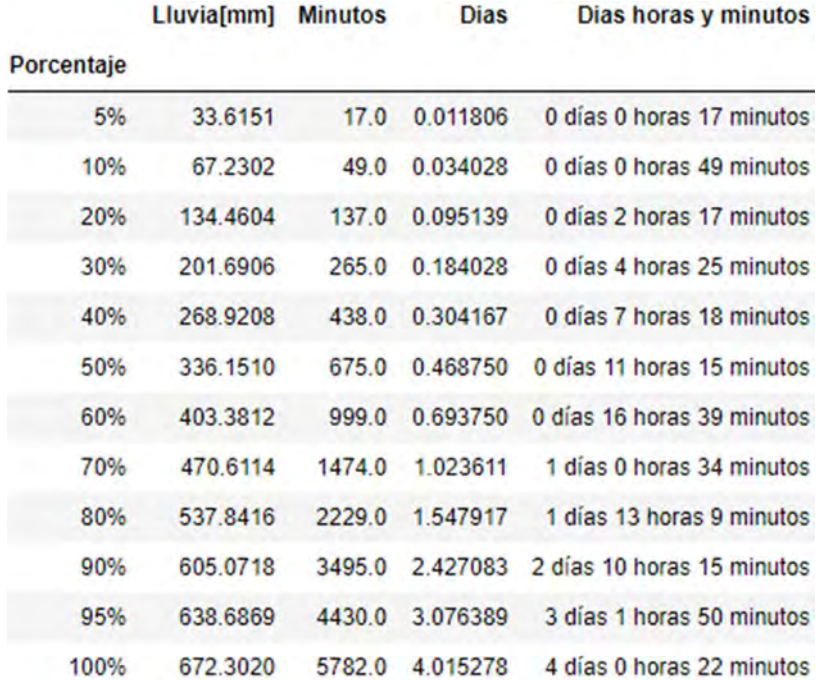

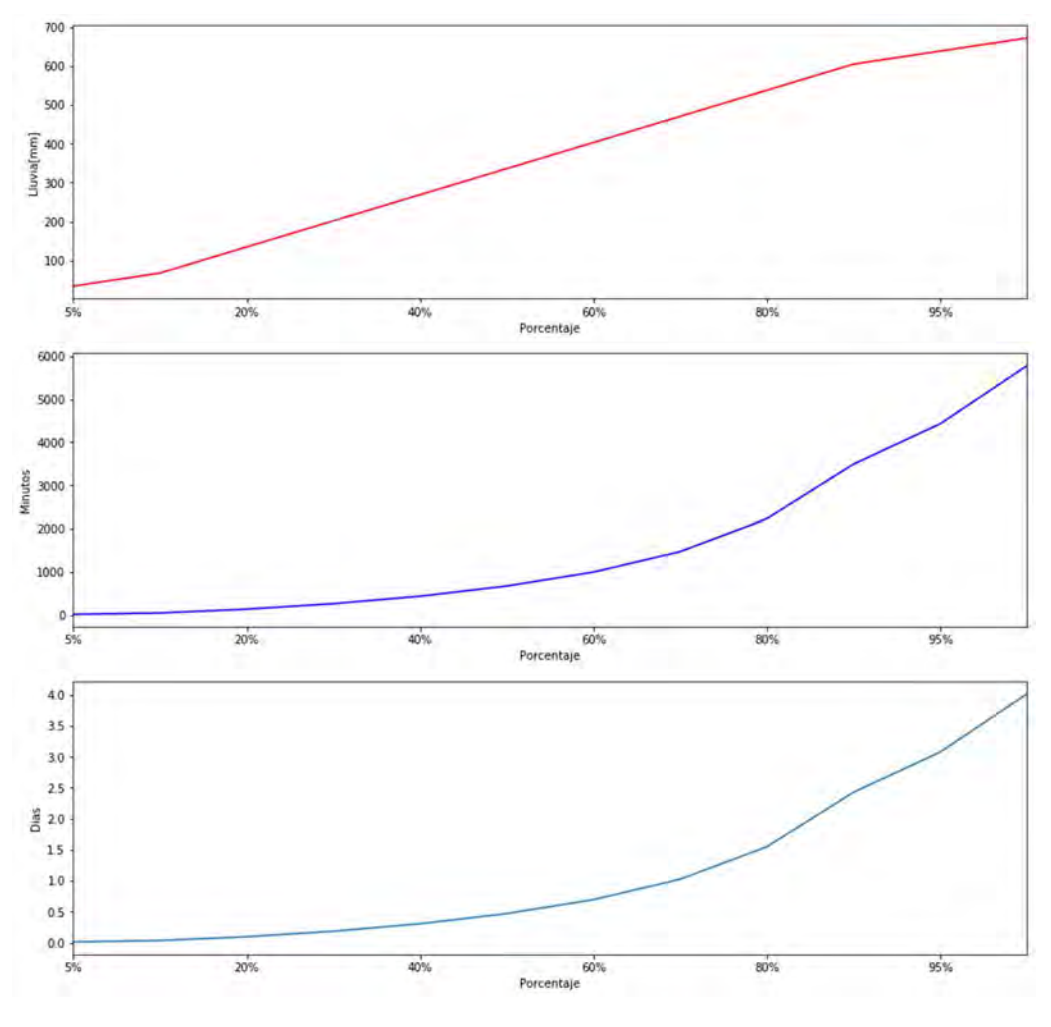

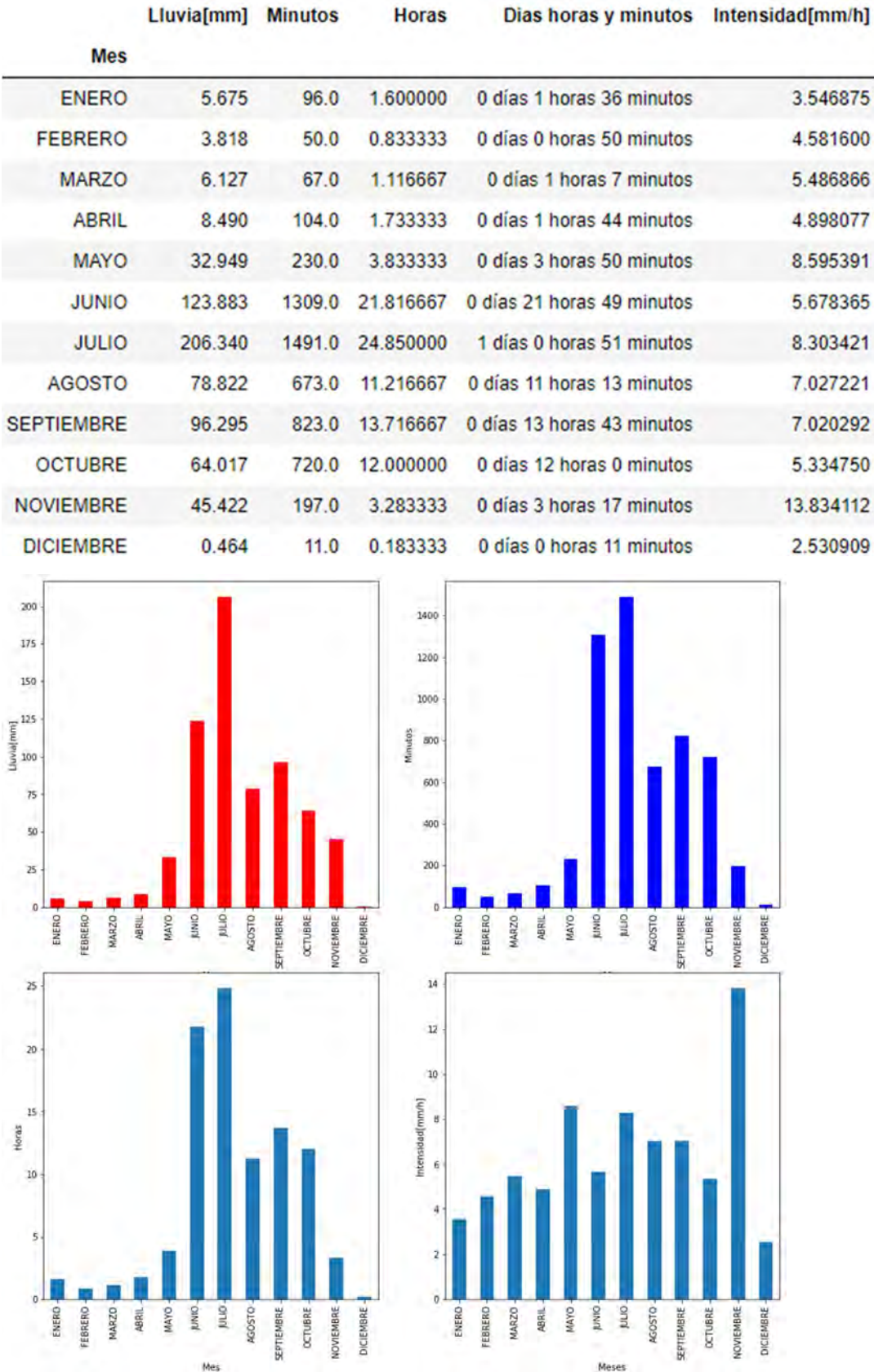

#### 8.3.3.6 BONDOJITO

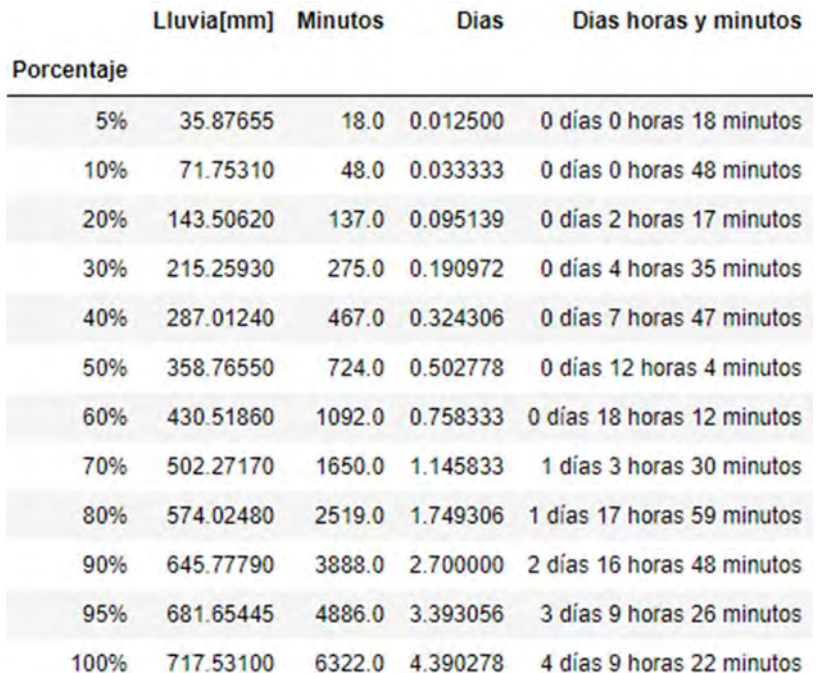

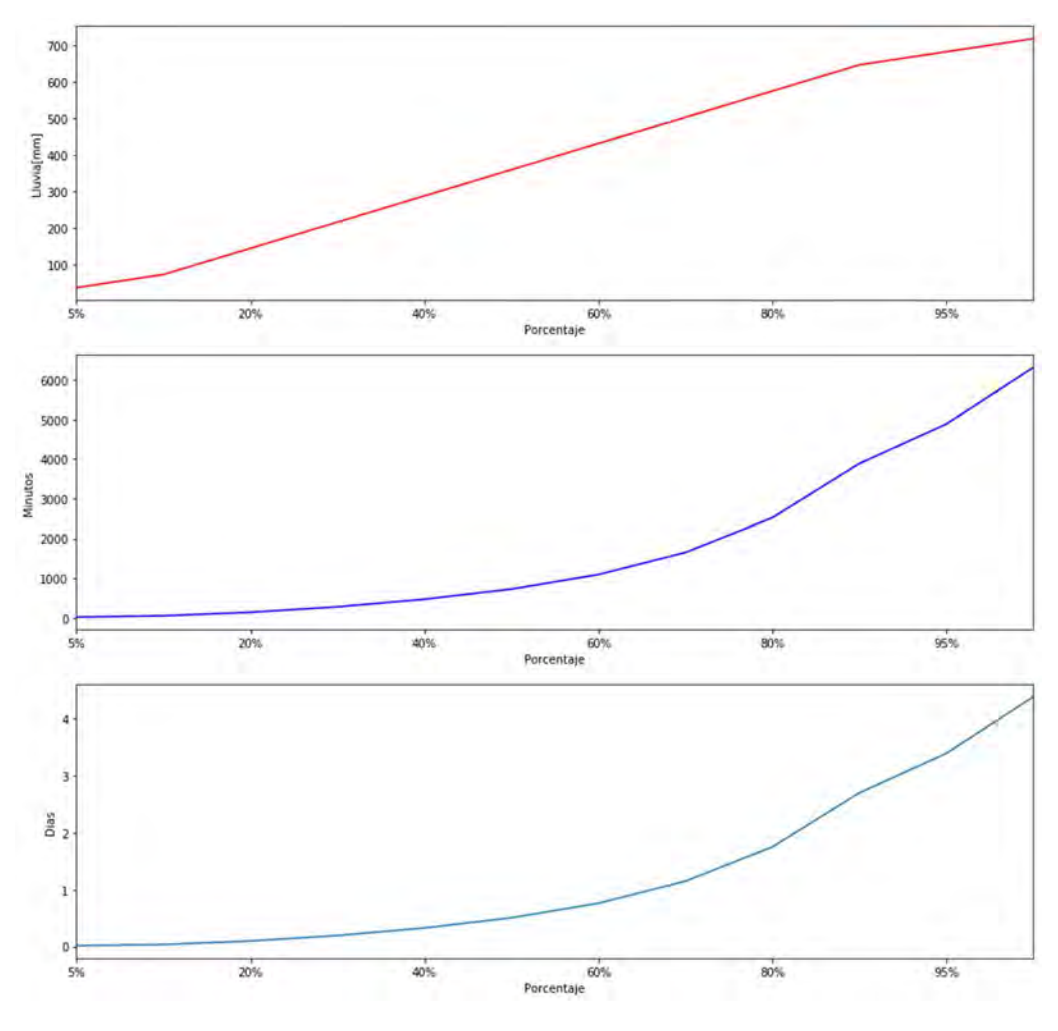

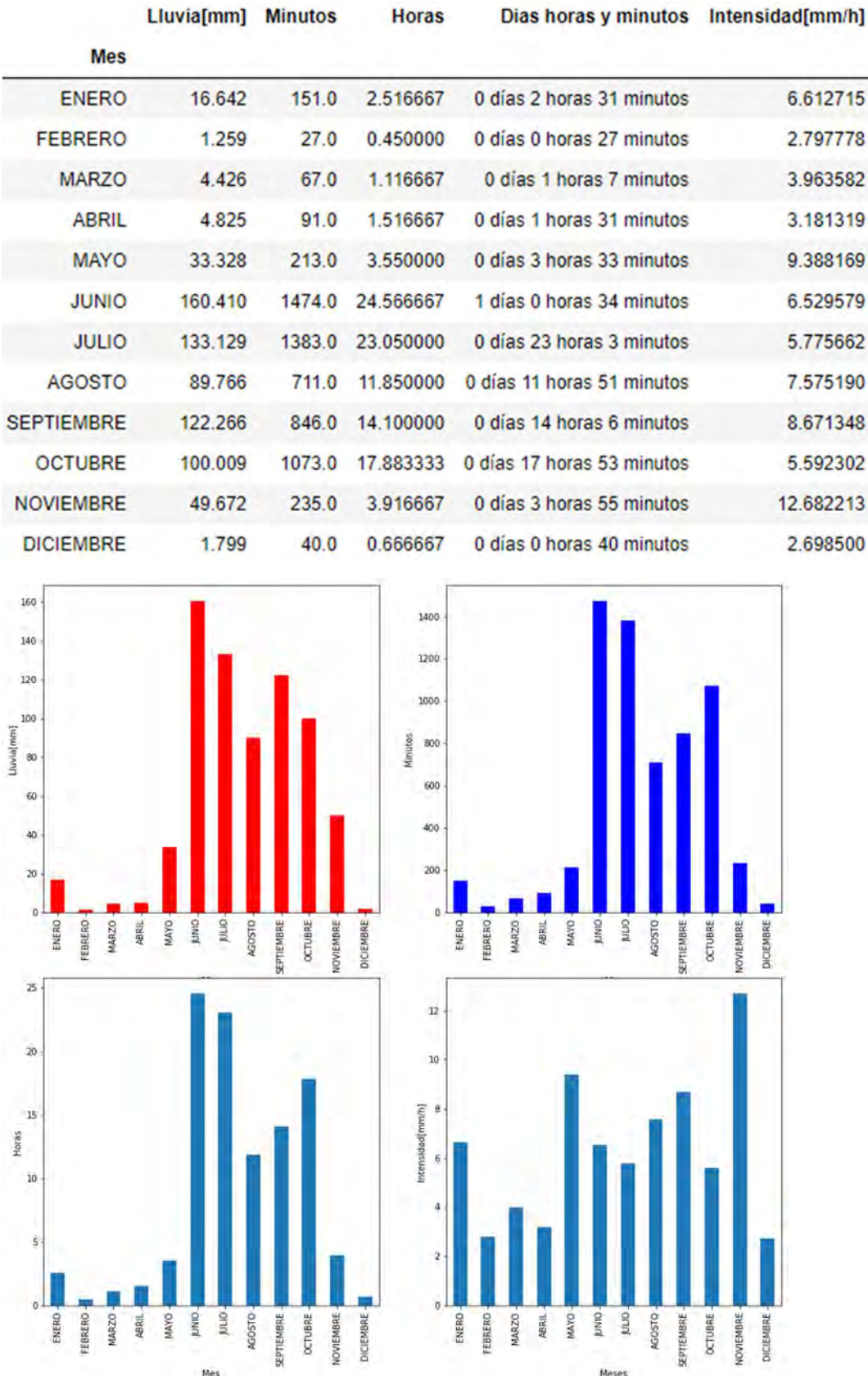

# 8.3.3.7 CCH ORIENTE

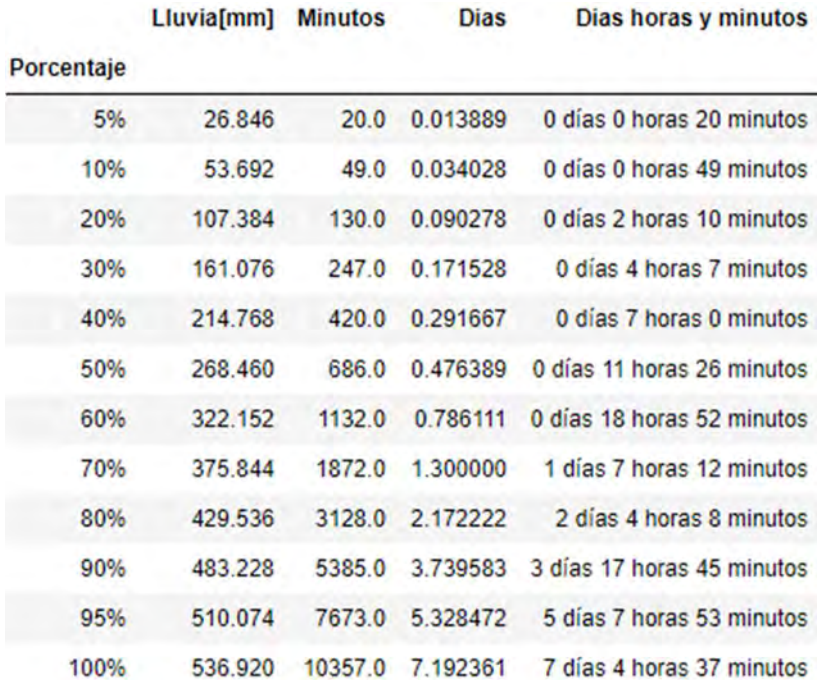

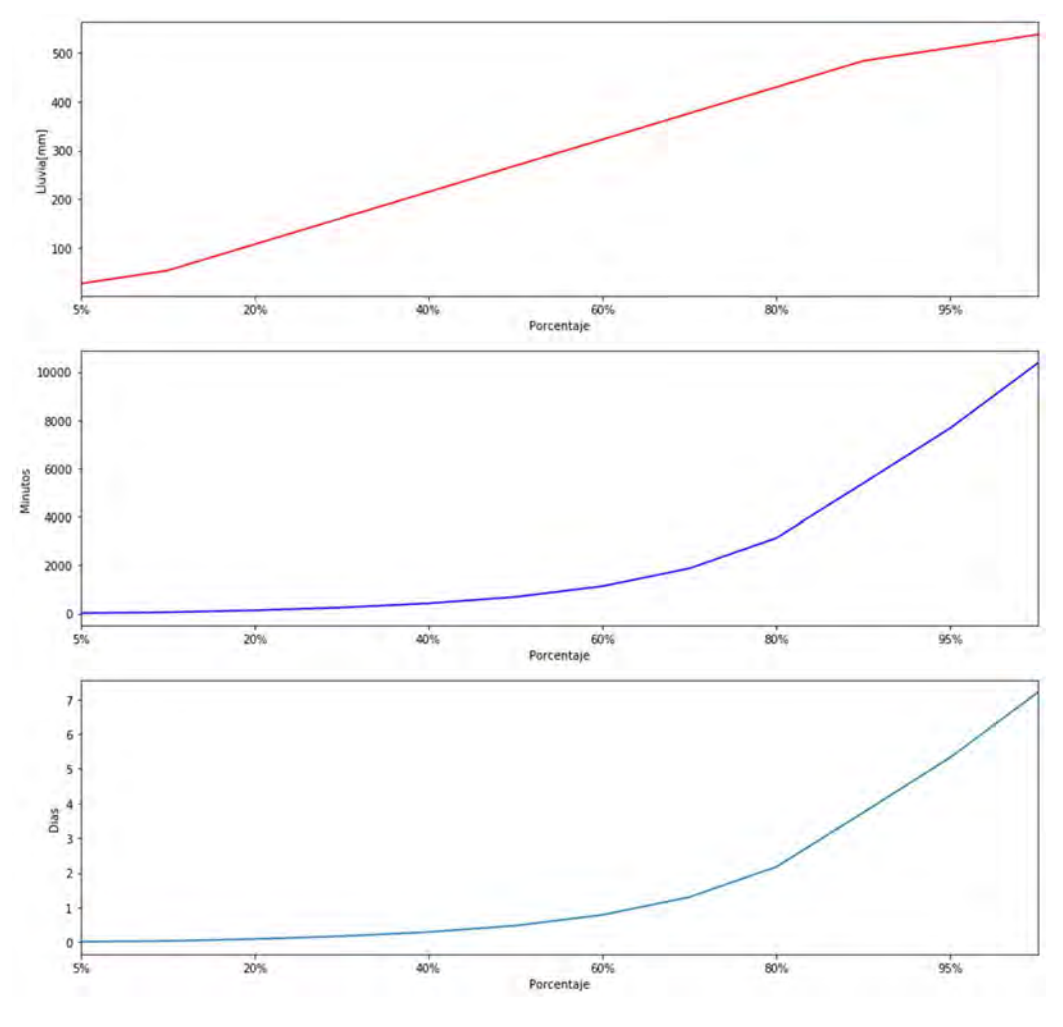

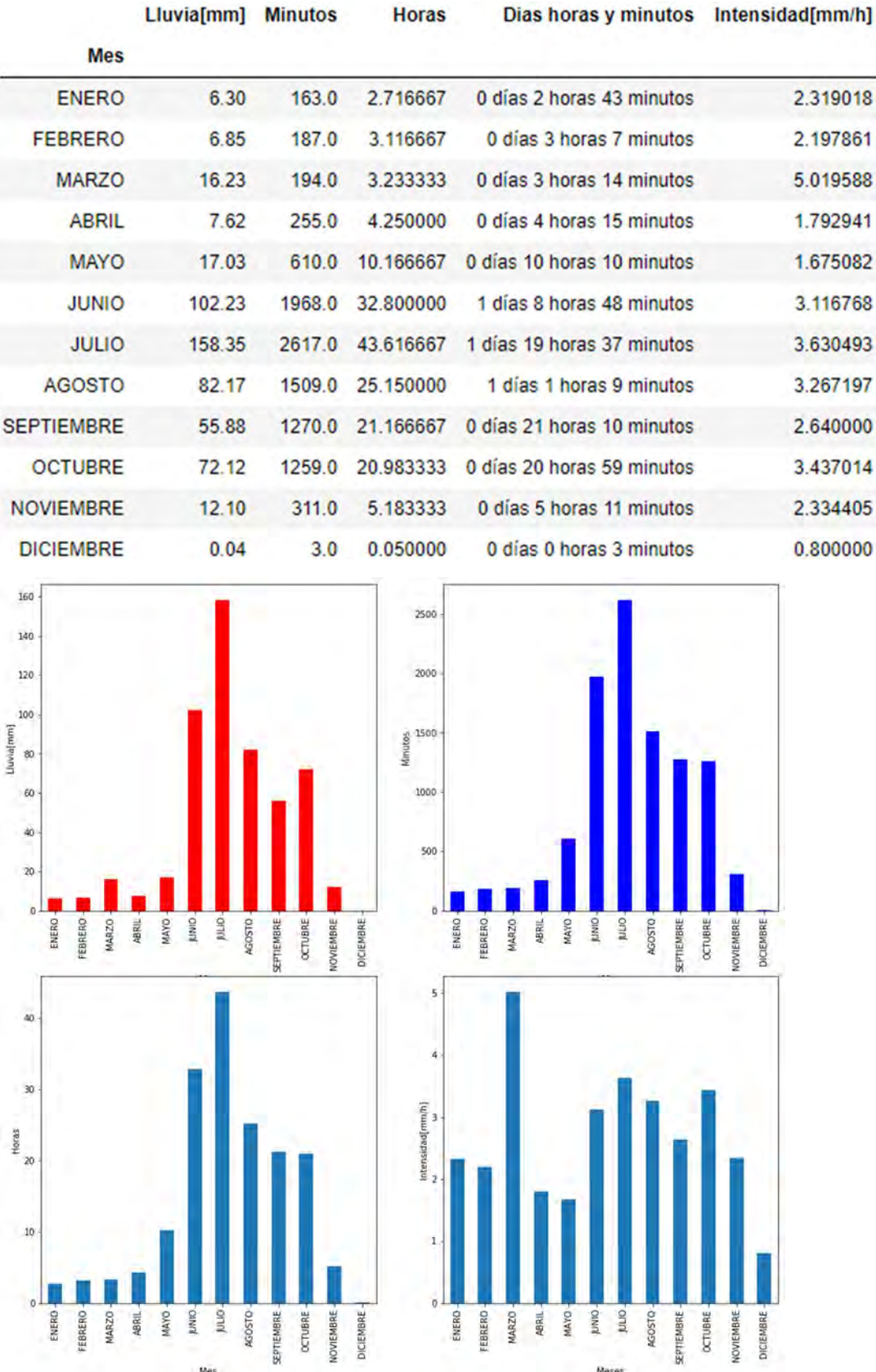

# 8.3.3.8 CCHVALLEJO

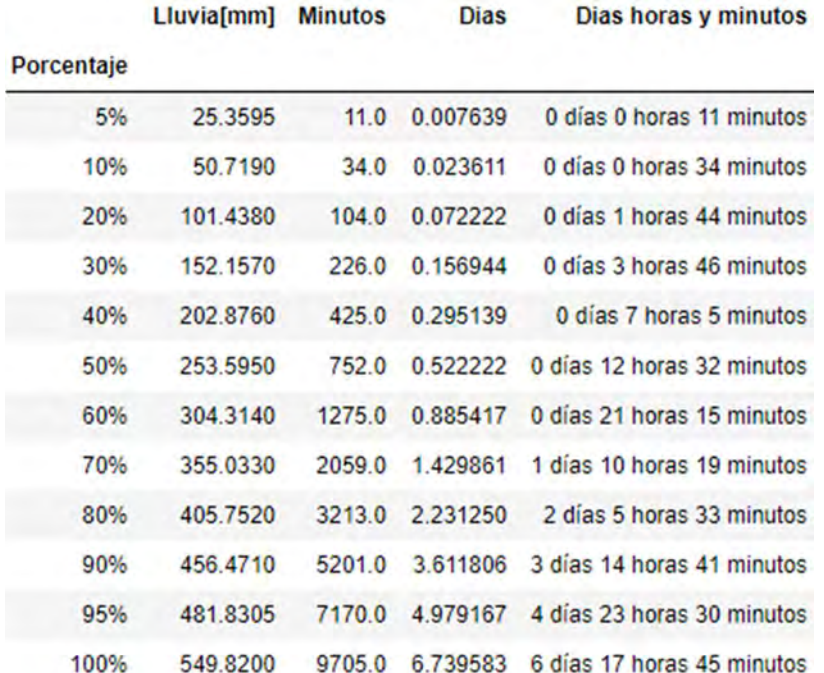

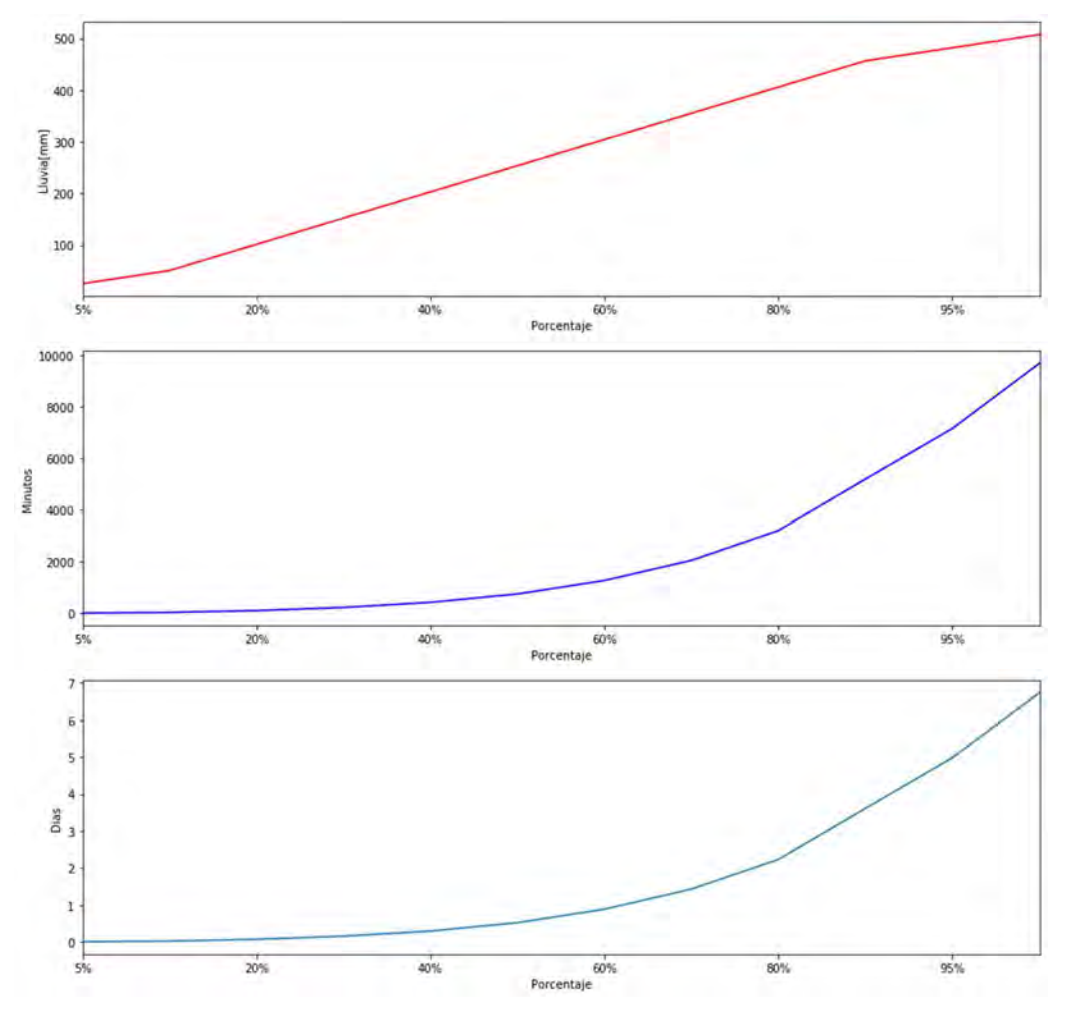

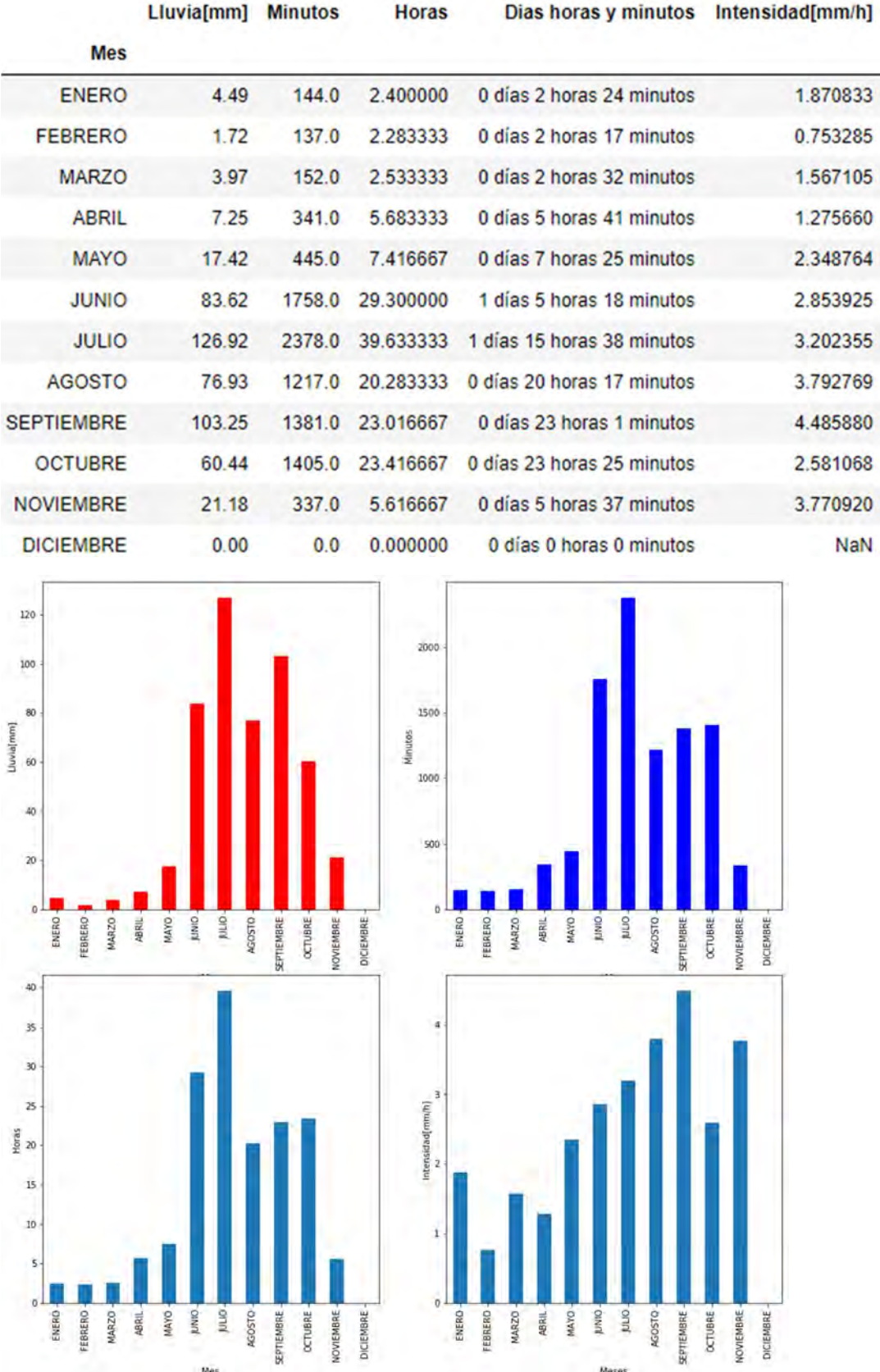

# 8.3.3.9 CENTENARIO

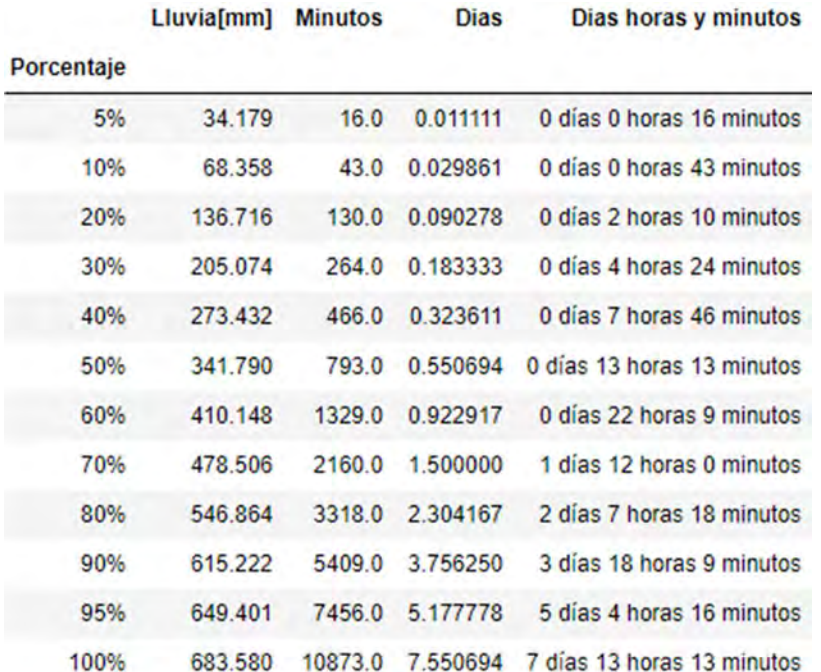

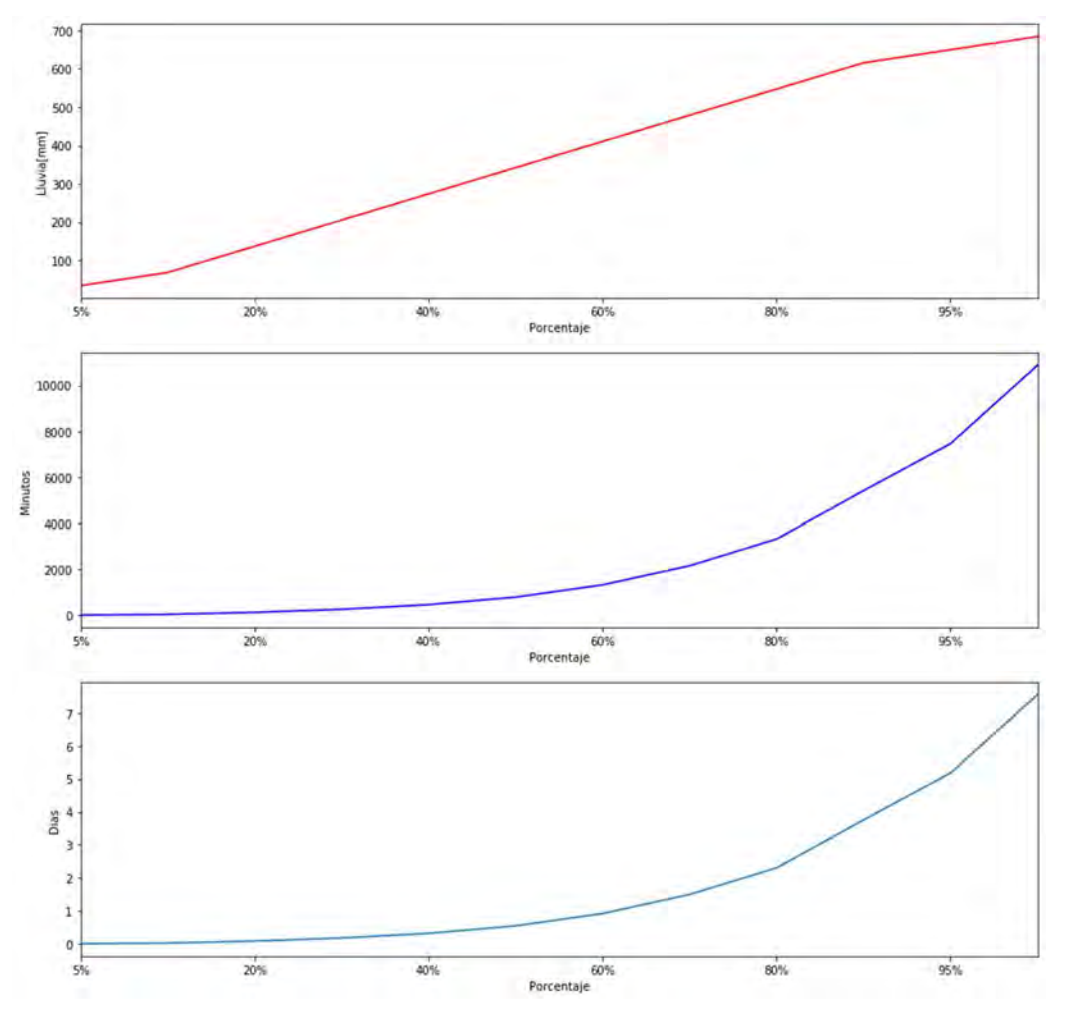

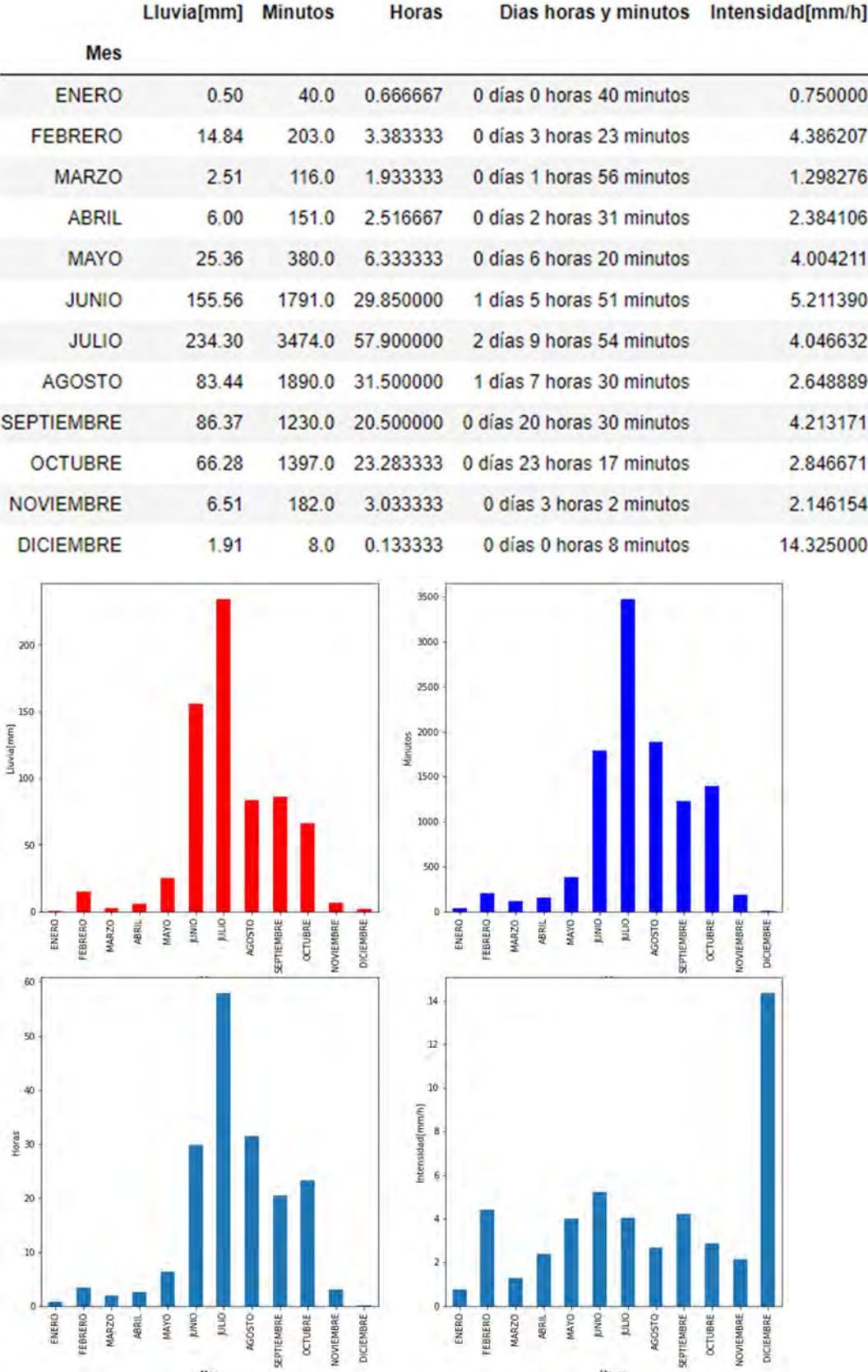

#### 8.3.3.10 COAPA

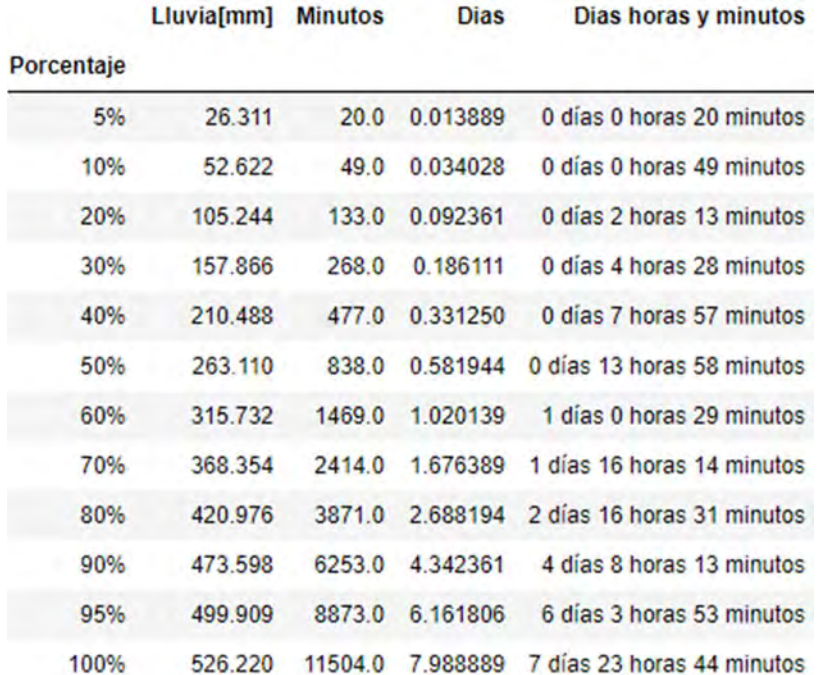

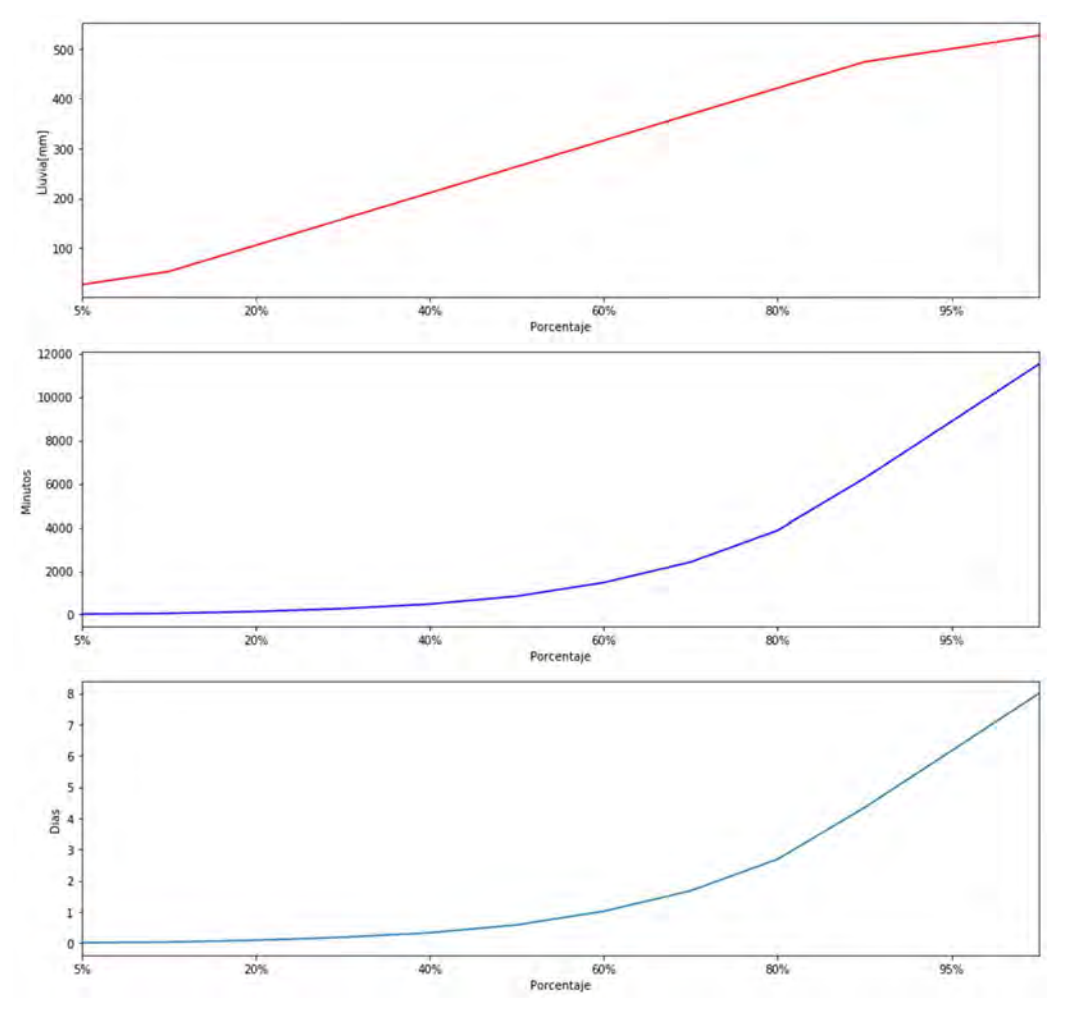

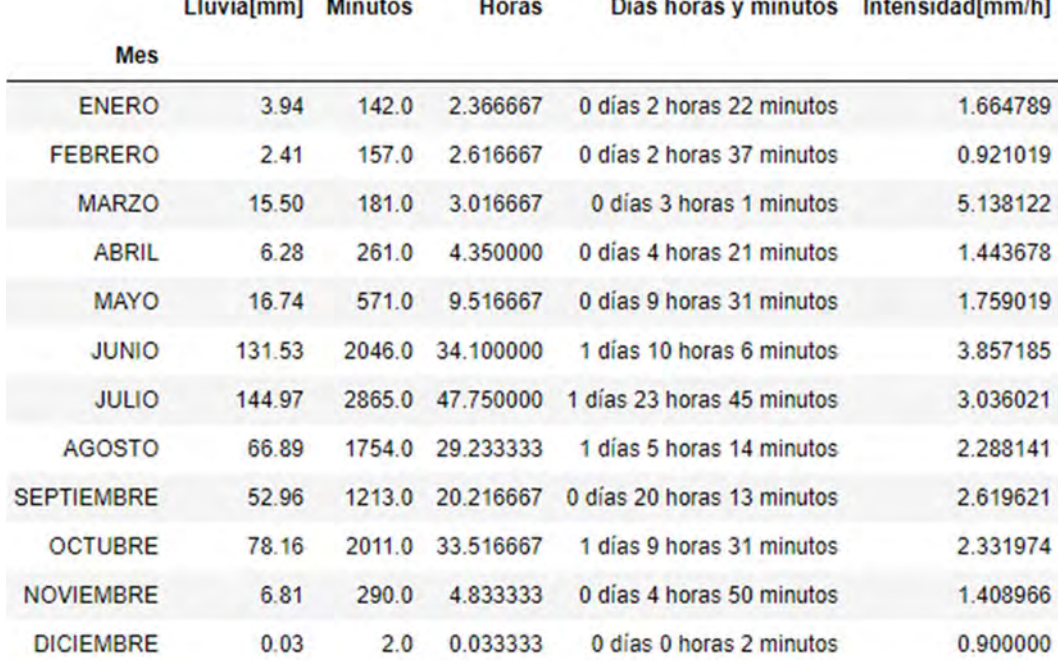

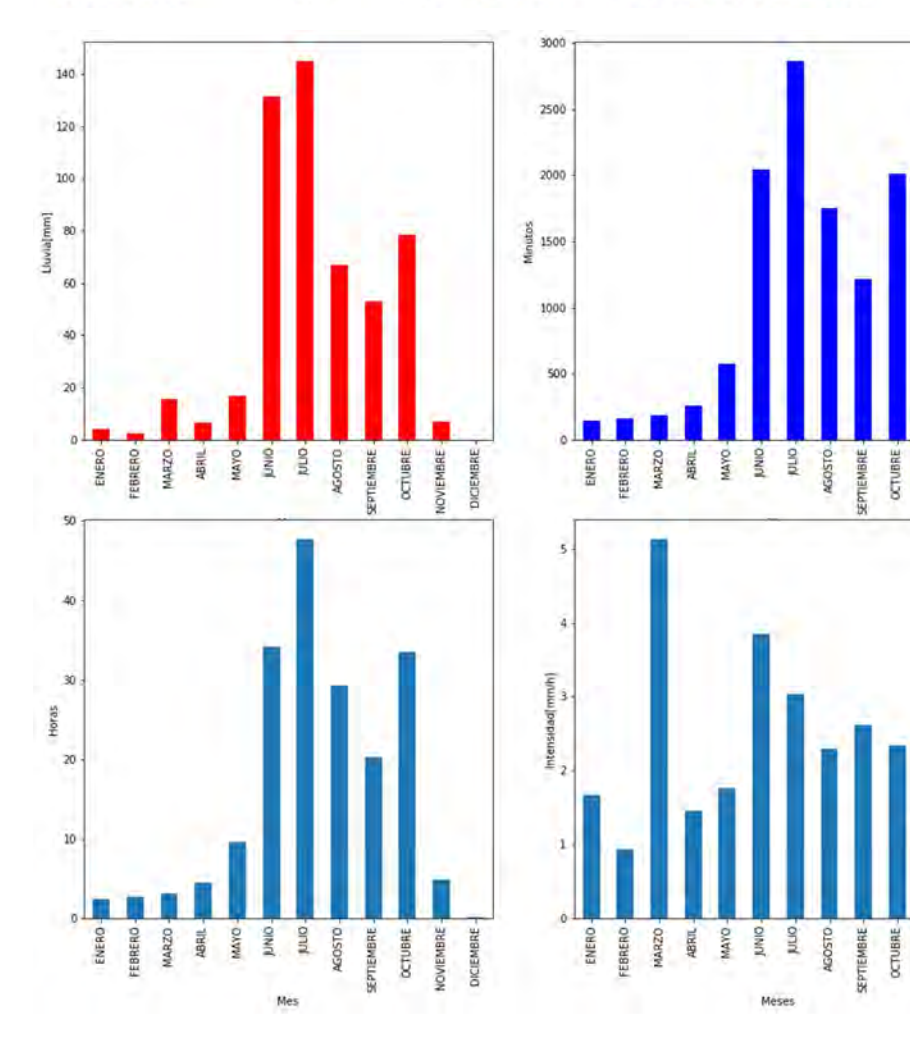

NOVIEMBRE  $DCEMBRE$ 

NOVIEMBRE -
# 8.3.3.11 CONDESA

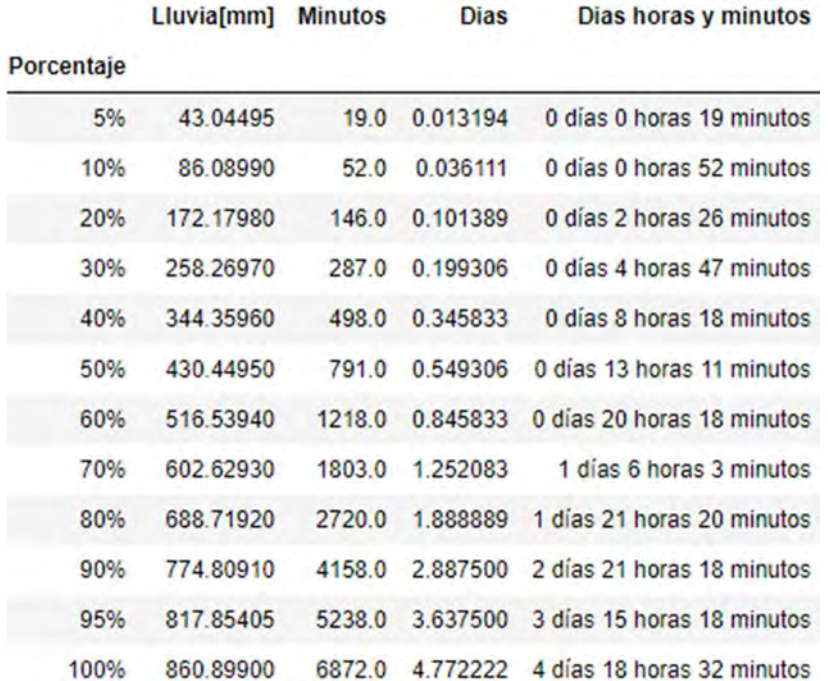

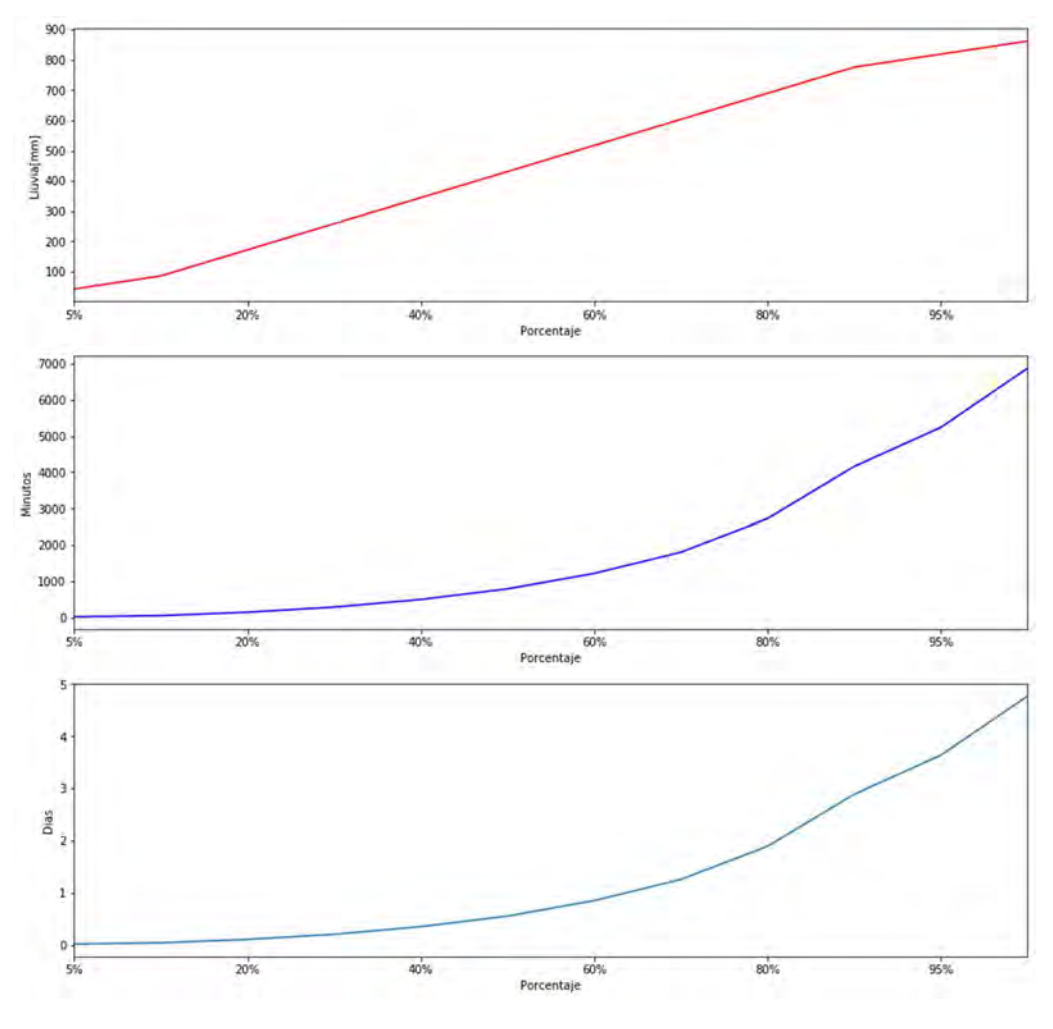

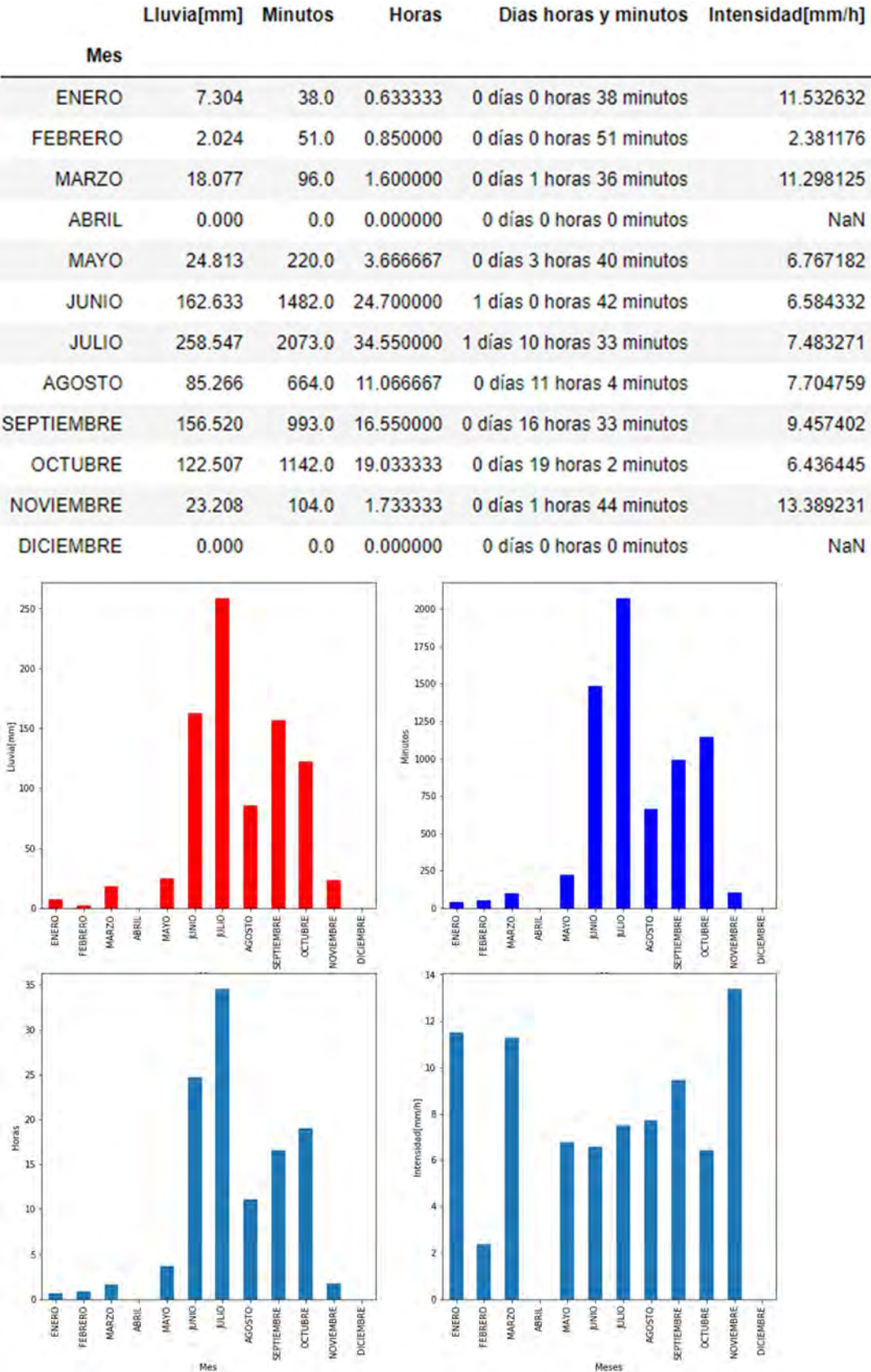

#### 8.3.3.12 CONTRERAS

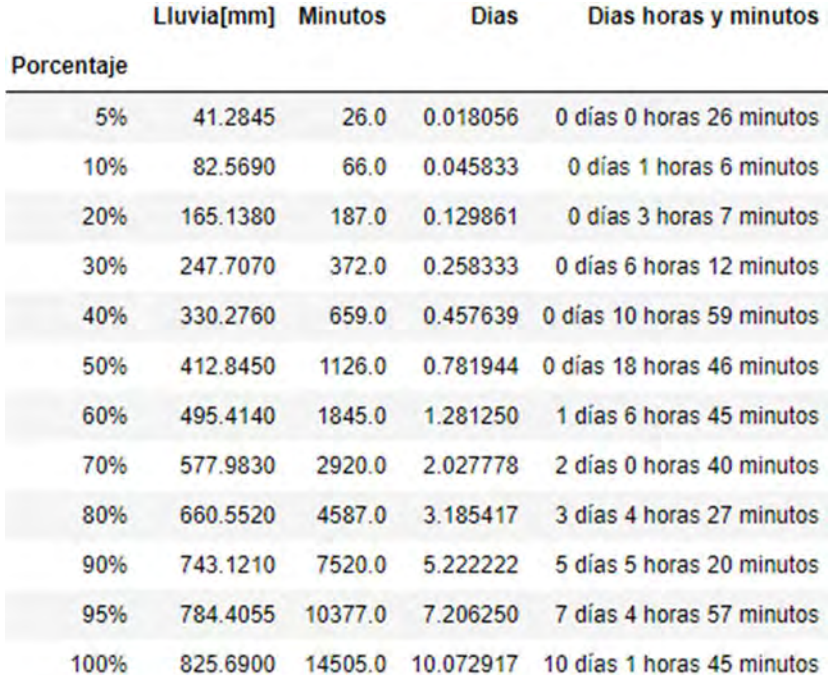

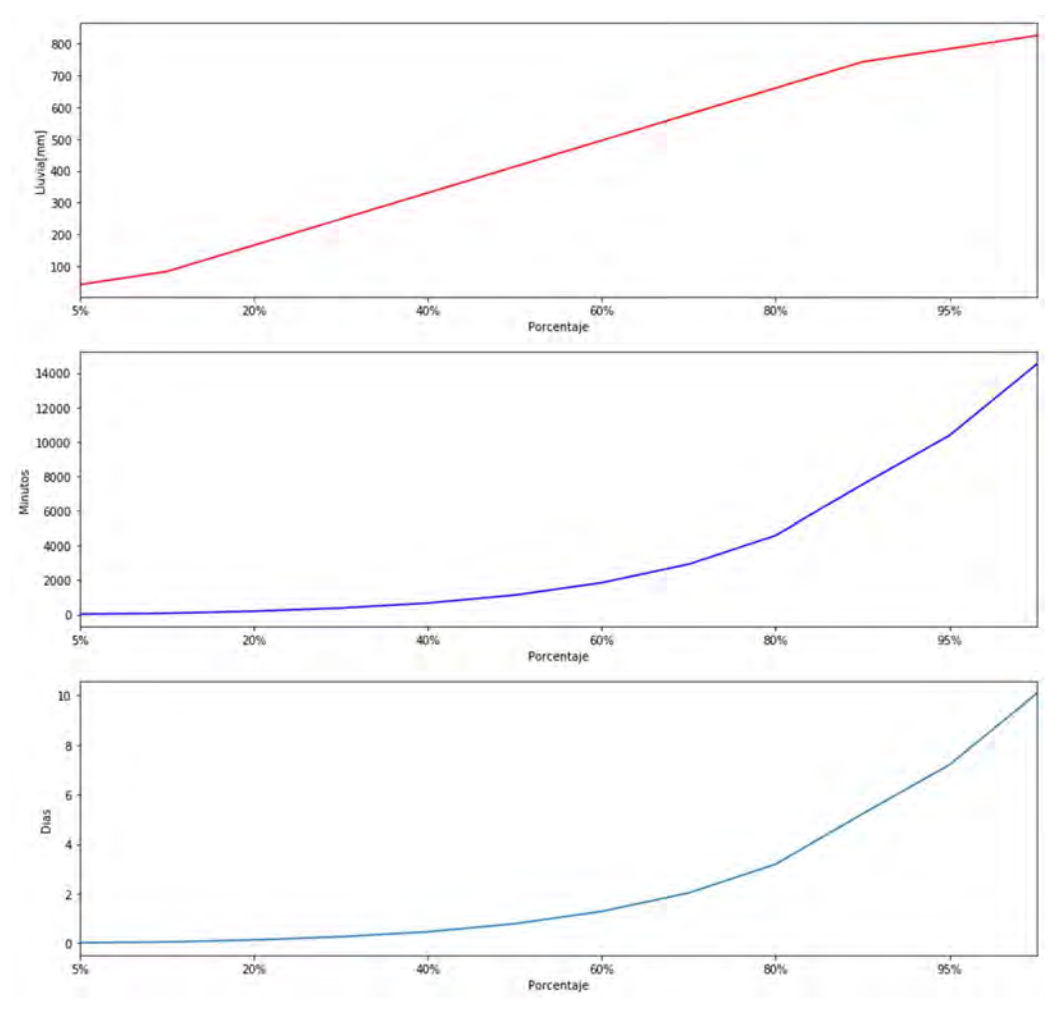

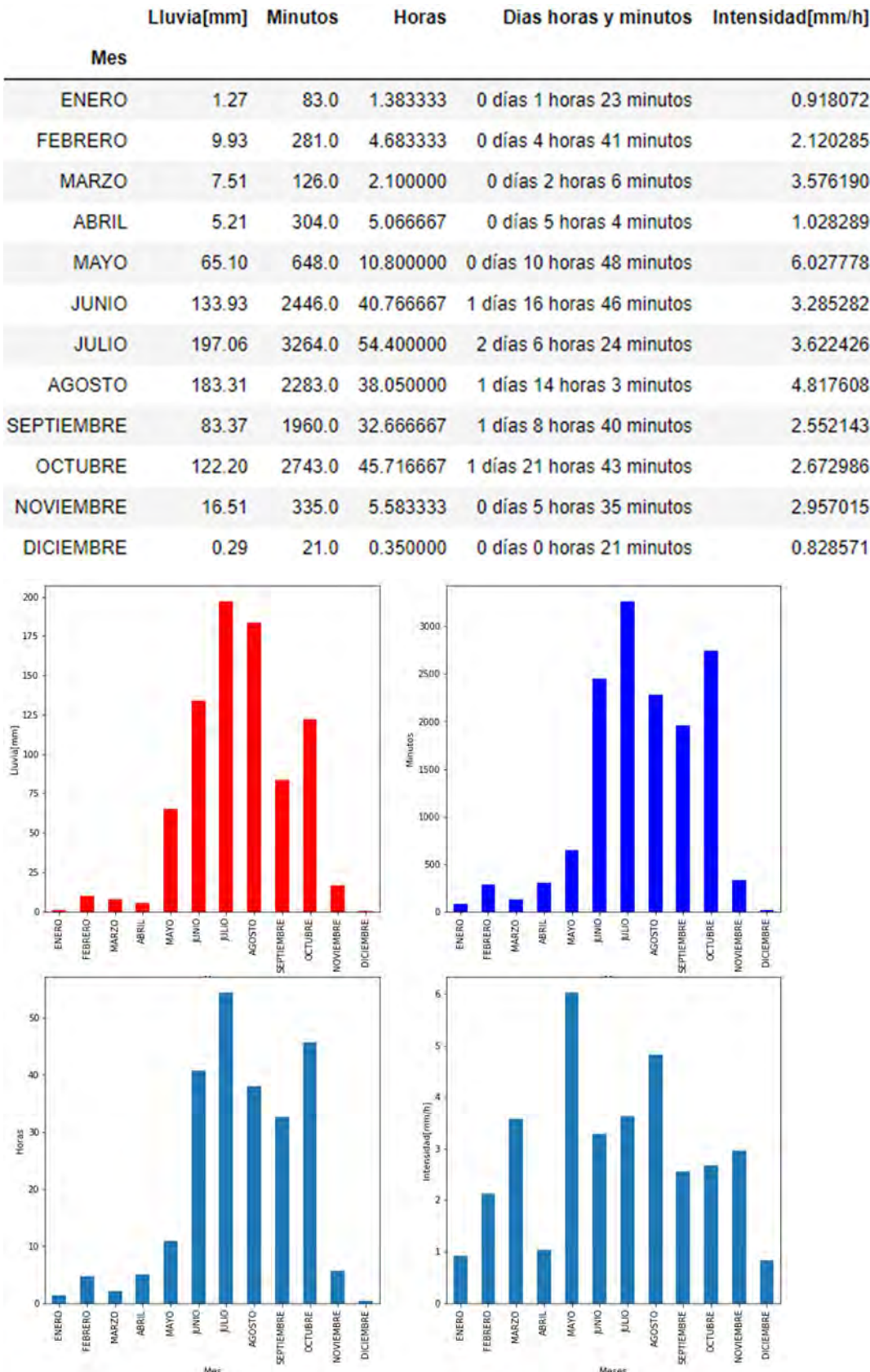

# 8.3.3.13 CUAUHTENCO

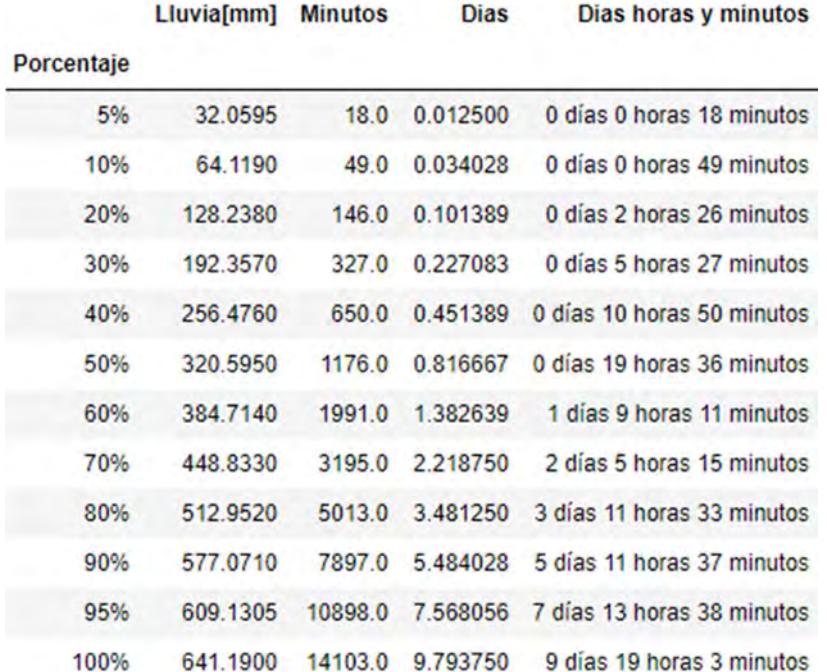

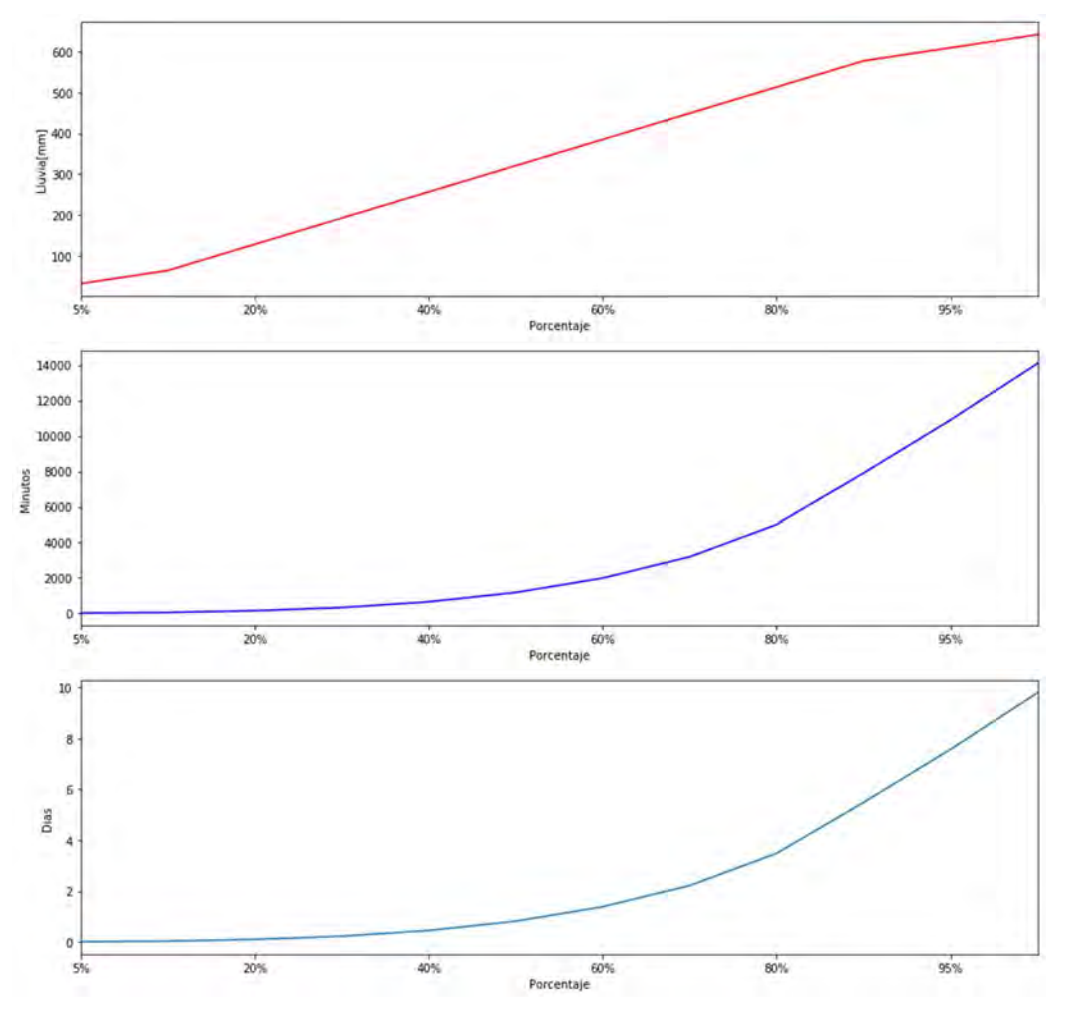

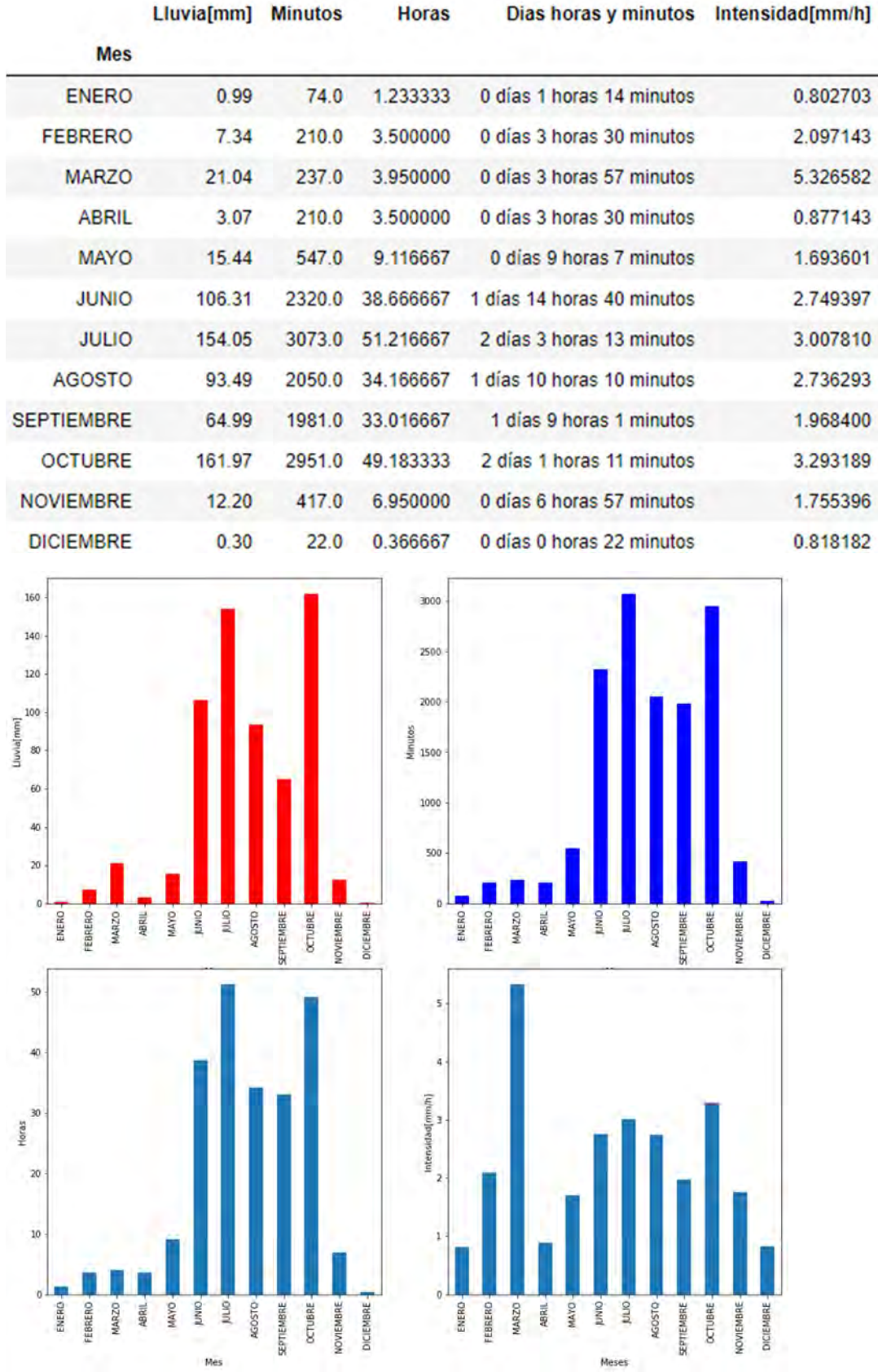

### 8.3.3.14 CUAUTEPEC

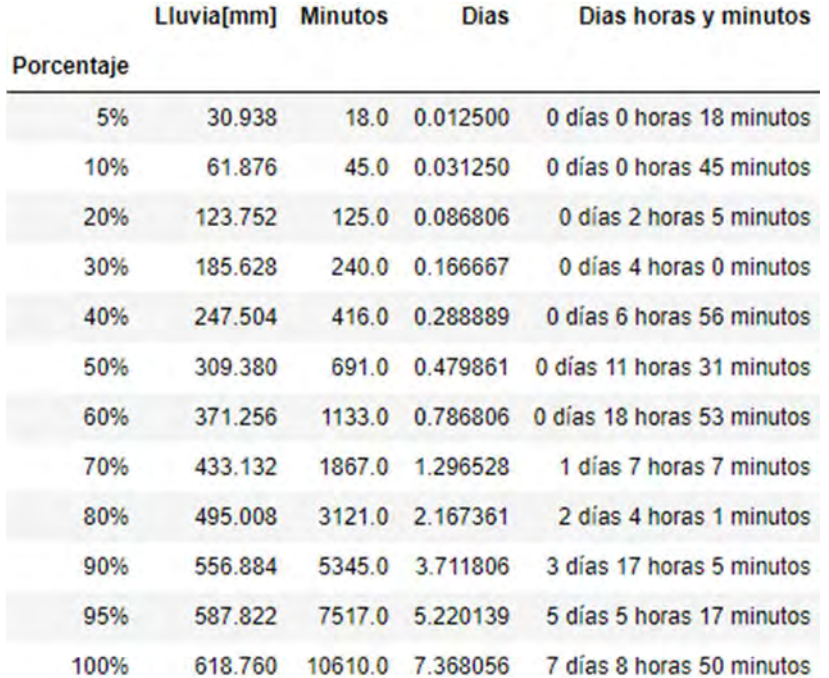

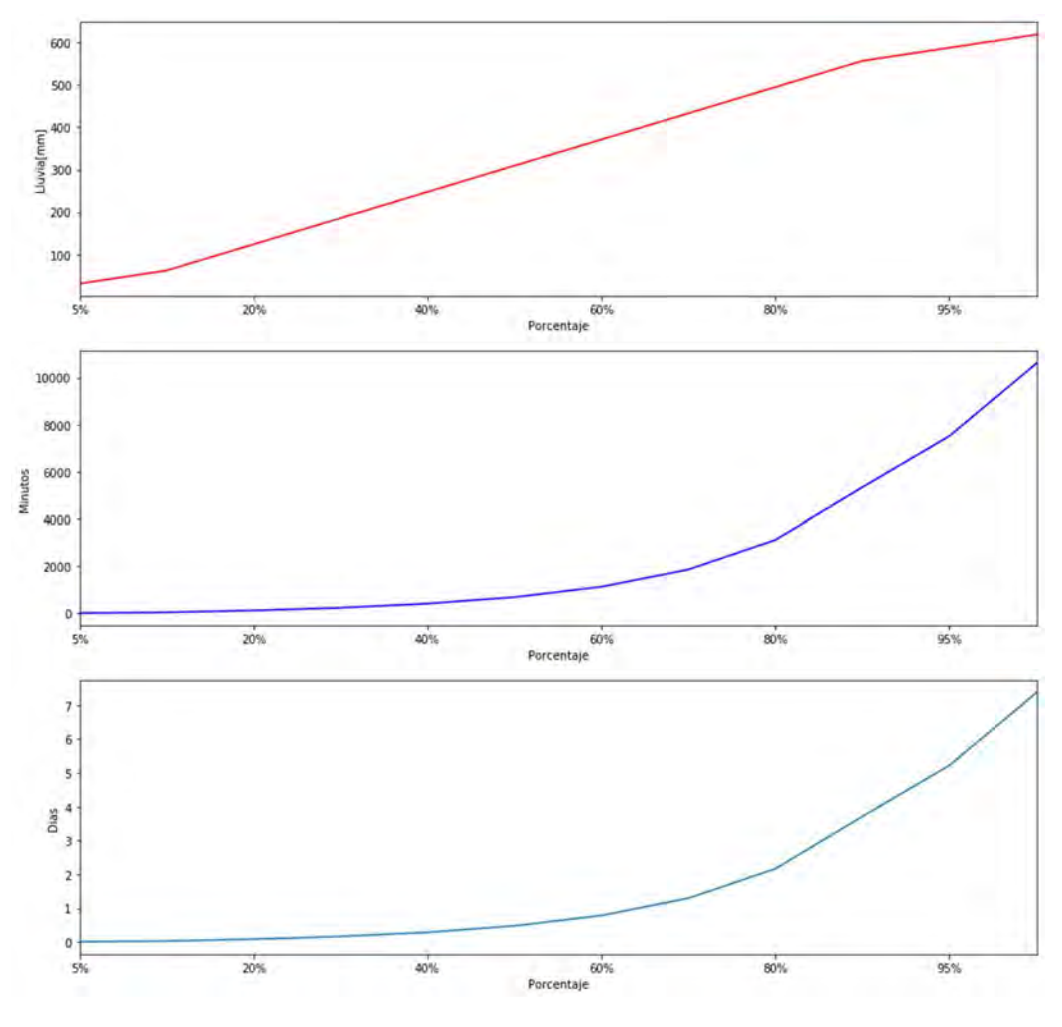

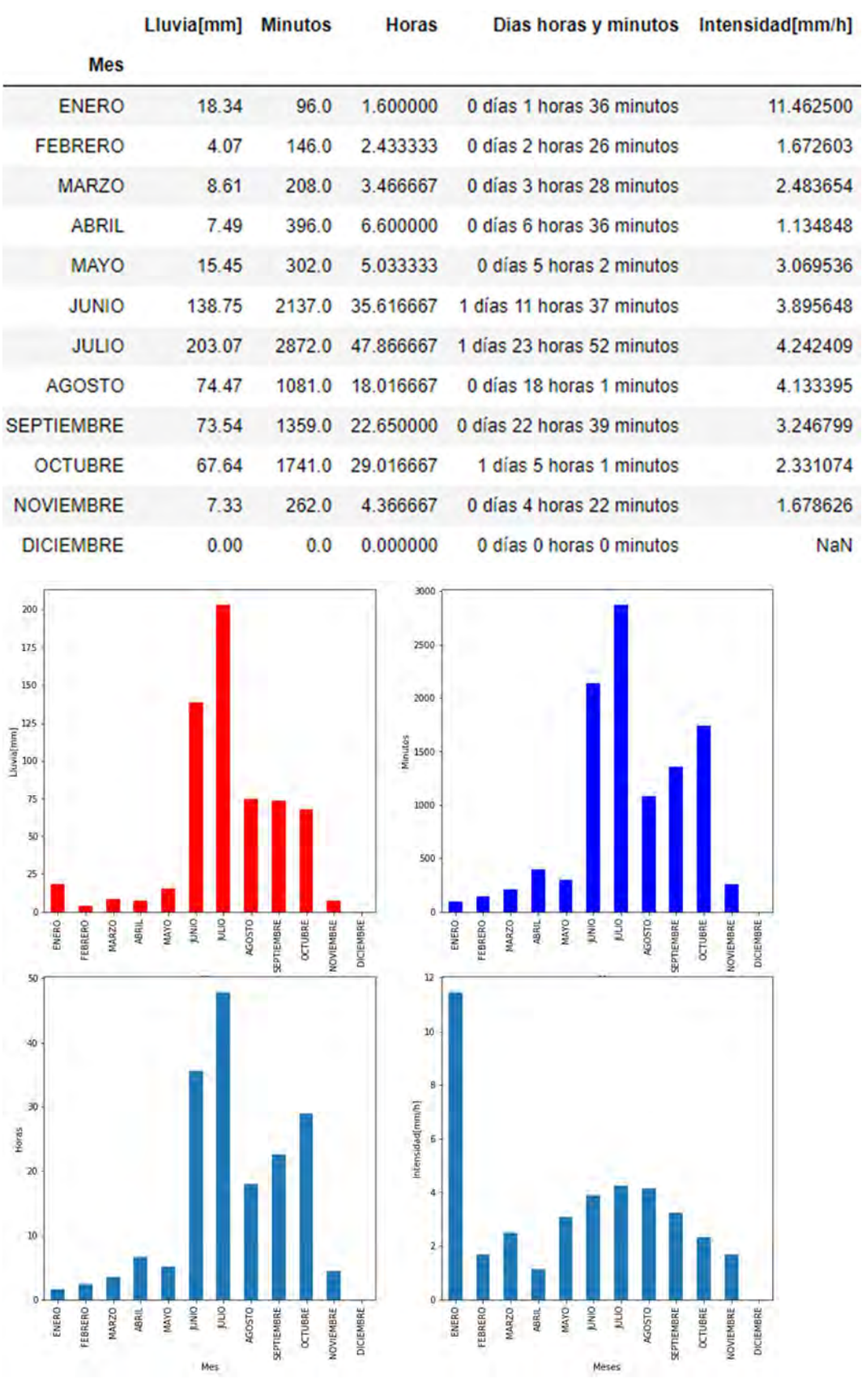

# 8.3.3.15 CUEMANCO

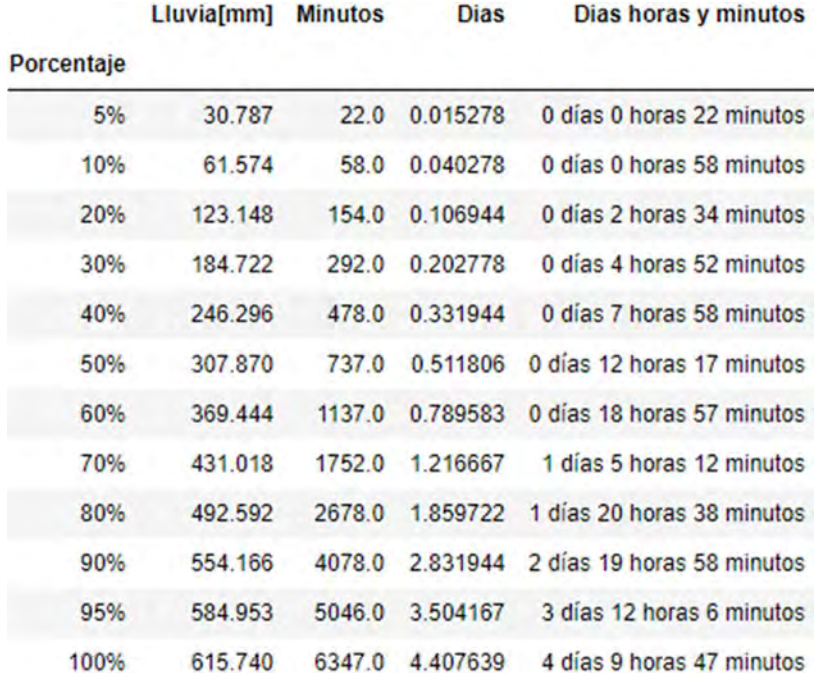

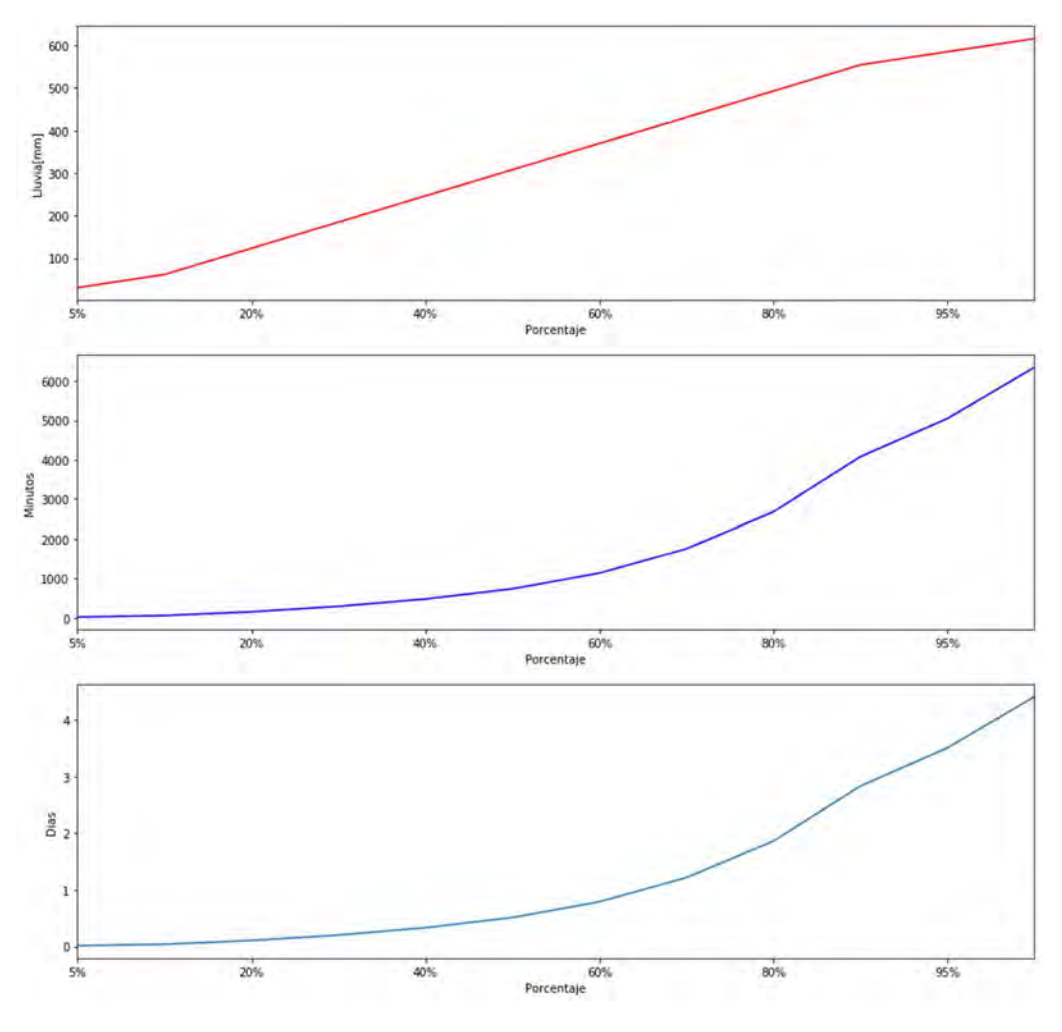

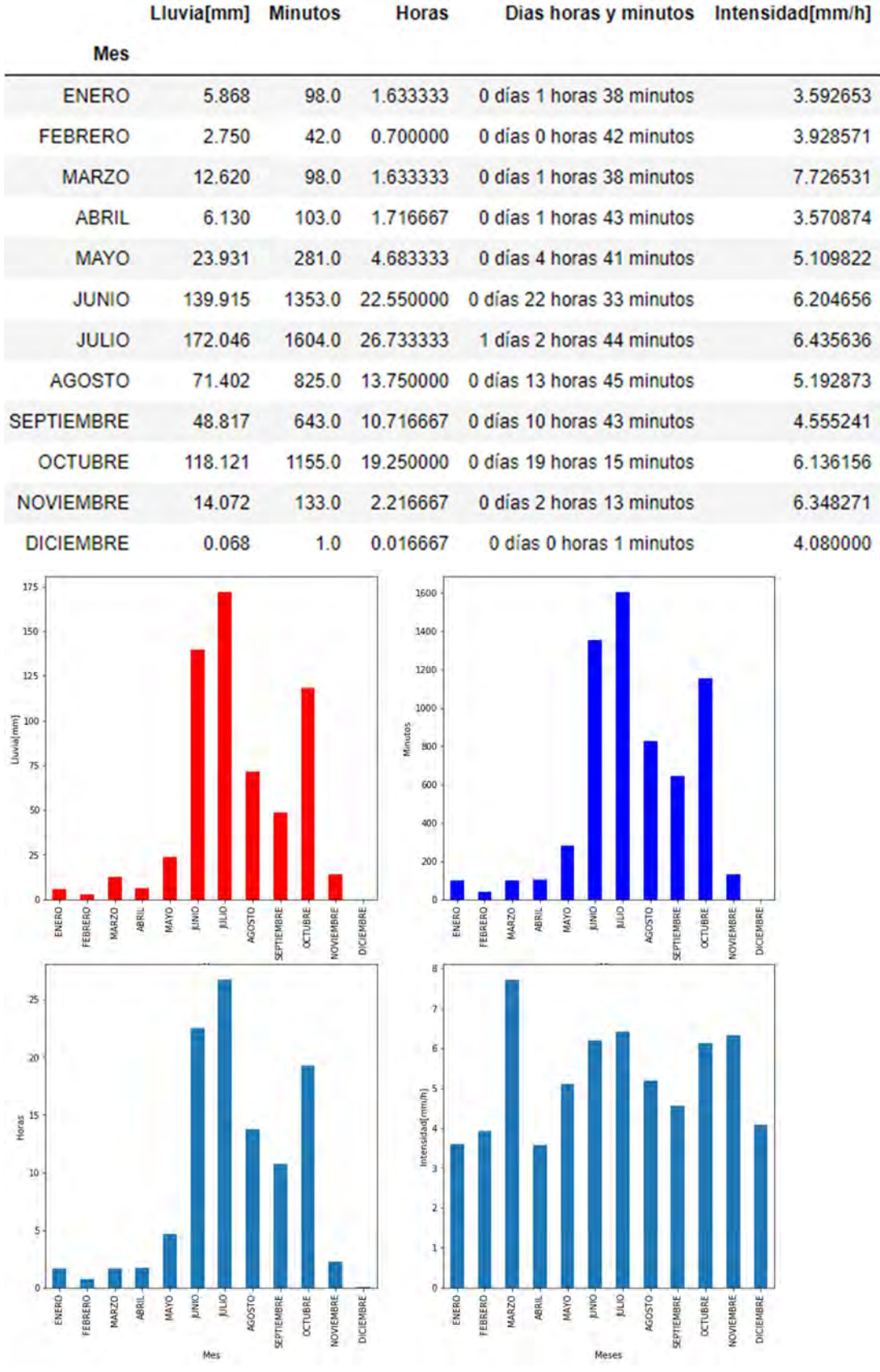

#### 8.3.3.16 CULHUACAN

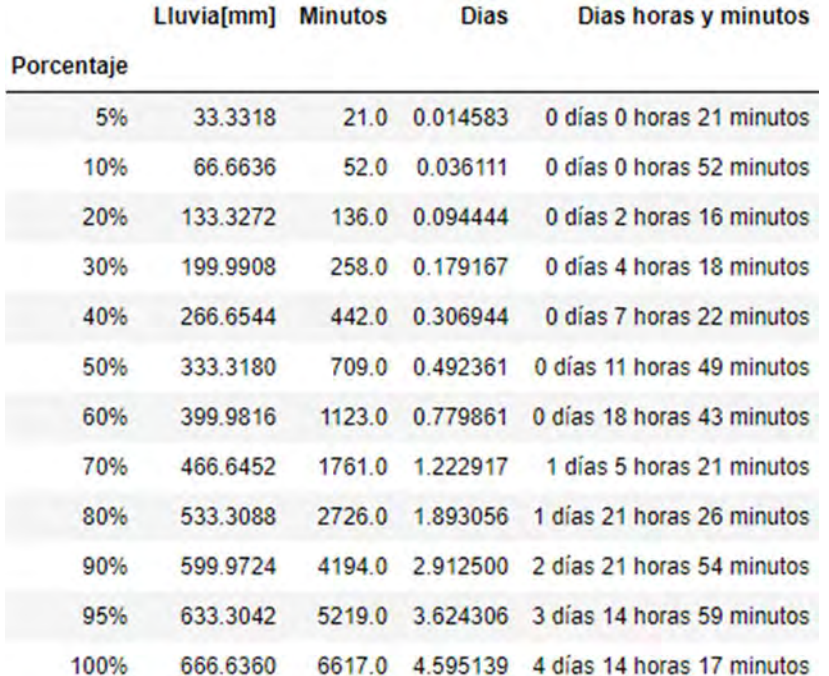

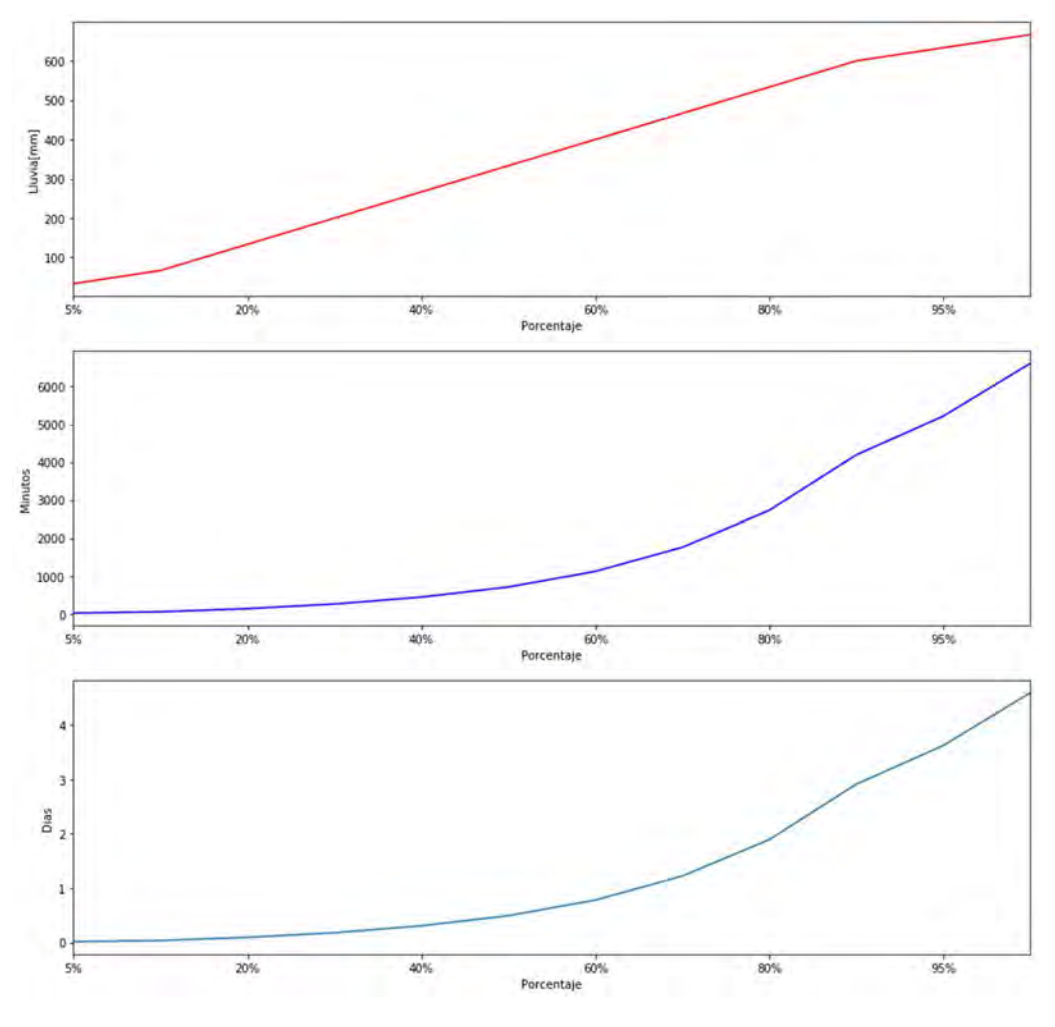

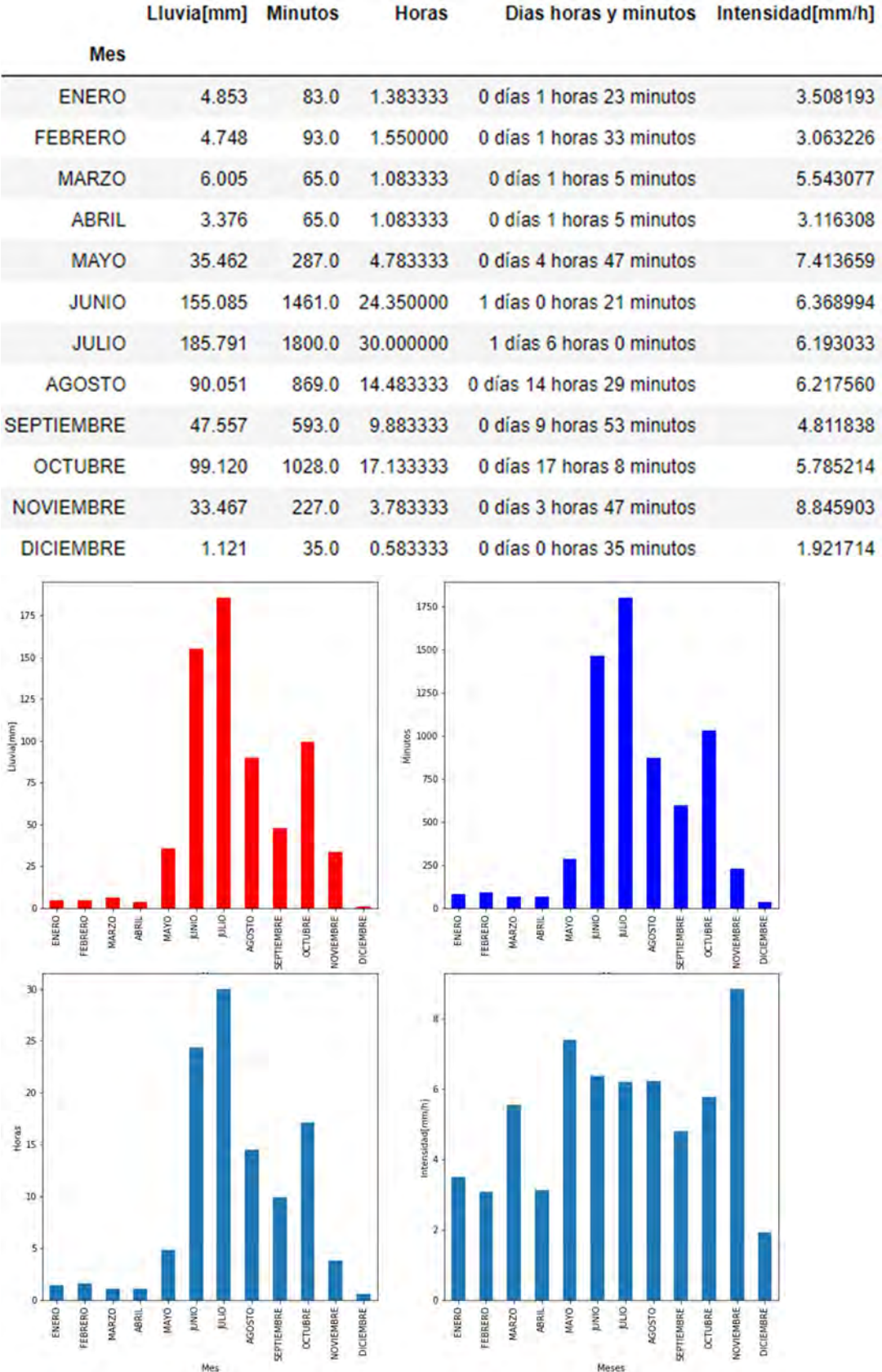

### 8.3.3.17 DHUMANOS

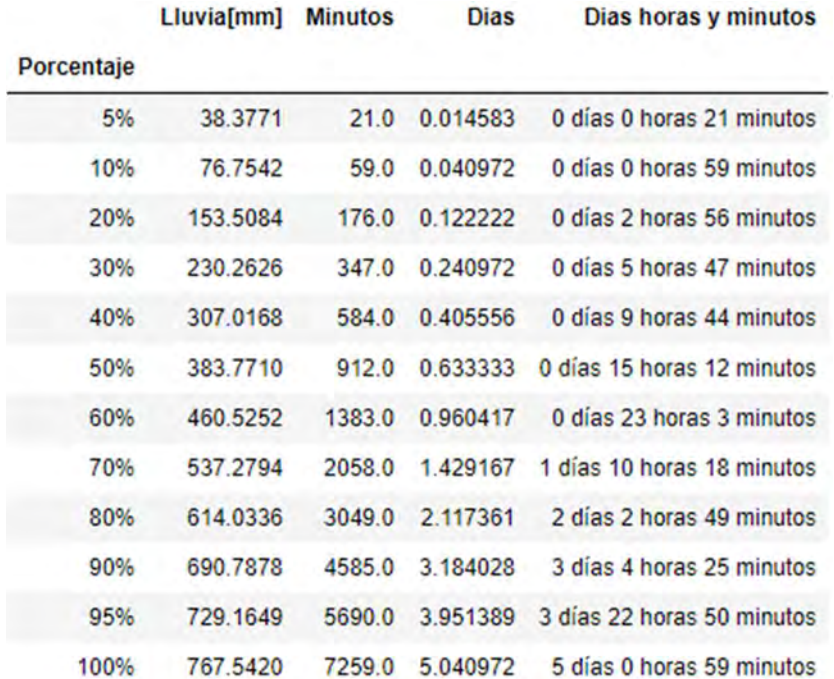

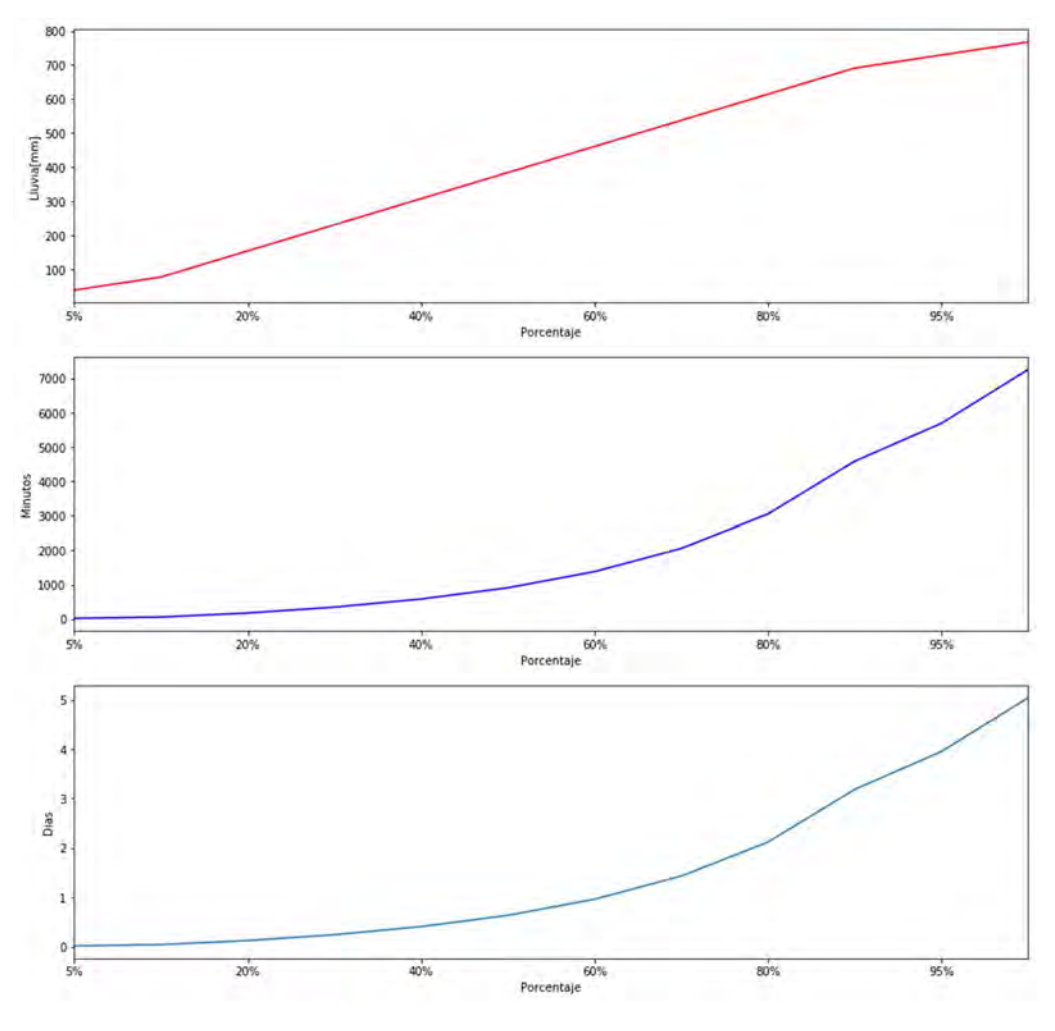

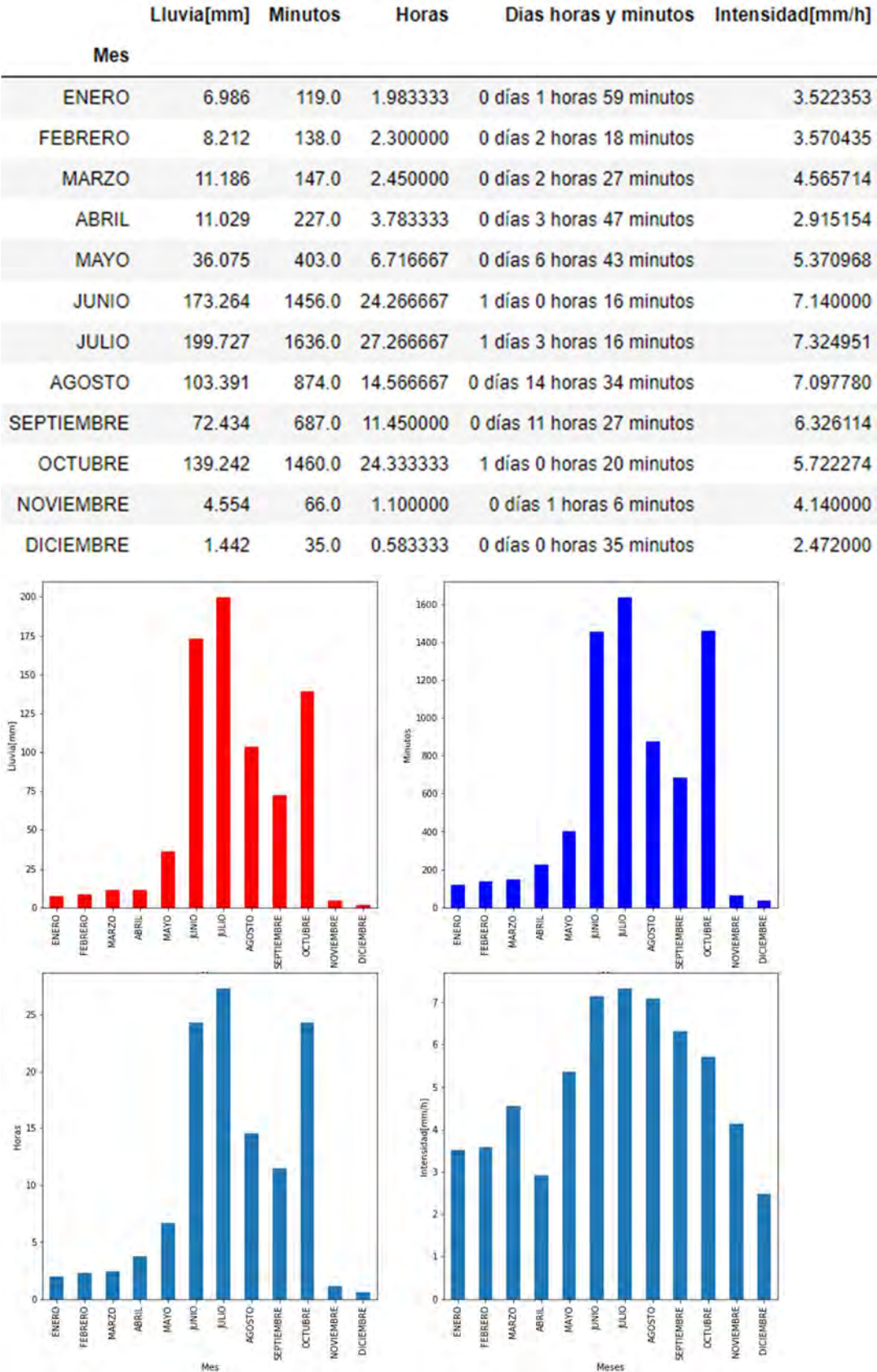

### 8.3.3.18 HERRADURA

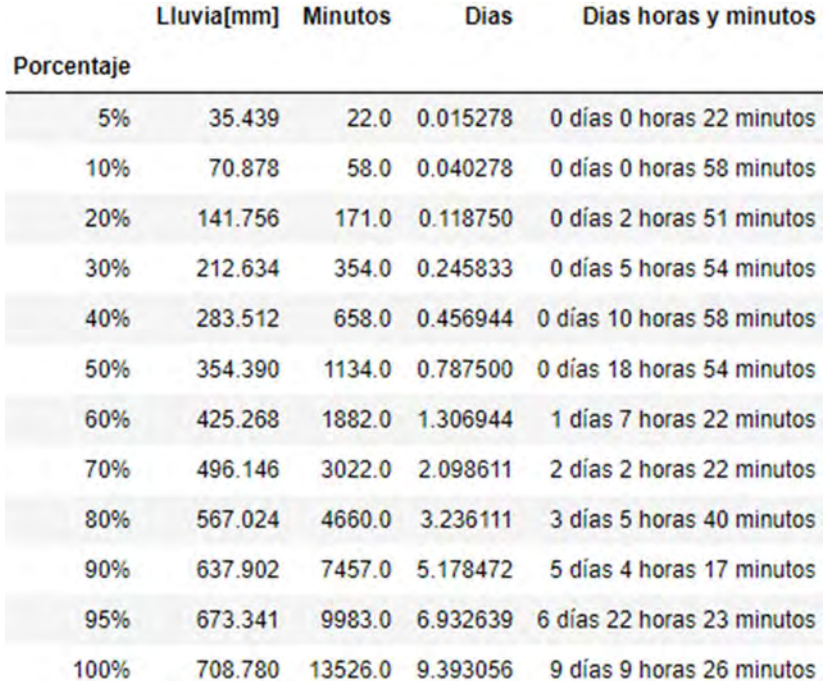

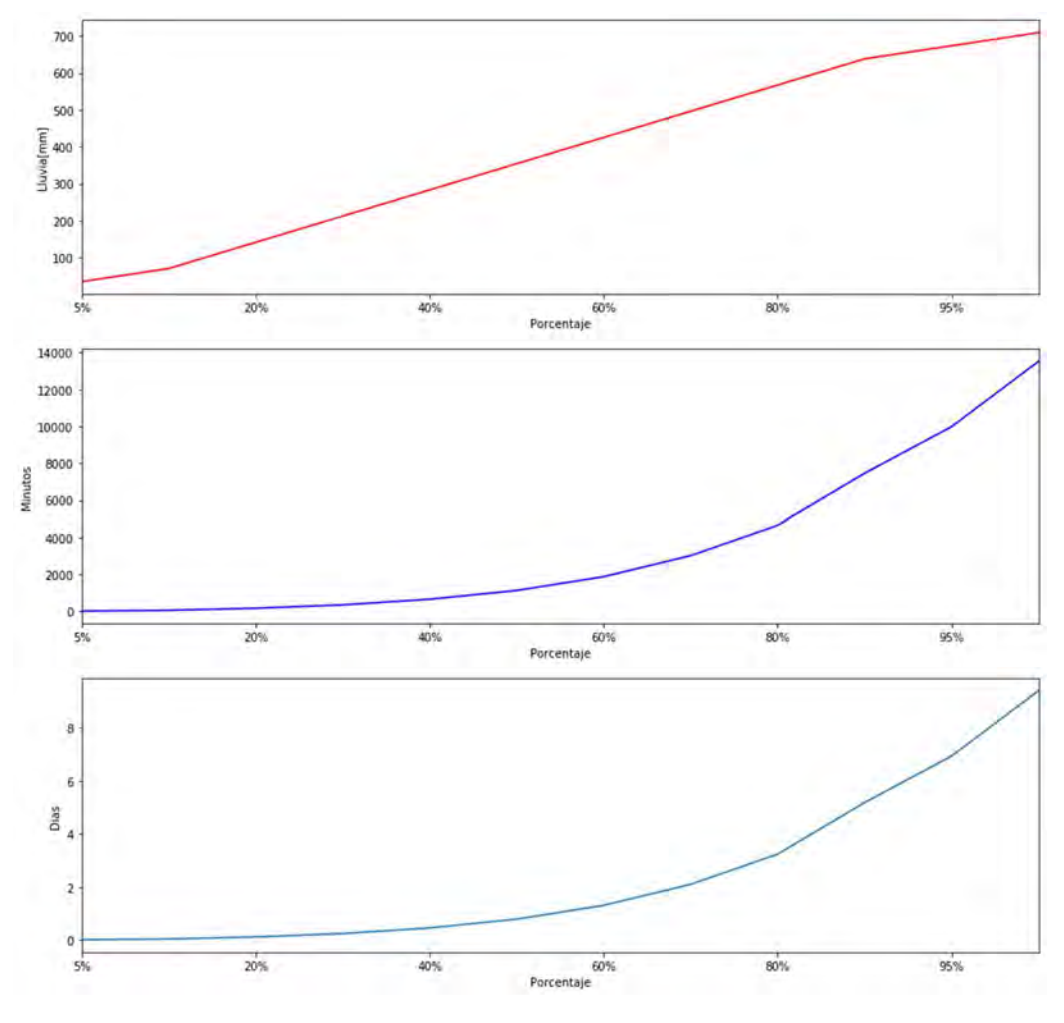

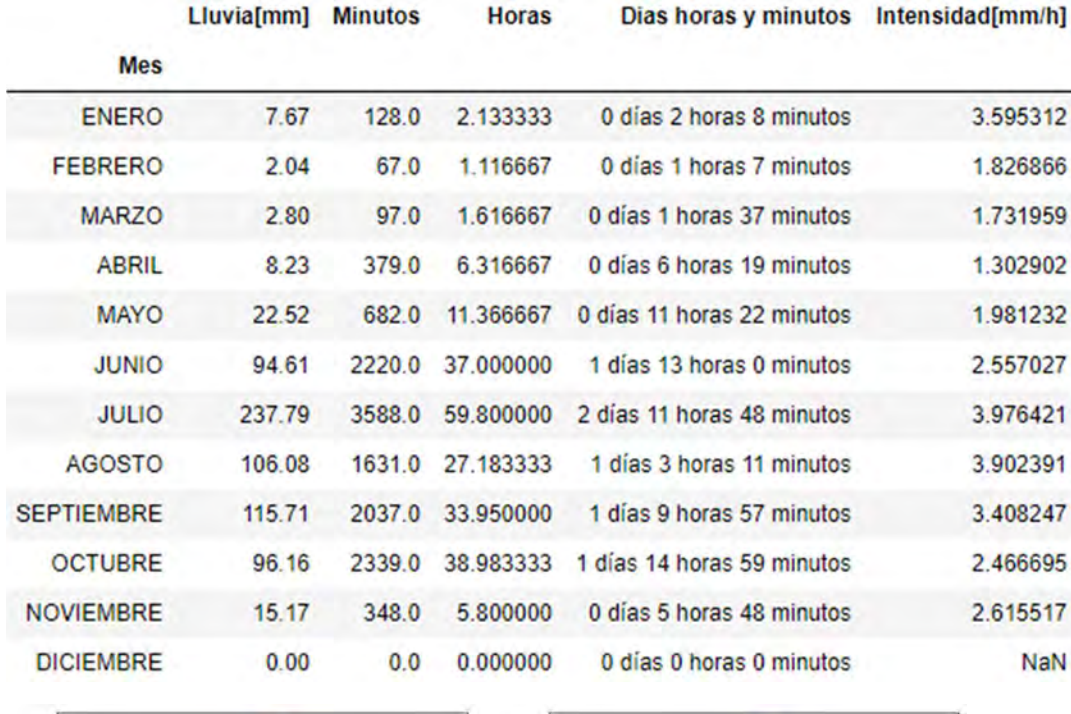

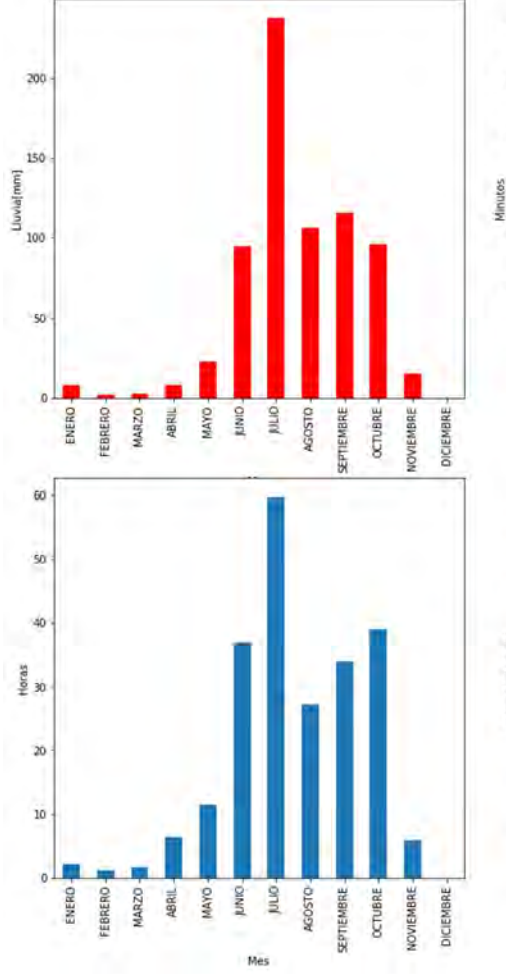

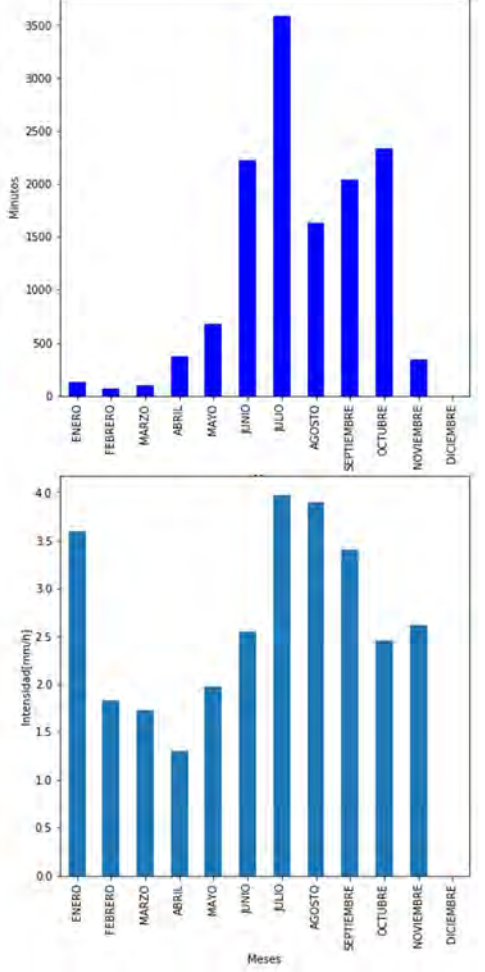

#### 8.3.3.19 IIUNAM

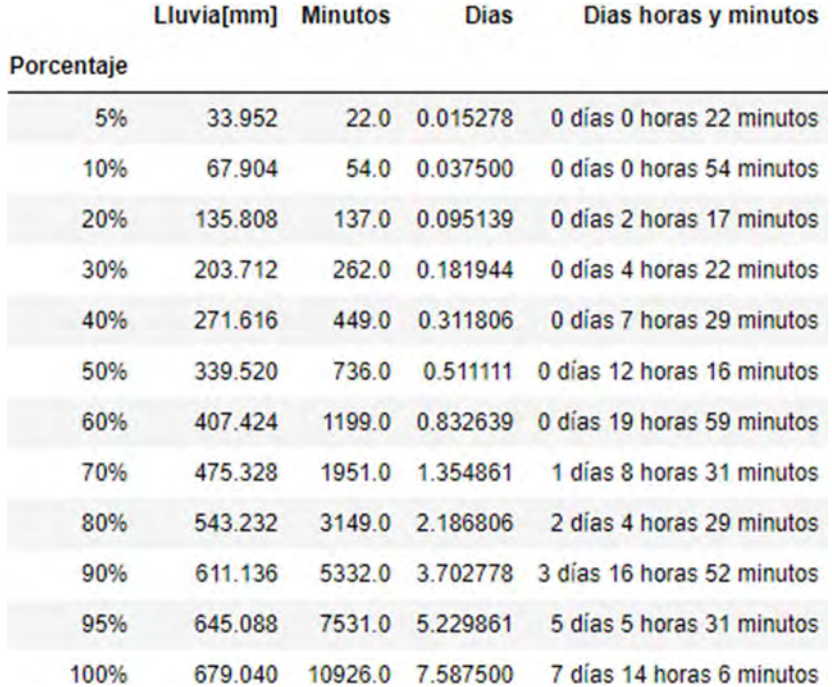

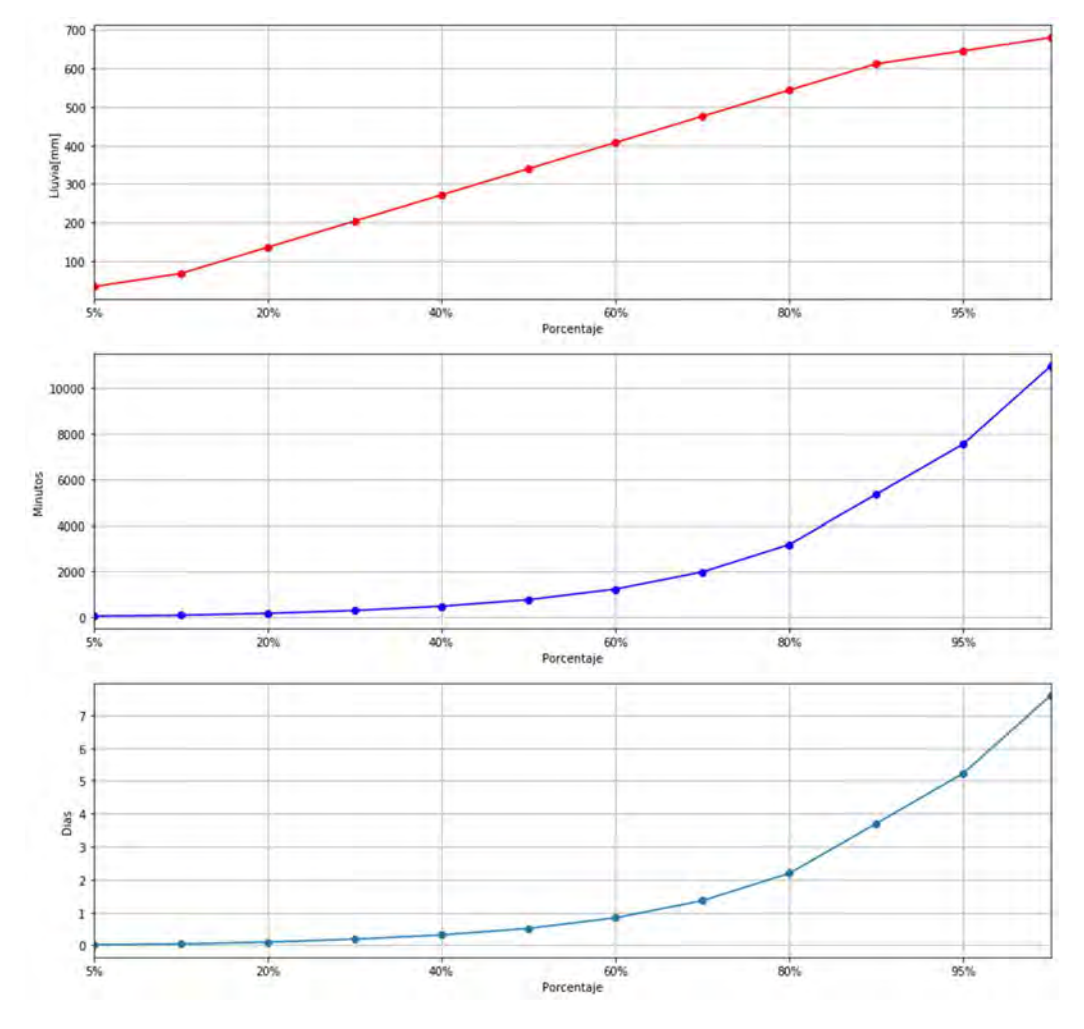

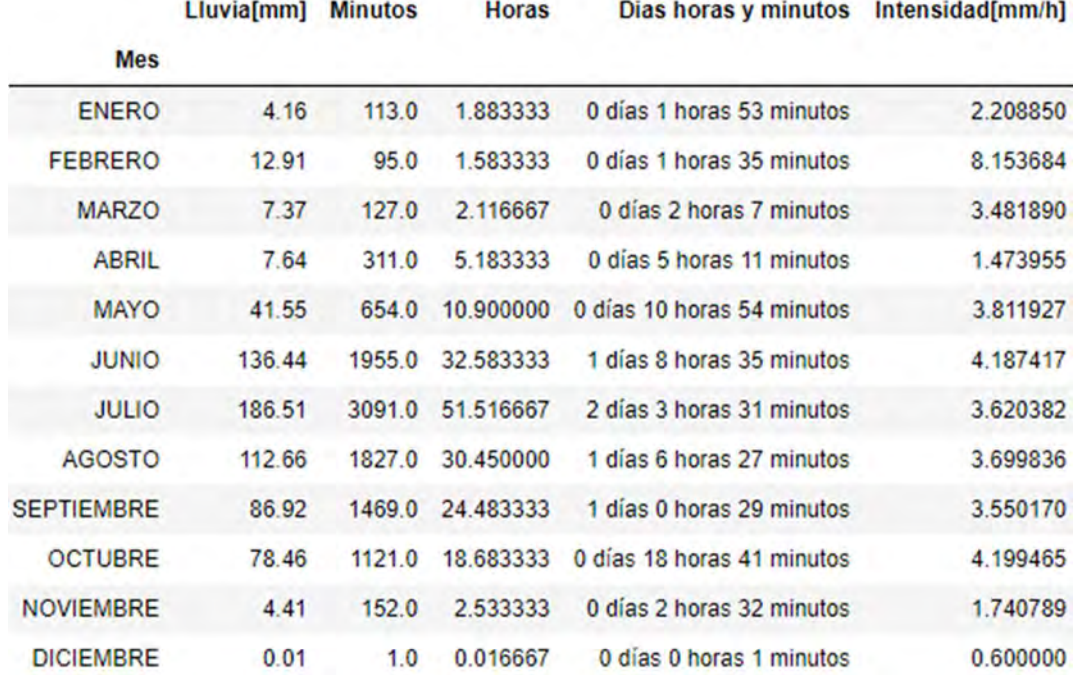

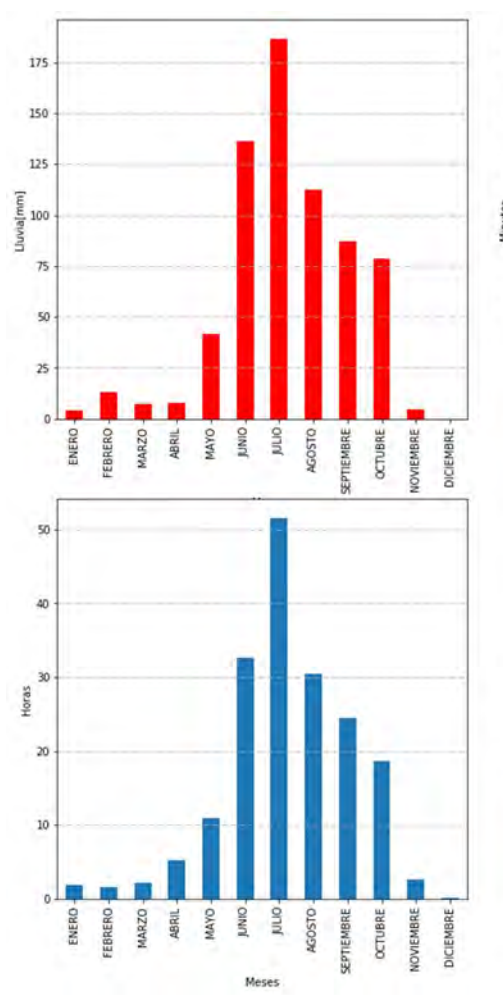

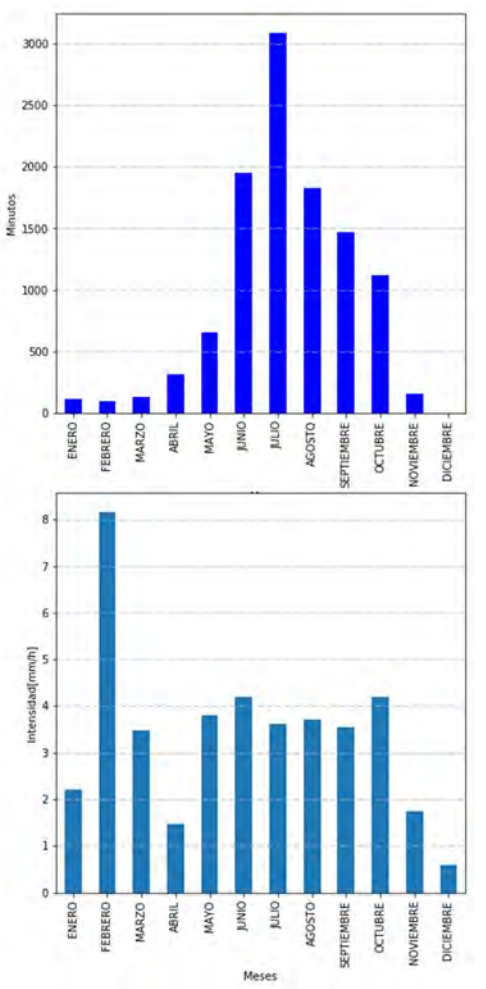

#### 8.3.3.20 INDIOSVER

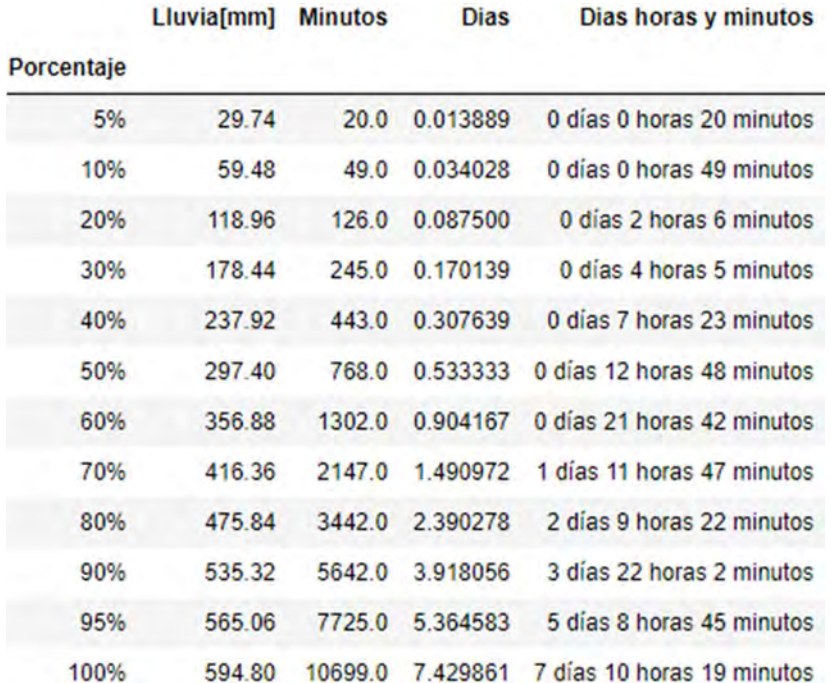

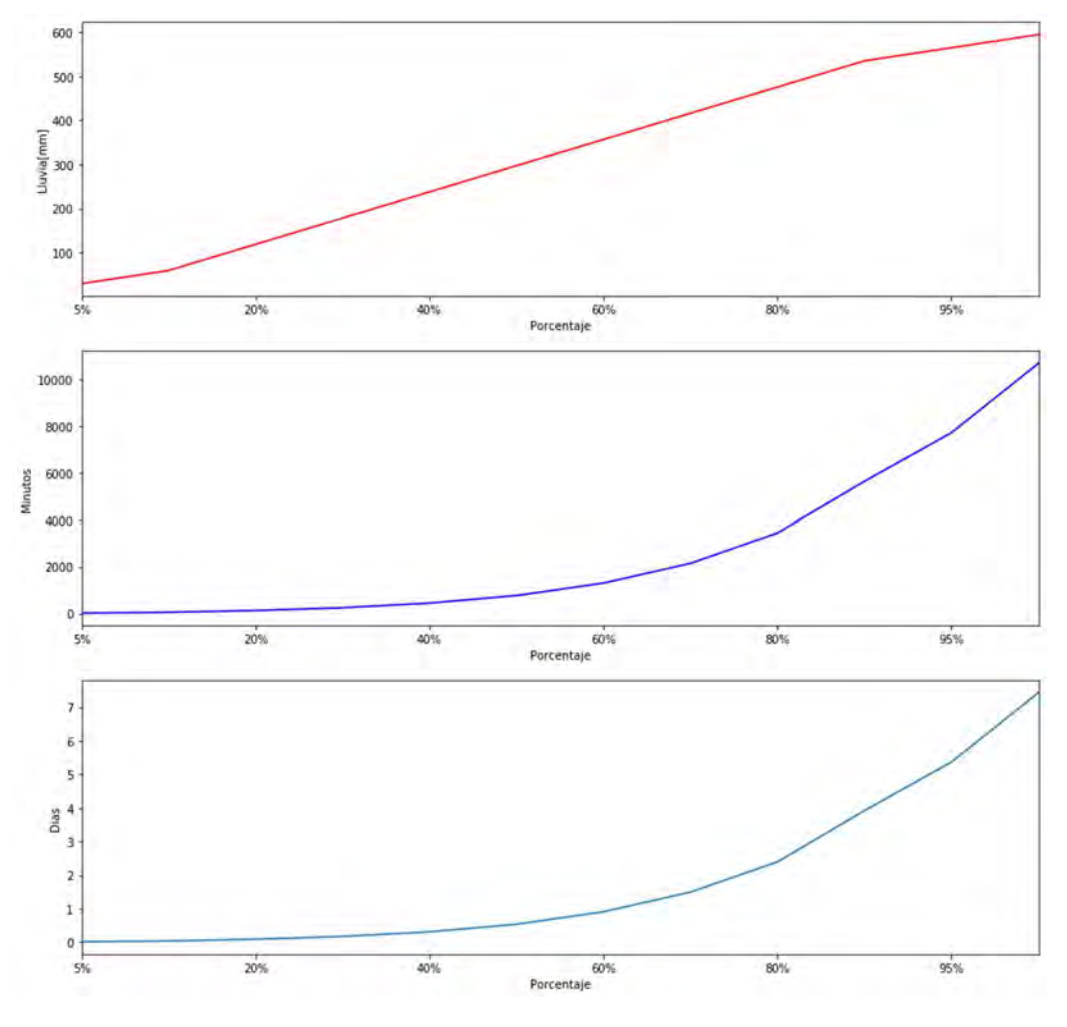

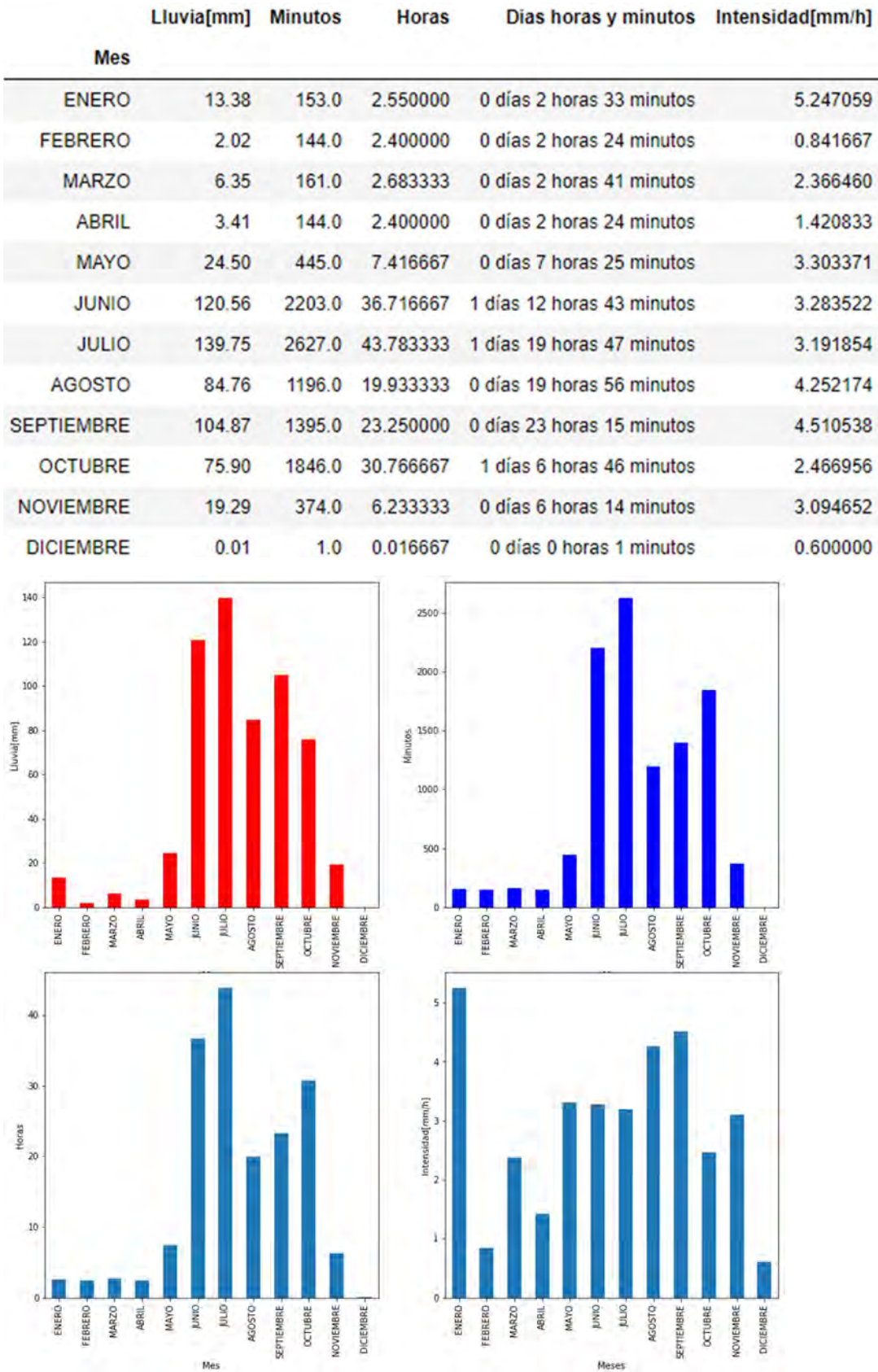

# 8.3.3.21 IZTAPALAPA

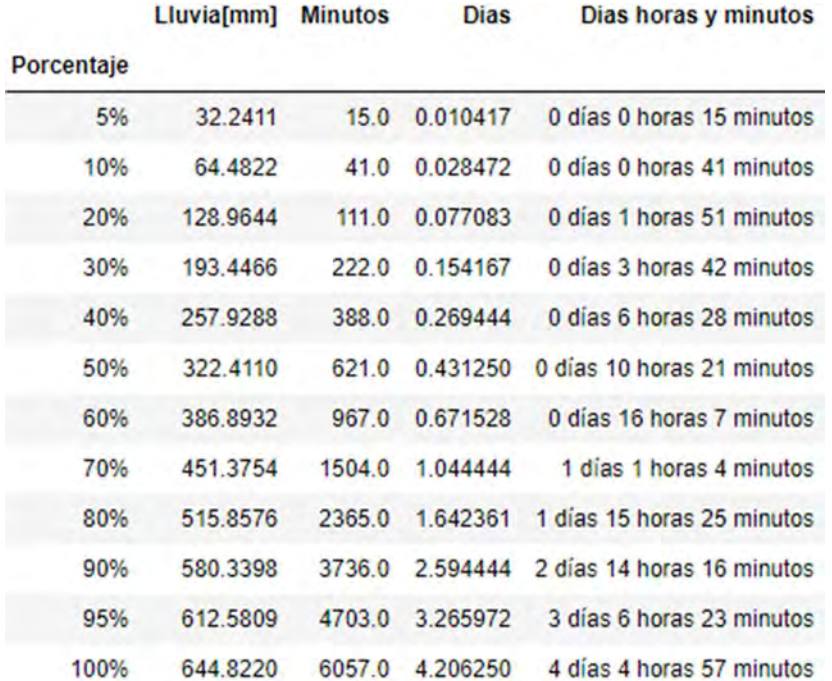

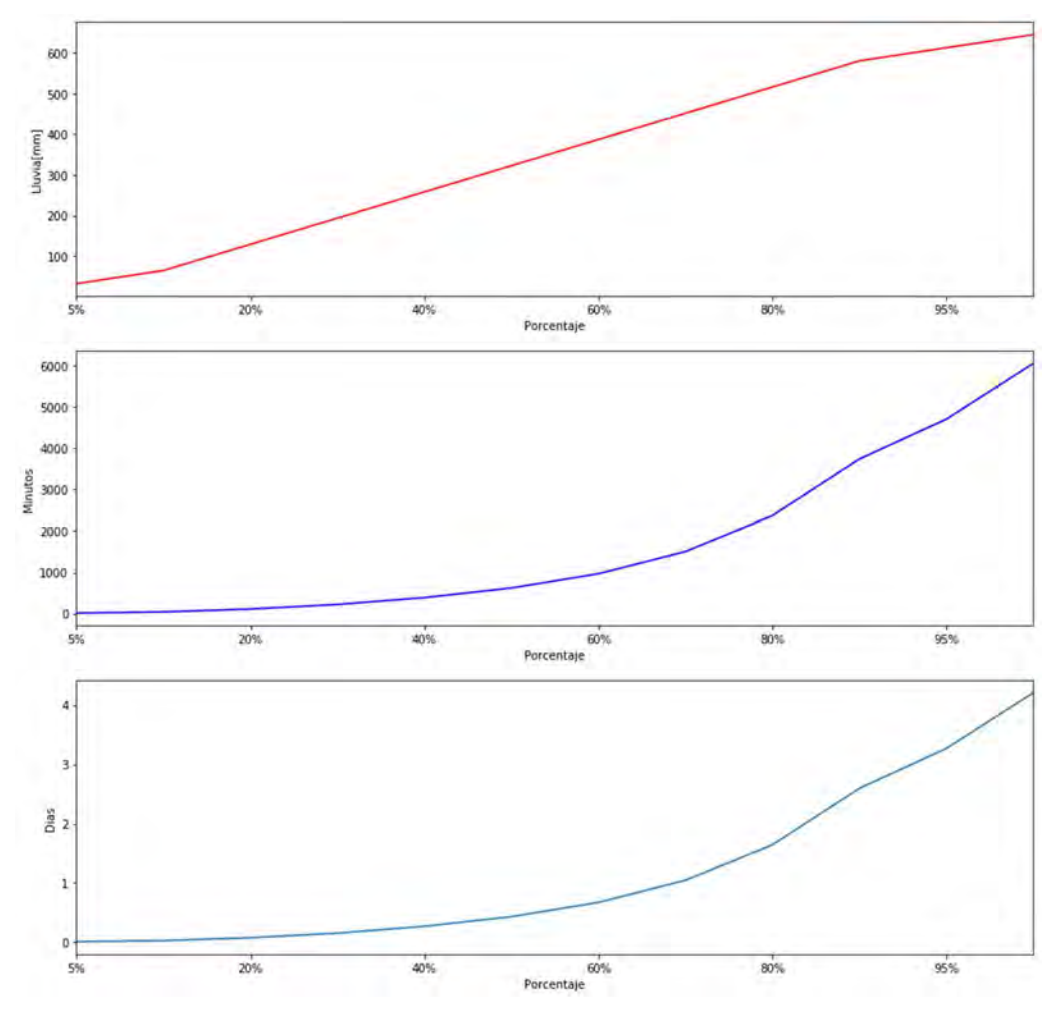

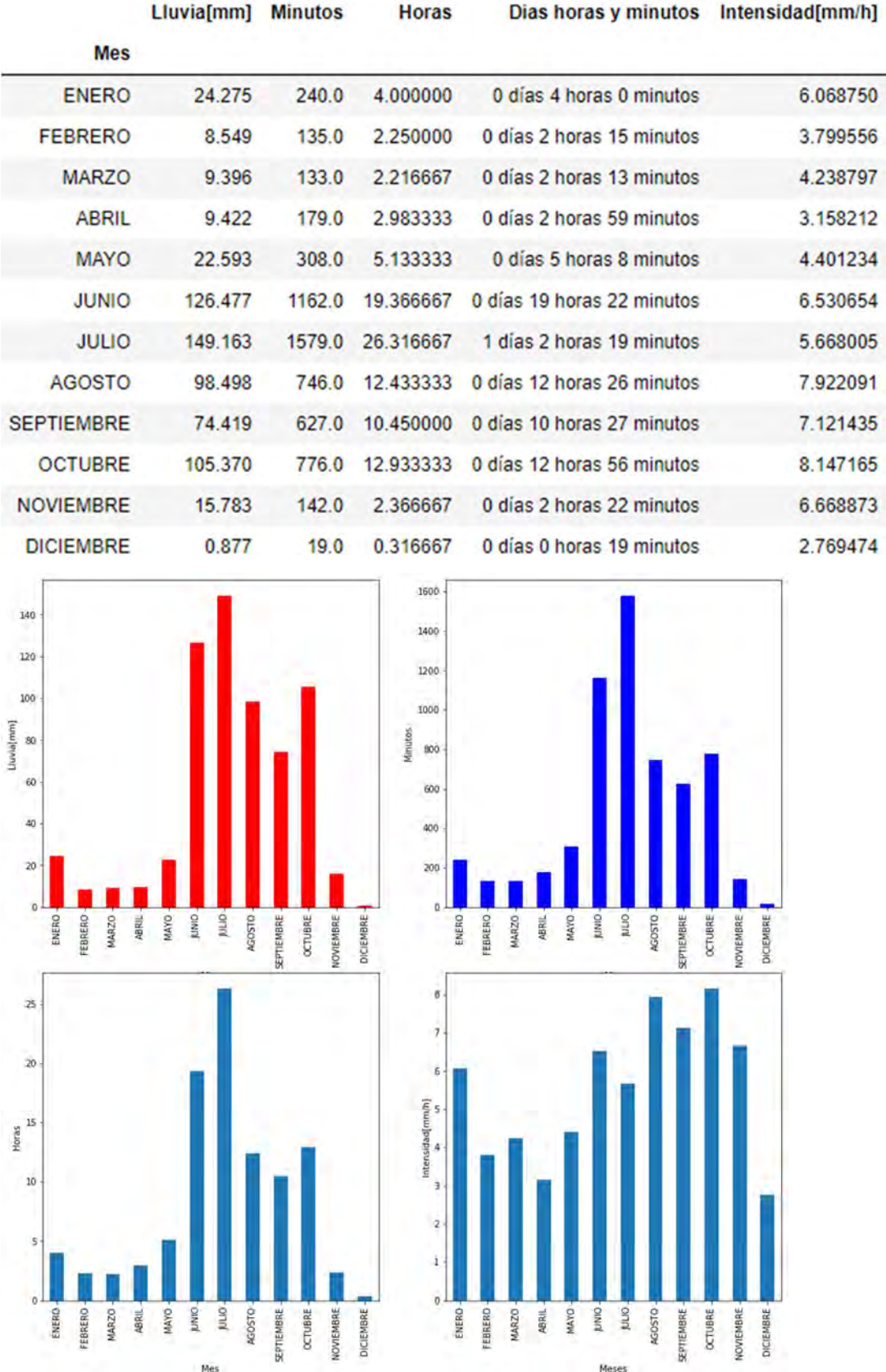

# 8.3.3.22 LA JOYA

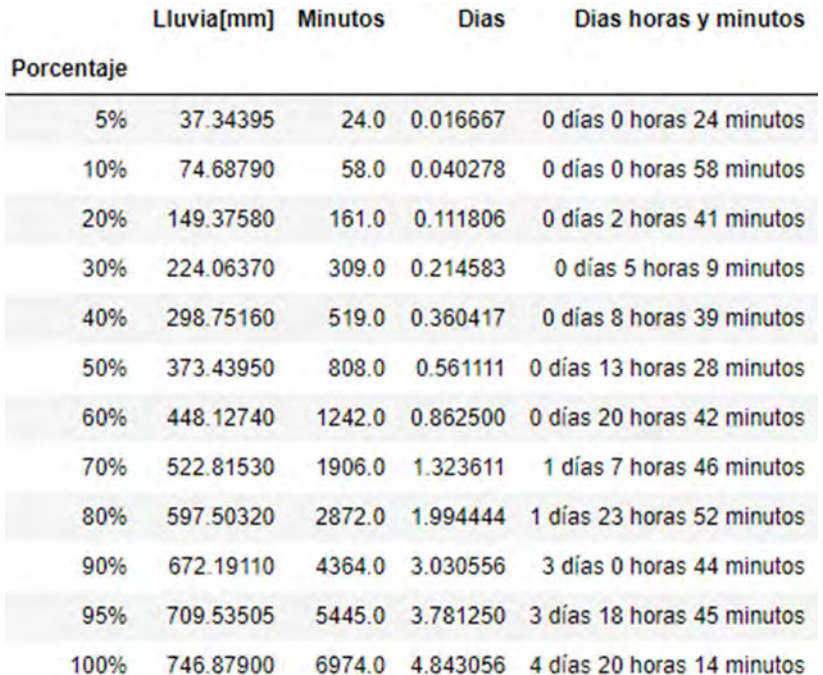

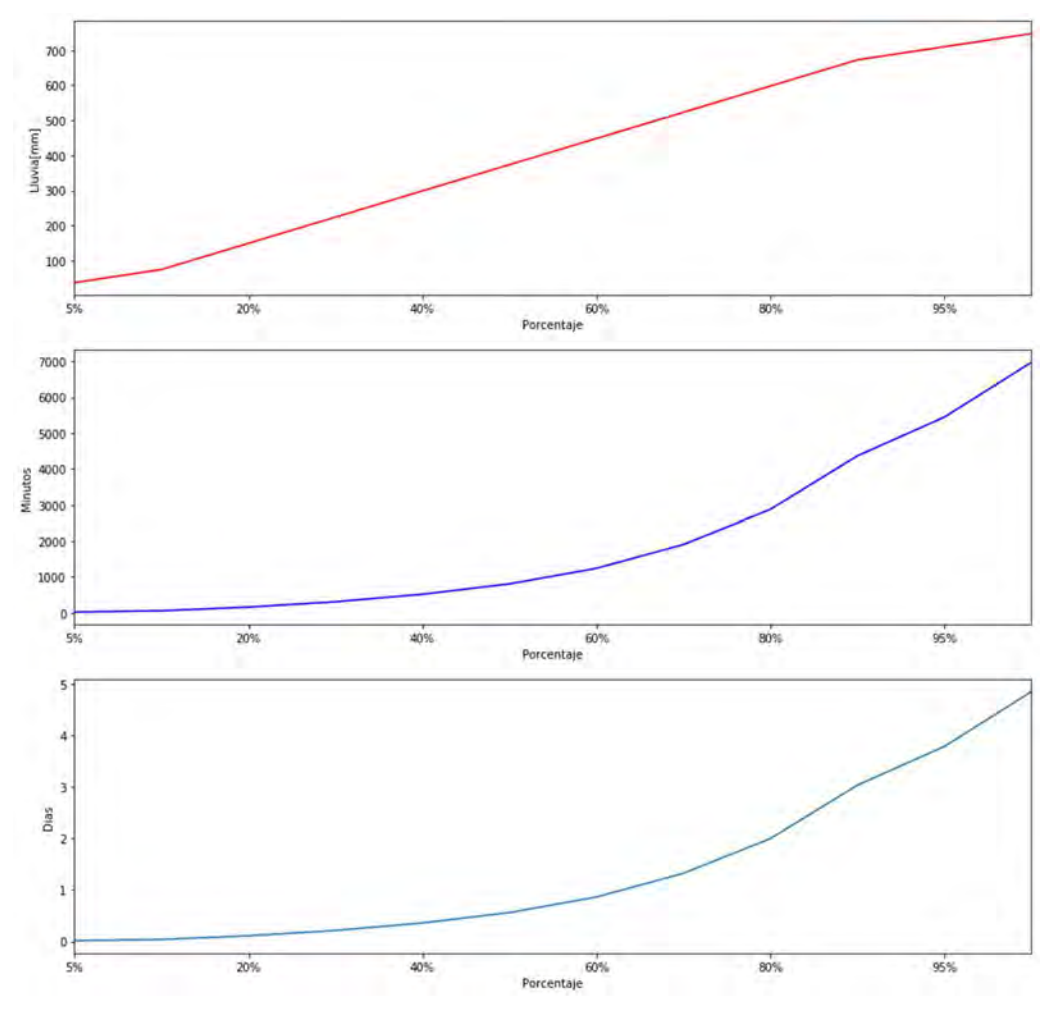

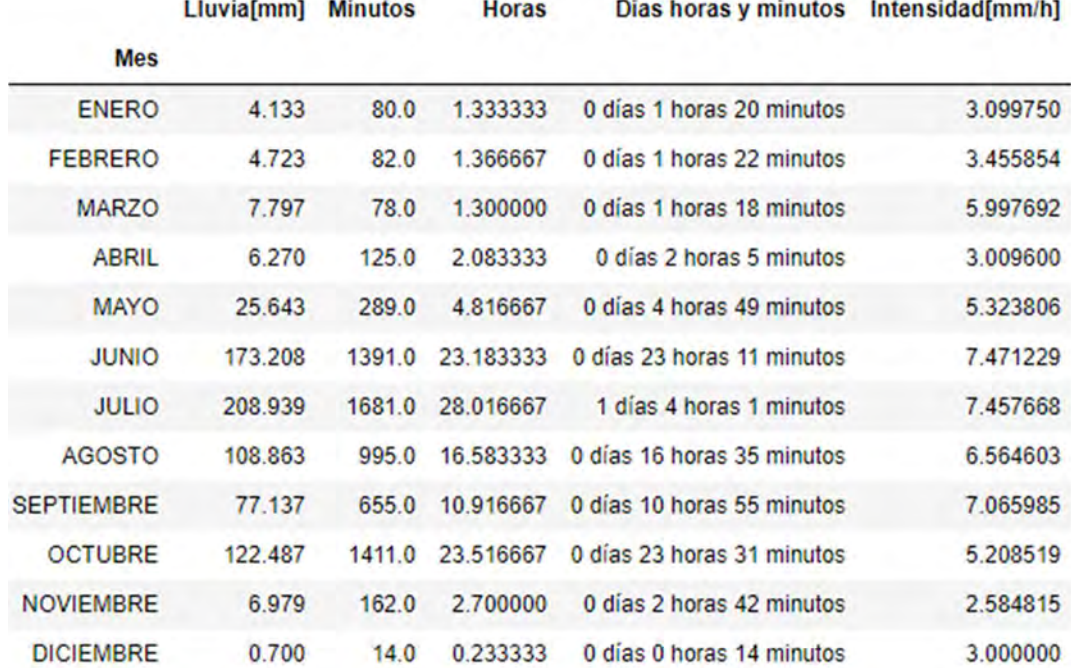

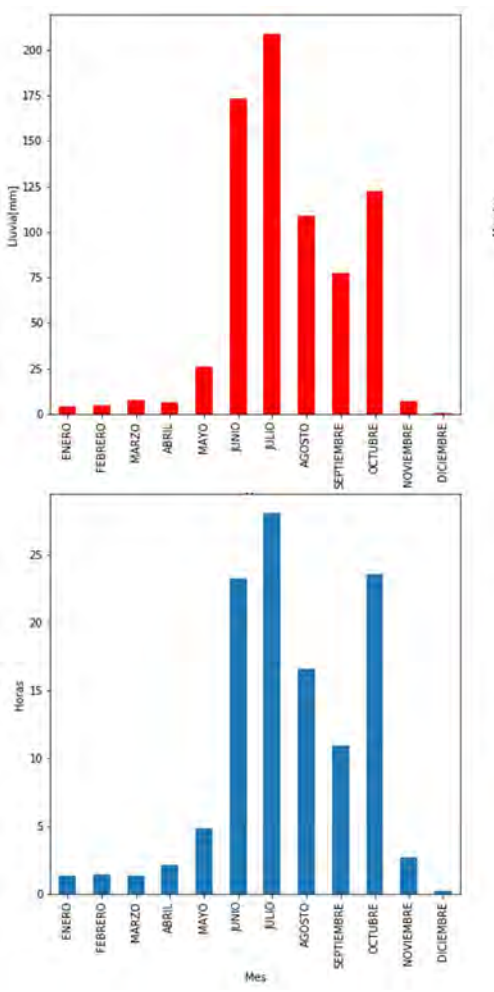

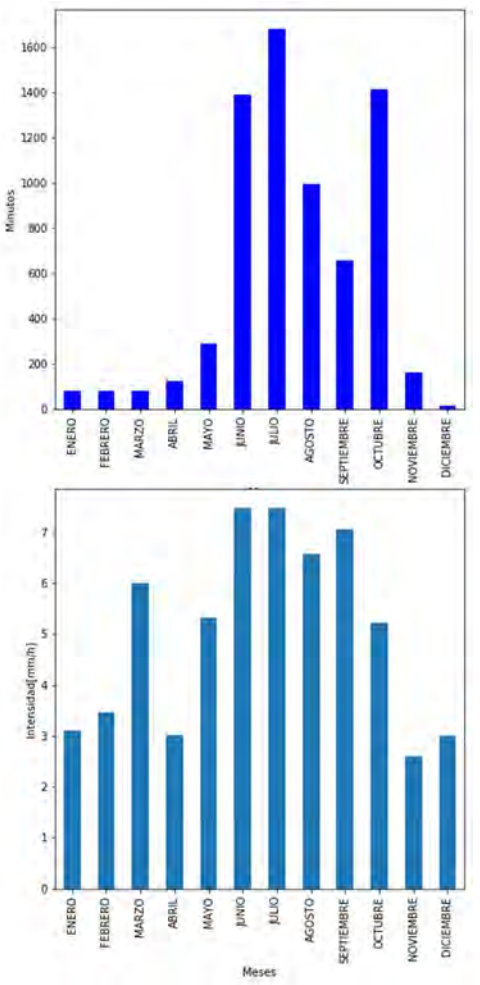

# 8.3.3.23 LOS REYES

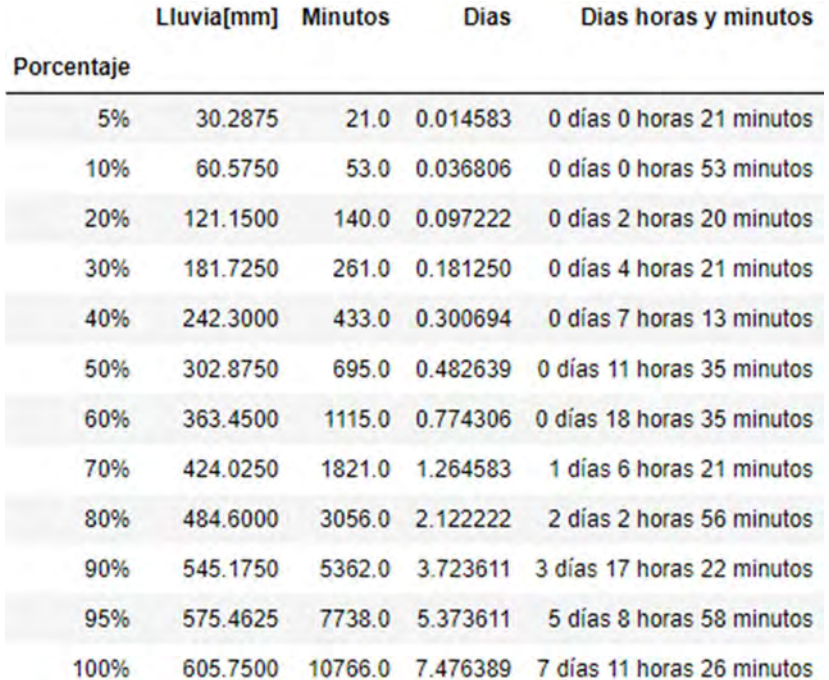

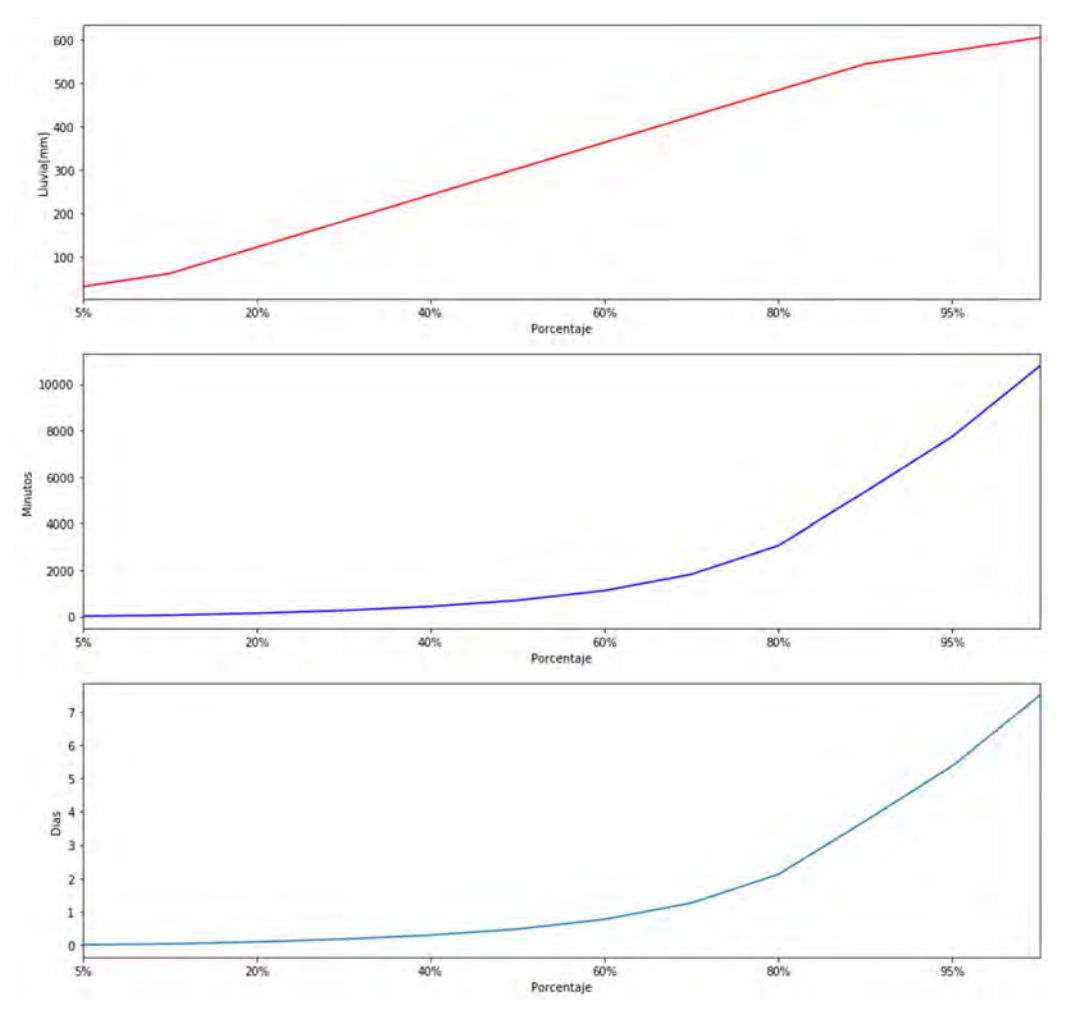

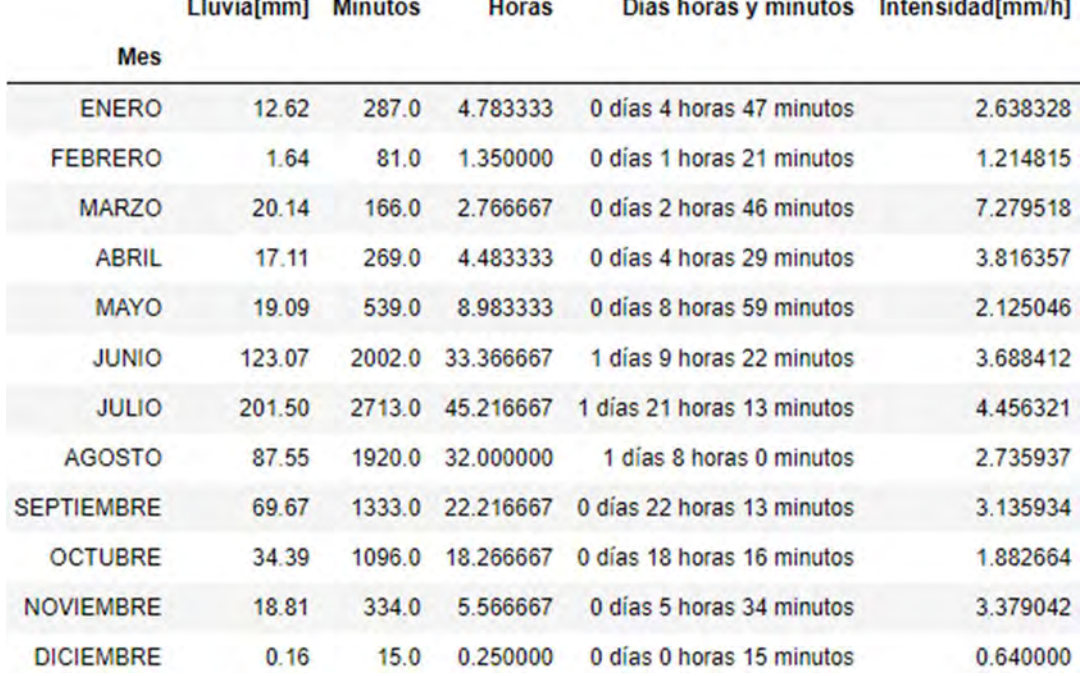

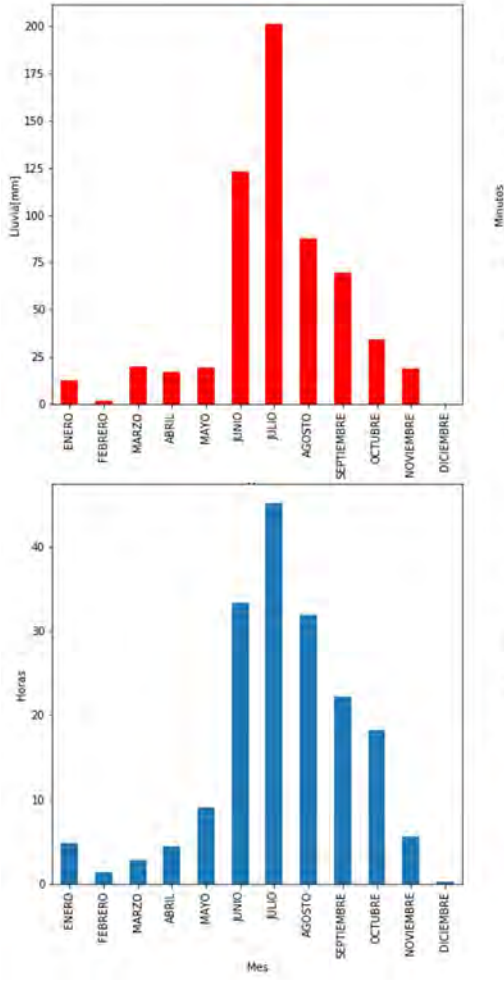

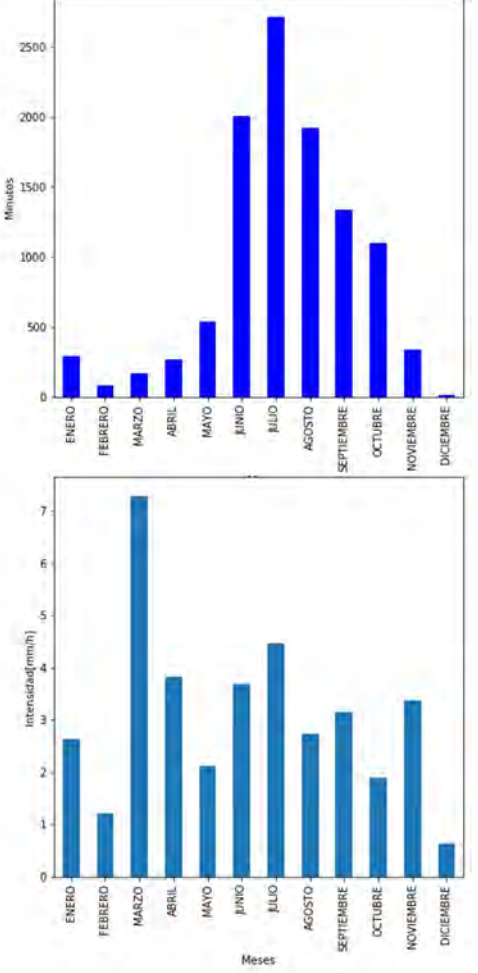

# 8.3.3.24 MADIN

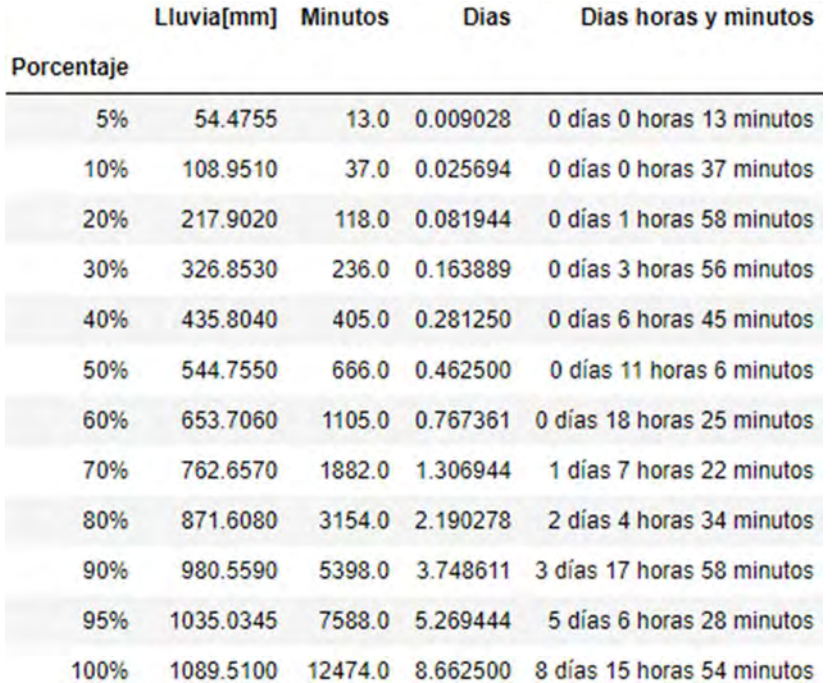

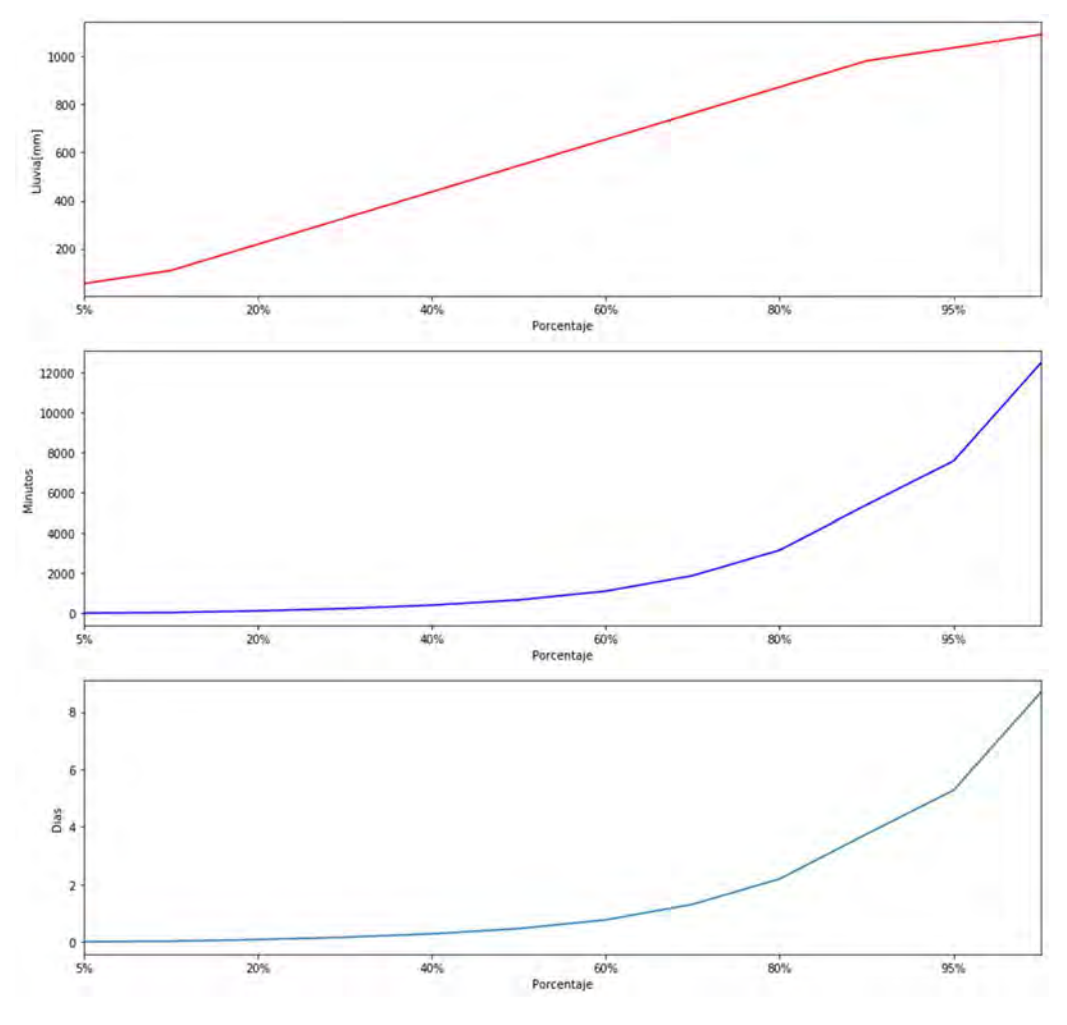

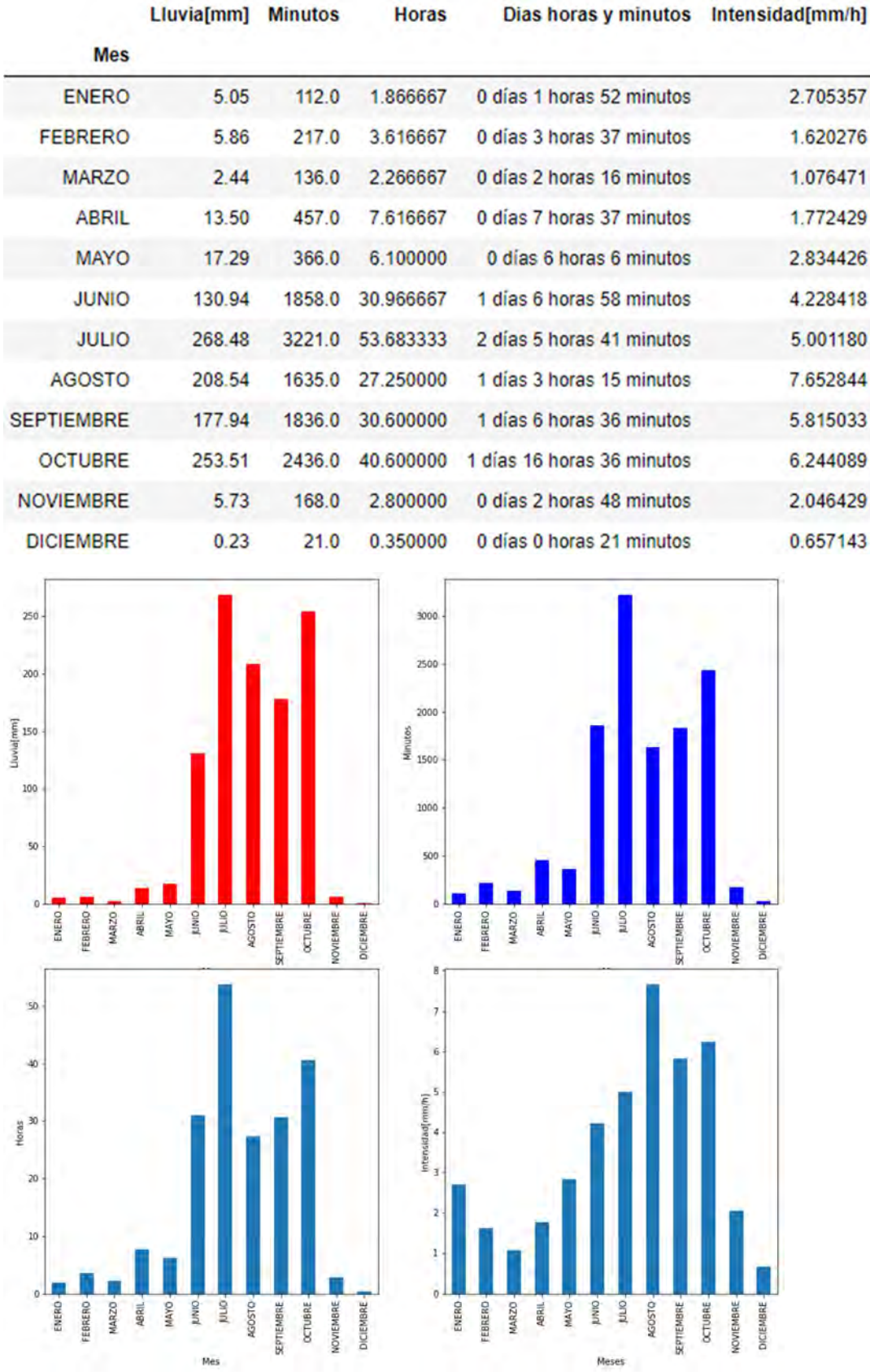

# 8.3.3.25 MEXICALTZINGO

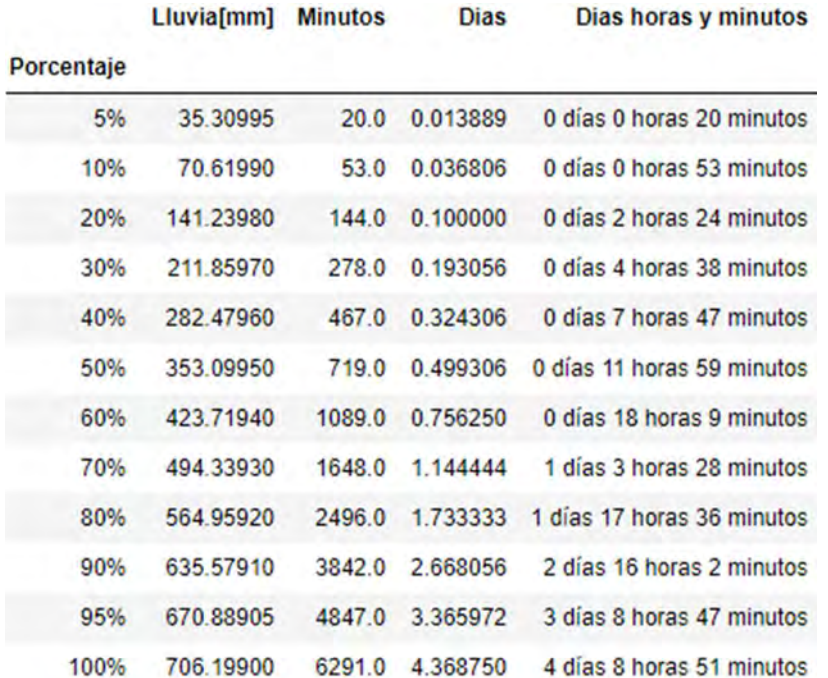

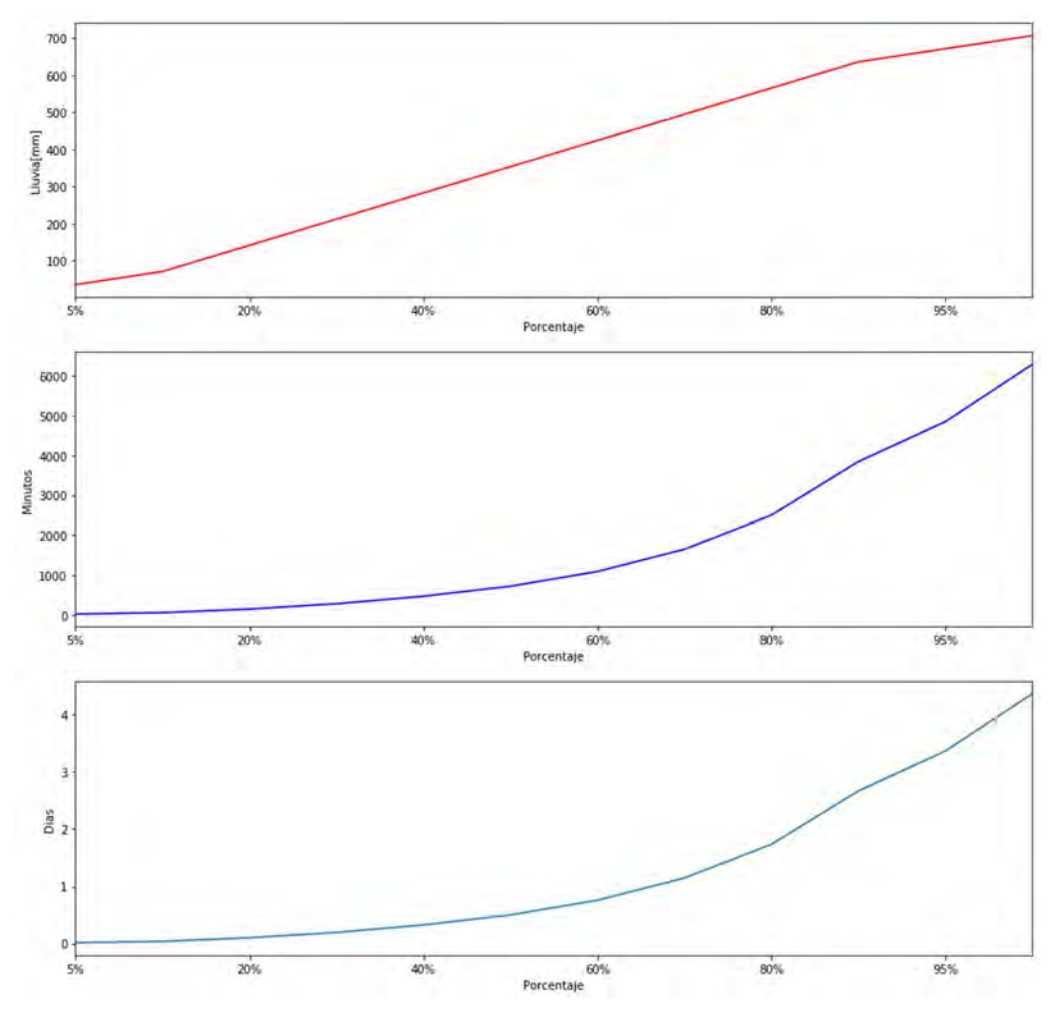

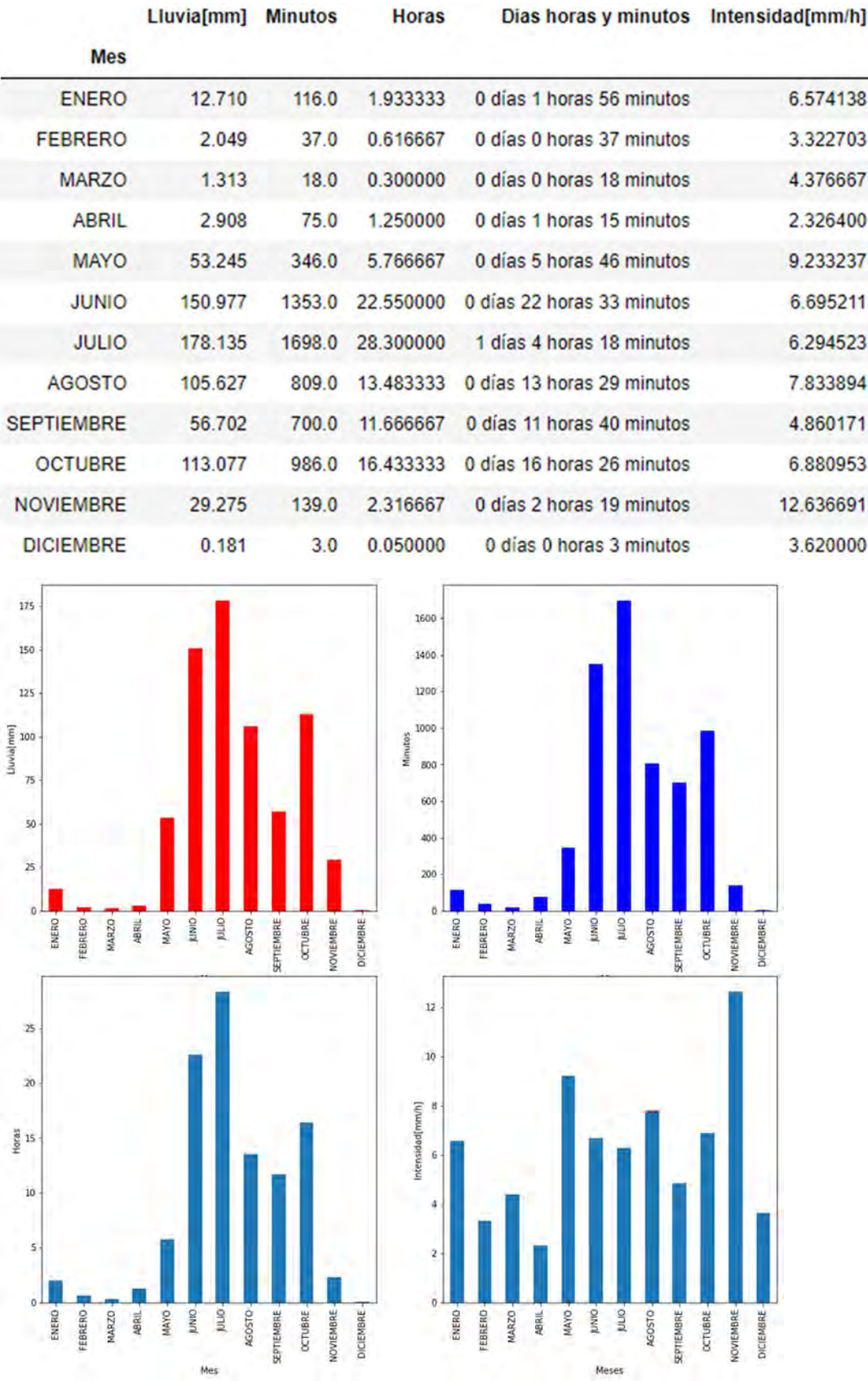

# 8.3.3.26 MEYEHUALCO

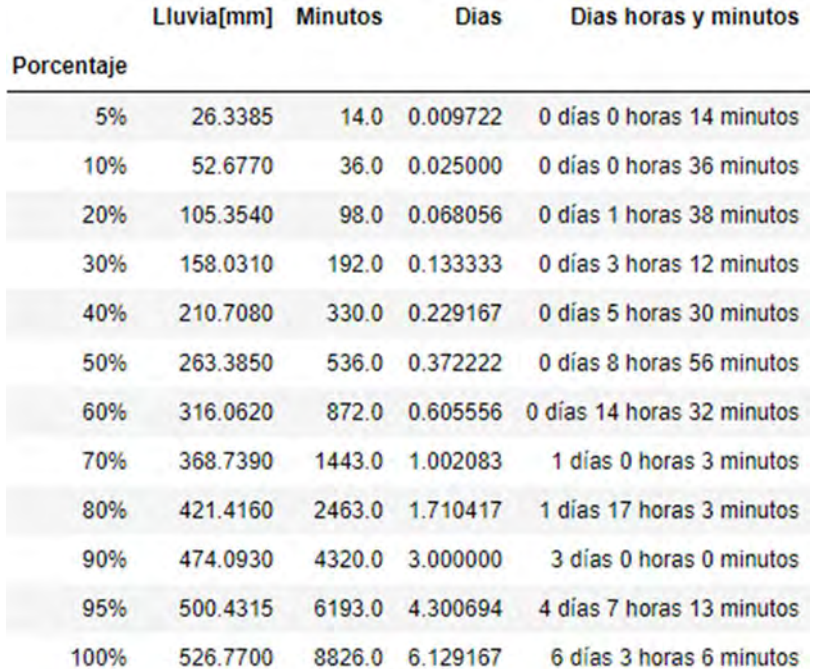

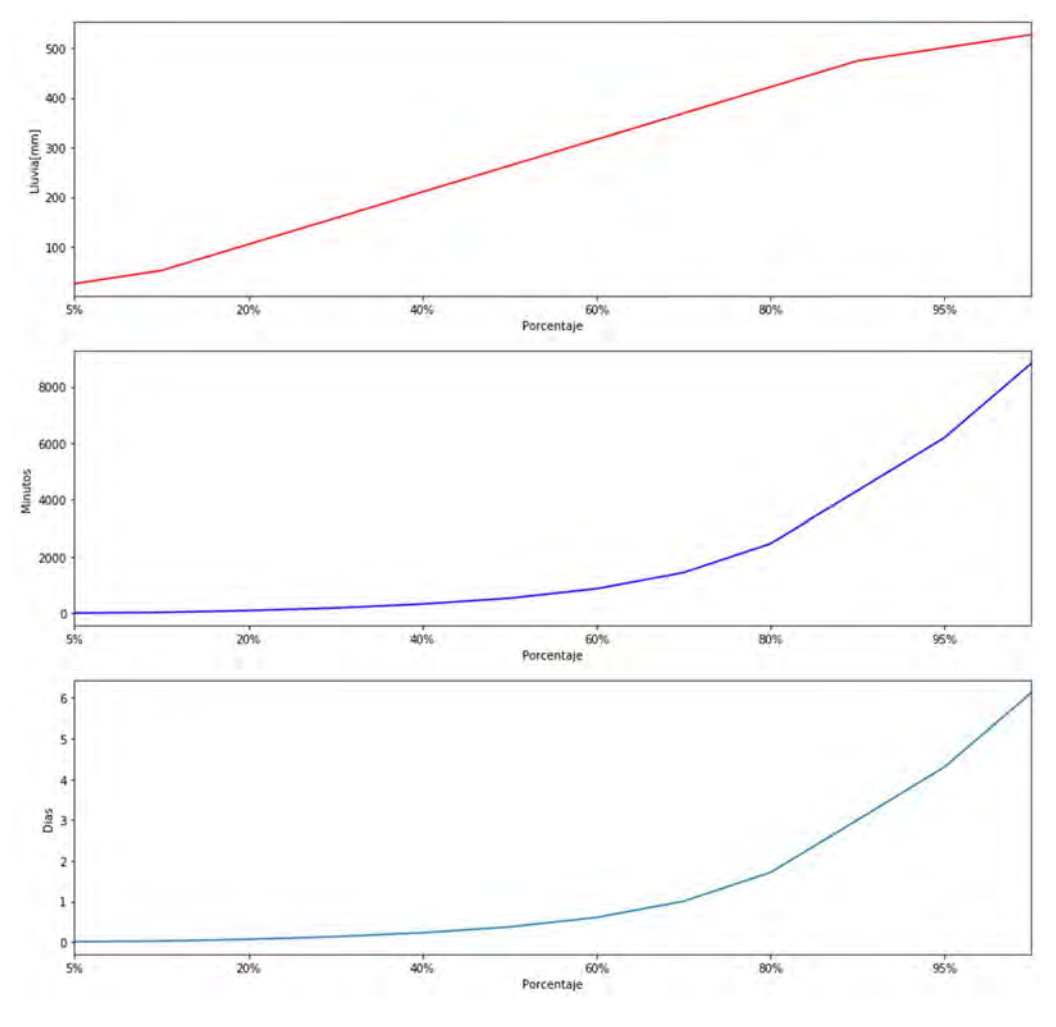

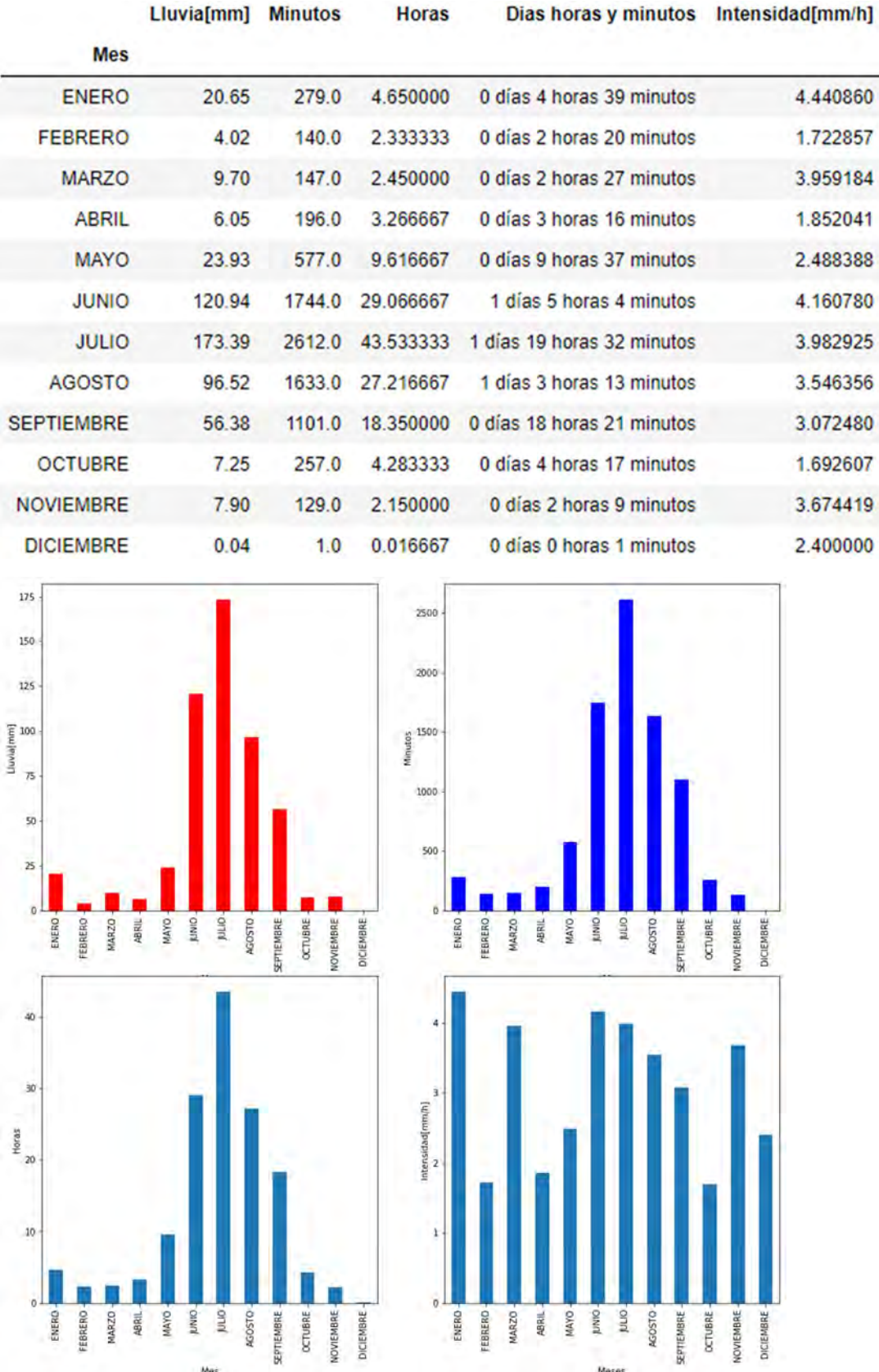

# 8.3.3.27 MILPA ALTA

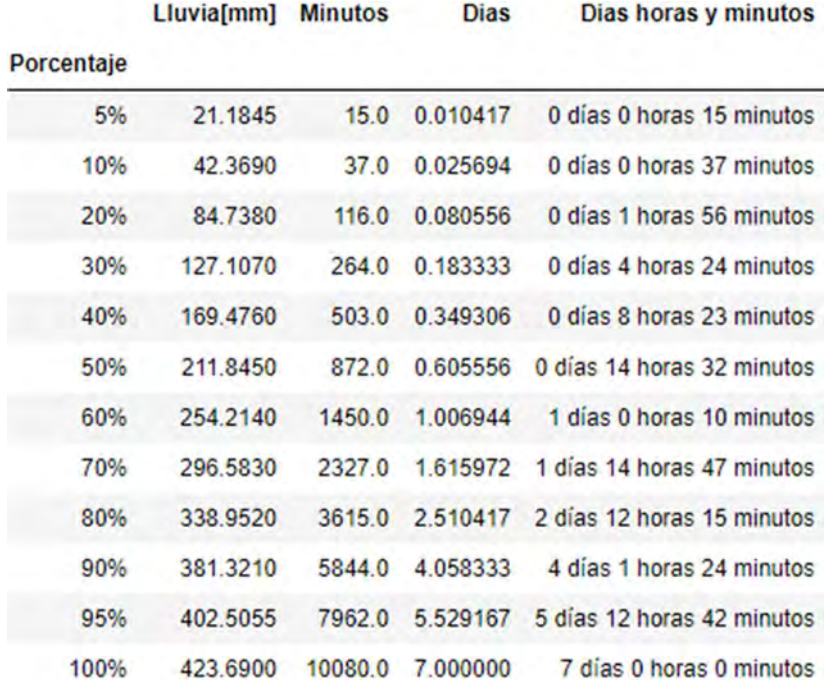

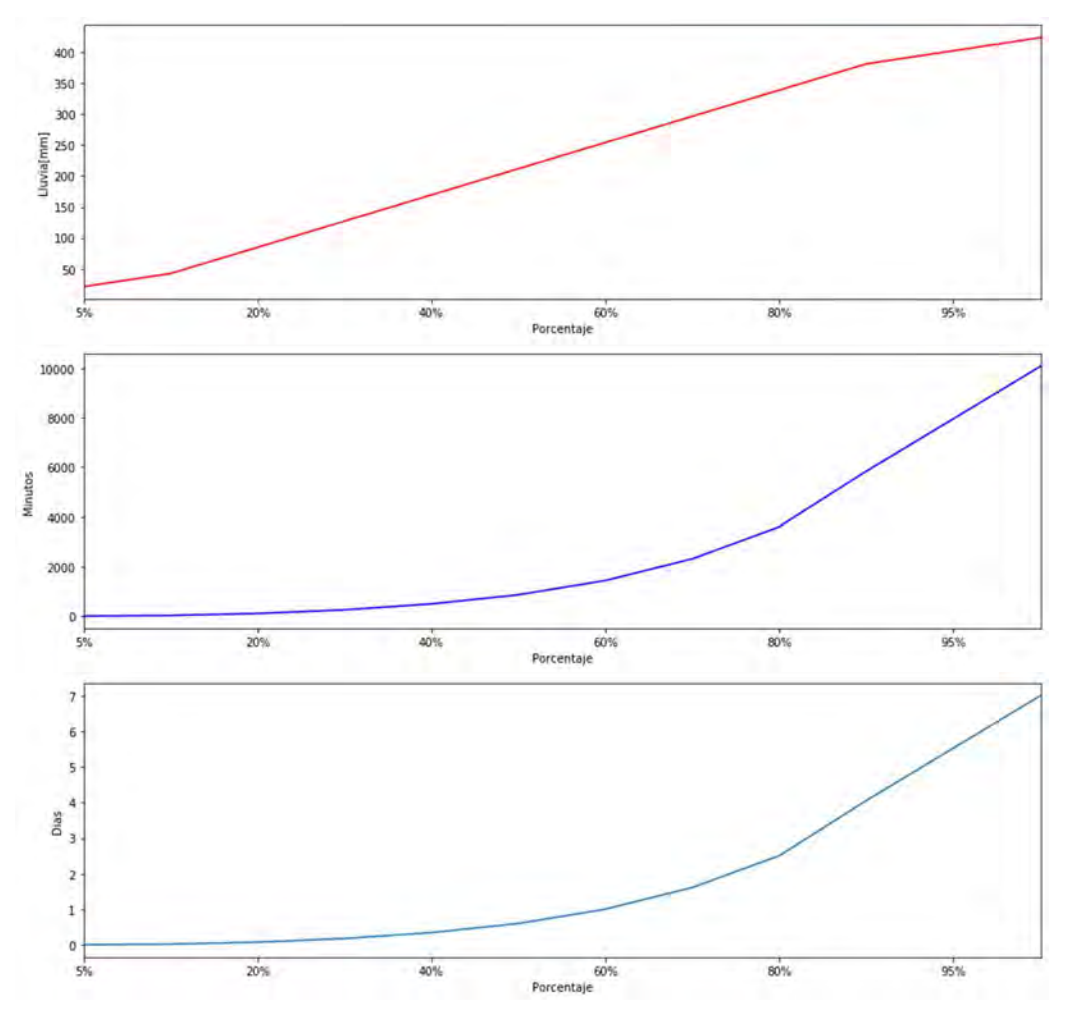

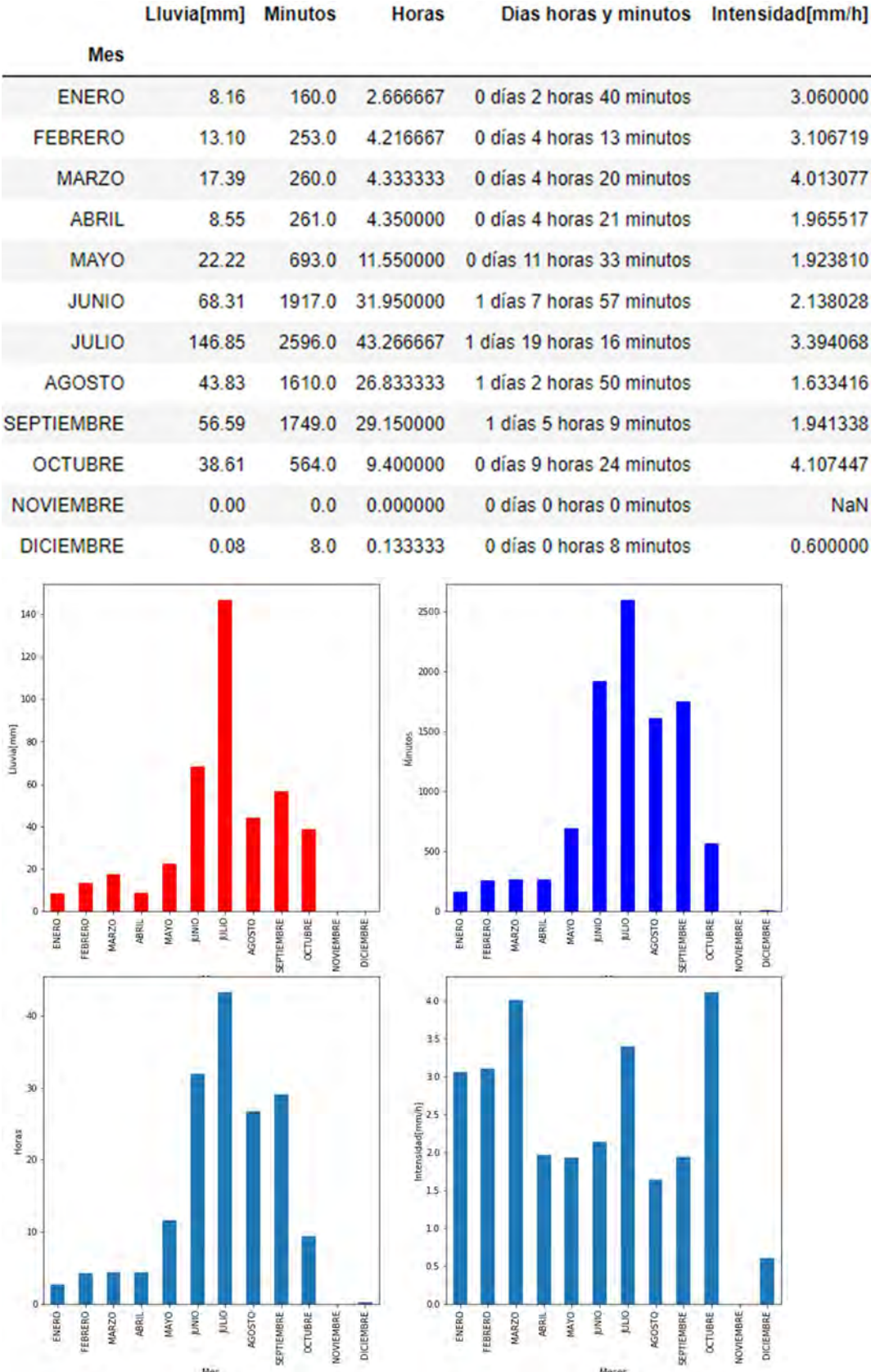

# 8.3.3.28 NAUCALPAN

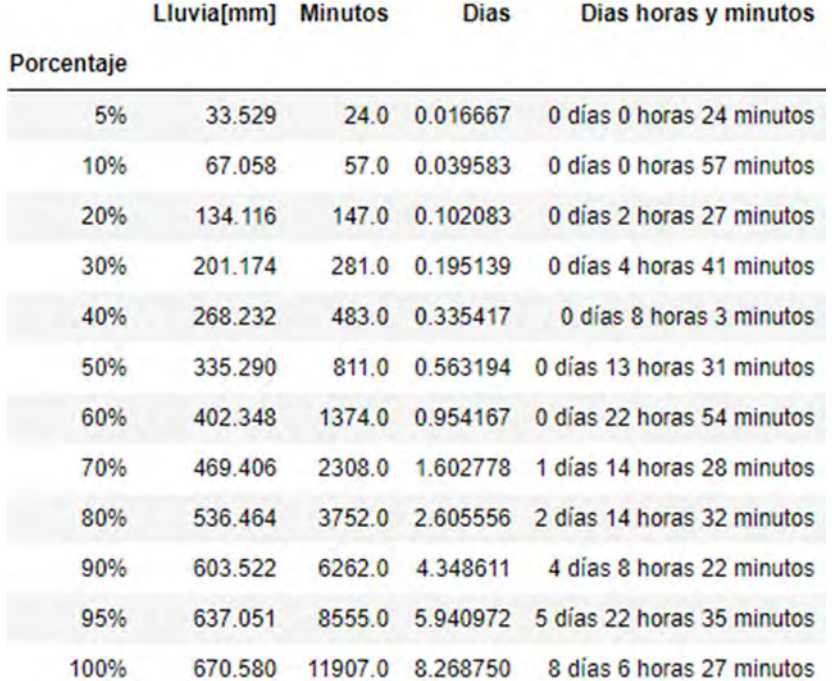

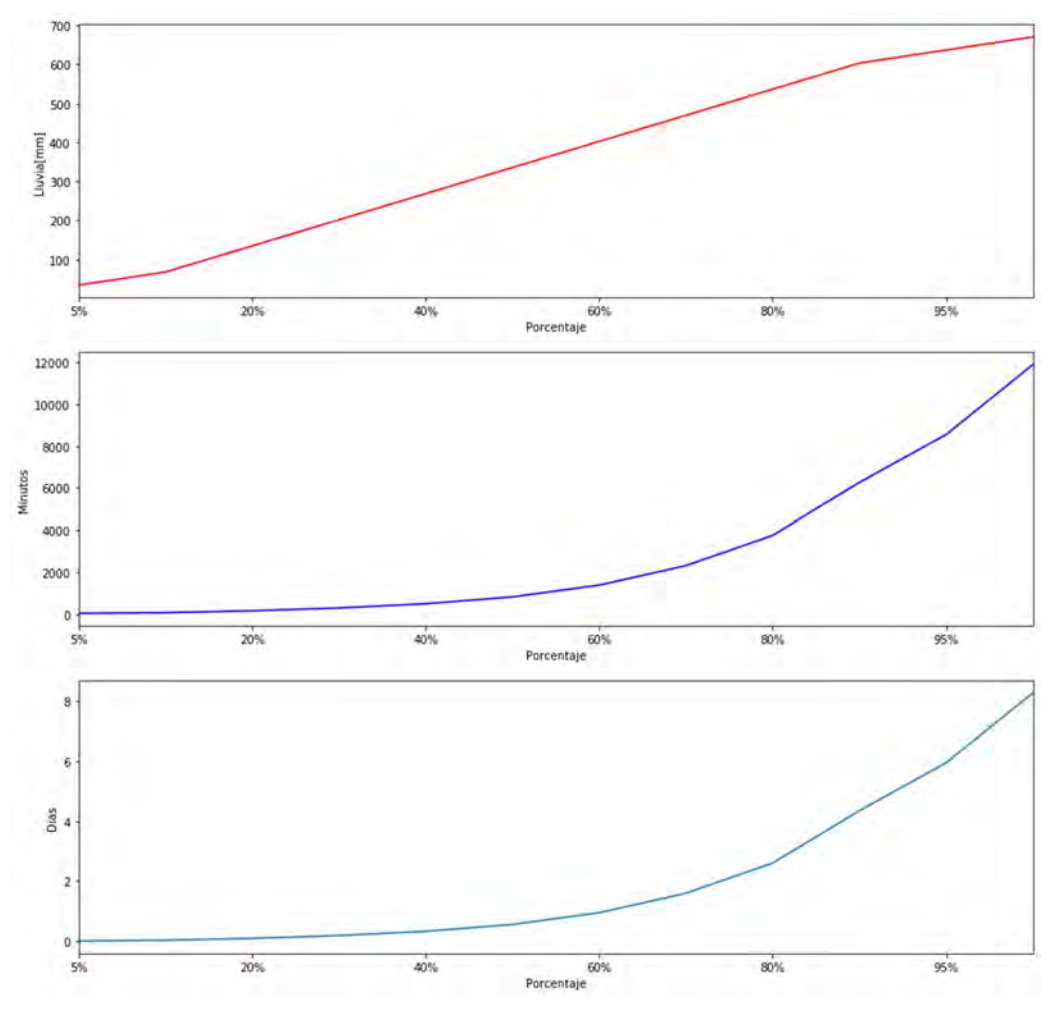

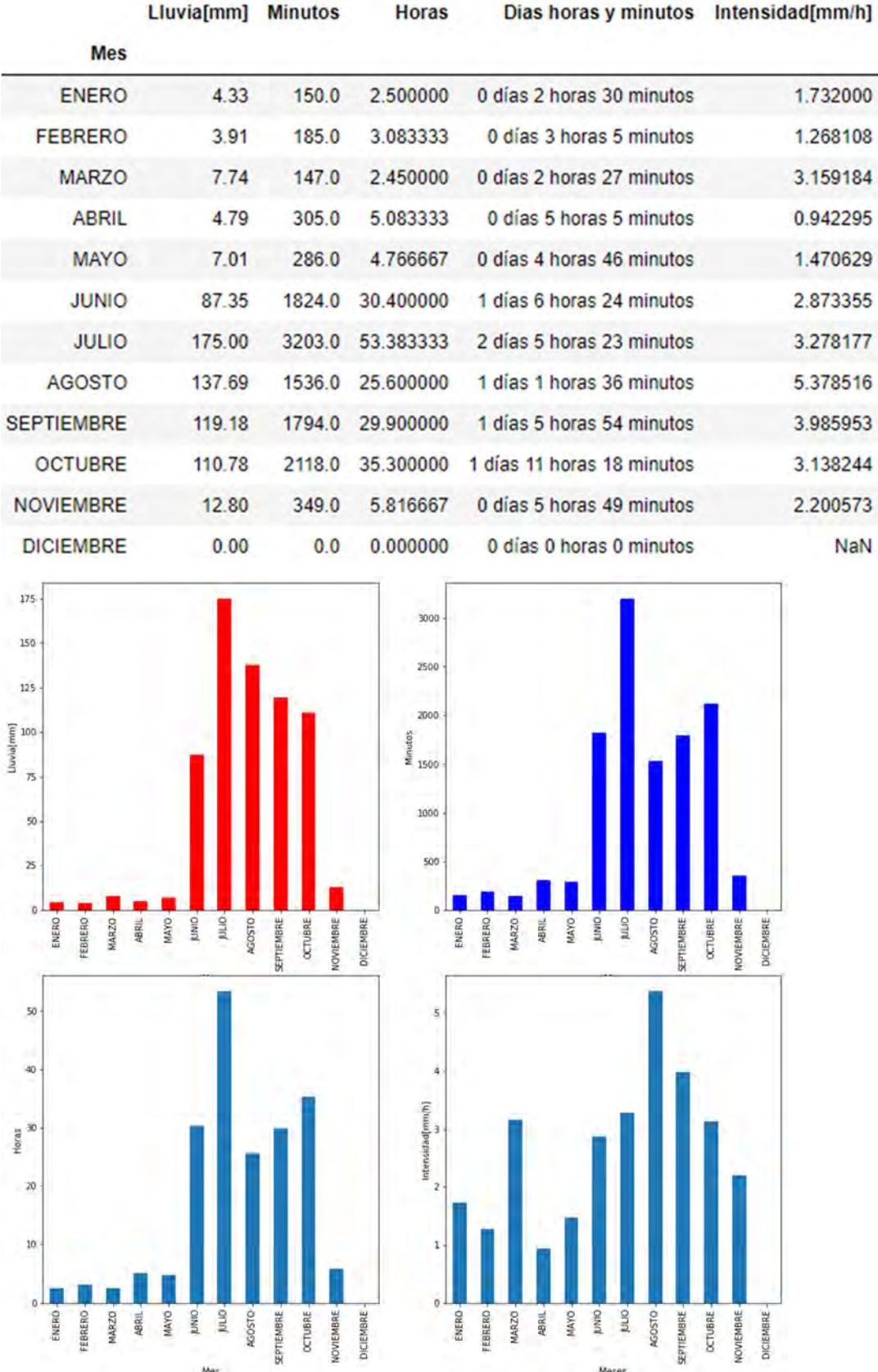
# 8.3.3.29 NOPALERA

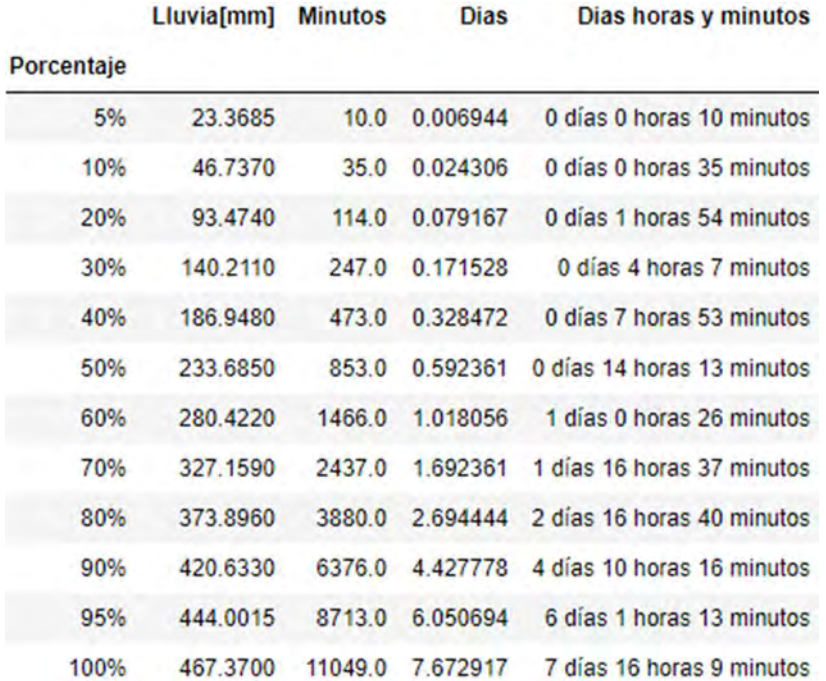

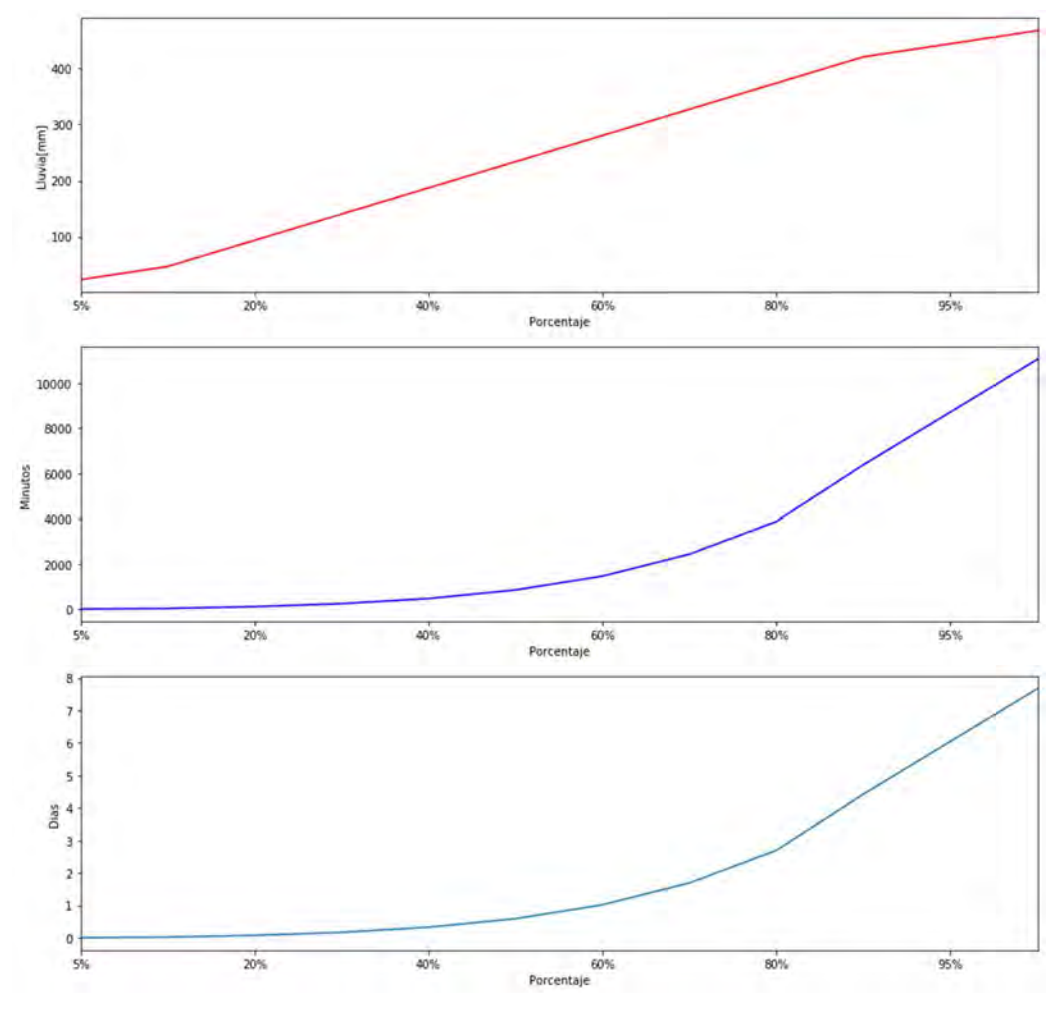

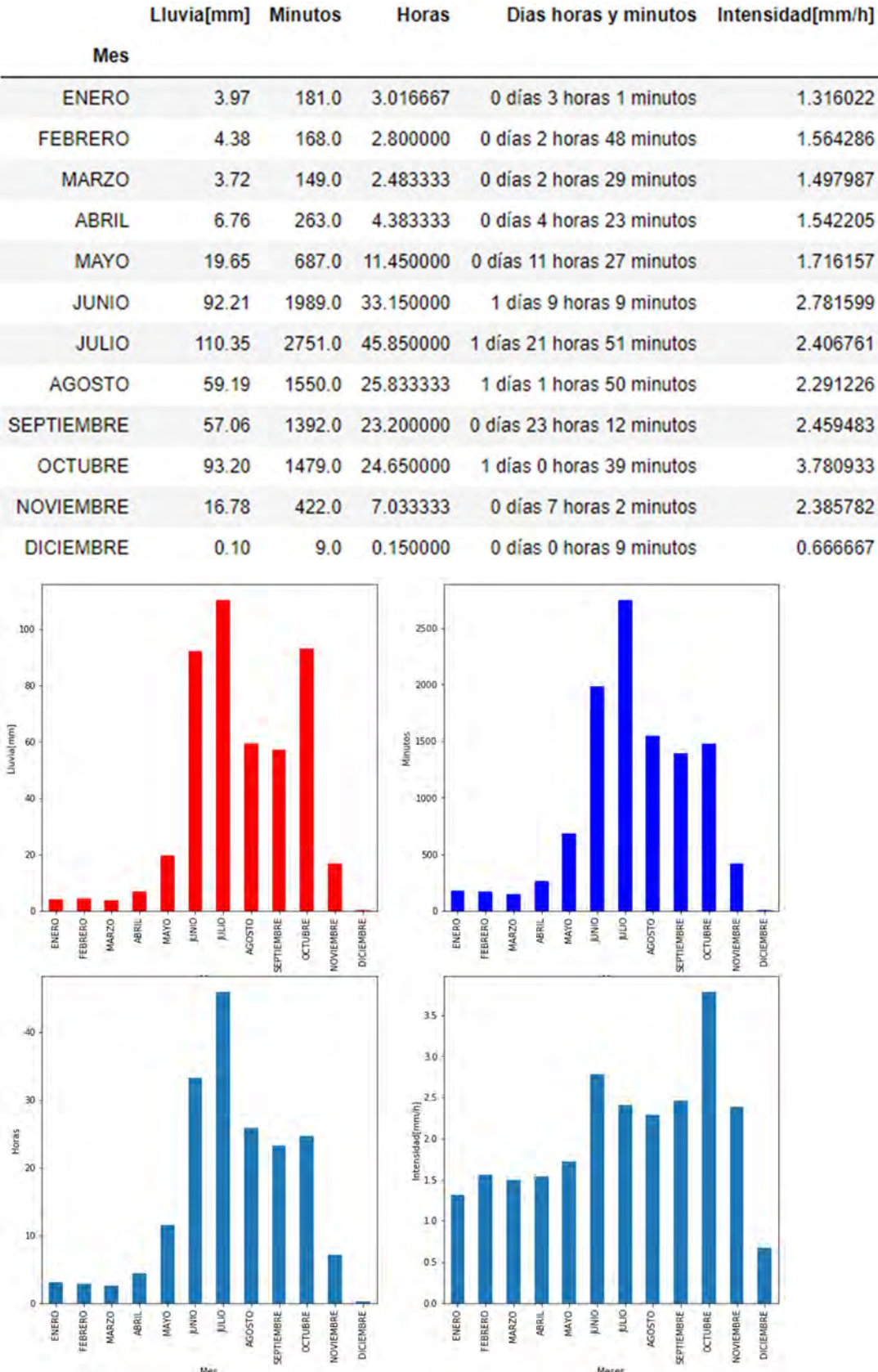

### 8.3.3.30 PADIERNA

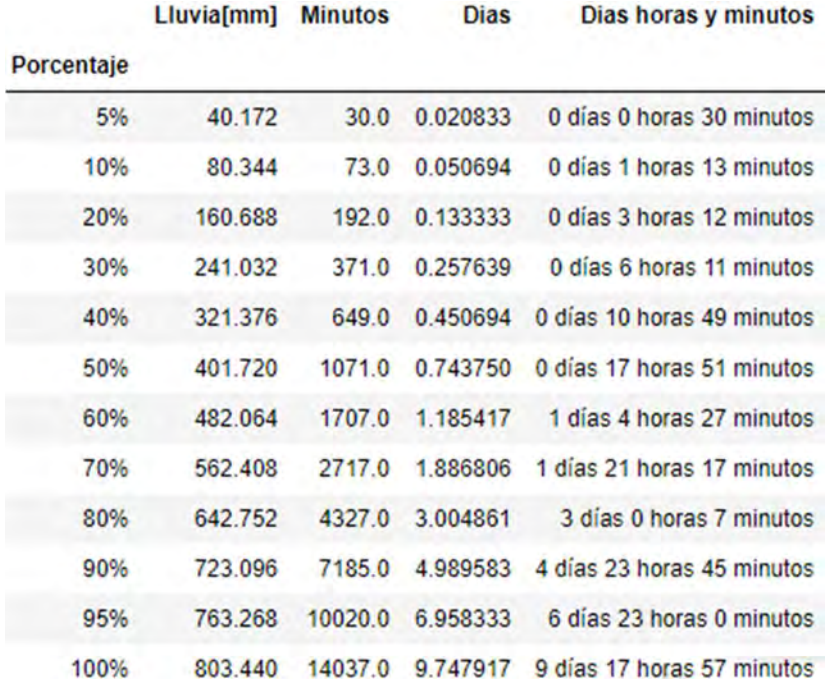

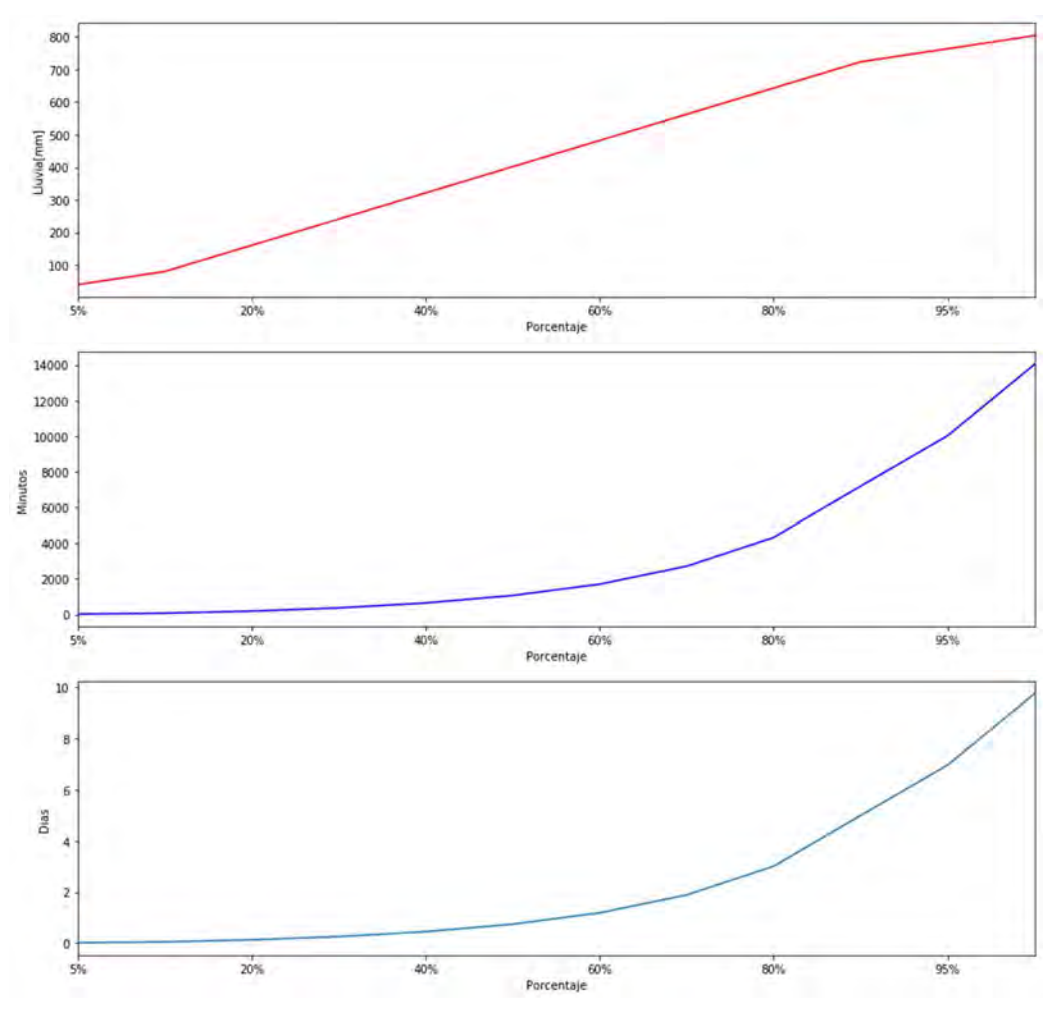

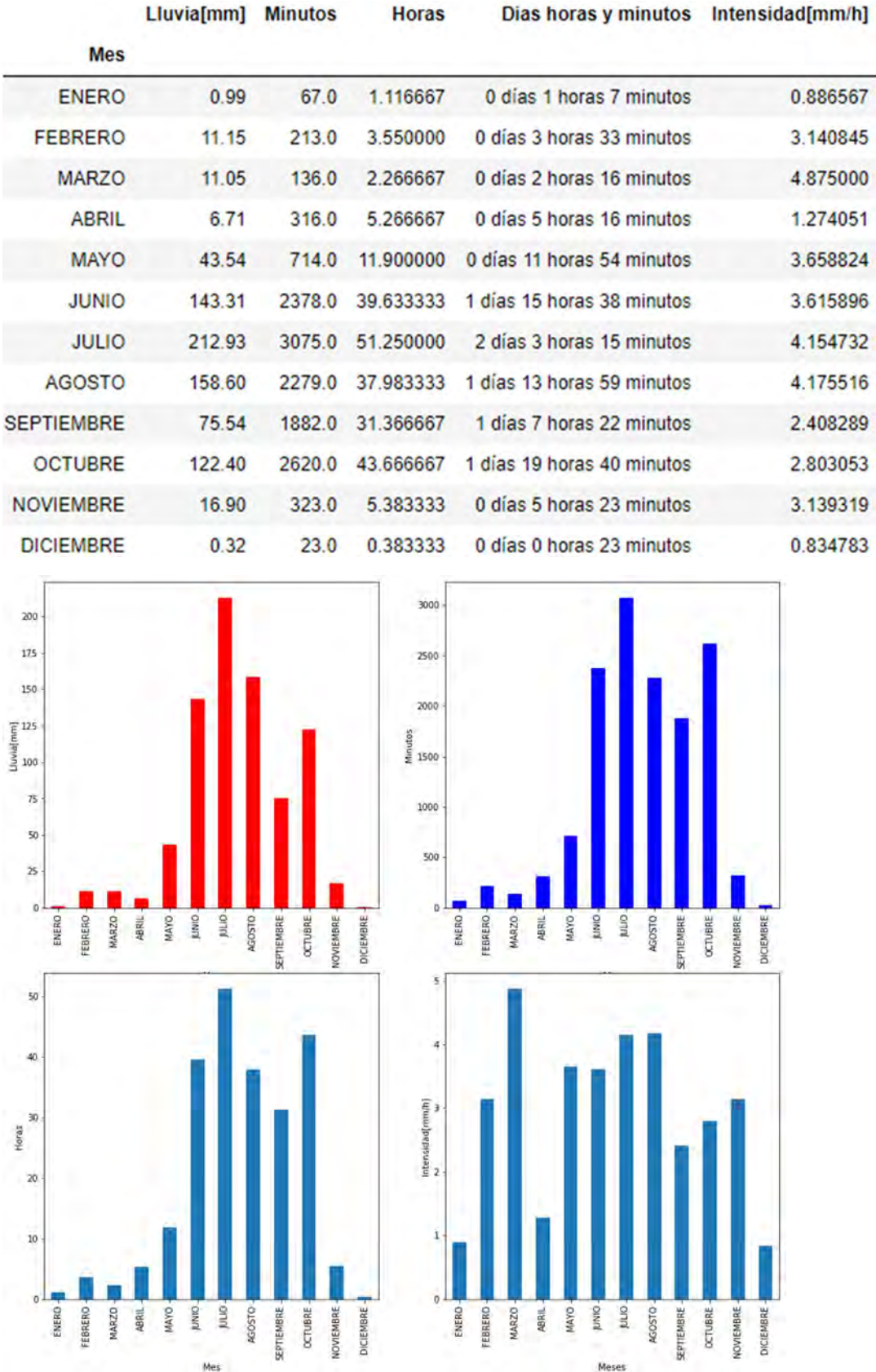

## 8.3.3.31 PANTITLAN

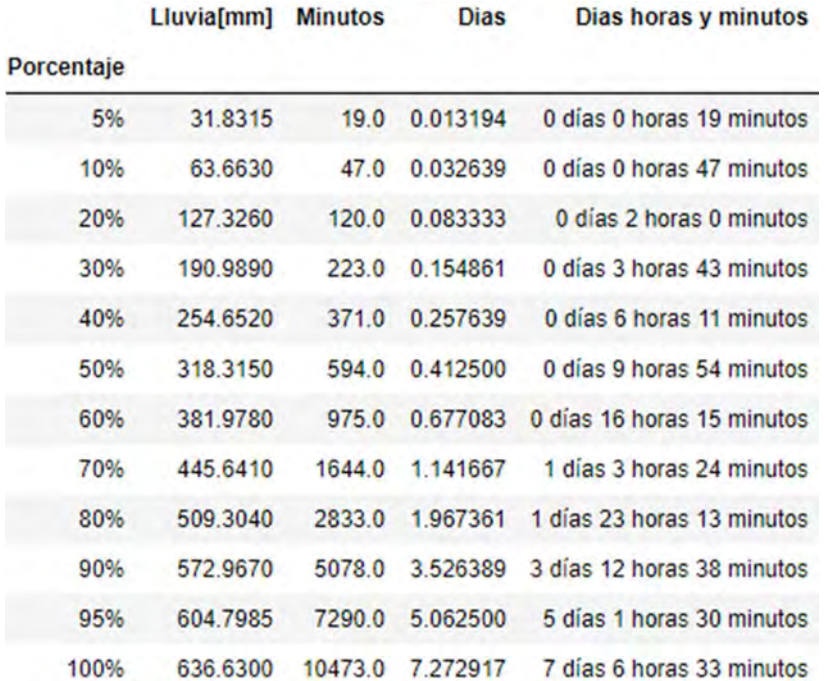

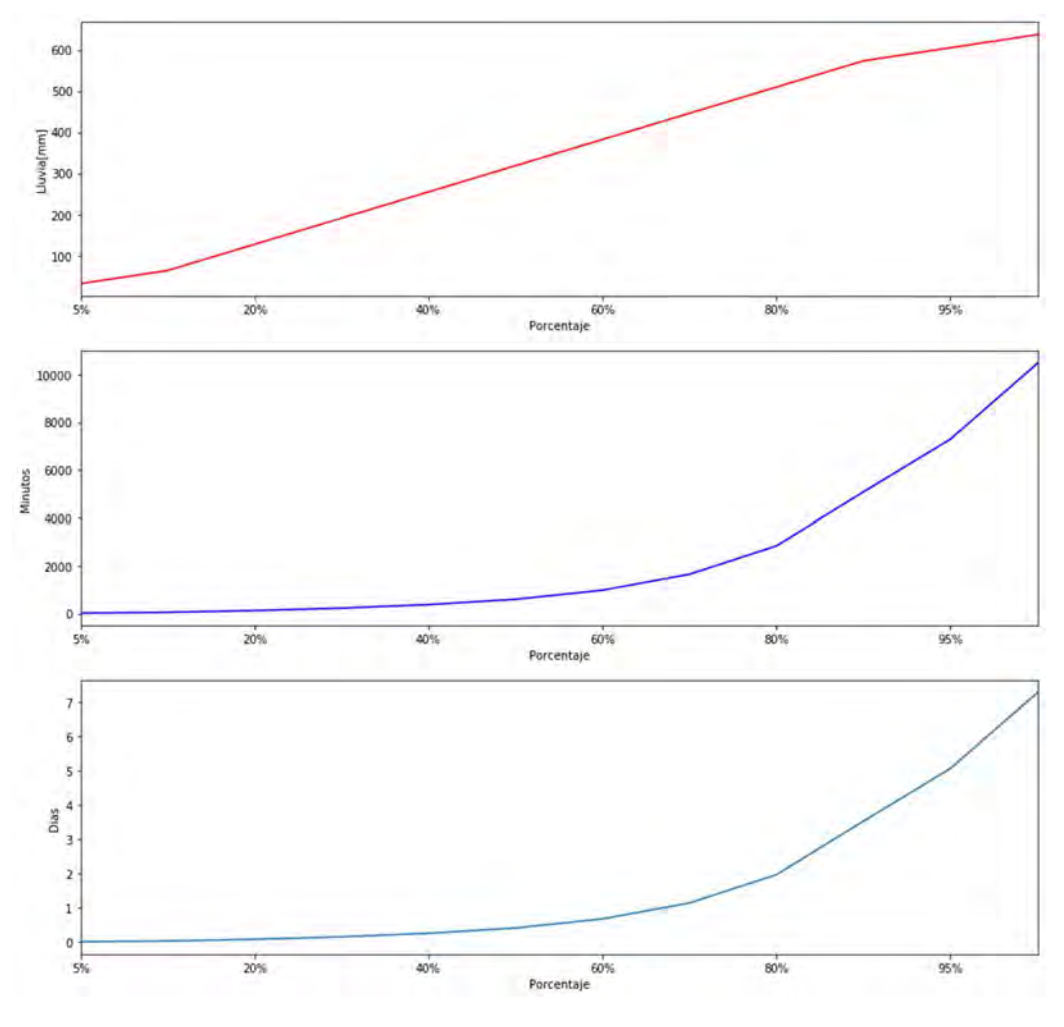

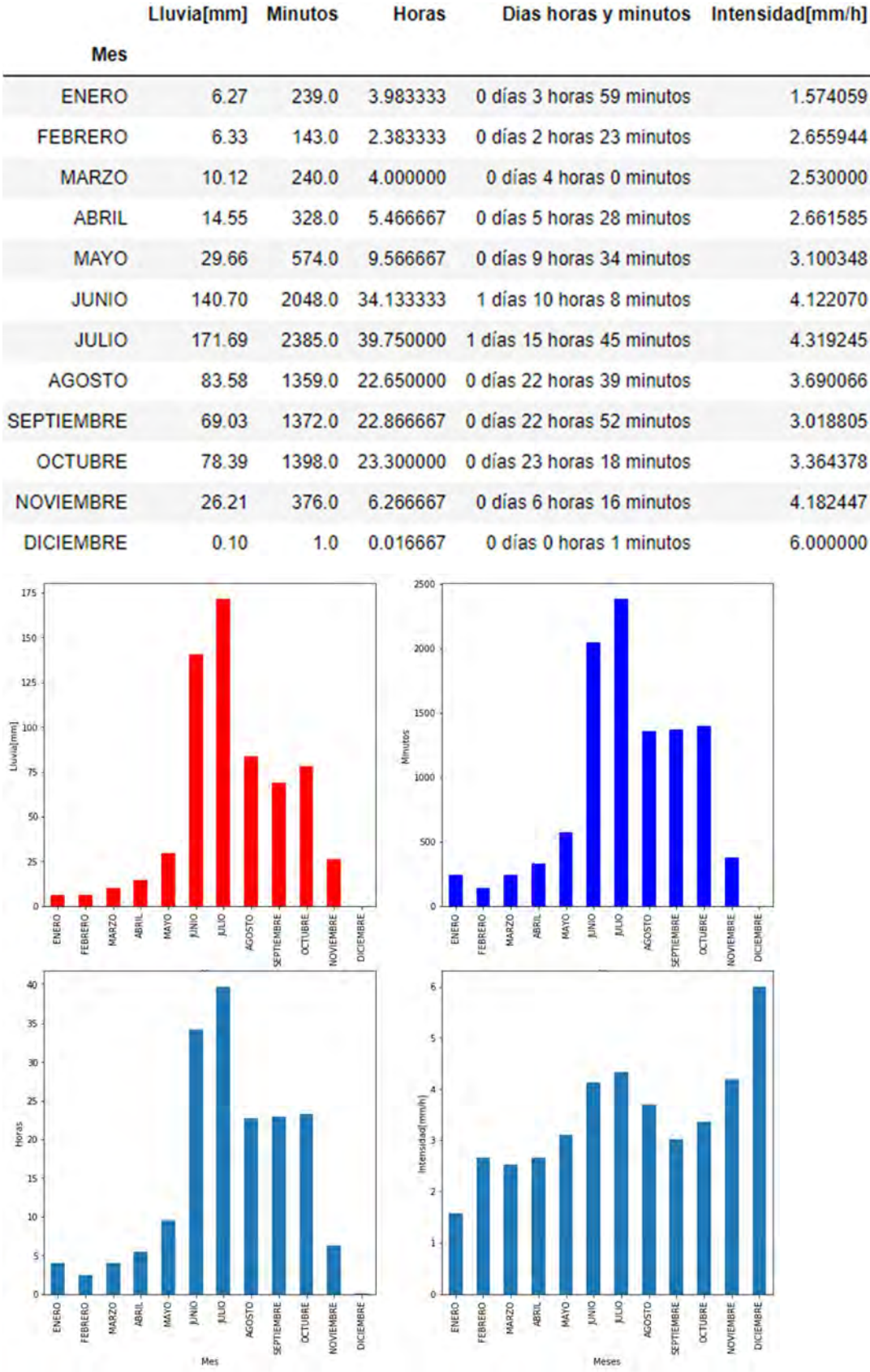

### 8.3.3.32 PICACHO

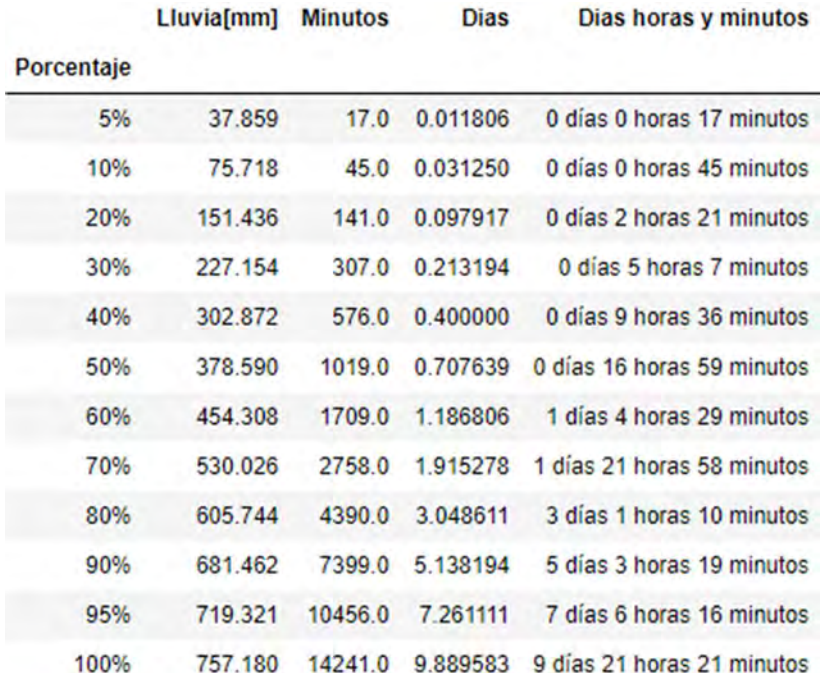

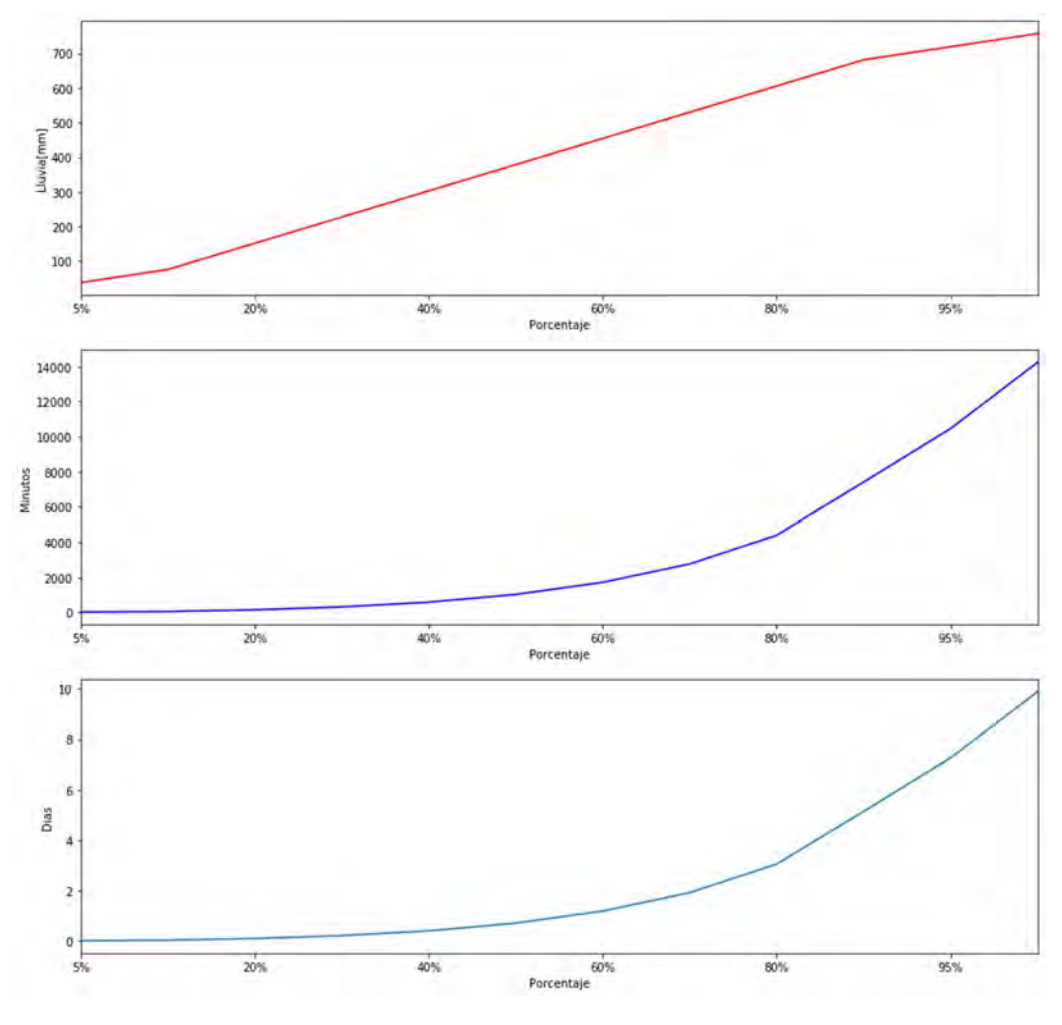

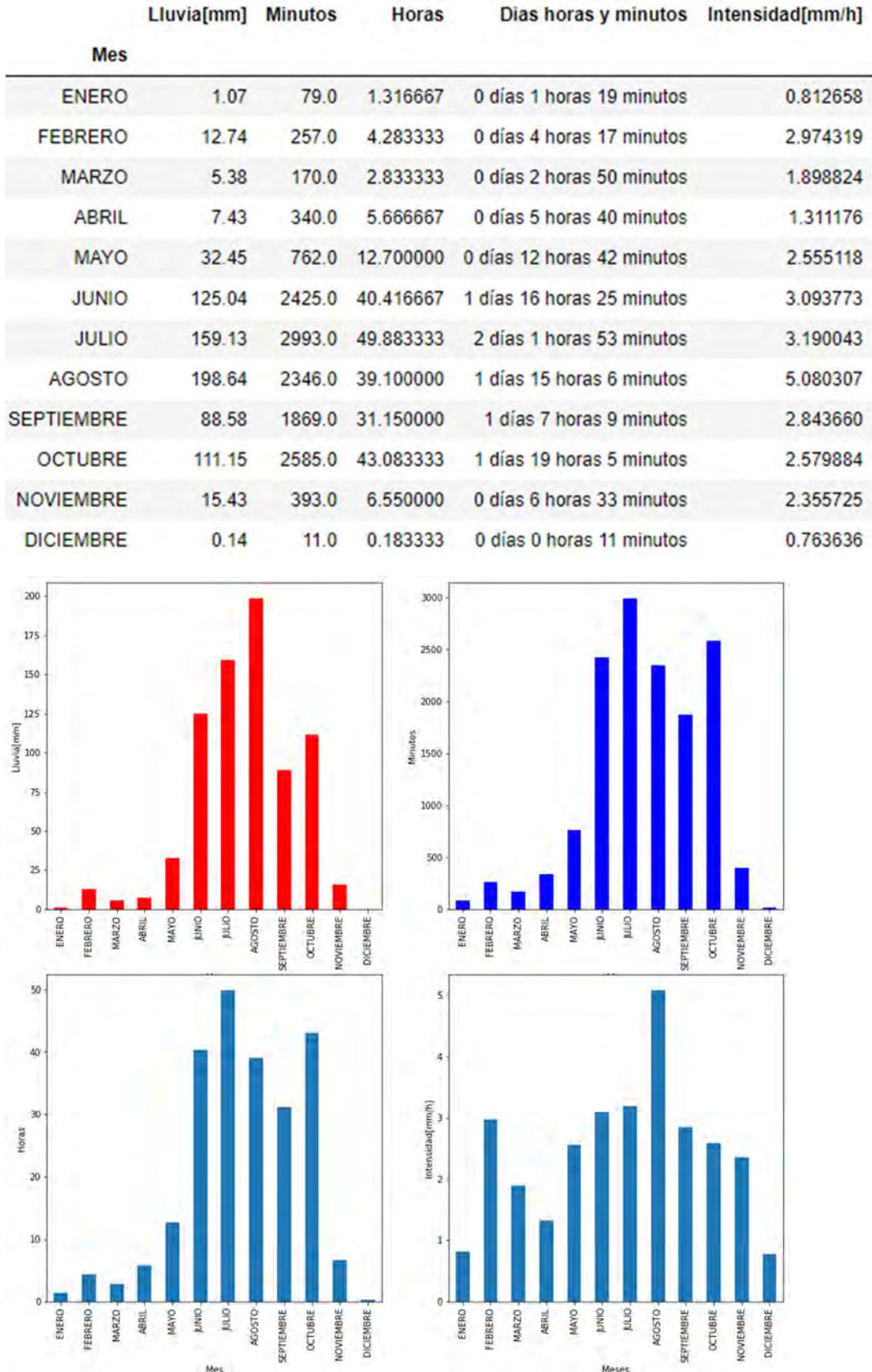

#### 8.3.3.33 POLANCO

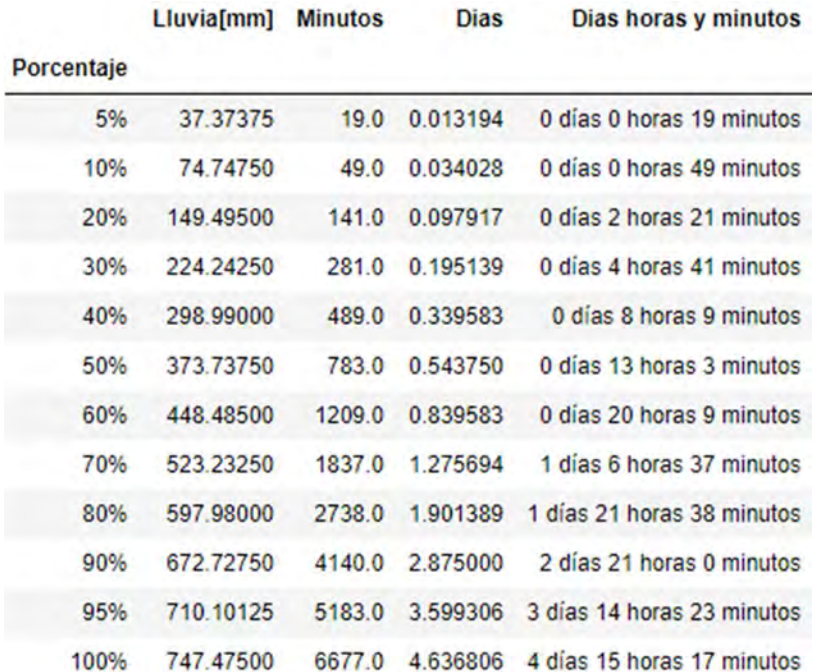

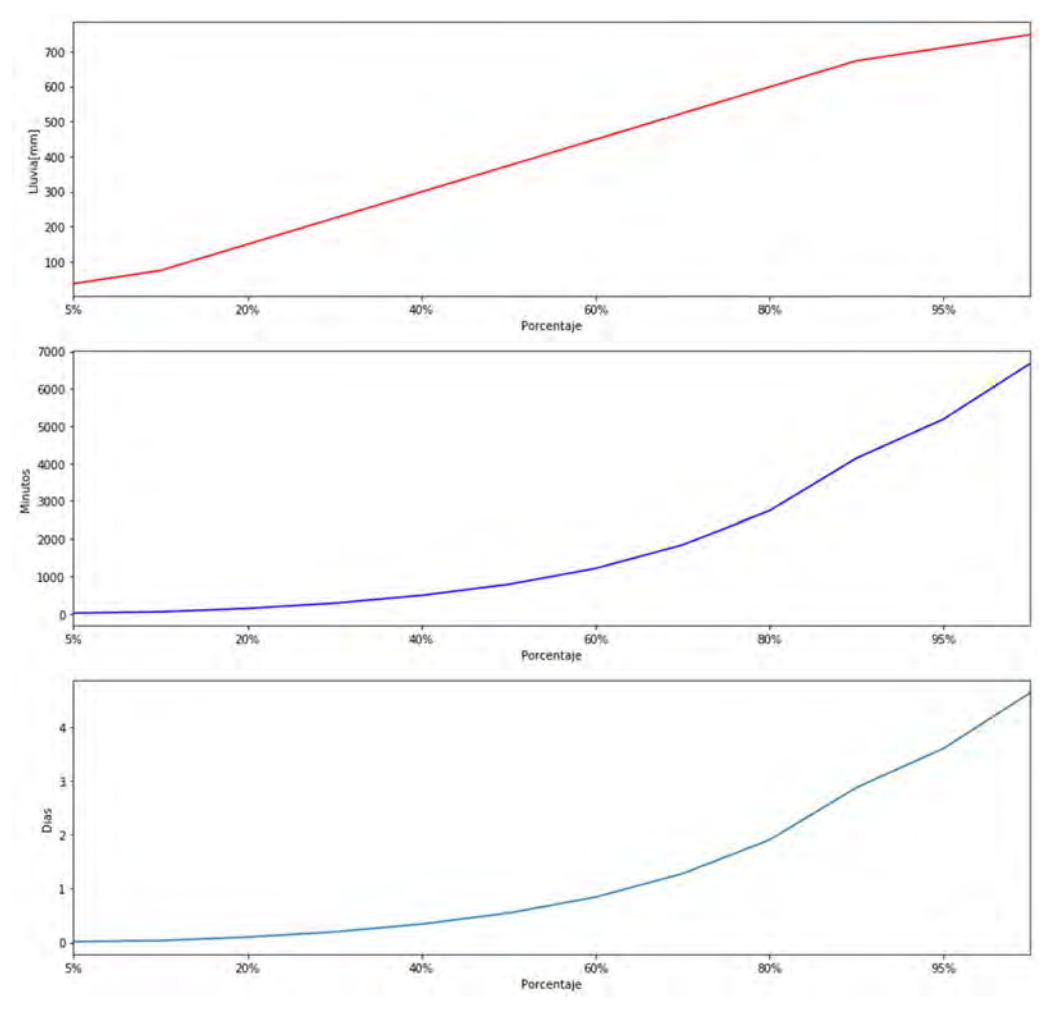

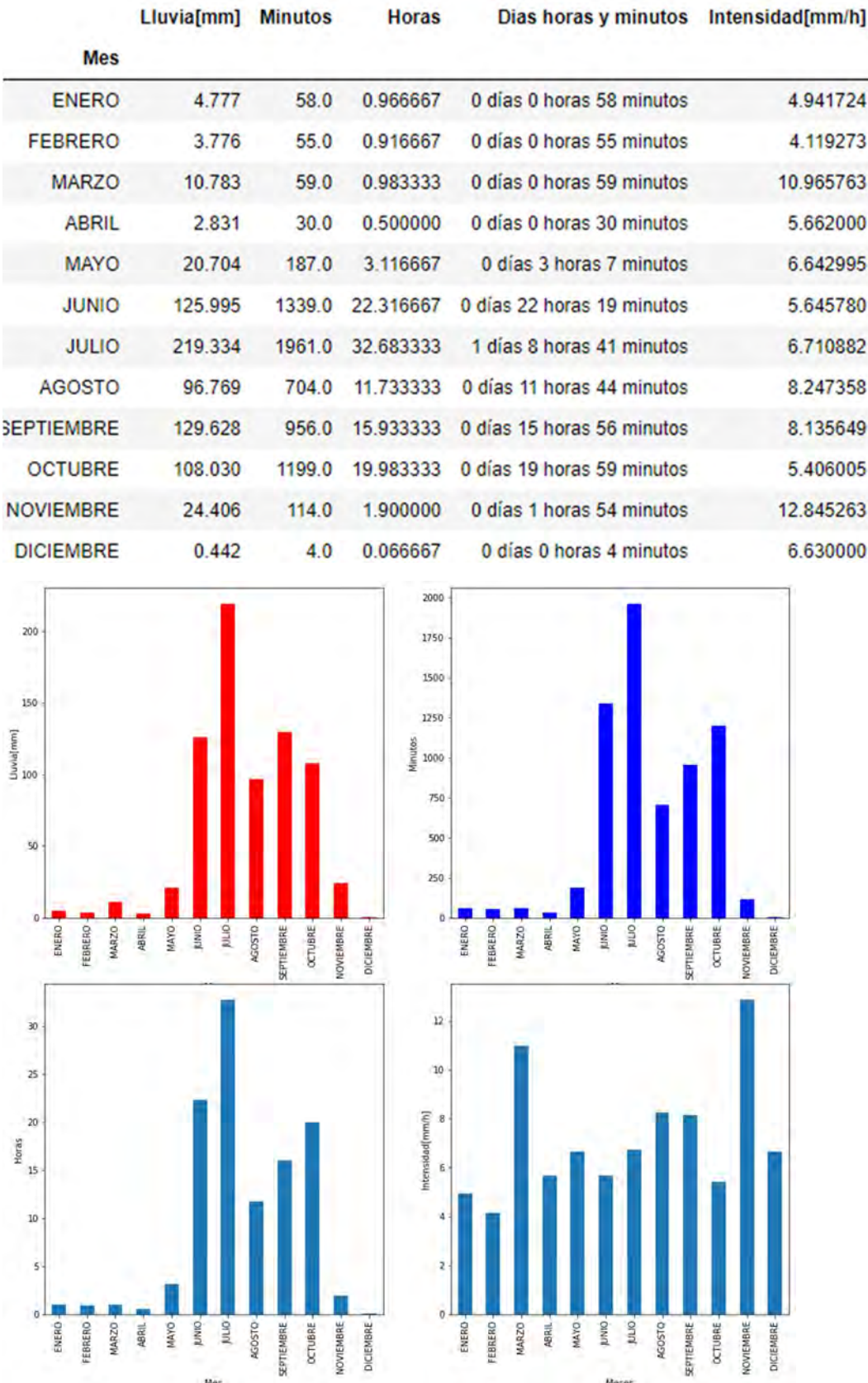

# 8.3.3.34 PREPA 2

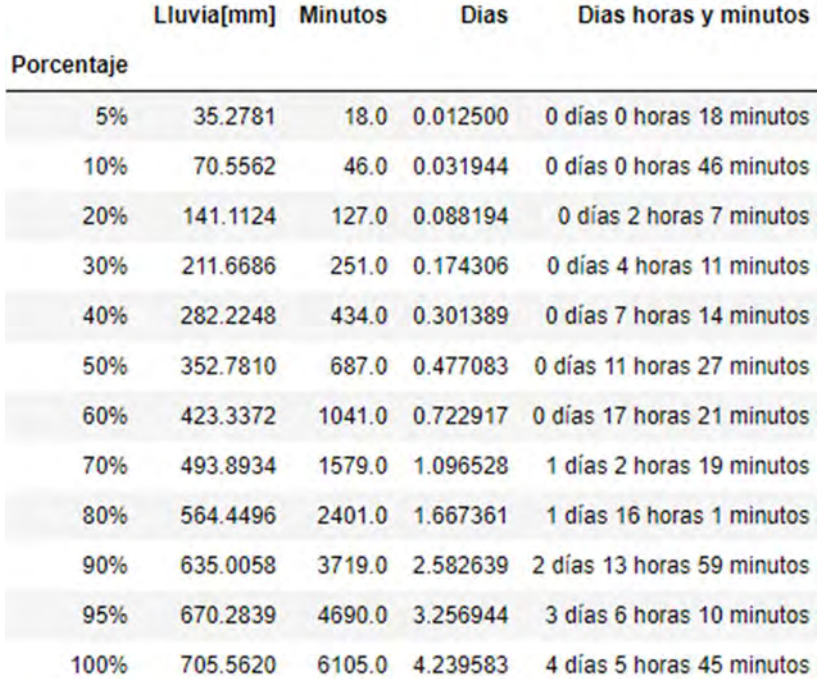

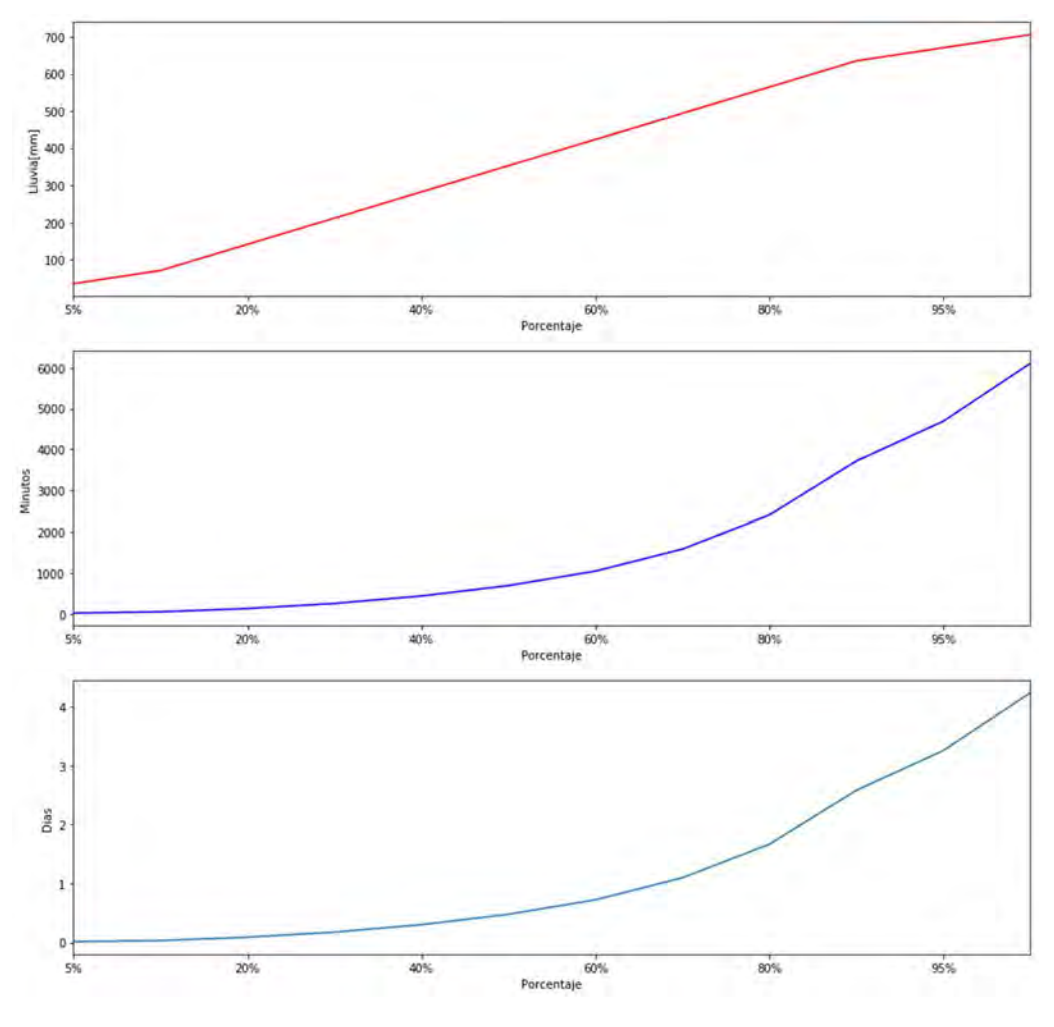

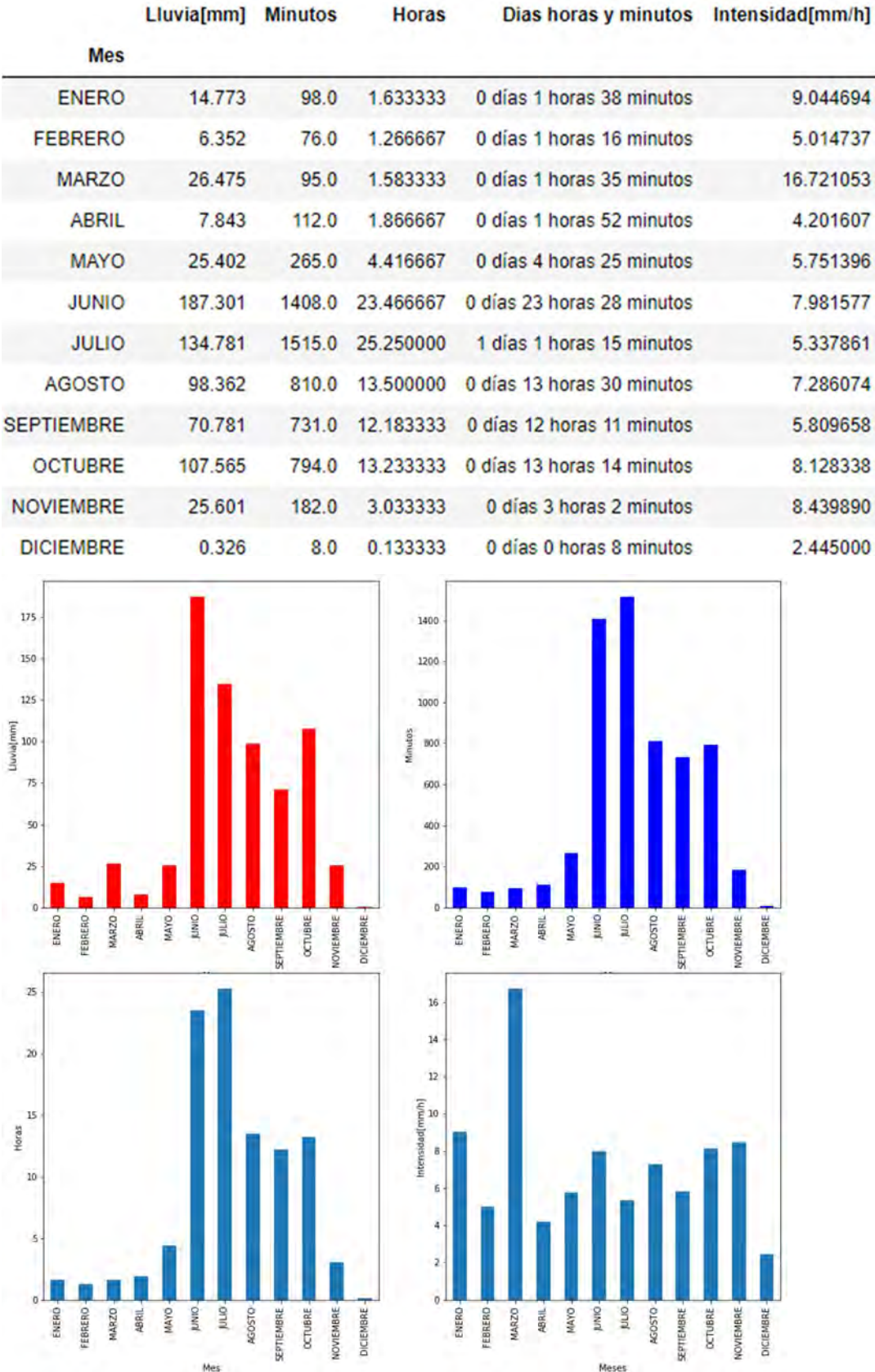

# 8.3.3.35 PREPA 3

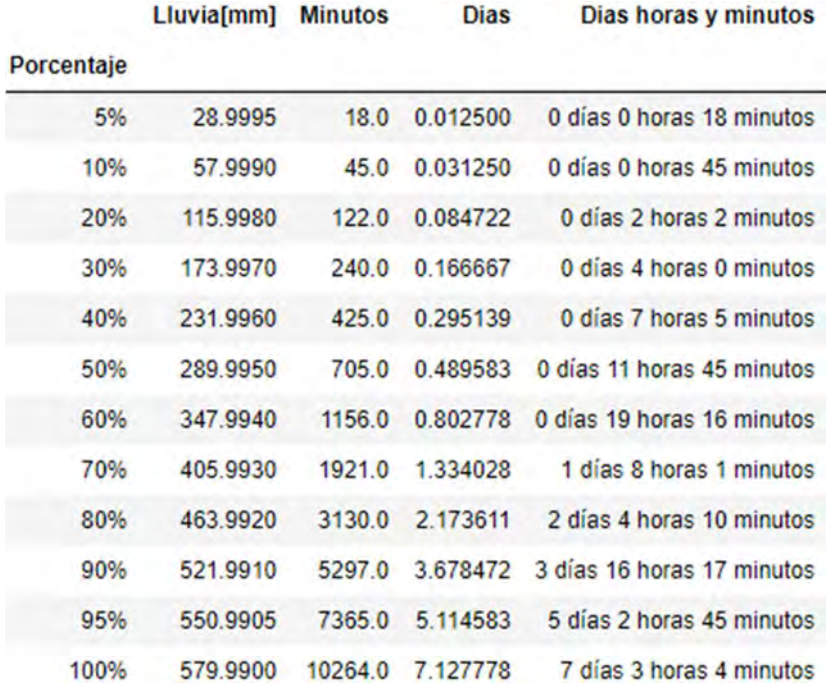

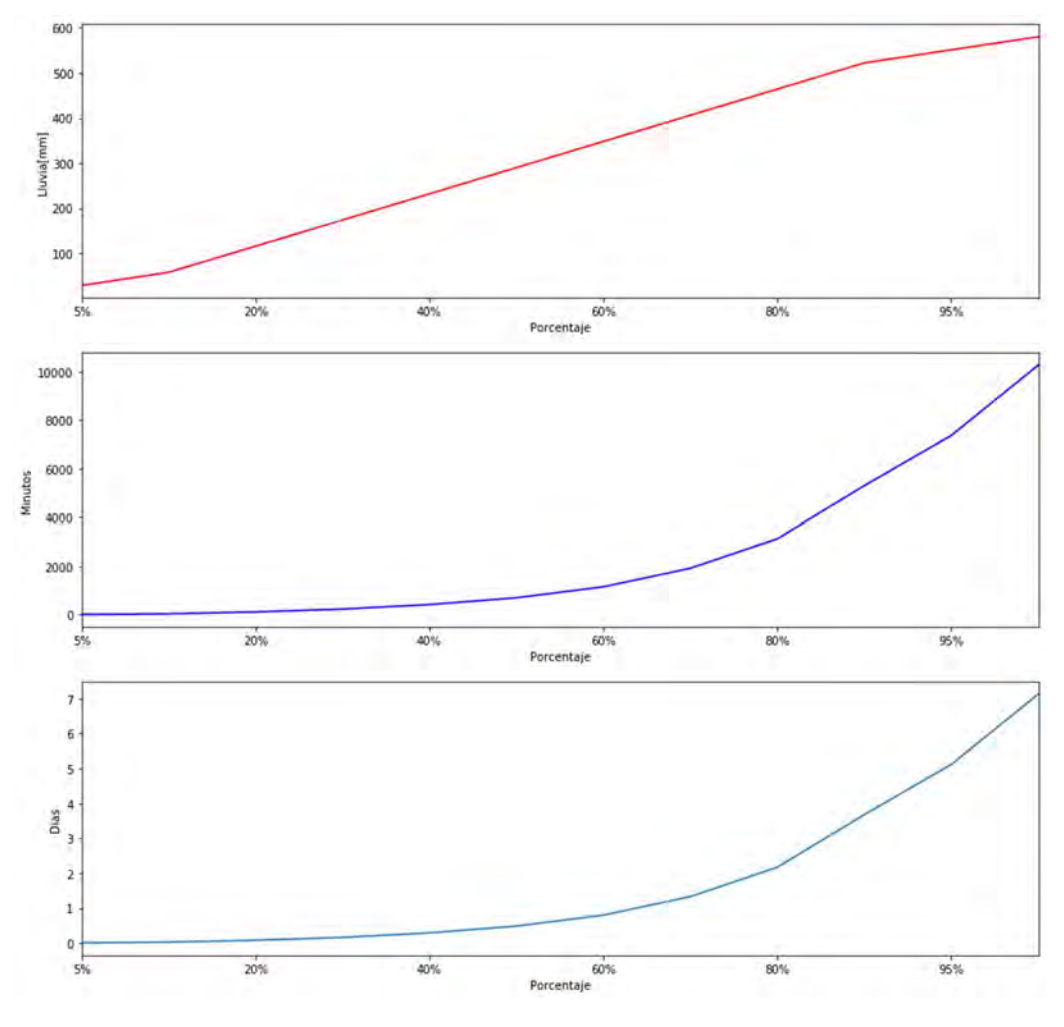

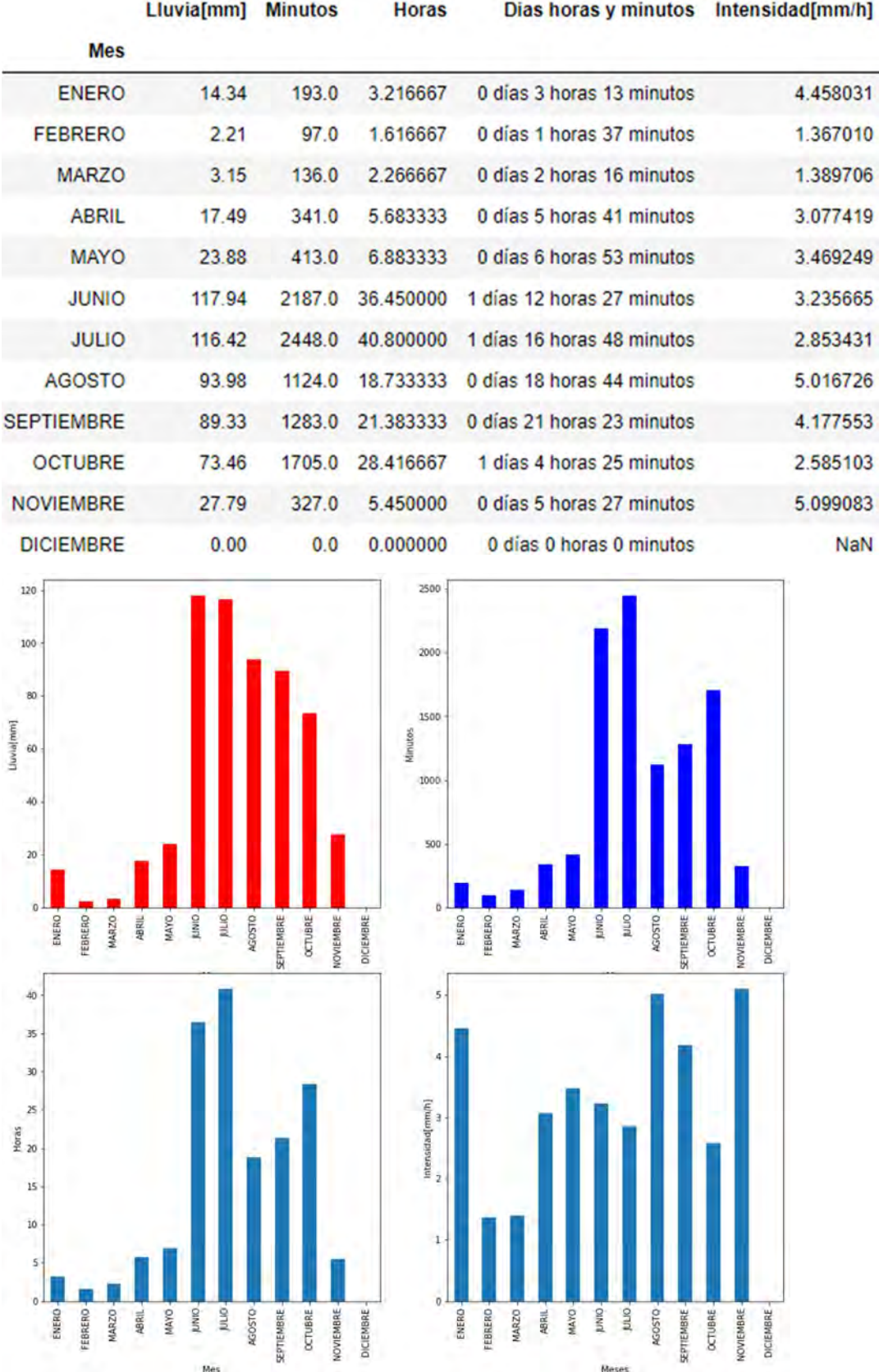

# 8.3.3.36 PREPA 5

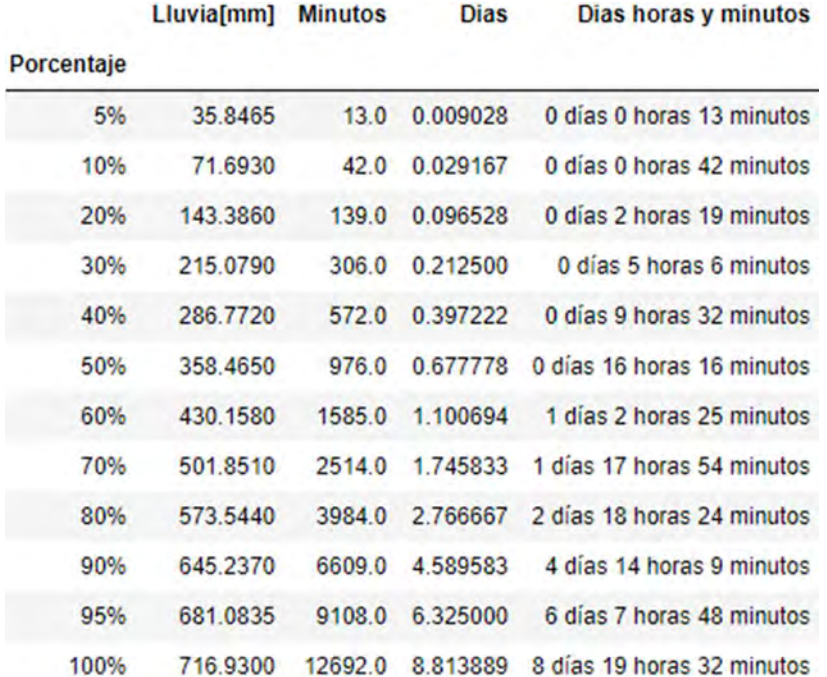

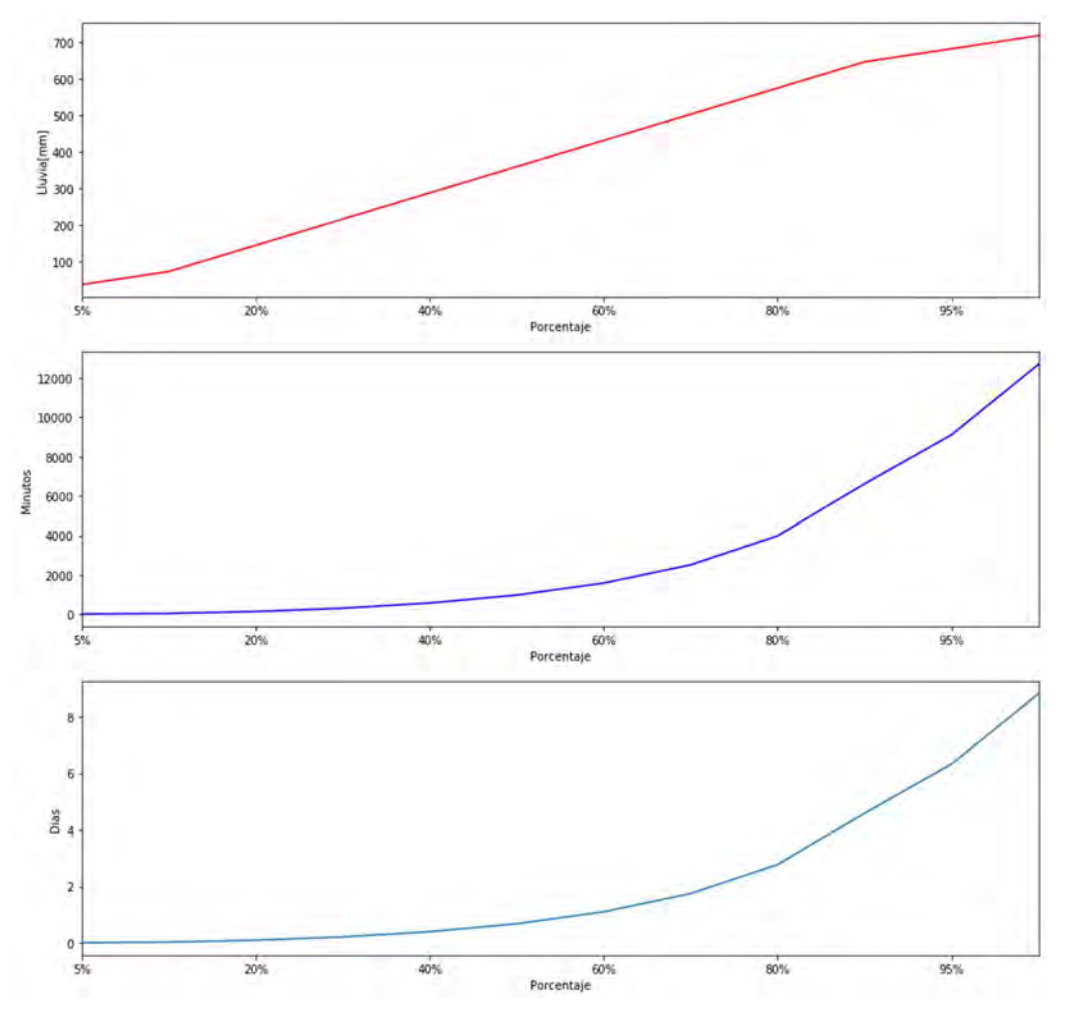

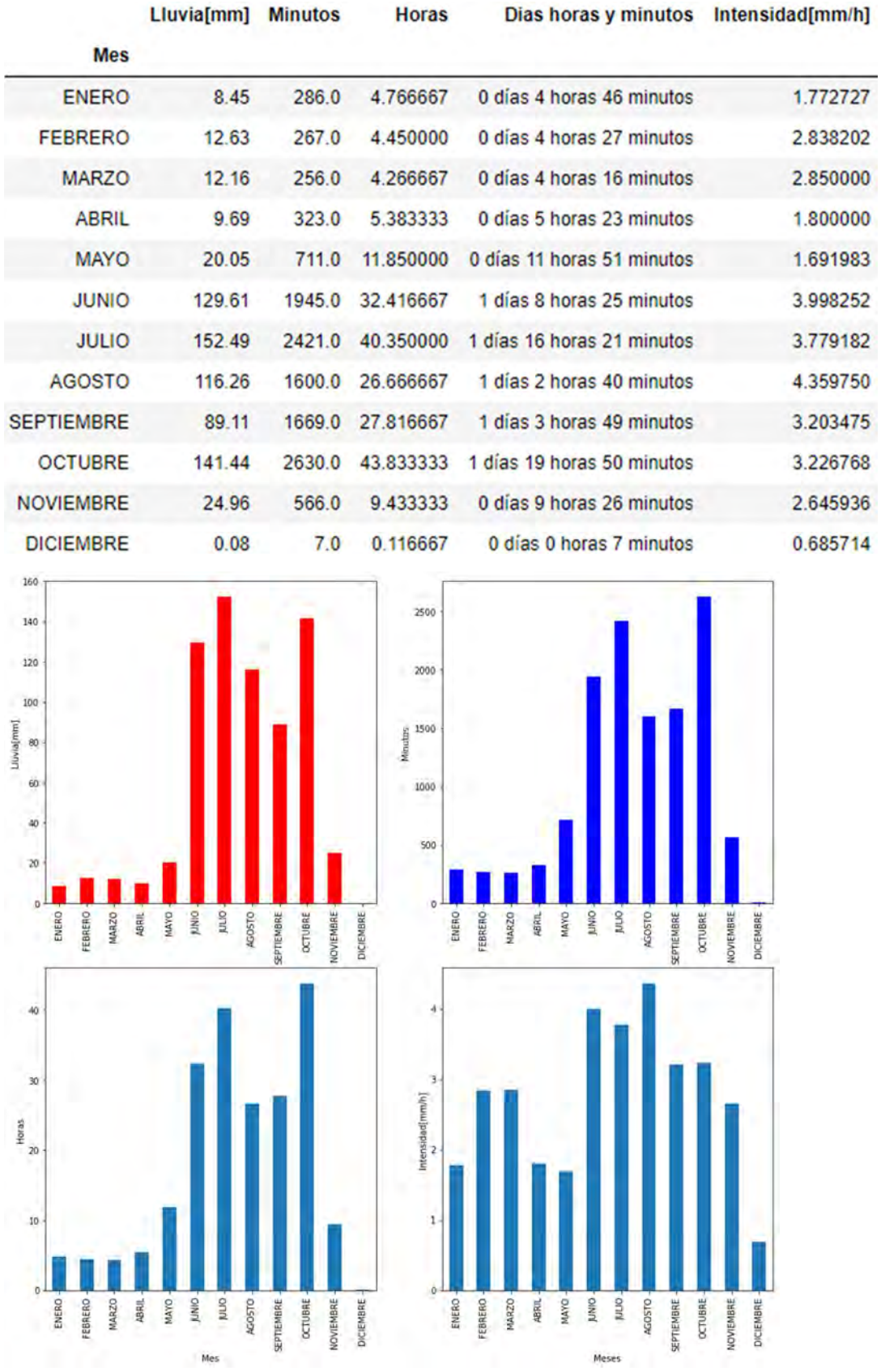

#### 8.3.3.37 PREPA 8

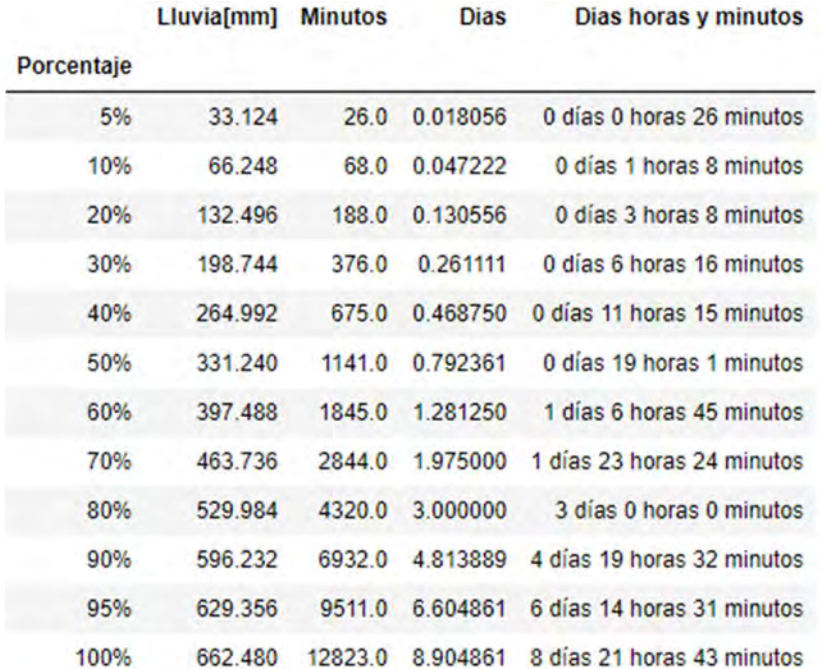

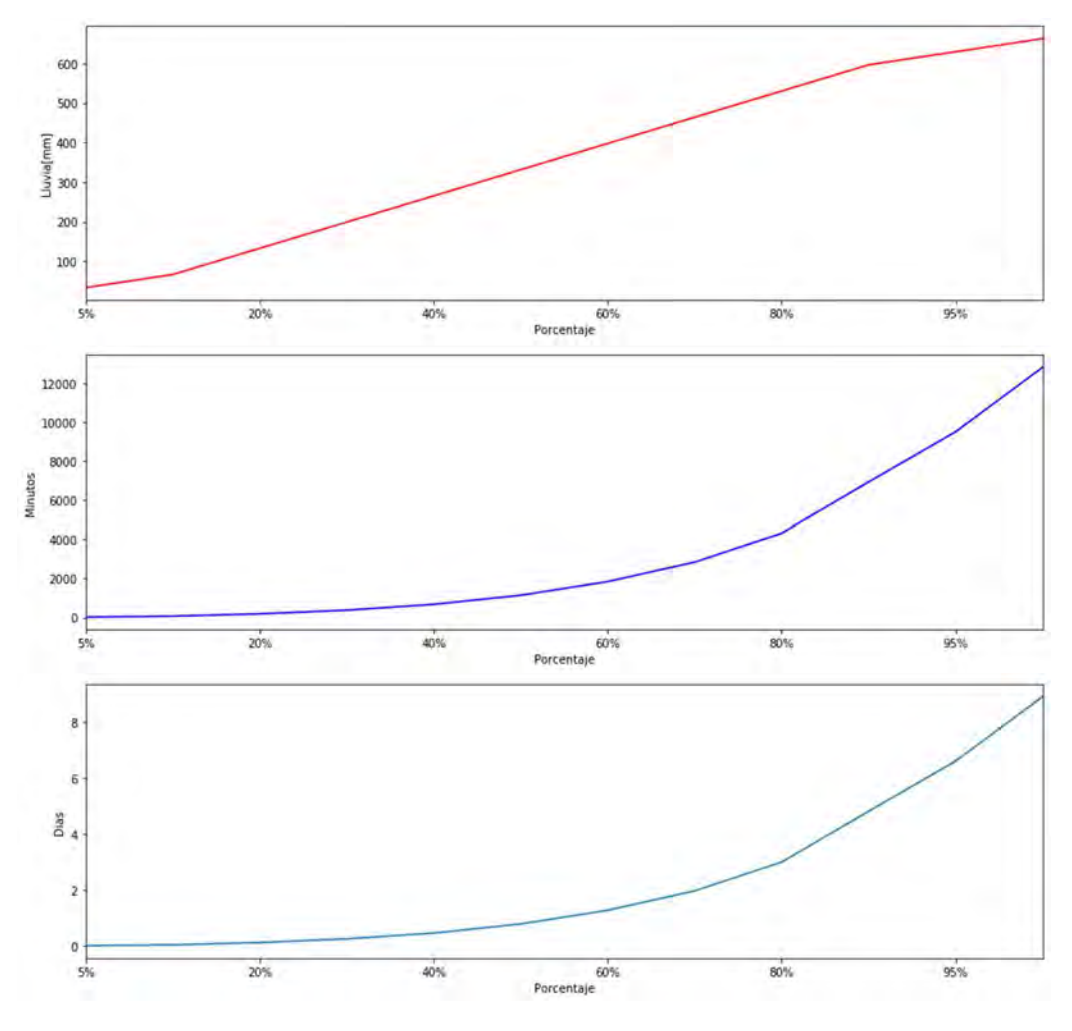

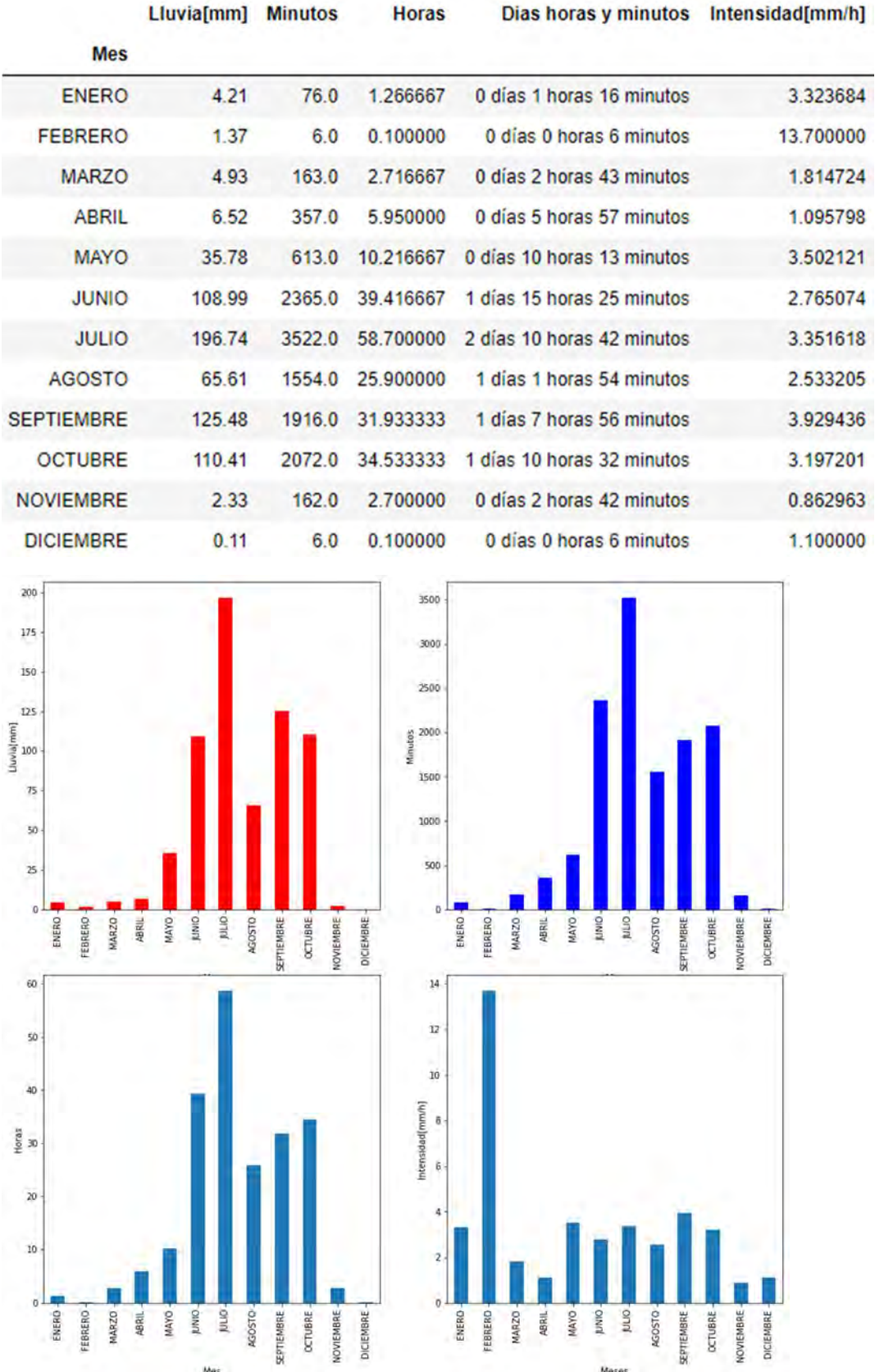

### 8.3.3.38 SACMEX

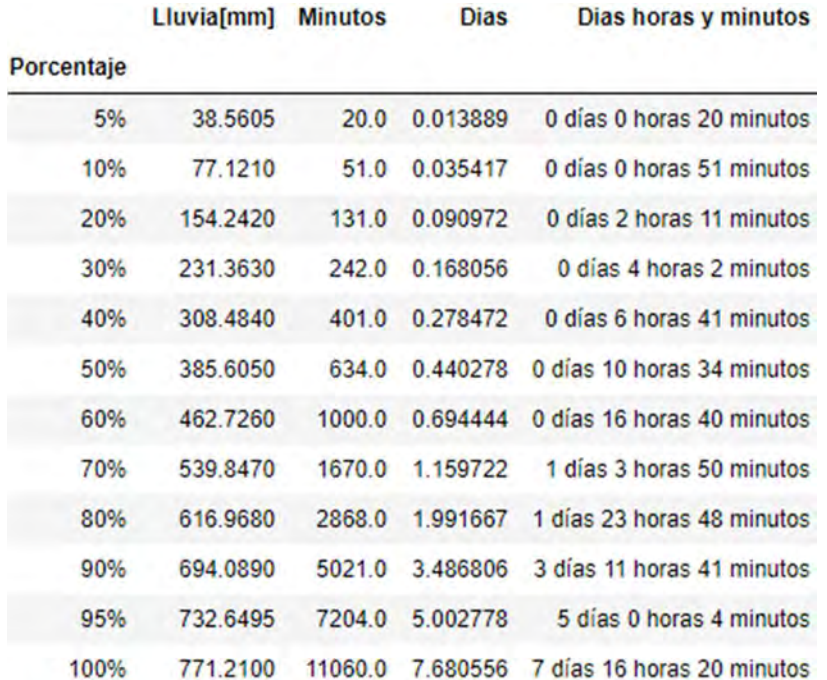

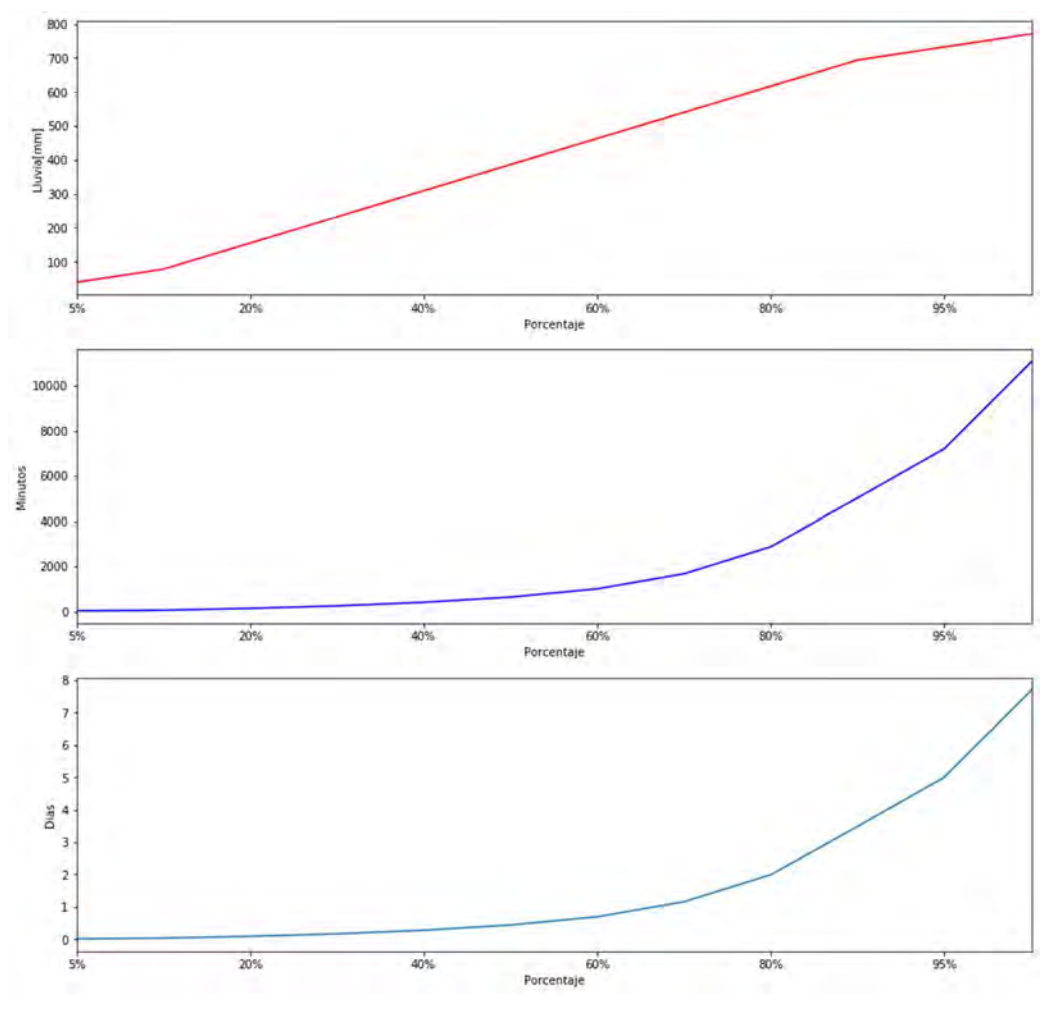

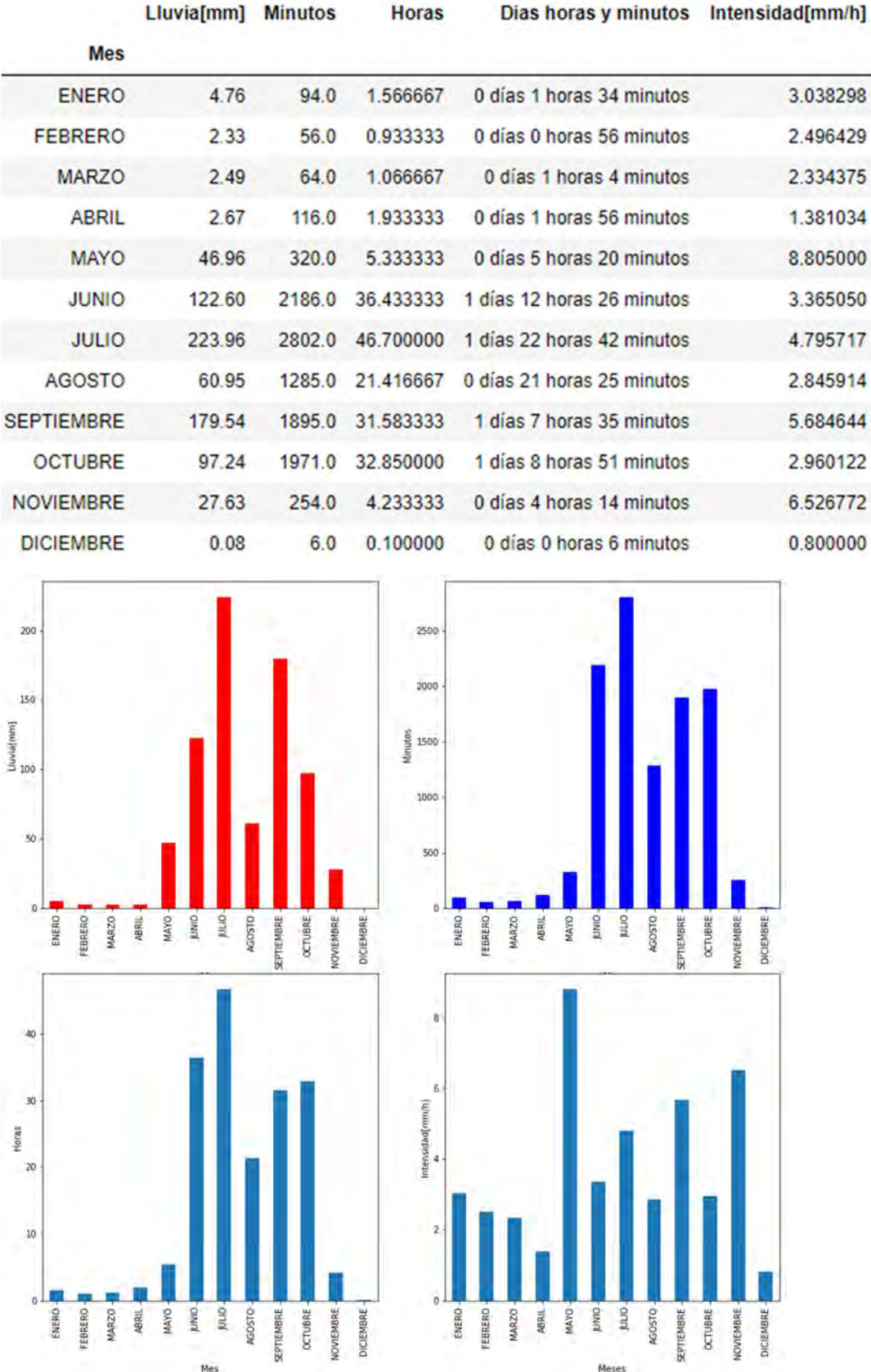

### 8.3.3.39 SAN BARTOLO

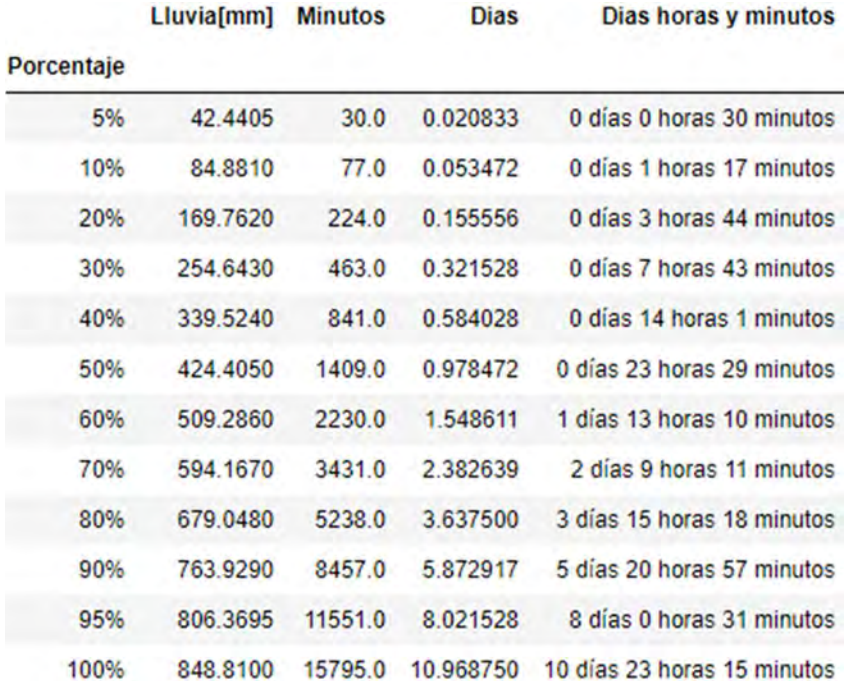

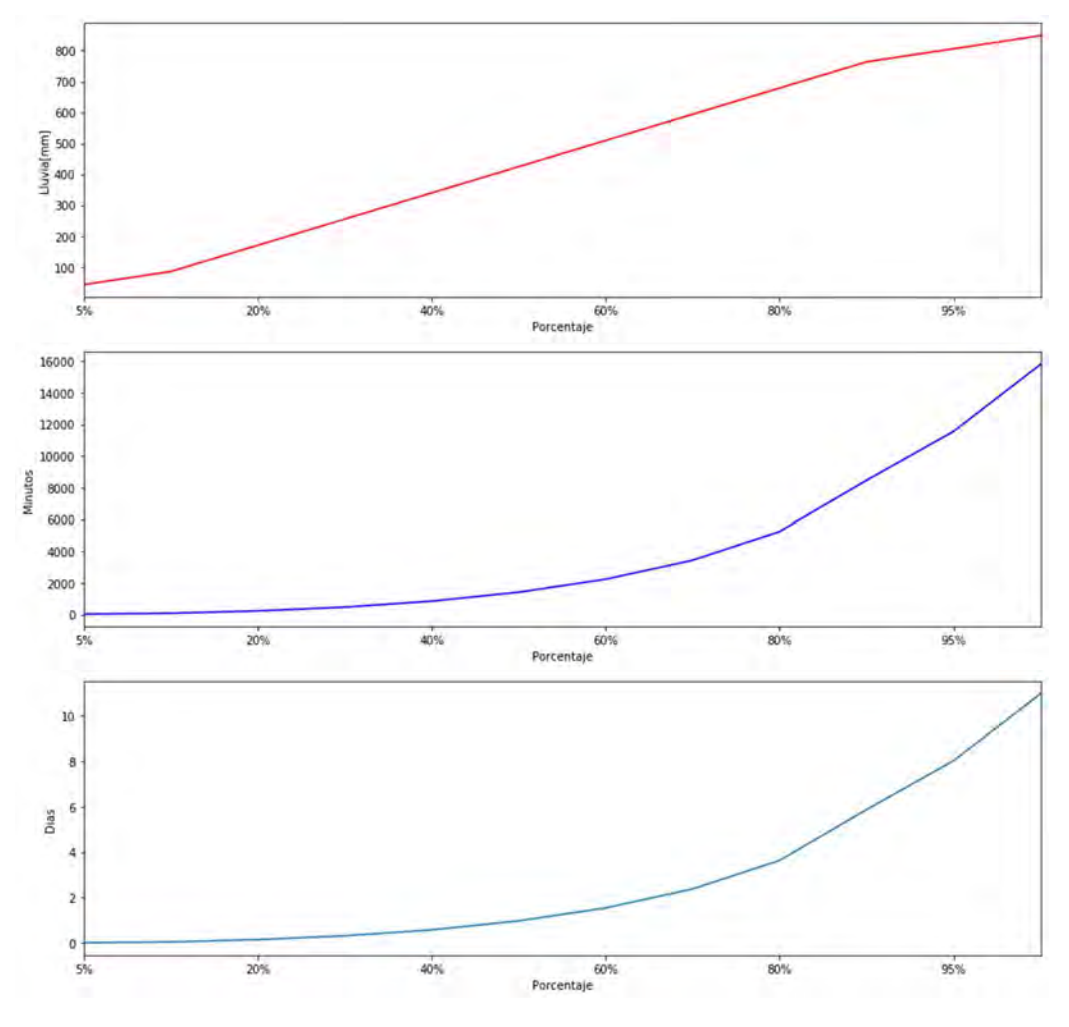

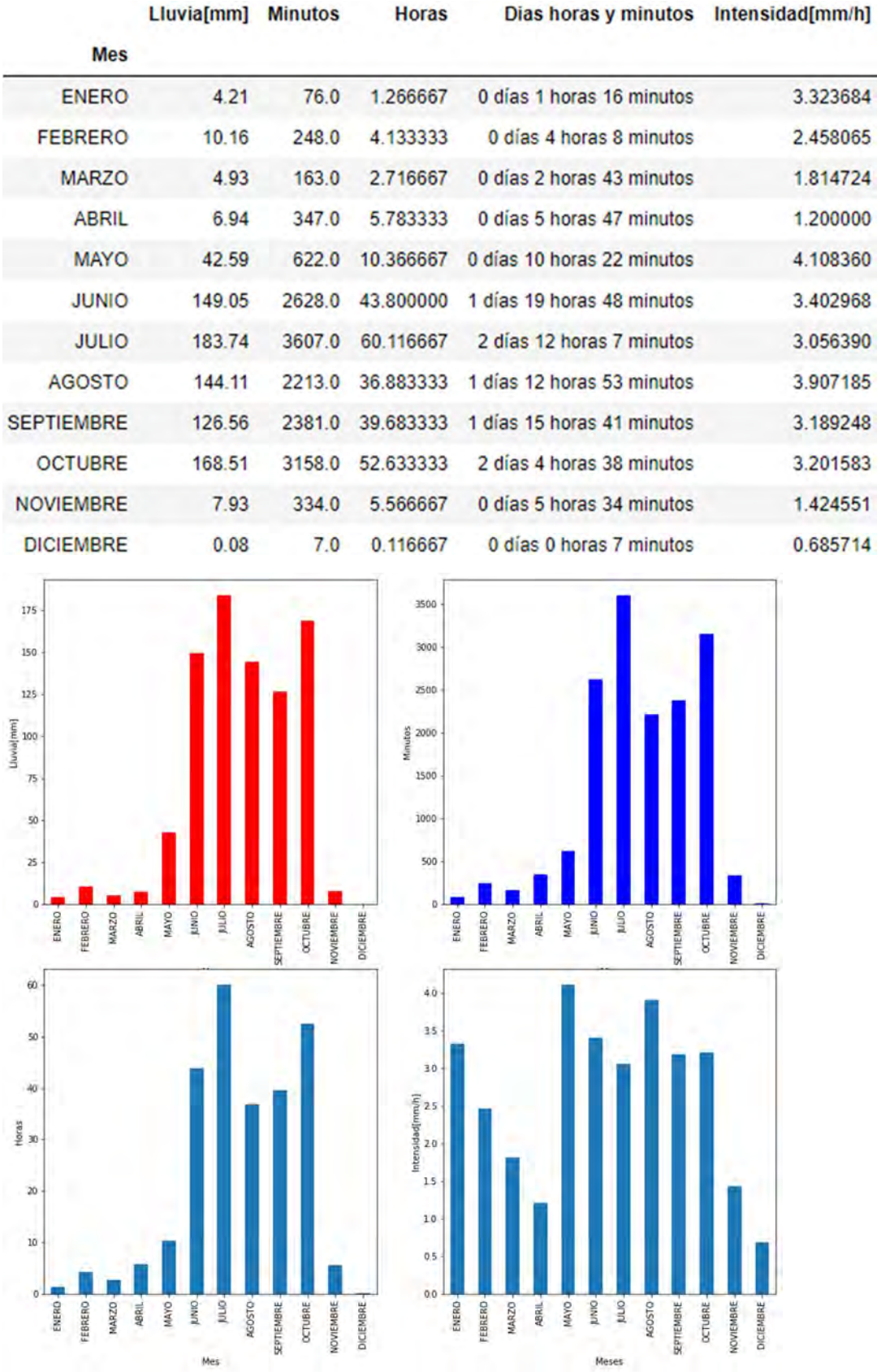

## 8.3.3.40 SAN BERNABE

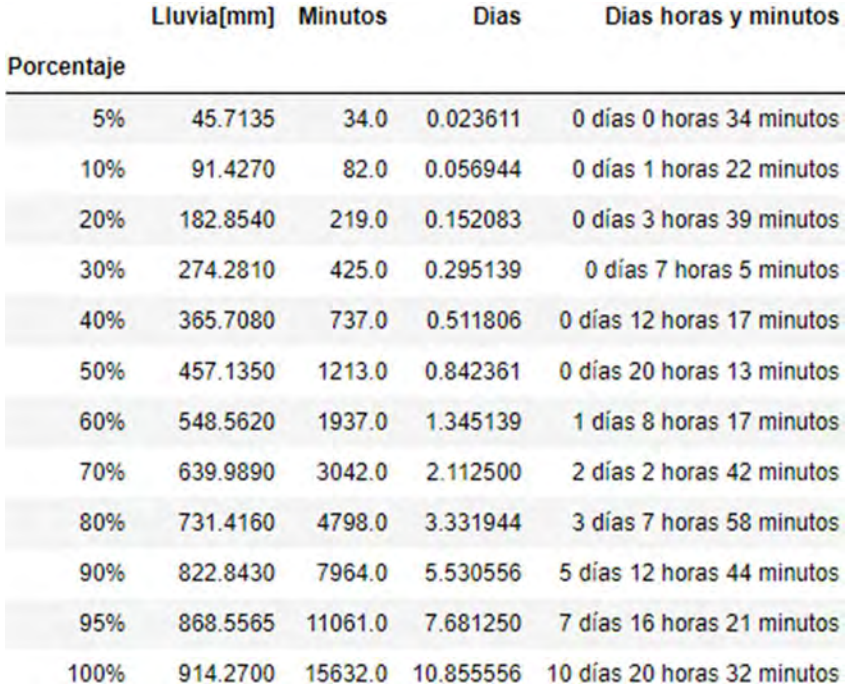

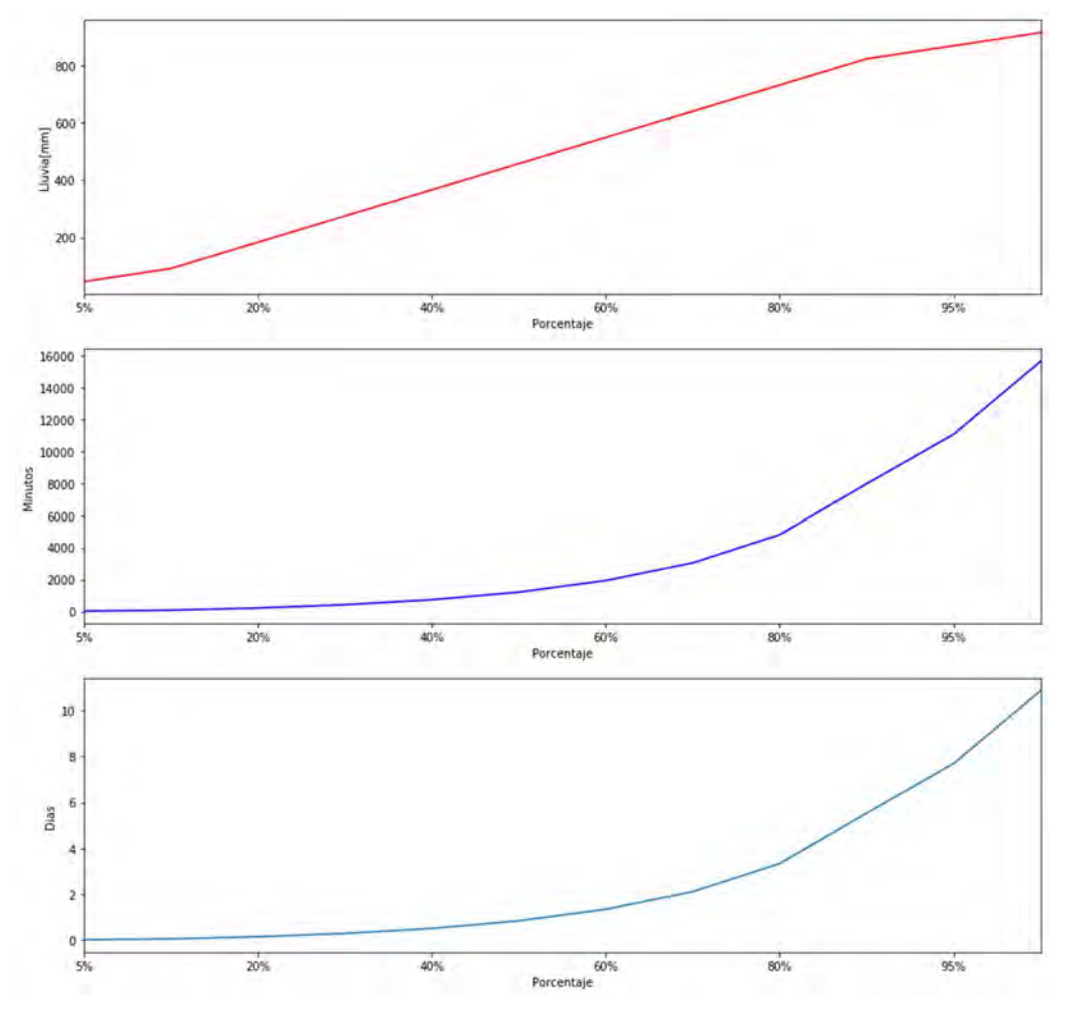

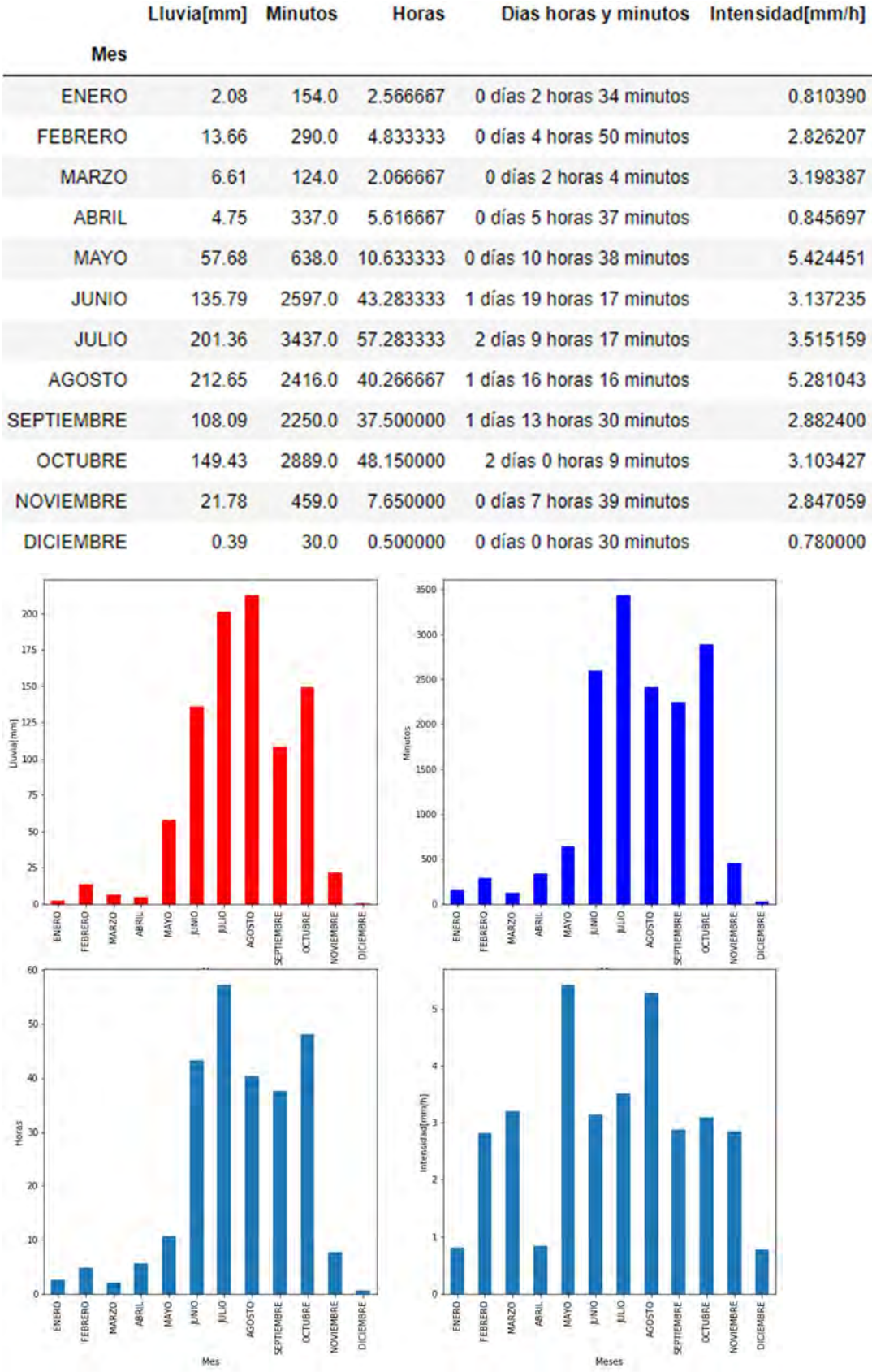

### 8.3.3.41 SAN GREGORIO

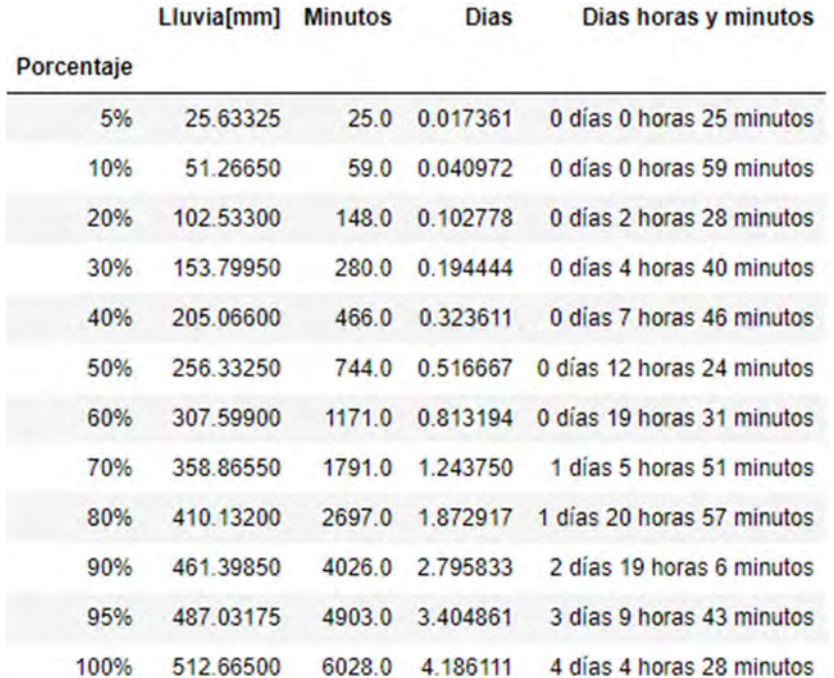

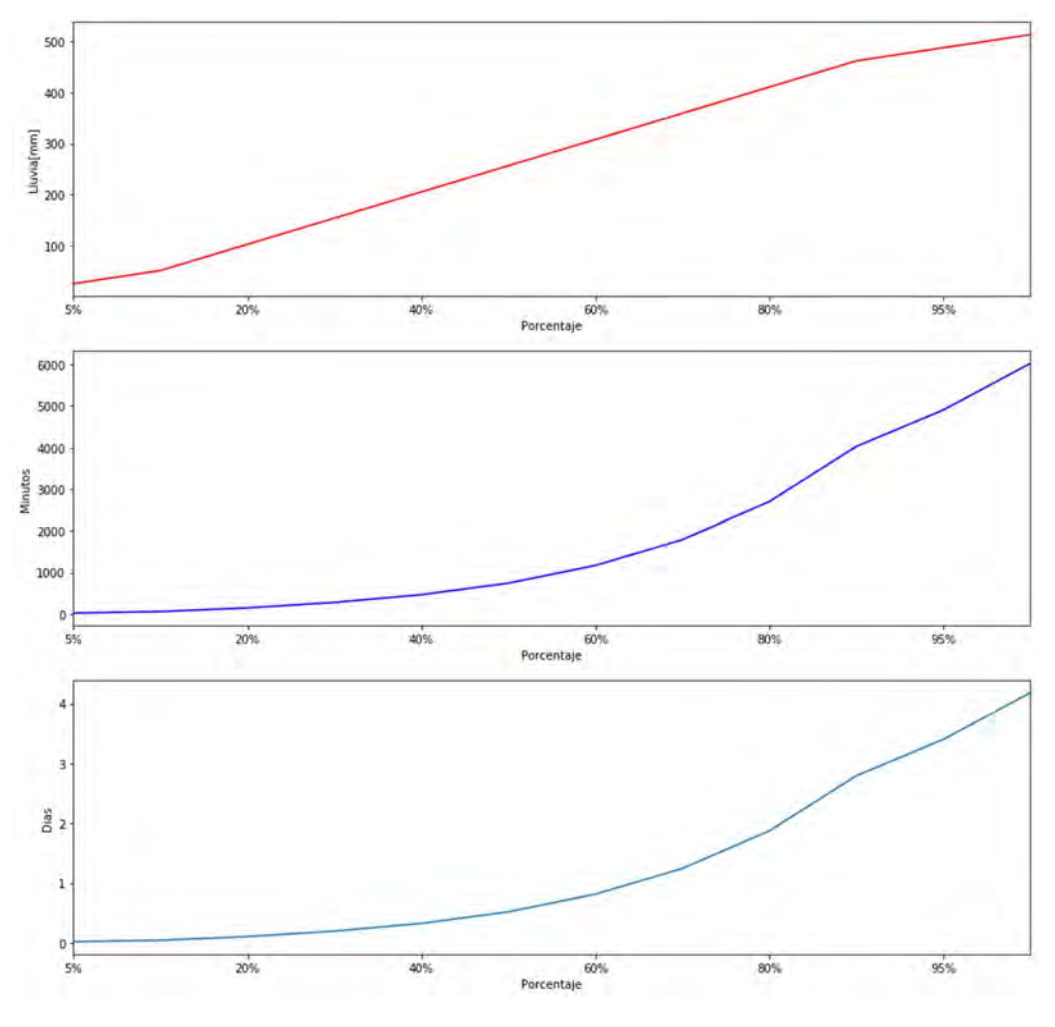

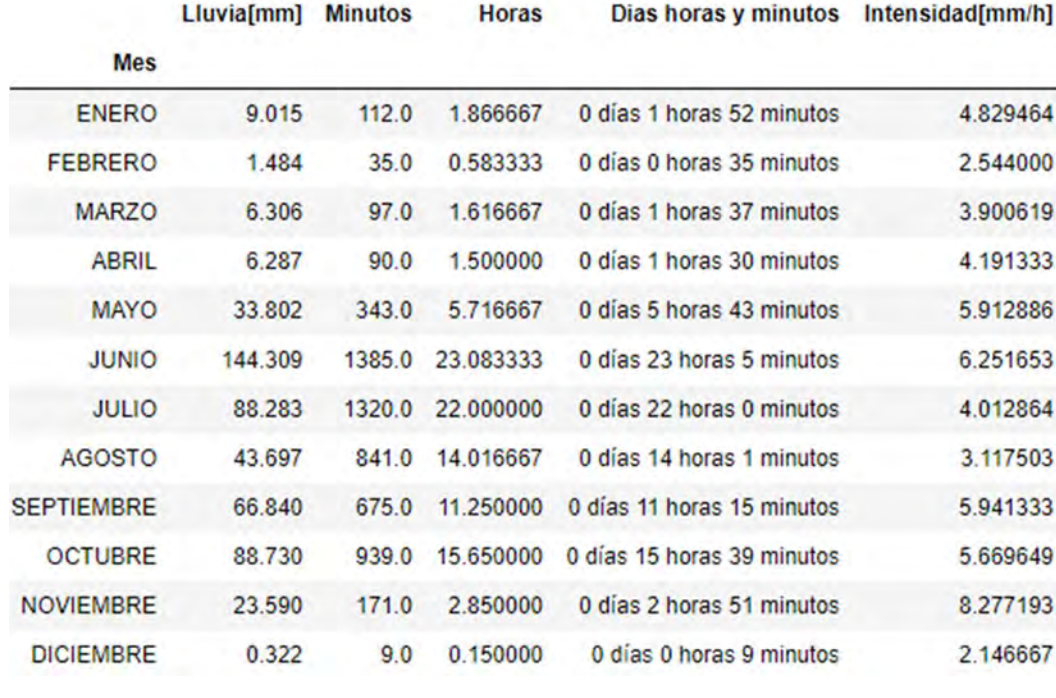

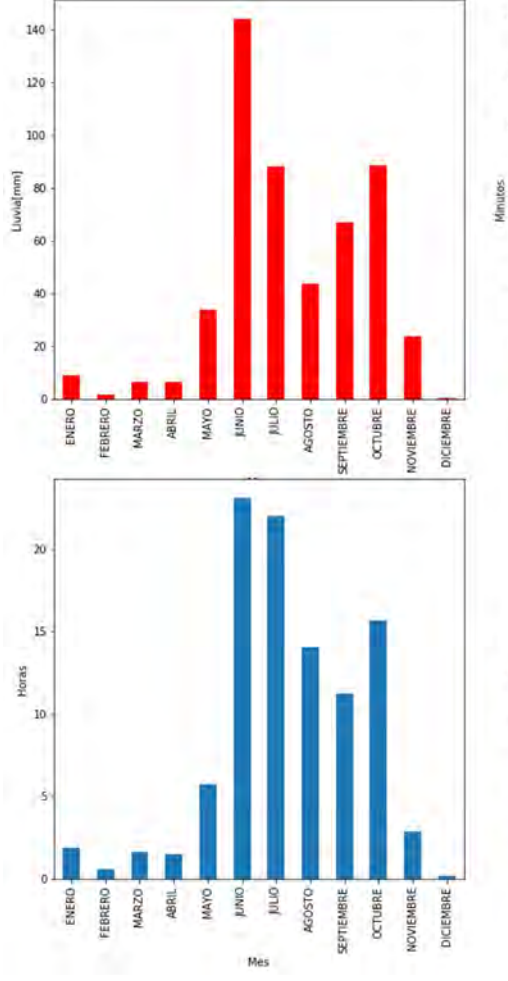

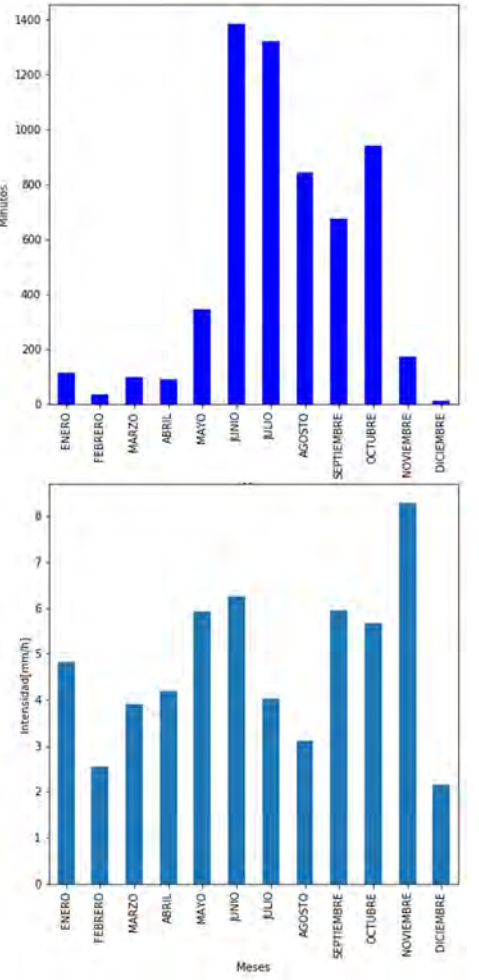

# 8.3.3.42 TACUBA

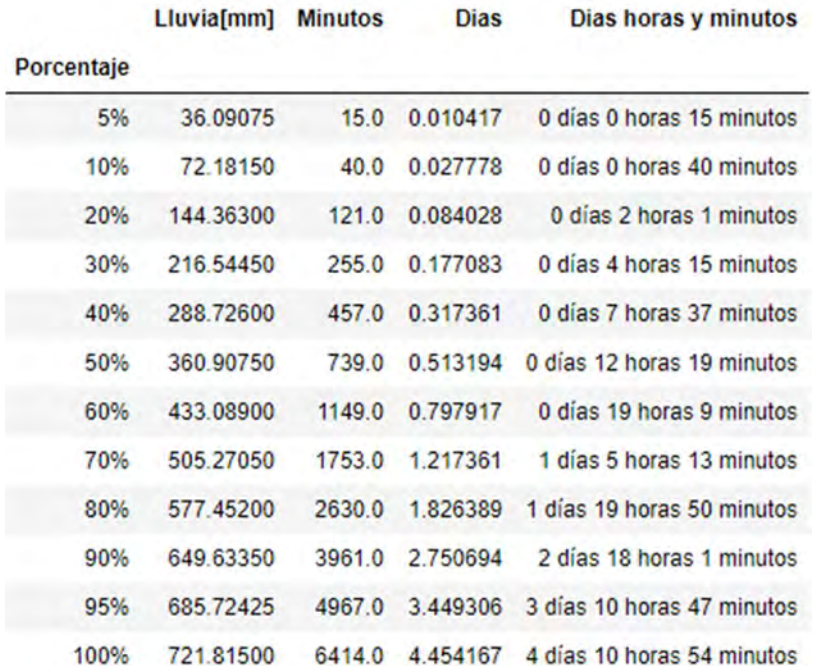

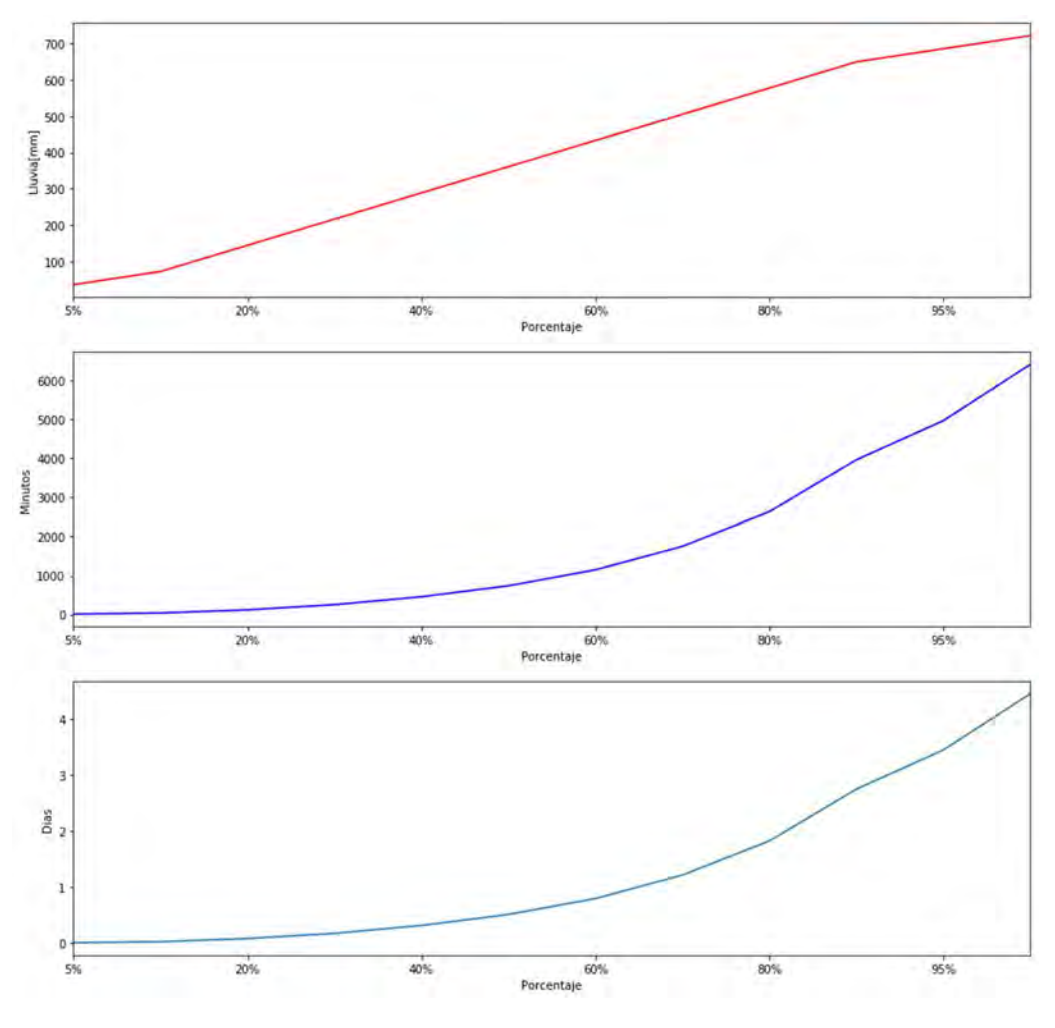

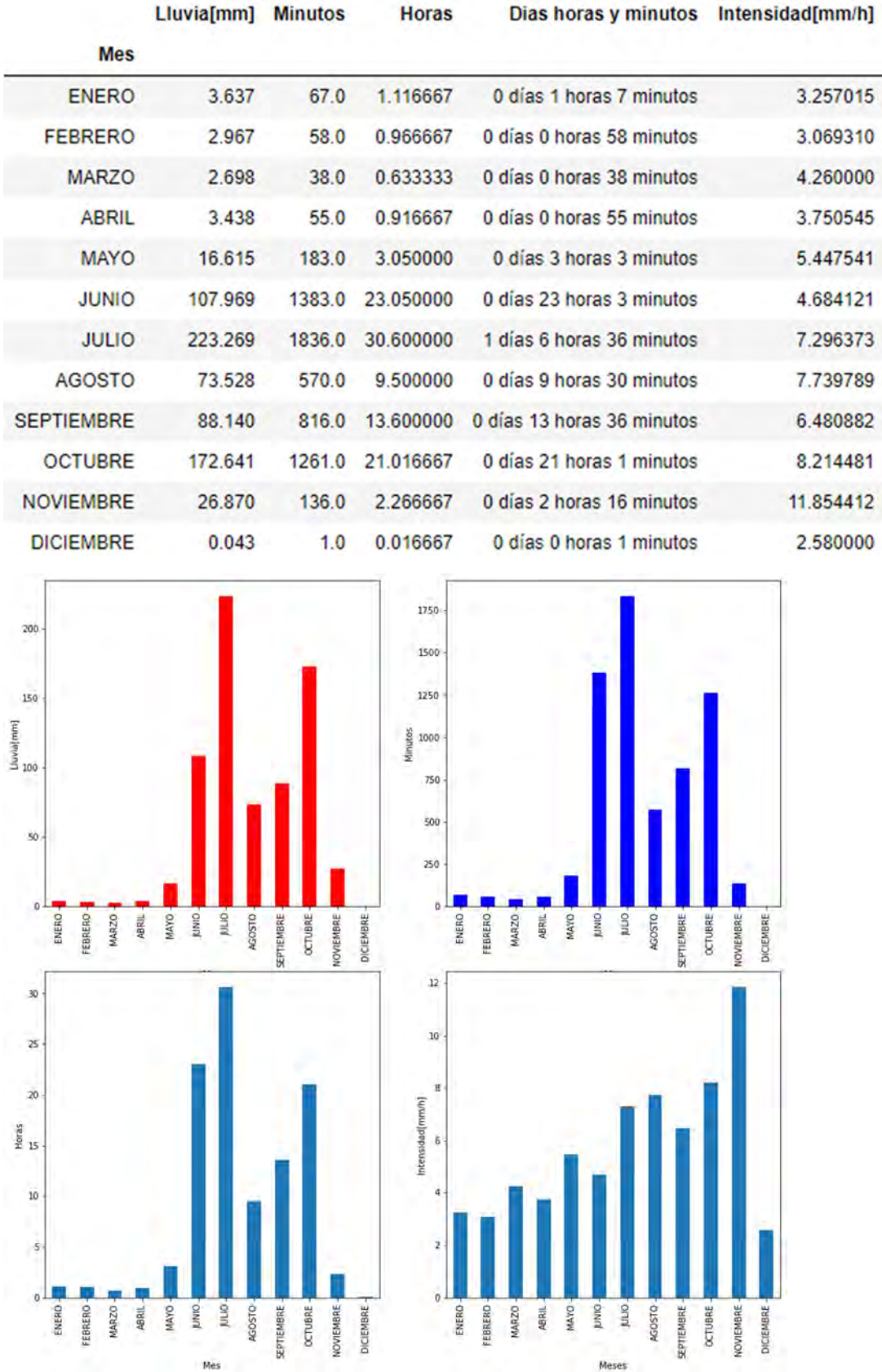

# 8.3.3.43 TAXQUEÑA

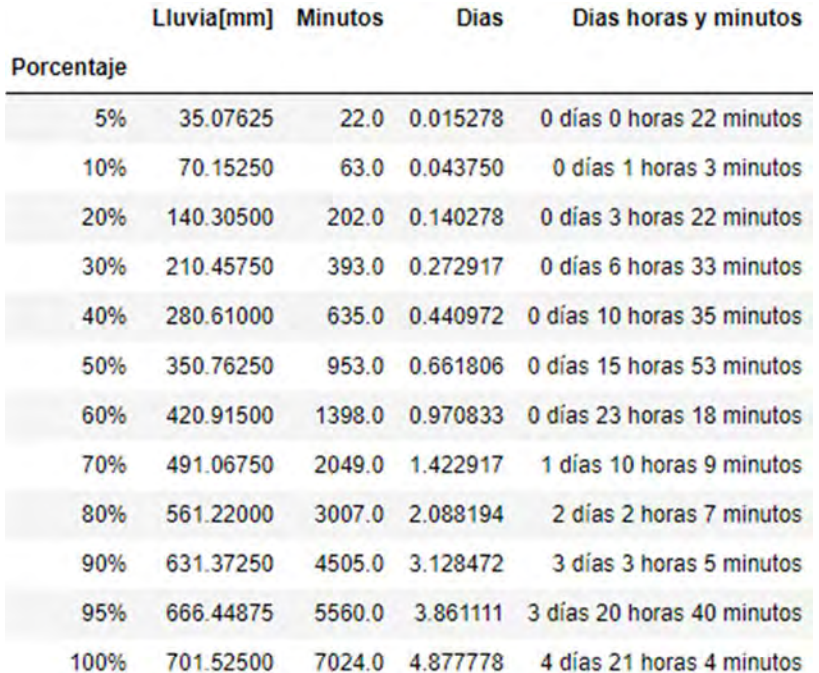

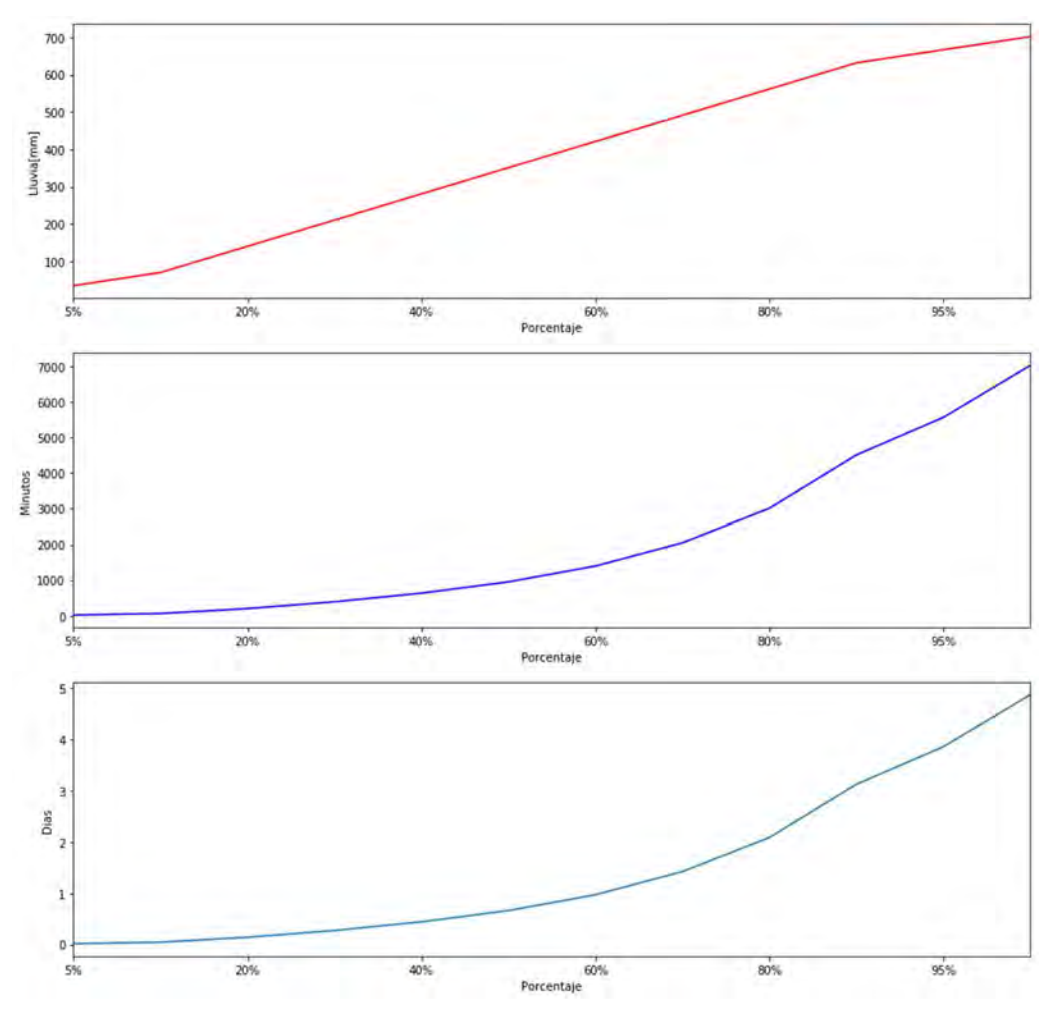

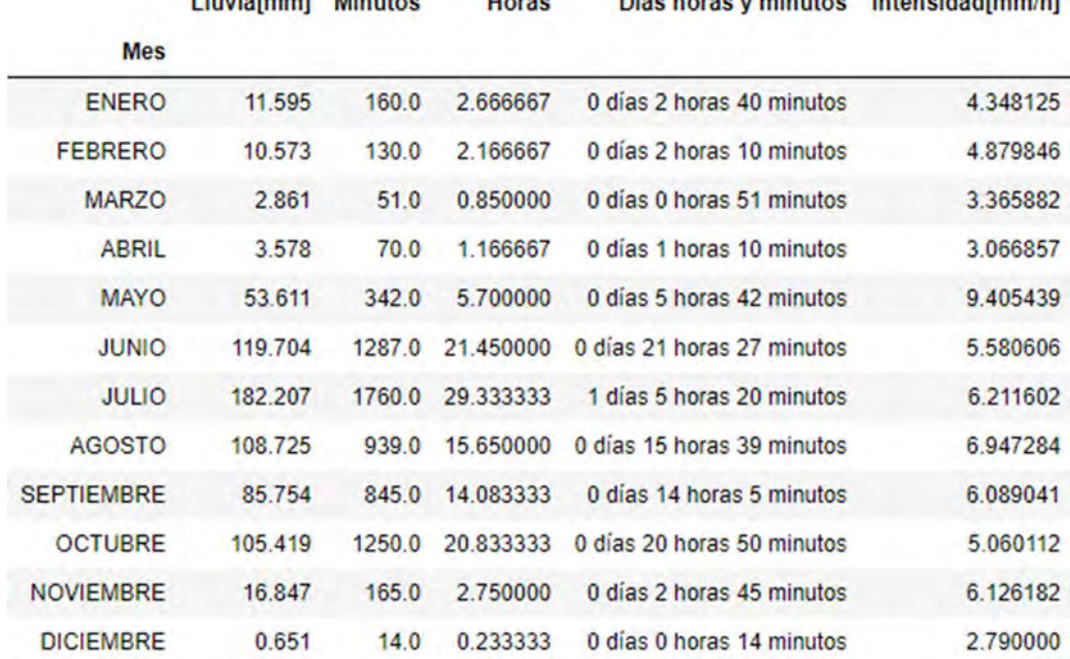

 $11 - 12$ 

**Contractor** 

**College Line** 

 $1.141$ 

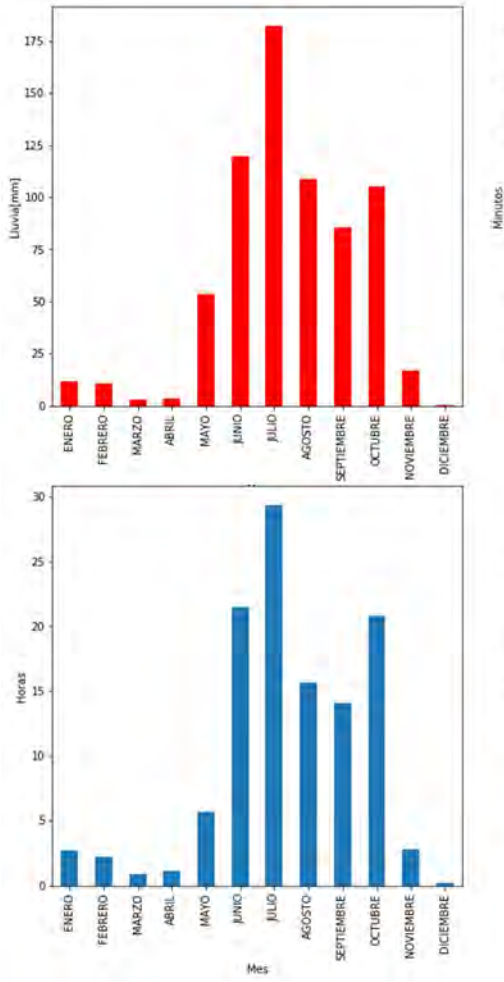

**Charles Co.** 

× **ALCOHOL:**  **Card Corporation** 

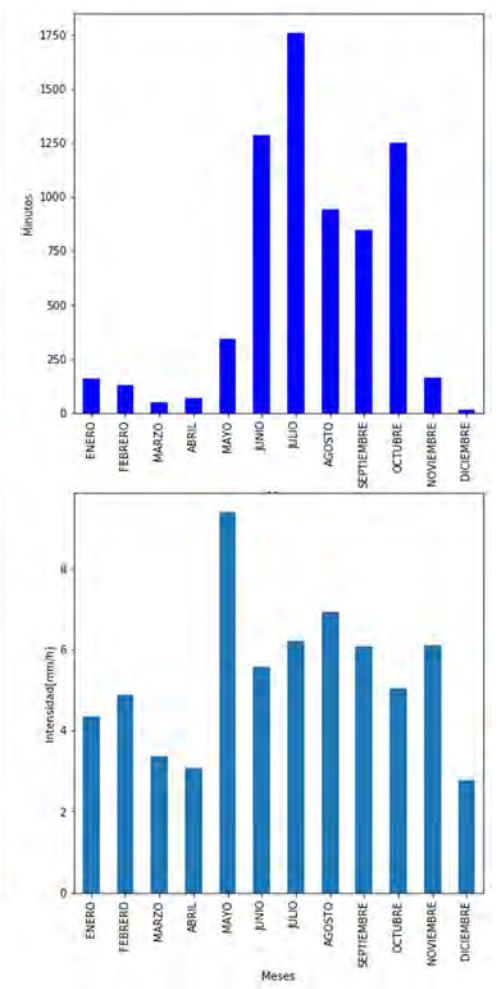

### 8.3.3.44 TLALNEPANTLA

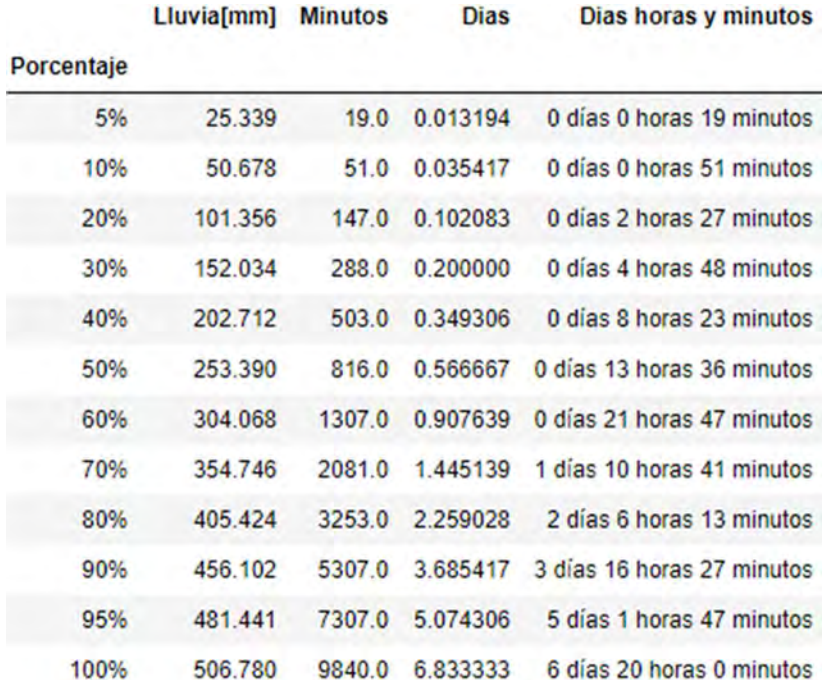

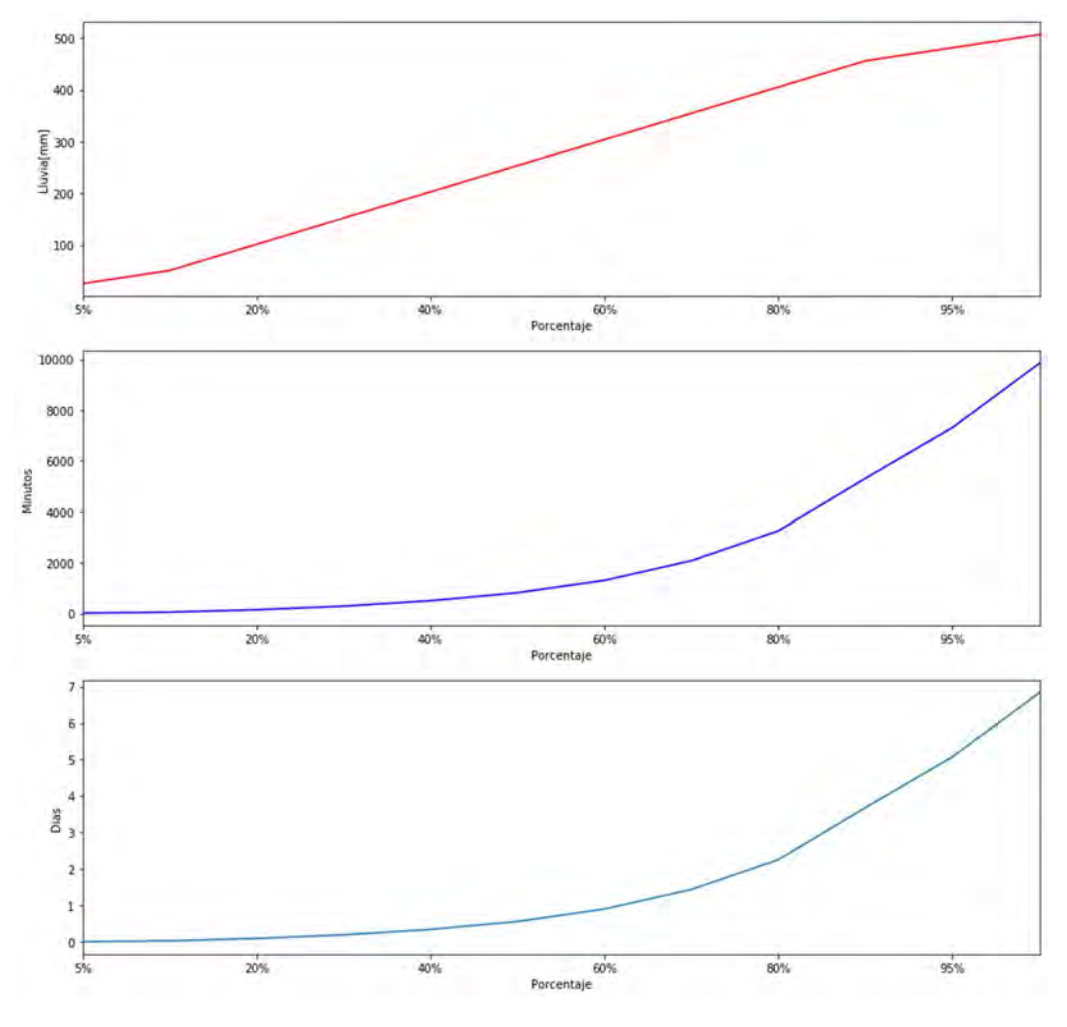

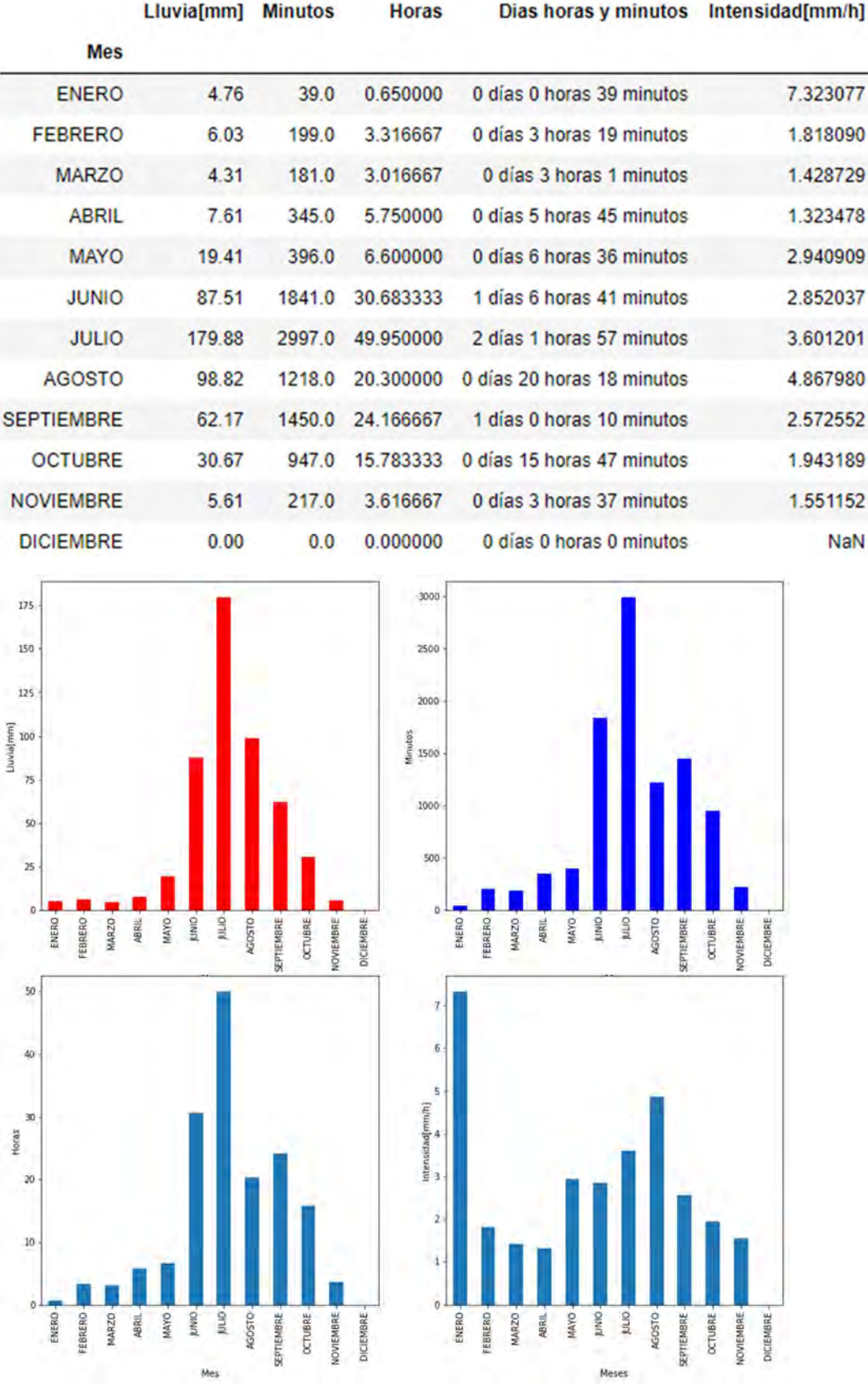

### 8.3.3.45 TOPILEJO

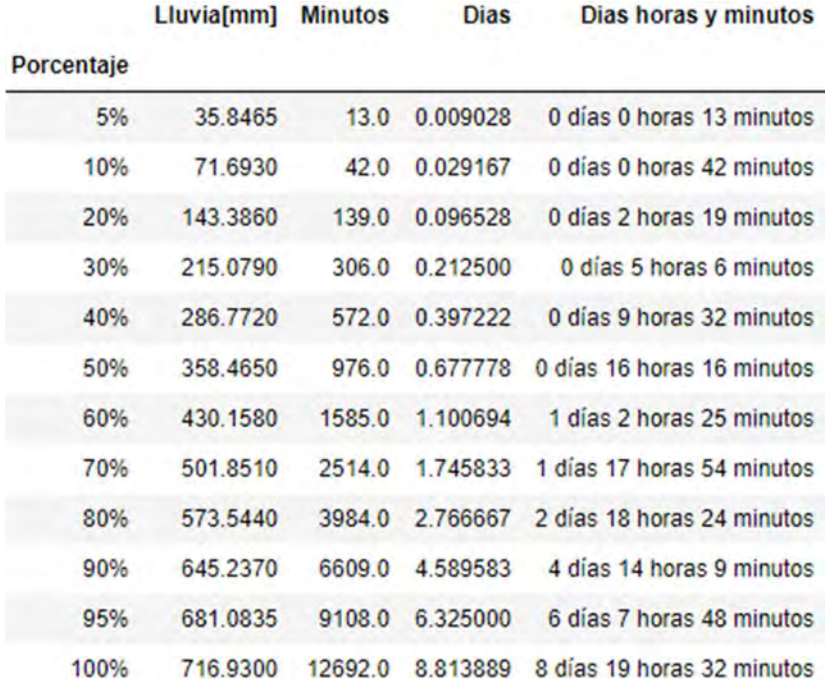

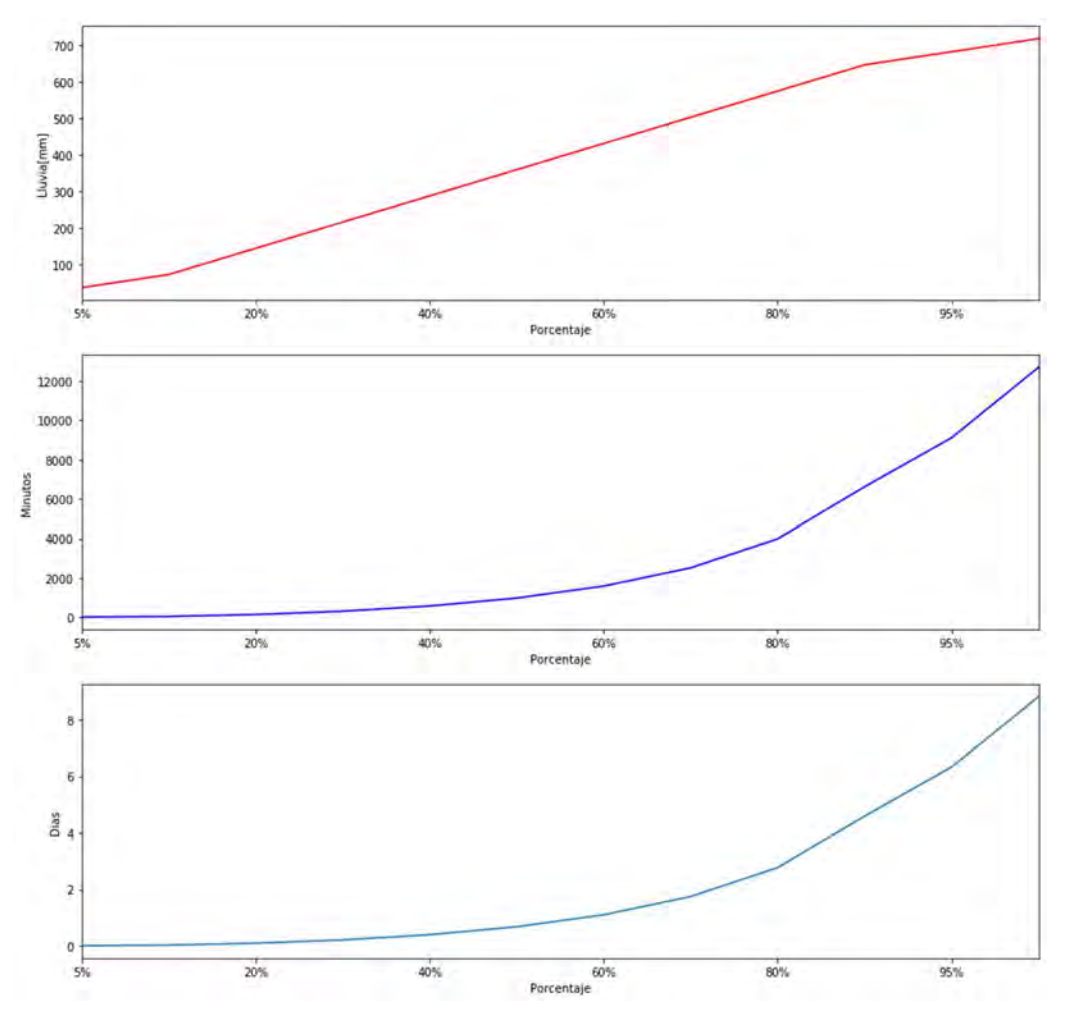

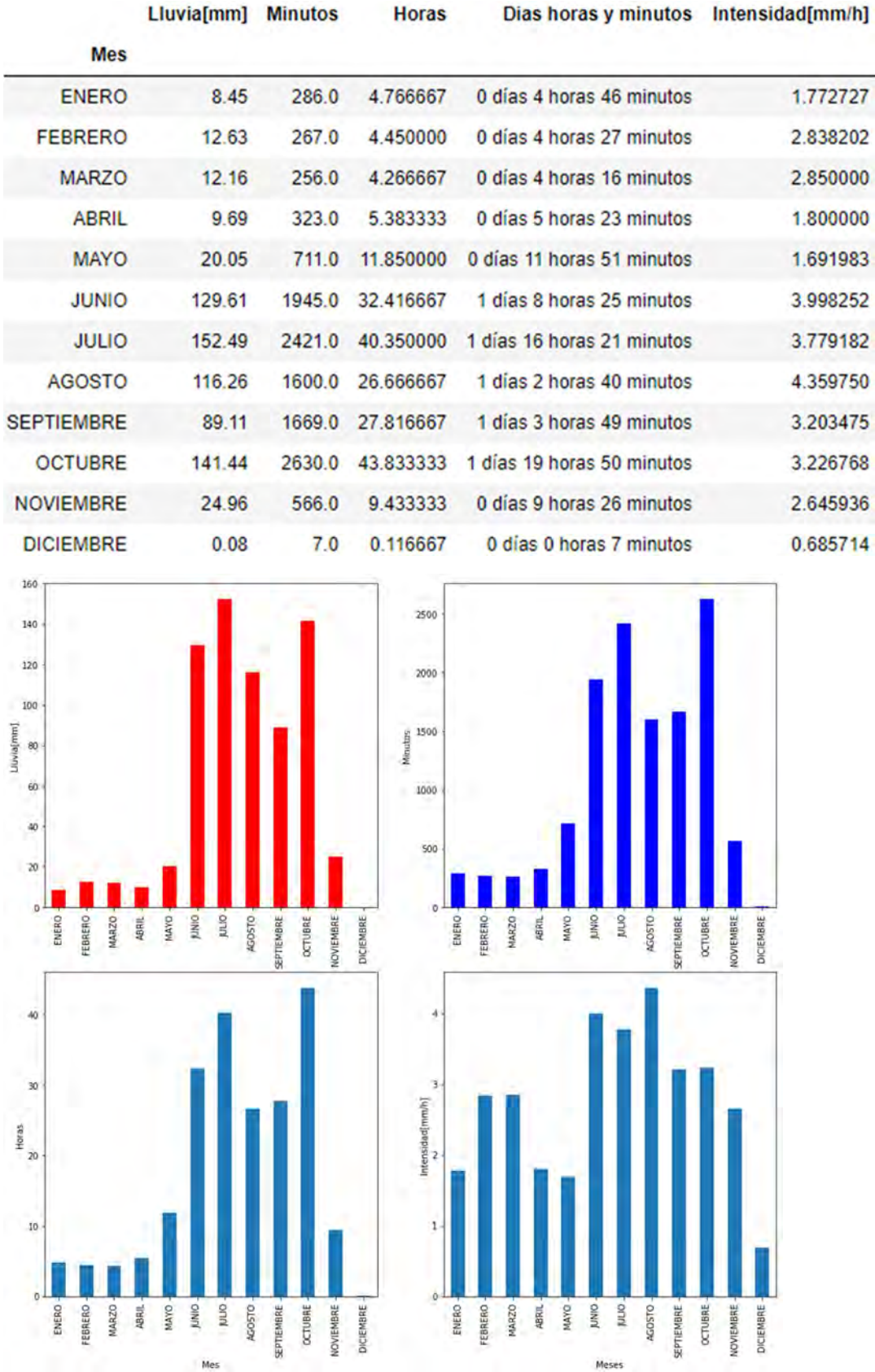

## 8.3.3.46 TULYEHUALCO

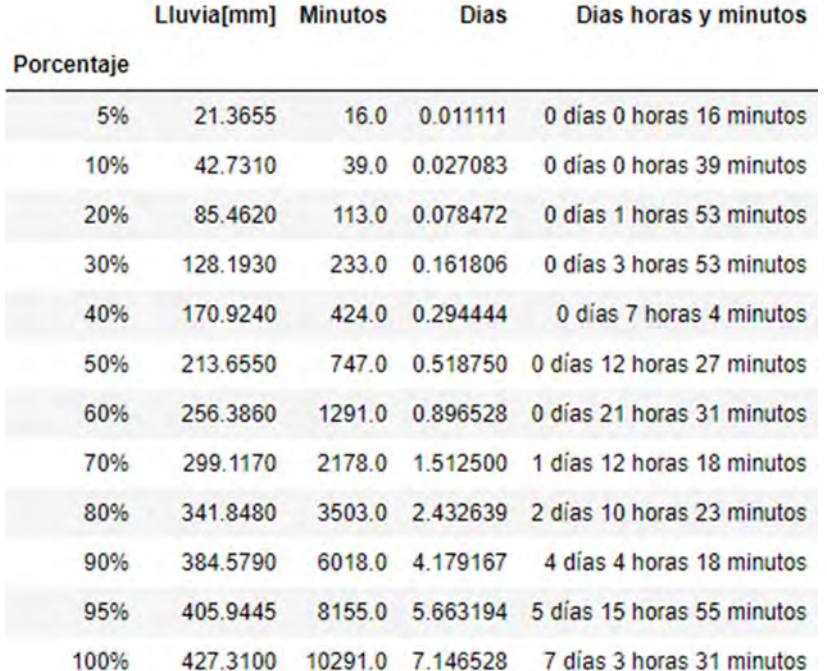

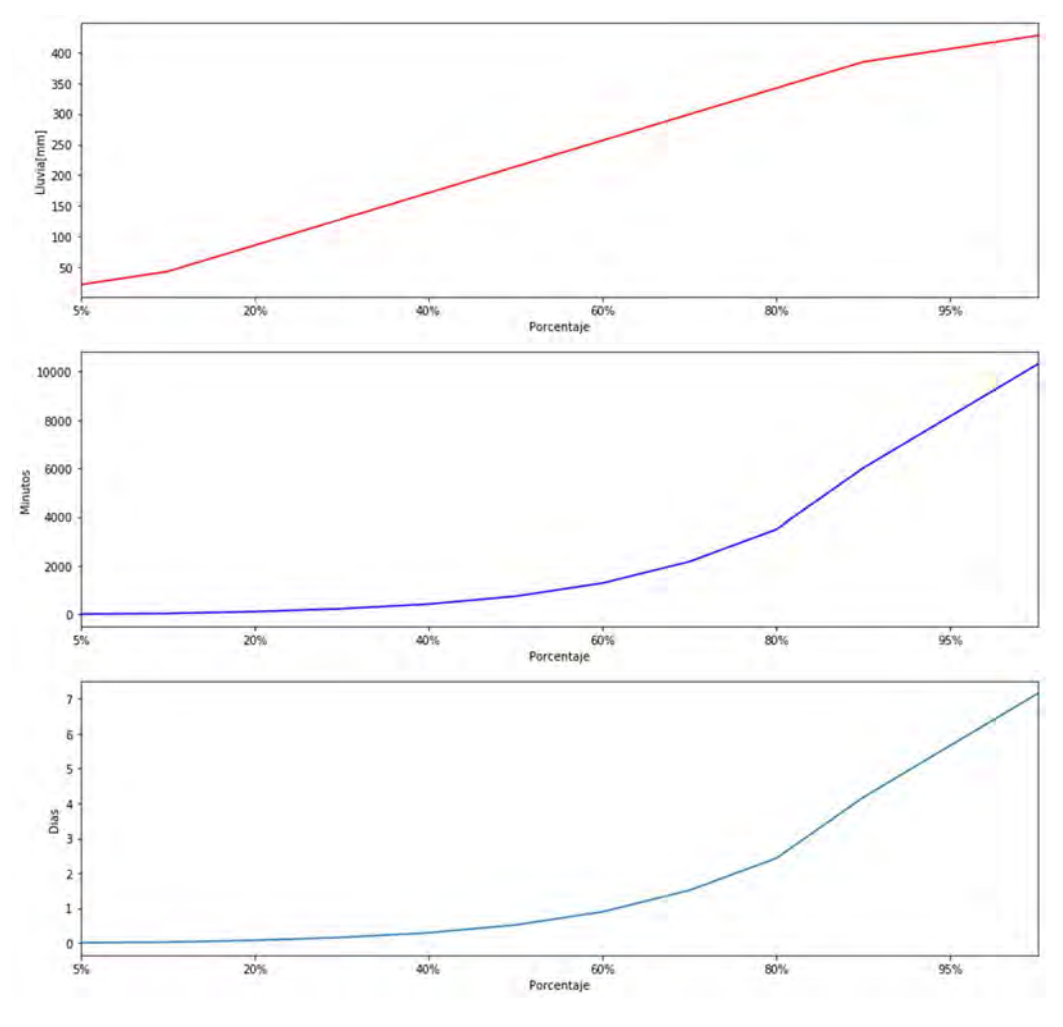

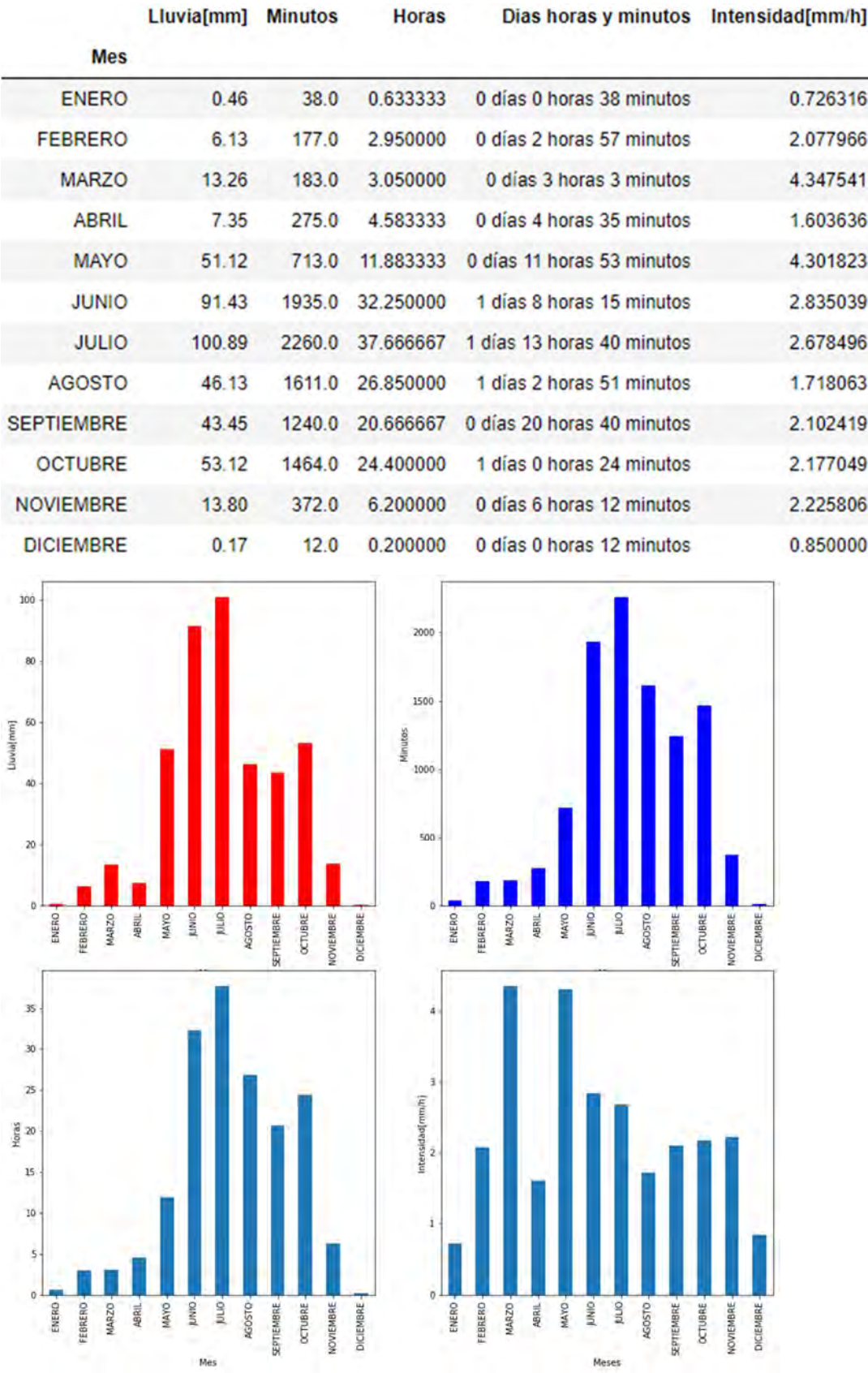
## 8.3.3.47 UAMAZC

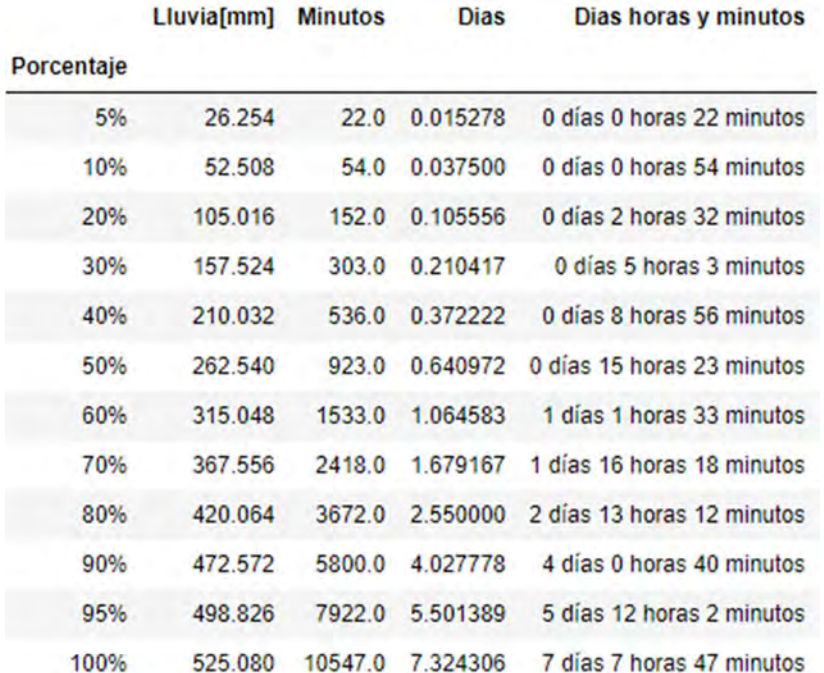

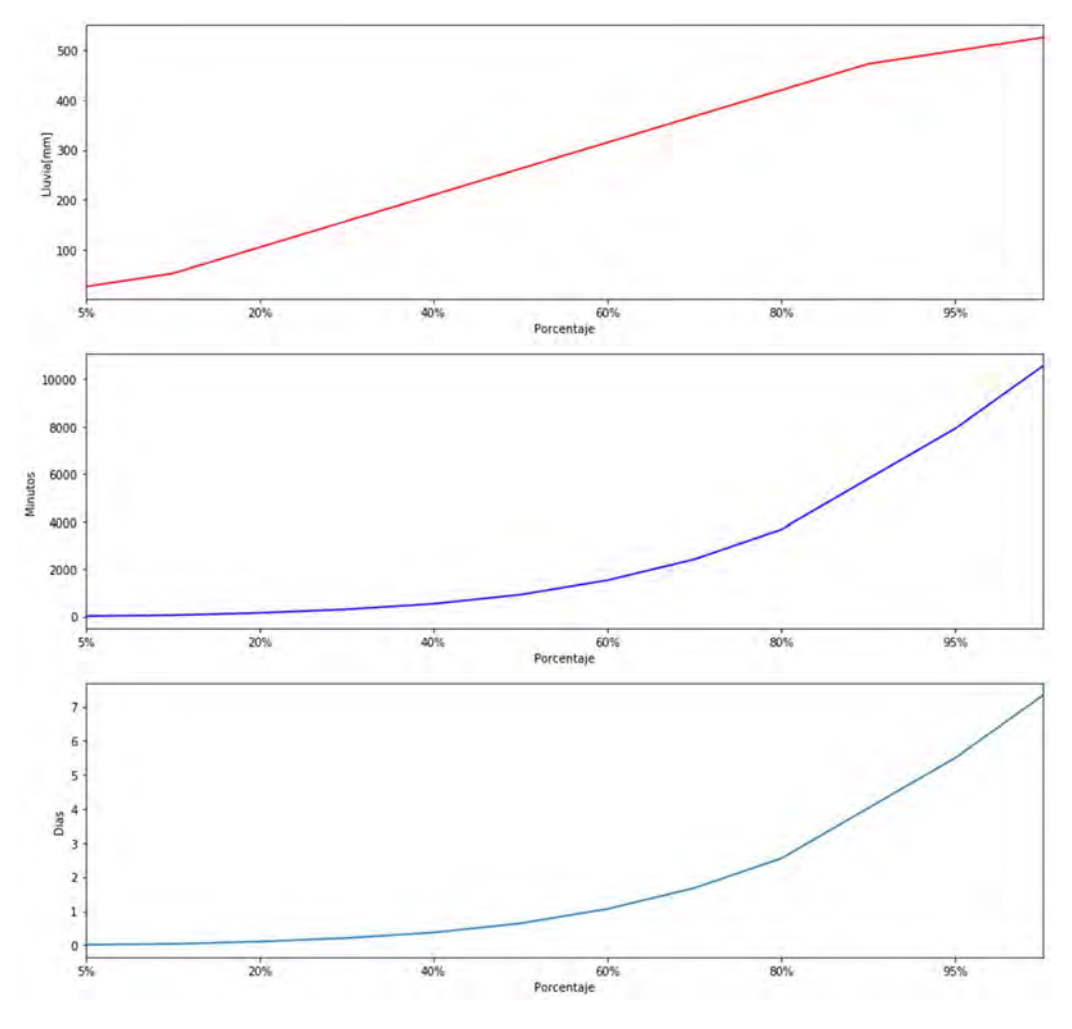

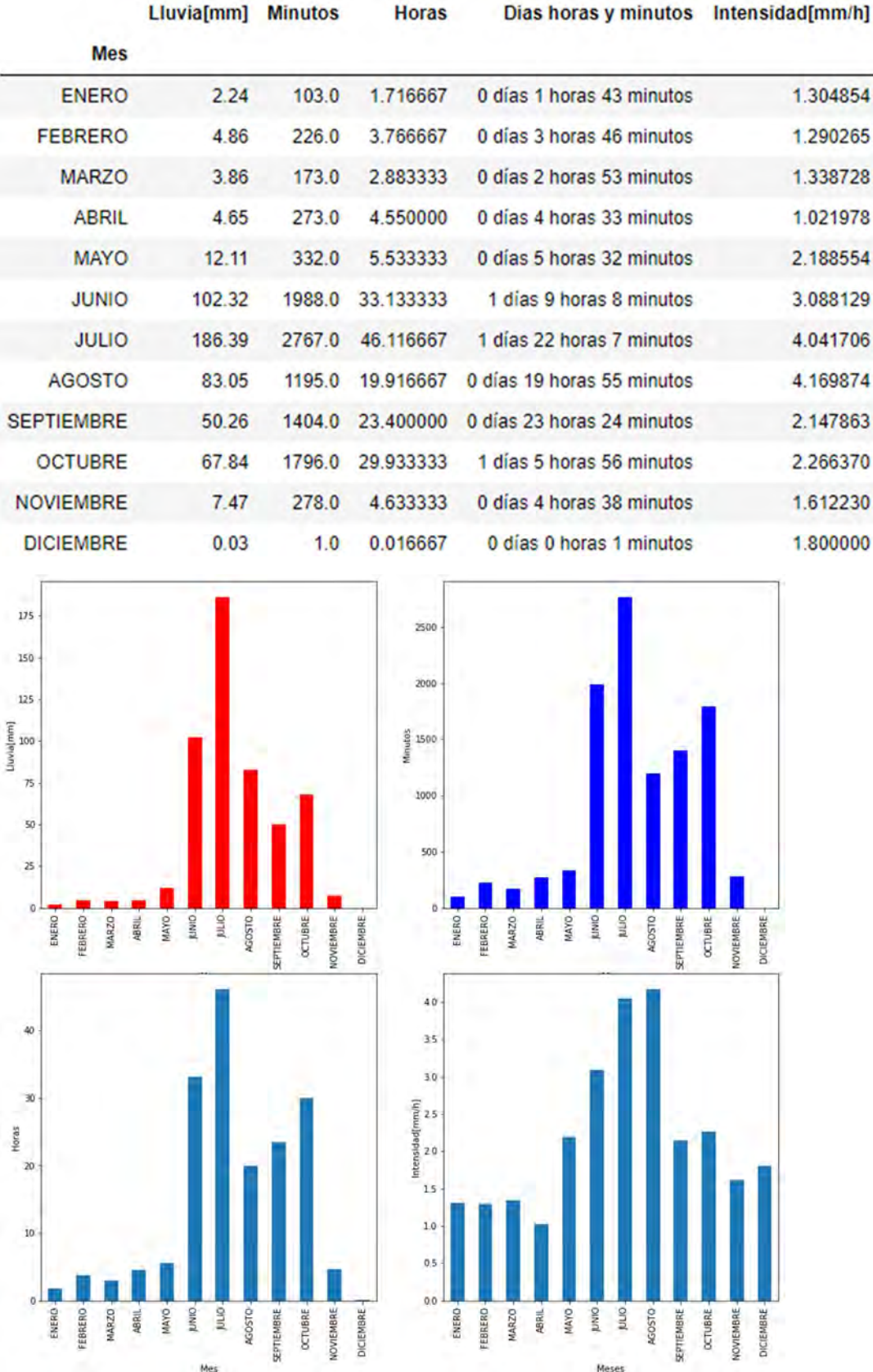

## 8.3.3.48 VISTA HERMOSA

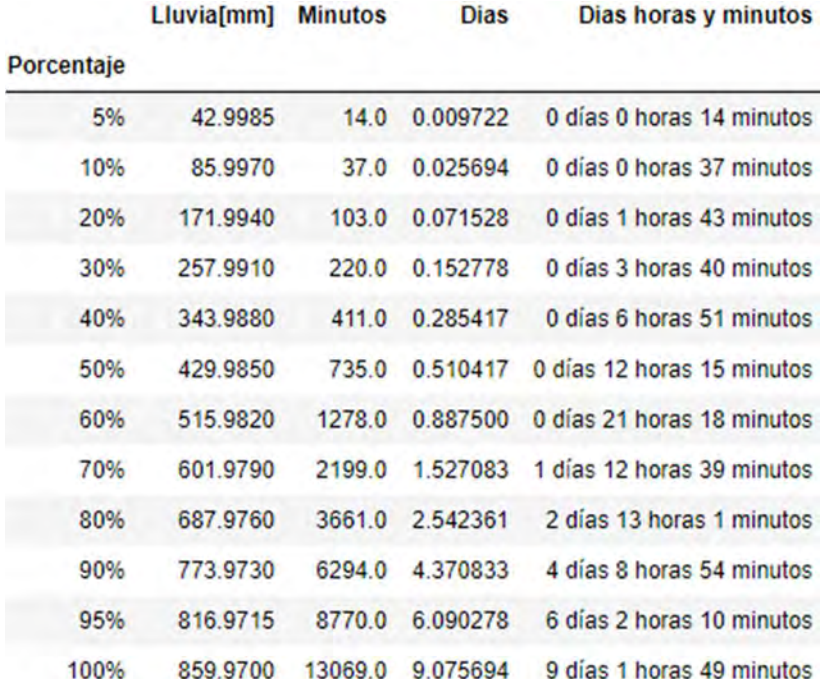

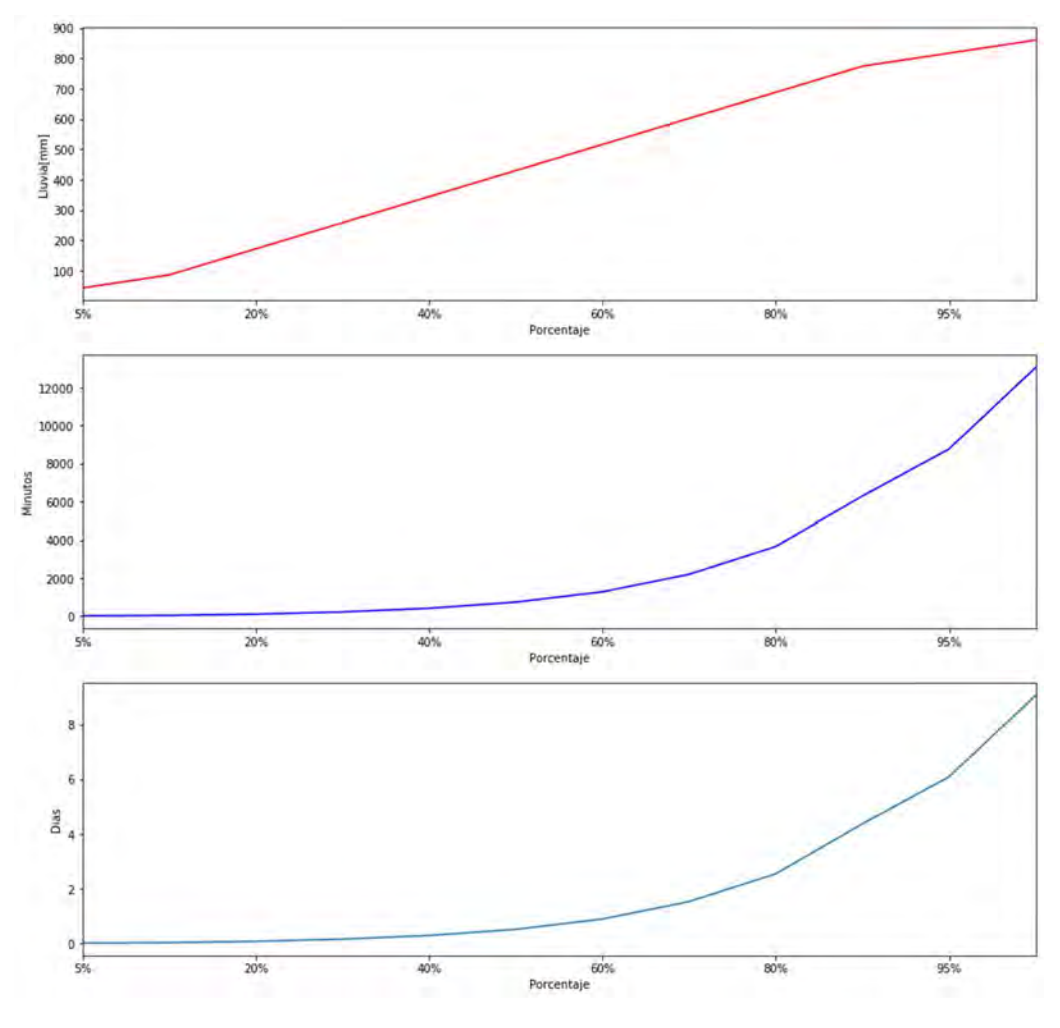

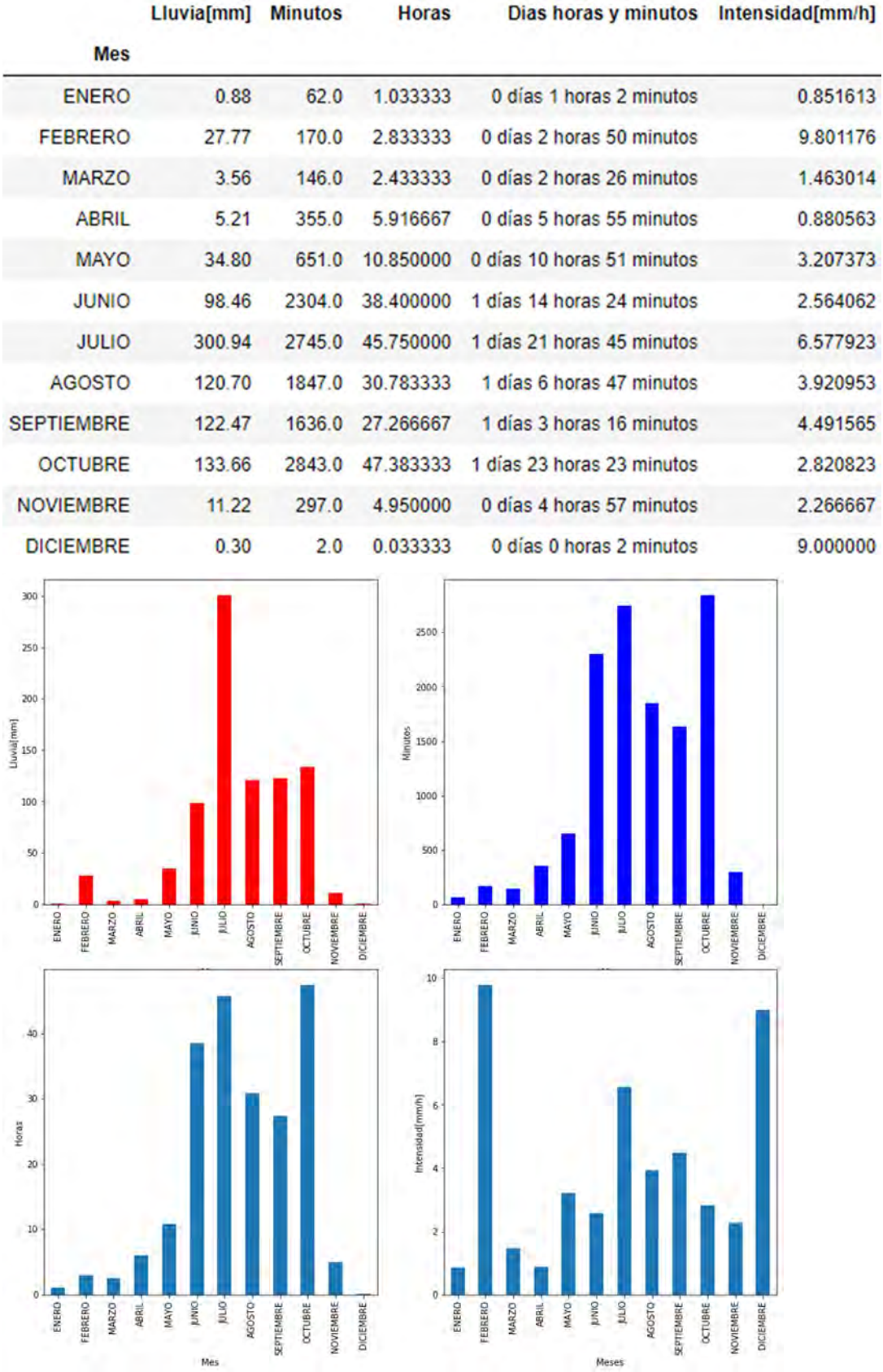

## 8.3.3.49 XOCHIMILCO

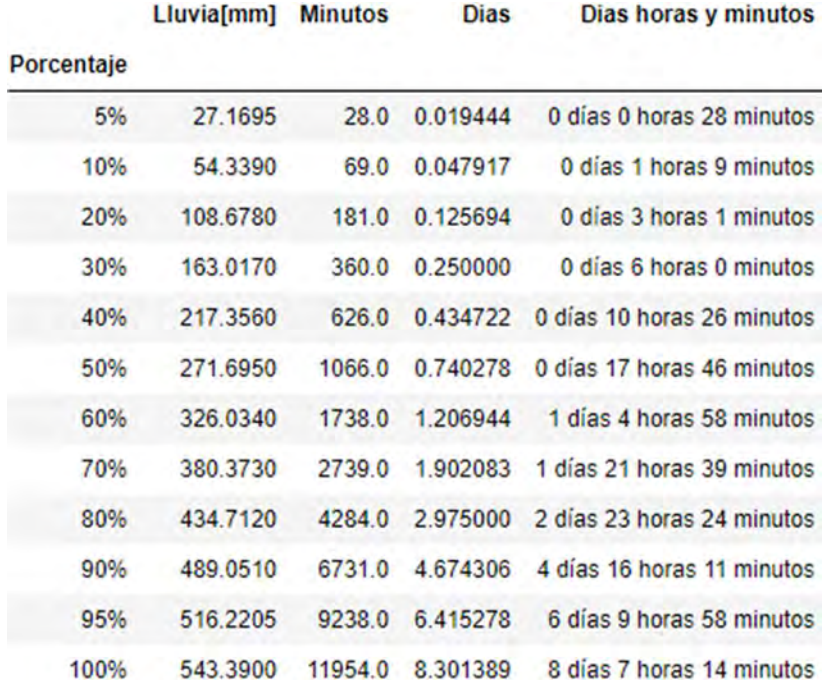

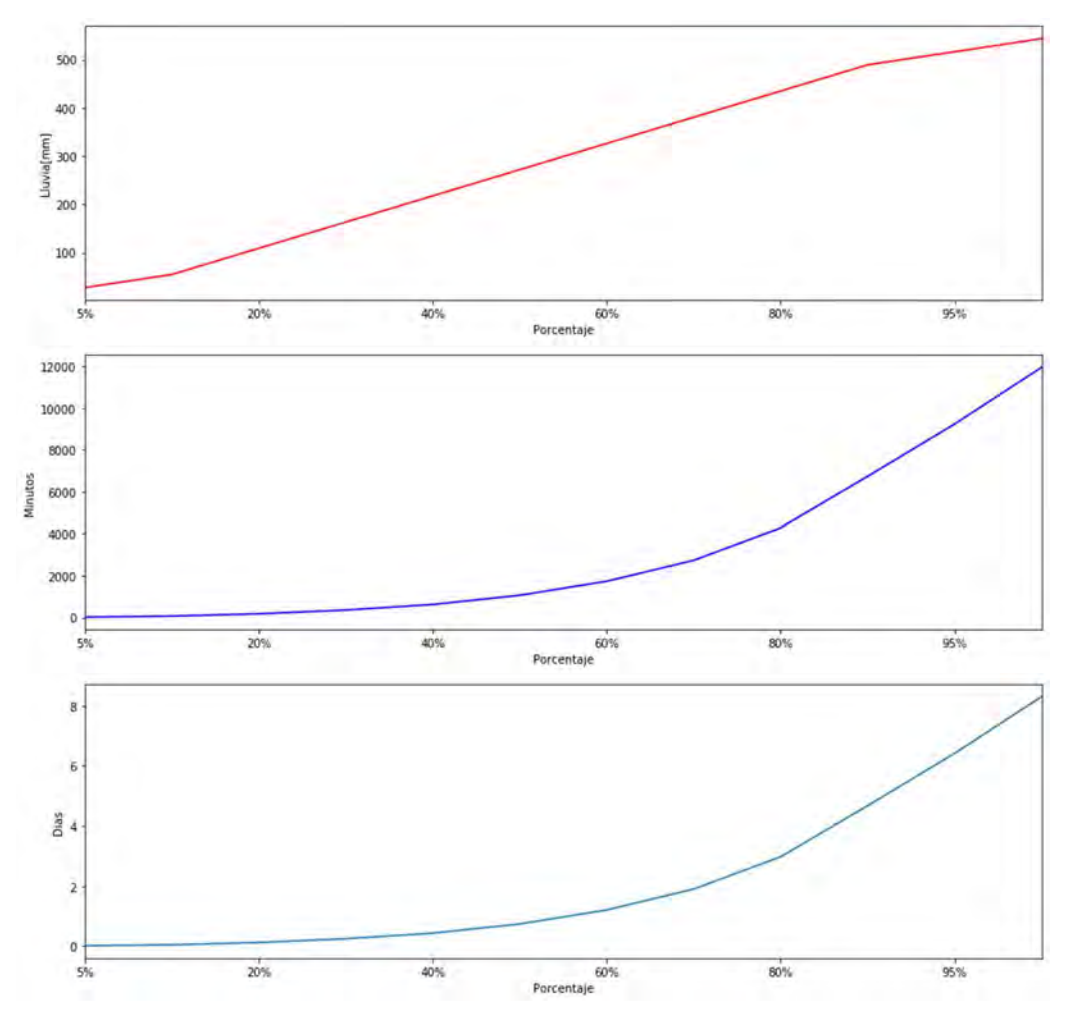

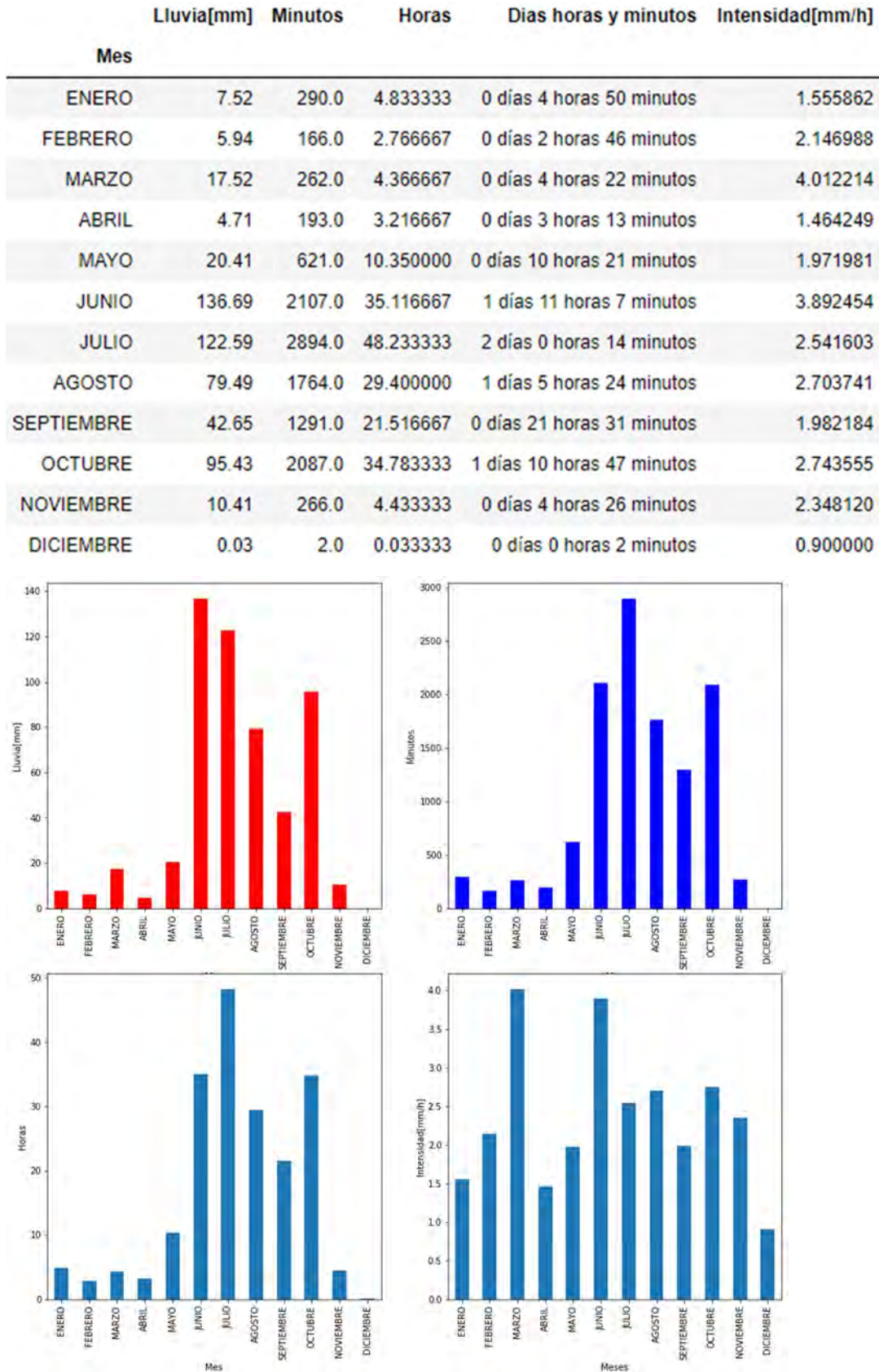

## 8.3.3.50 ZAPATA

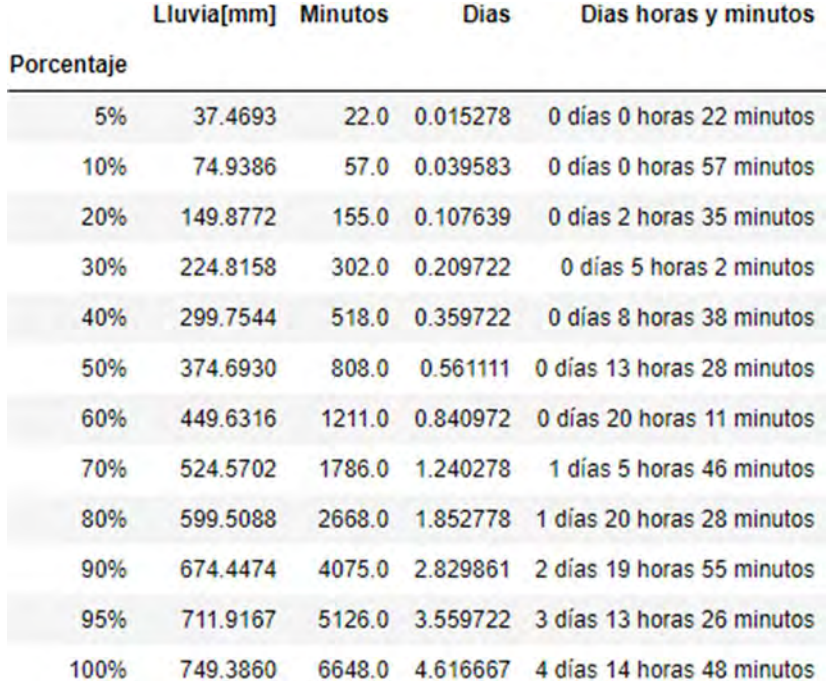

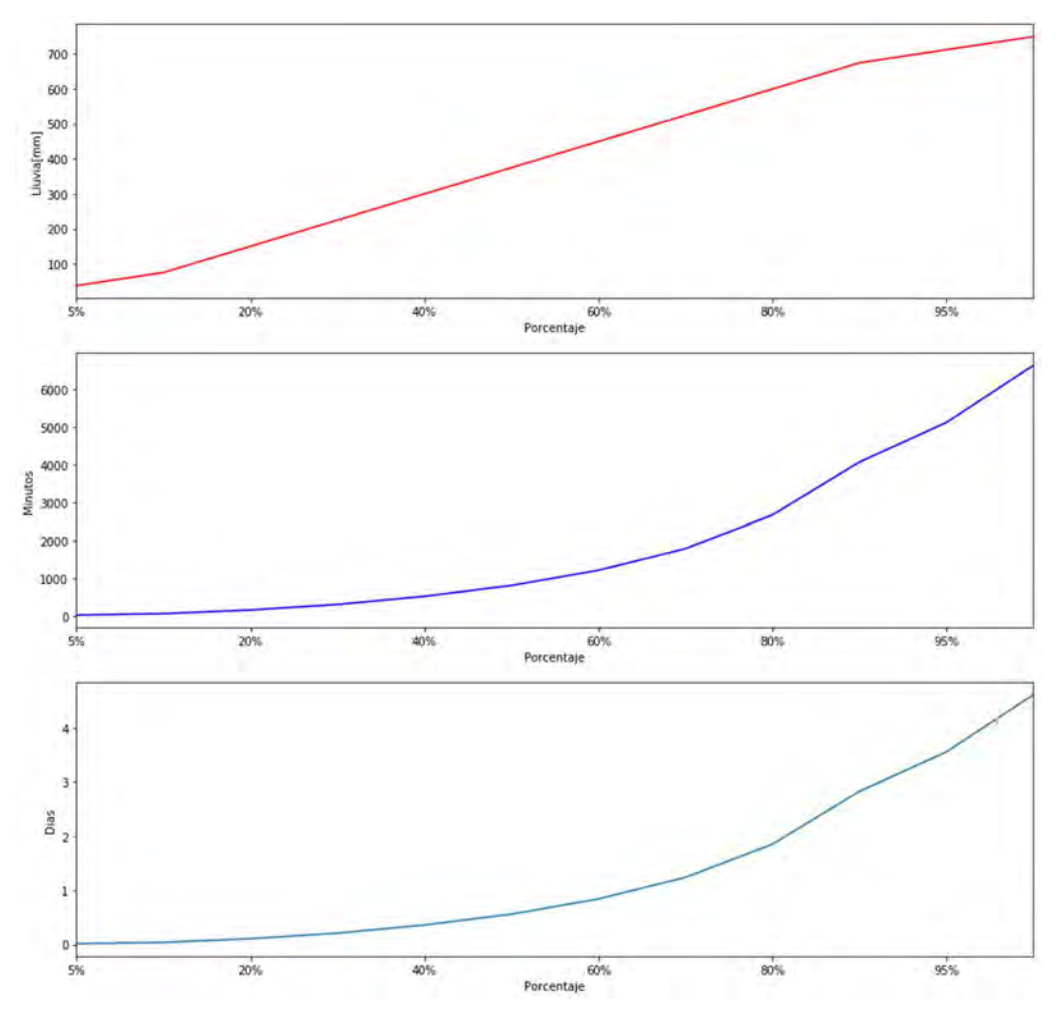

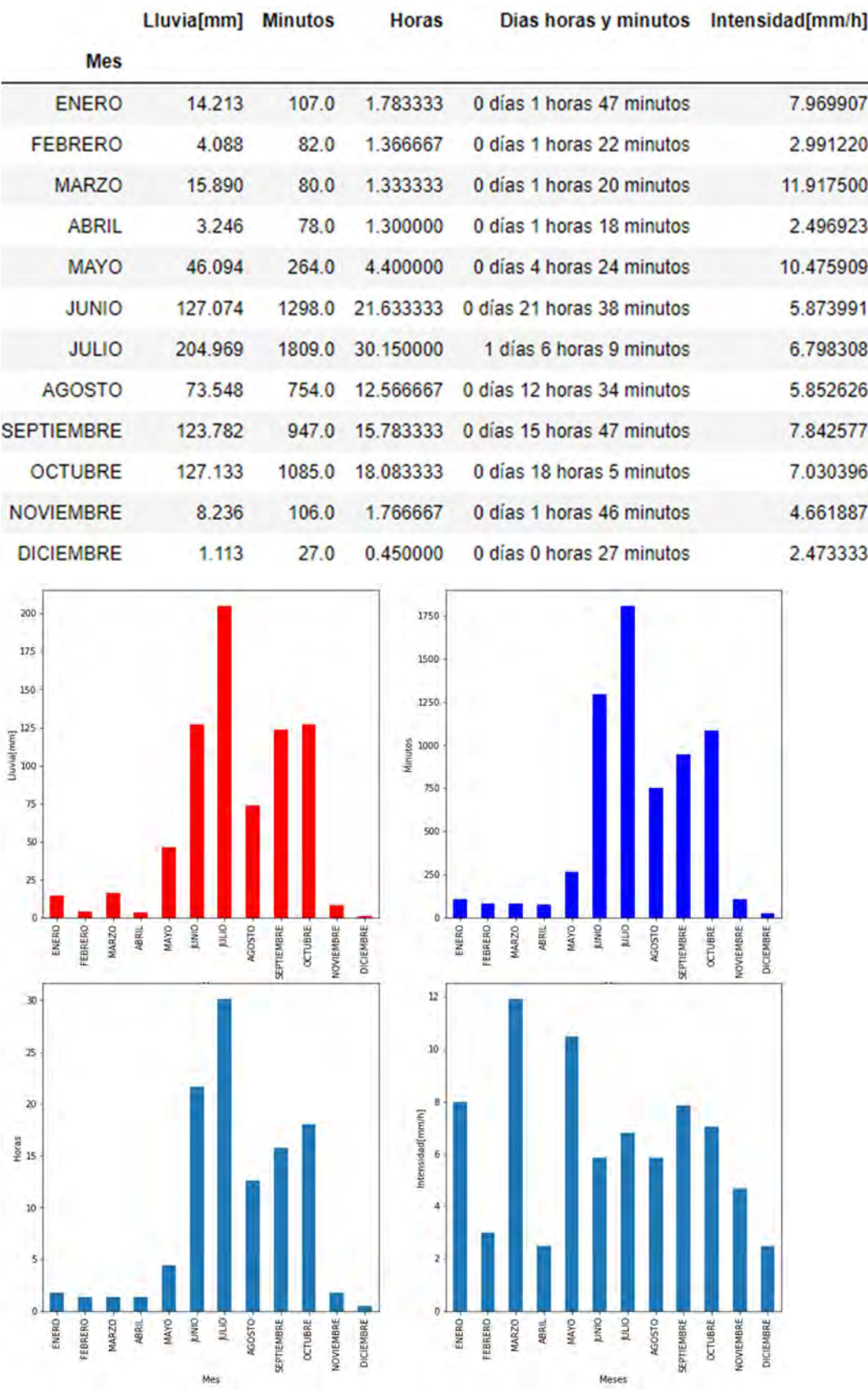